# Ethernet Switching Commands

- 1. Interface Commands
- 2. MAC Address Commands
- 3. Aggregate Port Commands
- 4. ECMP Cluster Commands
- 5. VLAN Commands
- 6. MAC VLAN Commands
- 7. Super VLAN Commands
- 8. Protocol VLAN Commands
- 9. Private VLAN Commands
- 10.MSTP Commands
- 11.GVRP Commands
- 12.LLDP Commands
- 13.QinQ Commands
- 14.Management Ethernet Interface Commands
- 15.HASH Simulator Commands

# **1 Interface Commands**

### **1.1 bandwidth**

Use this command to set the bandwidth on the interface. Use the **no** form of this command to restore the default setting. **bandwidth** *kilobits* **no bandwidth**

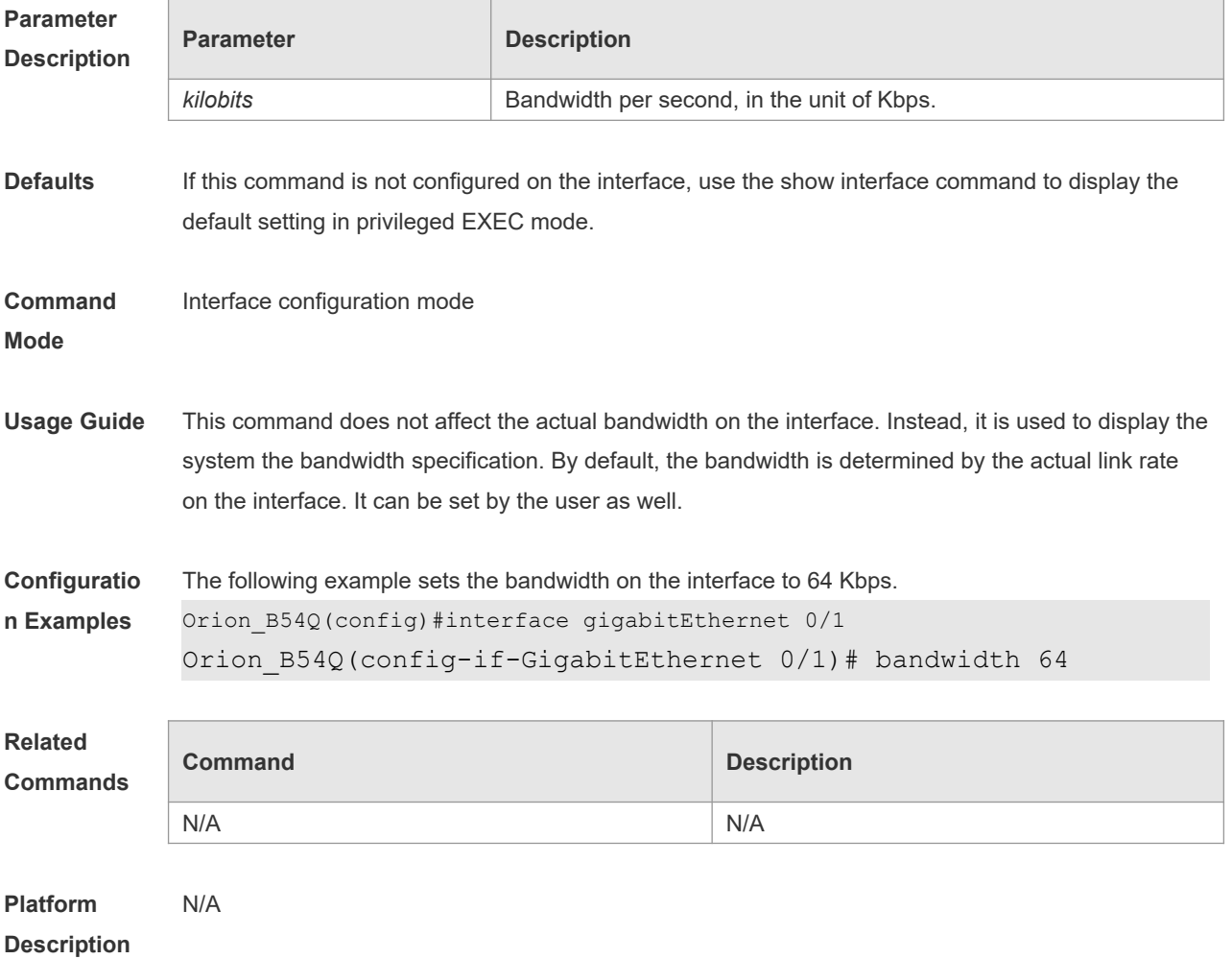

# **1.2 carrier-delay**

Use this command to set the carrier delay on the interface. Use the **no** form of this command to restore the default value.

**carrier-delay** { [ **milliseconds** ] *num* | **up** [ **milliseconds** ] *num* **down** [ **milliseconds** ] *num*} **no carrier-delay**

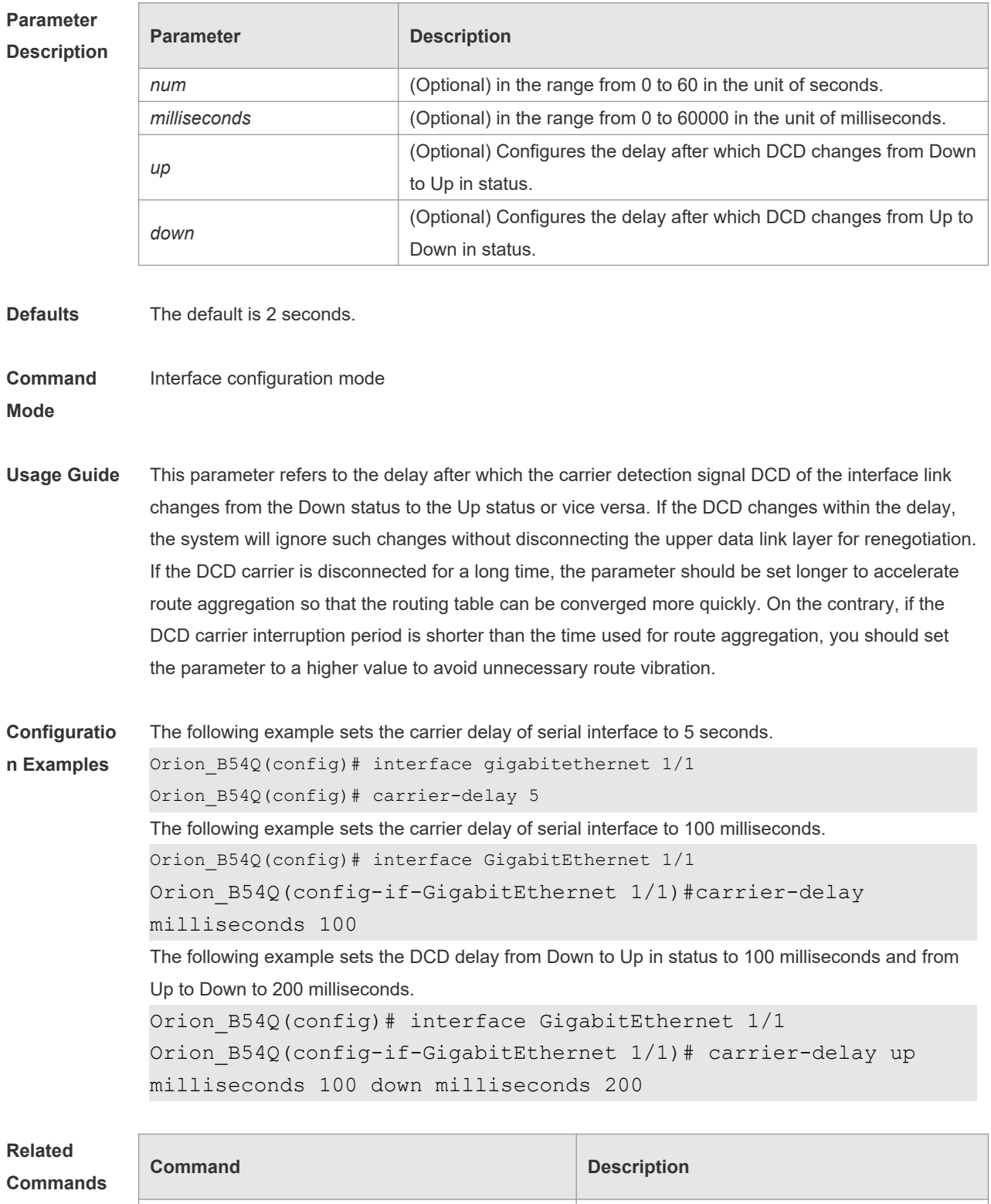

**Platform Description** N/A

N/A N/A

## **1.3 clear counters**

Use this command to clear the counters on the specified interface. **clear counters** [ *interface-id* ]

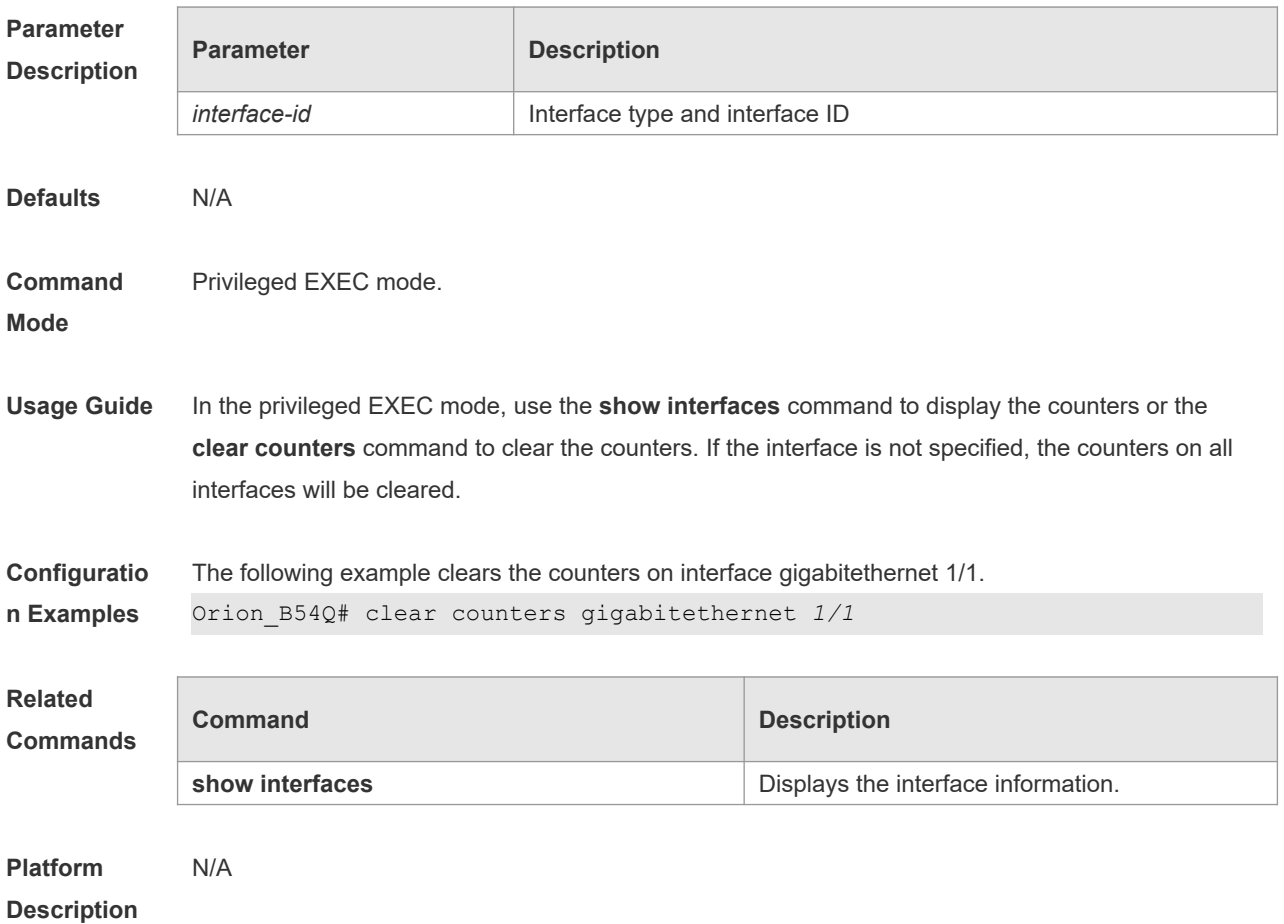

## **1.4 clear interface**

Use this command to reset the interface. **clear interface** *interface-id*

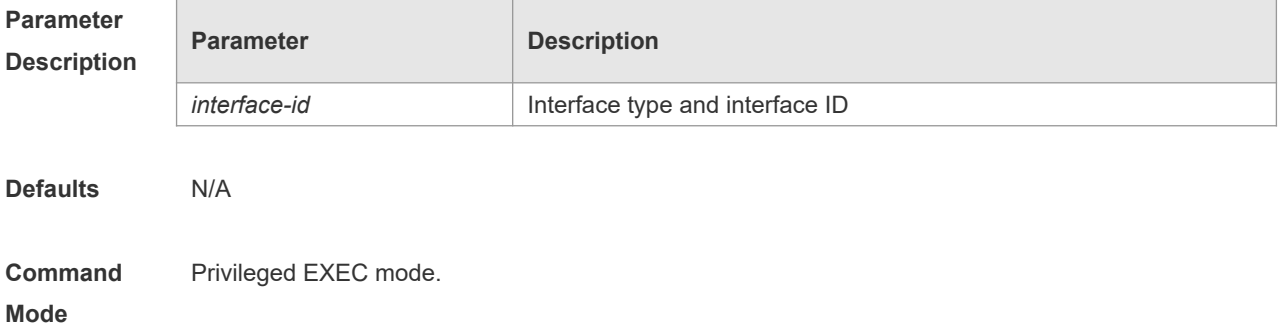

**Usage Guide** This command is only used on the switch port, member port of the L2 Aggregate port, routing port, and member port of the L3 aggregate port. This command is equal to the **shutdown** and **no shutdown** commands.

**Configuratio n Examples** The following example resets the interface gigabitethernet 1/1. Orion\_B54Q# clear interface gigabitethernet 1/1

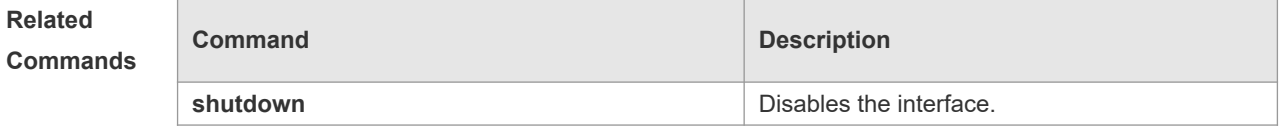

**Platform Description**

## **1.5 description**

N/A

Use this command to configure the alias of interface. Use the **no** form of this command to restore the default setting. **description** *string*

**no description**

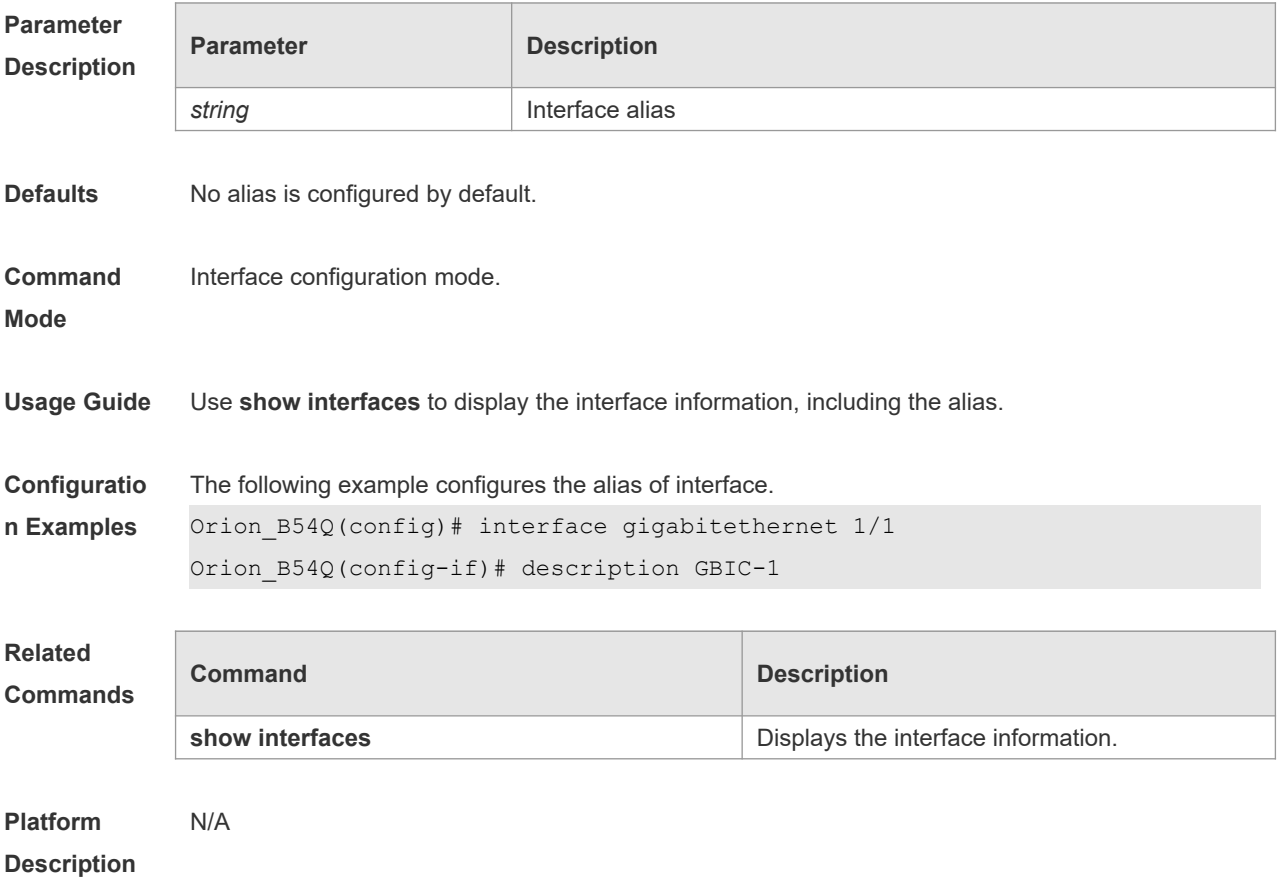

# **1.6 duplex**

Use this command to specify the duplex mode for the interface. Use the **no** form of this command to restore the default setting. **duplex** { **auto** | **full** | **half** } **no duplex**

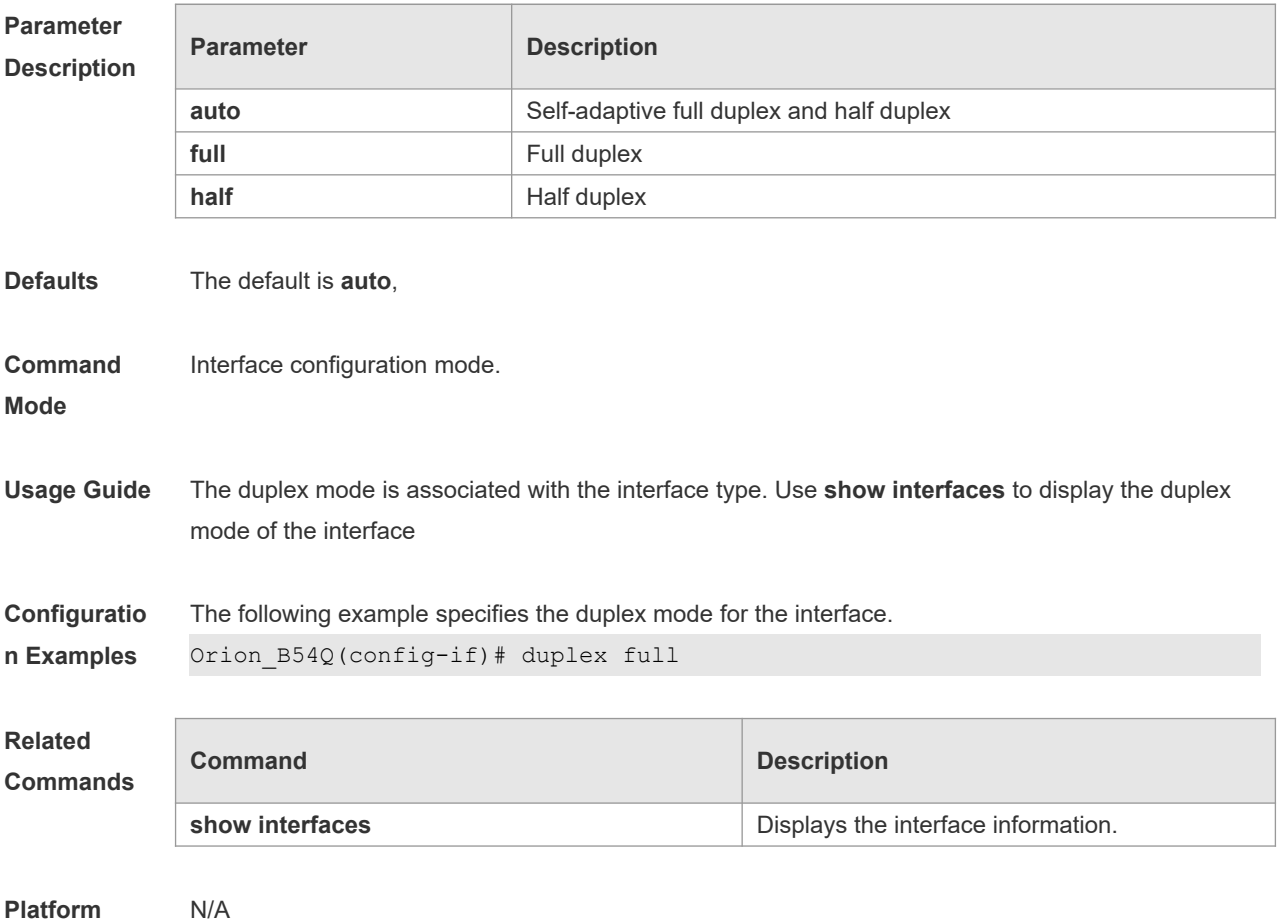

**Description**

N/A

## **1.7 errdisable recovery**

Use this command to recover the interface in violation. **errdisable recovery** [ **interval** *time* ]

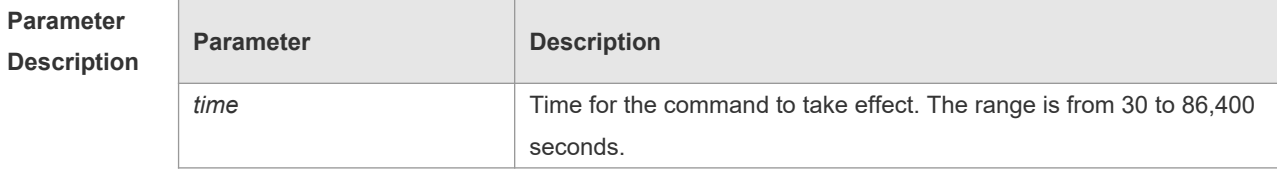

**Defaults** N/A

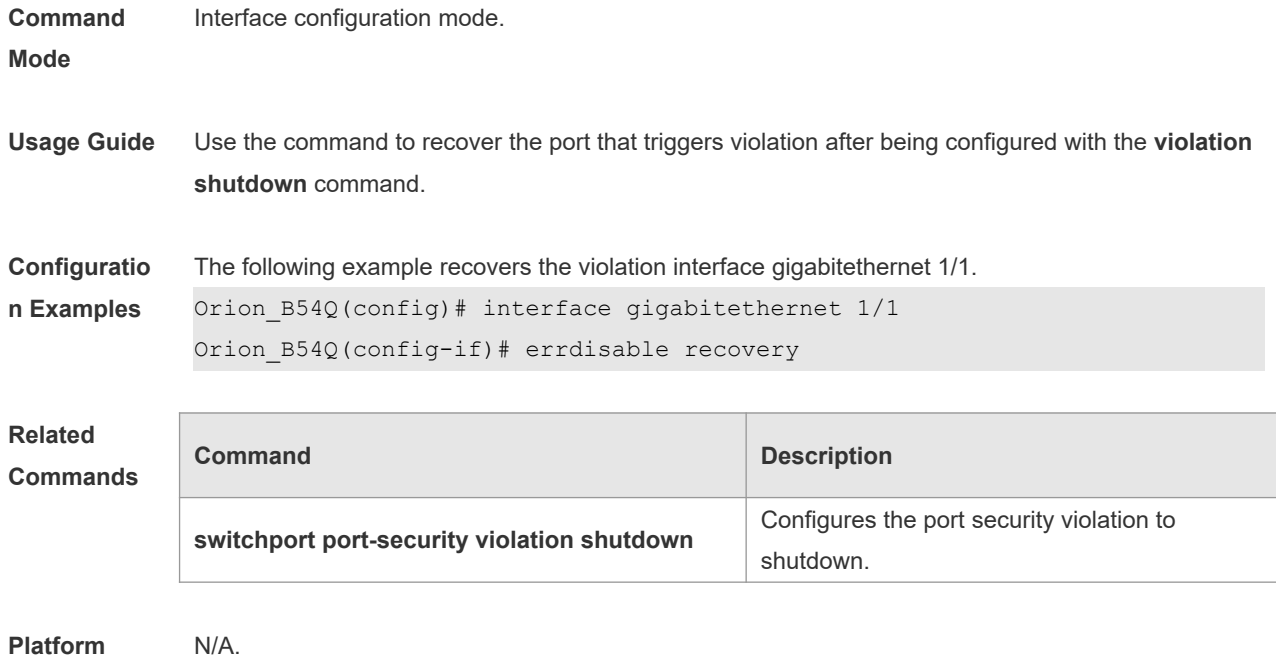

### **Description**

## **1.8 flowcontrol**

Use this command to enable or disable the flow control. Use the **no** form of this command to restore the default setting.

**flowcontrol** { **auto** | **off** | **on** | **receive** { **auto** | **off** | **on** } | **send** { **auto** | **off** | **on** }} **no flowcontrol**

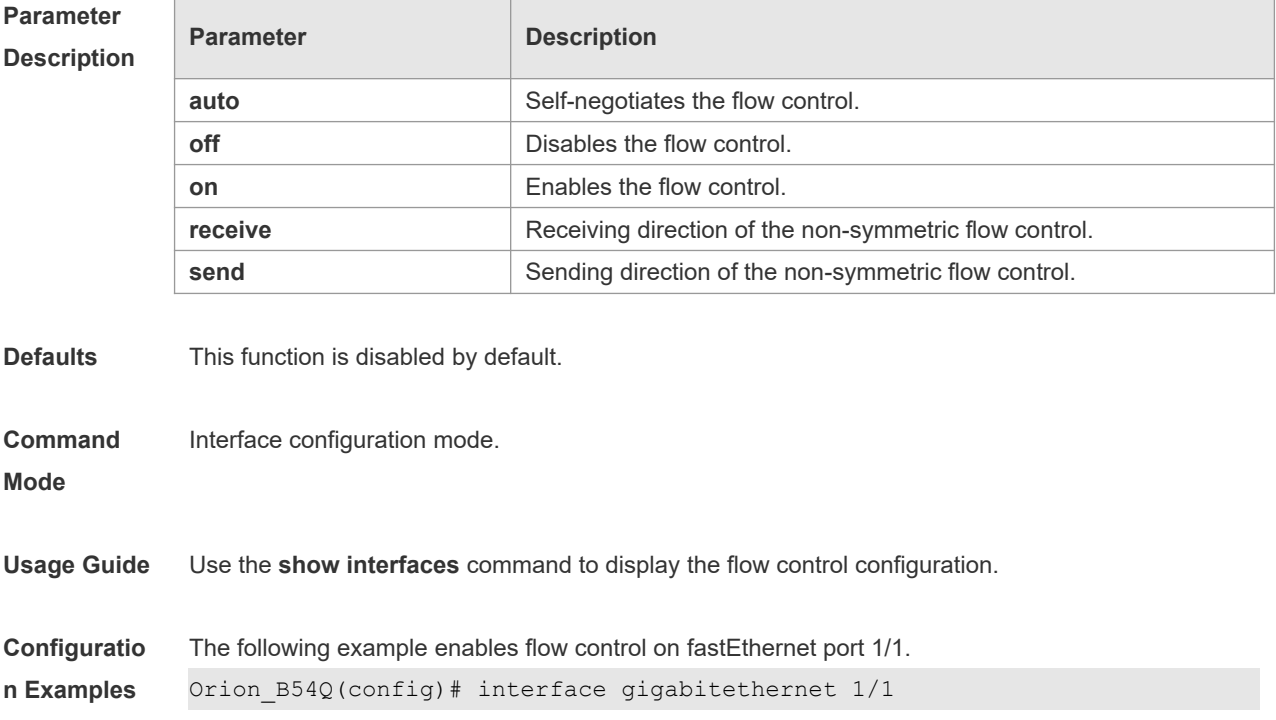

# Orion\_B54Q(config-if)# flowcontrol on **Related Commands Command Description show interfaces EXECUTE:** Displays the interface information.

**Platform Description** N/A

## **1.9 negotiation mode**

Use this command to enable or disable auto-negotiation mode. Use the **no** form of this command to restore the default setting.

**negotiation mode** { **on** | **off** }

**no negotiation mode**

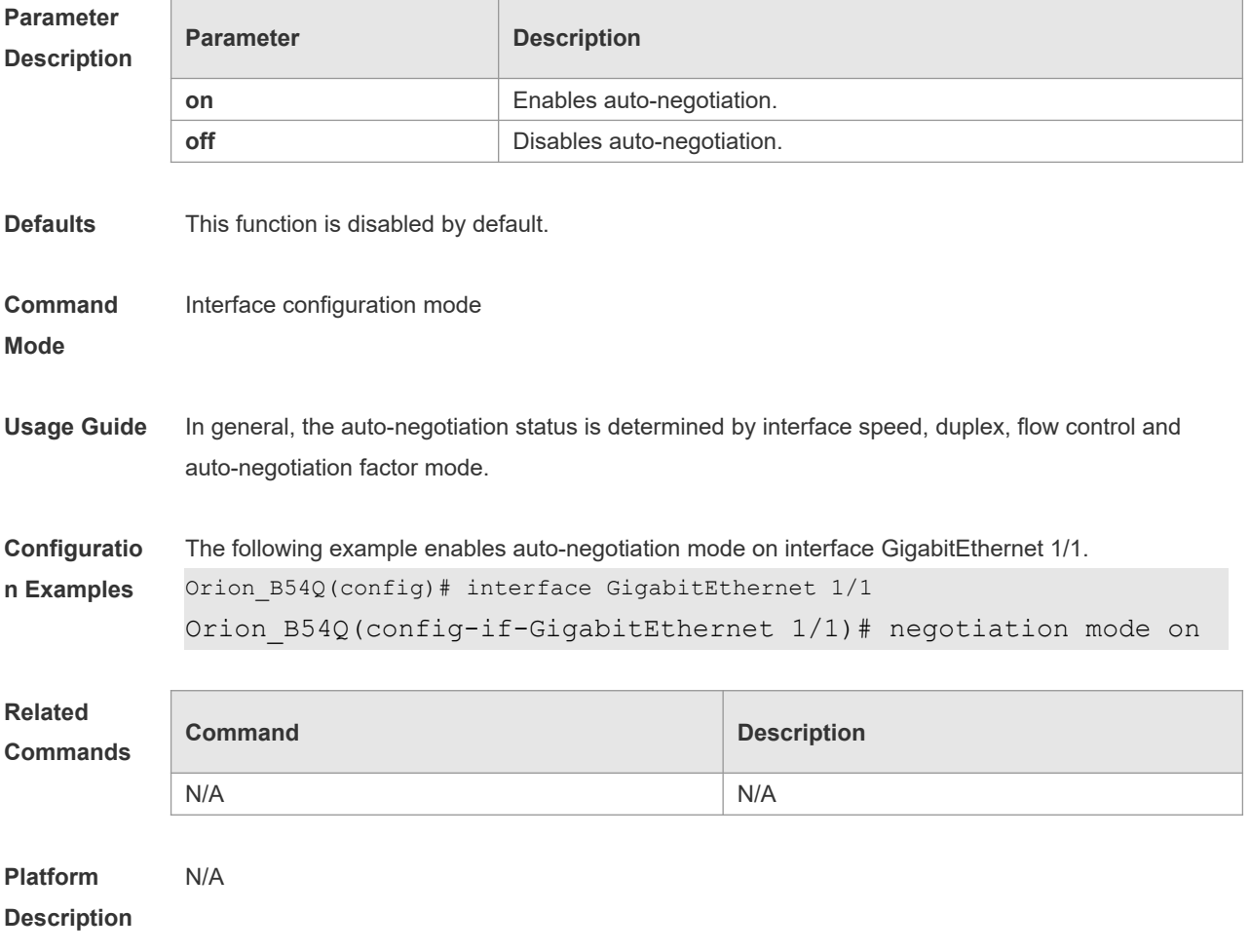

### **1.10 interface**

Use this command to enter the interface configuration mode. **interface** *interface-type interface-number*

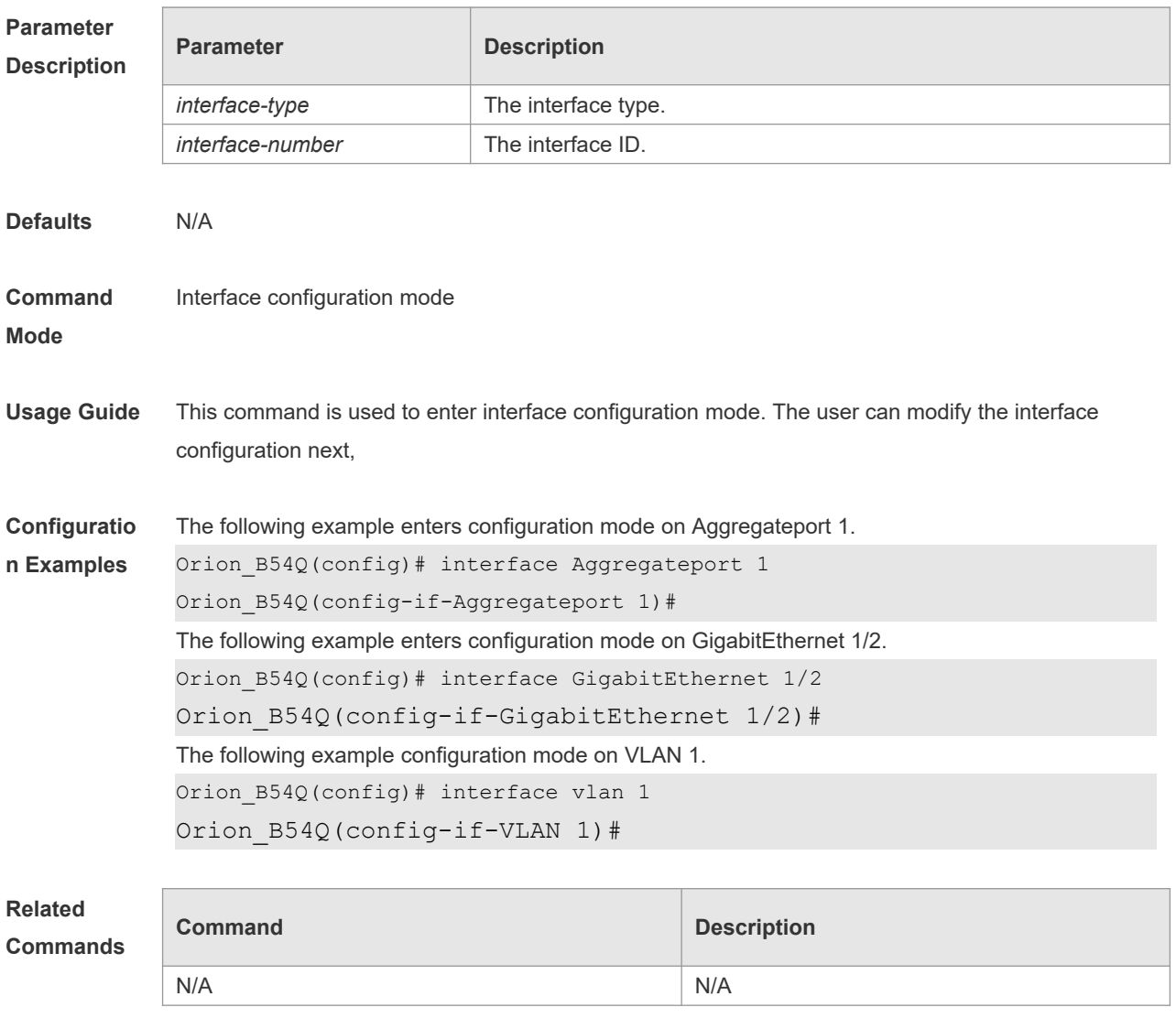

**Platform Description** N/A

## **1.11 interface range**

Use this command to enter interface configuration mode on multiple interfaces. **interface range** { *port-range* | **macro** *macro\_name* } Use this command to define the macro name of the **interface range** command. **define interface-range** *macro\_name*

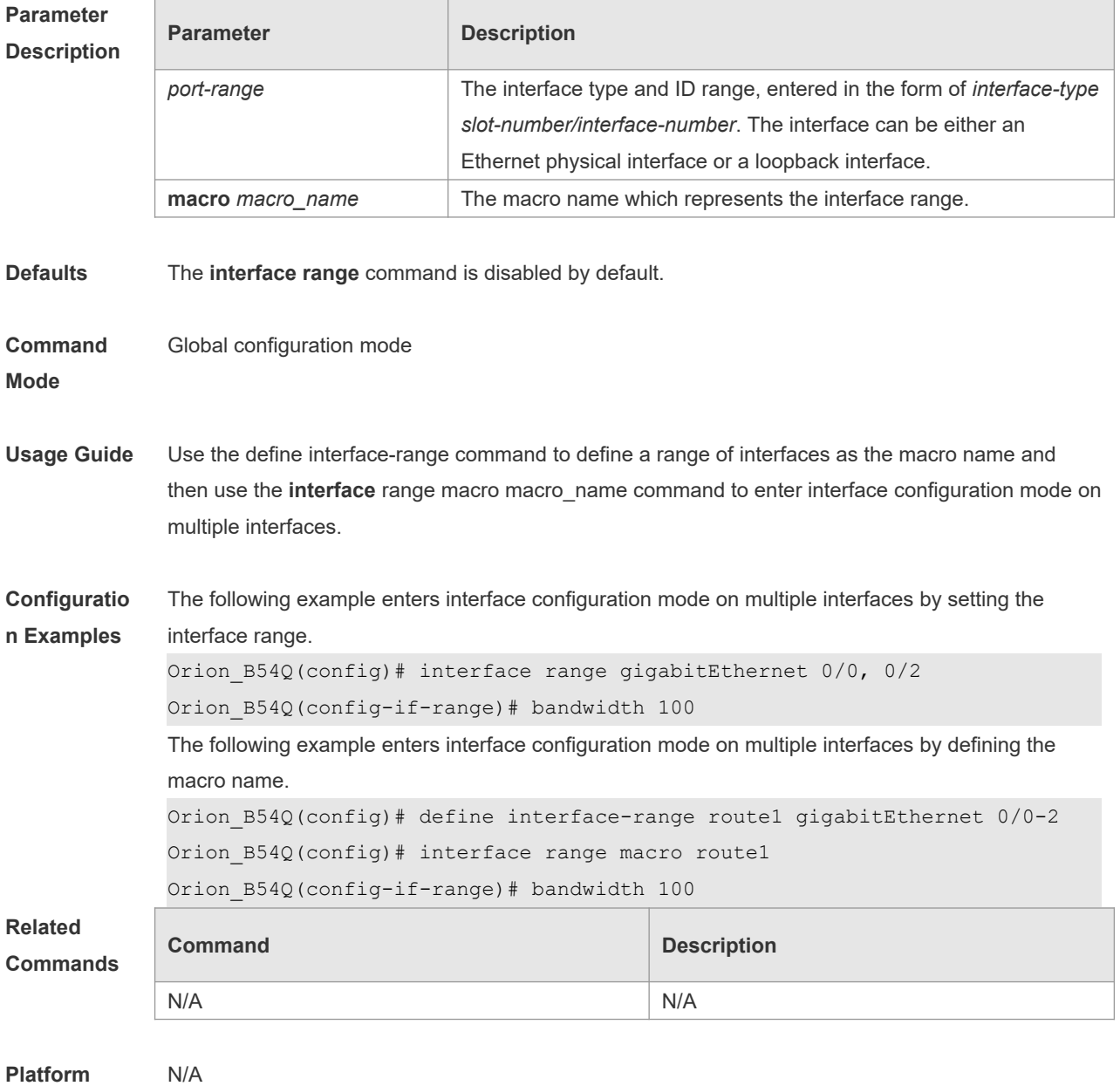

**Description**

## **1.12 load-interval**

Use this command to set the interval for calculating load on the interface. Use the **no** form of this command to restore the default setting. **load-interval** *seconds* **no load-interval**

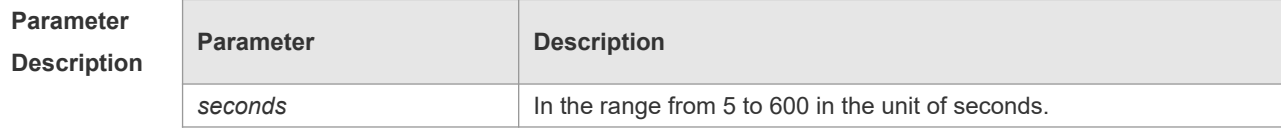

**Defaults** The default is 10.

#### **Command**  Interface configuration mode

**Mode**

**Usage Guide** This command is used to set the interval for calculating load on the interface. In general, the numbers of incoming and outgoing packets and bytes are calculated every 10 seconds. For example, if the parameter is set to 180 seconds, the following outcome is displayed when the **show interface gigabitEthernet 0/1** command is run.

```
3 minutes input rate 15 bits/sec, 0 packets/sec
3 minutes output rate 14 bits/sec, 0 packets/sec
```
**Configuratio n Examples** The following example sets the interval for calculating load on interface GigabitEthernet 0/1 to 180 seconds.

```
Orion_B54Q(config)# interface gigabitEthernet 0/1
Orion_B54Q(config-if-GigabitEthernet 0/1)# load-interval 180
```
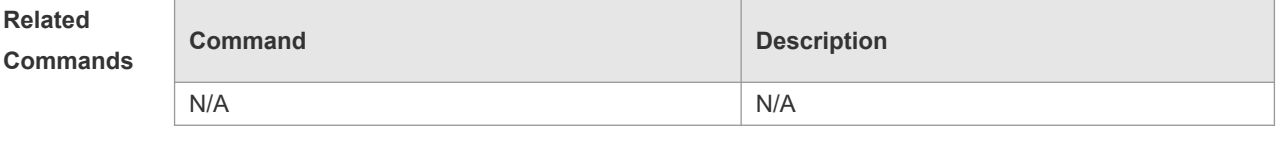

**Platform Description** N/A

### **1.13 mtu**

Use this command to set the MTU supported on the interface. **mtu** *num*

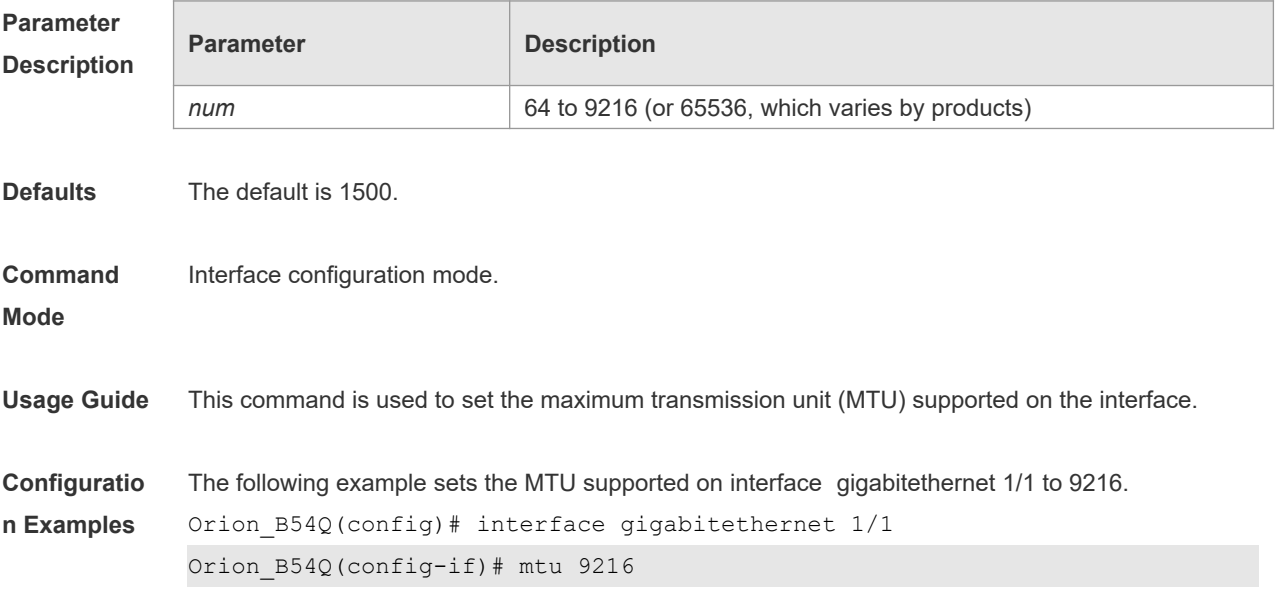

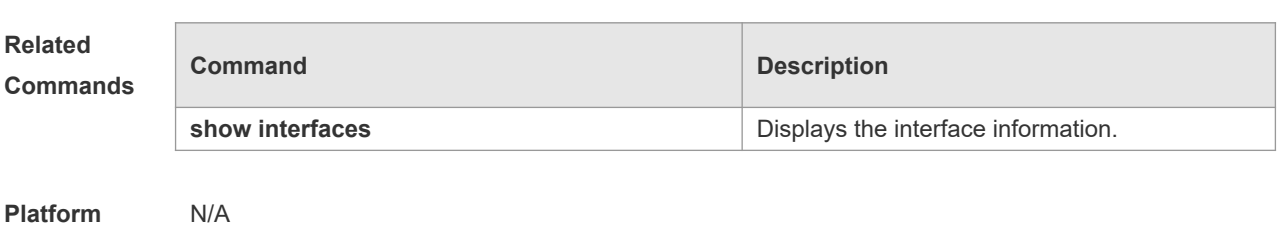

**Description**

# **1.14 protected-ports route-deny**

Use this command to configure L3 routing between the protected ports. Use the **no** form of this command to restore the default setting. **protected-ports route-deny no protected-ports route-deny**

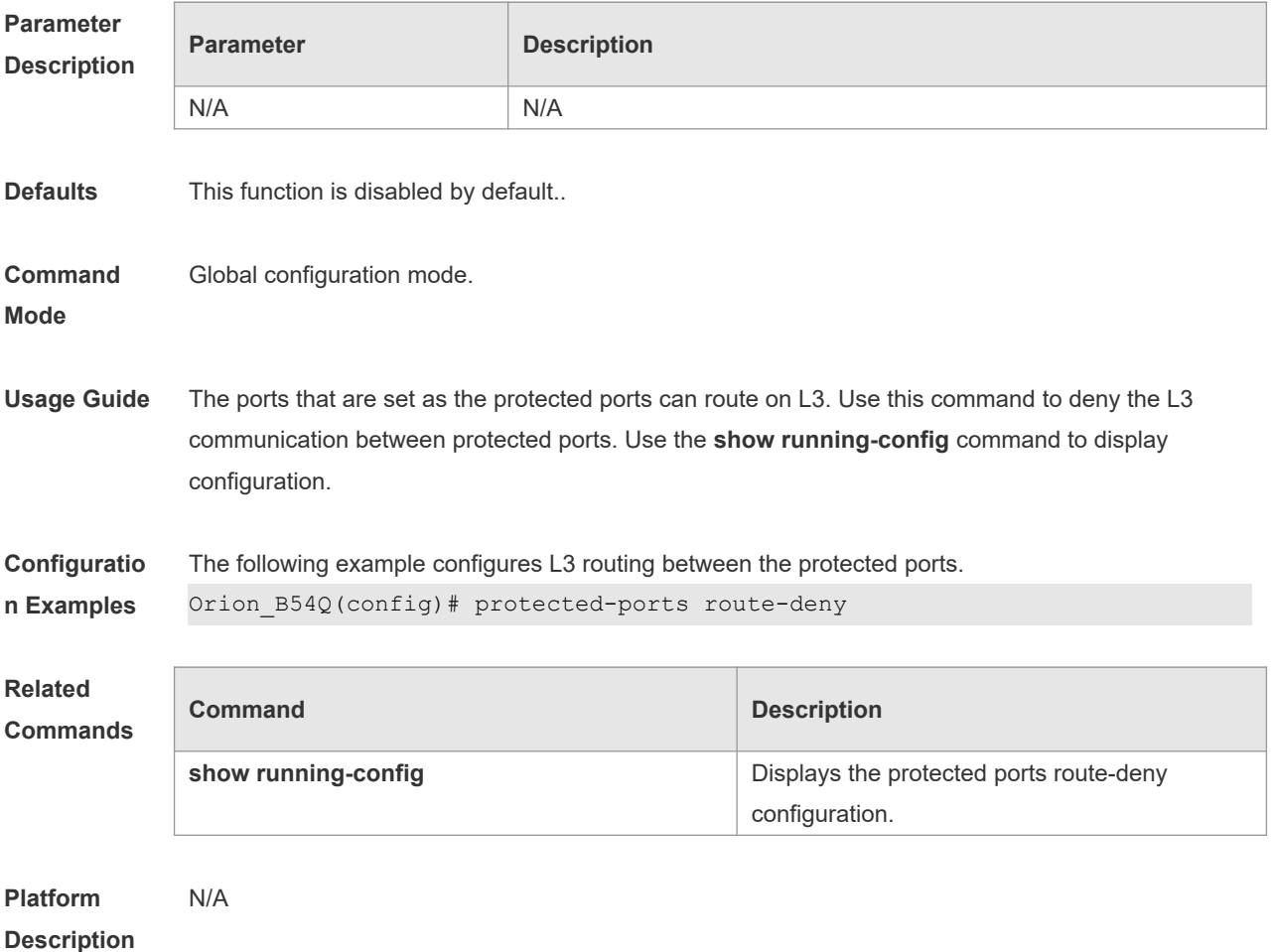

## **1.15 shutdown**

Use this command to disable an interface. Use the **no** form of this command to enable a disabled

# port.

## **shutdown**

### **no shutdown**

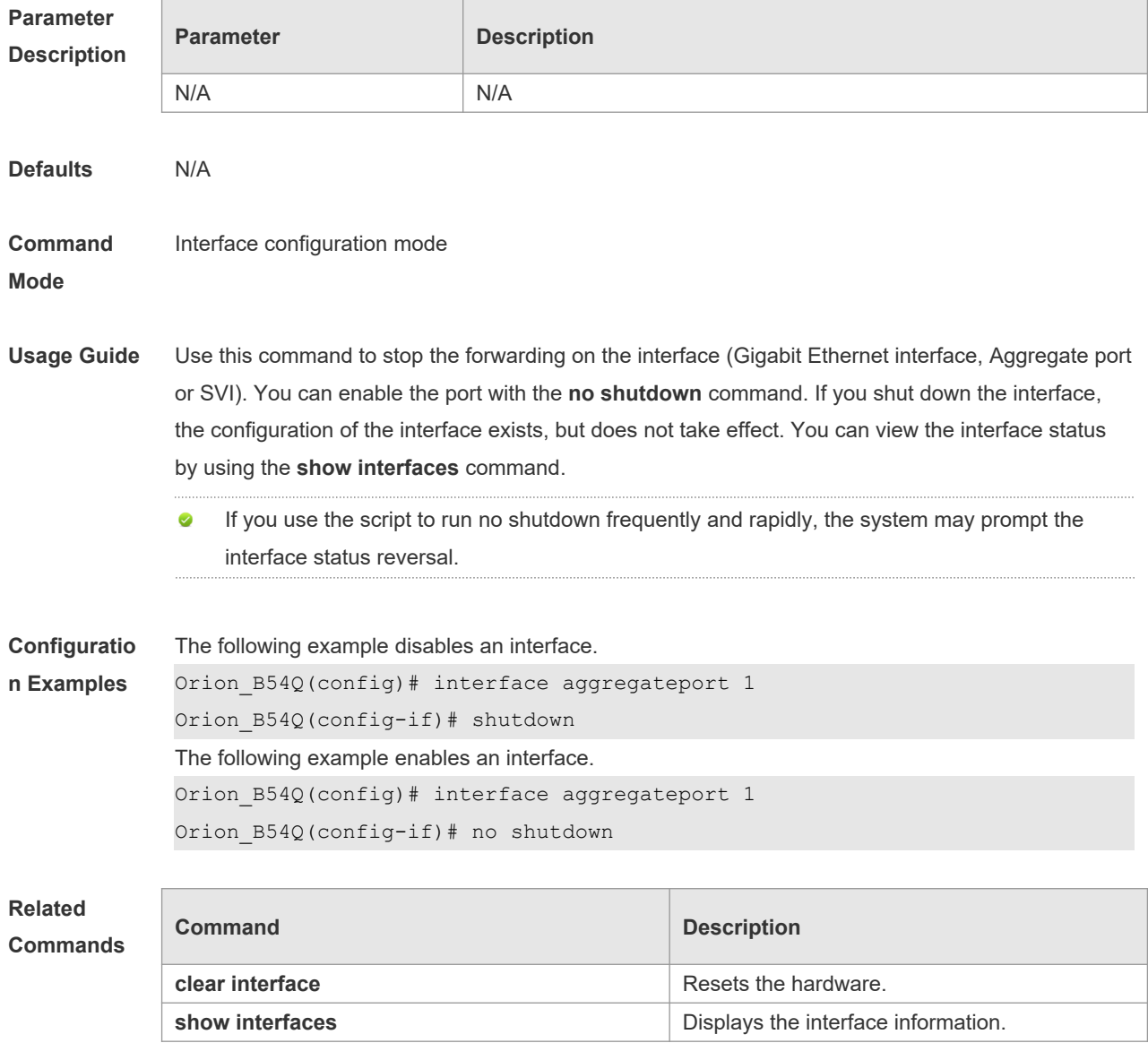

**Platform Description** N/A

# **1.16 snmp trap link-status**

Use this command to send LinkTrap on a port. Use the **no** form of this command to disable this function.

**snmp trap link-status**

**no snmp trap link-status**

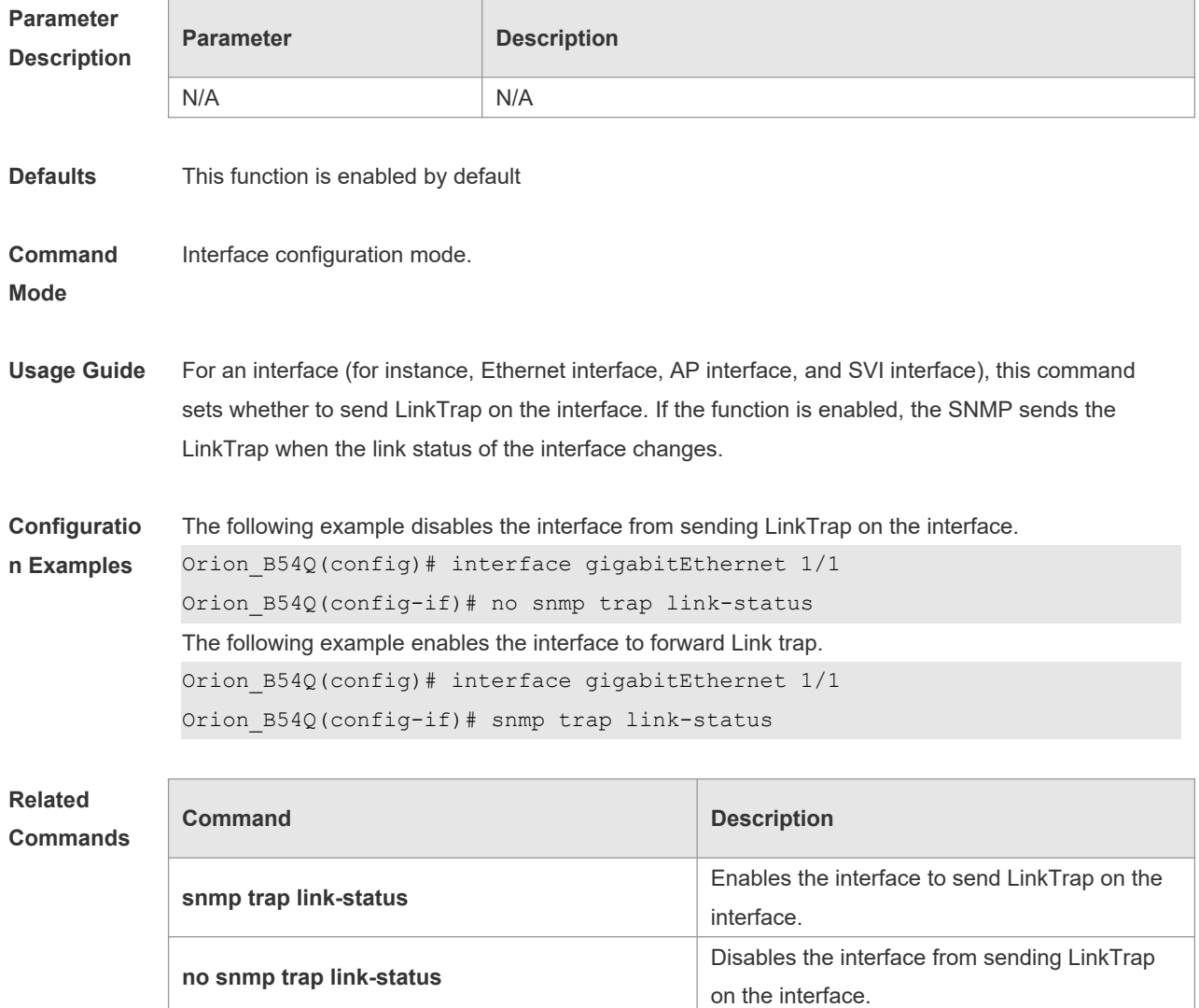

**Platform Description** N/A

# **1.17 snmp-server if-index persist**

Use this command to set the interface index persistence. The interface index remains the same after the device is restarted.

### **snmp-server if-index persist**

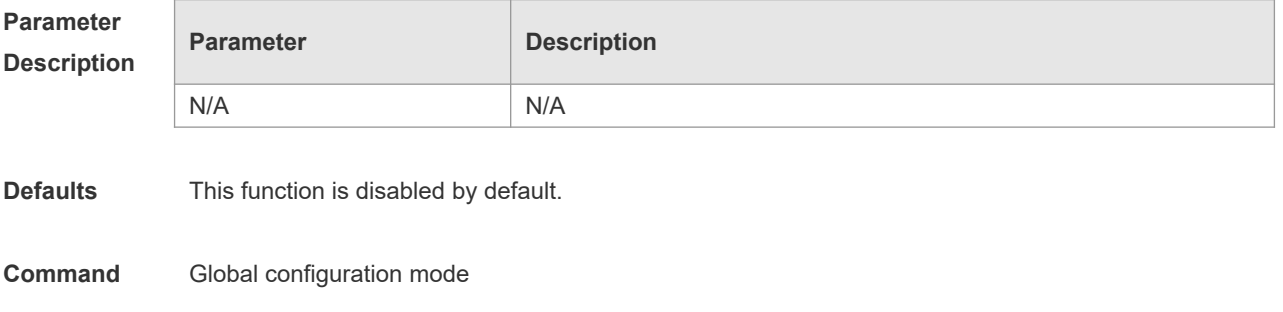

### **Mode**

**Usage Guide** After this command is configured, all interface indexes are saved in the configuration file. After the device is restarted, interface indexes remain the same as before.

**Configuratio** The following example enables the interface index persistence.

**n Examples** Orion\_B54Q(config)# snmp-server if-index persist

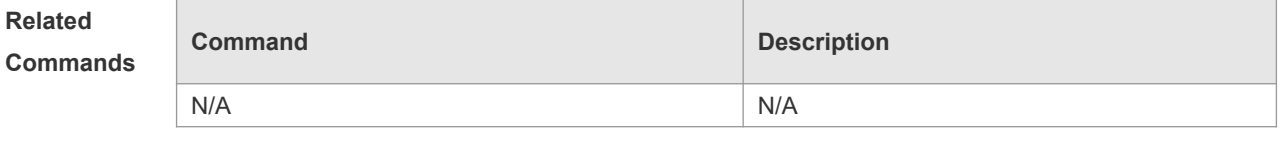

**Platform Description** N/A

### **1.18 speed**

Use this command to configure the speed on the port. Use the **no** form of this command to restore the default setting.

```
speed [ 10 | 100 | 1000 | 10G | 40G | auto ]
```
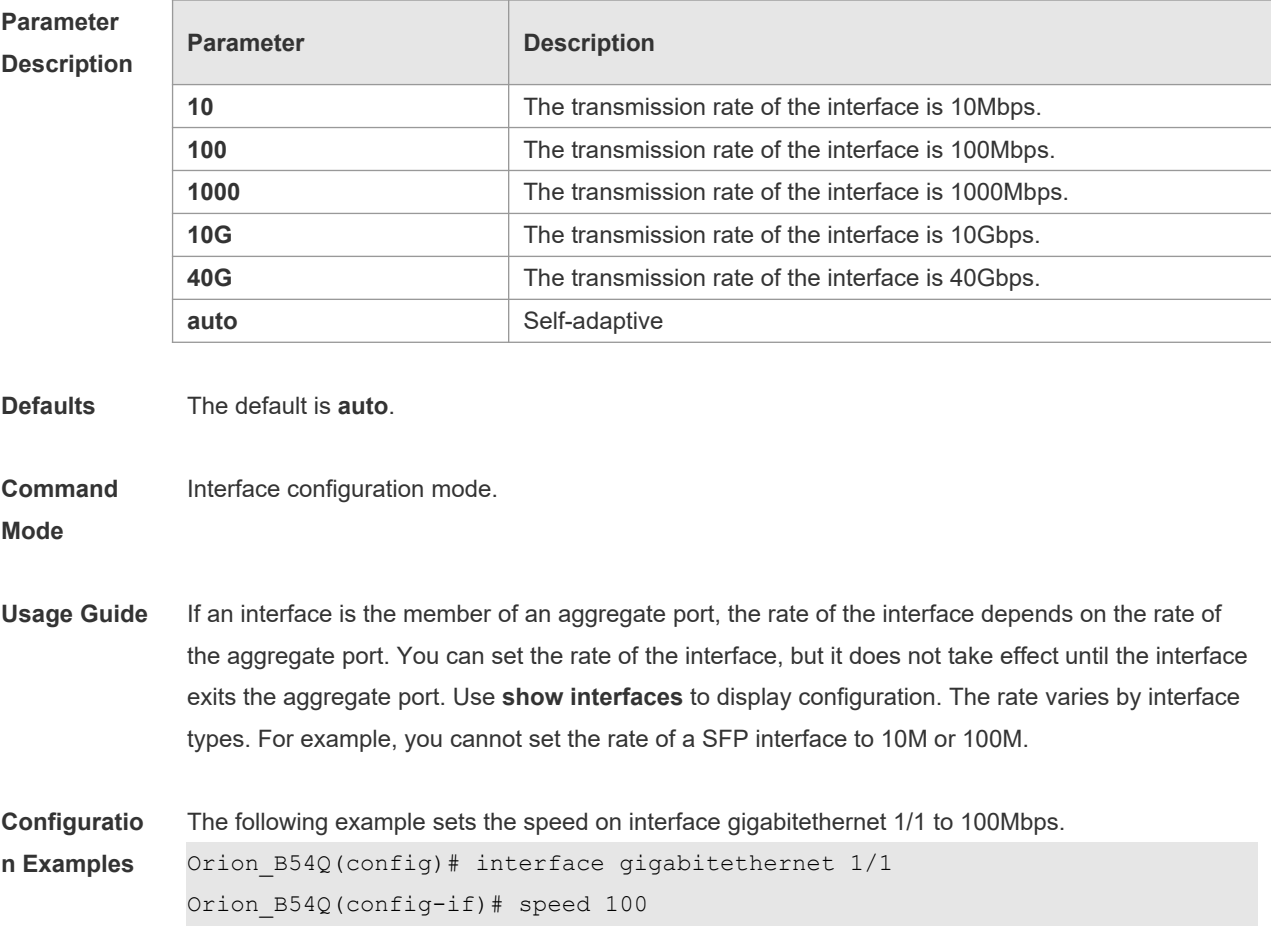

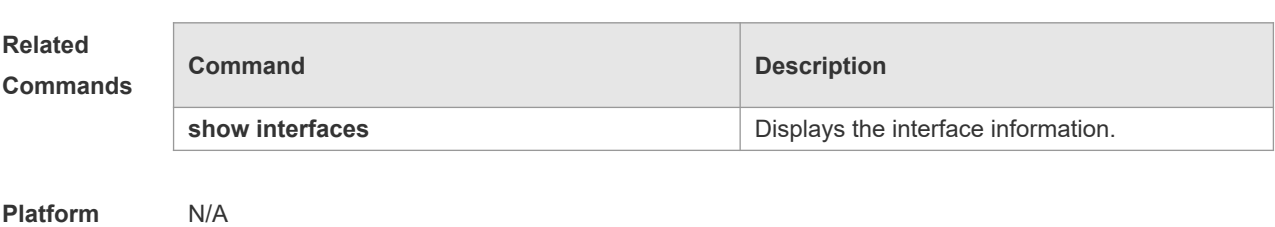

**Description**

# **1.19 split interface**

Use this command to split a 40G interface into four 10G interfaces. Use the **no** form of this command to restore the default setting. **split interface FortyGigabitEthernet** *interface-number* **no split interface FortyGigabitEthernet** *interface-number*

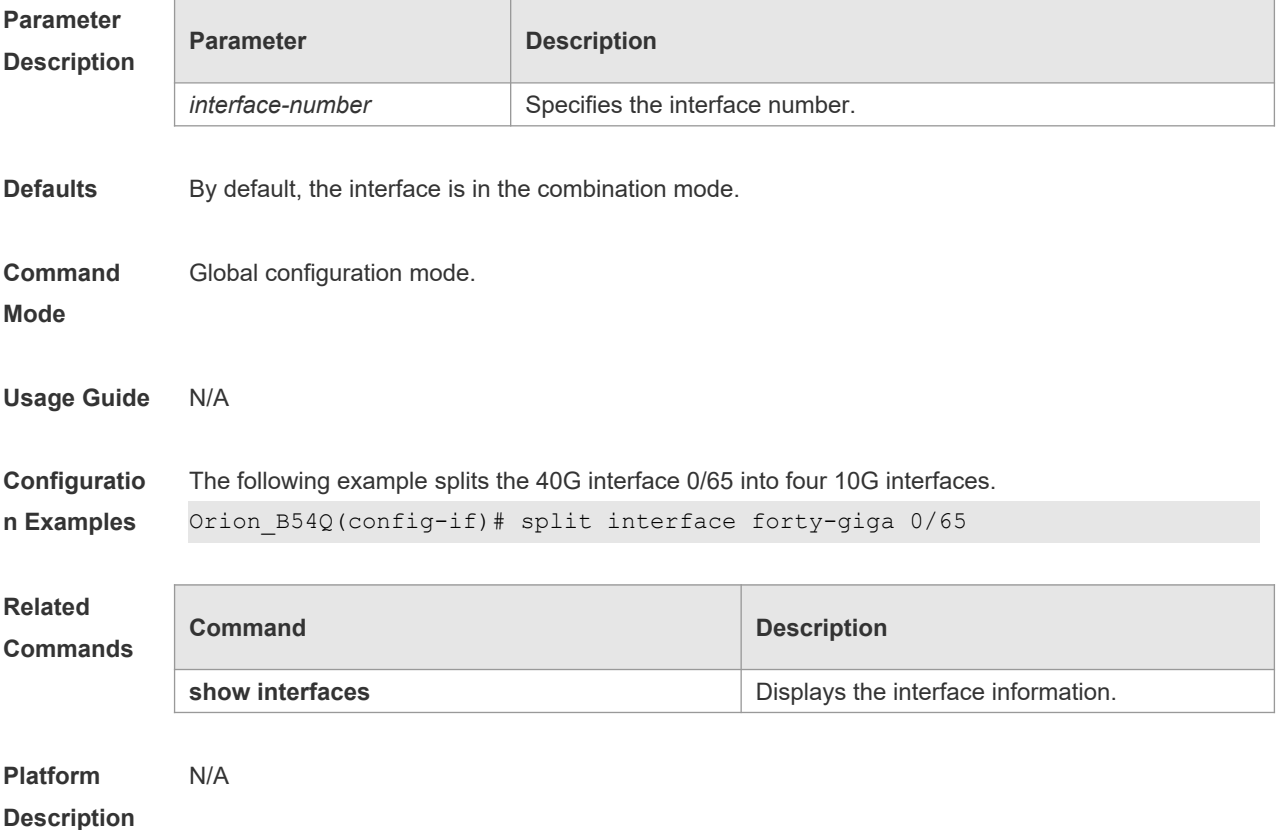

# **1.20 switchport**

Use this command to configure a Layer 3 interface. Use the **no** form of this command to restore the default setting. **switchport no switchport**

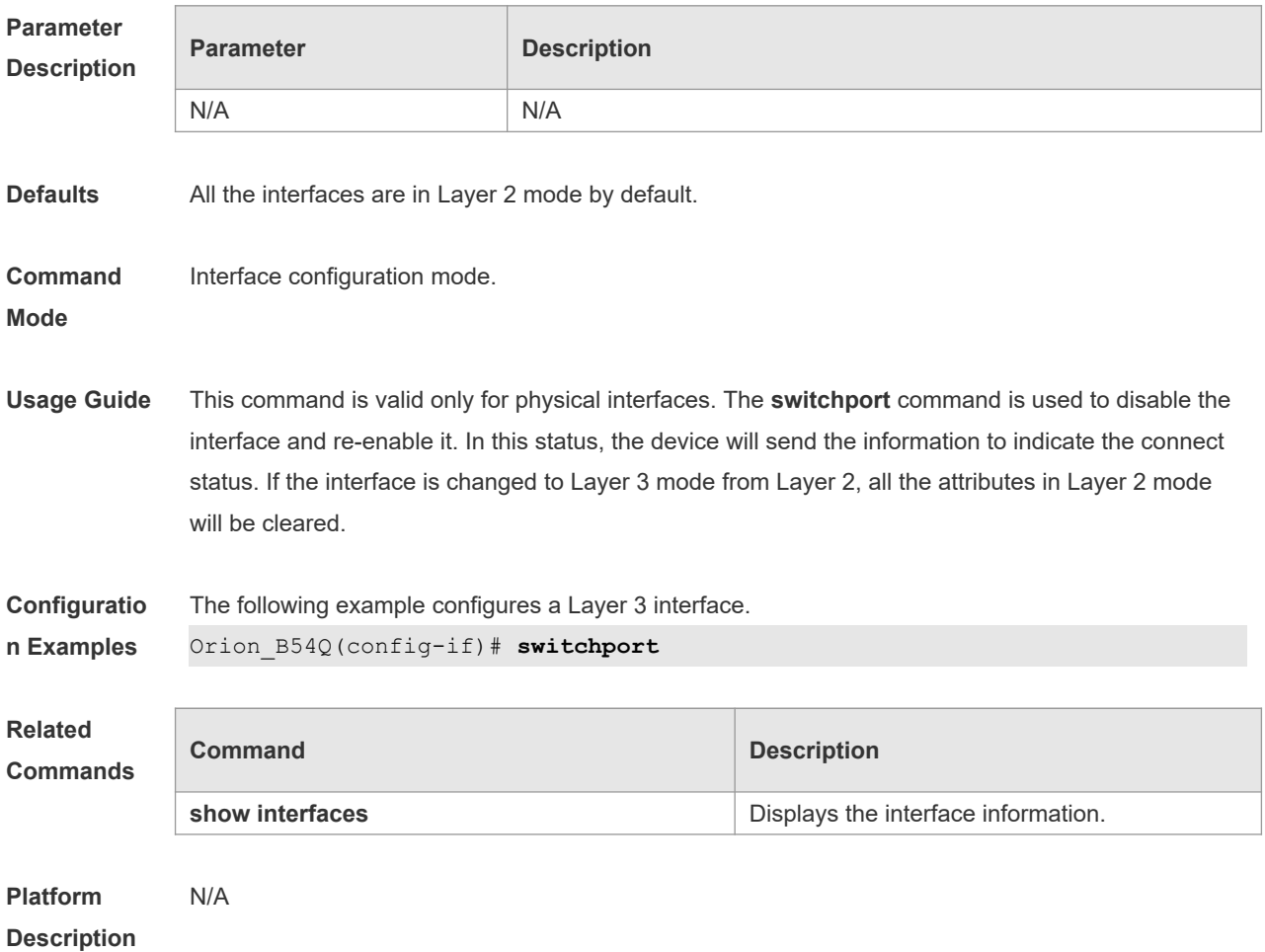

# **1.21 switchport access**

Use this command to configure an interface as a statics access port and add it to a VLAN. Use the **no** form of this command to restore the default setting. **switchport access vlan** *vlan-id* **no switchport access vlan**

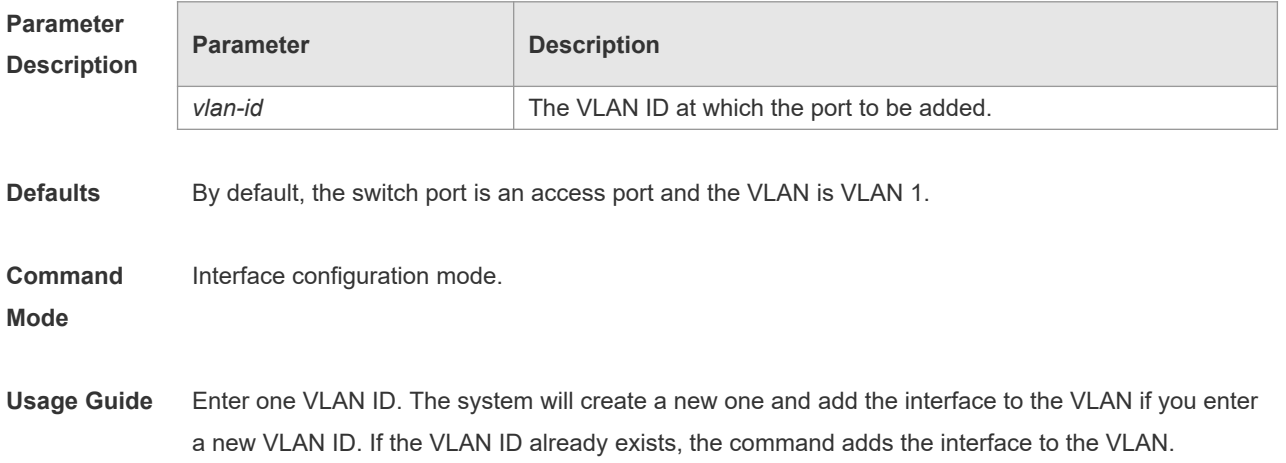

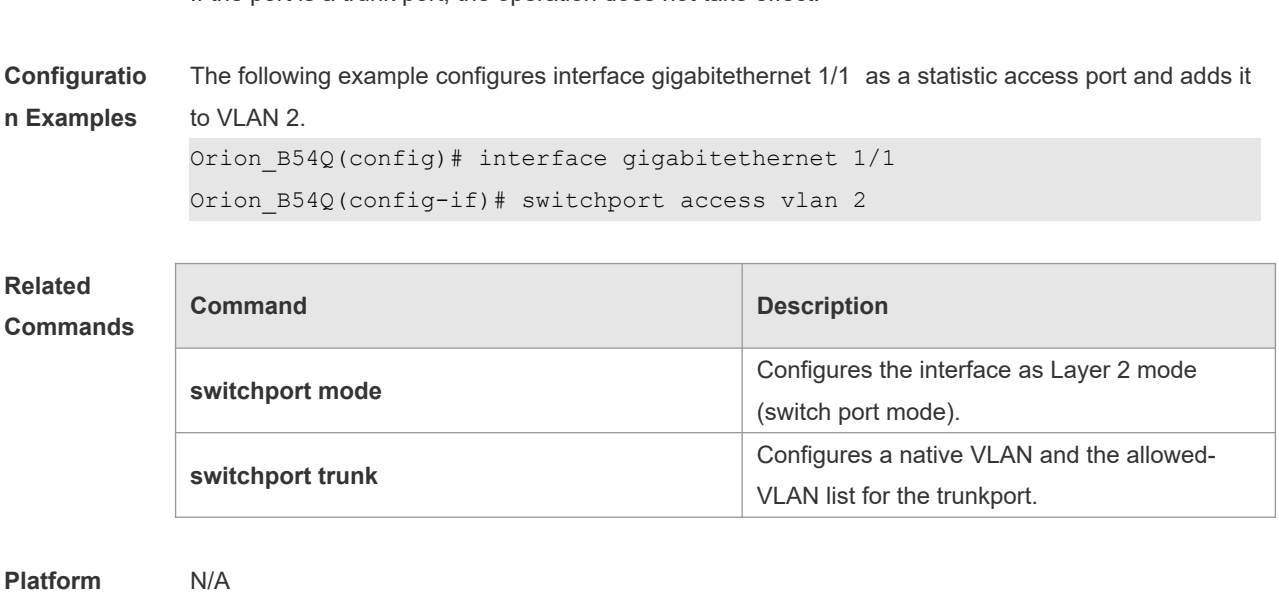

If the port is a trunk port, the operation does not take effect.

# **1.22 switchport mode**

**Description**

## Use this command to specify a L2 interface (switch port) mode. You can specify this interface to be an access port or a trunk port or an 802.1Q tunnel. Use the **no** form of this command to restore the default setting.

**switchport mode** { **access** | **trunk** } **no switchport mode**

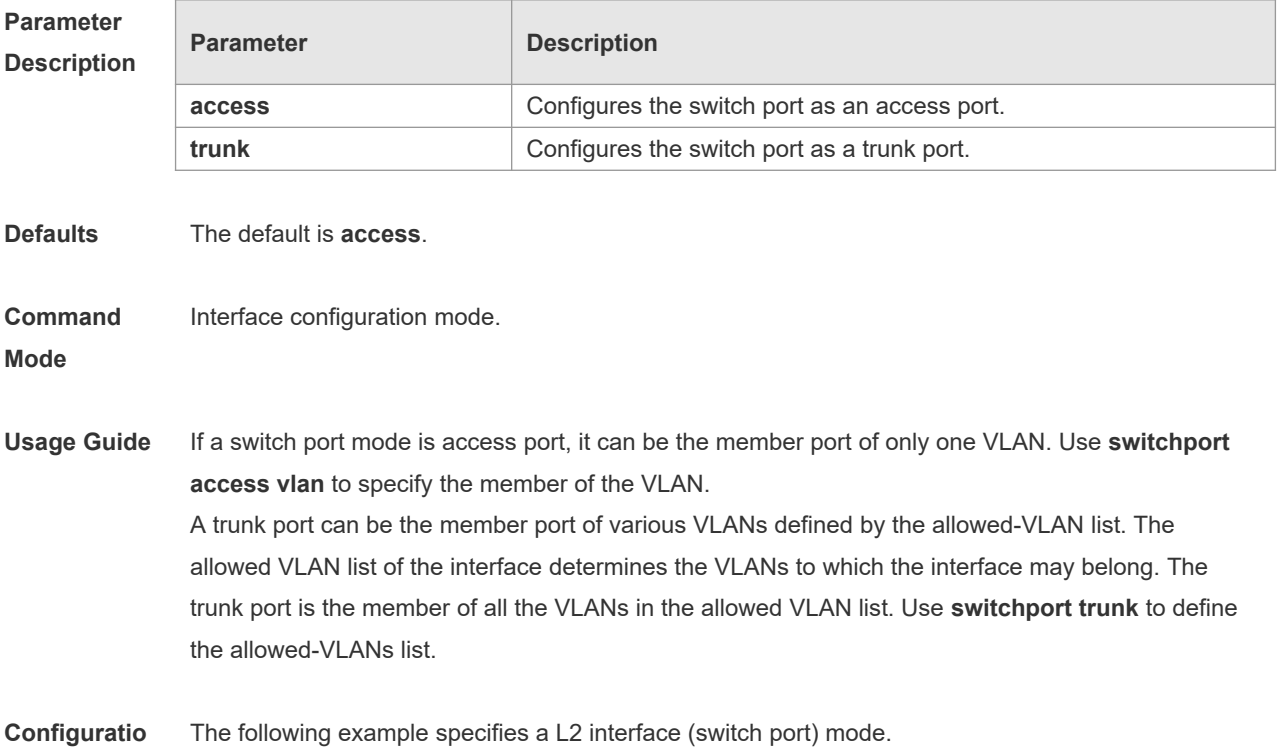

17

### **n Examples** Orion\_B54Q(config-if)# switchport mode trunk

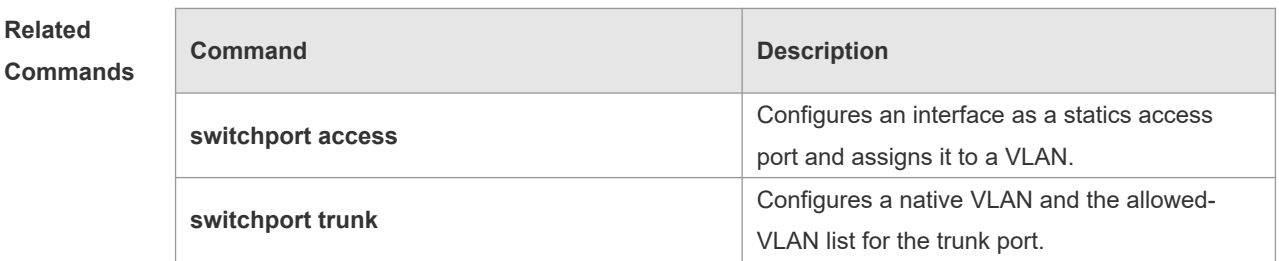

**Platform Description** N/A

# **1.23 switchport protected**

Use this command to configure the interface as the protected port. Use the **no** form of this command to restore the default setting. **switchport protected no switchport protected**

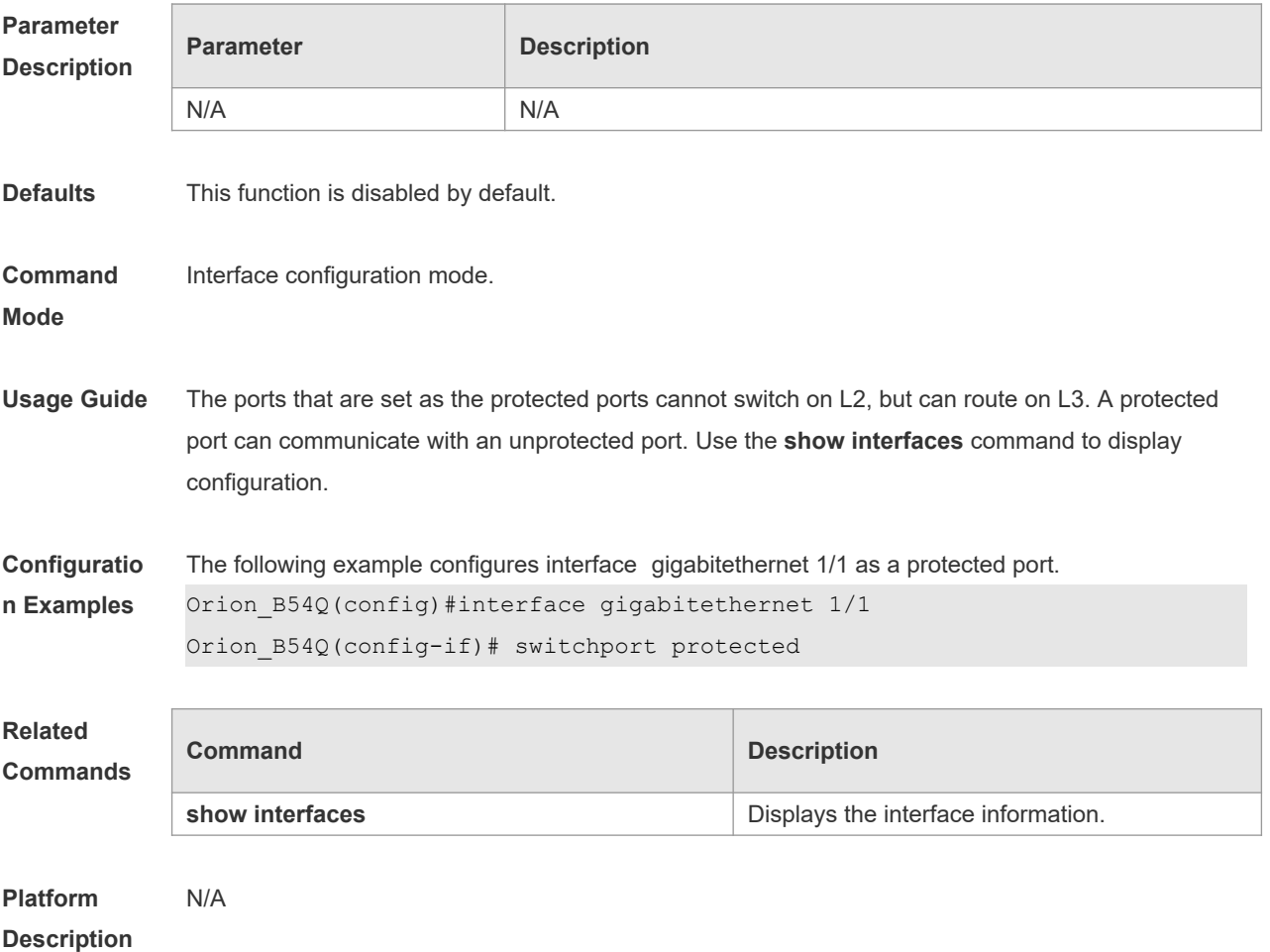

### **1.24 switchport trunk**

Use this command to specify a native VLAN and the allowed-VLAN list for the trunk port. Use the **no** form of this command to restore the default setting.

**switchport trunk** { **allowed vlan** { **all |** [ **add** | **remove** | **except** ] *vlan-list* } | **native vlan** *vlan-id* } **no switchport trunk** { **allowed vlan** | **native vlan** }

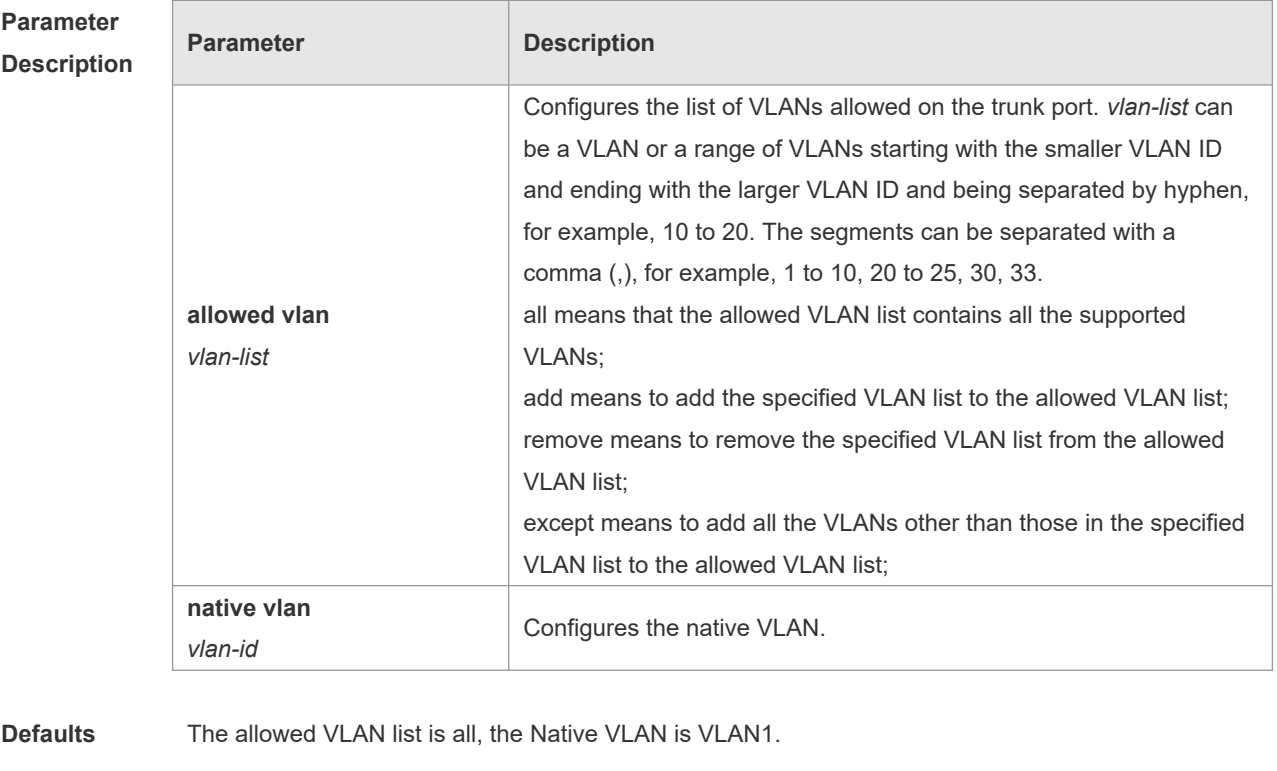

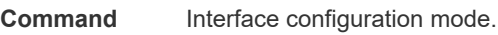

### **Mode**

**Usage Guide** Native VLAN:

A trunk port belongs to one native VLAN. A native VLAN means that the untagged packets received/sent on the trunk port belong to the VLAN. Obviously, the default VLAN ID of the interface (that is, the PVID in the IEEE 802.1Q) is the VLAN ID of the native VLAN. In addition, when frames belonging to the native VLAN are sent over the trunk port, they are untagged. Allowed-VLAN List: By default, a trunk port sends traffic to and received traffic from all VLANs (ID 1 to 4094). However, you can prevent the traffic from passing over the trunk by configuring allowed VLAN lists on a trunk. Use show interfaces switchport to display configuration.

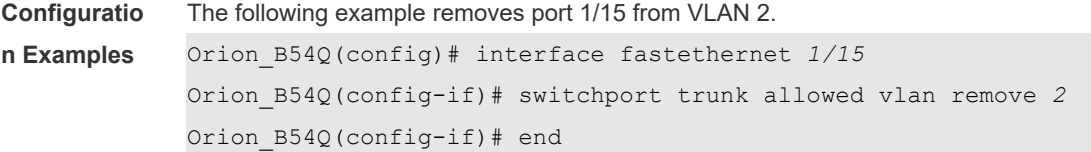

```
Orion_B54Q# show interfaces fastethernet1/15 switchport
Switchport is enabled
Mode is trunk port
Access vlan is 1,Native vlan is 1
Protected is disabled
Vlan lists is
1,3-4094
```
### **Related Commands Command Description show interfaces EXECUTE:** Displays the interface information. **switchport access** Configures an interface as a statics access port and assigns it to a VLAN.

# **Description**

**Platform** 

### **1.25 show interfaces**

N/A

Use this command to display the interface information and optical module information. **show interfaces** [ *interface-type interface-number* ] [ **description | switchport | trunk** ]

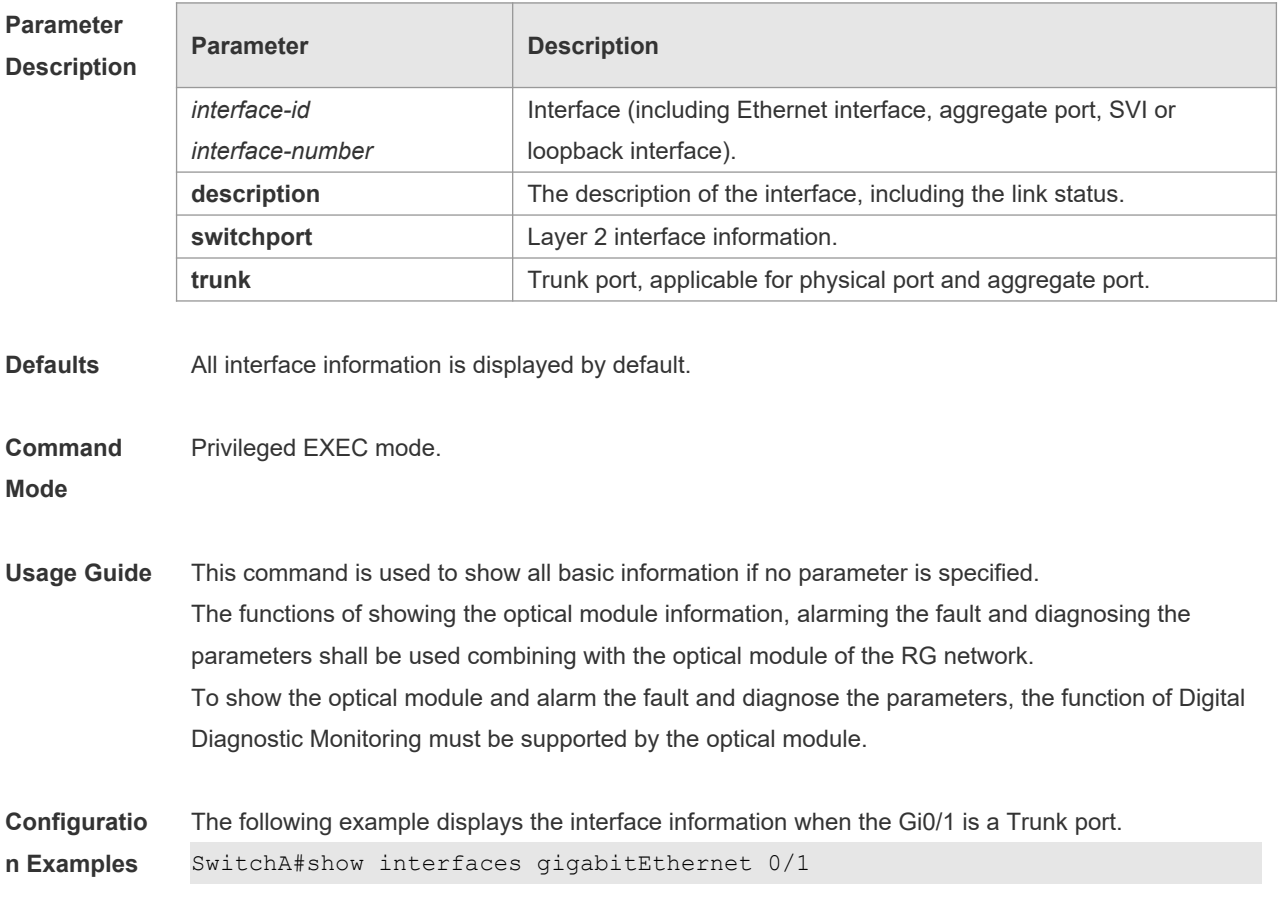

```
Index(dec):1 (hex):1
GigabitEthernet 0/1 is DOWN , line protocol is DOWN
Hardware is Broadcom 5464 GigabitEthernet
Interface address is: no ip address
  MTU 1500 bytes, BW 1000000 Kbit
  Encapsulation protocol is Bridge, loopback not set
  Keepalive interval is 10 sec , set
  Carrier delay is 2 sec
  RXload is 1 ,Txload is 1
  Queueing strategy: FIFO
     Output queue 0/0, 0 drops;
     Input queue 0/75, 0 drops
  Switchport attributes:
     interface's description:""
     medium-type is copper
     lastchange time:0 Day: 0 Hour: 0 Minute:13 Second
     Priority is 0
     admin duplex mode is AUTO, oper duplex is Unknown
     admin speed is AUTO, oper speed is Unknown
flow receive control admin status is OFF,flow send control admin status is
OFF, flow receive control oper status is Unknown, flow send control oper
status is Unknown
broadcast Storm Control is OFF,multicast Storm Control is OFF,unicast 
Storm Control is OFF
  Port-type: trunk
    Native vlan:1
Allowed vlan lists:1-4094
Active vlan lists:1, 3-4
   5 minutes input rate 0 bits/sec, 0 packets/sec
   5 minutes output rate 0 bits/sec, 0 packets/sec
     0 packets input, 0 bytes, 0 no buffer, 0 dropped
    Received 0 broadcasts, 0 runts, 0 giants
     0 input errors, 0 CRC, 0 frame, 0 overrun, 0 abort
     0 packets output, 0 bytes, 0 underruns , 0 dropped
0 output errors, 0 collisions, 0 interface resets
The following example displays the interface information when the Gi0/1 is an Access port.
SwitchA#show interfaces gigabitEthernet 0/1
Index(dec):1 (hex):1
GigabitEthernet 0/1 is DOWN , line protocol is DOWN
Hardware is Broadcom 5464 GigabitEthernet
Interface address is: no ip address
```
MTU 1500 bytes, BW 1000000 Kbit

Encapsulation protocol is Bridge, loopback not set

```
 Keepalive interval is 10 sec , set
   Carrier delay is 2 sec
  RXload is 1 ,Txload is 1
  Queueing strategy: FIFO
     Output queue 0/0, 0 drops;
     Input queue 0/75, 0 drops
   Switchport attributes:
     interface's description:""
     medium-type is copper
     lastchange time:0 Day: 0 Hour: 0 Minute:13 Second
     Priority is 0
     admin duplex mode is AUTO, oper duplex is Unknown
     admin speed is AUTO, oper speed is Unknown
    flow receive control admin status is OFF, flow send control admin
status is OFF, flow receive control oper status is Unknown, flow send
control oper status is Unknown
broadcast Storm Control is OFF,multicast Storm Control is OFF,unicast 
Storm Control is OFF
Port-type: access
Vlan id : 2
   5 minutes input rate 0 bits/sec, 0 packets/sec
   5 minutes output rate 0 bits/sec, 0 packets/sec
     0 packets input, 0 bytes, 0 no buffer, 0 dropped
    Received 0 broadcasts, 0 runts, 0 giants
     0 input errors, 0 CRC, 0 frame, 0 overrun, 0 abort
     0 packets output, 0 bytes, 0 underruns , 0 dropped
0 output errors, 0 collisions, 0 interface resets
```

```
The following example displays the layer-2 interface information when the Gi0/1 is a Hybrid port.
SwitchA#show interfaces gigabitEthernet 0/1
Index(dec):1 (hex):1
GigabitEthernet 0/1 is DOWN , line protocol is DOWN
Hardware is Broadcom 5464 GigabitEthernet
Interface address is: no ip address
  MTU 1500 bytes, BW 1000000 Kbit
  Encapsulation protocol is Bridge, loopback not set
  Keepalive interval is 10 sec , set
  Carrier delay is 2 sec
  RXload is 1 ,Txload is 1
  Queueing strategy: FIFO
     Output queue 0/0, 0 drops;
     Input queue 0/75, 0 drops
  Switchport attributes:
     interface's description:""
```

```
 medium-type is copper
     lastchange time:0 Day: 0 Hour: 0 Minute:13 Second
     Priority is 0
     admin duplex mode is AUTO, oper duplex is Unknown
     admin speed is AUTO, oper speed is Unknown
     flow receive control admin status is OFF,flow send control admin 
status is OFF,flow receive control oper status is Unknown,flow send 
control oper status is Unknown
broadcast Storm Control is OFF,multicast Storm Control is OFF,unicast 
Storm Control is OFF
Port-type: hybrid
Tagged vlan id:2
Untagged vlan id:none
   5 minutes input rate 0 bits/sec, 0 packets/sec
   5 minutes output rate 0 bits/sec, 0 packets/sec
     0 packets input, 0 bytes, 0 no buffer, 0 dropped
    Received 0 broadcasts, 0 runts, 0 giants
     0 input errors, 0 CRC, 0 frame, 0 overrun, 0 abort
     0 packets output, 0 bytes, 0 underruns , 0 dropped
0 output errors, 0 collisions, 0 interface resets
The following example displays the layer-2 information of the Gi0/1.
Orion_B54Q# show interfacesgigabitEthernet 0/1 switchport
Interface Switchport ModeAccess Native Protected VLAN lists
--------- ---------- --------- ------ ------ ---------
GigabitEthernet 0/1 enabled Access 11 Disabled ALL
The following example displays the MTU information on the interface GigabitEthernet 1/1.
Orion B54Q#show interfaces GigabitEthernet 1/1 mtu
interface MTU
------------------- -------
GigabitEthernet 1/1 1500
The following example displays the bandwidth usage on the interface GigabitEthernet 1/1.
Orion_B54Q#show interfaces GigabitEthernet 1/1 usage
Interface Bandwidth Bandwidth Bandwidth Bandwidth Bandwidth
------------------- --------------- ----------------
GigabitEthernet 1/1 1,000,000 Kbit 20%
```
### **Related Commands**

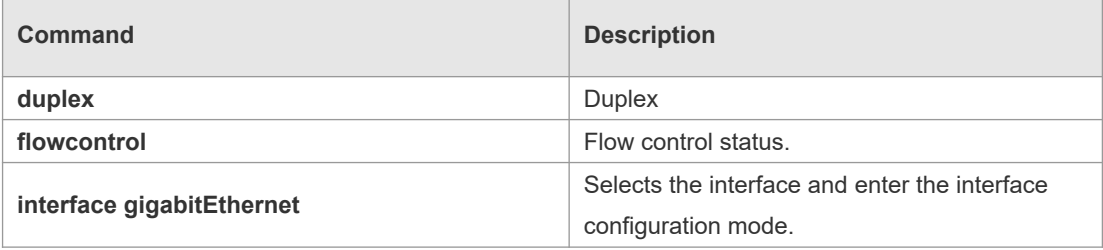

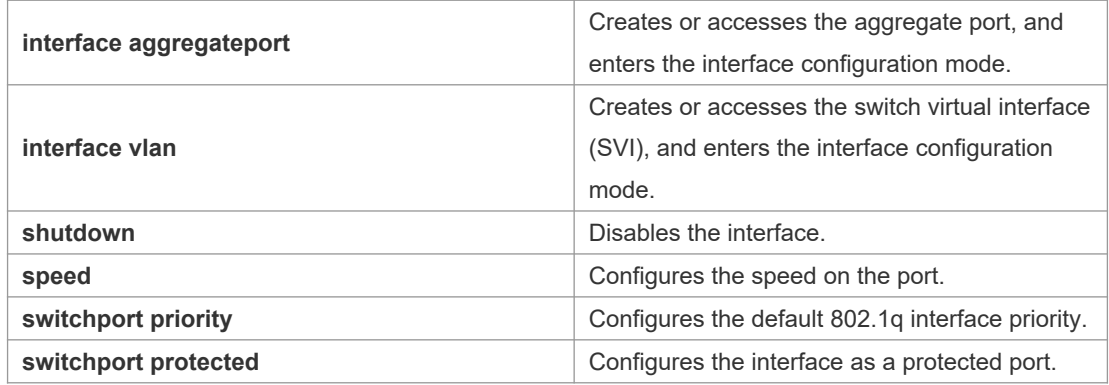

#### **Platform Description** N/A

## **1.26 show interfaces counters**

Use this command to display the received and transmitted packet statistics. **show interfaces** [ *interface-type interface-number* ] **counters** [ **increment** | **error** | **rate** | **summary** ]

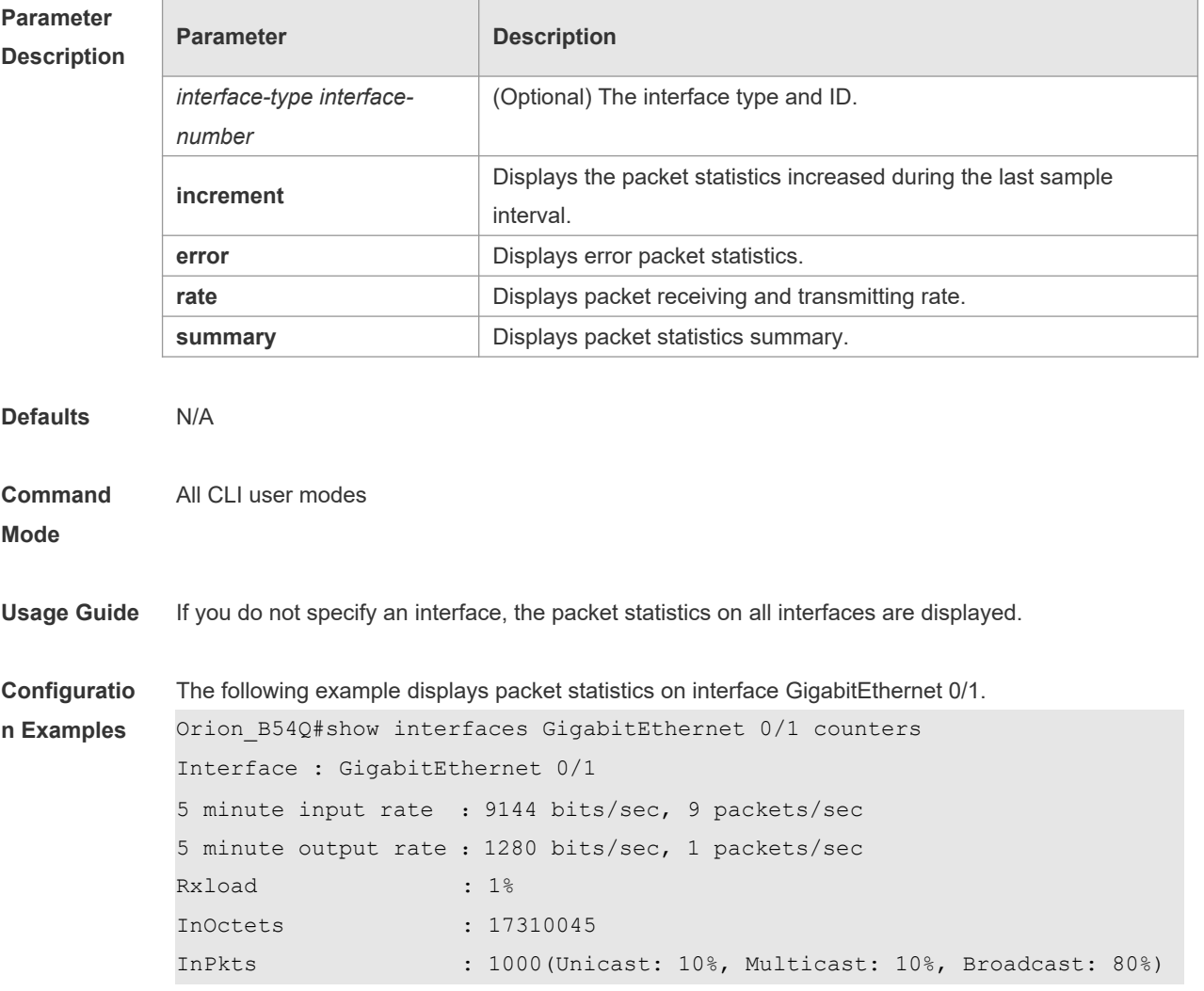

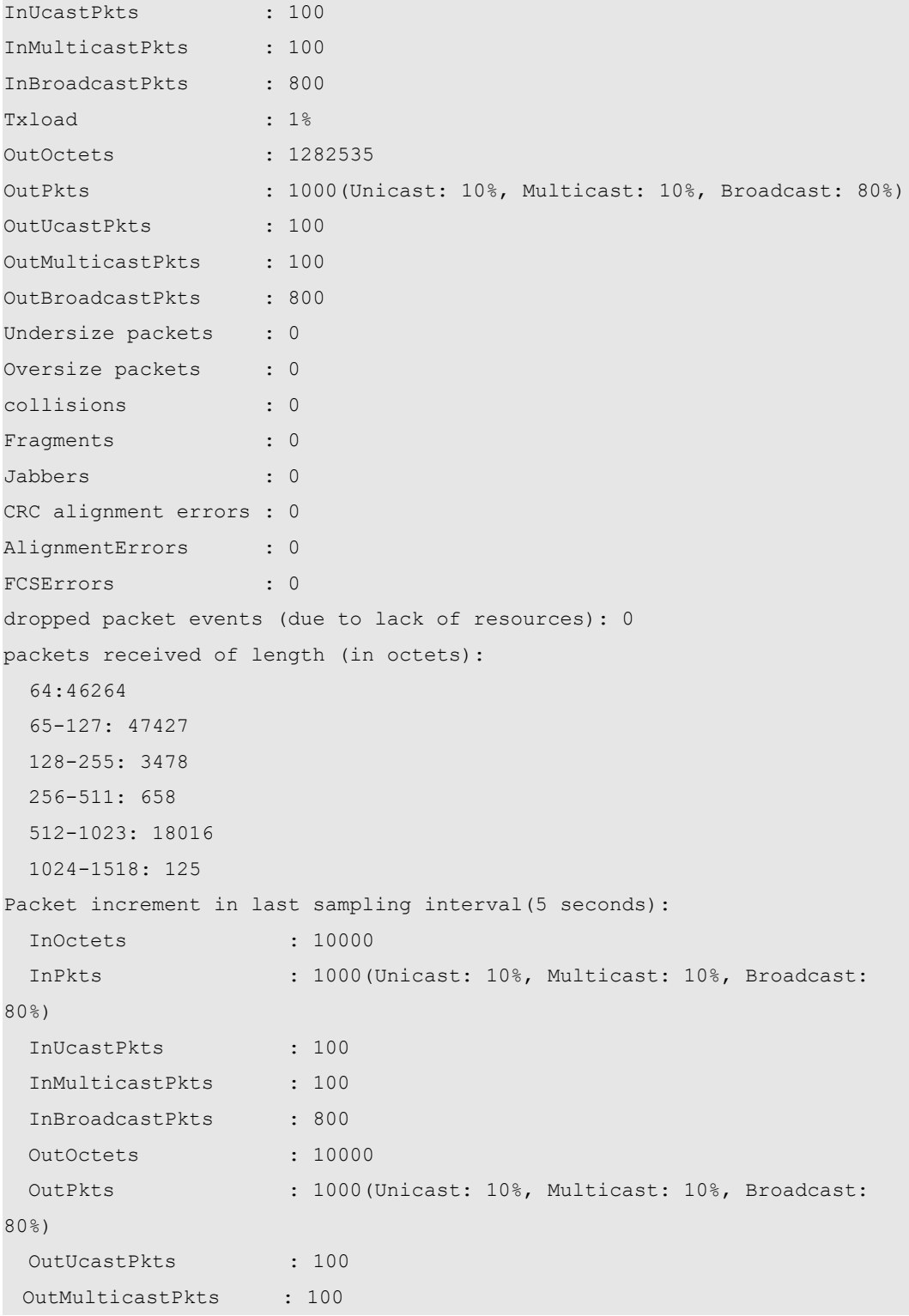

 $\bullet$ Rxload refers to the receive bandwidth usage and Txload refers to the Tx bandwidth usage. InPkts is the total number of receive unicast, multicast and broadcast packets. OutPkts is the total number of transmit unicast, multicast and broadcast packets. Packet increment in last sampling interval (5 seconds) represents the packet statistics increased during the last sample interval (5 seconds).

The following example displays the packet statistics on interface GigabitEthernet 0/1 increased

```
during the last sample interval.
```

```
Orion B54Q#show interfaces GigabitEthernet 0/1 counters increment
Interface : GigabitEthernet 0/1
Packet increment in last sampling interval(5 seconds):
  InOctets : 10000
  InPkts : 1000(Unicast: 10%, Multicast: 10%, Broadcast: 
80%)
  InUcastPkts : 100
  InMulticastPkts : 100
  InBroadcastPkts : 800
  OutOctets : 10000
 OutPkts : 1000(Unicast: 10%, Multicast: 10%, Broadcast:
80%)
  OutUcastPkts : 100
  OutMulticastPkts : 100
The following example displays error packet statistics on interface GigabitEthernet 0/1.
Orion B54Q#show interfaces GigabitEthernet 0/1 counters increment
Interface UnderSize OverSize Collisions 
Fragments
   ------------ -------------------- -------------------- 
   -------------------- --------------------
Gi0/1 0 0 0 0
\capInterface Jabbers CRC-Align-Err Align-Err 
FCS-Err
------------ -------------------- -------------------- 
-------------------- --------------------
Gi0/1 0 0 0 0
\overline{O}UnderSize is the number of valid packets smaller than 64 bytes.
   OverSize is the number of valid packets smaller than 1518 bytes.
   Collisions is the number of colliding transmit packets. 
    Fragments is the number of packets with CRC error or frame alignment error which are smaller 
   than 64 bytes.
   Jabbers is the number of packets with CRC error or frame alignment error which are smaller 
   than 1518 bytes.
   CRC-Align-Err is the number of receive packets with CRC error.
   Align_Err is the number of receive packets with frame alignment error.
   FCS-Err is the number of receive packets with FCS error.
The following example displays packet receiving and transmitting rate on interface GigabitEthernet 
0/1.Orion B54Q#show interface gigabitEthernet 0/1 counters rate
Interface Sampling Time Input Rate Input Rate
```
Output Rate Output Rate (bits/sec) (packets/sec) (bits/sec) (packets/sec) ------------ --------------------- -------------------- -------------------- -------------------- -------------------- Gi0/1 5 seconds 23391 23 124 0

 $\bullet$ Sampling Time is the time when packets are sampled. Input rate is packet receiving rate and Output rate is packet transmitting rate.

The following example displays packet statistics summary on interface GigabitEthernet 0/1.

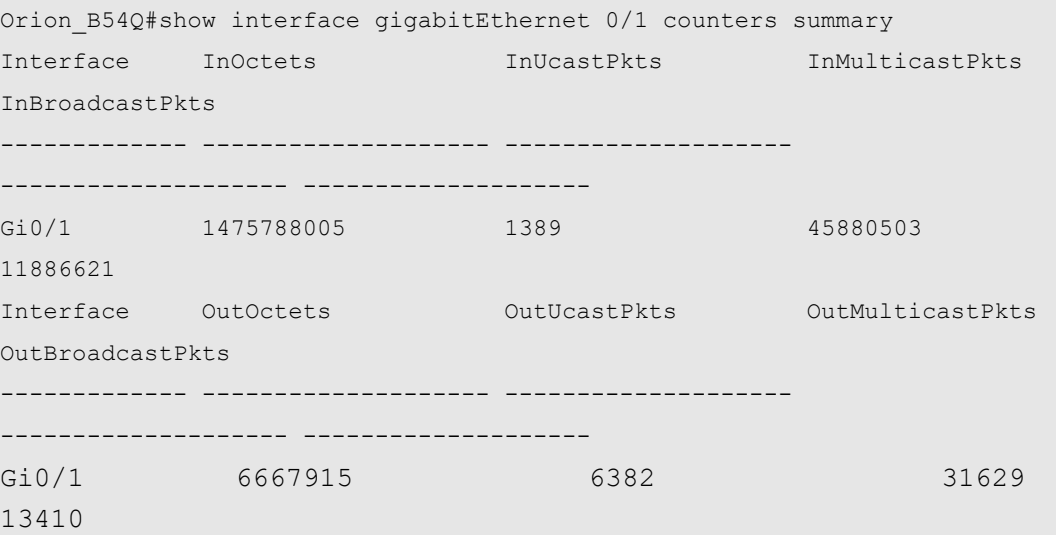

 $\bullet$ InOctets is the total number of packets received on the interface. InUcastPkts is the number of unicast packets received on the interface. InMulticastPkts is the number of multicast packets received on the interface. InBroadcastPkts is the number of broadcast packets received on the interface.

OutOctets is the total number of packets transmitted on the interface. OutUcastPkts is the number of unicast packets transmitted on the interface. OutMulticastPkts is the number of multicast packets transmitted on the interface. OutBroadcastPkts is the number of broadcast packets transmitted on the interface.

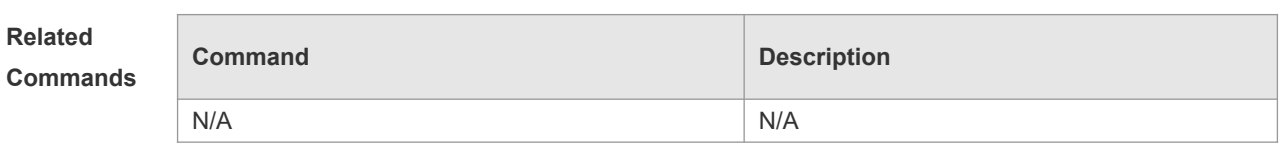

**Platform** 

N/A

**Description**

# **1.27 show interfaces link-state-change statistics**

Use this command to display the link state change statistics, including the time and count.

### **show interfaces** [ *interface-type interface-number* ] **link-state-change statistics**

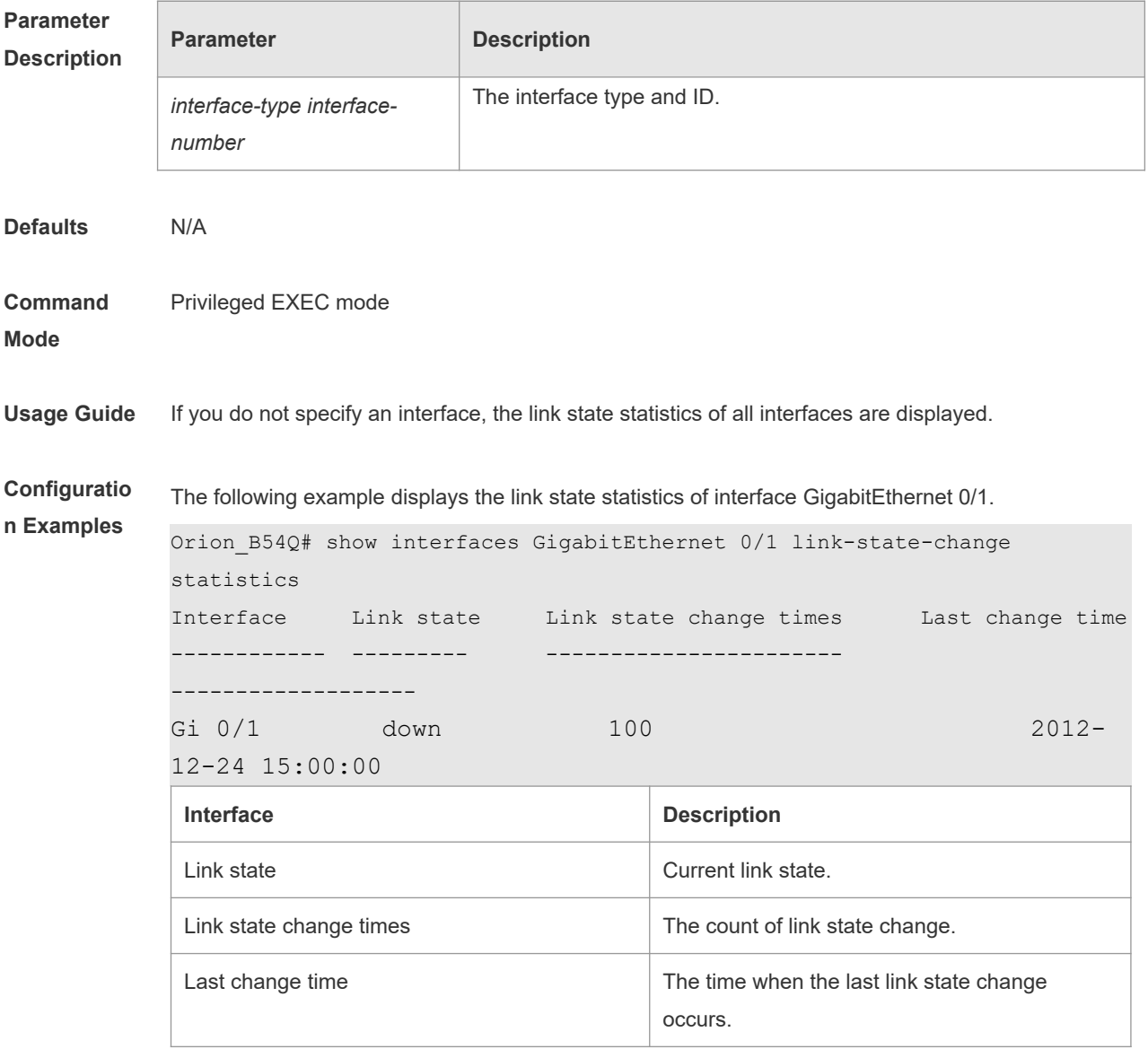

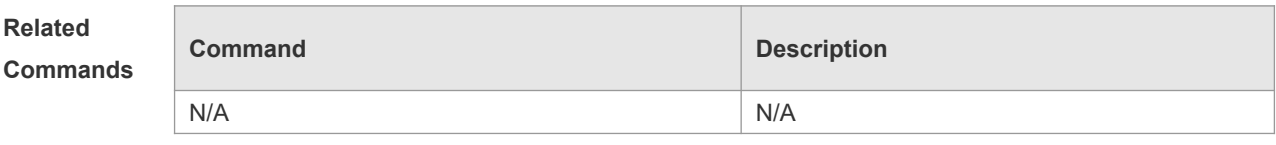

**Platform Description** N/A

## **1.28 show interfaces status**

Use this command to display interface status information. **show interfaces** [ *interface-type interface-number* ] **status**

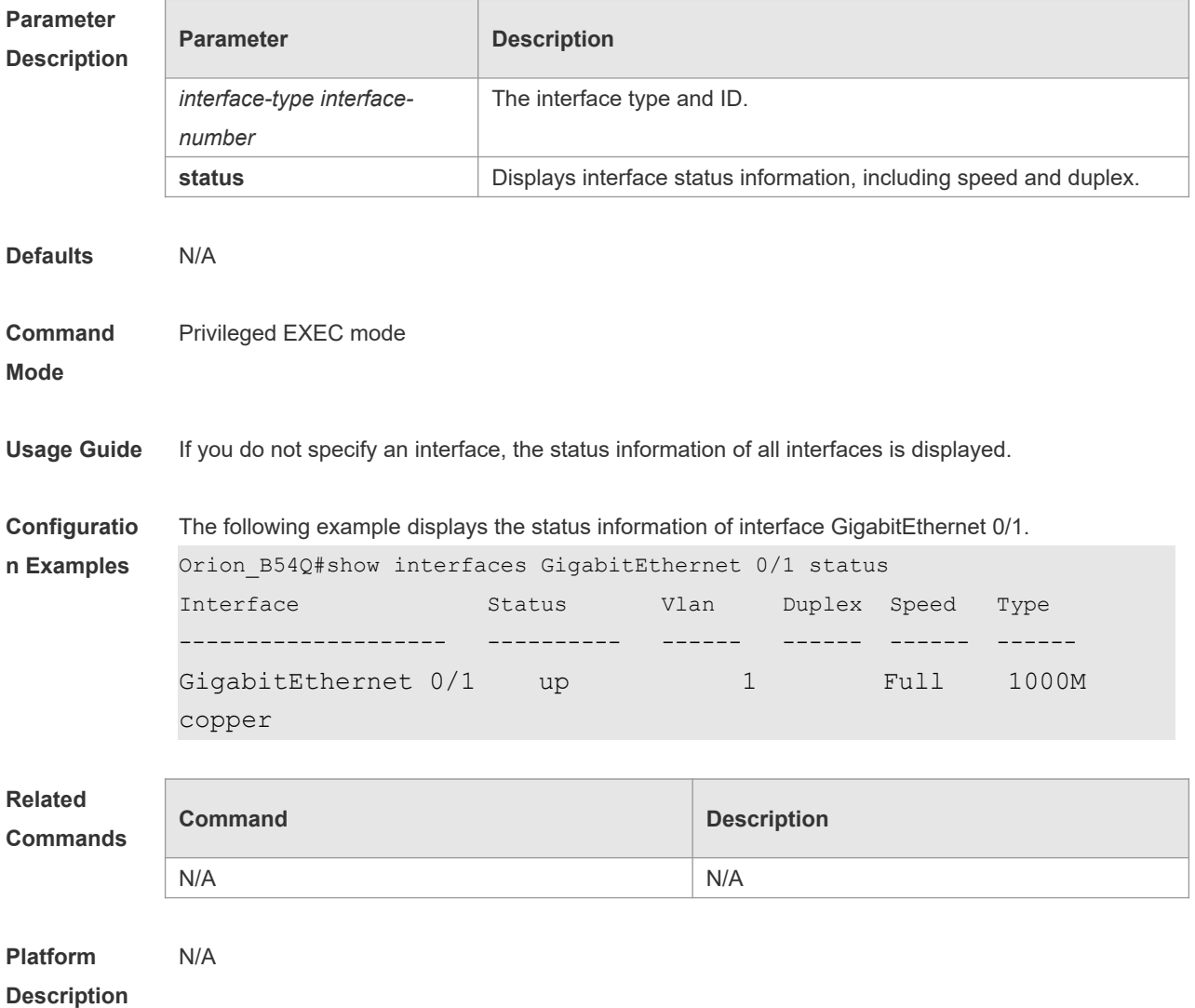

## **1.29 show interfaces status err-disable**

Use this command to display the interface violation status. **show interfaces** [ *interface-type interface-number* ] **status err-disable**

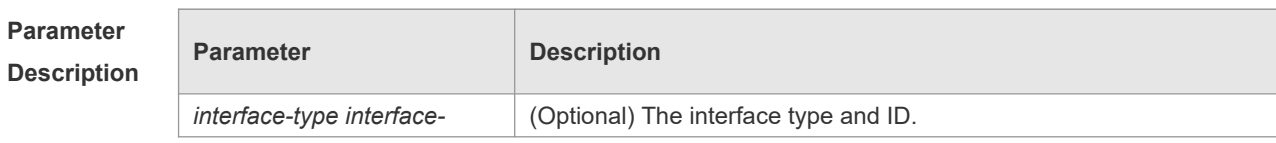

*number*

### **Defaults**

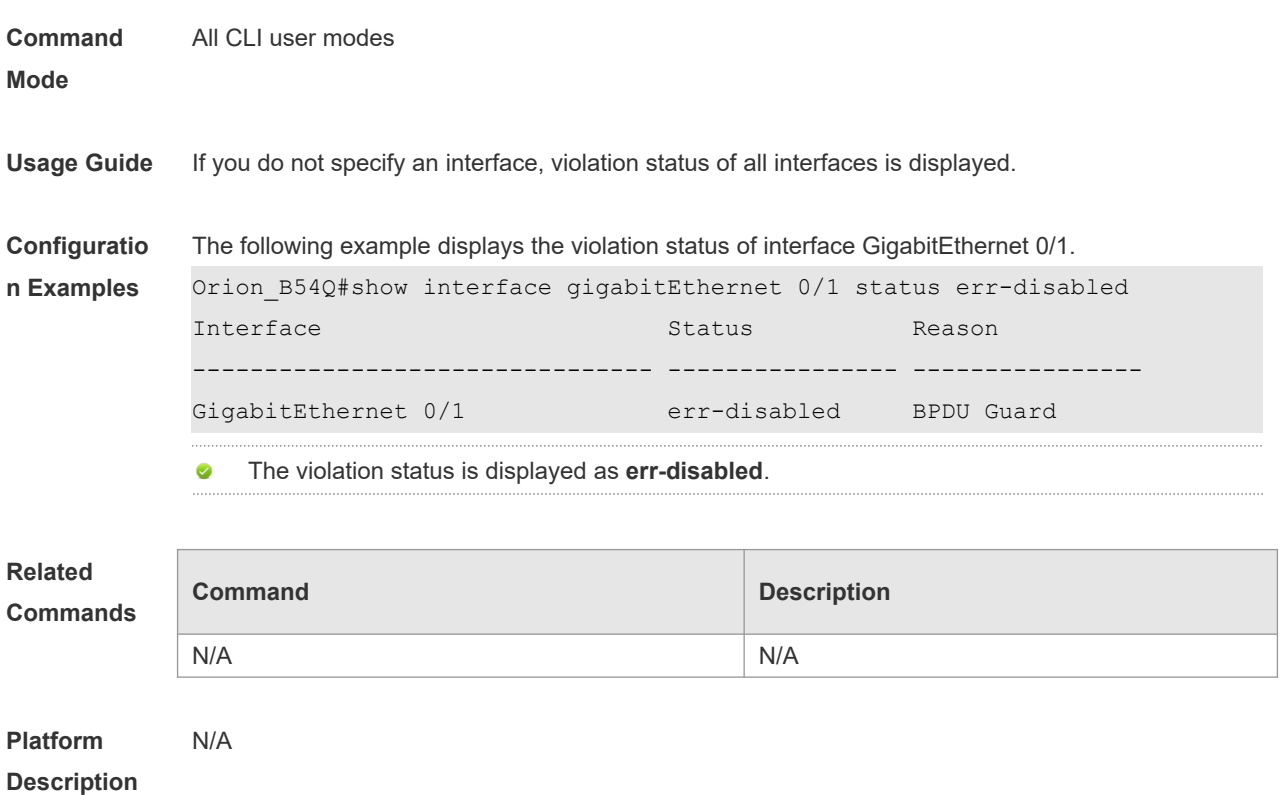

## **1.30 show interfaces transceiver**

Use this command to display transceiver information of the interface. **show interfaces** [ *interface-type interface-number* ] **transceiver** [ **alarm** | **diagnosis** ]

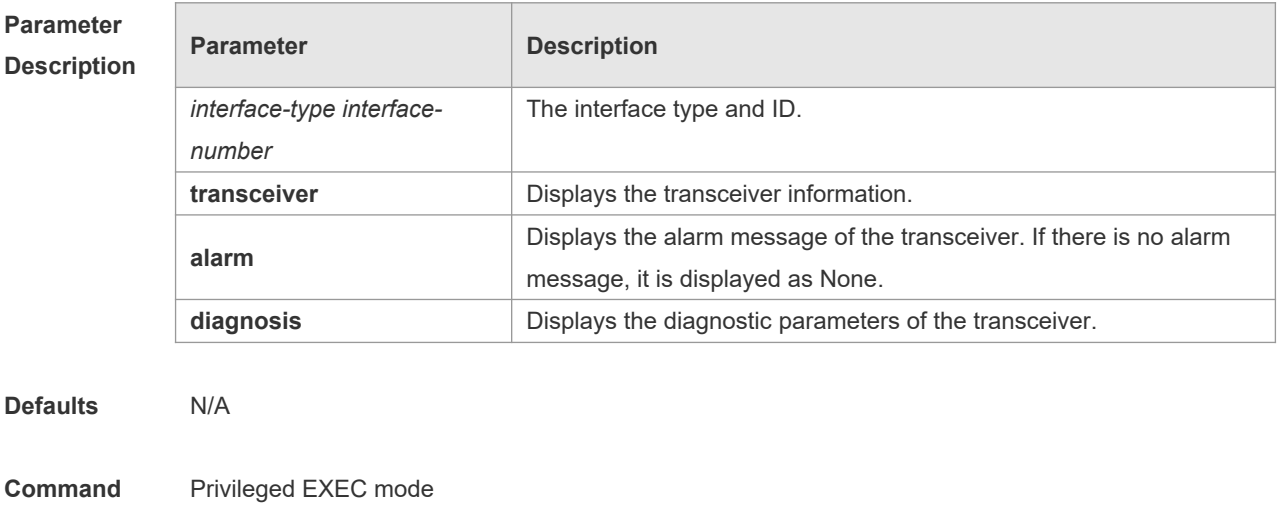

**Mode**

```
Usage Guide If you do not specify an interface, the transceiver information of all interfaces is displayed.
Configuratio
n Examples
             The following example displays the transceiver information of interface Gigabitethernet 5/4.
             Orion_B54Q#show interfaces GigabitEthernet 5/4 transceiver
             Transceiver Type : 1000BASE-SX-SFP
             Connector Type : LC
             Wavelength(nm) : 850
             Transfer Distance :
                  50/125 um OM2 fiber
                     -- 550m 62.5/125 um OM1 fiber
                     -- 270mDigital Diagnostic Monitoring : YES
             Vendor Serial Number : 101680093602489
             The following example displays the alarm message of the transceiver of interface Gigabitethernet 
             5/4.
             Orion B54Q#show interfaces GigabitEthernet 5/4 transceiver alarm
             gigabitEthernet 5/4 transceiver current alarm information:
             RX loss of signal
             The following example displays the diagnostic parameters of the transceiver of interface 
             Gigabitethernet 5/4.
             Orion B54Q#show interfaces GigabitEthernet 5/4 transceiver diagnosis
             Current diagnostic parameters[AP:Average Power]:
             Temp(Celsius) Voltage(V) Bias(mA) RX power(dBm) TX
             power(dBm)
             38(OK) 3.20(OK) 0.04(OK)
             40.00(alarm)[AP] -40.00(alarm)
```
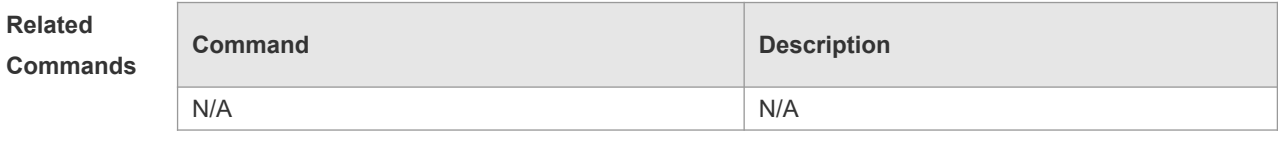

```
Platform 
Description
                N/A
```
## **1.31 show interfaces usage**

Use this command to display bandwidth usage of the interface. **show interfaces** [ *interface-type interface-number* ] **usage**

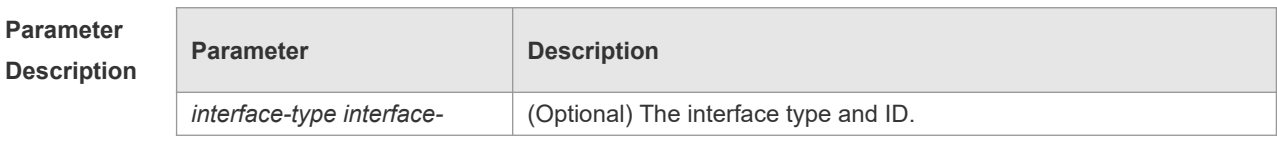

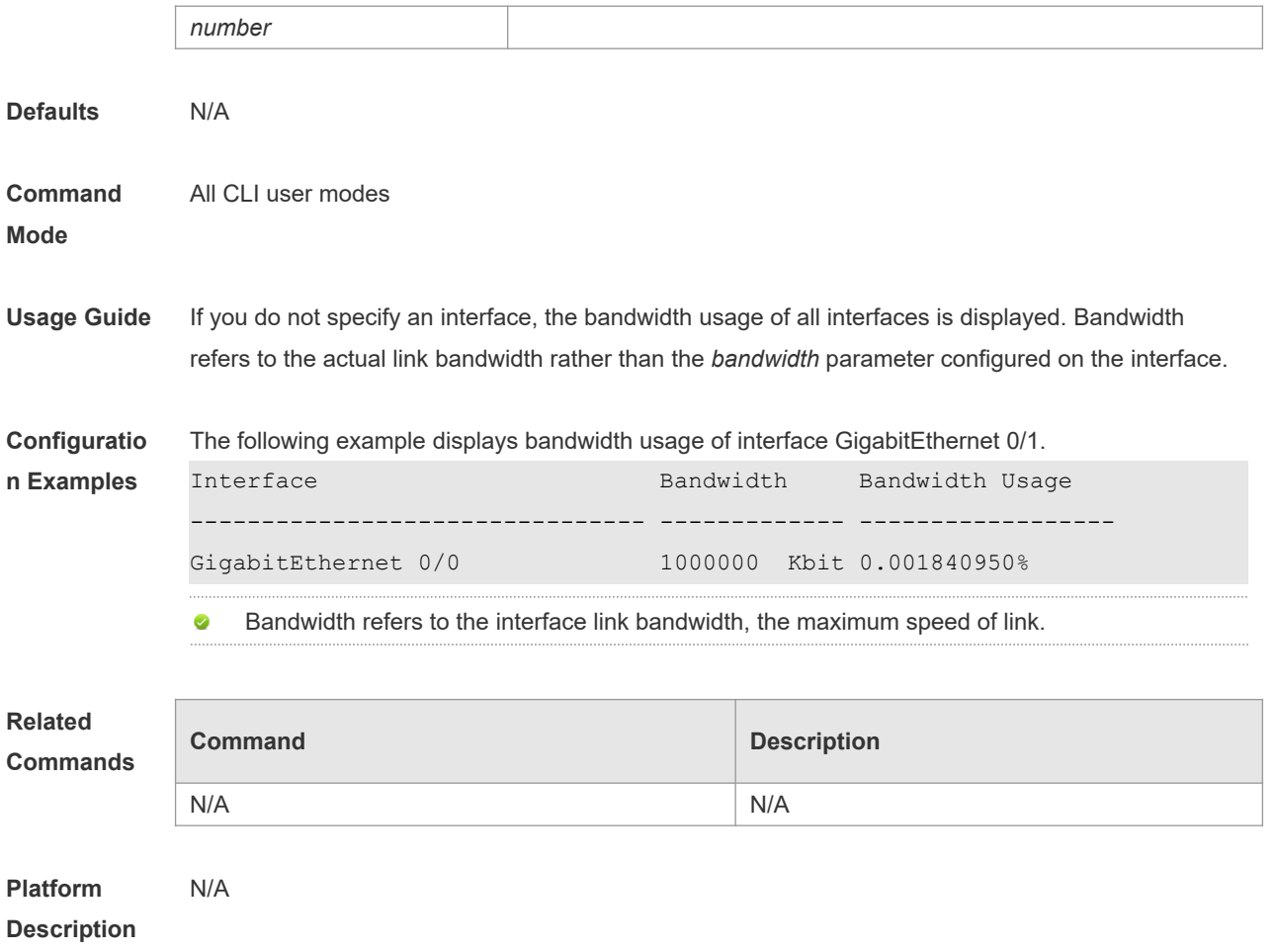

# **2 MAC Address Commands**

### **2.1 clear mac-address-table dynamic**

Use this command to clear the dynamic MAC address. **clear mac-address-table dynamic** [ **address** *mac-addr* [ **interface** *interface-id* ] [ **vlan** *vlan-id* ]

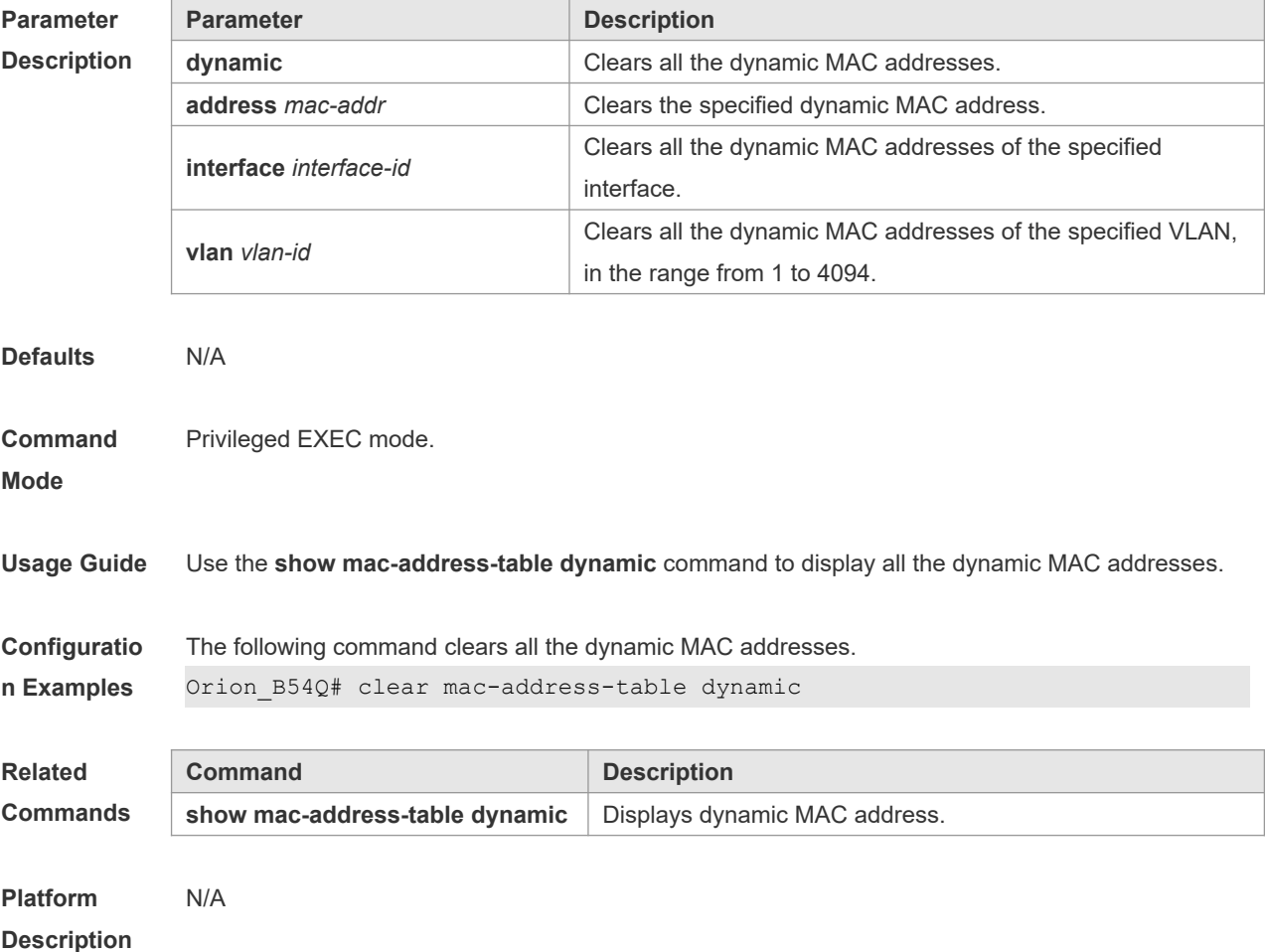

# **2.2 mac-address-learning (global)**

Use this command to enable MAC address learning globally. Use the **no** or **default** form of this command to restore the default setting. **mac-address-learning enable** Use this command to disable MAC address learning globally. **mac-address-learning disable** Use this command to restore MAC address learning globally. **default mac-address-learning**

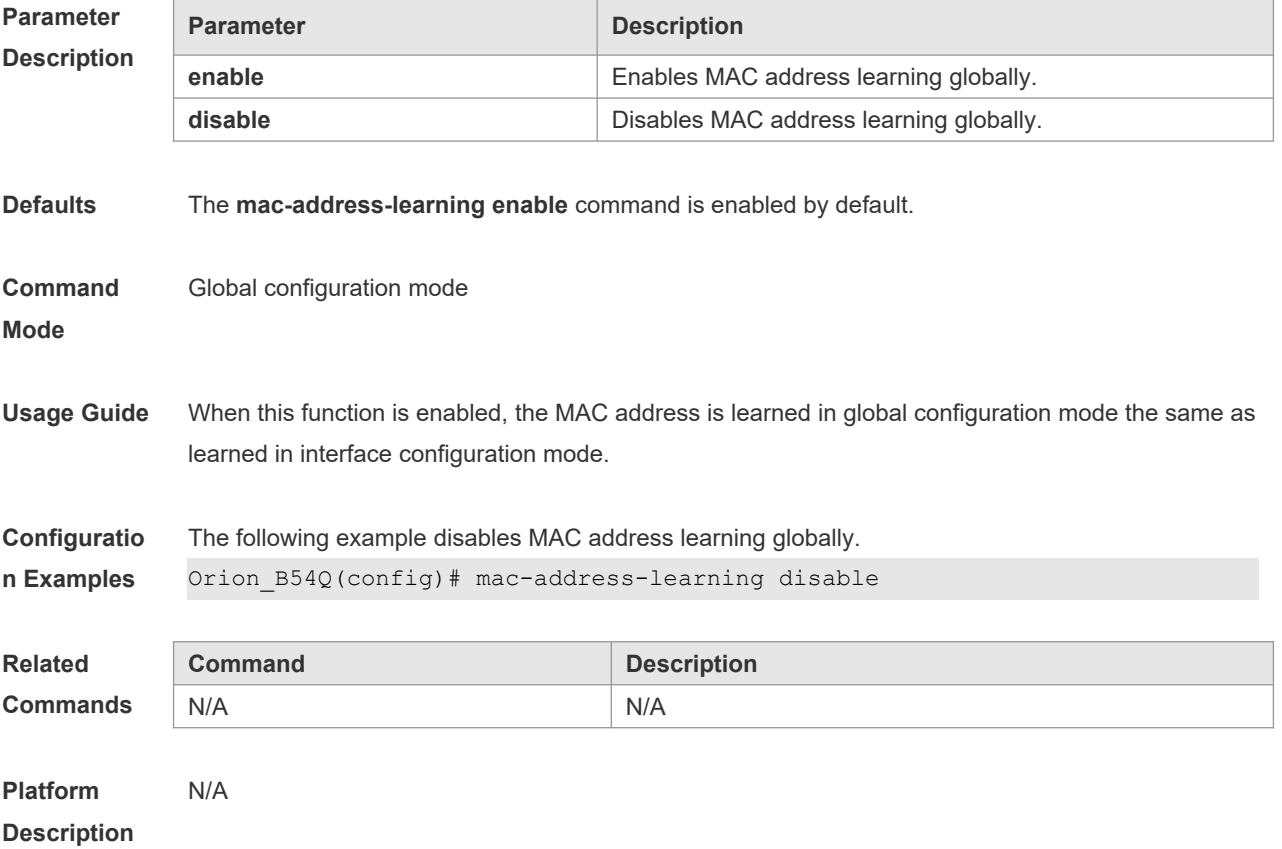

# **2.3 mac-address-learning**

Use this command to enable the port address learning. Use the **no** form of this command to restore the default setting.

### **mac-address-learning**

**no mac-address-learning**

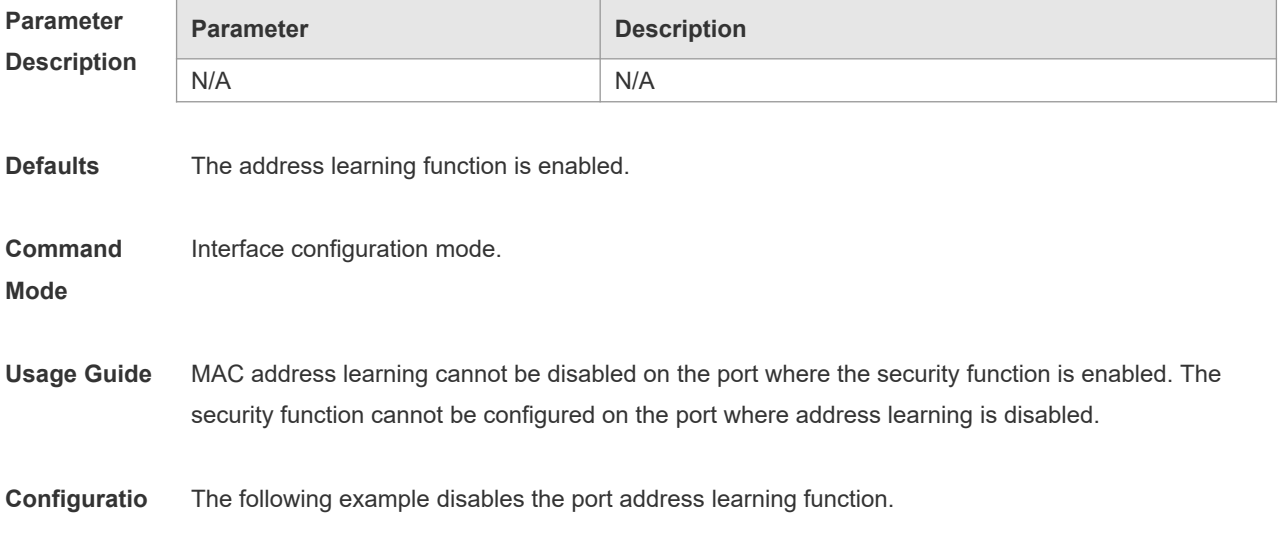

### **n Examples** Orion\_B54Q(config-if)# no mac-address-learning

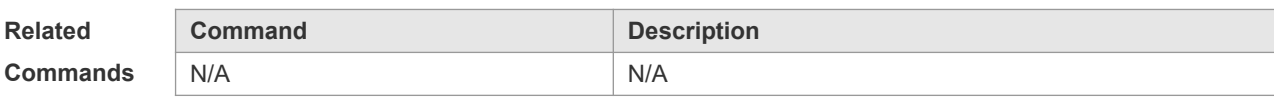

**Platform Description** N/A

## **2.4 mac-address-table aging-time**

Use this command to specify the aging time of the dynamic MAC address. Use the **no** form of the command to restore the default setting. **mac-address-table aging-time** *seconds* **no mac-address-table aging-time**

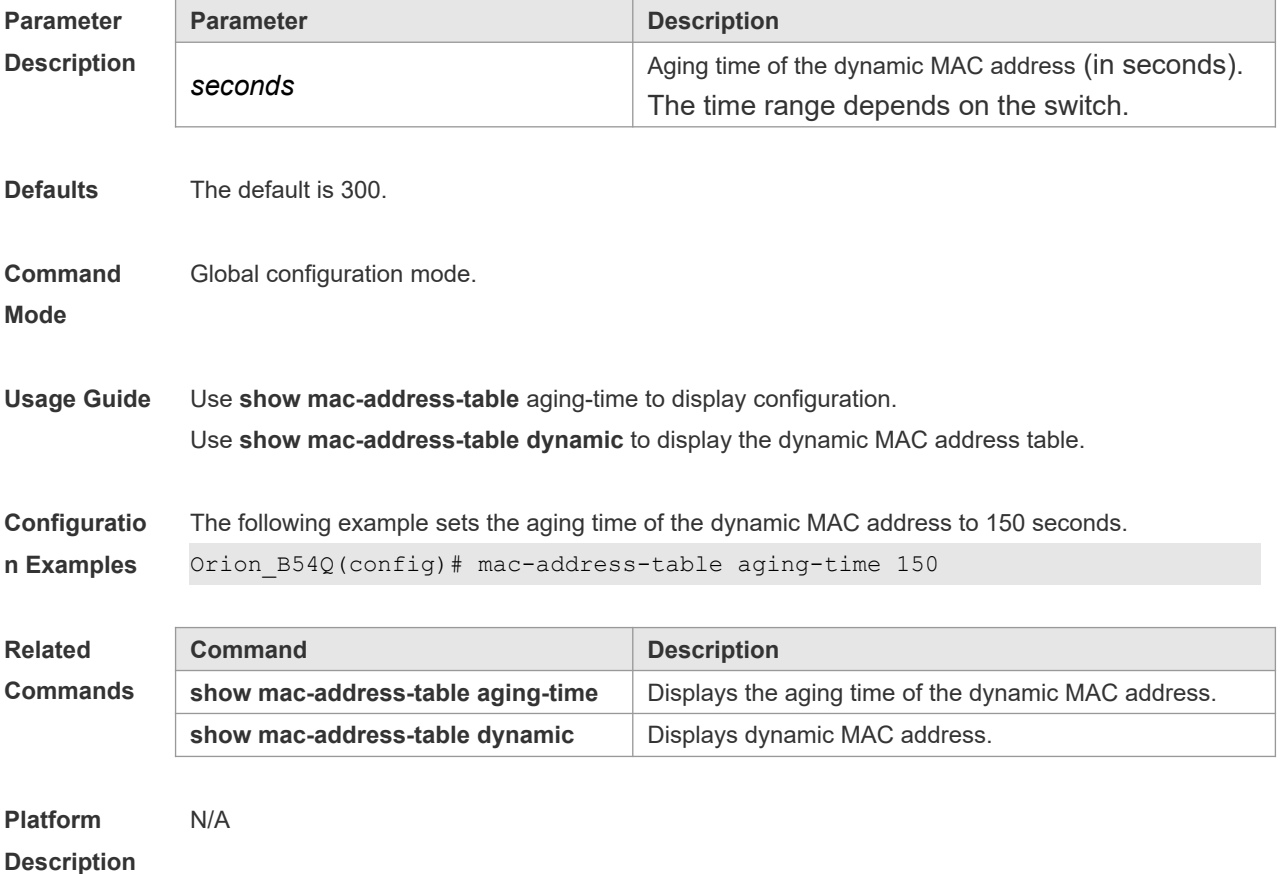

### **2.5 mac-address-table filtering**

Use this command to configure the filtering MAC address. Use the **no** form of the command to restore the default setting.

**mac-address-table filtering** *mac-address* **vlan** *vlan-id*
#### **no mac-address-table filtering** *mac-address* **vlan** *vlan-id*

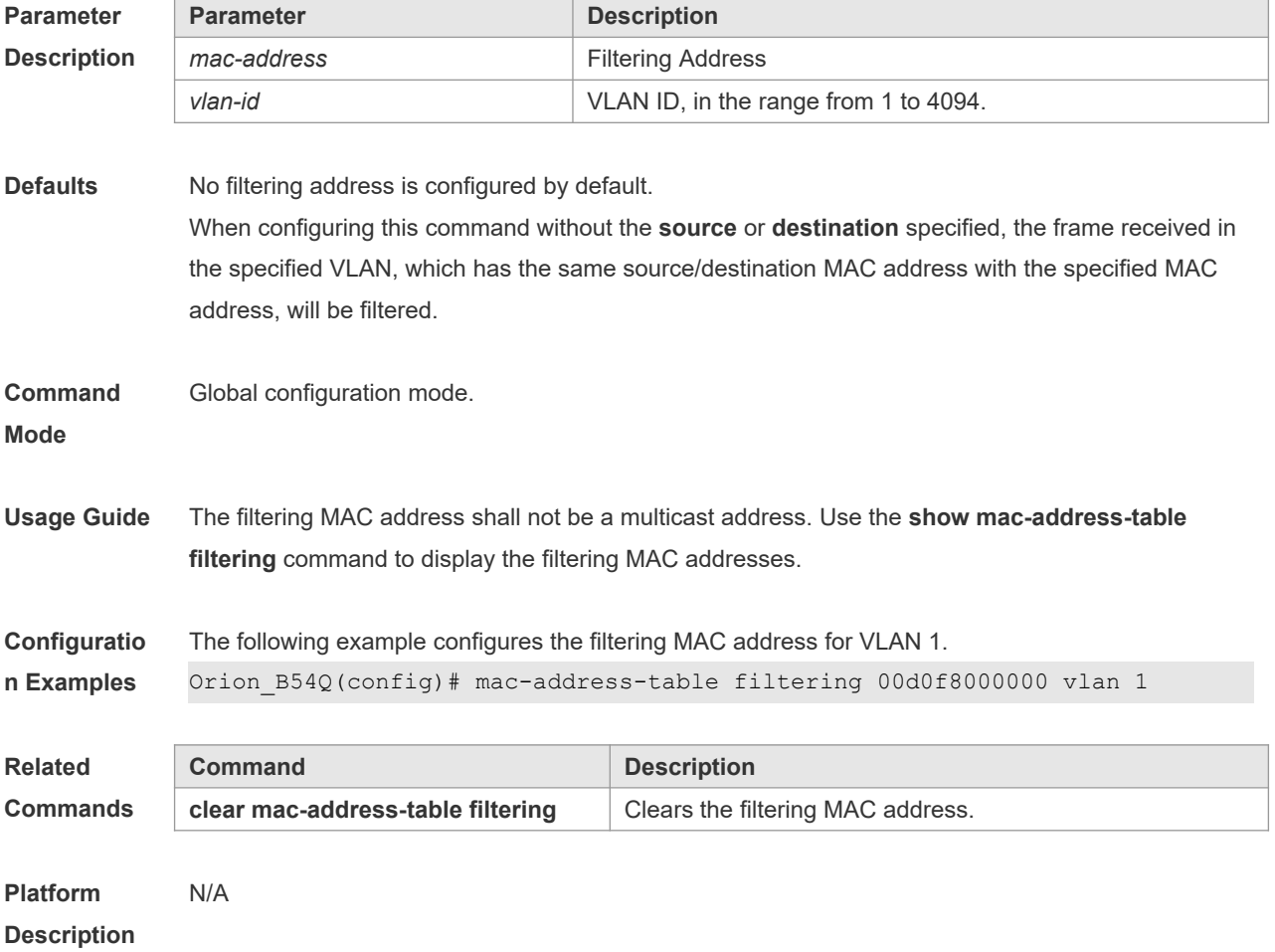

## **2.6 mac-address-table notification**

Use this command to enable the MAC address notification function. Use The **no** form of the command to restore the default setting. **mac-address-table notification** [ **interval** *value* | **history-size** *value* ] **no mac-address-table notification** [**interval** | **history-size** ]

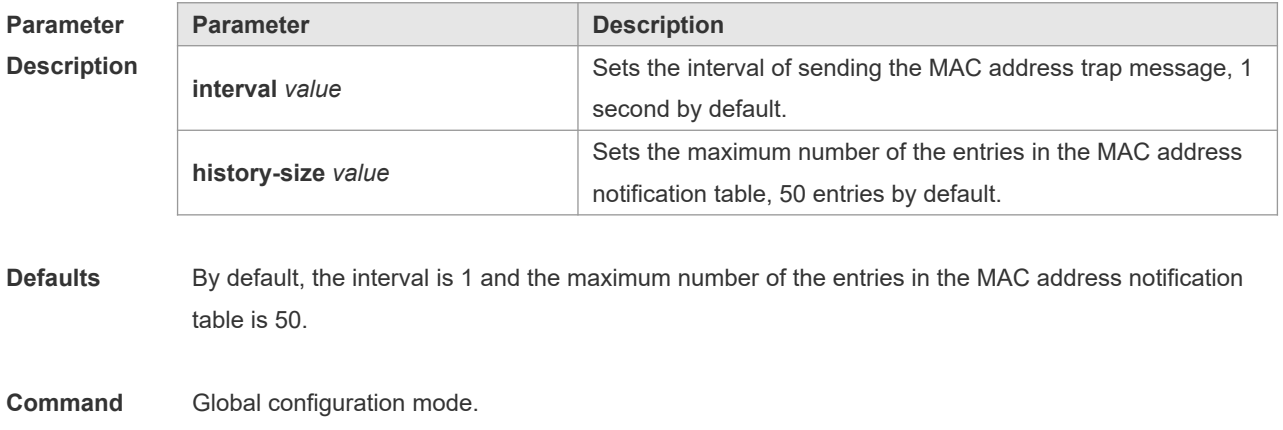

#### **Mode**

**Usage Guide** The MAC address notification function is specific for only dynamic MAC address and secure MAC address. No MAC address trap message is generated for static MAC addresses. In the global configuration mode, you can use the **snmp-server enable traps mac-notification** command to enable or disable the switch to send the MAC address trap message.

**Configuratio n Examples** The following example enables the MAC address notification function. Orion\_B54Q(config)# mac-address-table notification Orion B54Q(config)# mac-address-table notification interval 40 Orion\_B54Q(config)# mac-address-table notification history-size 100

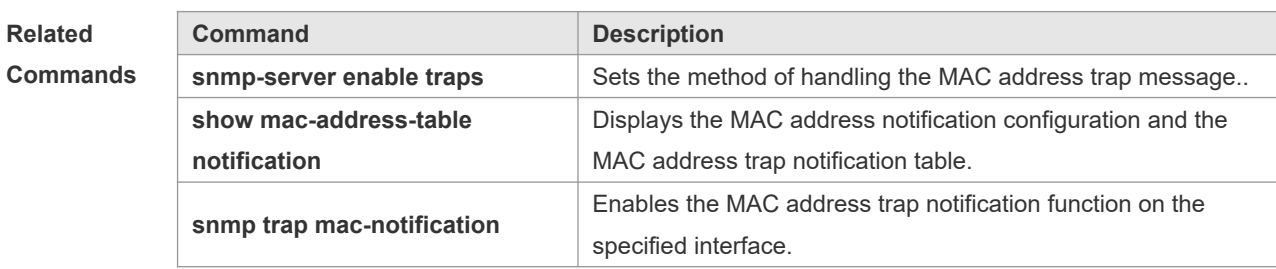

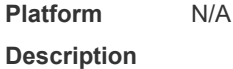

#### **2.7 mac-address-table static**

Use this command to configure a static MAC address. Use the **no** form of the command to restore the default setting.

**mac-address-table static** *mac-addr* **vlan** *vlan-id* **interface** *interface-id* **no mac-address-table static** *mac-addr* **vlan** *vlan-id* **interface** *interface-id*

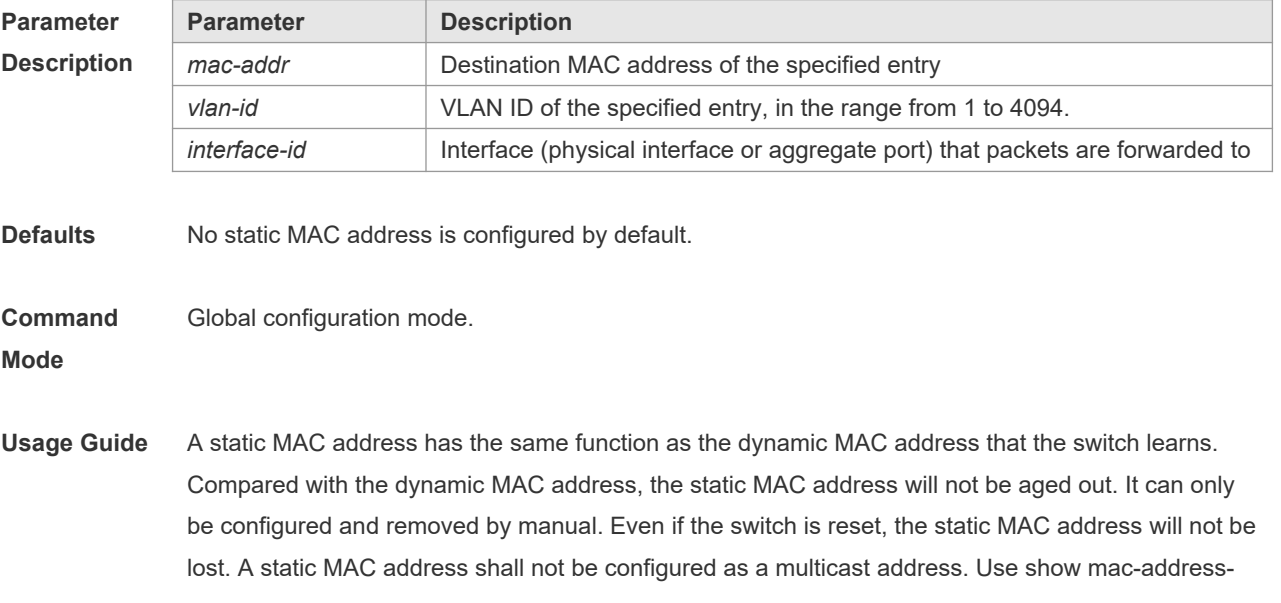

table static to display the static MAC address.

**Configuratio n Examples** The following example configures a static MAC address. Orion\_B54Q(config)# mac-address-table static 00d0.f800.073c vlan 4 interface gigabitethernet 1/1

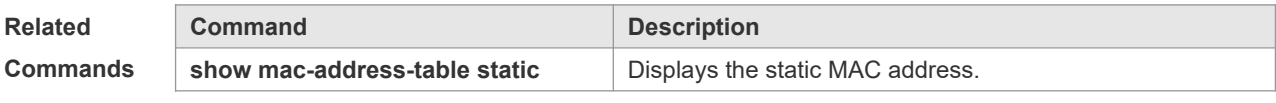

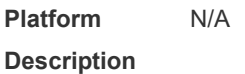

### **2.8 max-dynamic-mac-count**

Use this command to set the maximum number of MAC address learned dynamically on the VLAN or interface. Use the **no** or **default** form of this command to restore the default setting. **max-dynamic-mac-count** *num* **no max-dynamic-mac-count default max-dynamic-mac-count**

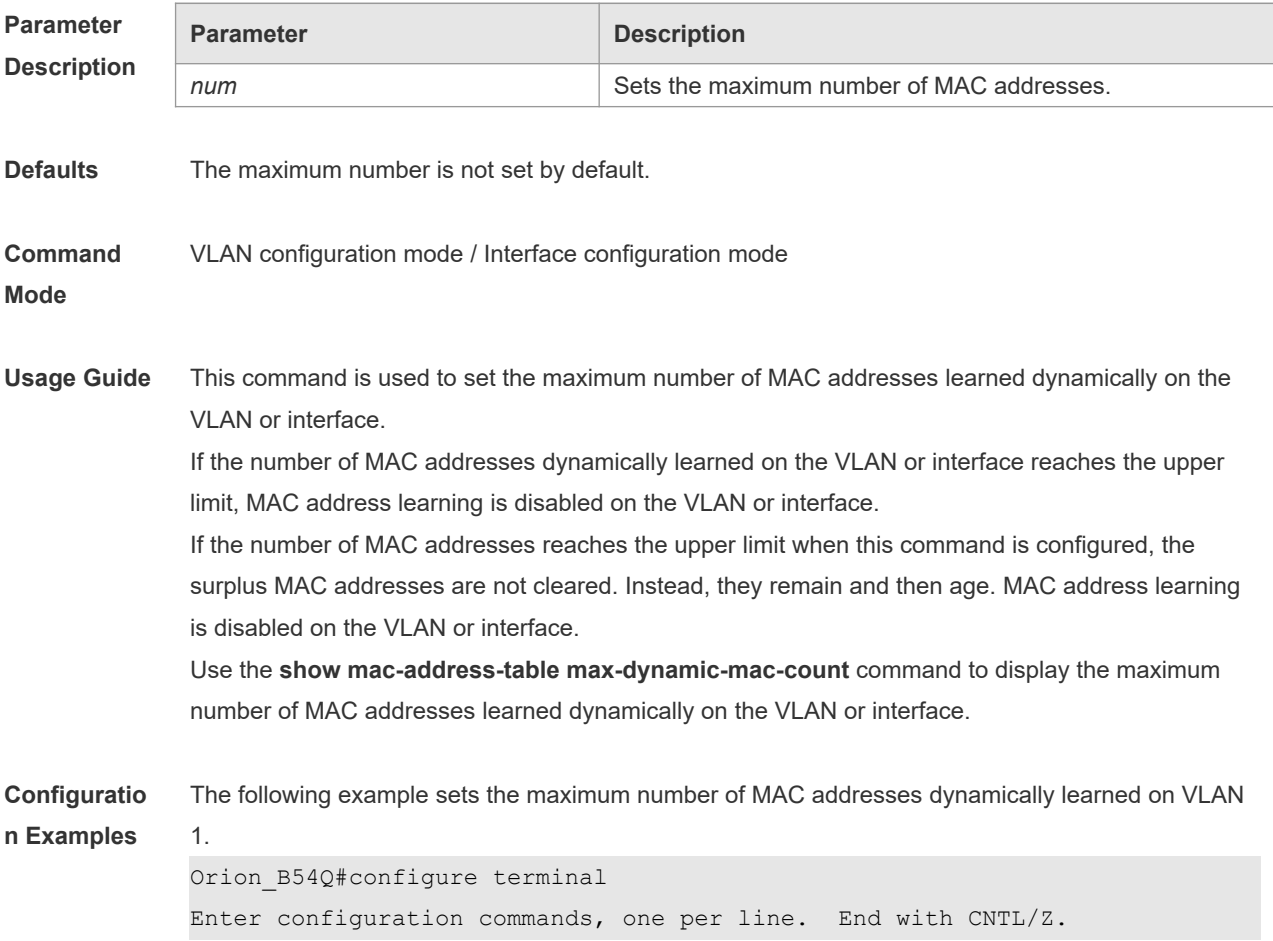

Orion\_B54Q(config)#vlan 1 Orion\_B54Q(config-vlan)#max-dynamic-mac-count 160 The following example sets the maximum number of MAC addresses dynamically learned on interface GigabitEthernet 0/1. Orion\_B54Q#configure terminal Enter configuration commands, one per line. End with CNTL/Z. Orion\_B54Q(config)#interface GigabitEthernet 0/1 Orion\_B54Q(config-if-GigabitEthernet 0/1)#max-dynamic-mac-count 160

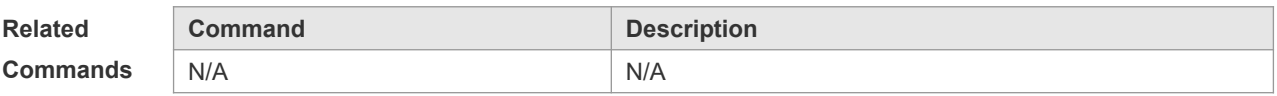

**Platform Description** N/A

#### **2.9 show mac-address-learning**

Use this command to display the MAC address learning. **show mac-address-learning**

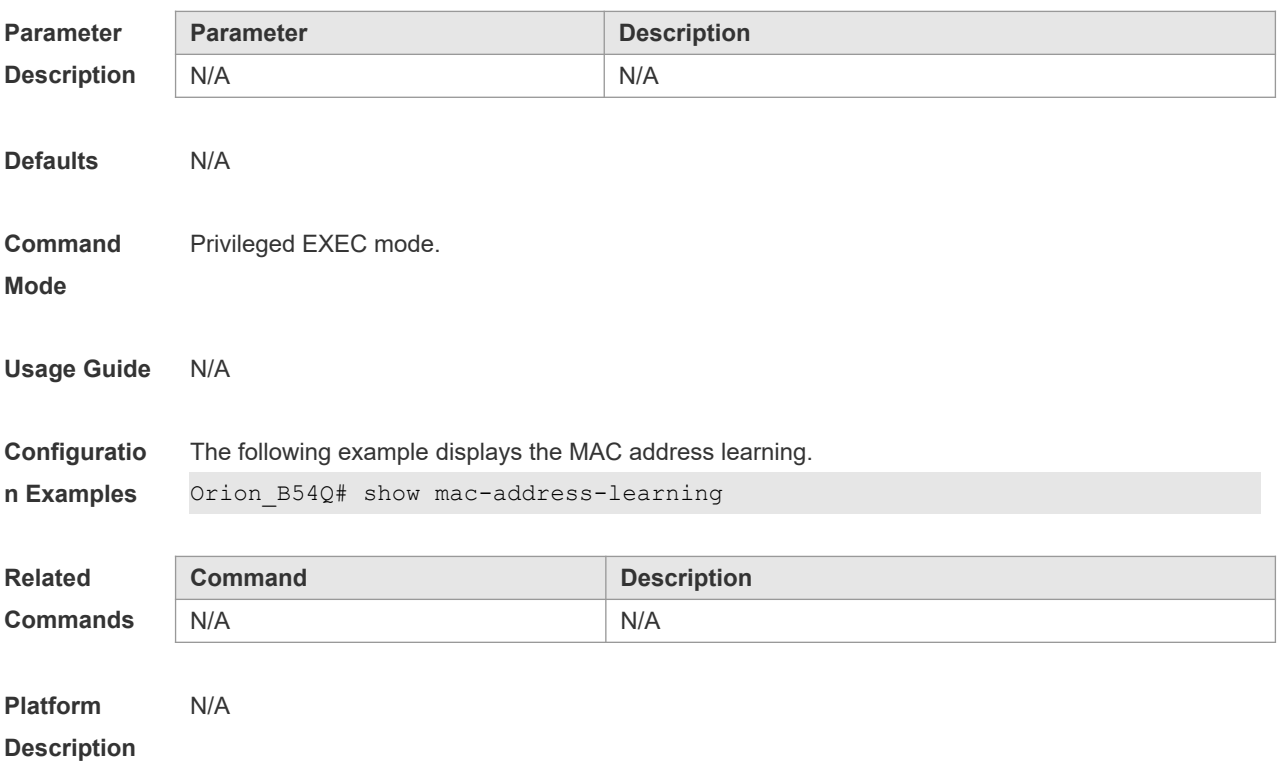

#### **2.10 show mac-address-table**

Use this command to display all types of MAC addresses (including dynamic address, static address

#### and filter address).

#### **show mac-address-table** [ **address** *mac-addr* ] [ **interface** *interface-id* ] [ **vlan** *vlan-id* ]

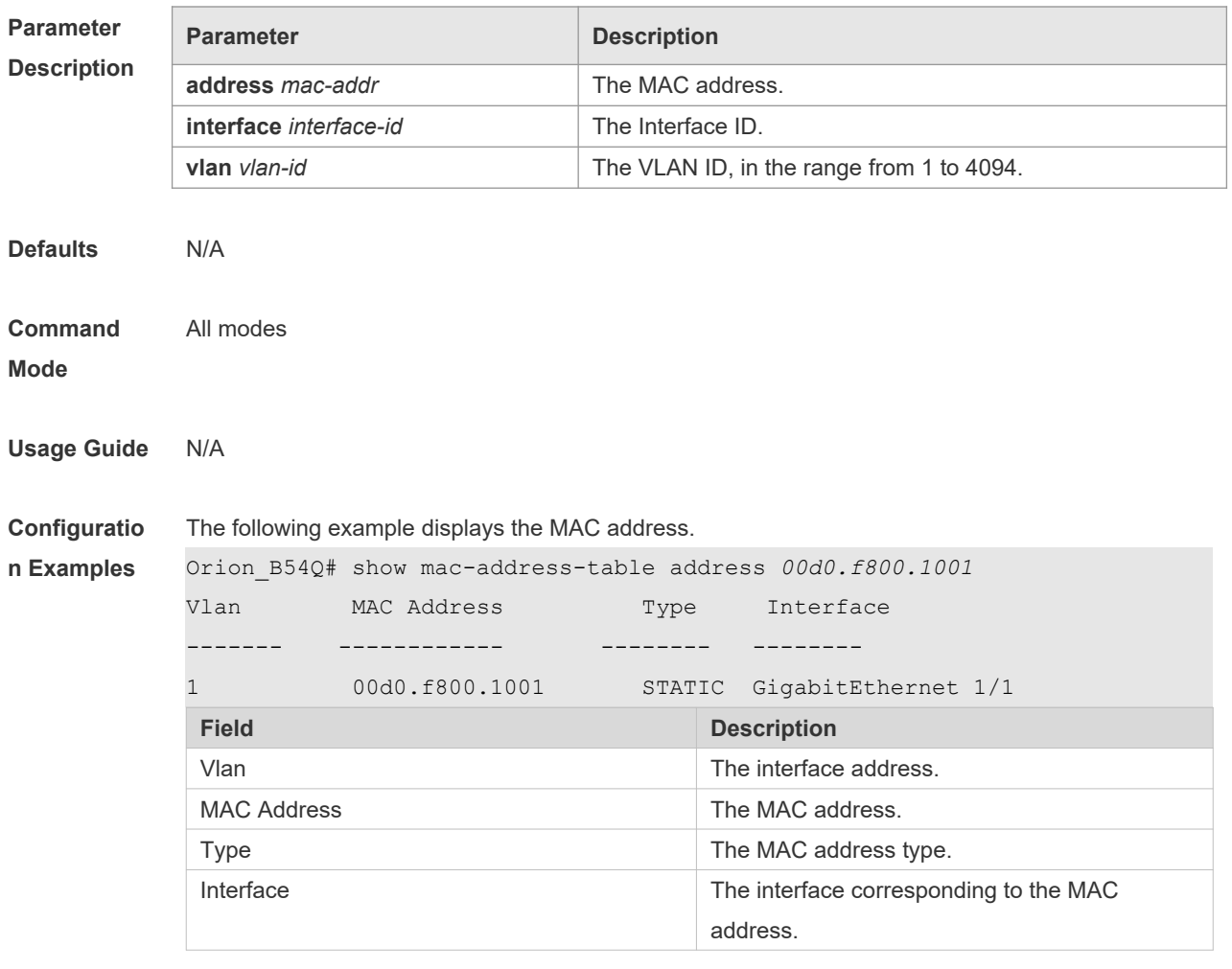

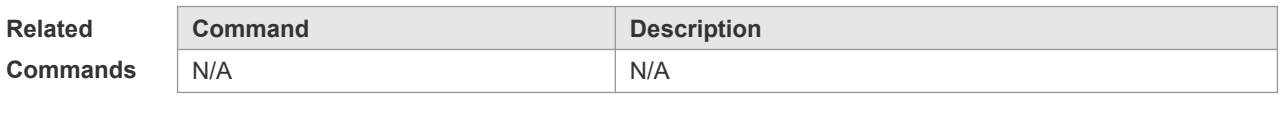

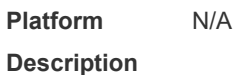

## **2.11 show mac-address-table aging-time**

Use this command to display the aging time of the dynamic MAC address. **show mac-address-table aging-time**

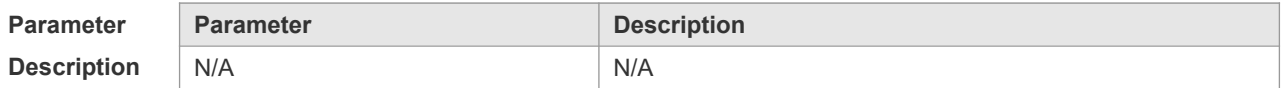

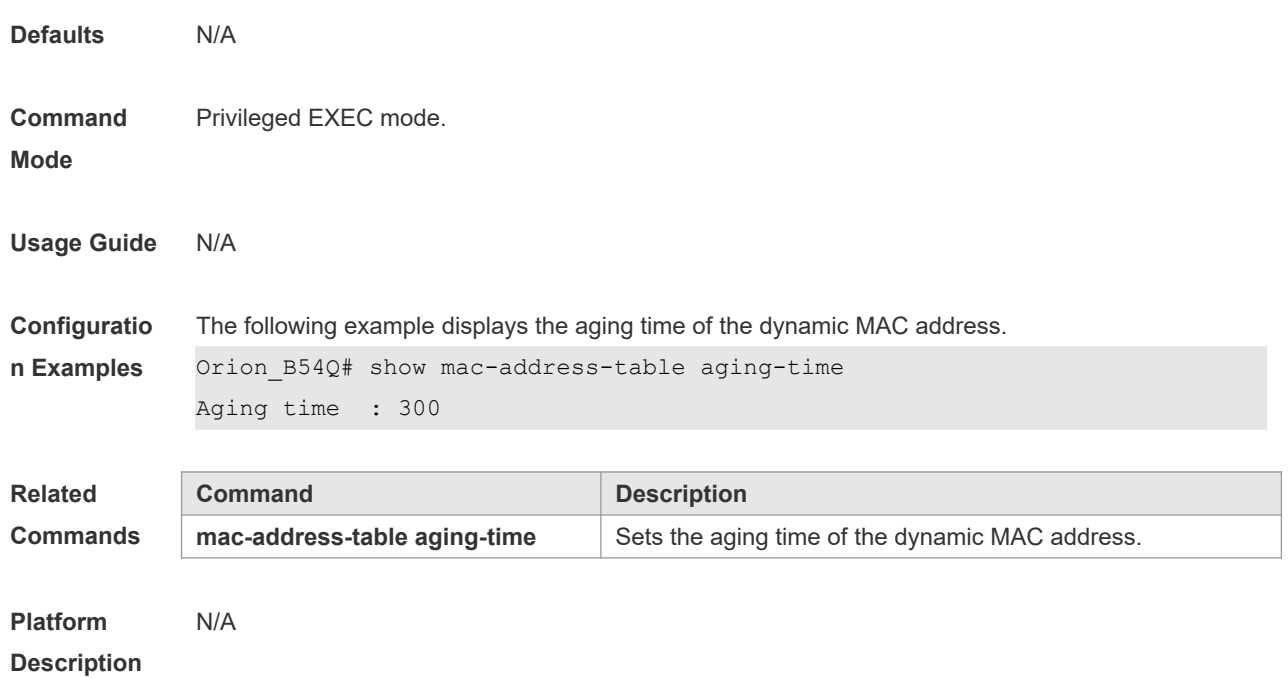

## **2.12 show mac-address-table count**

Use this command to display the number of address entries in the address table. **show mac-address-table count** [ **interface** *interface-id* **| vlan** *vlan-id* ]

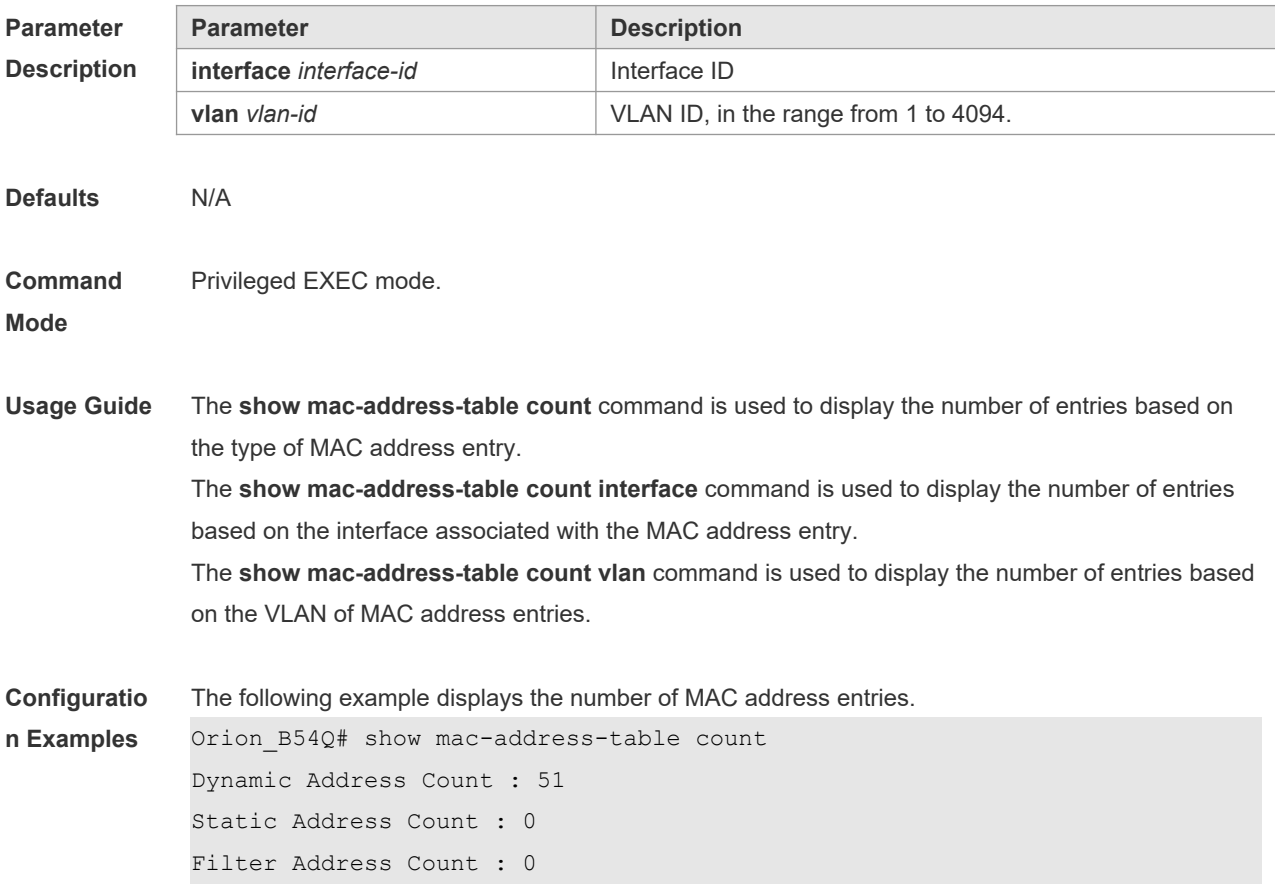

```
Total Mac Addresses : 51
Total Mac Address Space Available: 8139The following example displays the number of MAC 
address in VLAN 1.
Orion B54Q# show mac-address-table count vlan 1
Dynamic Address Count : 7
Static Address Count : 0
Filter Address Count : 0
Total Mac Addresses : 7
```
The following example displays the number of MAC addresses on interface g0/1.

```
Orion B54Q# show mac-address-table interface g0/1
Dynamic Address Count : 10
Static Address Count : 0
Filter Address Count : 0
Total Mac Addresses : 10
```
#### **Related Commands**

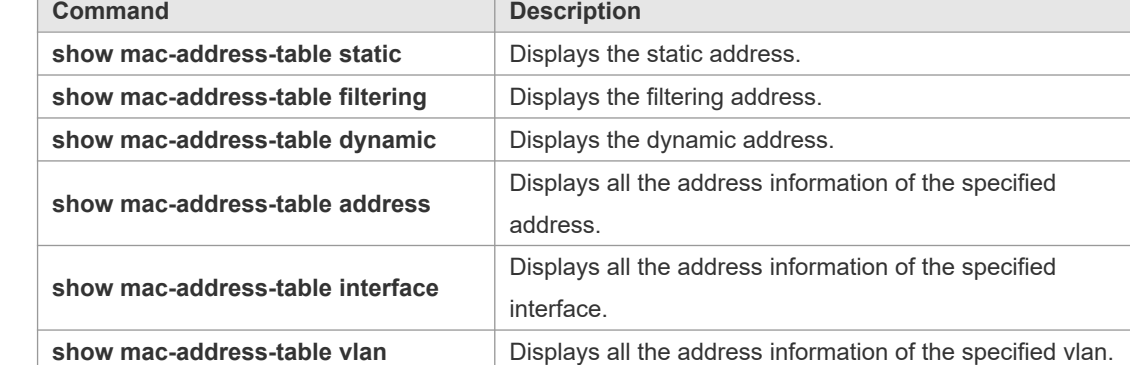

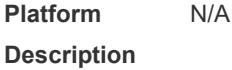

**Platform** 

#### **2.13 show mac-address-table dynamic**

Use this command to display the dynamic MAC address. **show mac-address-table dynamic** [ **address** *mac-add r*] [ **interface** *interface-id* ] [ **vlan** *vlan-id* ]

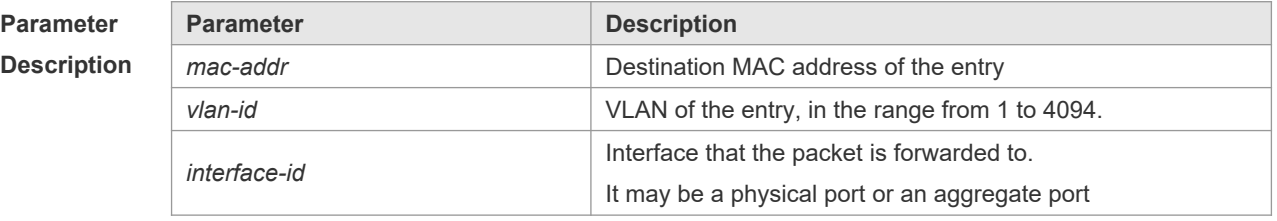

**Defaults** All the MAC addresses are displayed by default.

**Command** Privileged EXEC mode.

#### **Mode**

**Usage Guide** N/A

**Configuratio** The following example displays the dynamic MAC address.

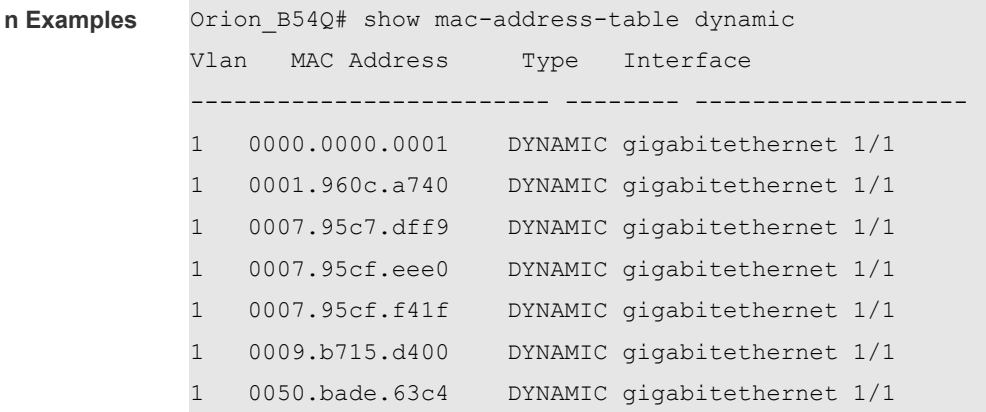

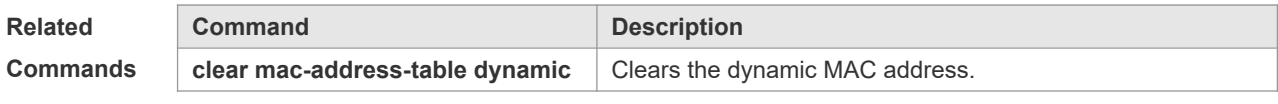

**Platform Description** N/A

# **2.14 show mac-address-table filtering**

Use this command to display the filtering MAC address. **show mac-address-table filtering** [ **ddr** *mac-addr* ] [ **vlan** *vlan-Id* ]

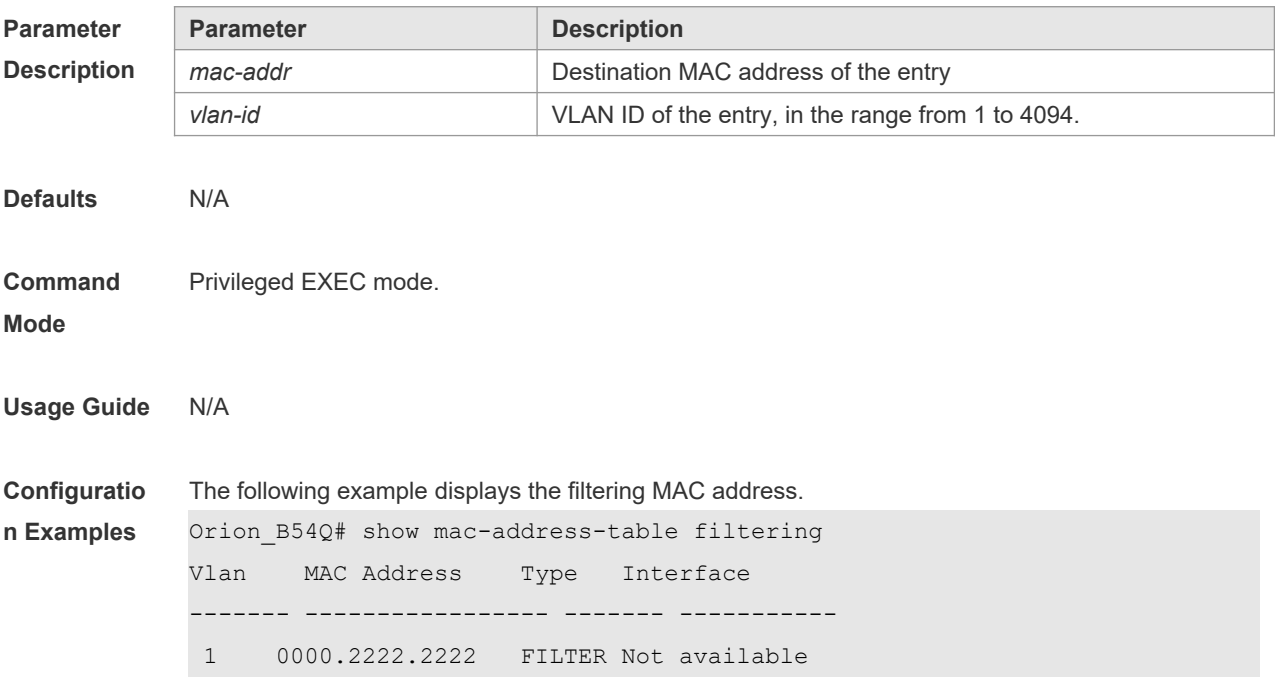

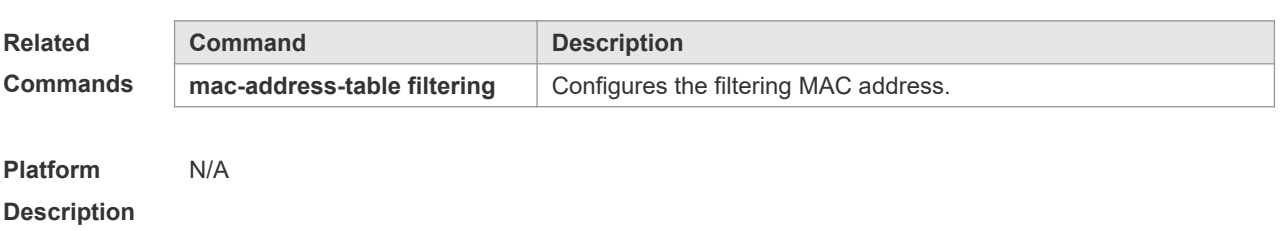

## **2.15 show mac-address-table max-dynamic-mac-count**

Use this command to display the maximum number of dynamic MAC addresses learned on the VLAN or interface.

**show mac-address-table max-dynamic-mac-count** { **vlan** [ *vlan-id* ] | **interface** [ *interface-id* ] }

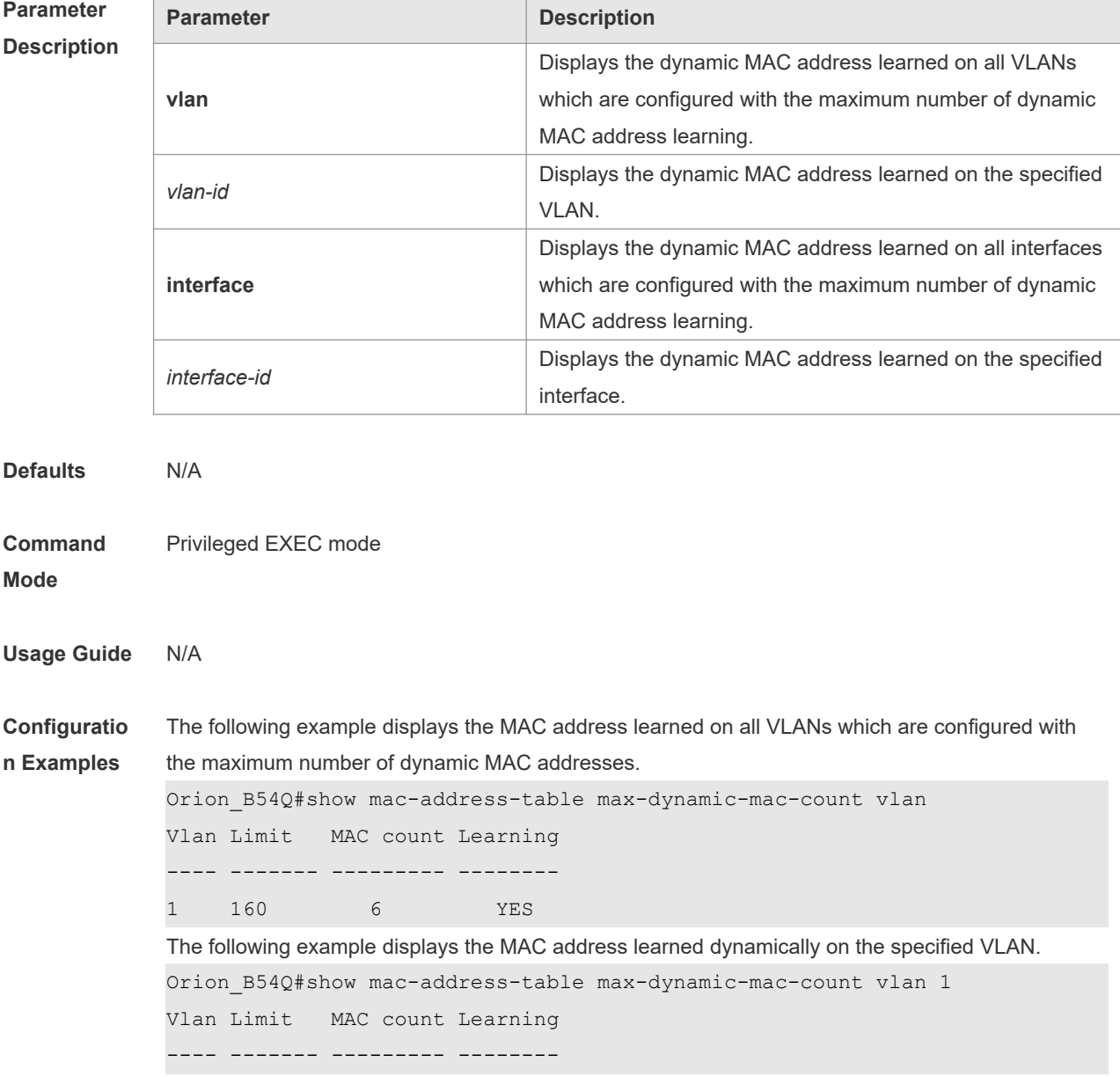

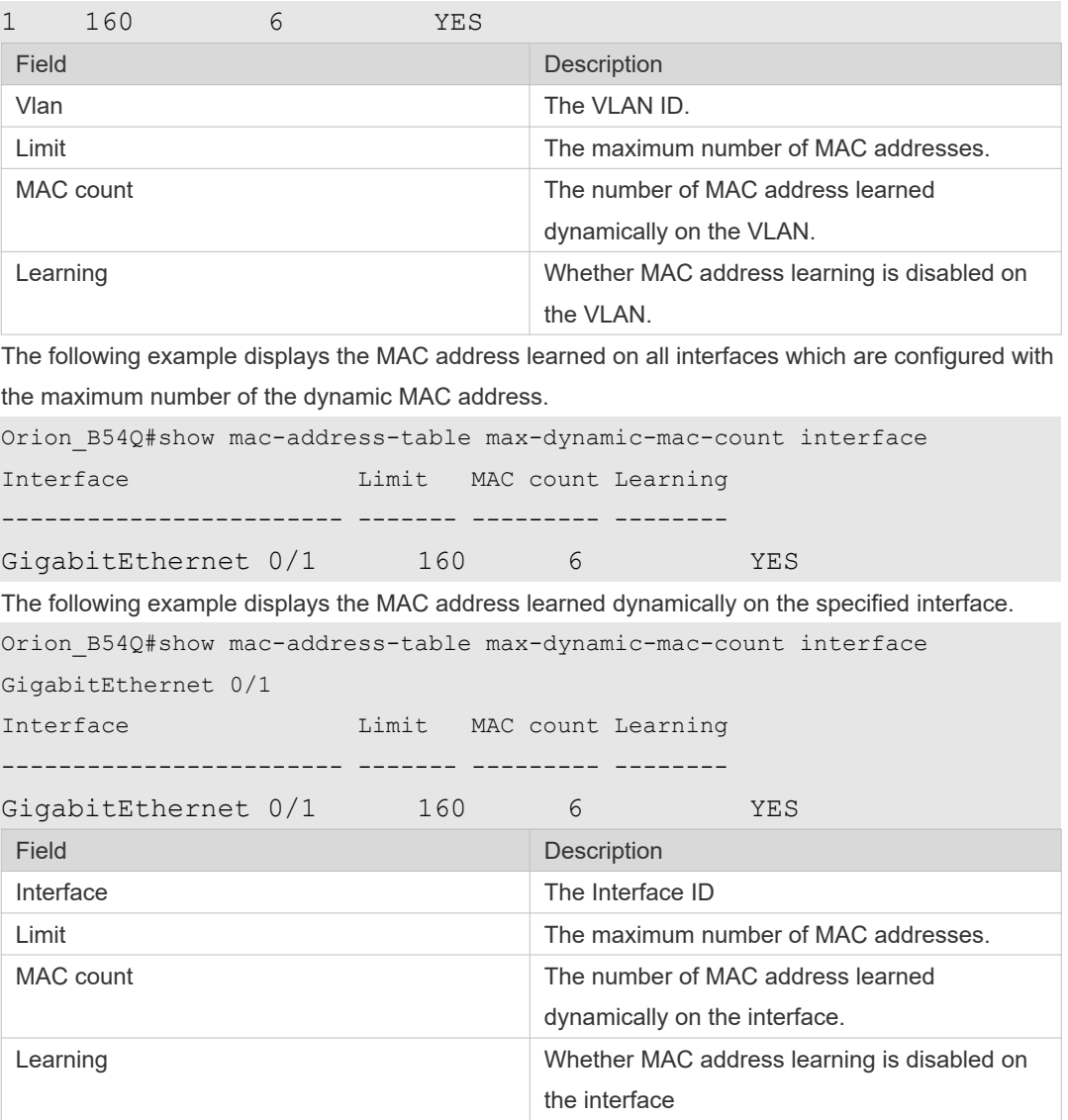

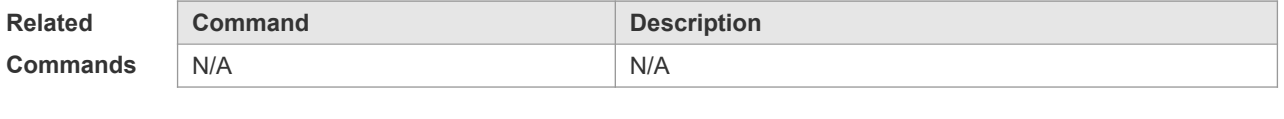

## **2.16 show mac-address-table interface**

Use this command to display all the MAC addresses on the specified interface including static and dynamic MAC address

**show mac-address-table interface** [ *interface-id* ] [ **vlan** *vlan-id* ]

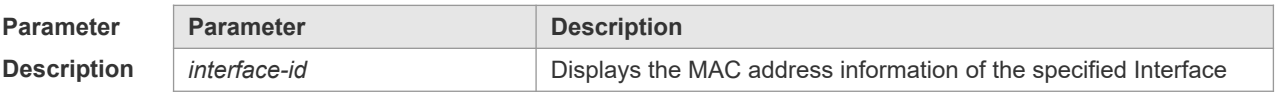

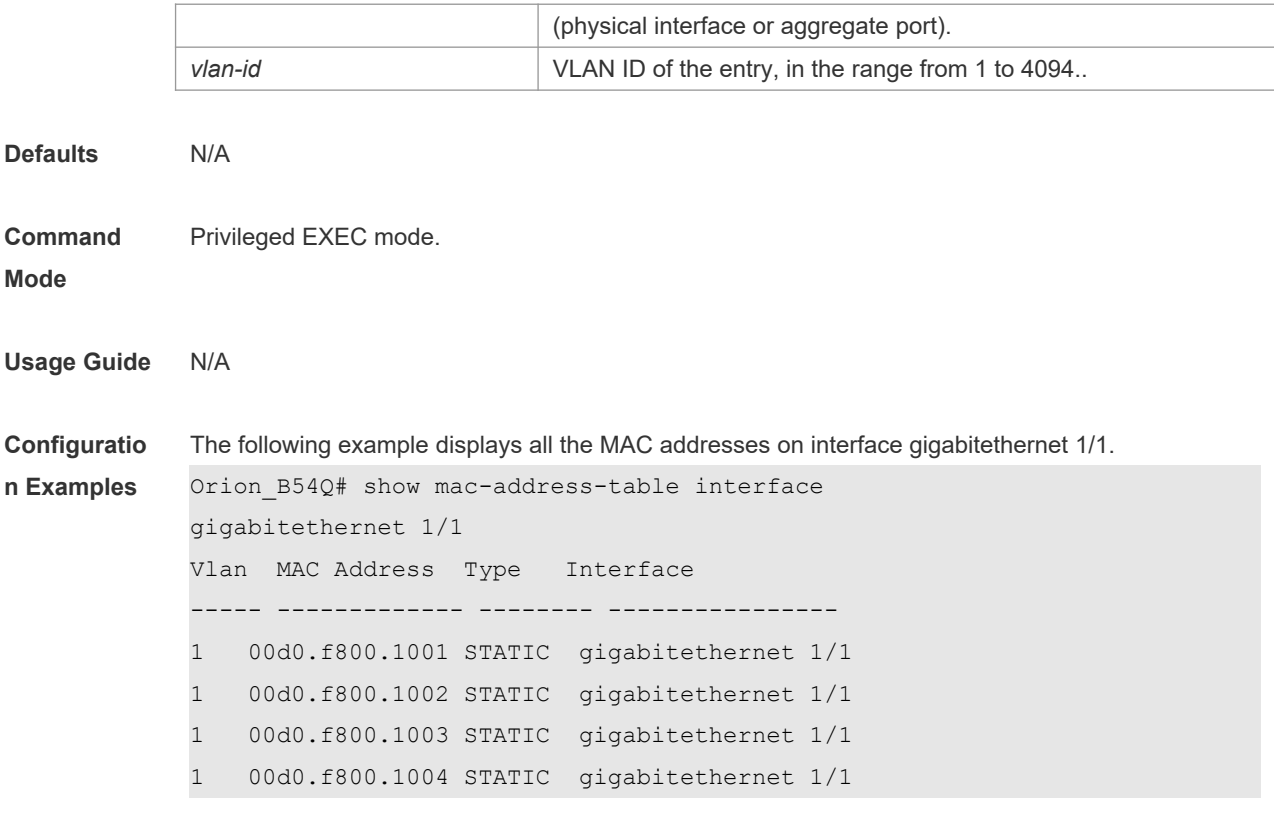

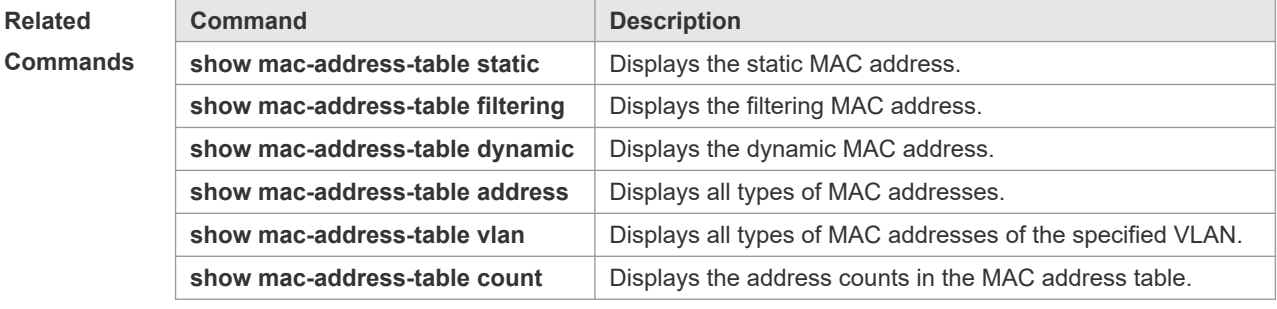

**2.17 show mac-address-table notification**

Use this command to display the MAC address notification configuration and the MAC address notification table.

**show mac-address-table notification** [ **interface** [ *interface-id* ] | **history** ]

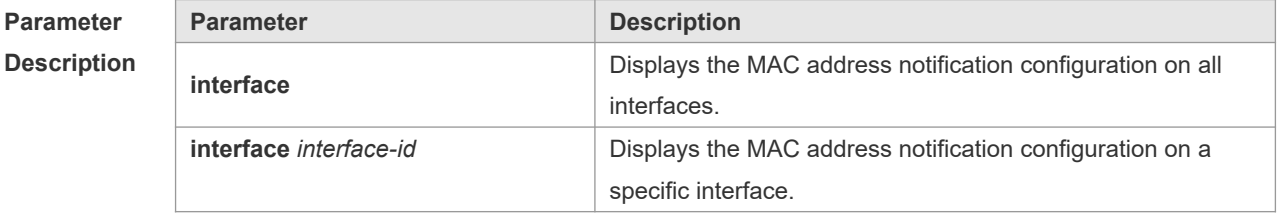

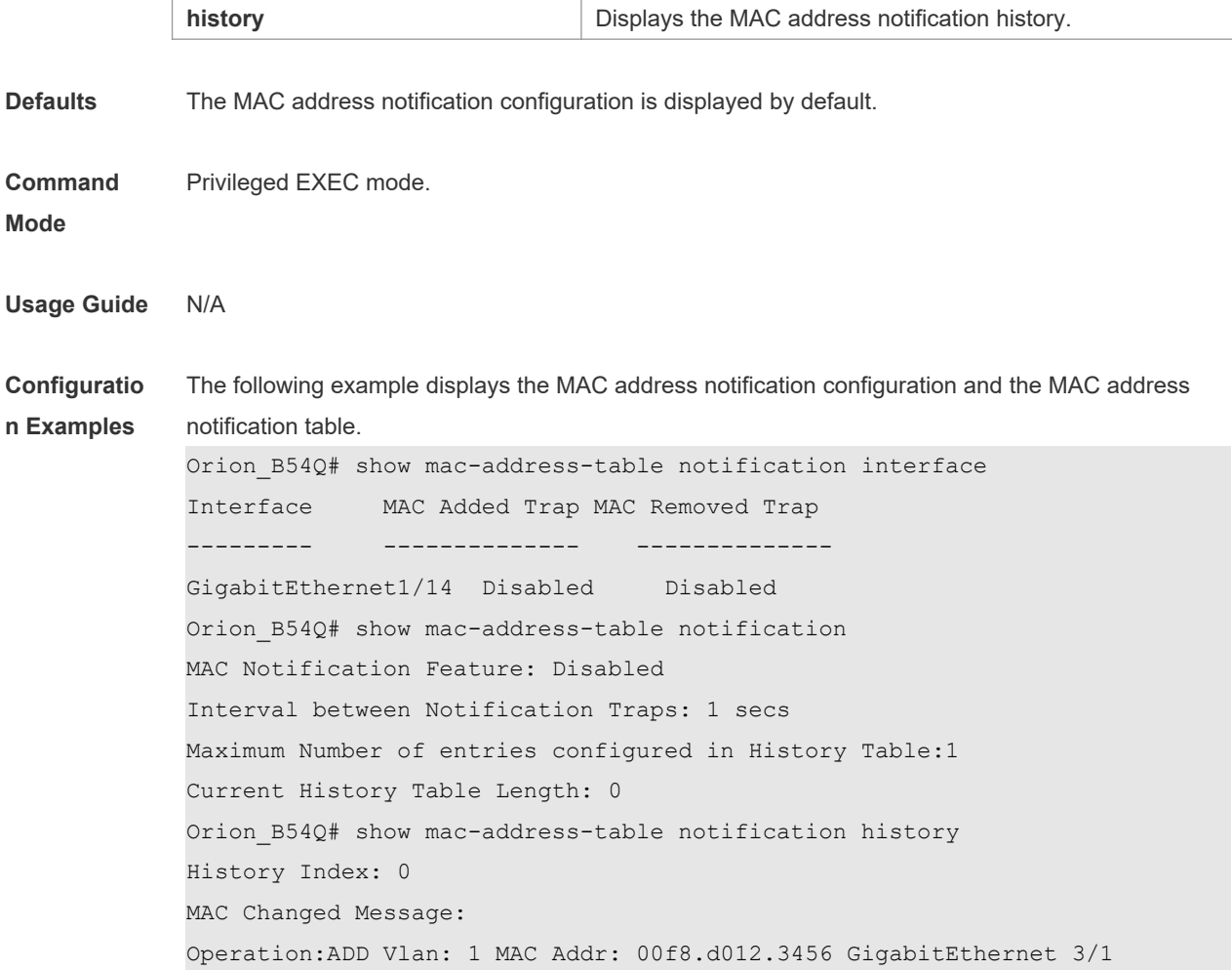

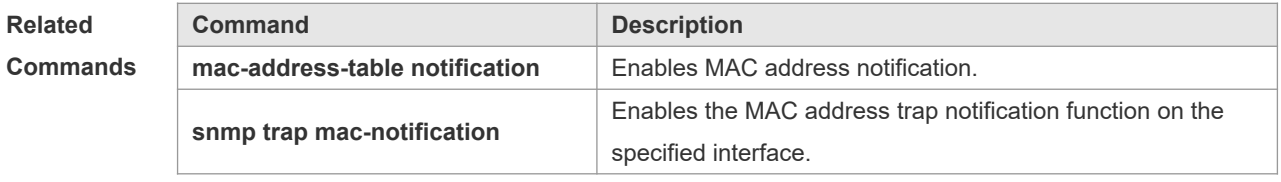

## **2.18 show mac-address-table static**

Use this command to display the static MAC address. **show mac-address-table static** [**addr** *mac-add r*] [ **interface** *interface-Id* ] [ **vlan** *vlan-id* ]

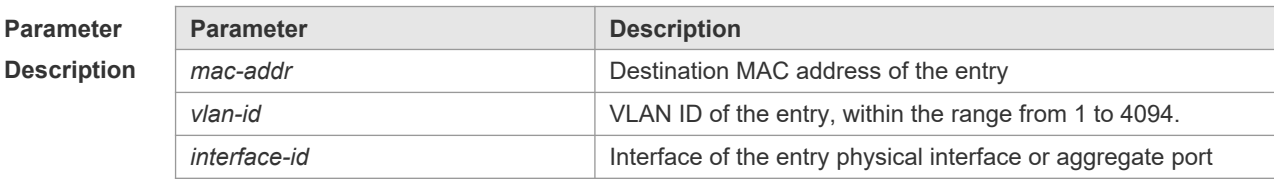

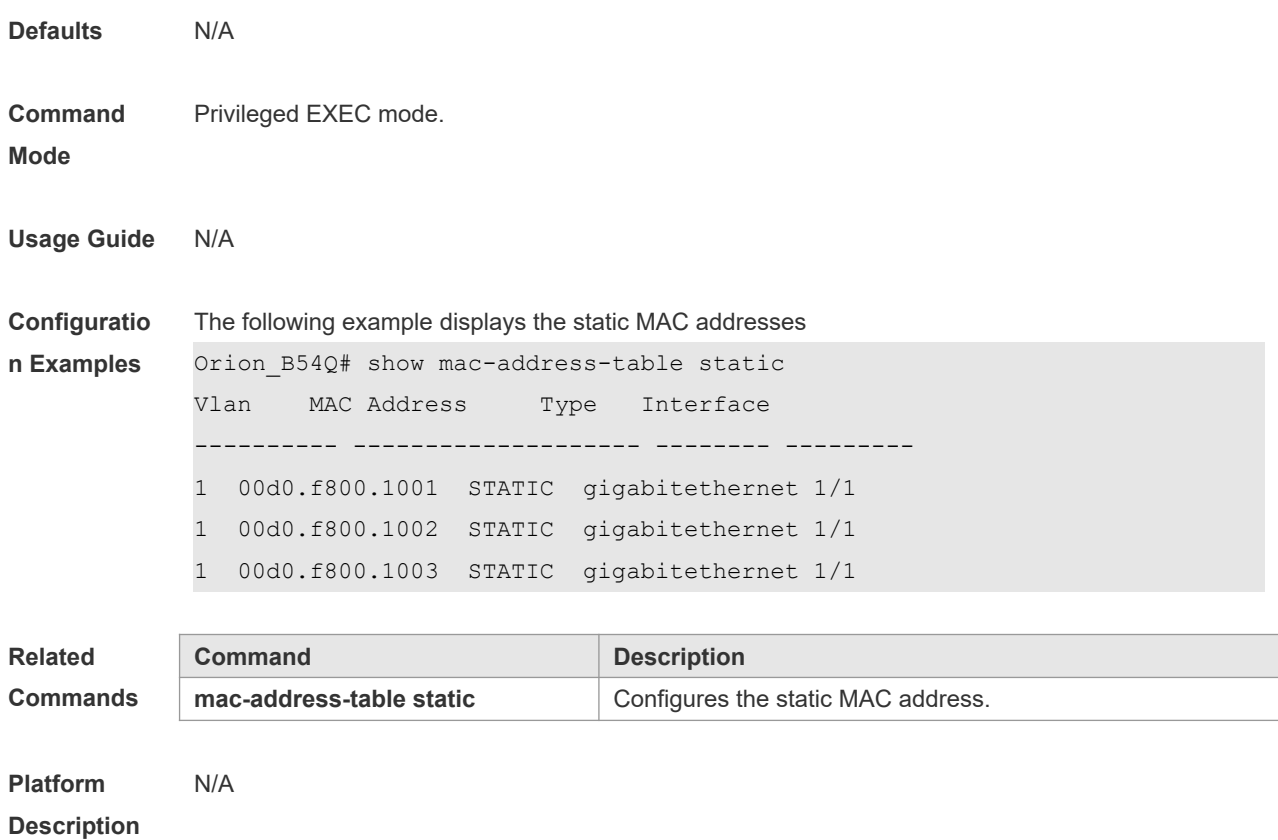

### **2.19 show mac-address-table vlan**

Use this command to display all addresses of the specified VLAN. **show mac-address-table vlan** [ *vlan-id* ]

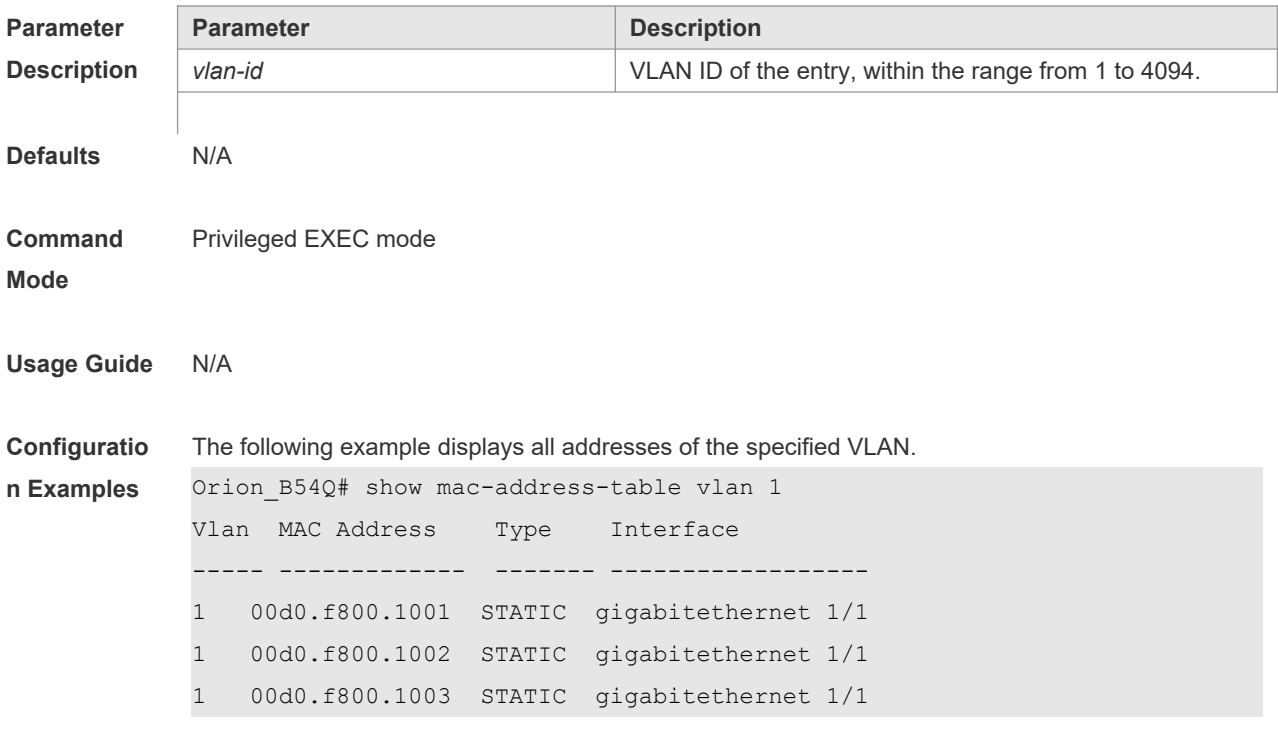

#### **Related Commands**

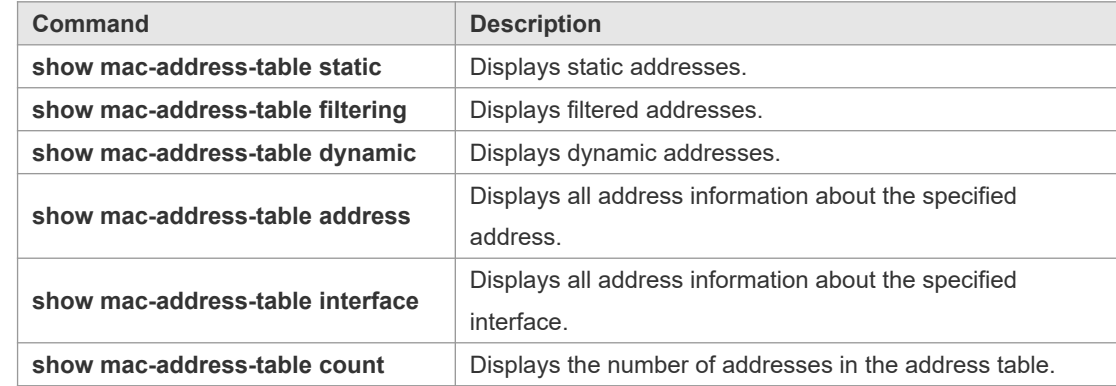

# **Platform**

#### **Description**

## **2.20 snmp trap mac-notification**

N/A

Use this command to enable the MAC address trap notification on the specified interface. Use The **no** form of the command to restore the default setting. **snmp trap mac-notification** { **added** | **removed** } **no snmp trap mac-notification** { **added** | **removed** }

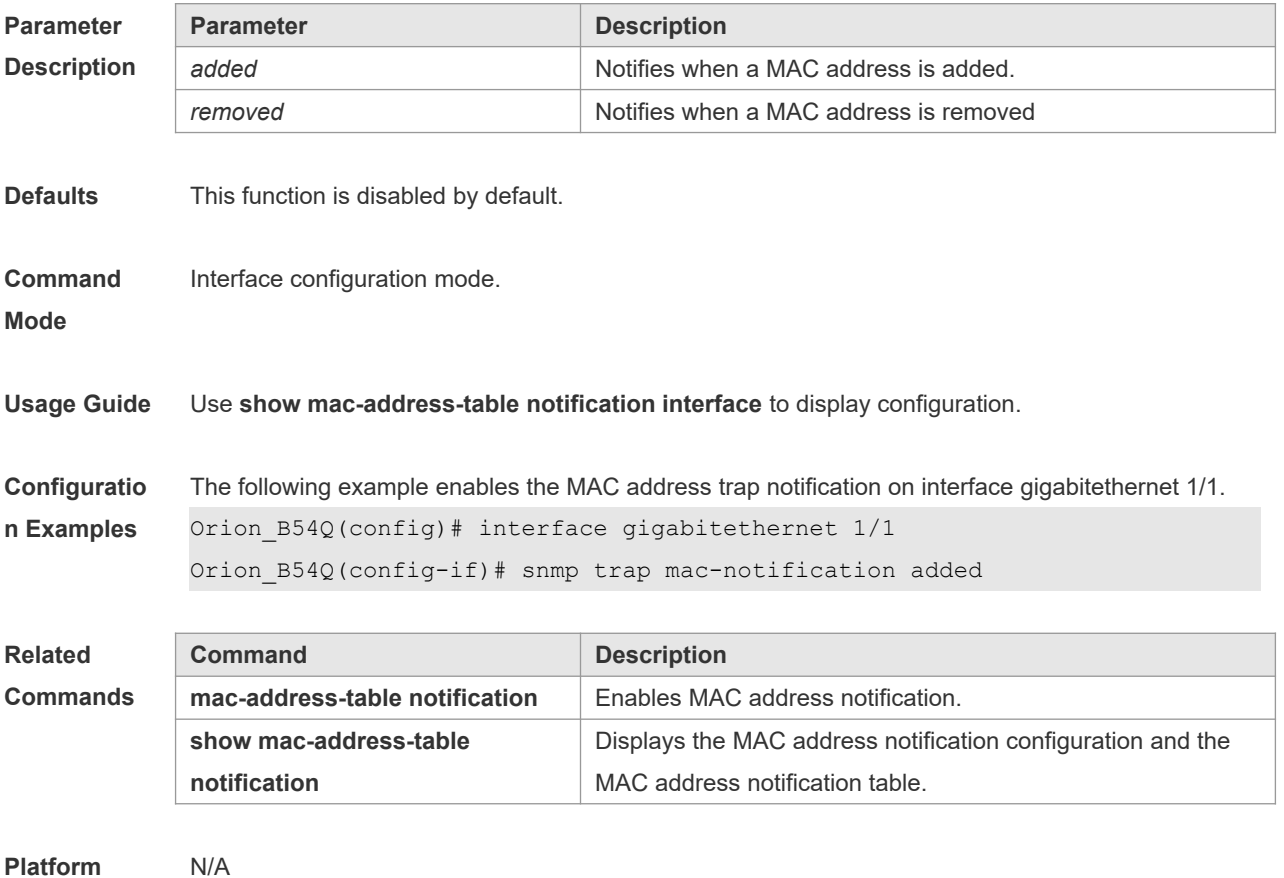

#### **Description**

# **2.21 aggregateport-admin vlan**

Use this command to manage VLAN through an AP port. Use The **no** or **default** form of the command to restore the default setting. **aggregateport-admin vlan** *vlan-list* **no aggregateport-admin vlan** *vlan-list* **default aggregateport-admin vlan** *vlan-list*

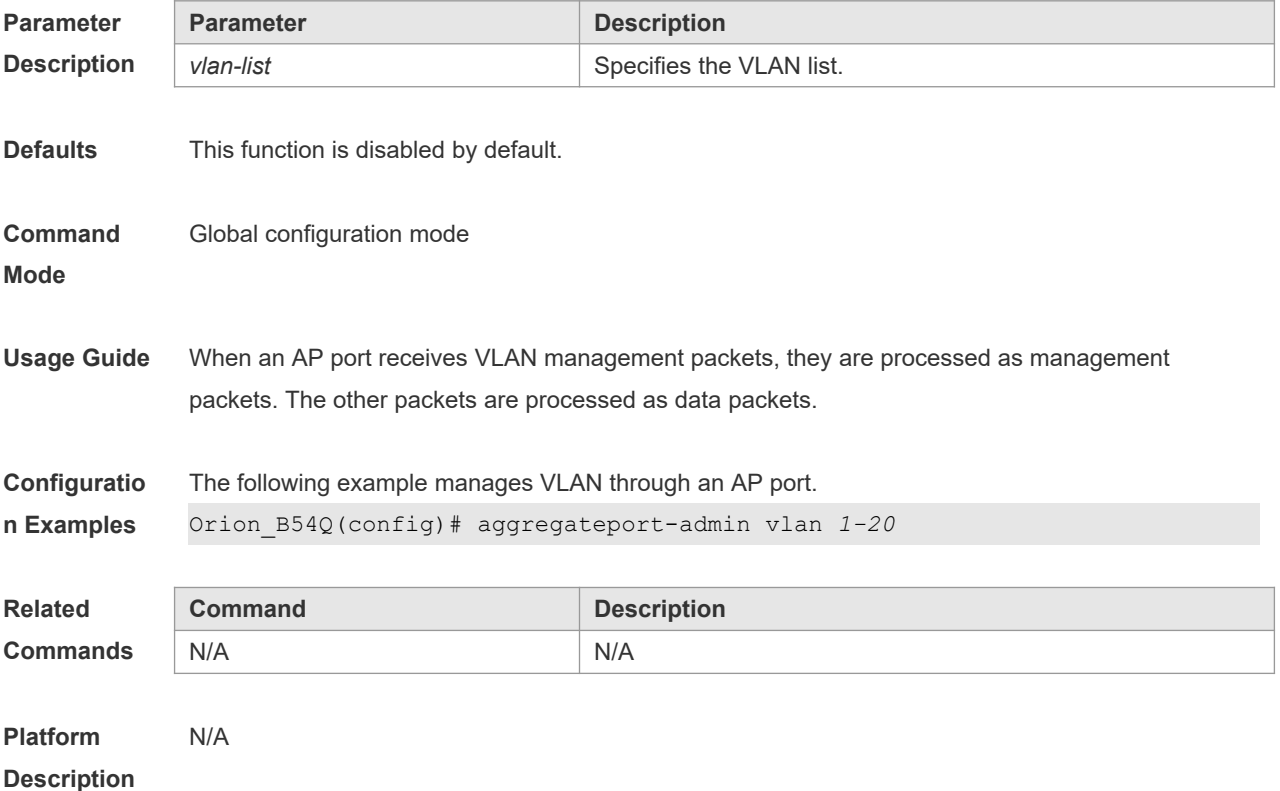

# **3 Aggregate Port Commands**

#### **3.1 aggregateport capacity mode**

Use this command to configure the AP capacity mode. Use the **no** form of this command to restore the default setting, Use the **no** form of this command to restore the default setting, **aggregateport capacity mode** *capacity-mode* **no aggregateport capacity mode**

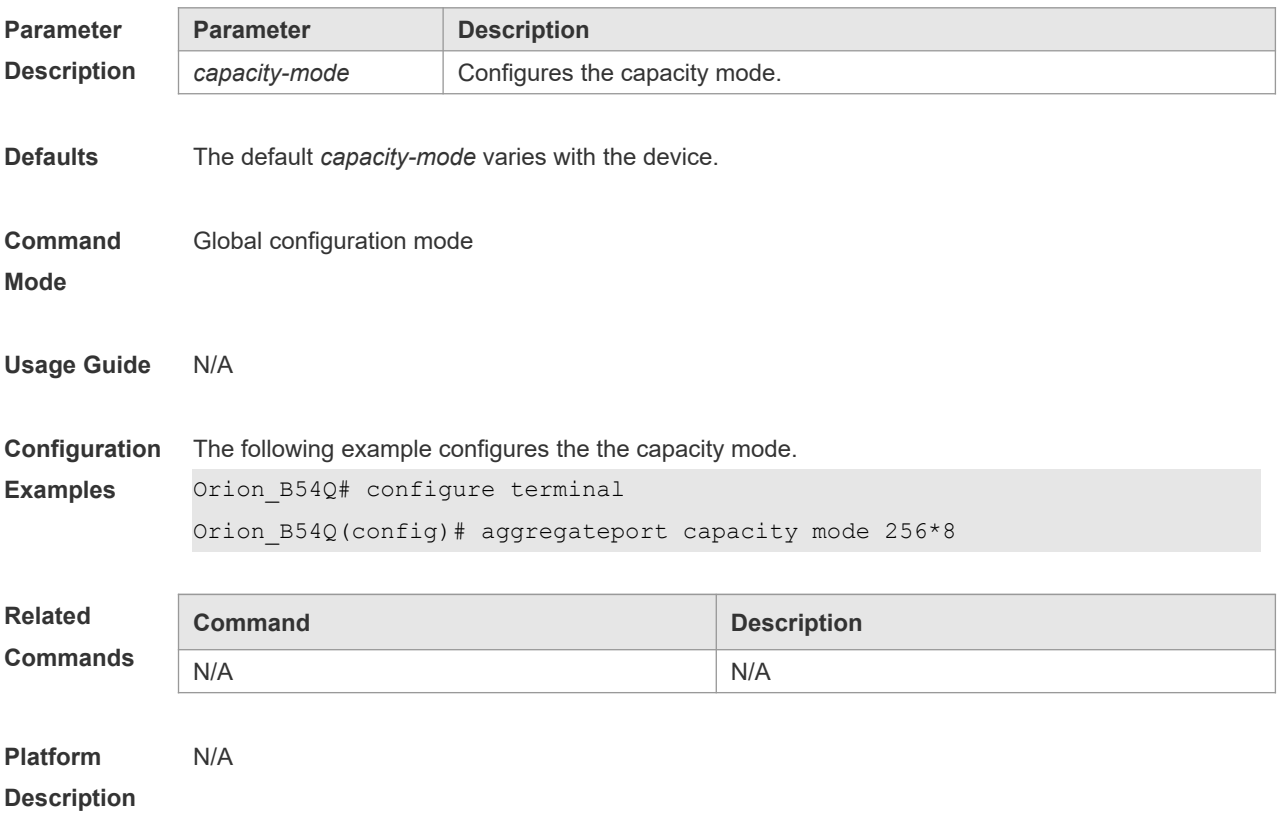

### **3.2 aggregateport load-balance**

Use this command to configure a global load-balance algorithm for aggregate ports or a loadbalance algorithm for an aggregate port . Use the **no** form of this command to return the default setting.

**aggregateport load-balance** { **dst-mac** | **src-mac** | **src-dst-mac** | **dst-ip** | **src-ip** | **src-dst ip** | s **src-dst-ip-l4port** | **enhanced profile profile-name** | **src- l4port** | **dst-l4port** | **src-dst-l4port** | **srcip-src-l4port** | **src-ip-dst-l4port** | **dst-ip-src-l4port** | **dst-ip-dst-l4port** | **src-ip-src-dst-l4port** | **dstip-src-dst-l4port** | **src-dst-ip-src-l4port** | **src-dst-ip-dst-l4port** | **src-port** | **mpls-label** | **roundrobin}**

#### **no aggregateport load-balance**

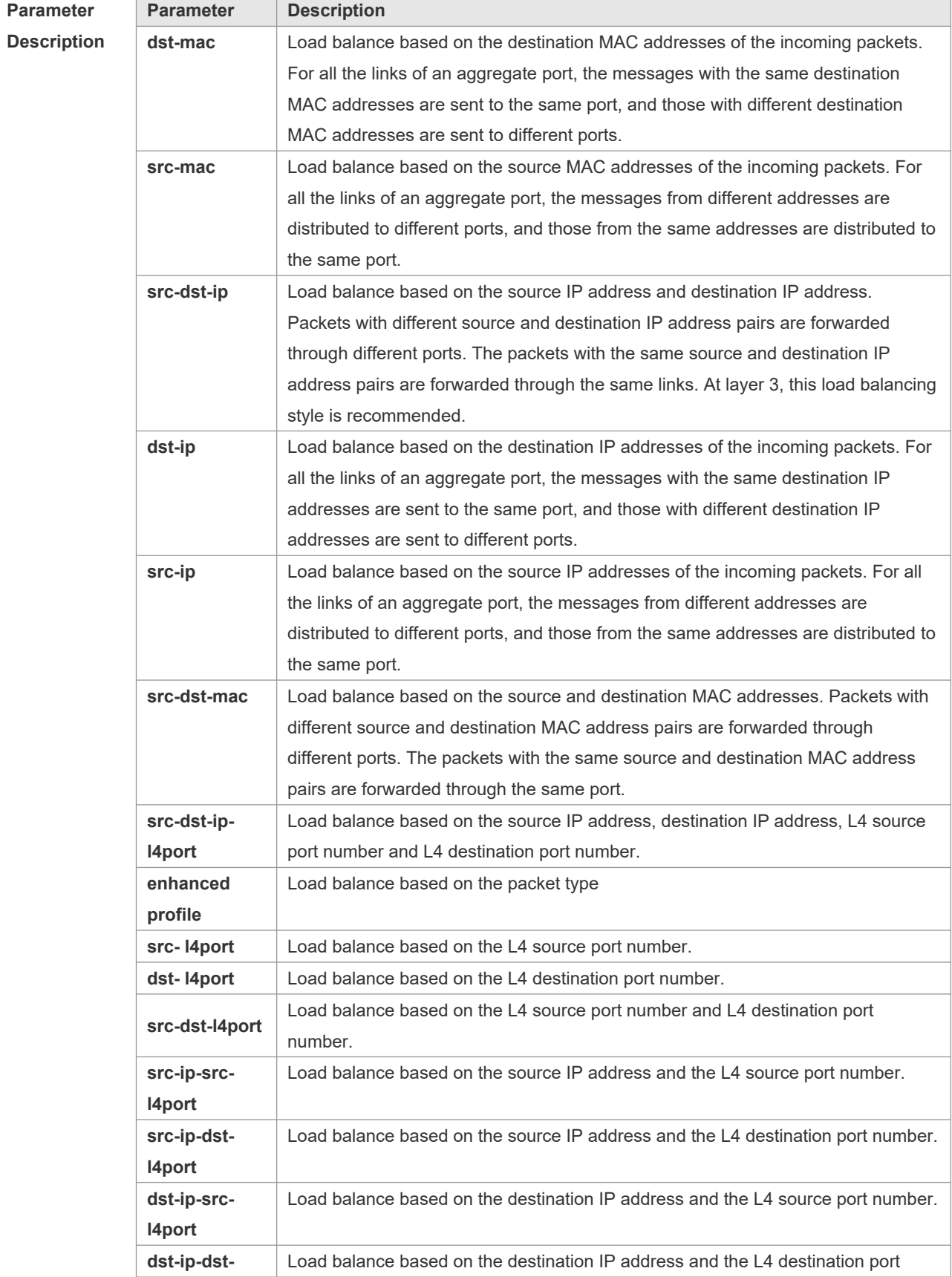

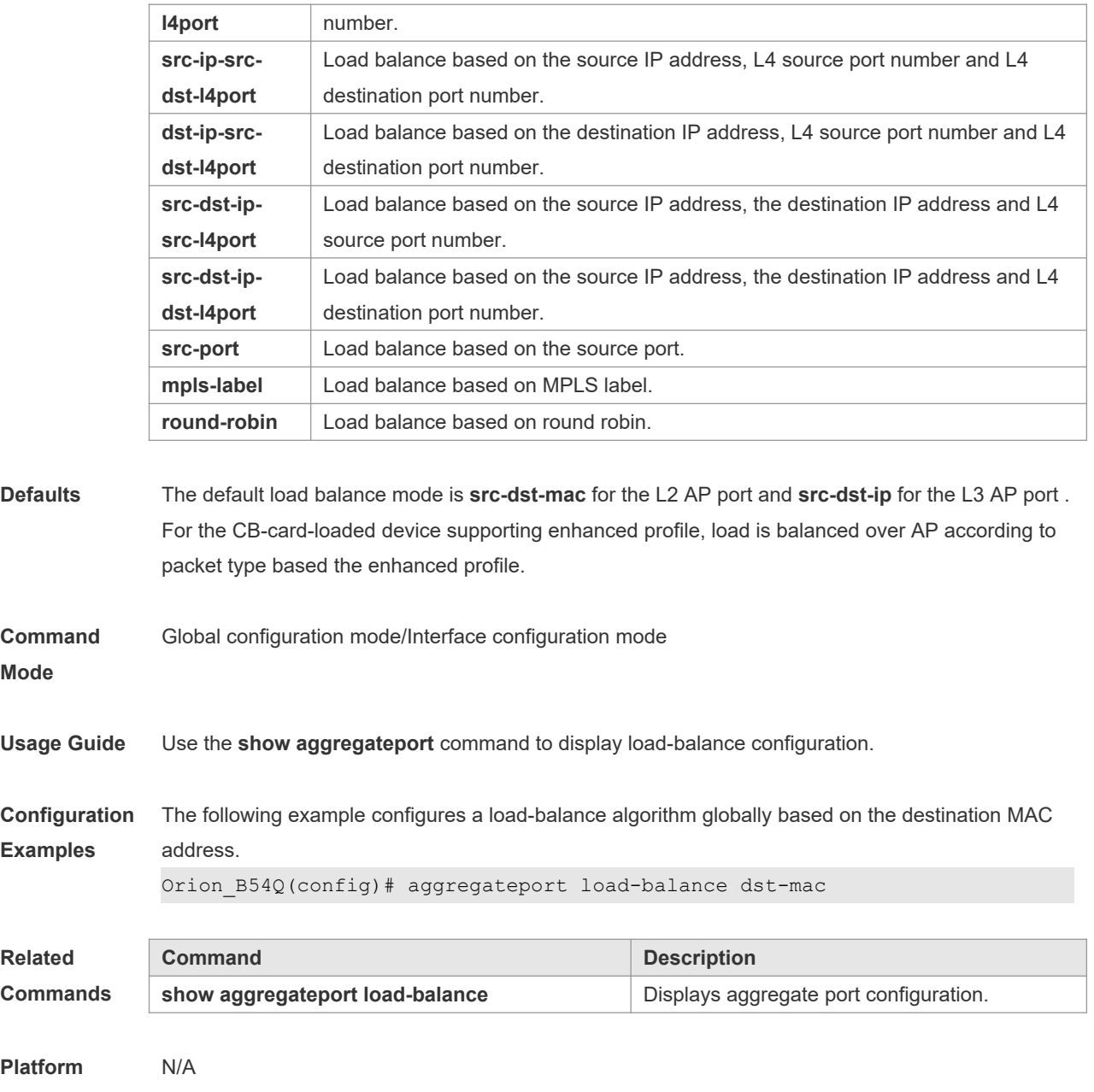

**Description**

## **3.3 aggregateport member linktrap**

Use this command to send LinkTrap to aggregate port members. Use the **no** form of this command to restore the default setting.

**aggregateport member linktrap**

**no aggregateport member linktrap**

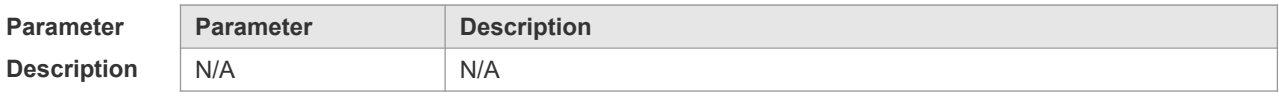

**Defaults** This function is disabled by default.

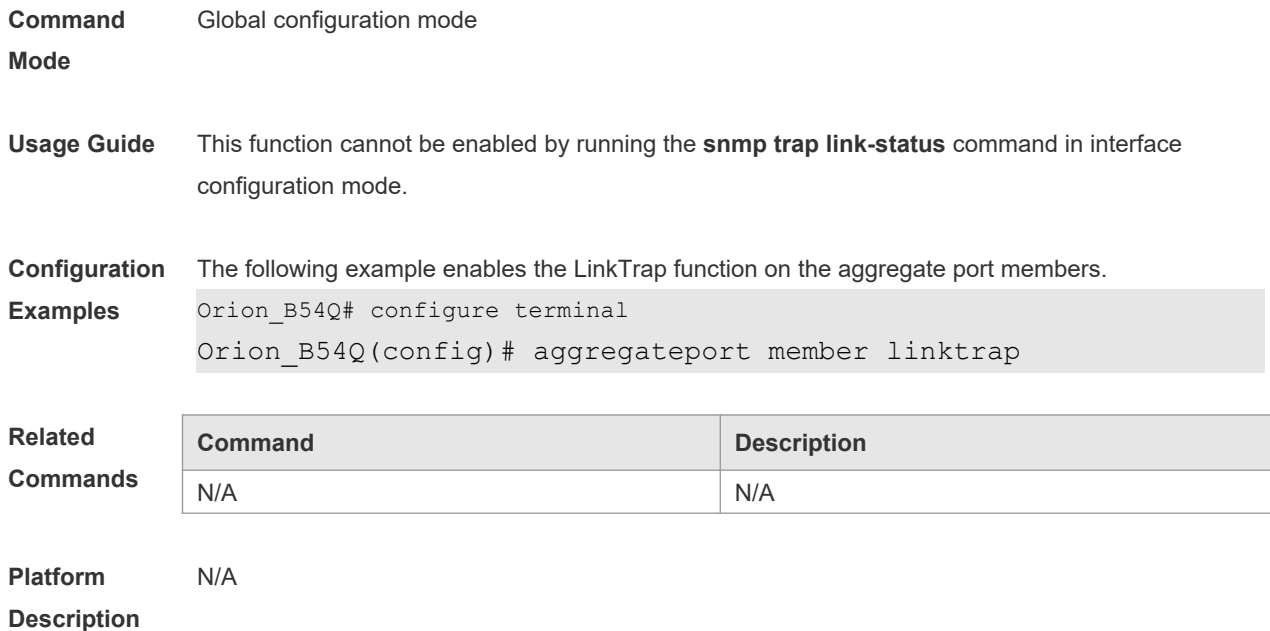

## **3.4 aggregateport minimum member**

Use this command to set the minimum number of AP member ports. Use the **no** form of this command to restore the default setting.

**aggregateport minimum member** *number*

**no aggregateport minimum member** *number*

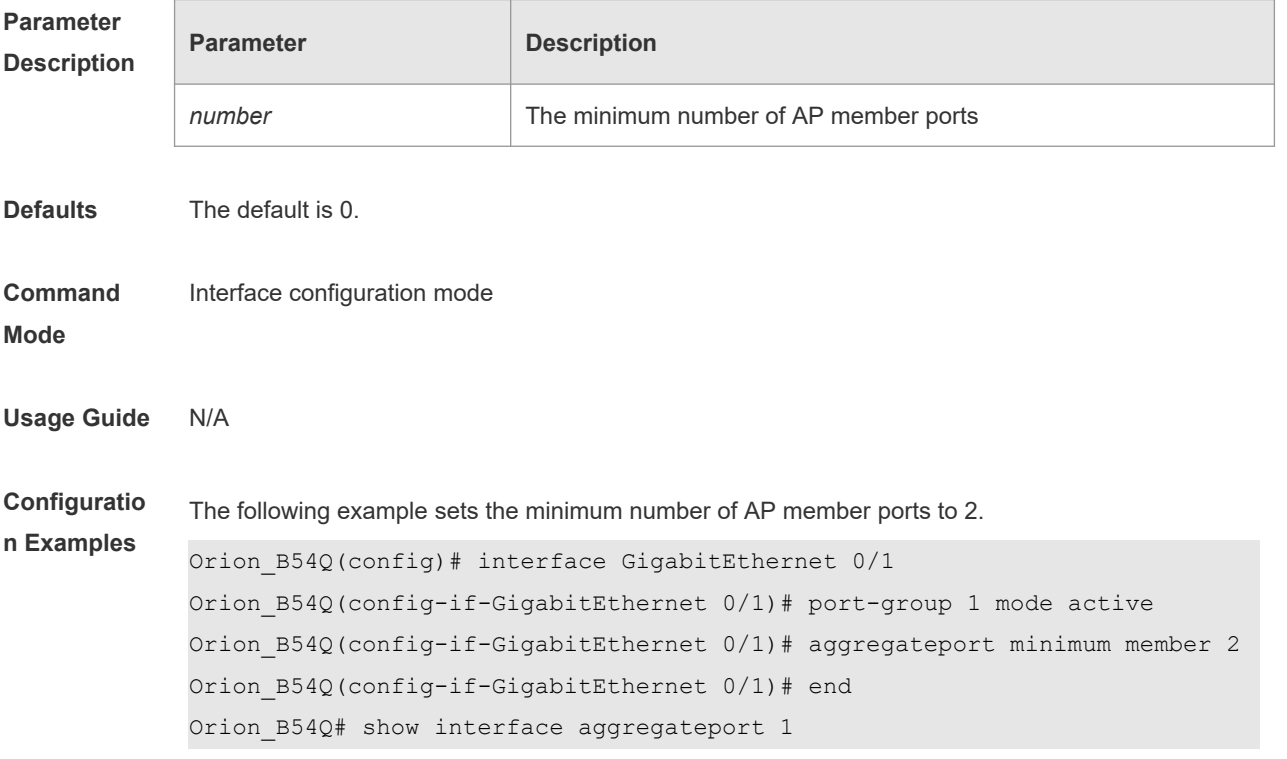

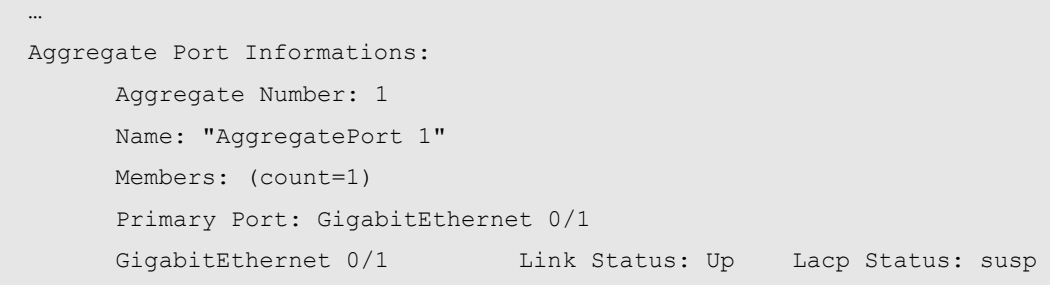

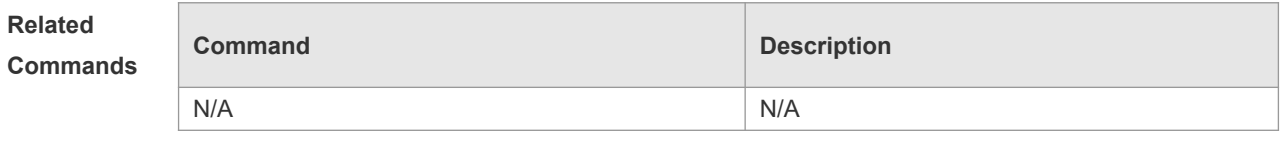

…

### **3.5 aggregateport primary-port**

Use this command to configure the AP member port as a primary port. Use the **no** form of this command to restore the default setting.

**aggregateport primary-port**

**no aggregateport primary-port**

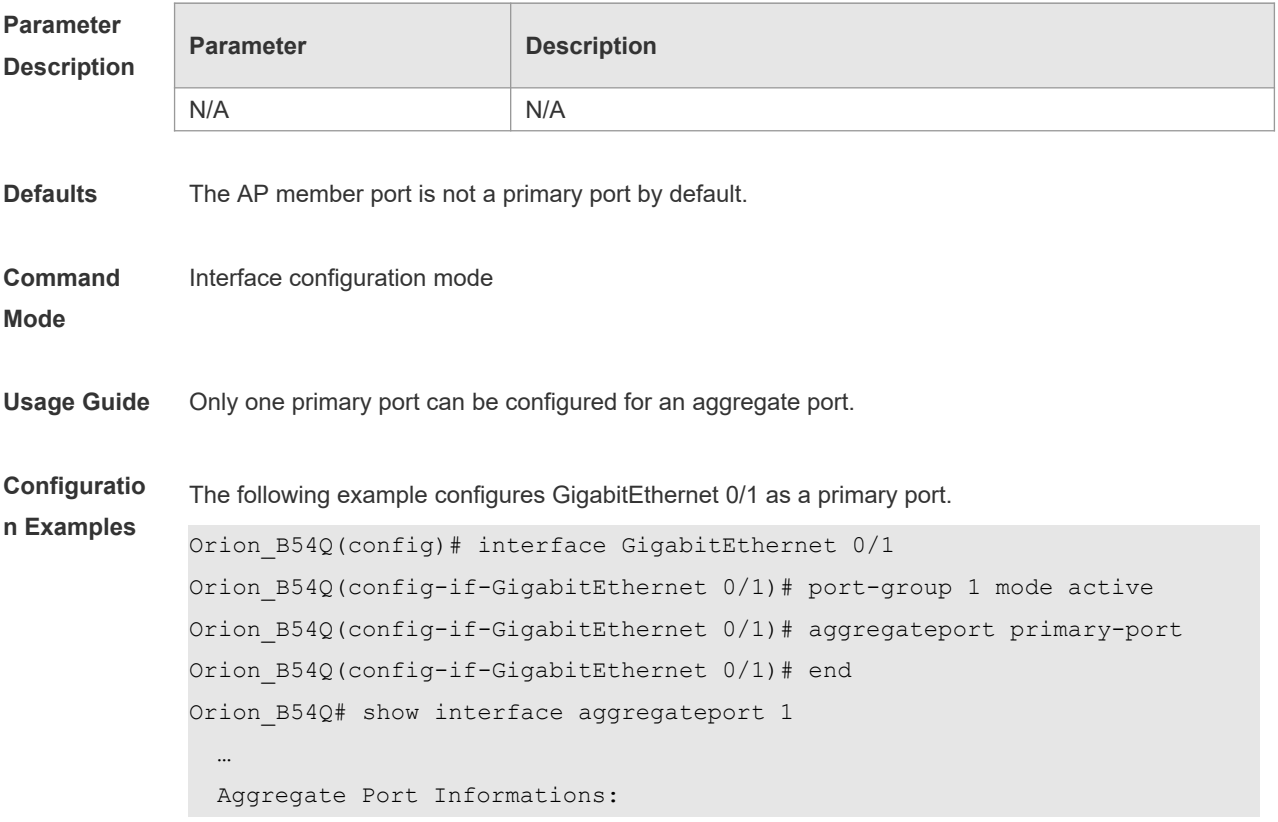

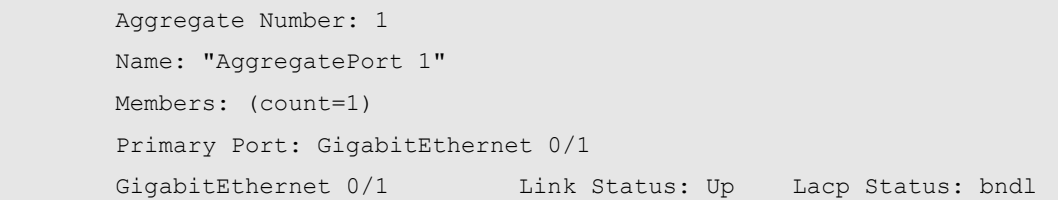

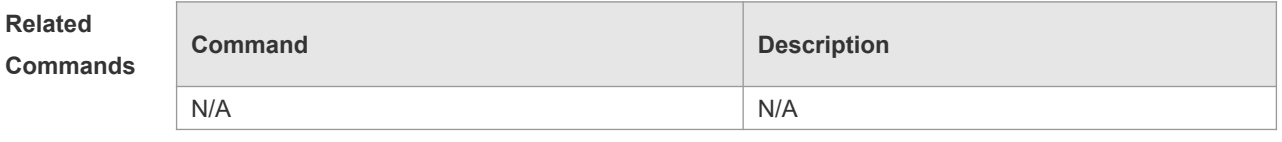

## **3.6 fcoe field**

Use this command to set the load balance mode of FCOE packets for the specified template. Use the **no** form of this command to restore the default setting.

**fcoe field** [ **vlan** ] [ **src-port** ] [ **dst-port** ] [ **src-id** ] [ **dst-id** ] [ **rx-id** ] [ **ox-id** ] [ **fabric-id** ] **no fcoe field**

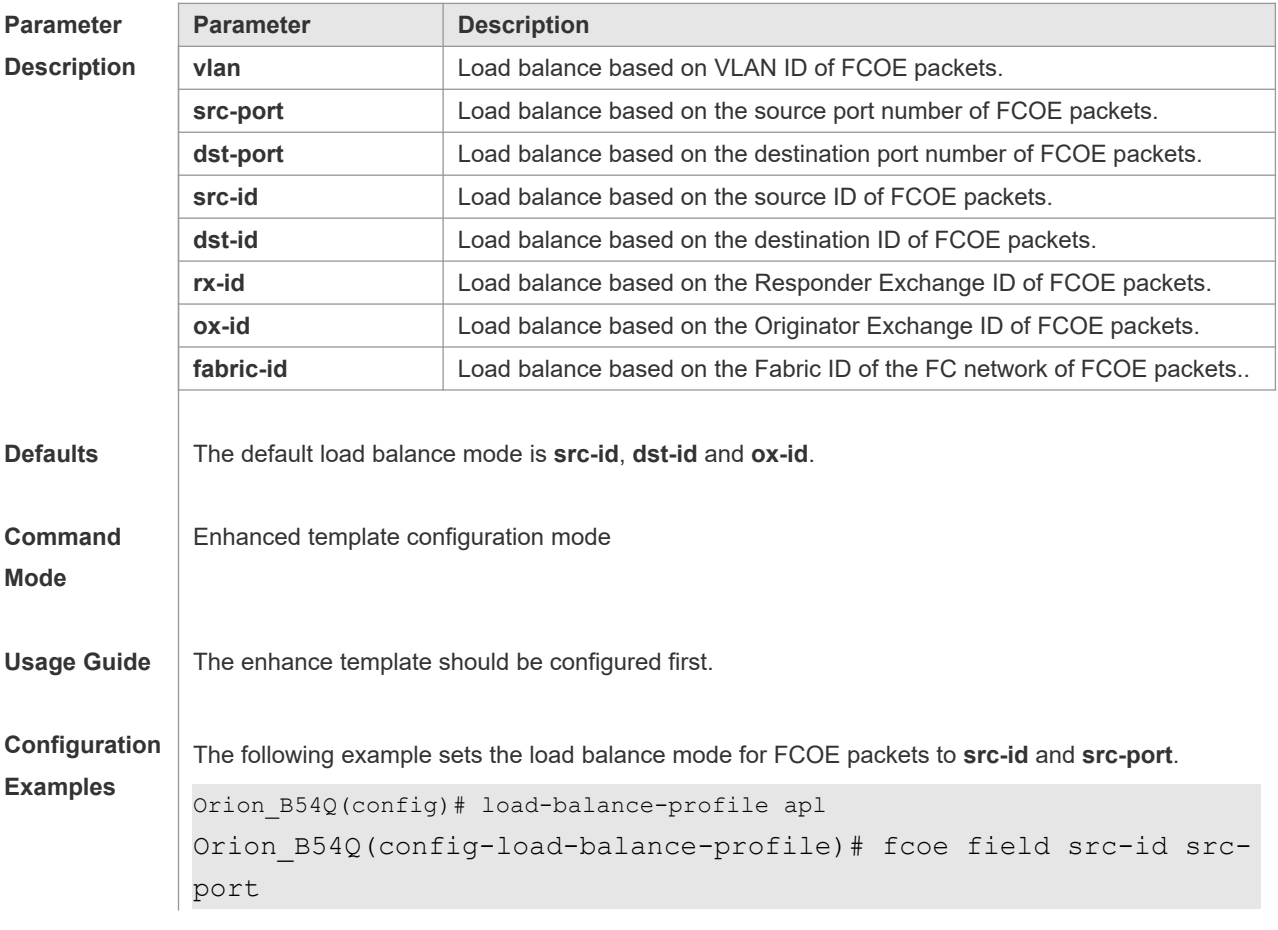

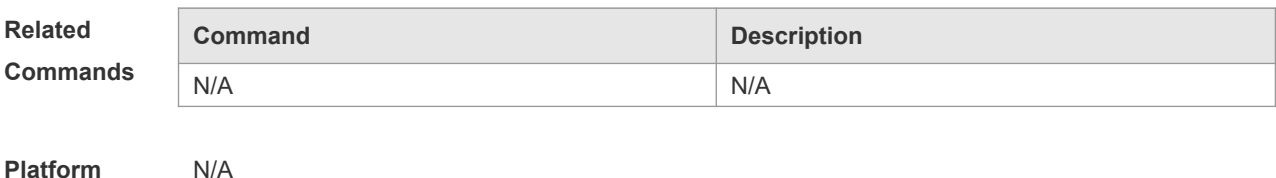

**Description**

### **3.7 interfaces aggregateport**

Use this command to create the aggregate port or enter interface configuration mode of the aggregate port. Use the **no** form of this command to restore the default setting. **interfaces aggregateport** *ap-number* **no interfaces aggregateport** *ap-number*

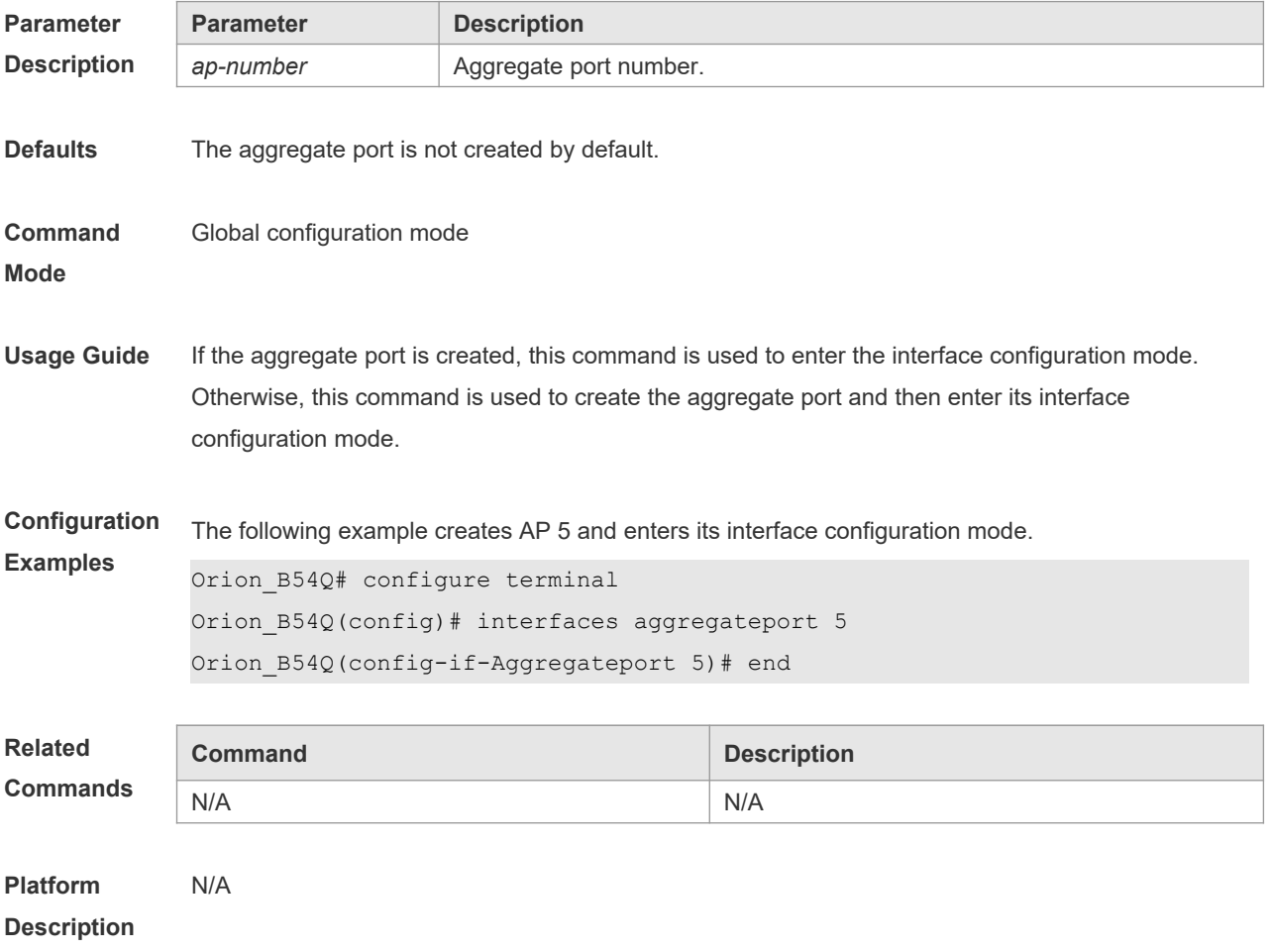

## **3.8 ipv4 field**

Use this command to configure the IPv4 load balance mode for a specified profile. Use the **no** form of this command to restore the default setting.

**ipv4 field** [ **src-ip** ] [ **dst-ip** ] [ **protocol** ] [ **l4-src-port** ] [ **l4-dst-port** ] [ **vlan** ] [ **src-port** ] **[ dst-port ] [ l2-etype ] [ src-mac ] [ dst-mac ]**

**no ipv4 field**

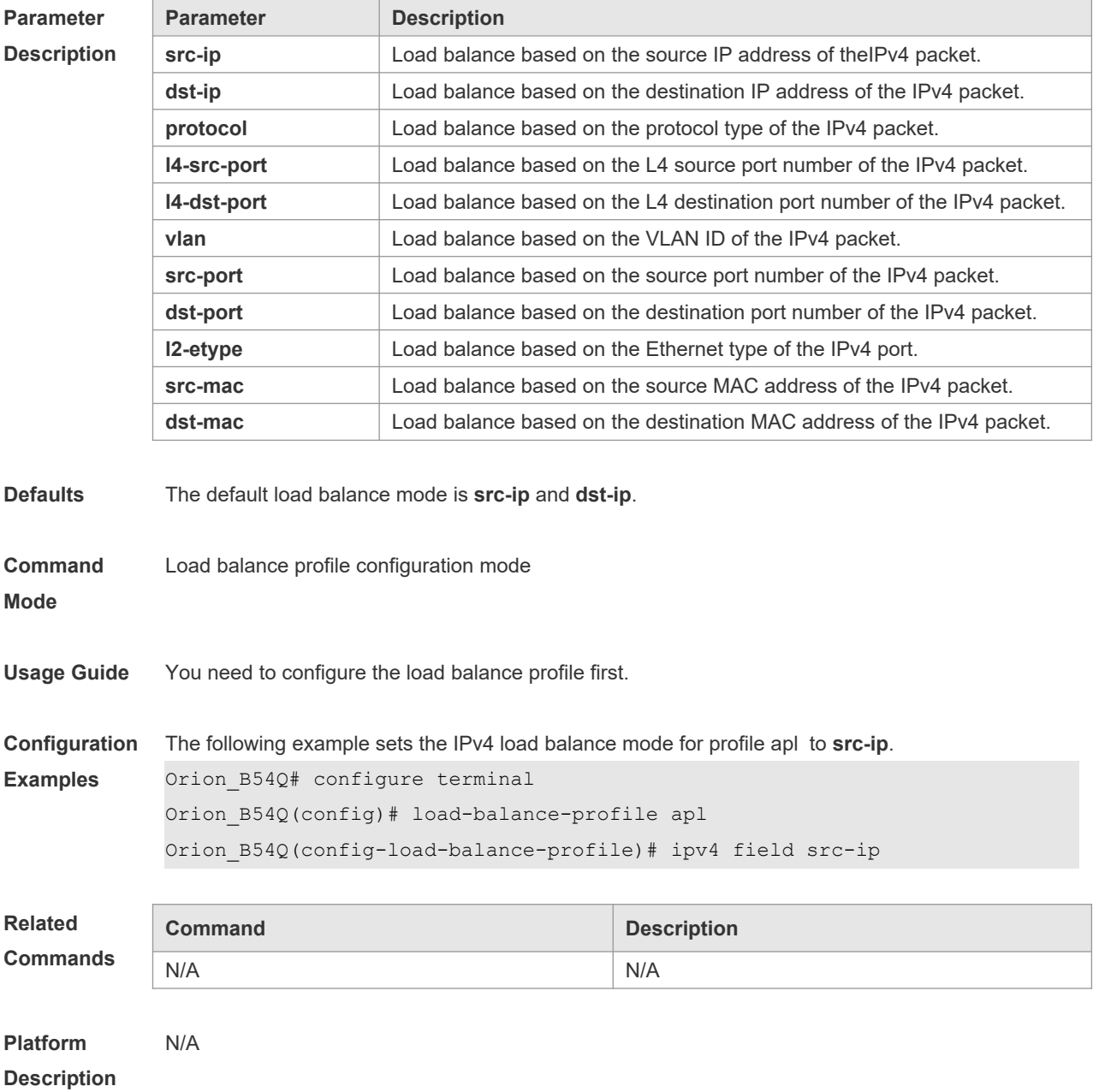

## **3.9 ipv6 field**

Use this command to configure the IPv6 load balance mode for a specified profile. Use the **no** form of this command to restore the default setting.

**ipv6 field** [ **src-ip** ] [ **dst-ip** ] [ **protocol** ] [ **l4-src-port** ] [ **l4-dst-port** ] [ **vlan** ] [ **src-port** ] **[ dst-port ]** [ **l2-etype** ] [ **src-mac** ] [ **dst-mac** ]

**no ipv6 field**

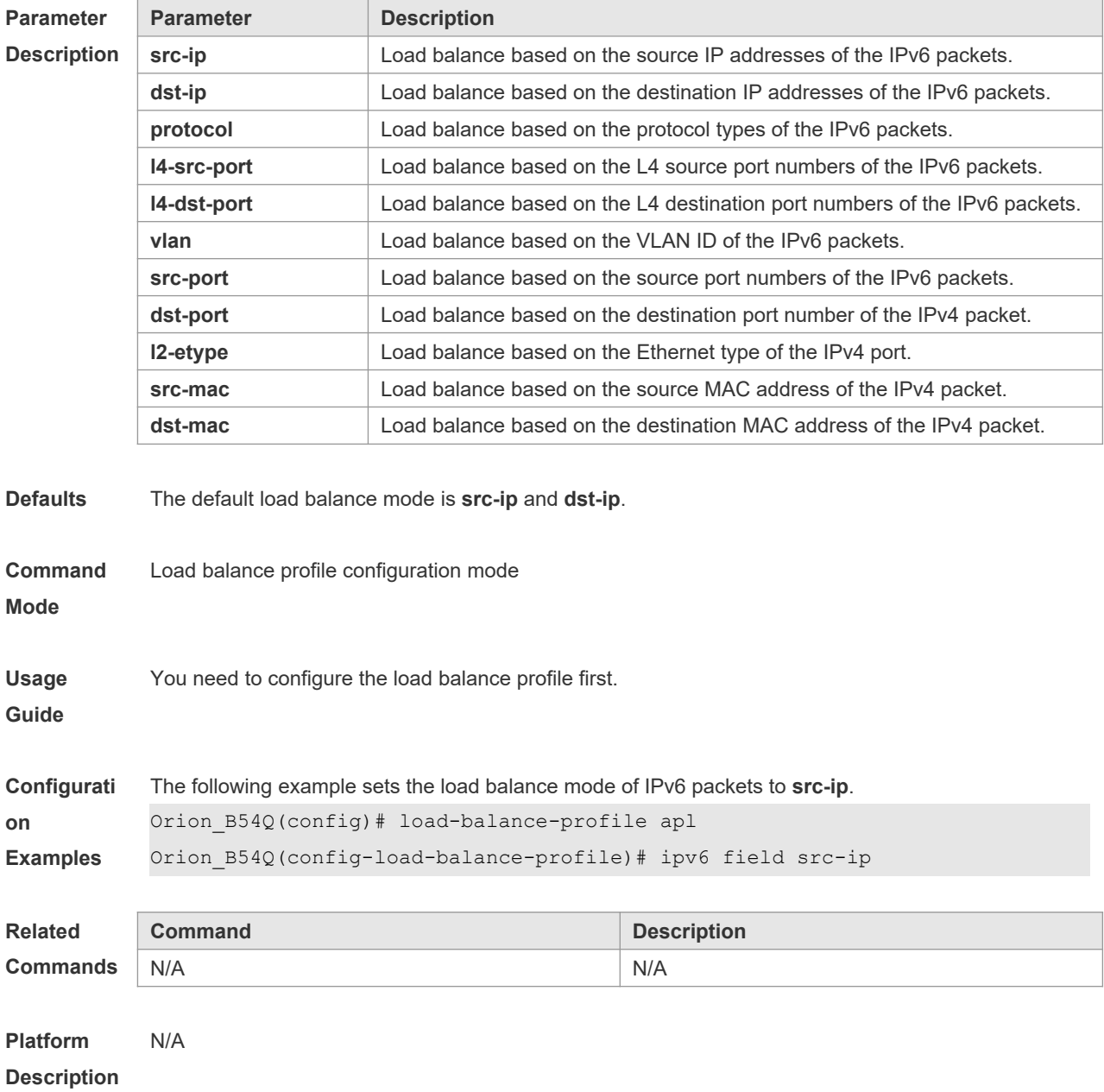

**no l2 field**

### **3.10 I2 field**

Use this command to configure the load balance mode of L2 packets for a specified profile. Use the **no** form of this command to restore the default setting. **l2 field** [ **src-mac** ] [ **dst-mac** ] [ **l2-protocol** ] [ **vlan** ] [ **src-port** ] **[ dst-port ]**

**Parameter Description Parameter Description src-mac** Load balance based on the source MAC address of the L2 packet.

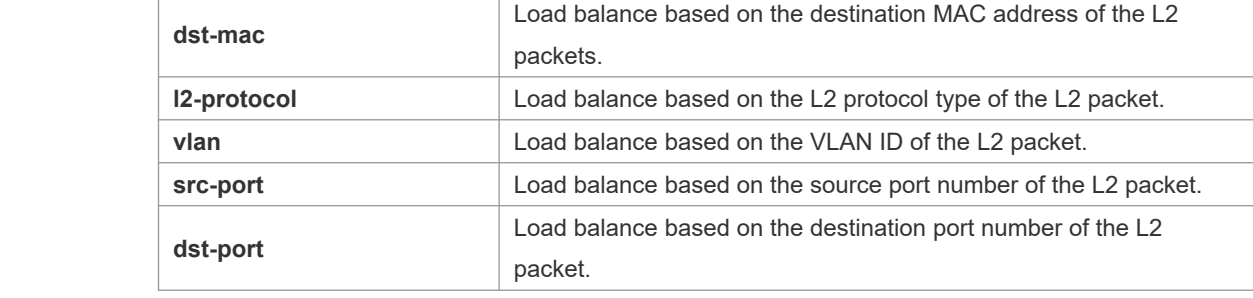

**Defaults** The default load balance mode is **src-mac**, **dst-mac**, and **vlan**.

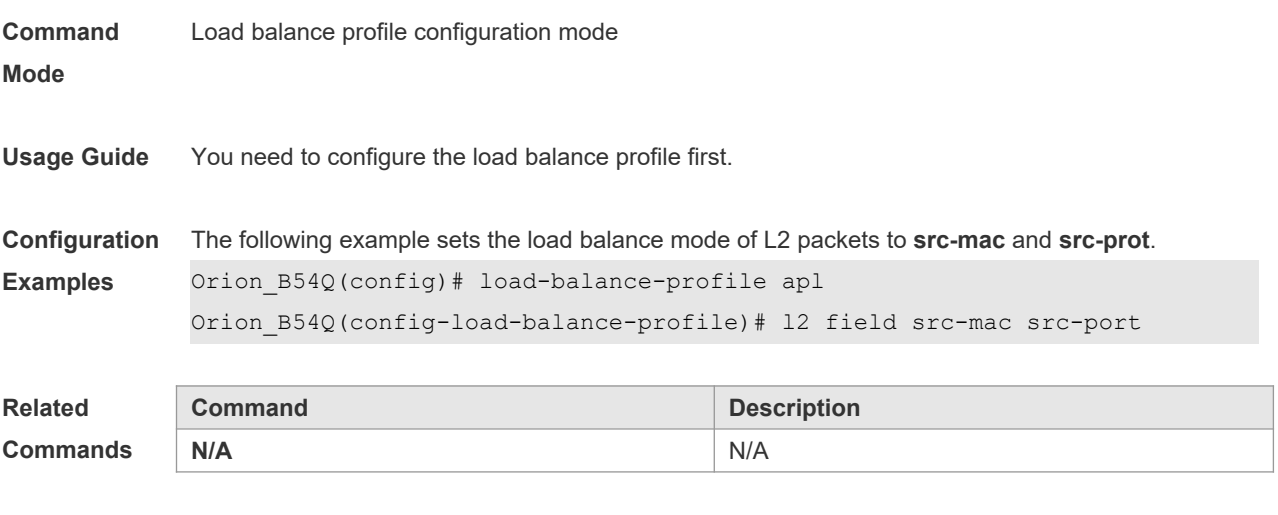

**Platform Description** N/A

## **3.11 lacp port-priority**

Use this command to set the priority of the LACP AP member port. Use the **no** form of this command to restore the default setting. **lacp port-priority** *port-priority* **no lacp port-priority**

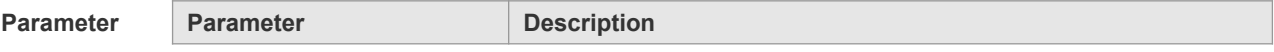

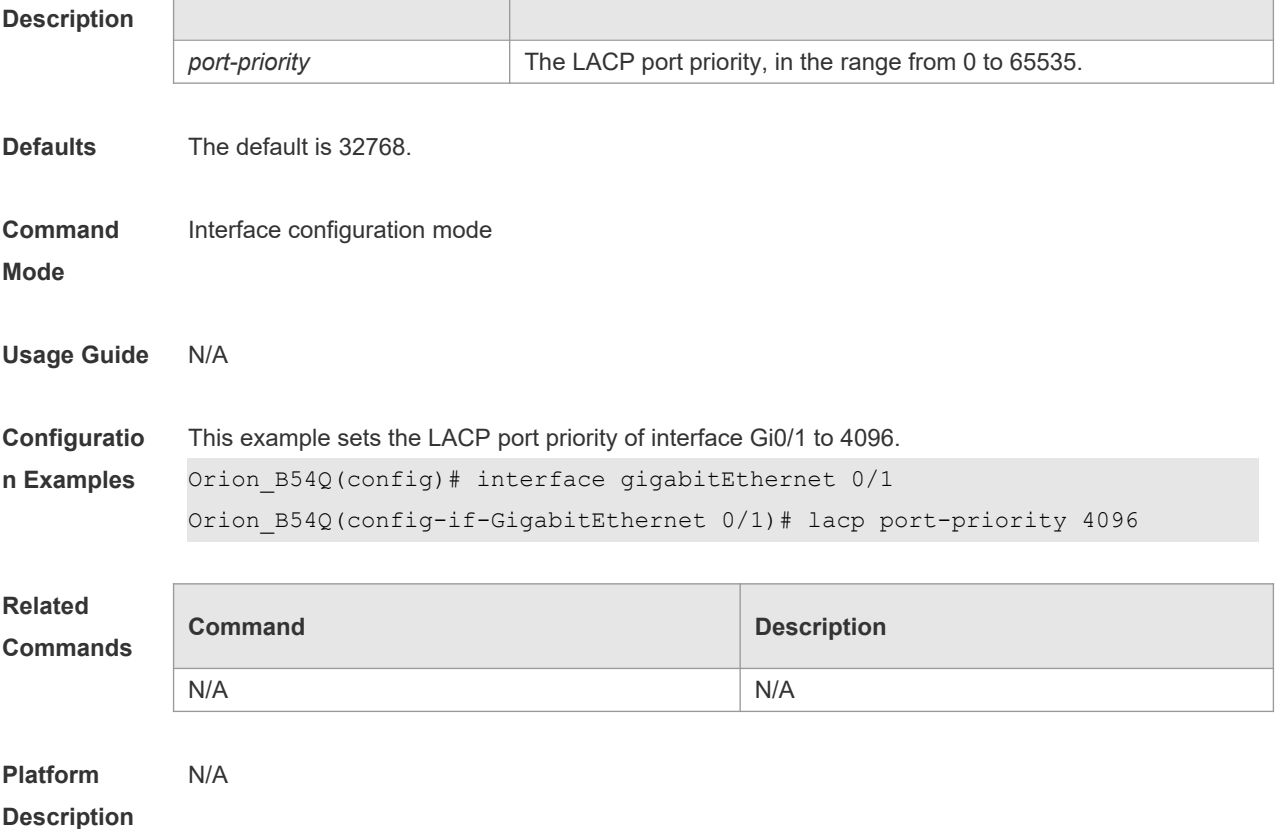

# **3.12 lacp short-timeout**

Use this command to configure the short-timeout mode for the LACP AP member port. Use the no form of this command to restore the default setting. **lacp short-timeout no lacp short-timeout**

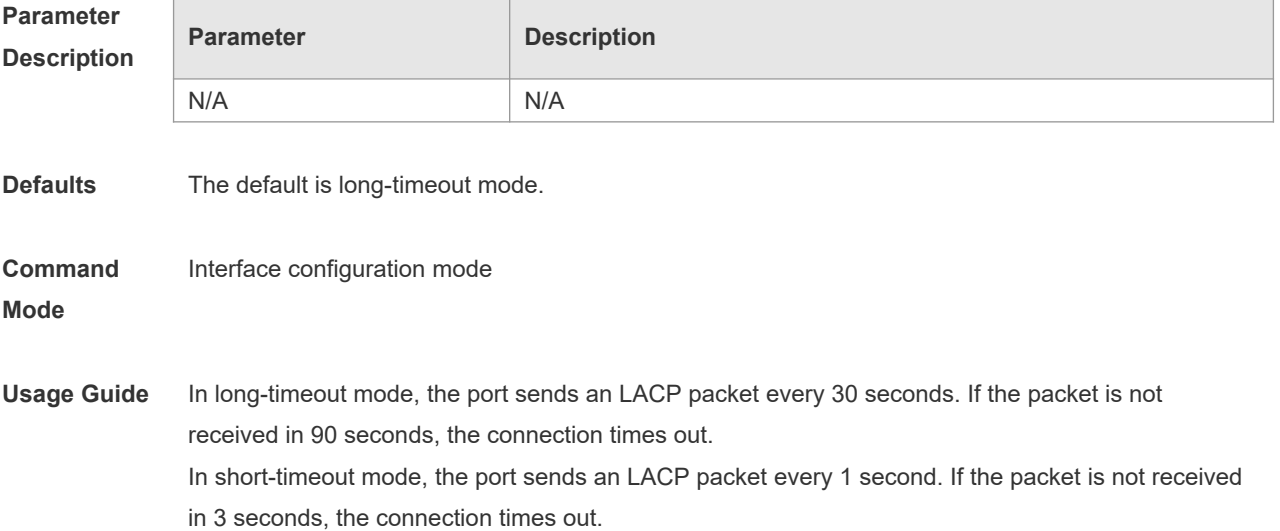

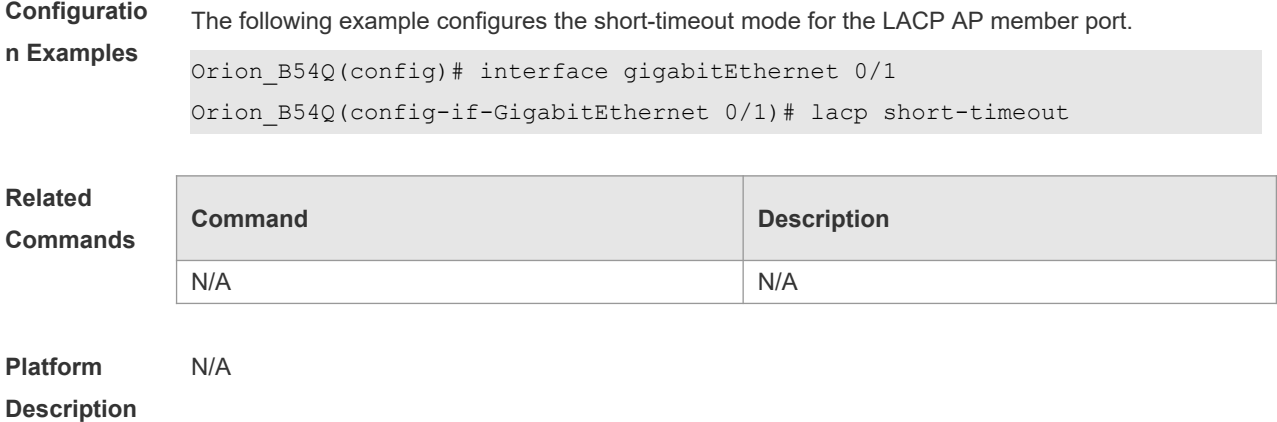

## **3.13 load-balance-profile**

Use this command to rename a load balance enhanced profile and apply the profile. Use the **no** form of this command to restore the load balance configuration without changing the profile name. Use the **default** form of this command to restore the default setting. **load-balance-profile** *profile-name* **no load-balance-profile** *profile-name* **no load-balance-profile**

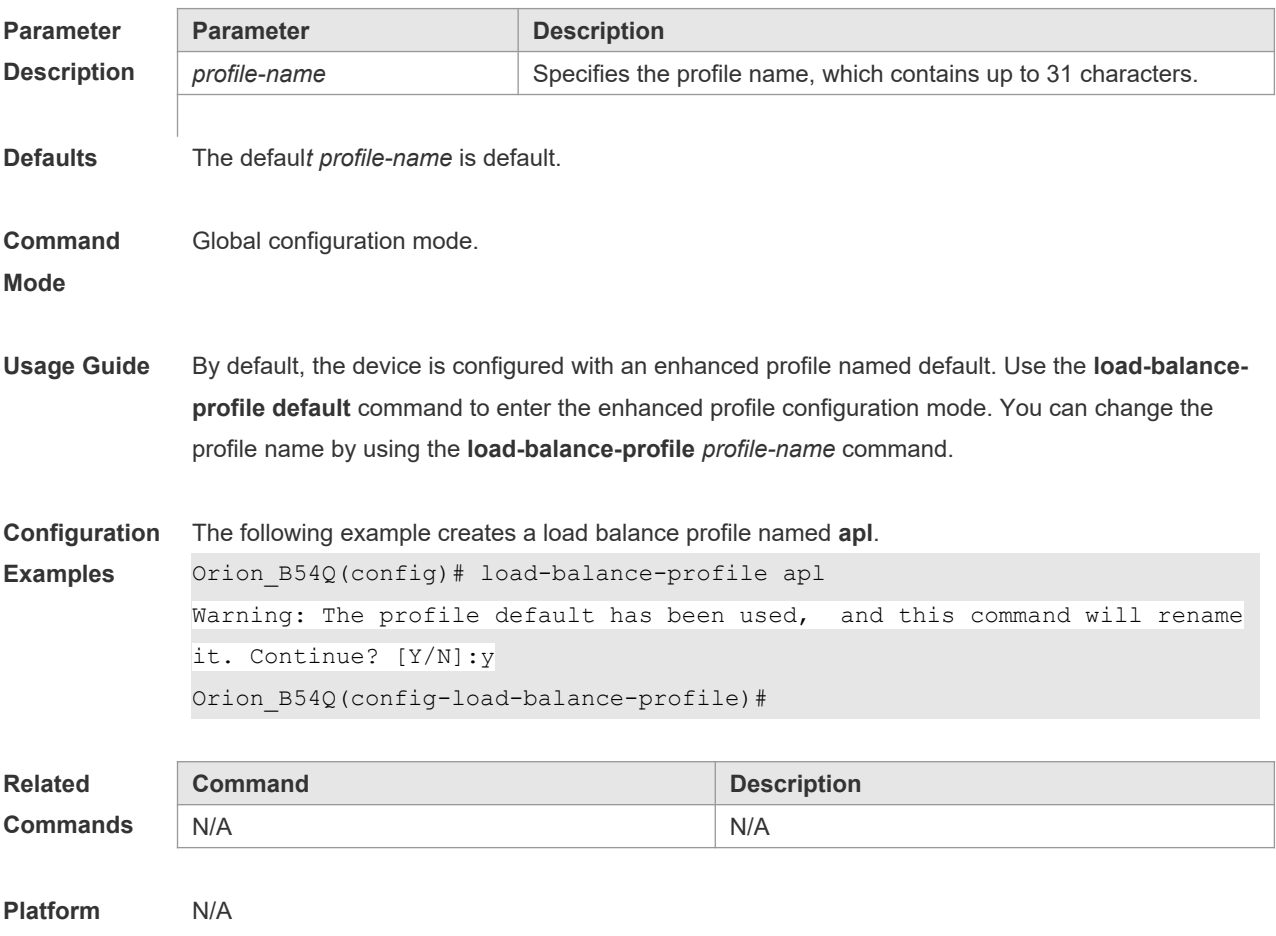

#### **Description**

### **3.14 mpls field**

Use this command to configure the load balance mode of MPLS packets in a specified load balance enhanced profile. Use the **no** form of this command to restore the default setting. **mpls field** [ **top-label** ] [ **2nd-label** ] [ **3rd-label** ] [ **src-ip** ] [ **dst-ip** ] [ **vlan** ] [ **src-port** ] [ dst-port ] [ src-mac ] [ dst-mac ] [ protocol ] [ l4-src-port ] [ **l4-dst-port** ] [ **l2-etype** ] **no mpls field**

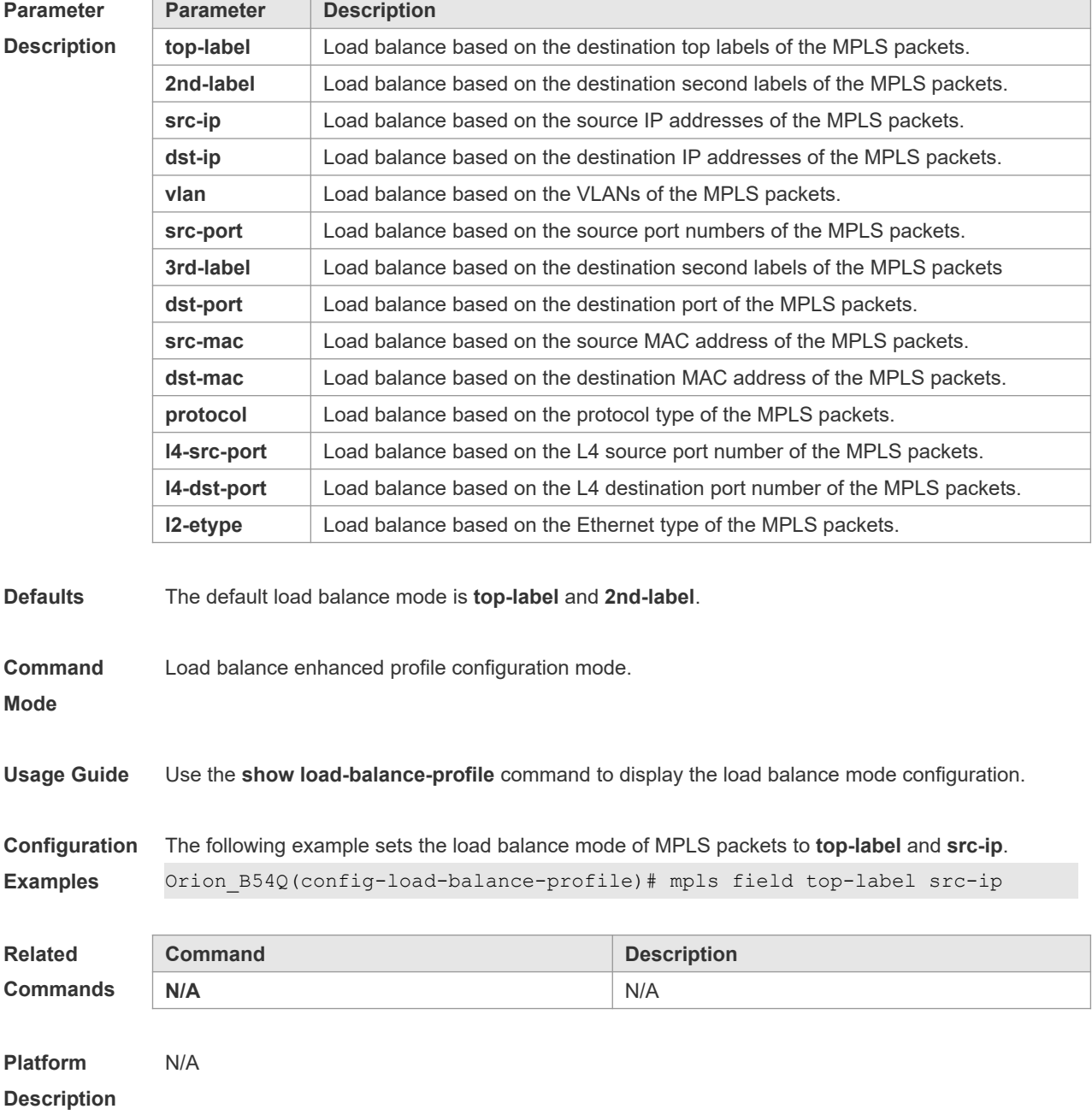

### **3.15 port-group**

Use this command to assign a physical interface to be a member port of a static aggregate port or an LACP aggregate port. Use the **no** form of this command to restore the default setting. **port-group** *port-group-number* **port-group** *key-number* **mode** { **active** | **passive** }

**no port-group**

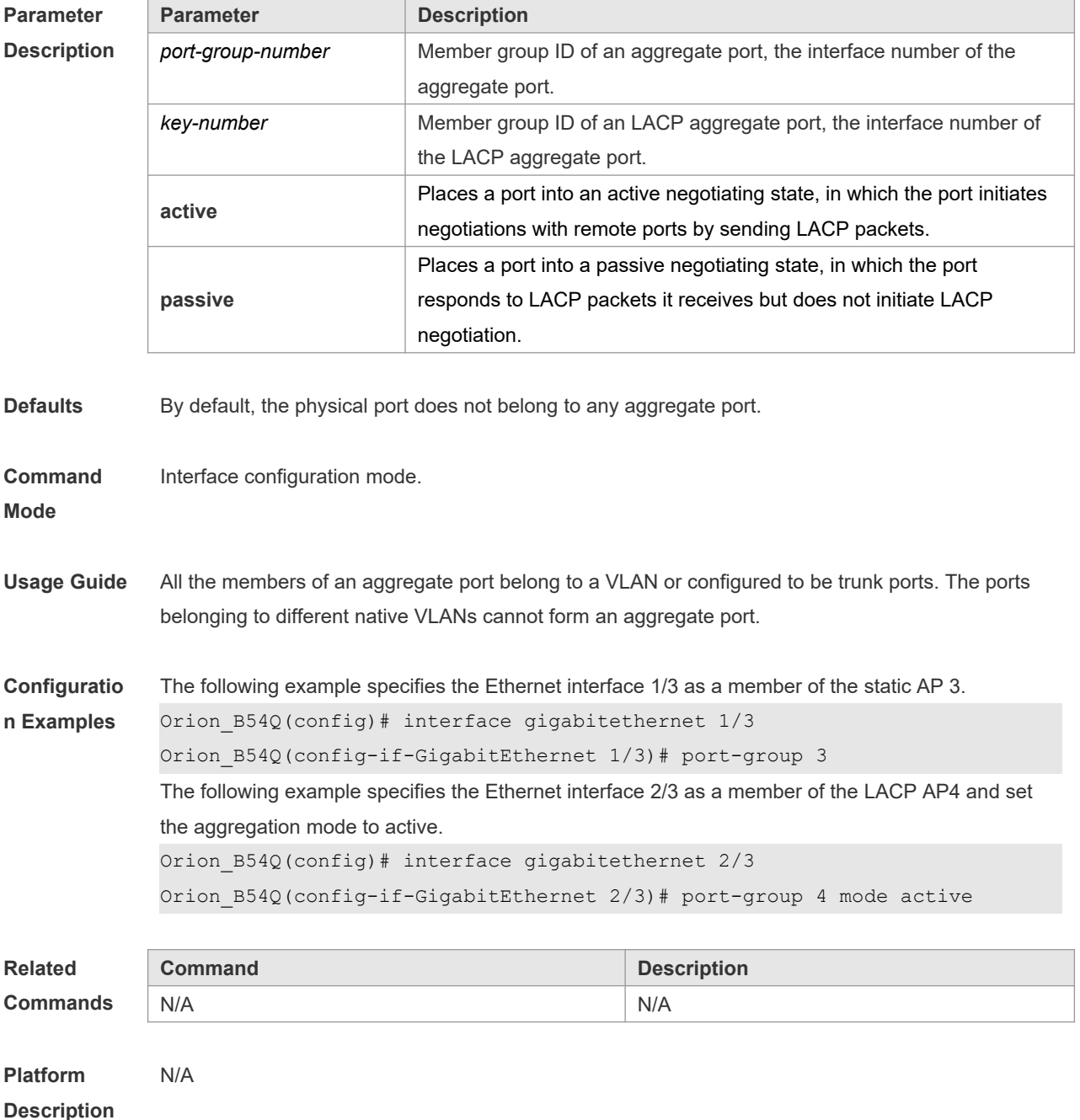

## **3.16 show aggregateport**

Use this command to display the aggregate port configuration. **show aggregateport** { [ *aggregate-port-number* ] **summary** | **load-balance** }

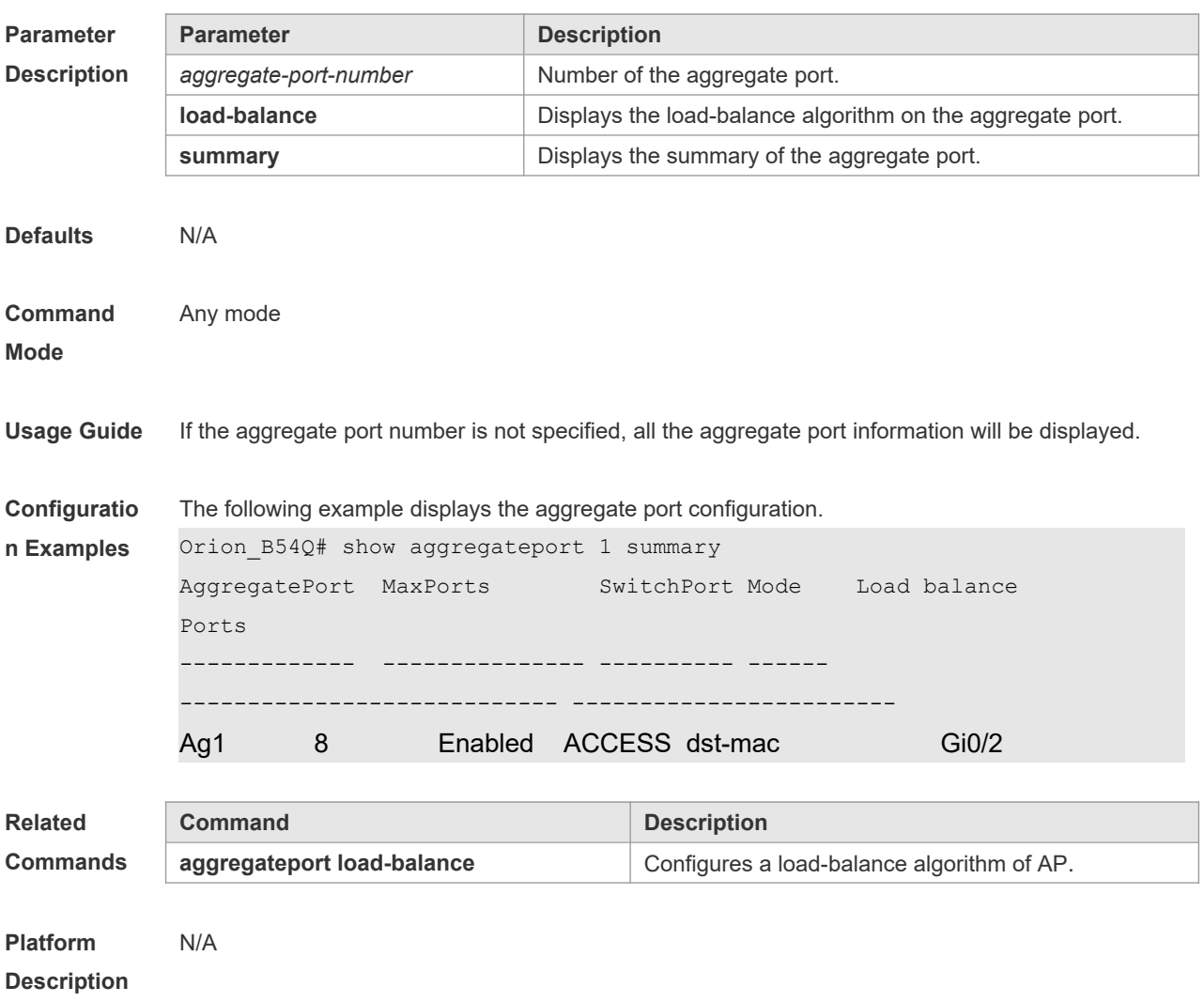

## **3.17 show lacp summary**

Use this command to display the LACP aggregation information. **show lacp summary** [ *key* ]

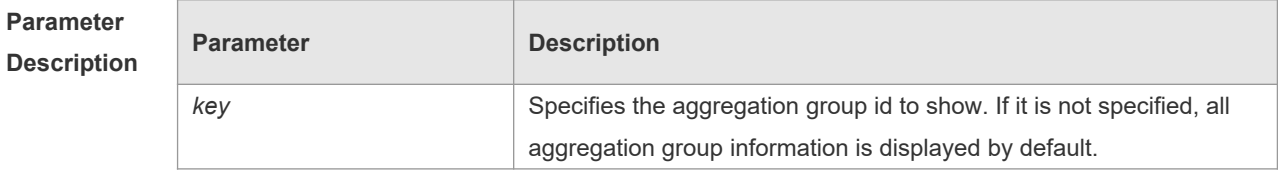

**Defaults** N/A

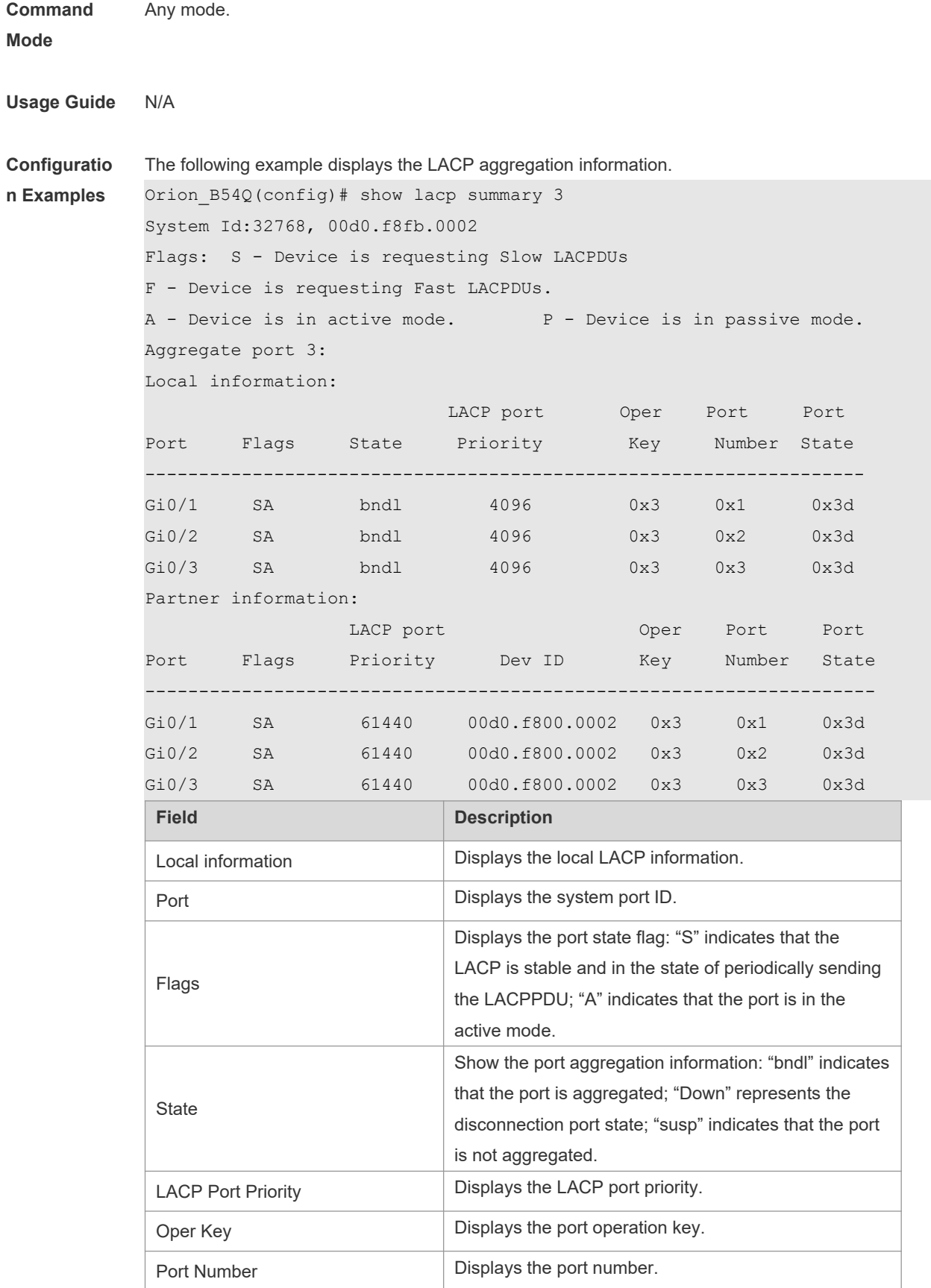

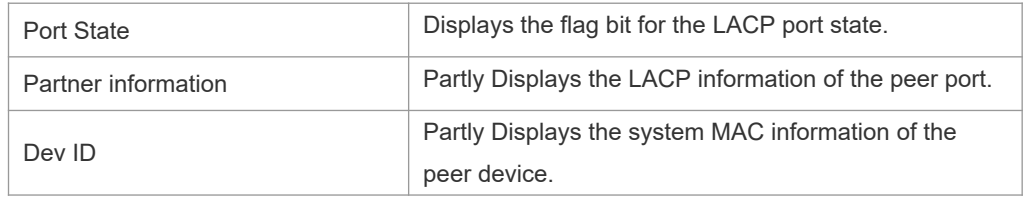

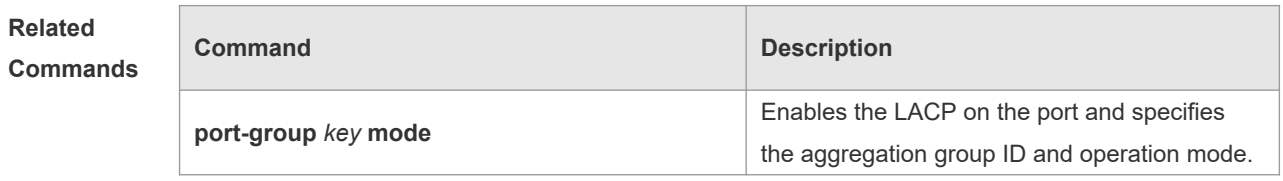

# **3.18 show load-balance-profile**

Use this command to display the enhanced profile.

**show load-balance-profile** [ *profile-name* ]

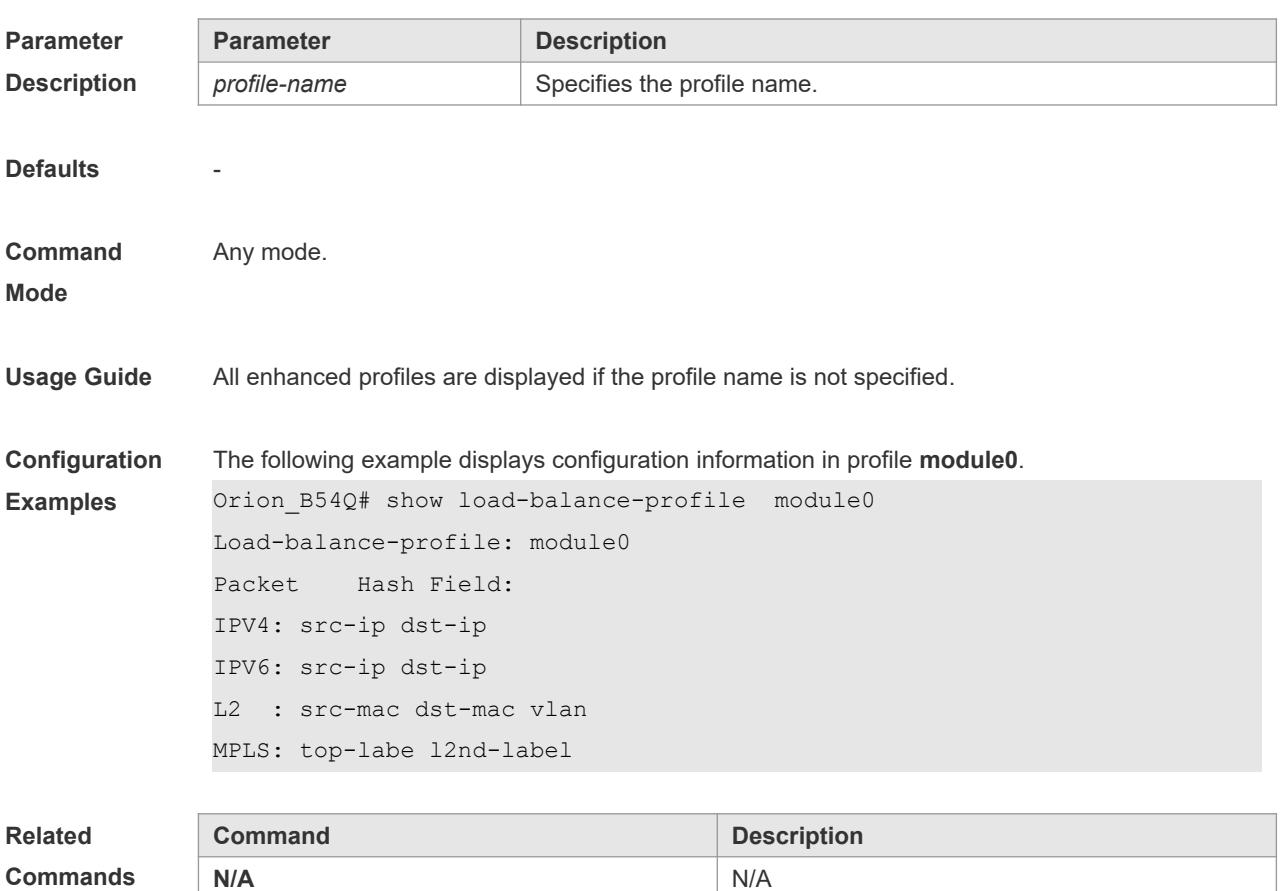

**Platform**  N/A

#### **Description**

## **3.19 show aggregateport capacity**

Use this command to display the AP capacity mode and the AP number. **show aggregateport capacity**

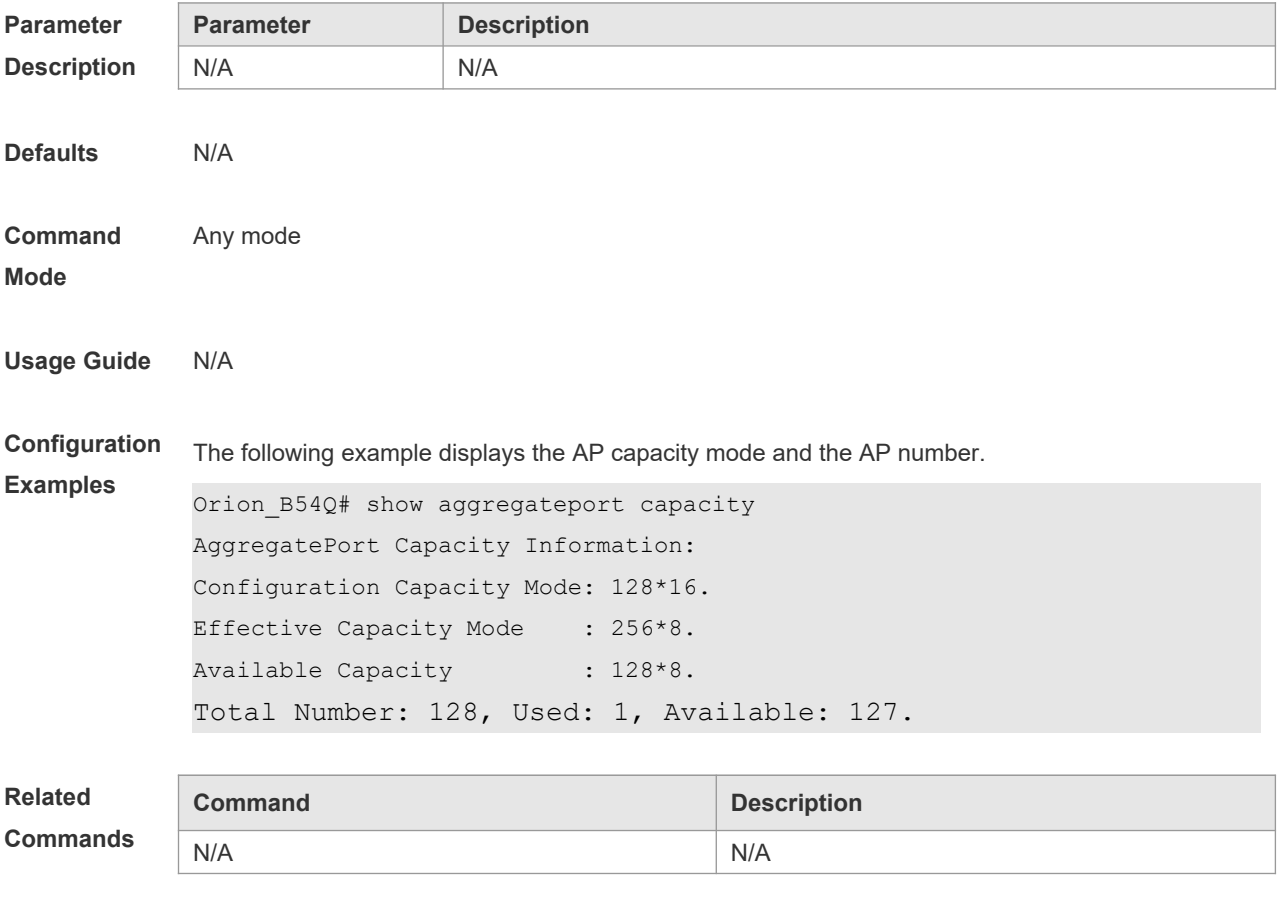

**Platform Description** N/A

#### **3.20 trill field**

Use this command to configure the load balance mode of TRILL packets for a specified profile. Use the **no** form of this command to restore the default setting.

**trill field** [ **vlan** ] [ **src-ip**] [ **dst-ip** ] [ **src-port** ] [ **dst-port** ] [ **src-mac** ] [ **dst-mac** ] [ **l4-src-port** ] [ **l4 dst-port** ] [ **l2-etype** ] [ **protocol** ] [ **ing-nick** ] [ **egr-nick** ] **no mpls field**

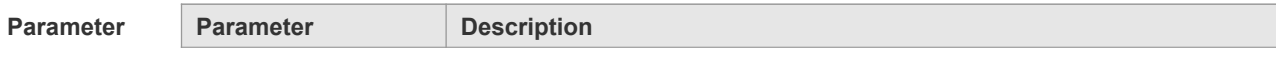

٦

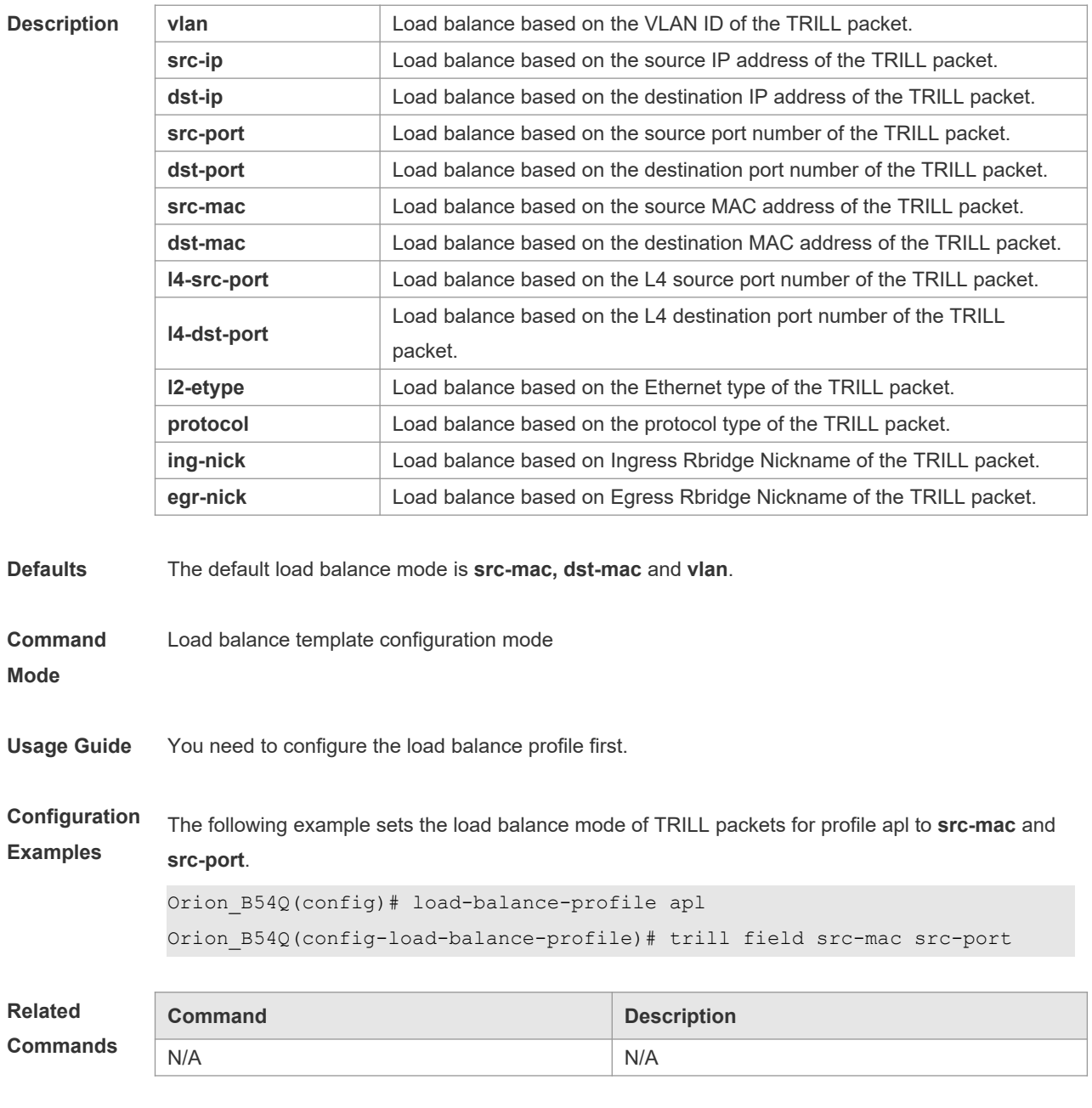

**Platform Description** N/A

# **4 ECMP Cluster Commands**

## **4.1 ecmp cluster enable**

Use this command to enable ECMP cluster. Use the **no** form of this command to disable ECMP cluster.

**ecmp cluster enable**

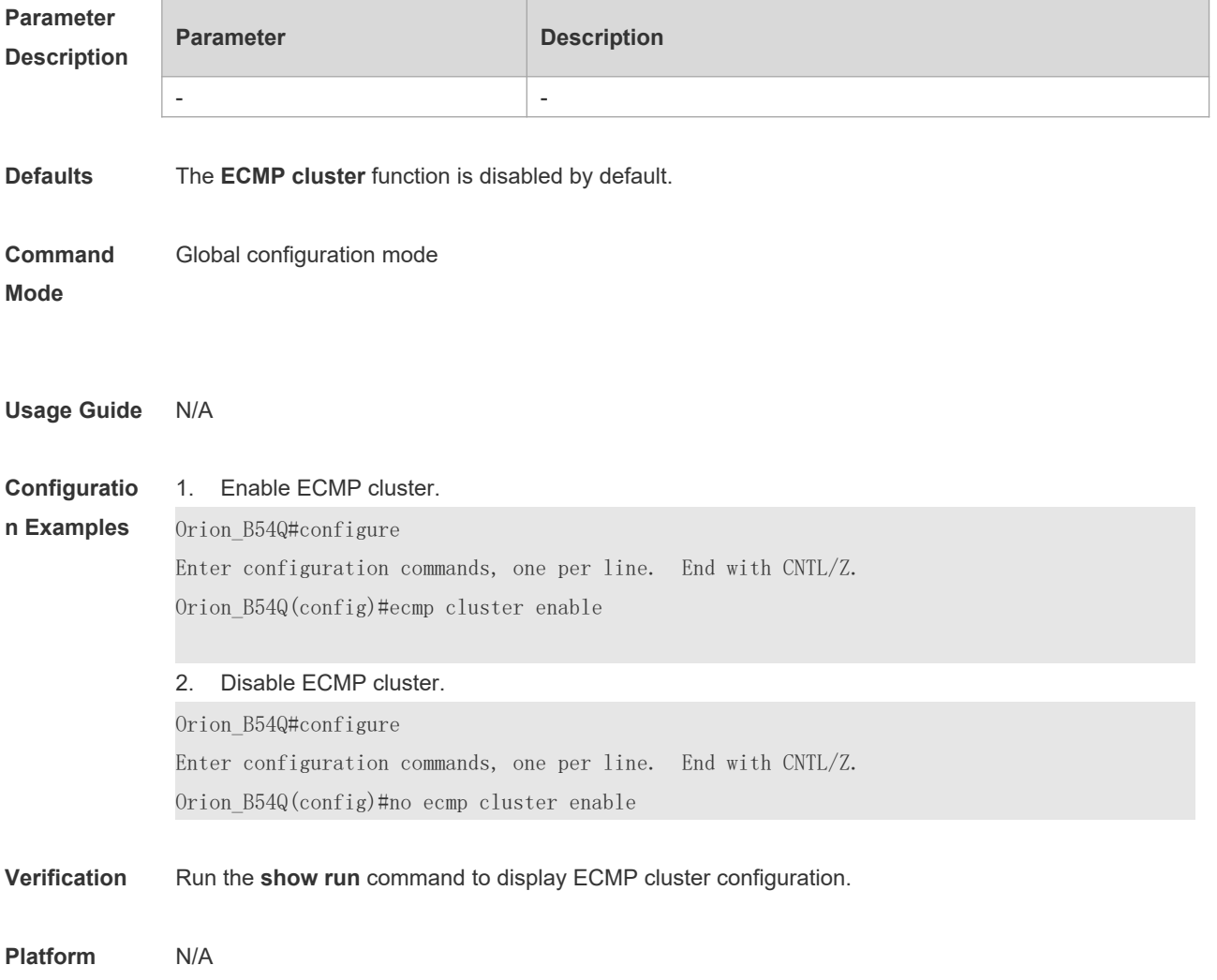

# **5 VLAN Commands**

#### **5.1 add**

Use this command to add one or a group Access interface into current VLAN. Use the **no** or **default** form of the command to remove the Access interface. **add interface** { *interface-id* | **range** *interface-range* } **no add interface** { *interface-id* | **range** *interface-range* } **default add interface** { *interface-id* | **range** *interface-range* }

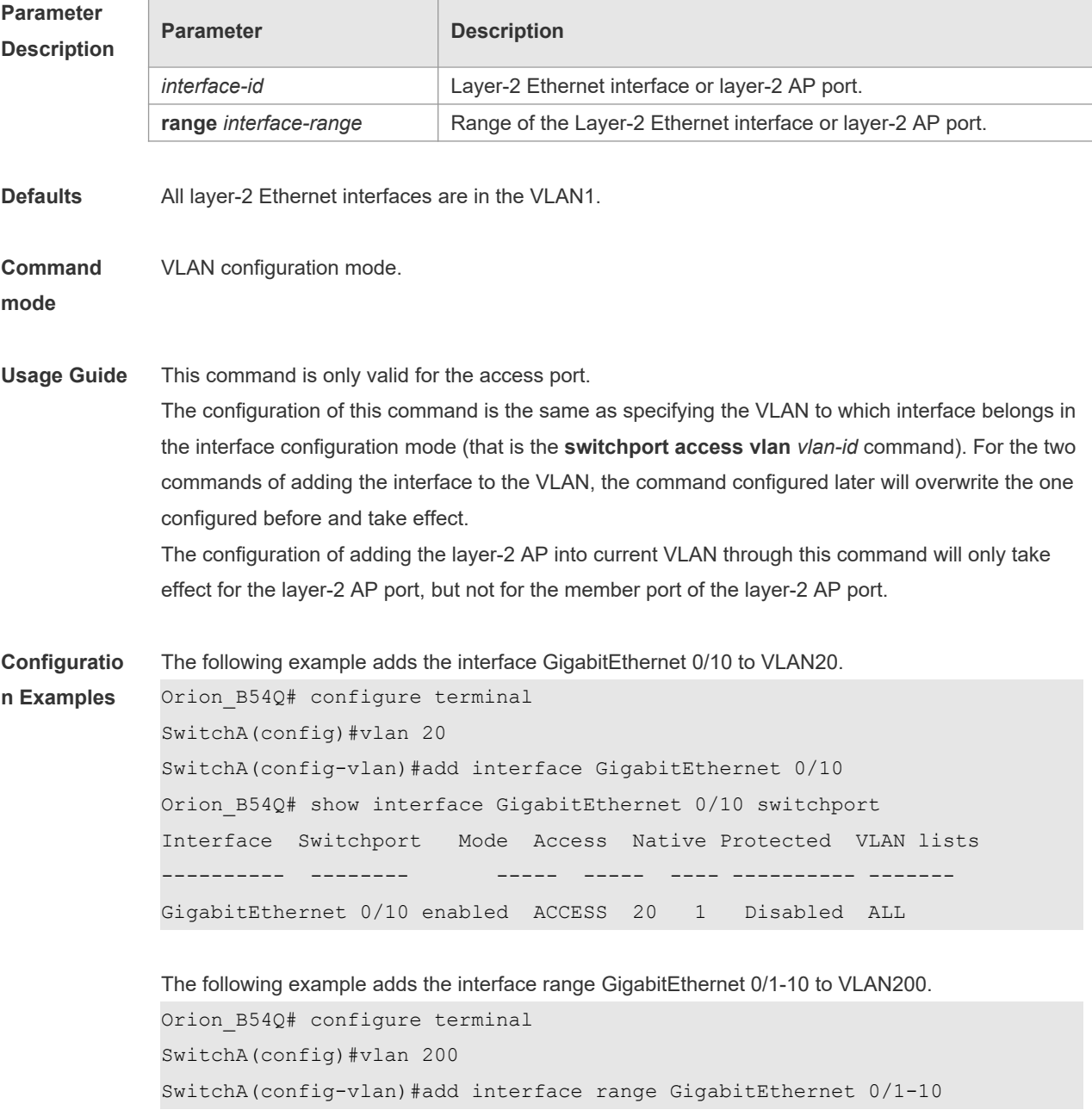
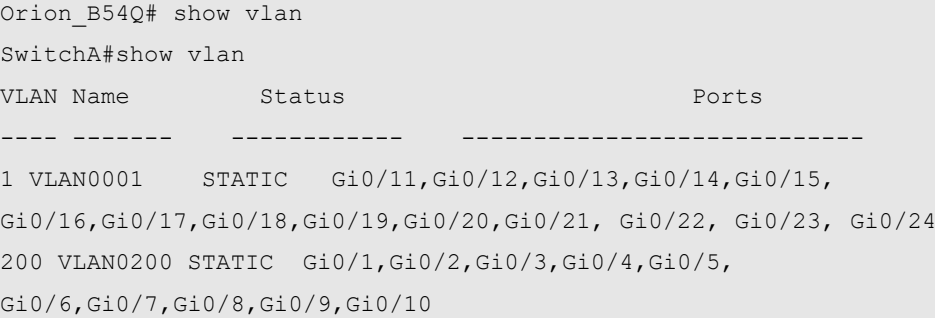

```
The following example adds the AggregatePort10 to VLAN20.
Orion_B54Q# configure terminal
SwitchA(config)#vlan 20
SwitchA(config-vlan)#add interface aggregateport 10
Orion B54Q# show interface aggregateport 10 switchport
Interface Switchport Mode Access Native Protected VLAN lists
---------- -------- ----- ----- ---- ---------- -------
```
AggregatePort 10 enabled ACCESS 20 1 Disabled ALL

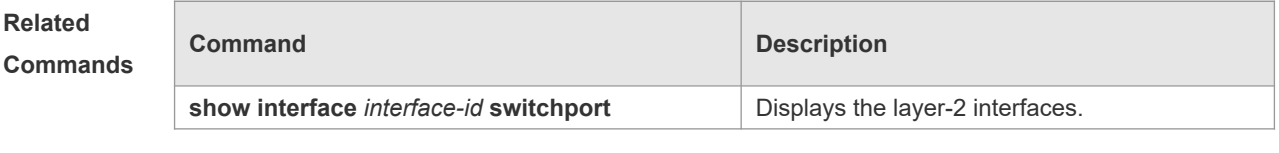

**Platform Description** N/A

### **5.2 name**

Use this command to specify the name of a VLAN. Use the **no** or **default** form of this command to restore the default setting. **name** *vlan-name* **no name default name**

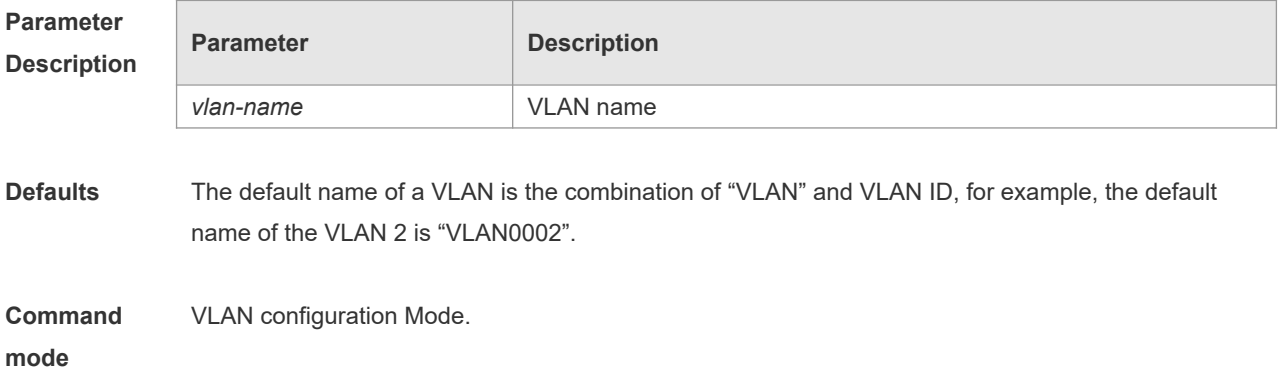

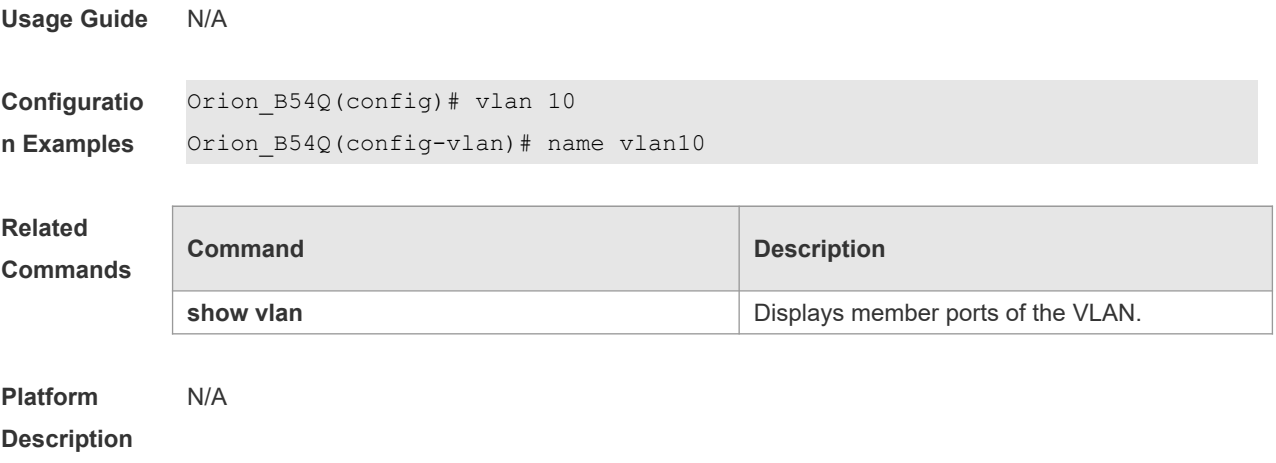

# **5.3 show vlan**

Use this command to display member ports of the VLAN.

**show vlan** [ **id** *vlan-id* ]

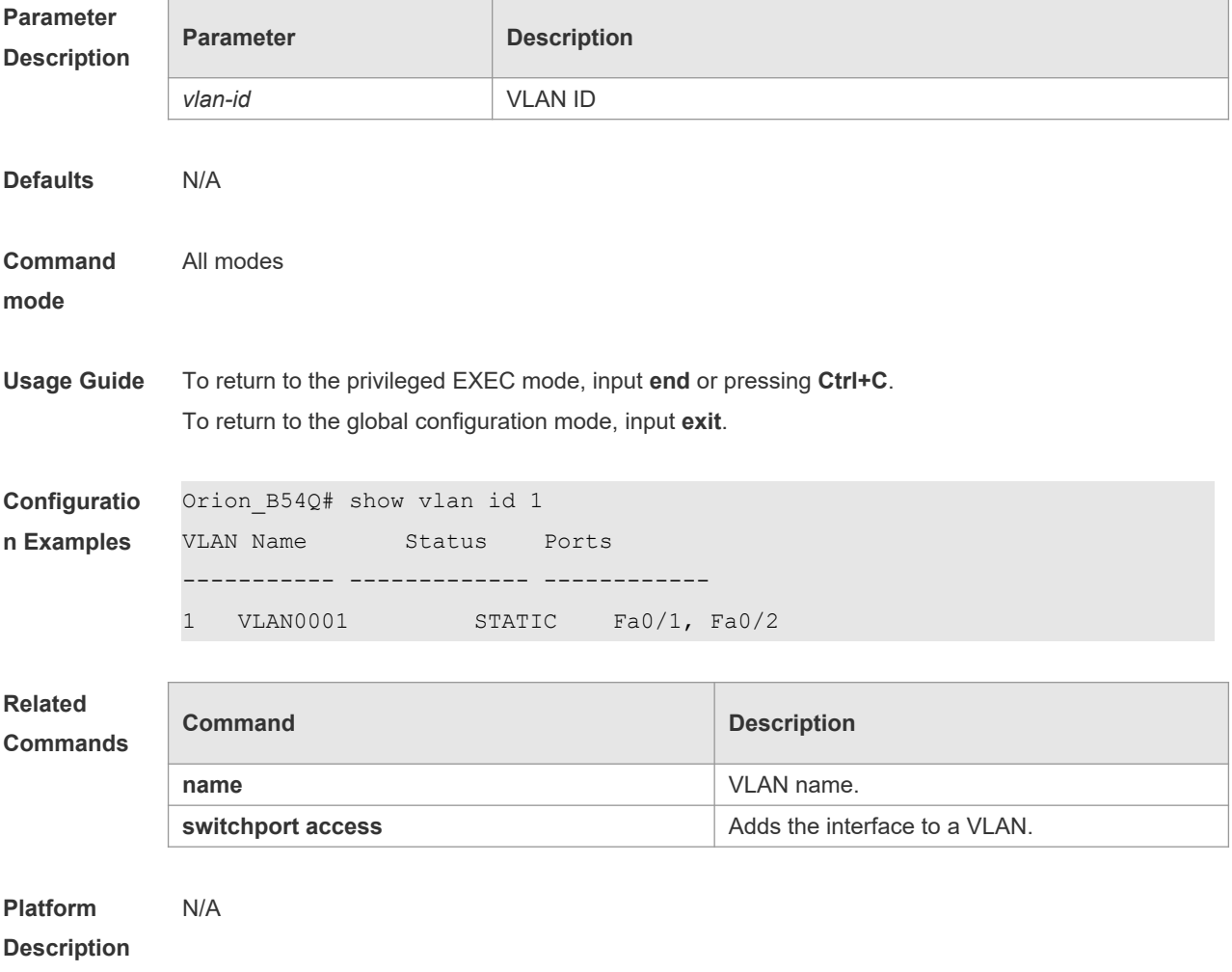

### **5.4 switchport access**

Use this command to configure an interface as a static access port and assign it to a VLAN. Use the **no** form of the command to assign the port to the default VLAN. **switchport access vlan** *vlan-id*

**no switchport access vlan**

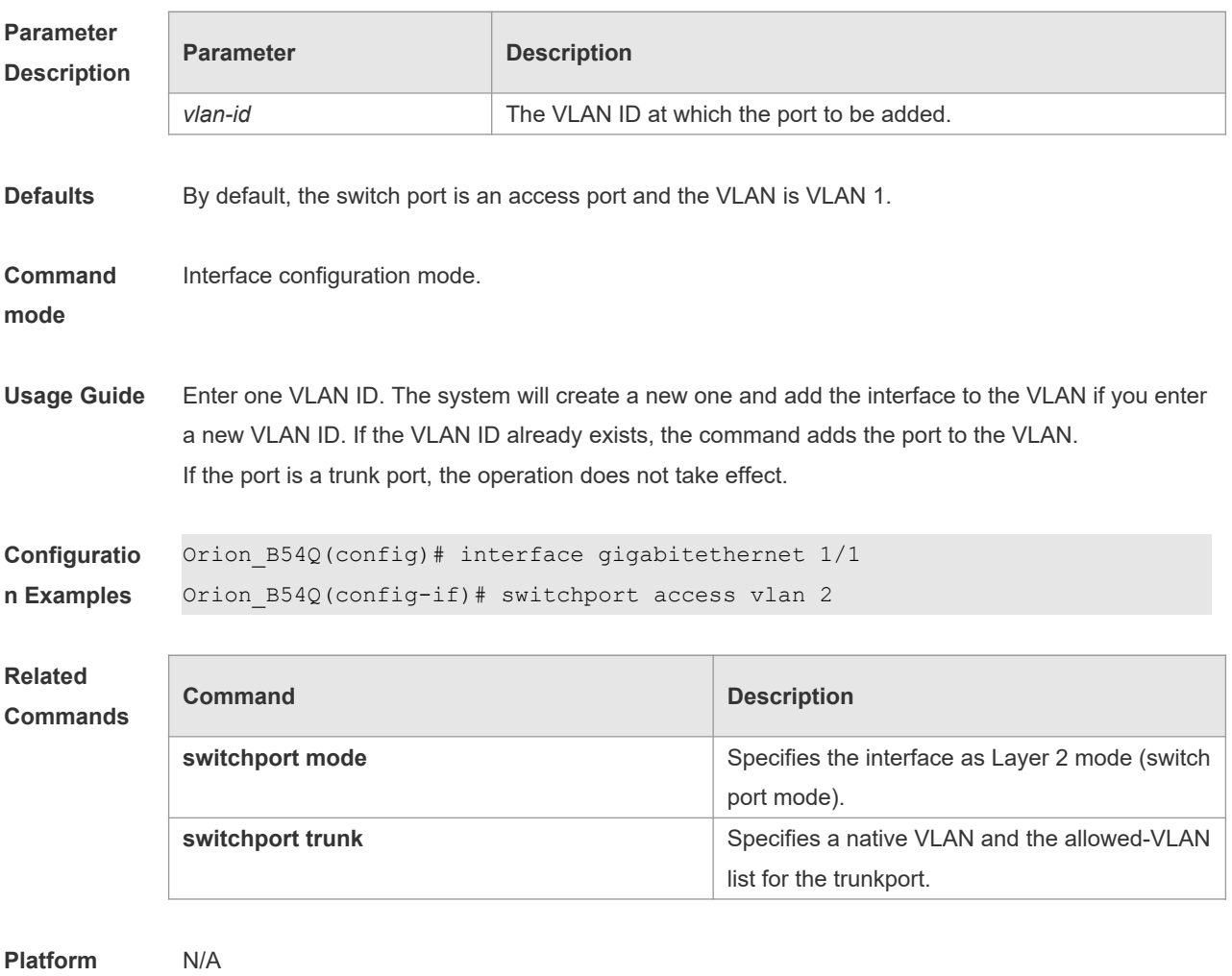

**Description**

## **5.5 switchport mode**

Use this command to specify a L2 interface (switch port) mode. You can specify this interface to be an access port or a trunk port or an 802.1Q tunnel. Use the **no** form of this command to restore the default setting.

**switchport mode** { **access** | **trunk** | **hybrid** | **uplink** | **dot1q-tunnel** } **no switchport mode**

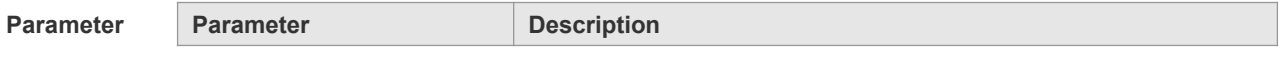

4

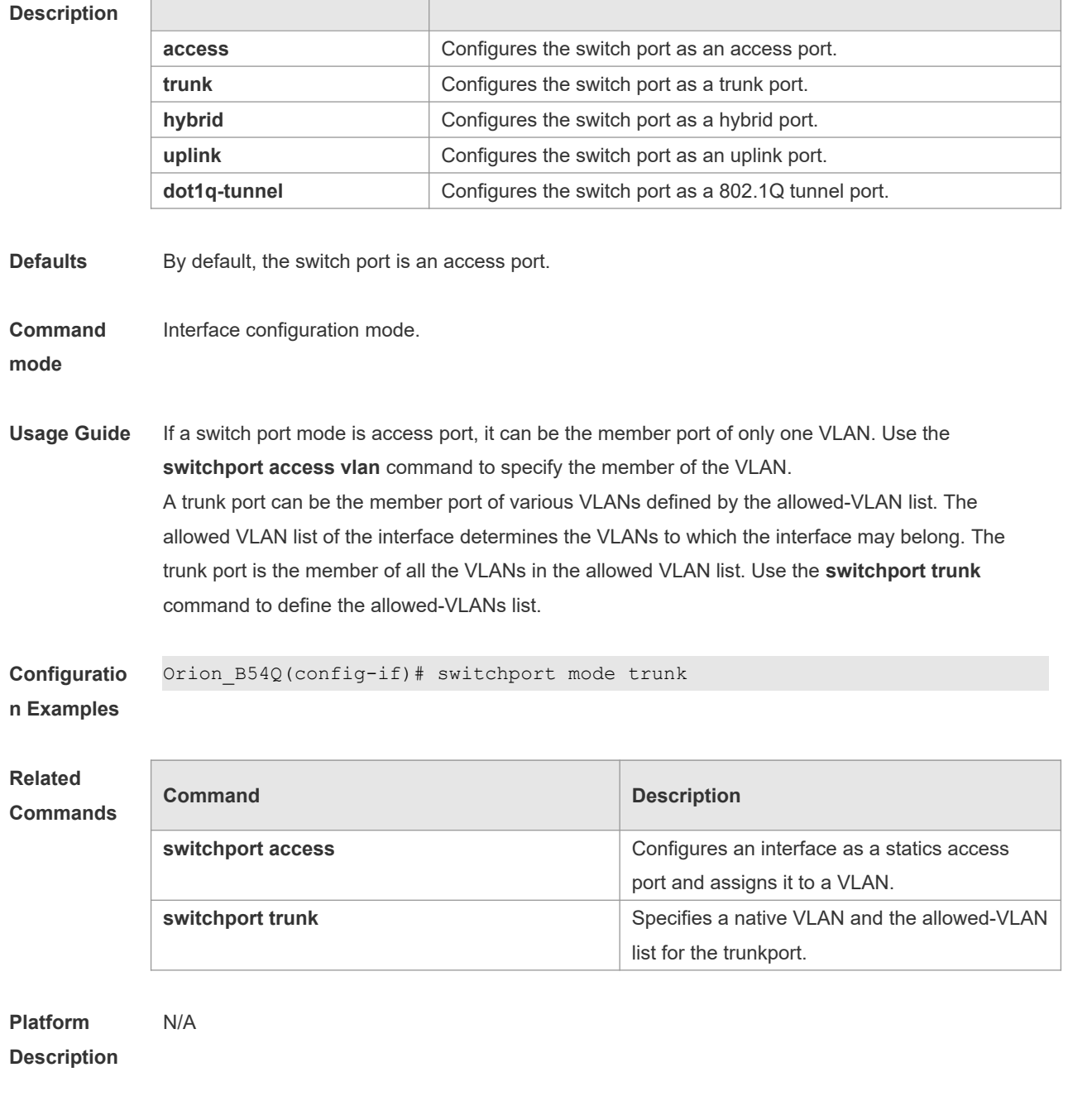

# **5.6 switchport hybrid allowed**

Use this command to add the port to the VLAN or remove the port from the VLAN, Use the **no** or **default** form of this command to restore the default setting.

**switchport hybrid allowed vlan** { { [ **add** | **only** ] **tagged** *vlist* | [ **add** ] **untagged** *vlist* } | **remove**  *vlist* }

**no switchport hybrid allowed vlan default switchport hybrid allowed vlan**

**Parameter Description**

**Parameter Description** 

5

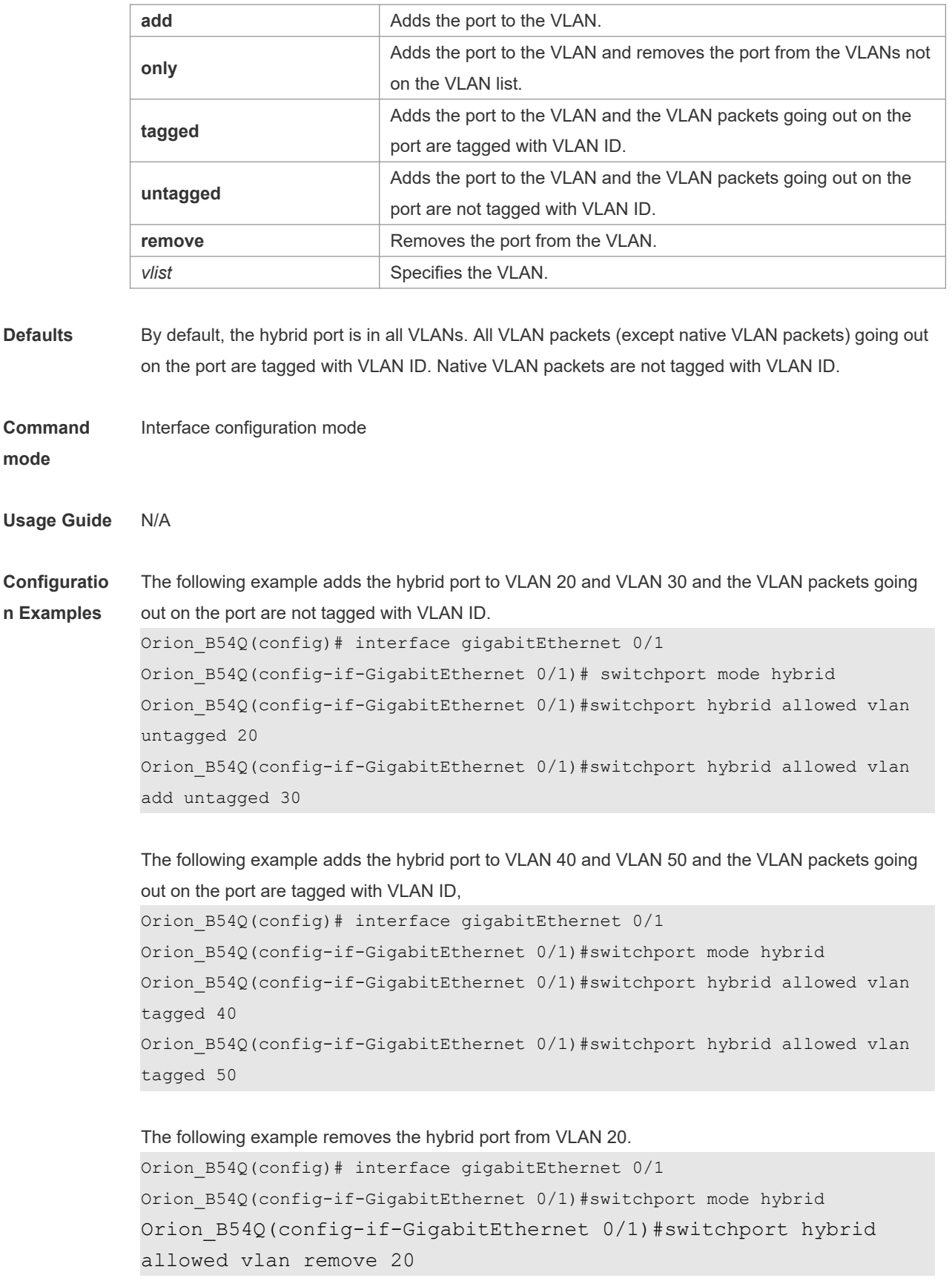

The following example adds the hybrid port to VLAN 20 and deletes all the other VLANs. The VLAN

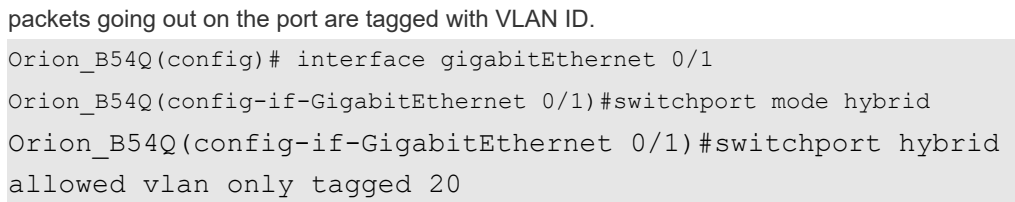

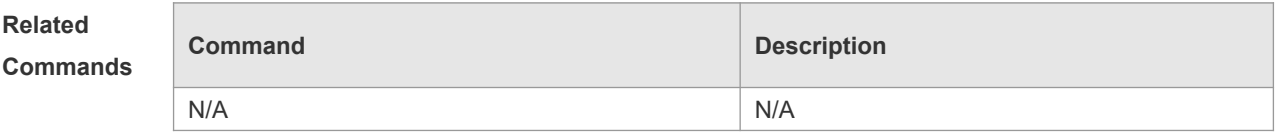

**Platform Description** N/A

# **5.7 switchport hybrid native**

Use this command to configure the native VLAN for the hybrid port. Use the **no** or **default** form of this command to restore the default setting. **switchport hybrid native vlan** *vlan-id* **no switchport hybrid native vlan default switchport hybrid native vlan**

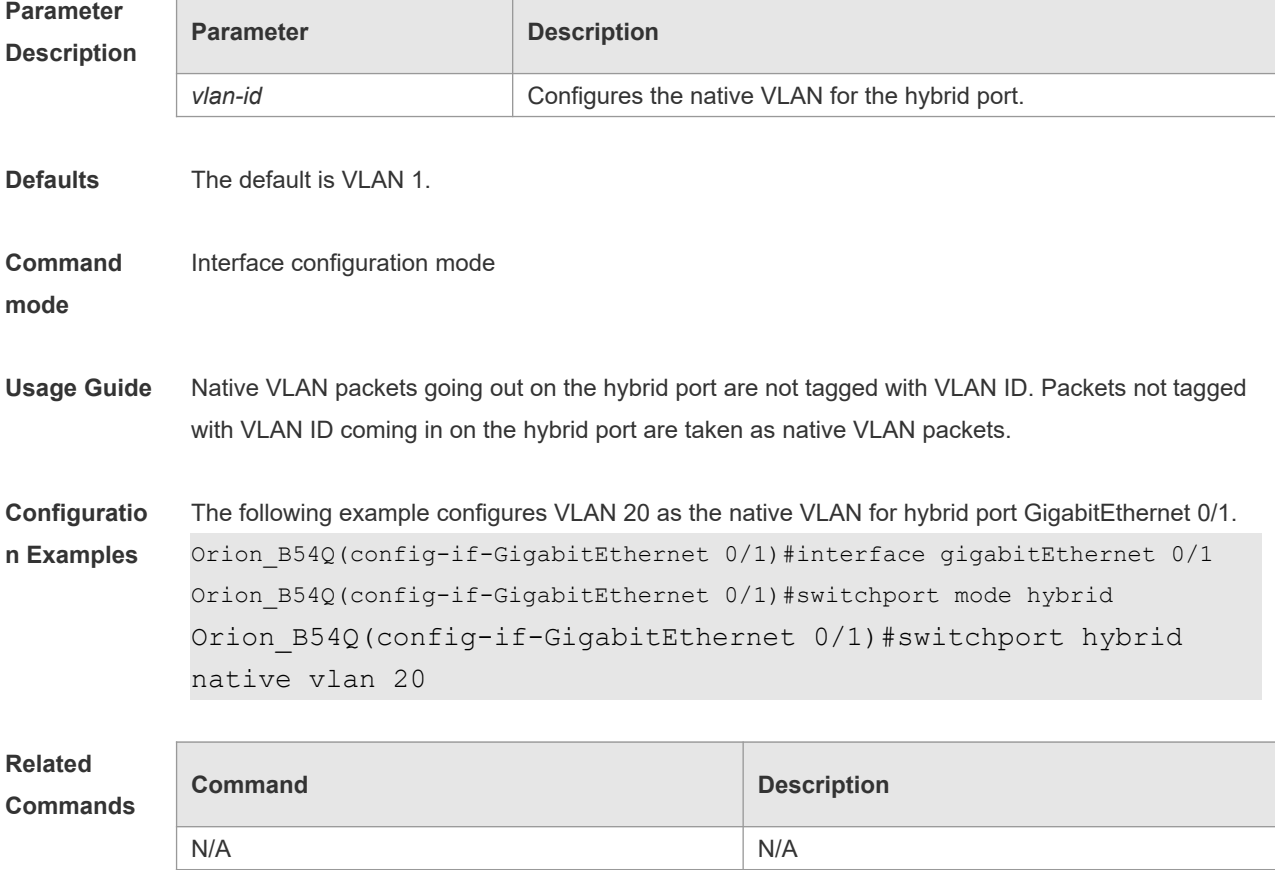

**Platform Description** N/A

# **5.8 switchport trunk allowed vlan**

Use this command to add the trunk/uplink port to the VLAN or remove a trunk/uplink port from the VLAN. Use the **no** or **default** form of the command to restore the default setting.

**switchport trunk allowed vlan** { **all** | { **add** *vlan-list* | **remove** *vlan-list* | **except** *vlan-list* | **only** *vlanlist* } }

**no switchport trunk allowed vlan**

**default switchport trunk allowed vlan**

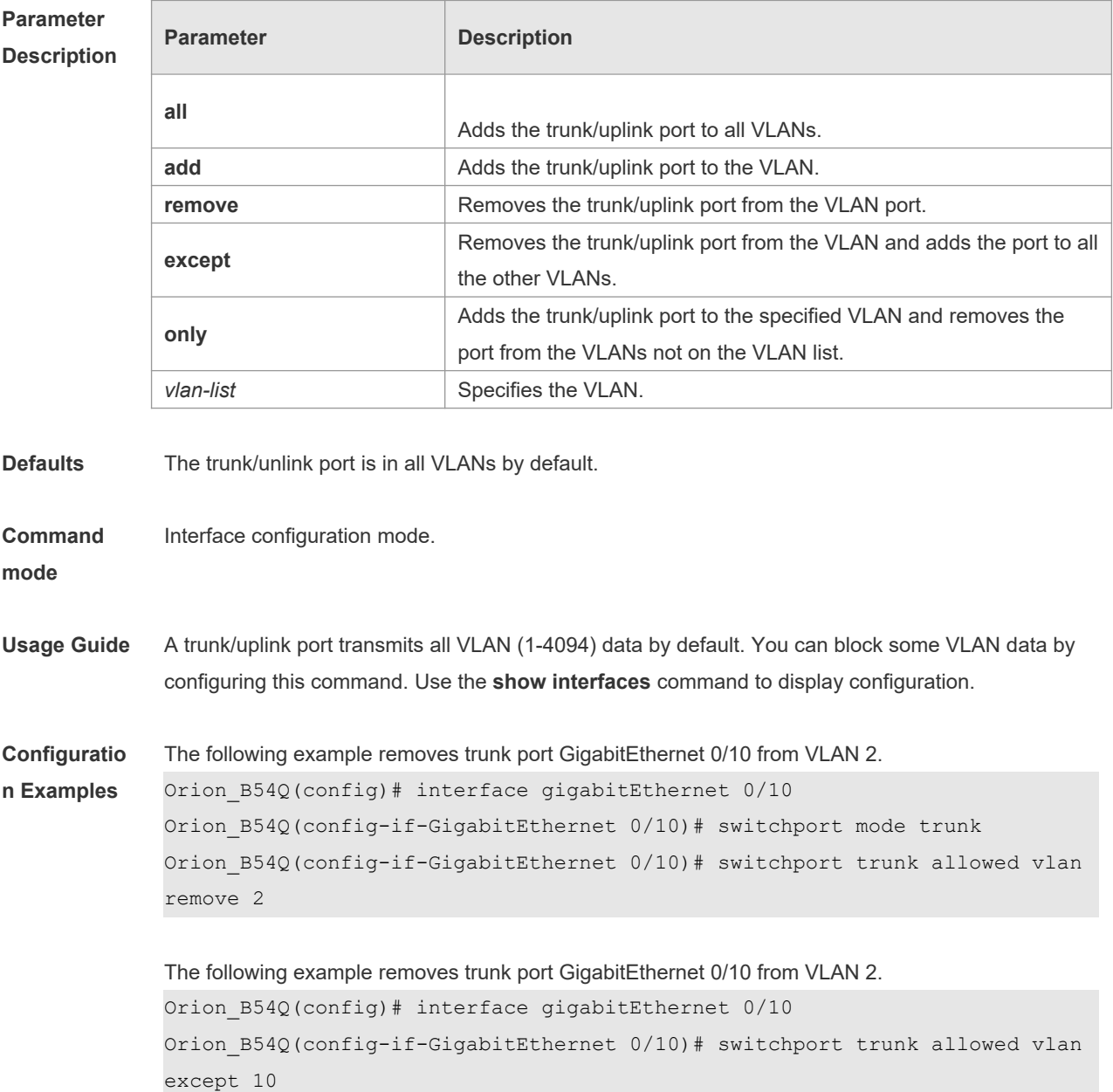

The following example removes uplink port GigabitEthernet 0/10 from VLAN 10. Orion\_B54Q(config)# interface gigabitEthernet 0/10 Orion B54Q(config-if-GigabitEthernet 0/10)# switchport mode uplink Orion B54Q(config-if-GigabitEthernet 0/10)# switchport trunk allowed vlan remove 10

The following example adds uplink port GigabitEthernet 0/10 to all VLANs except VLAN10. Orion\_B54Q(config)# interface gigabitEthernet 0/10 Orion B54Q(config-if-GigabitEthernet 0/10)# switchport trunk allowed vlan except 10

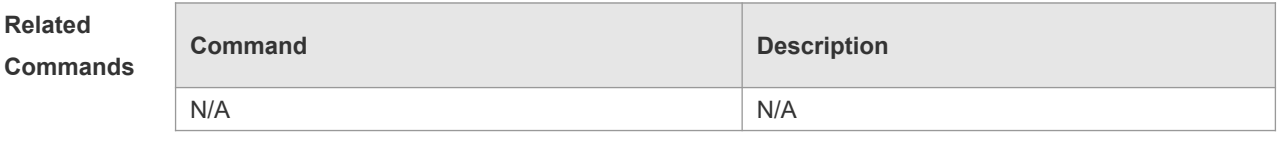

**Platform Description** N/A

### **5.9 switchport trunk native vlan**

Use this command to configure the native VLAN for the trunk/uplink port. Use the **no** or **default** form of this command to restore the default setting.

**switchport trunk native vlan** *vlan-id* **no switchport trunk native vlan default switchport trunk native vlan**

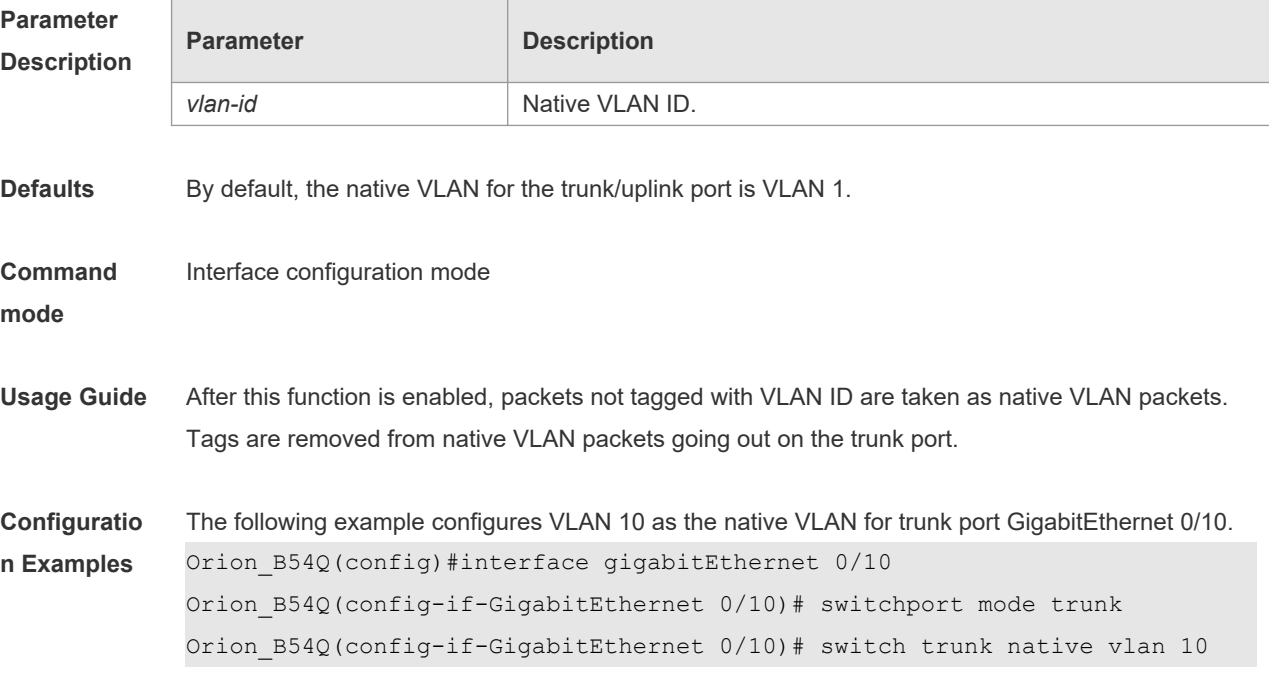

The following example configures VLAN 10 as the native VLAN for unlink port GigabitEthernet 0/10. Orion\_B54Q(config)#interface gigabitEthernet 0/10 Orion\_B54Q(config-if-GigabitEthernet 0/10)# switchport mode uplink Orion\_B54Q(config-if-GigabitEthernet 0/10)# switch trunk native vlan 10

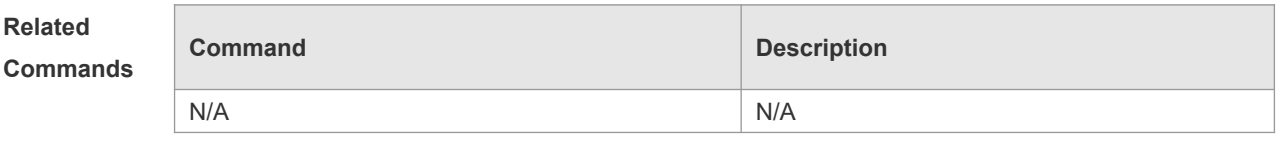

**Platform Description** N/A

### **5.10 vlan**

Use this command to enter the VLAN configuration mode. Use the **no** or **default** form of this command to restore the default setting. **vlan** { *vlan-id* | **range** *vlan-range* } **no vlan** { *vlan-id* | **range** *vlan-range* } **default vlan** { *vlan-id* | **range** *vlan-range* }

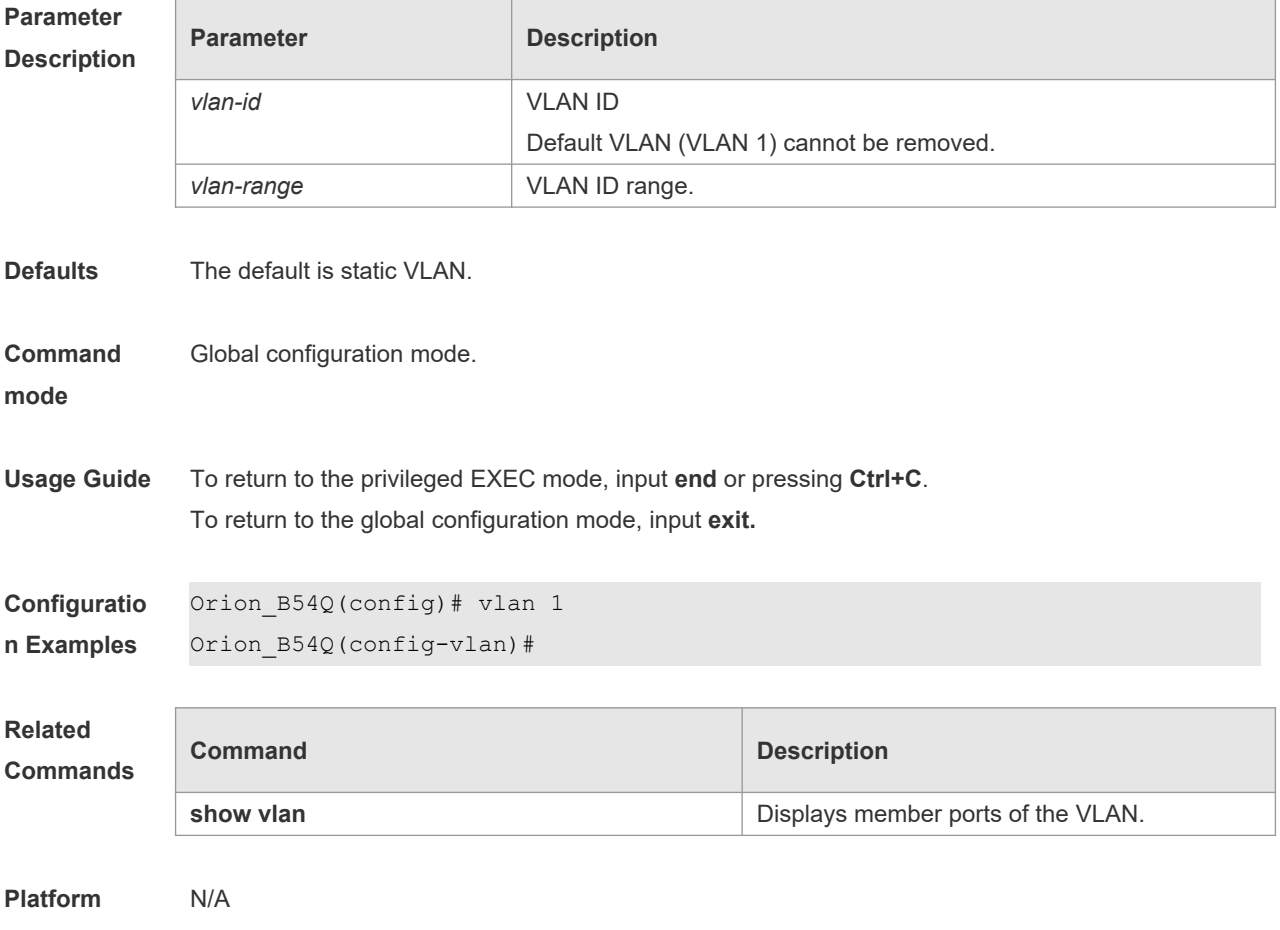

#### **Description**

# **6 MAC VLAN Commands**

### **6.1 mac-vlan enable**

Use this command to enable the MAC VLAN function on the port. Use the **no** form or **default** form of this command to restore the default setting. **mac-vlan enable no mac-vlan enable default mac-vlan enable**

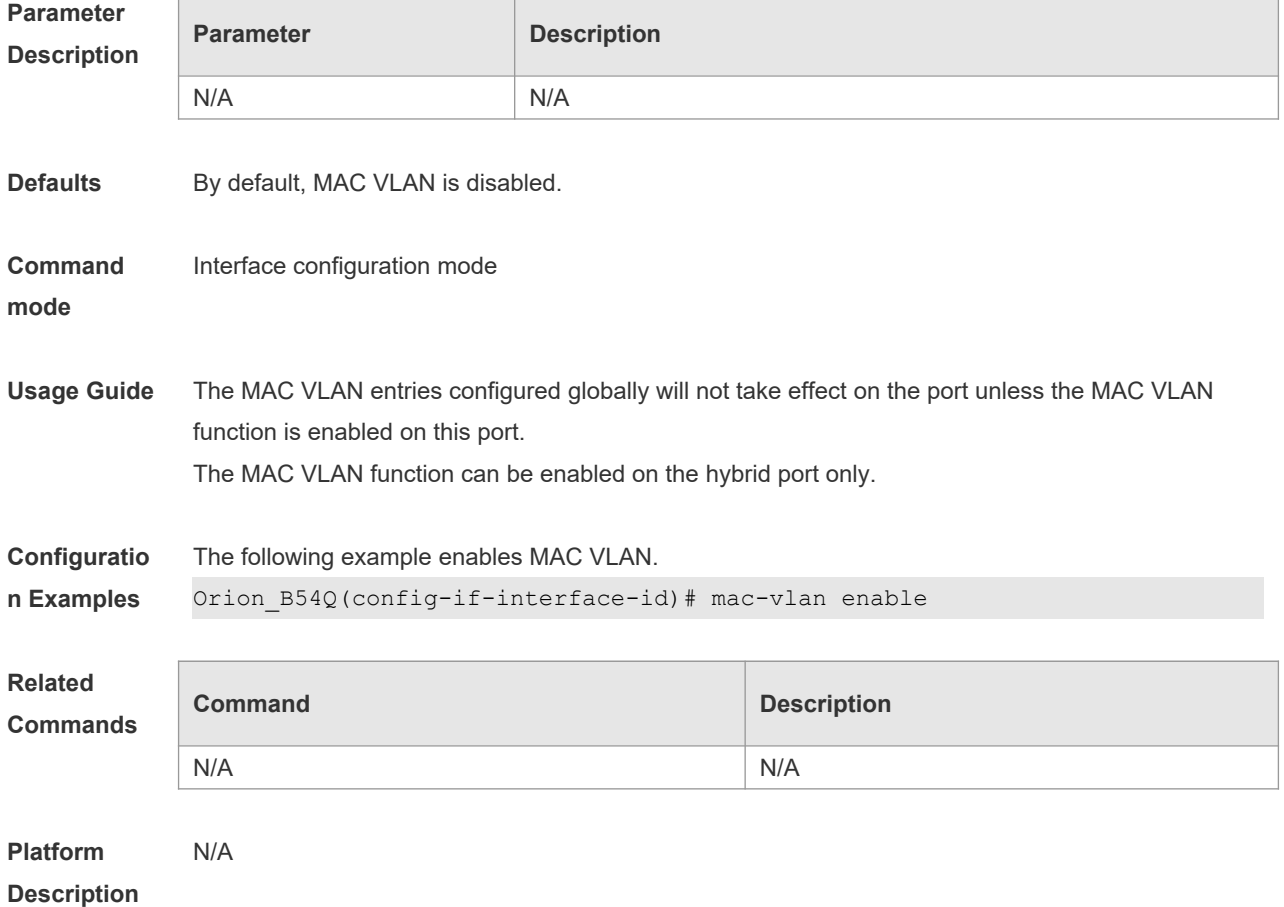

### **6.2 mac-vlan mac-address**

Use this command to configure the static MAC VLAN entries. Use the **no** form or **default** form of this command to restore the default setting. **mac-vlan mac-address** *mac-address* [ **mask** *mac-mask* ] **vlan** *vlan-id* [ **priority** *pri\_val* ] **no mac-vlan mac-address** *mac-address* [**mask** *mac-mask*] **vlan** *vlan-id* [ **priority** *pri\_val* ] **default mac-vlan mac-address** *mac-address* [**mask** *mac-mask*] **vlan** *vlan-id* [ **priority** *pri\_val* ]

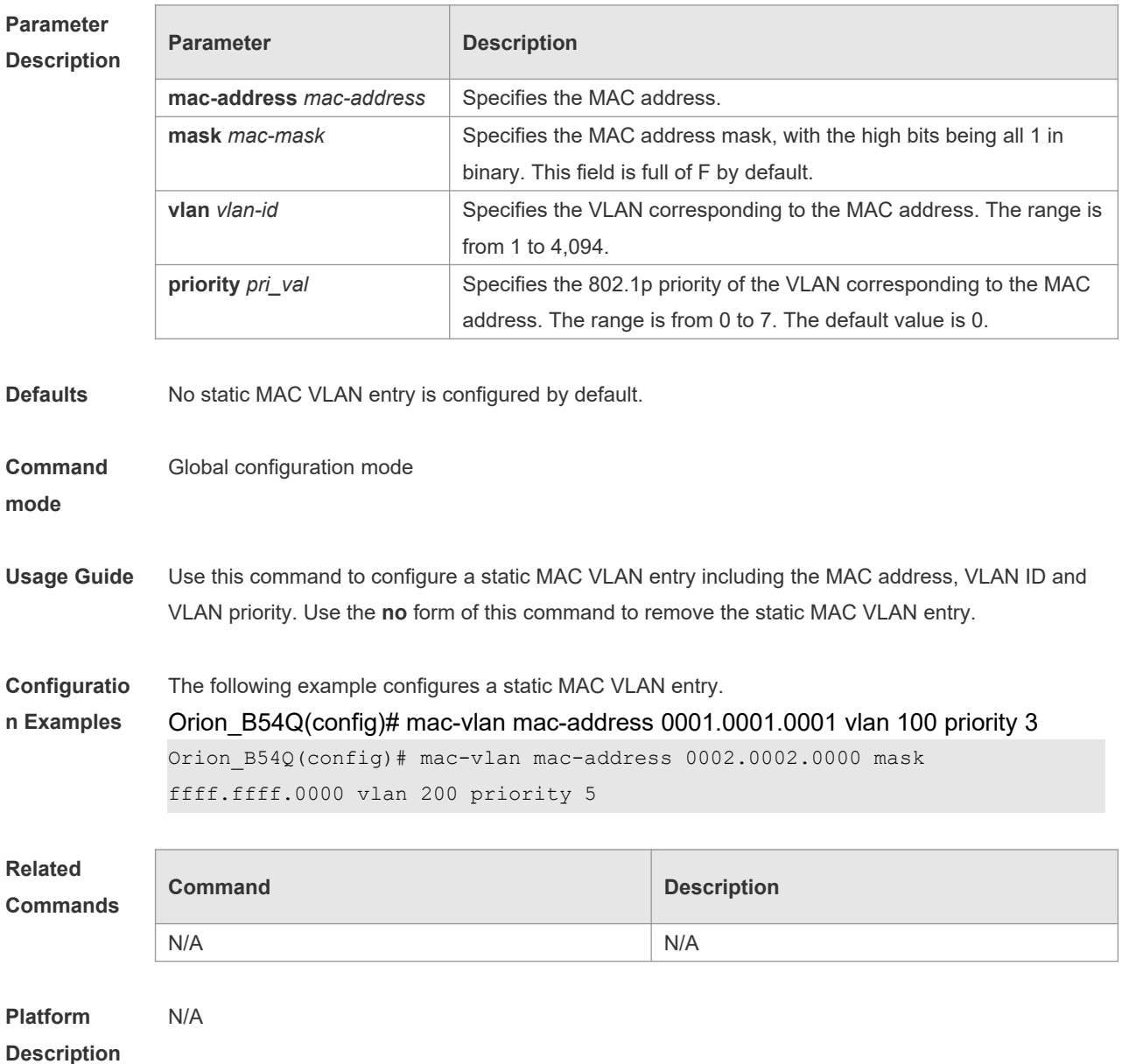

# **6.3 show mac-vlan**

Use this command to display the MAC VLAN entryies.

**show mac-vlan** { **all** | **dynamic** | **static** | **vlan** *vlan-id* | **mac-address** *mac-address* [ **mask** *macmask* ] }

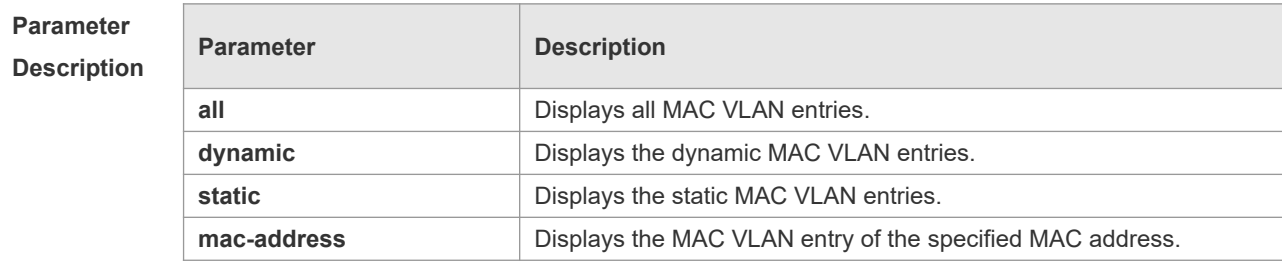

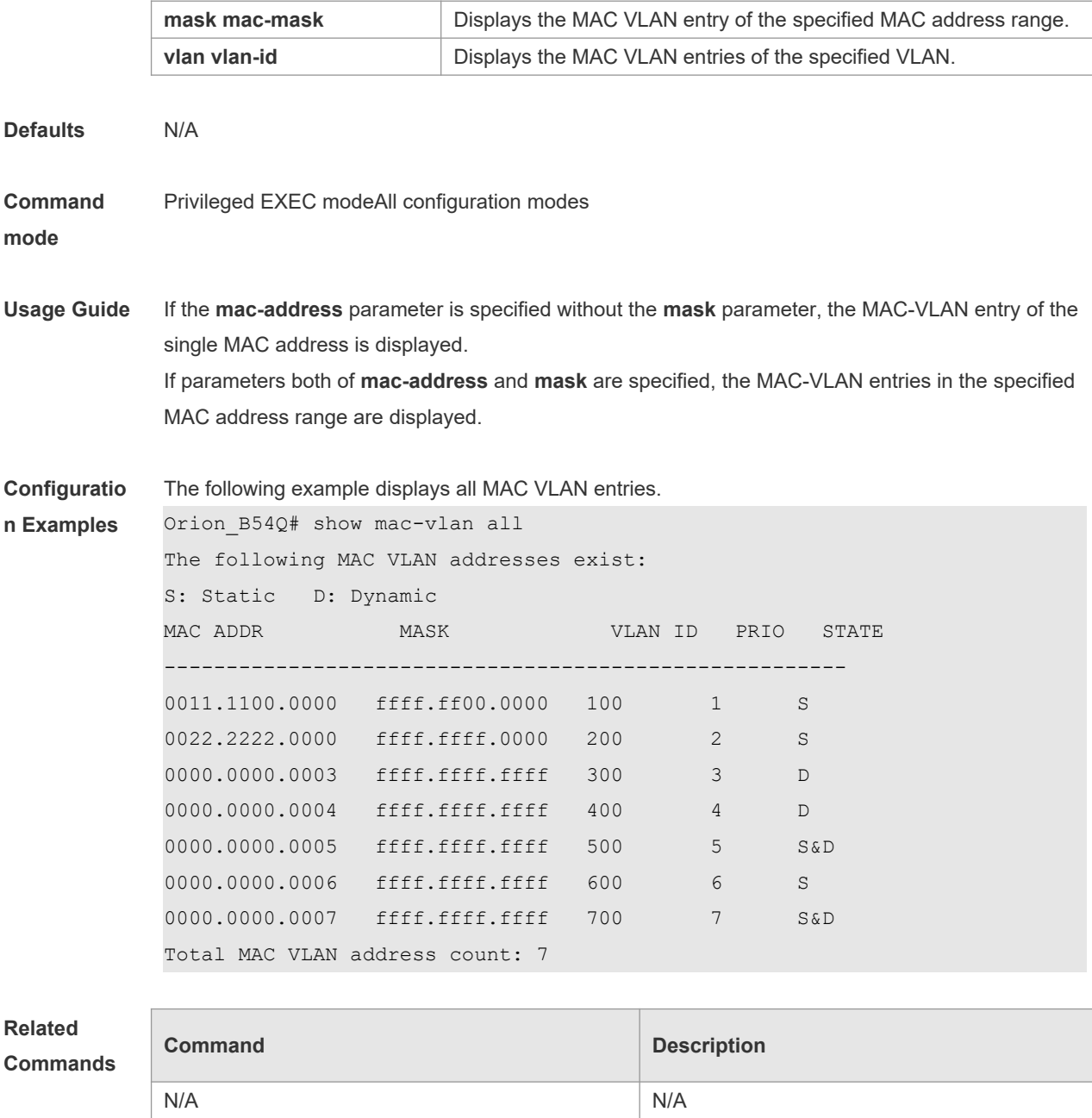

**Platform Description** N/A

# **6.4 show mac-vlan interface**

Use this command to display the interfaces which are enabled with MAC VLAN. **show mac-vlan interface**

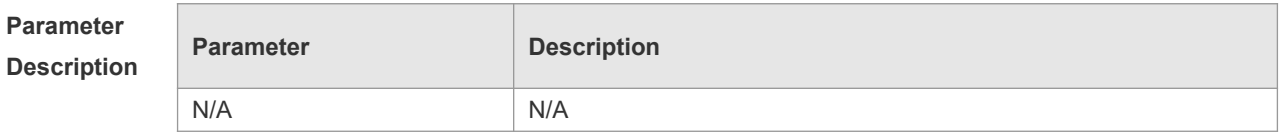

3

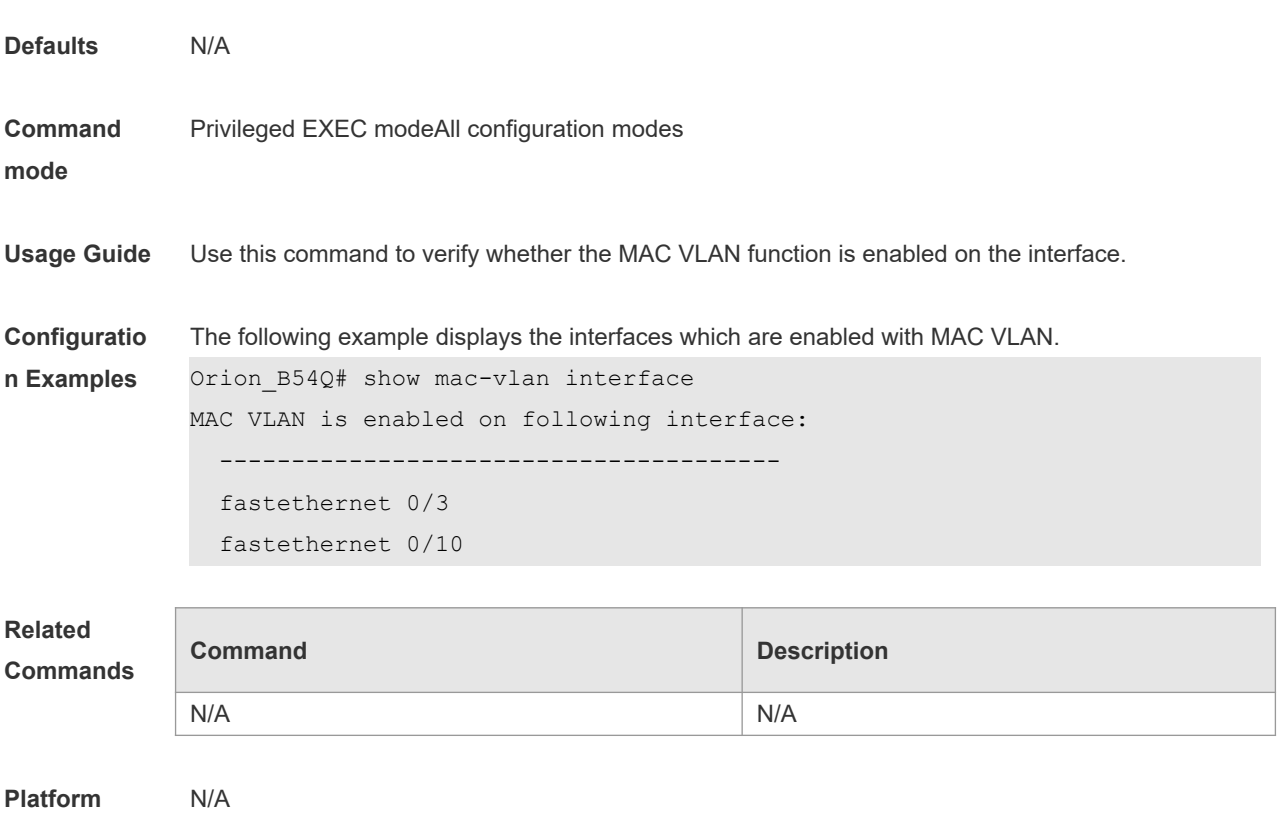

**Description**

# **7 Super-VLAN Commands**

### **7.1 subvlan**

Use this command to set the sub VLAN of for this the super VLAN or delete . Use the **no** form of this command to disbale this function. Use the **default** form of this command to restore the default settingsub VLAN. **subvlan** *vlan-id-list* **no subvlan** [ *vlan-id-list* ] **default subvlan** [ *vlan-id-list* ]

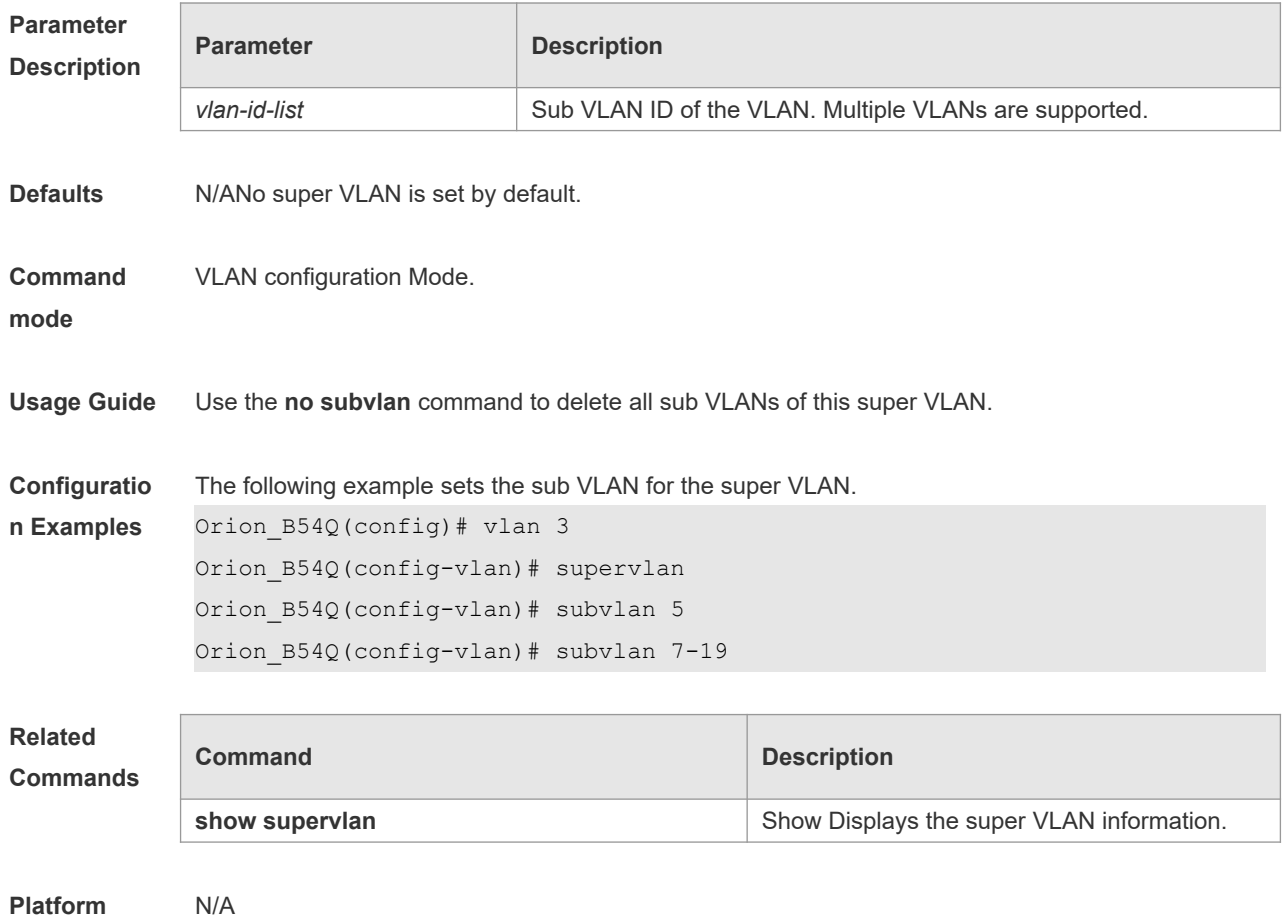

**Description**

## **7.2 subvlan-address-range**

Use this command to set the IP address range of the sub VLAN. Use the **no** form of this command to disbale this function. Use the **default** form of this command to restore the default setting. **subvlan-address-range** *start-ip end-ip*

#### **no subvlan-address-range default subvlan-address-range**

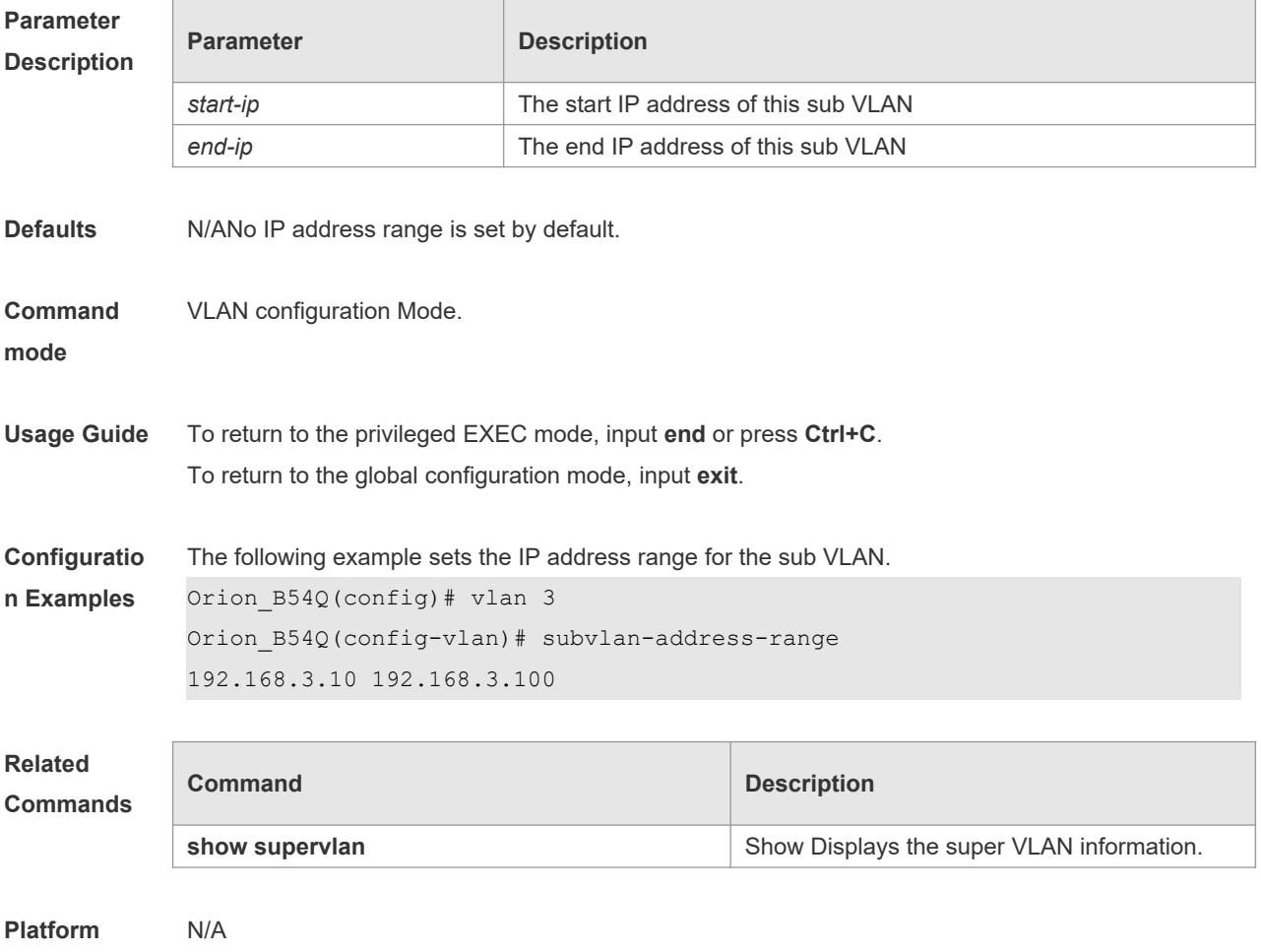

# **7.3 supervlan**

**Description**

Use this command to set the VLAN as a super VLAN. Use the **no** form of this command to disbale this function. Use the **default** form of this command to restore the default setting. **supervlan no supervlan default supervlan**

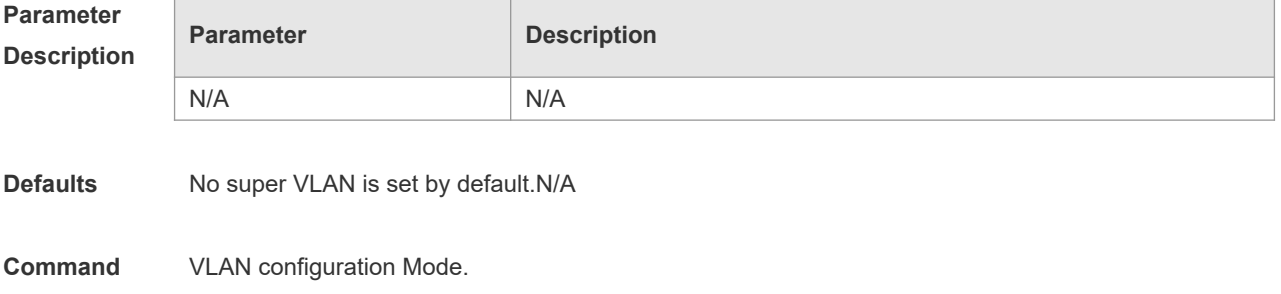

#### **mode**

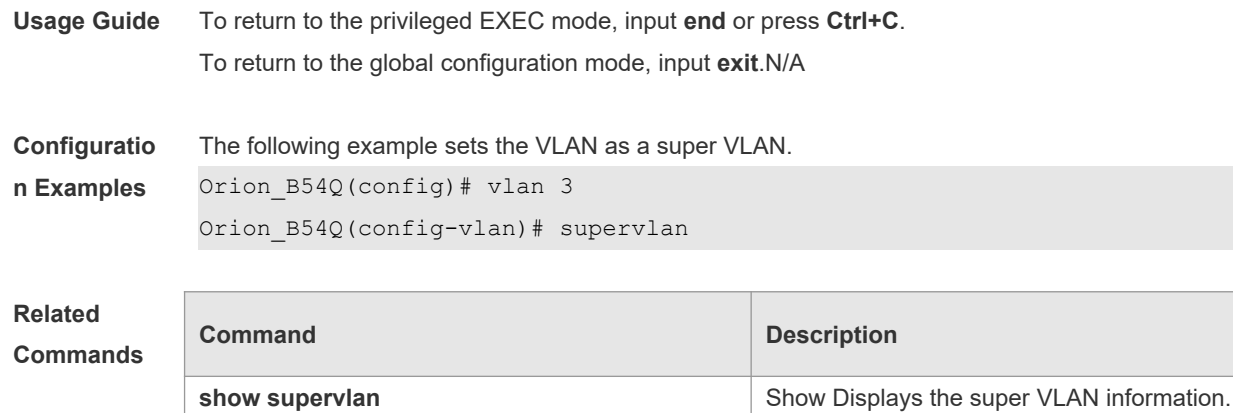

**Platform Description** N/A

## **7.4 proxy-arp**

Use this command to enable the proxy ARP agent function of for a VLAN. Use the **no** form of this command to disable this function. Use the **defaul**t form of this command torestore the default setting. **proxy-arp**

**no proxy-arp default proxy-arp**

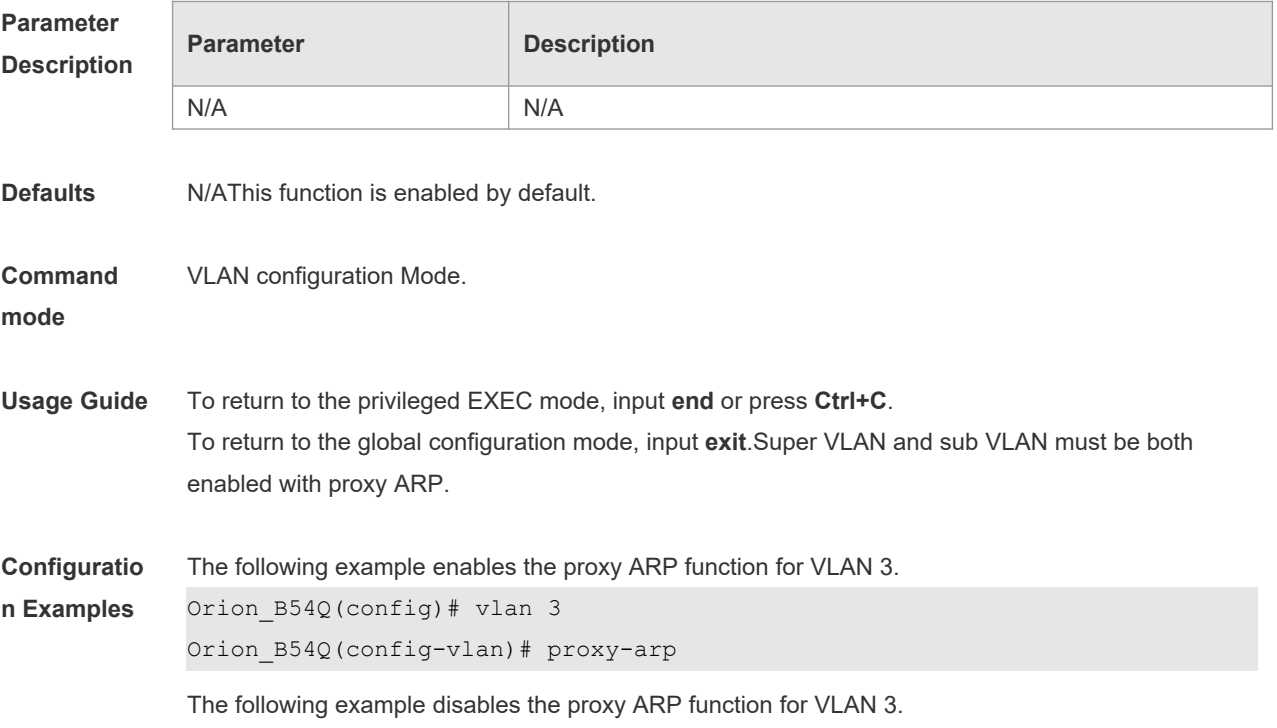

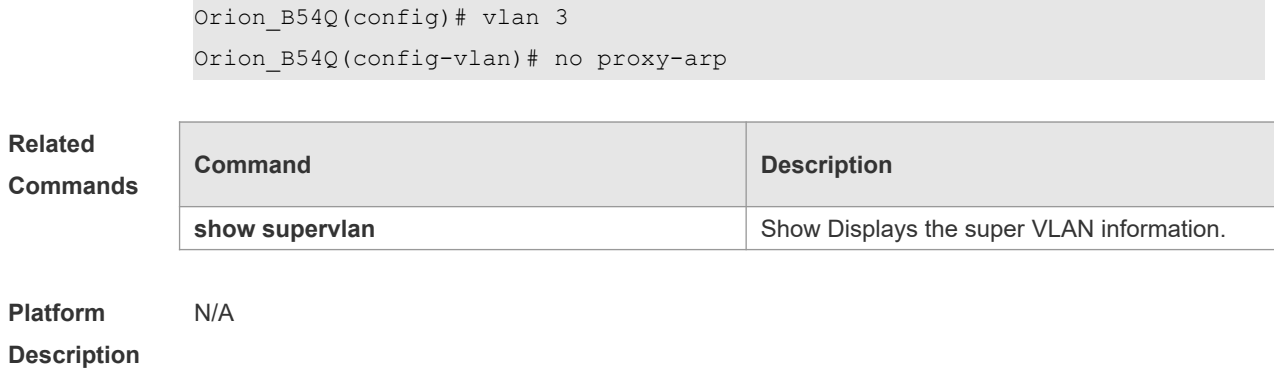

# **7.5 show supervlan**

Use this command to show display the configuration of the super VLAN and its sub VLANs. **show supervlan show supervlan id** *vlan-id*

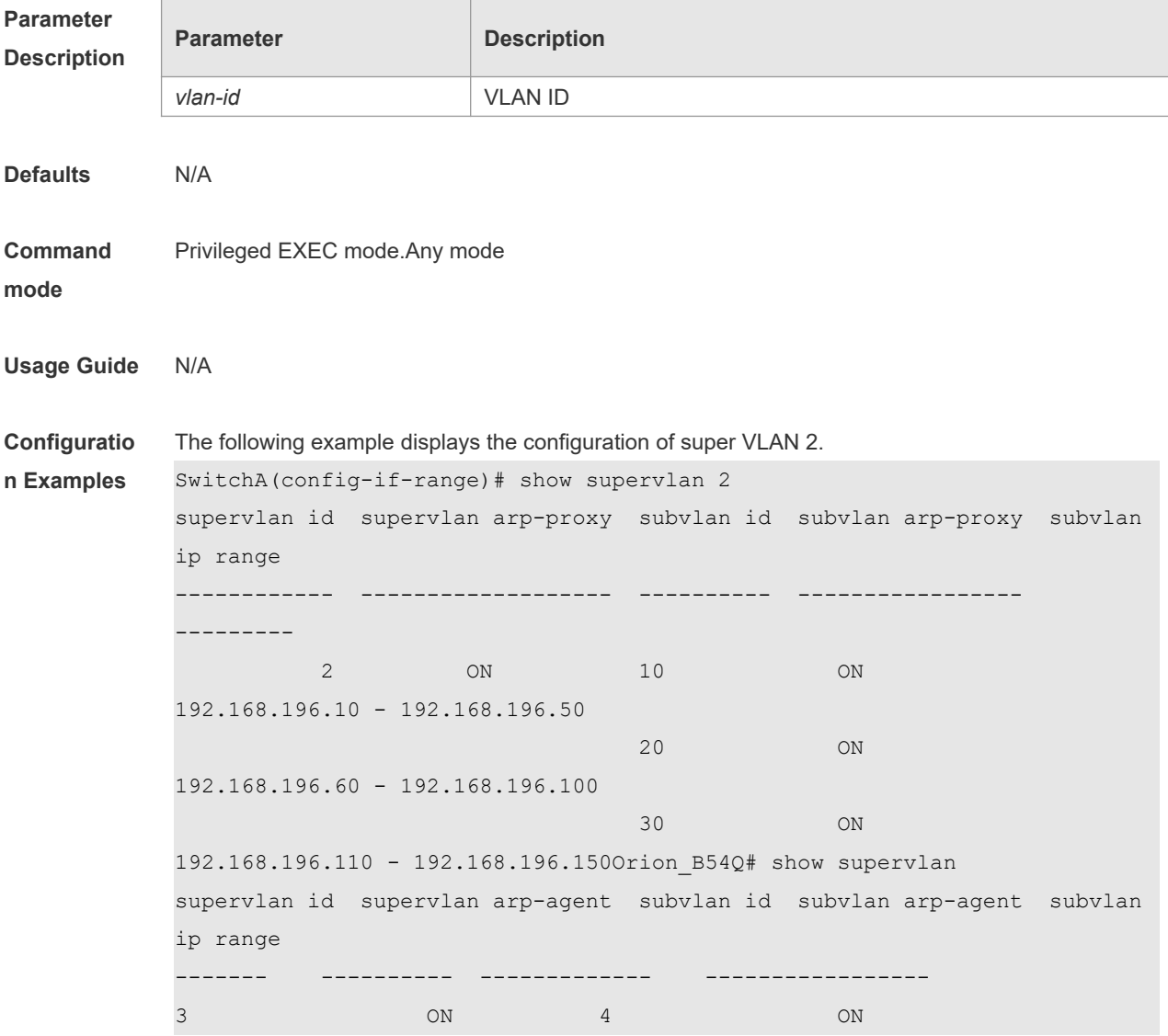

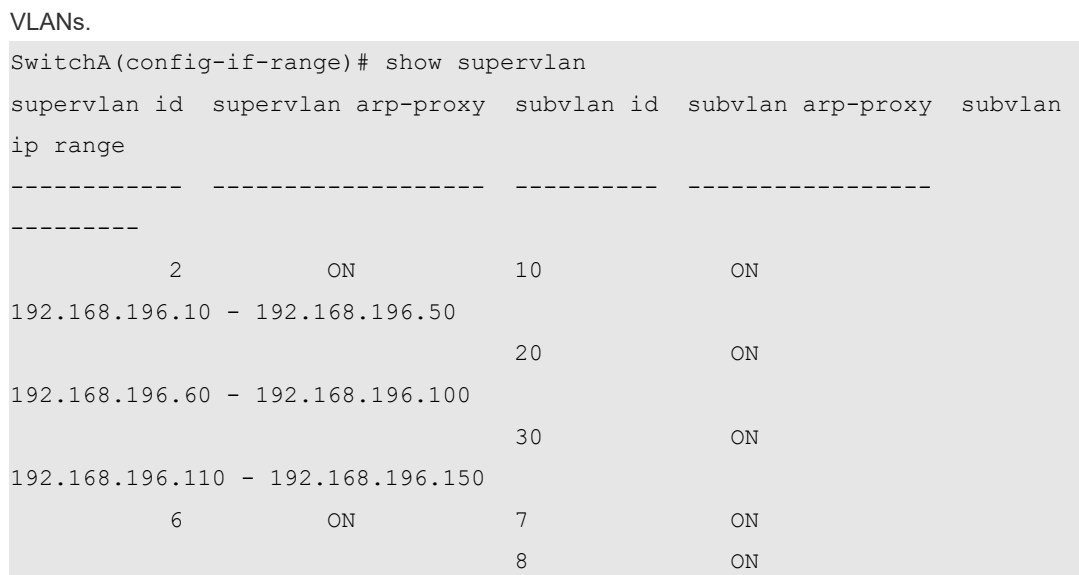

5 ONThe following example displays the configuration of all super

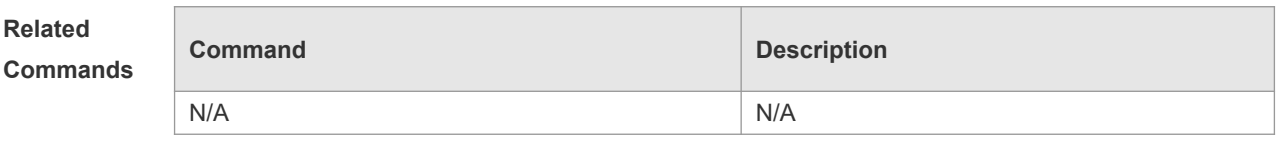

**Platform Description** N/A

# **8 Protocol VLAN Commands**

## **8.1 protocol-vlan ipv4 addr mask addr vlan id**

```
Use this command to configure VLAN for the specified subnet.
protocol-vlan ipv4 addr mask addr vlan id
Use this command to remove VLAN configuration for the specified subnet.
no protocol-vlan ipv4 addr mask addr
Use this command to remove VLAN configuration for all subnets.
no protocol-vlan ipv4
```
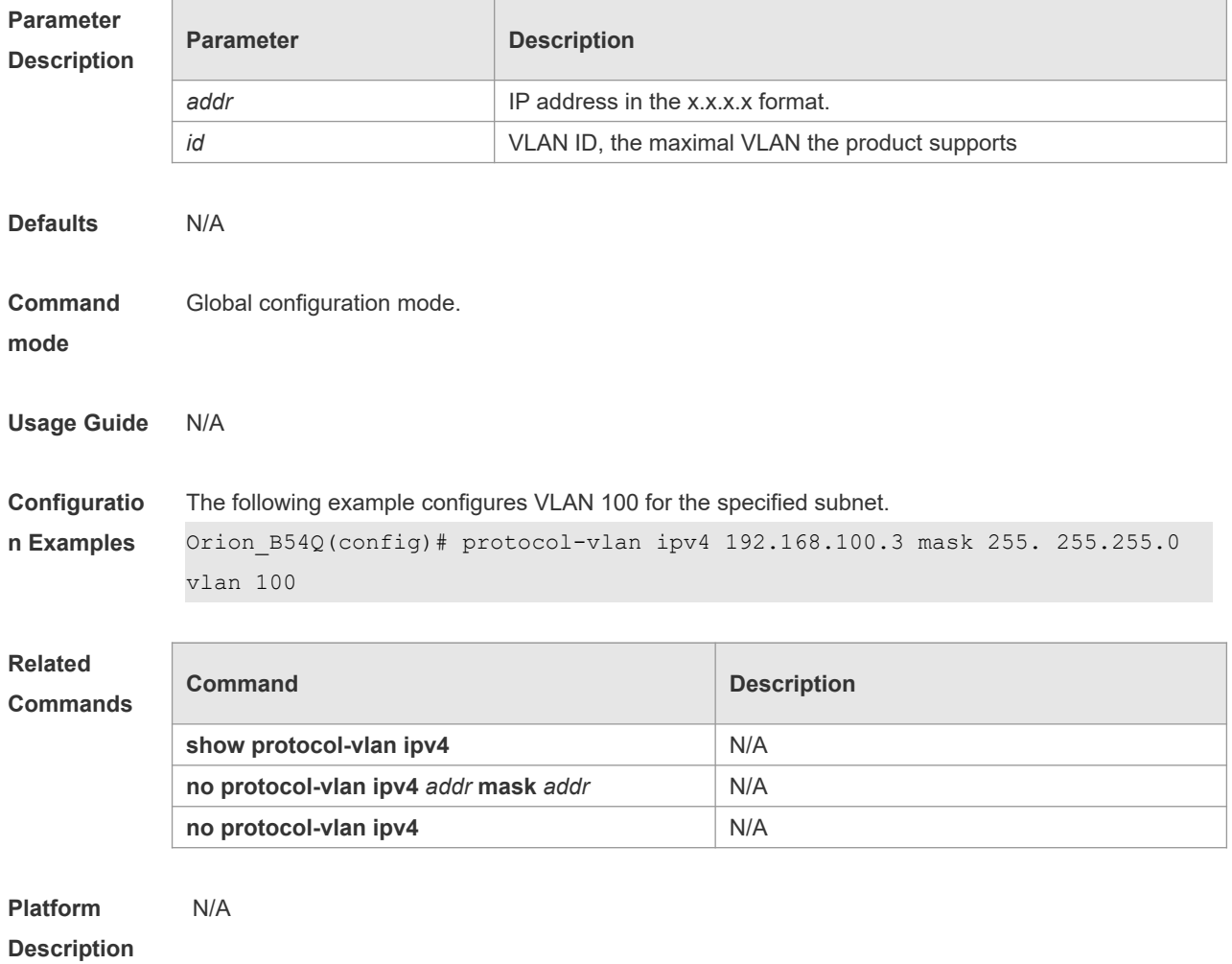

## **8.2 protocol-vlan ipv4**

Use this command to enable subnet VLAN. Use the **no** form of this command to restore the default setting.

#### **protocol vlan ipv4 no protocol vlan ipv4**

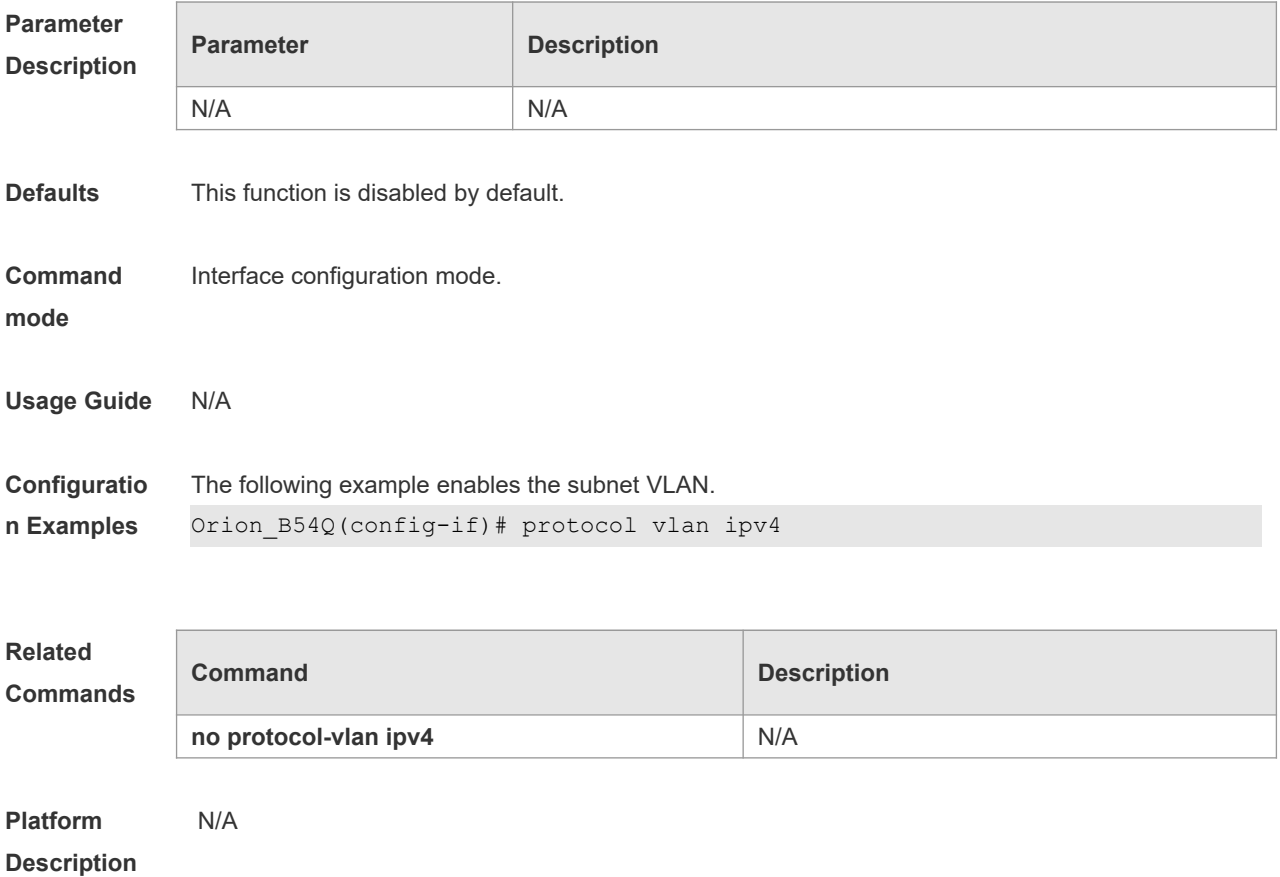

## **8.3 protocol-vlan profile (in global configuration mode)**

Use this command to configure the profile for the VLAN. **protocol-vlan profile** *num* **frame-type** *type* **ether-type** *type* **protocol-vlan profile** *num* **frame-type LLC DSAP** *value* **SSAP** *value* Use this command to delete the specified profile. **no protocol-vlan profile** *num* Use this command to delete all profiles. **no protocol-vlan profile**

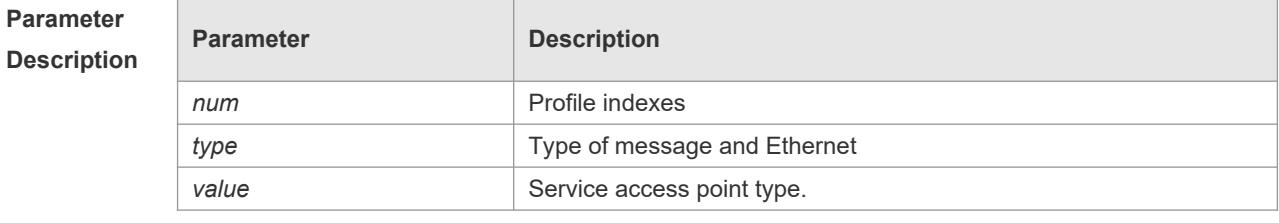

**Defaults** N/A

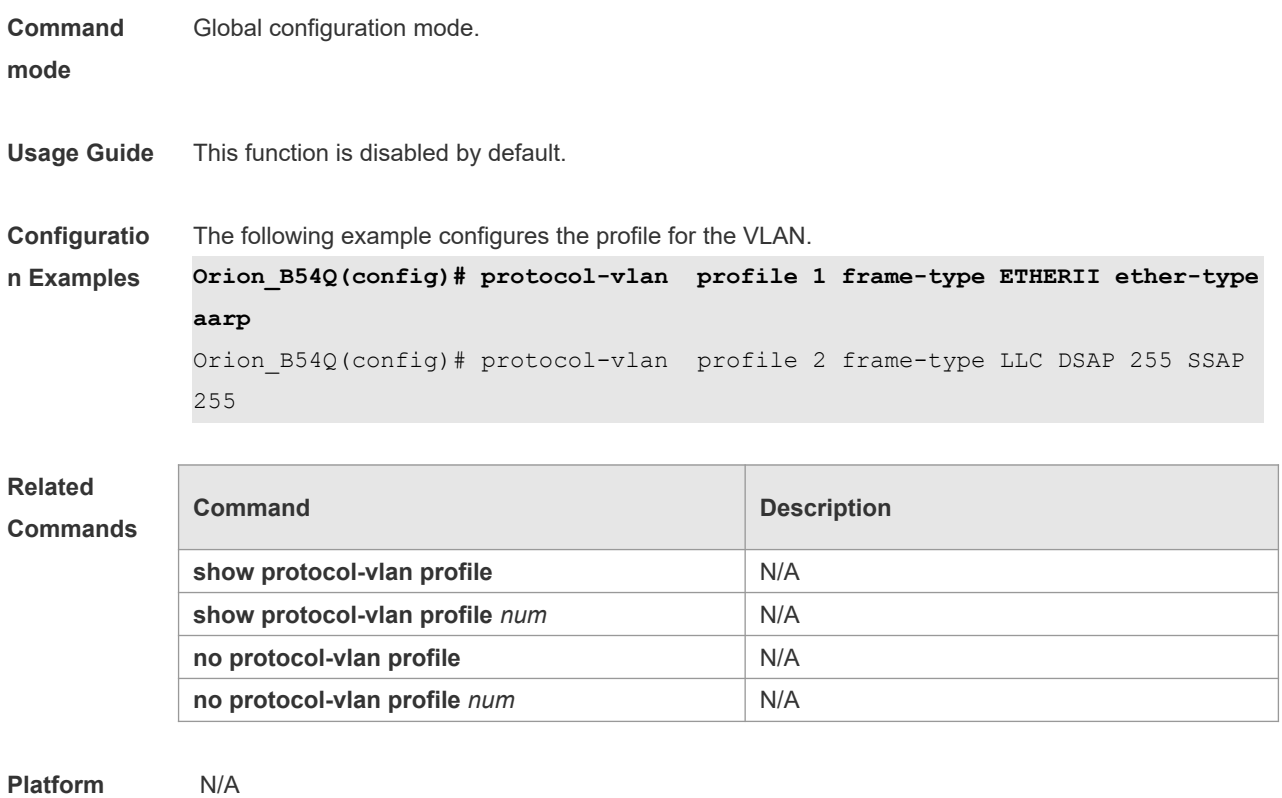

#### **Description**

# **8.4 protocol-vlan profile (in interface configuration mode)**

Use this command to apply some profile to an interface. **protocol-vlan profile** *num* **vlan** *id* Use this command to clear the specified profile on the port. **no protocol-vlan profile** *id* Use this command to clear all profiles on the port. **no protocol-vlan profile**

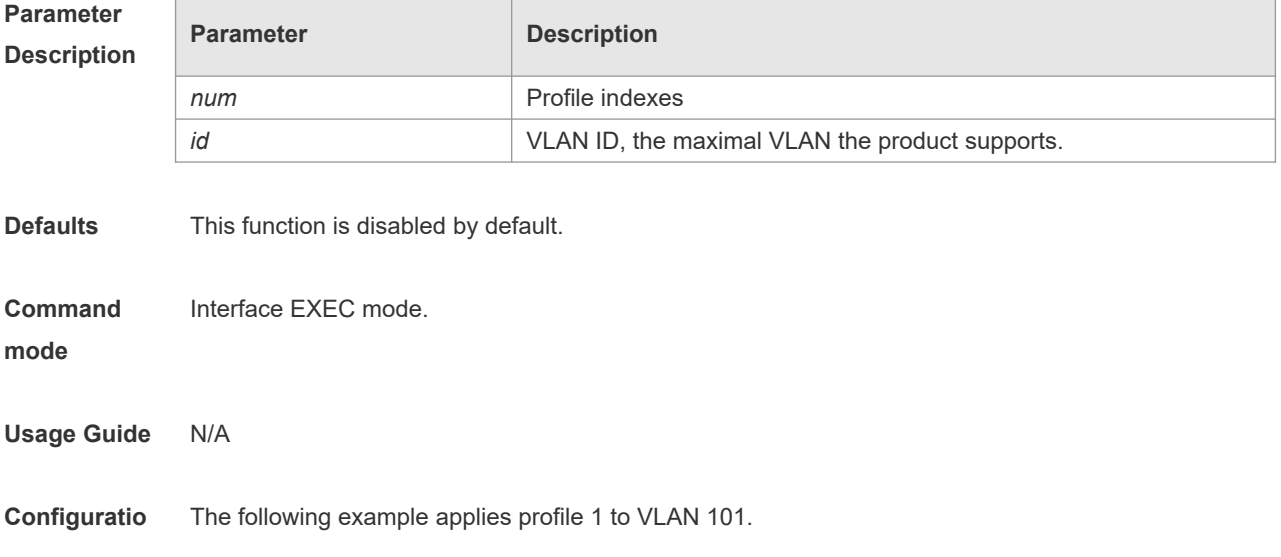

#### **n Examples** Orion\_B54Q(config-if)# protocol-vlan profile 1 vlan 101

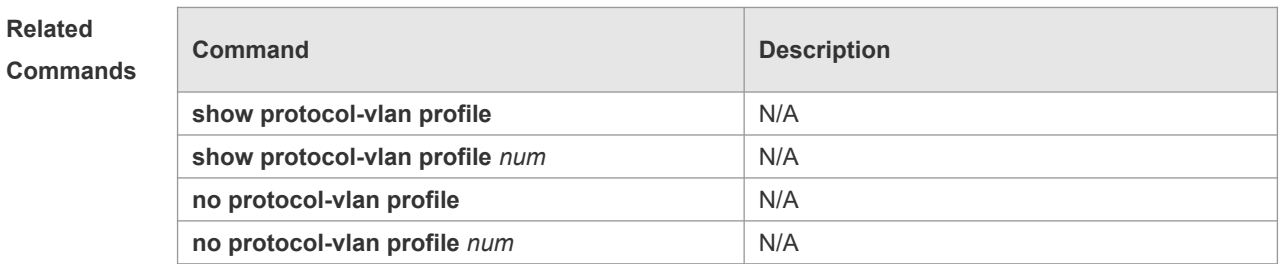

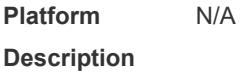

# **8.5 show protocol-vlan**

Use this command to display a protocol VLAN. **show protocol-vlan** [ **profile** [ *id* ] | **ipv4** ]

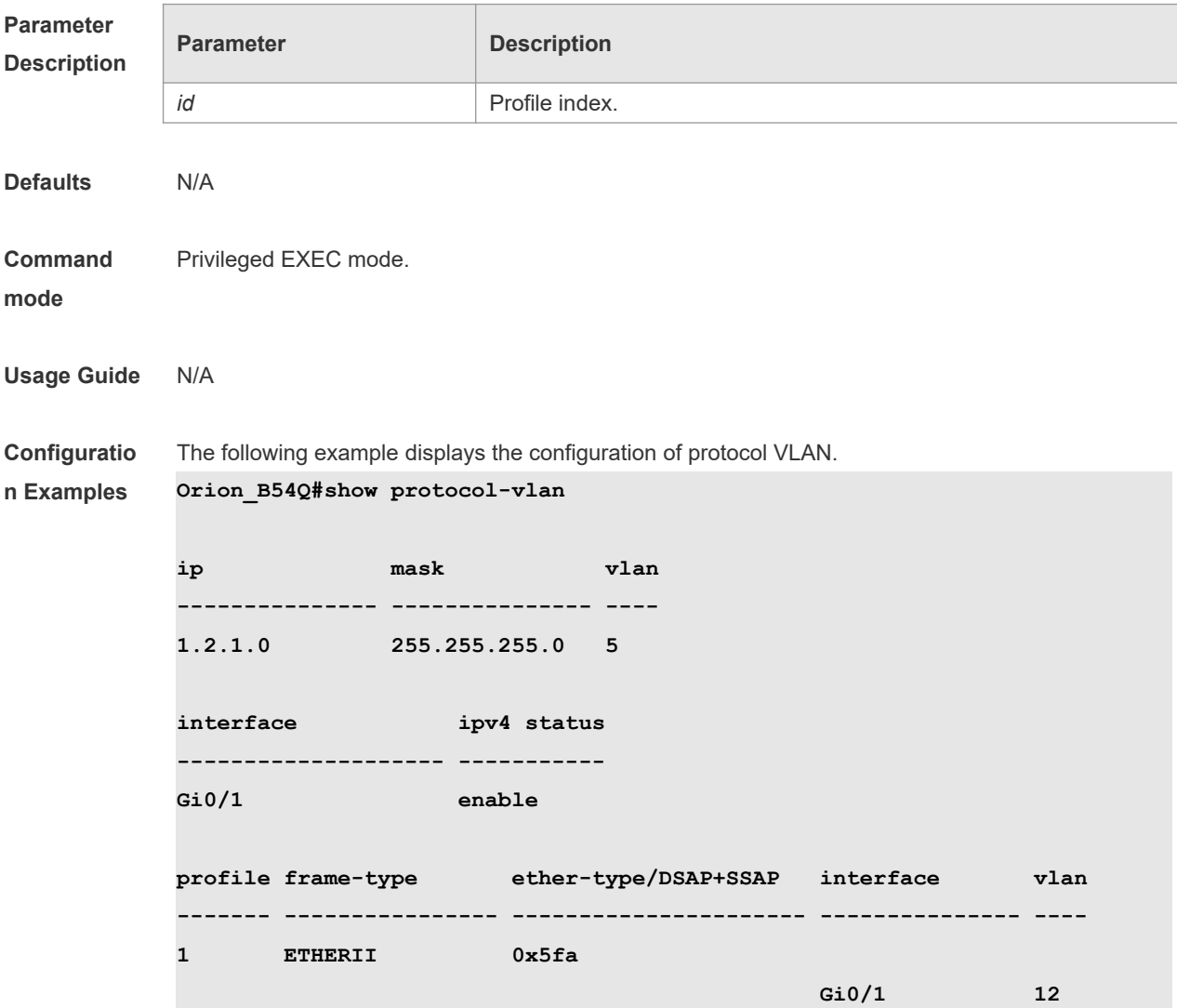

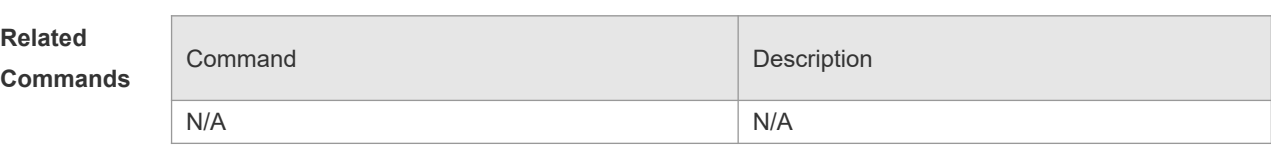

**Platform** 

**Description**

# **9 Private VLAN Commands**

## **9.1 debug bridge pvlan**

Use this command to enable private VLAN debugging. Use the **no** or **default** form of this command to restore the default setting. **debug bridge pvlan no debug bridge pvlan**

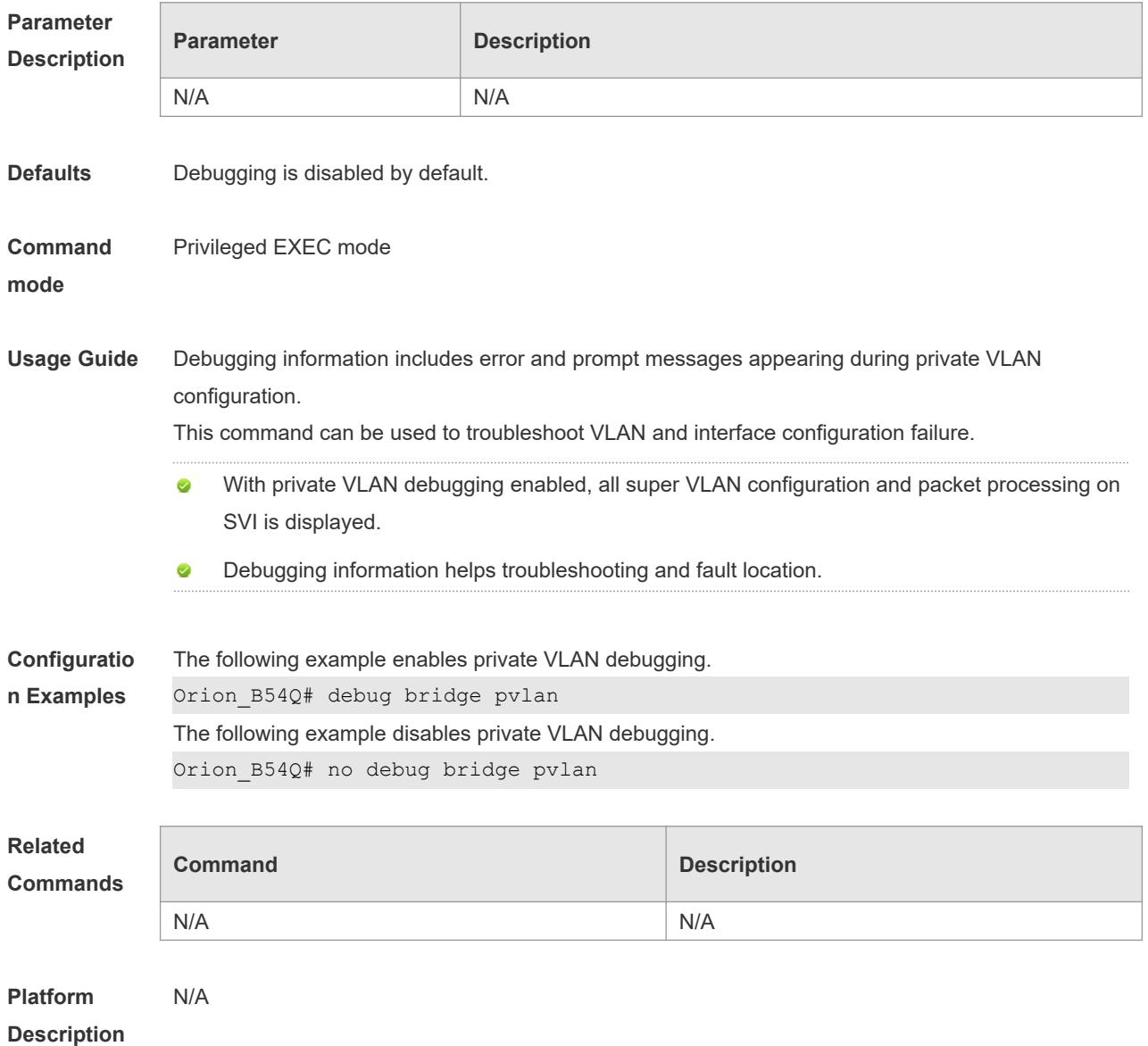

## **9.2 private-vlan**

Use this command to configure the private VLAN feature. Use the **no** or **default** form of this command to restore the default setting. **private-vlan** { **community** | **isolated** | **primary** } **no private-vlan** { **community** | **isolated** | **primary** } **default private-vlan** { **community** | **isolated** | **primary** }

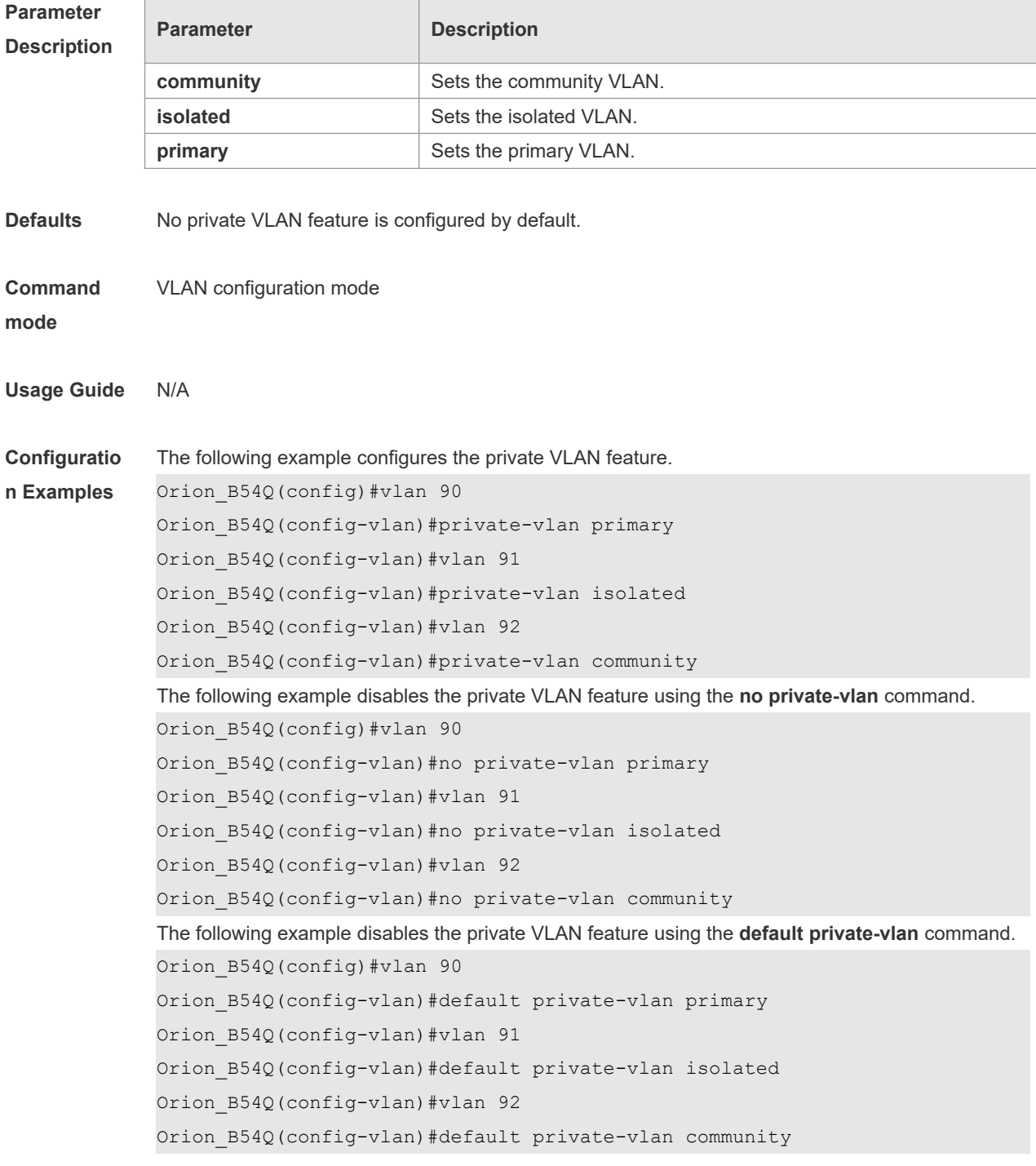

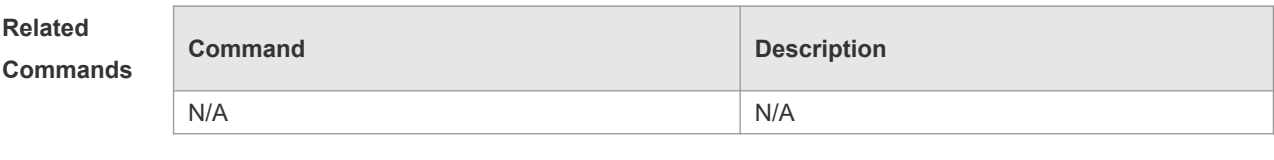

**Platform Description** N/A

# **9.3 private-vlan association**

Use this command to associate the secondary VLAN with the primary commandVLAN on layer 2. Use the **no** or **default** form of this command to restore the default setting. **private-vlan association** { *svlist* | **add** *svlist* | **remove** *svlist* } **no private-vlan association default private-vlan association**

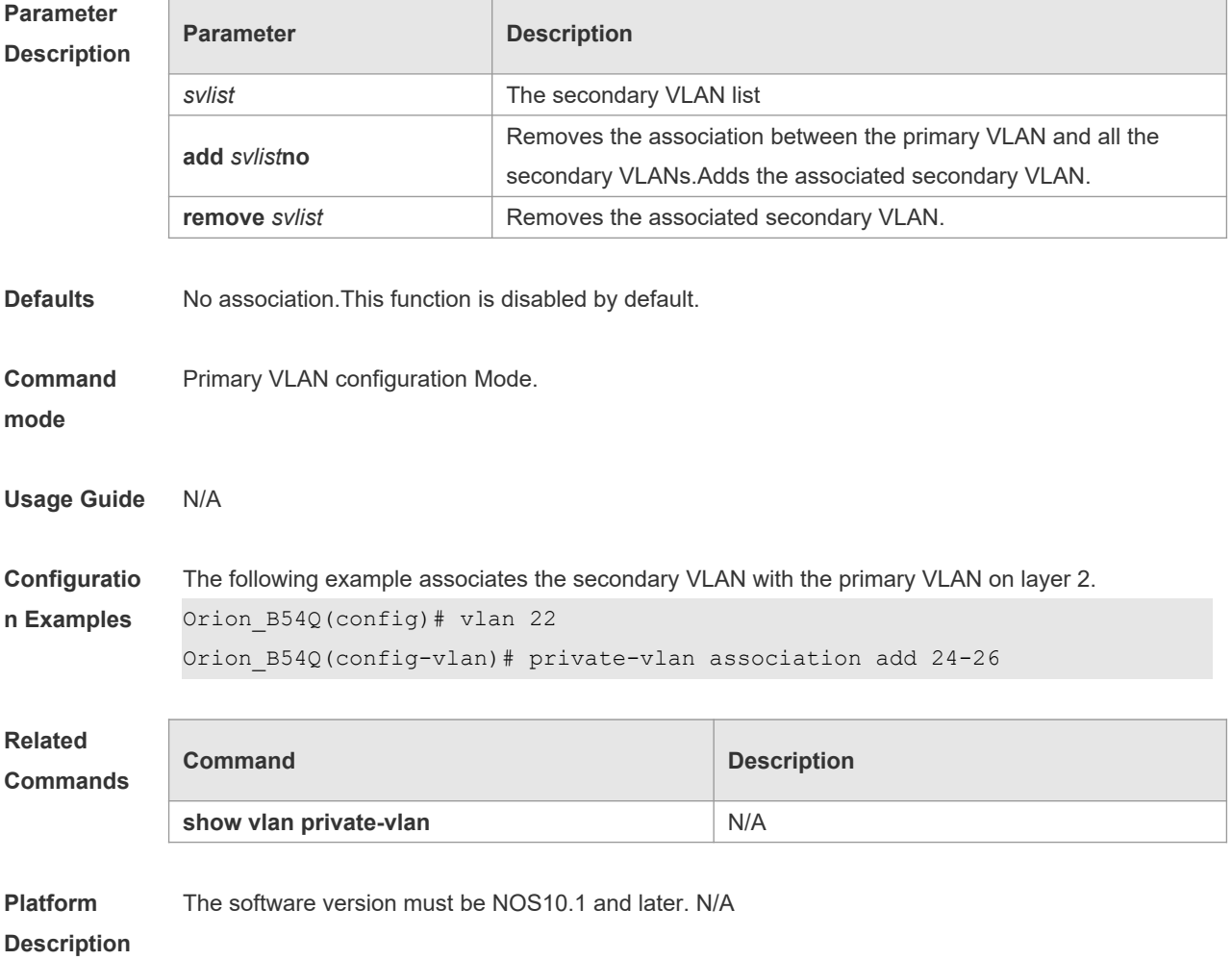

### **9.4 private-vlan mapping**

Use this command to associate the secondary VLAN with the primary VLAN on layer 3map the secondary VLAN to the L3 SVI interface. Use the **no** or **default** form of this command to restore the default setting.

**private-vlan mapping** { *svlist* | **add** *svlist* | **remove** *svlist* }

**no private-vlan mapping**

**default private-vlan mapping**

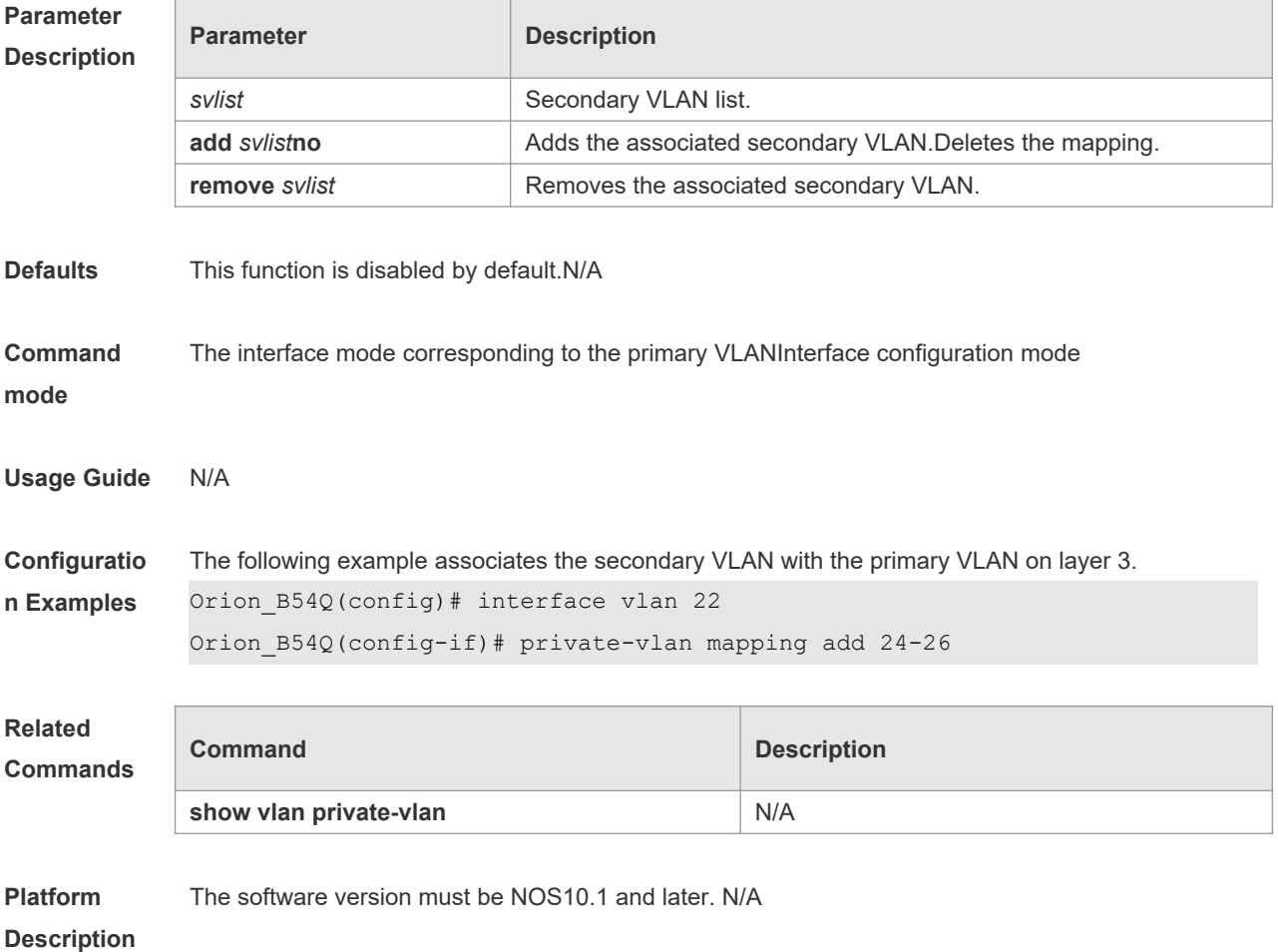

## **9.5 private-vlan** *type*

Use this command to configure the VLAN as the private VLAN. **private-vlan** { **community | isolated | primary** } **no private-vlan** { **community | isolated | primary** }

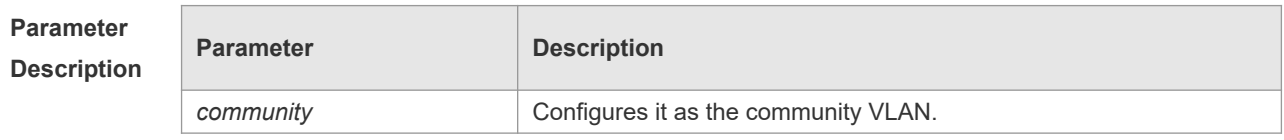

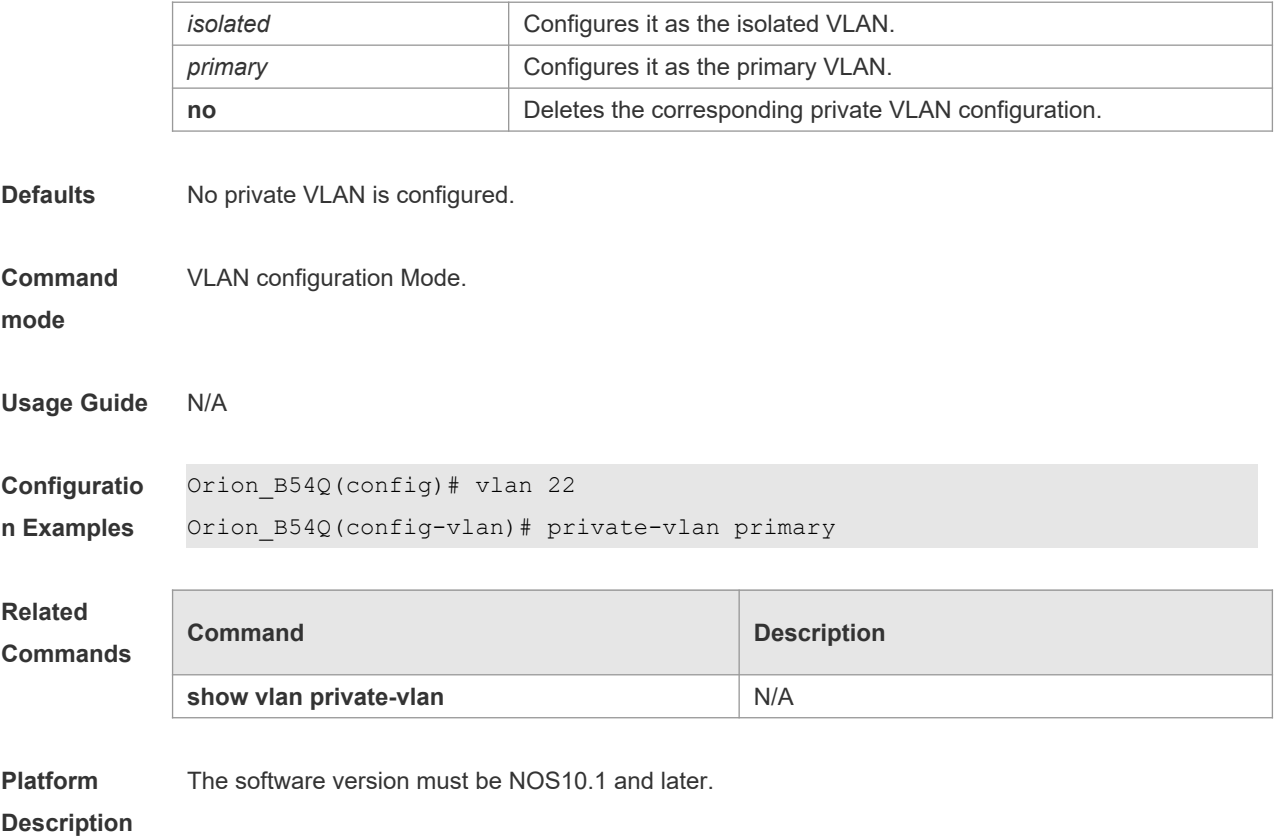

# **9.6 switchport mode private-vlan**

Use this command to declare the private VLAN mode of the interface. Use the **no** or **default** form of this command to restore the default setting. **switchport mode private-vlan** { **host** | **promiscuous** } **no switchport mode default switchport mode**

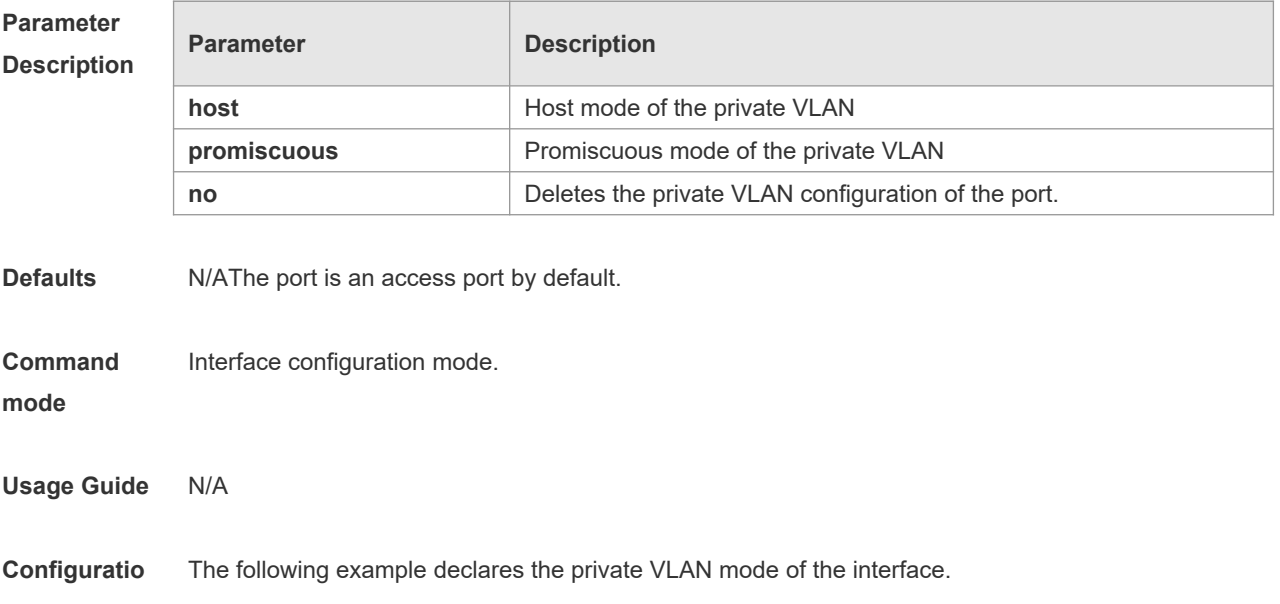

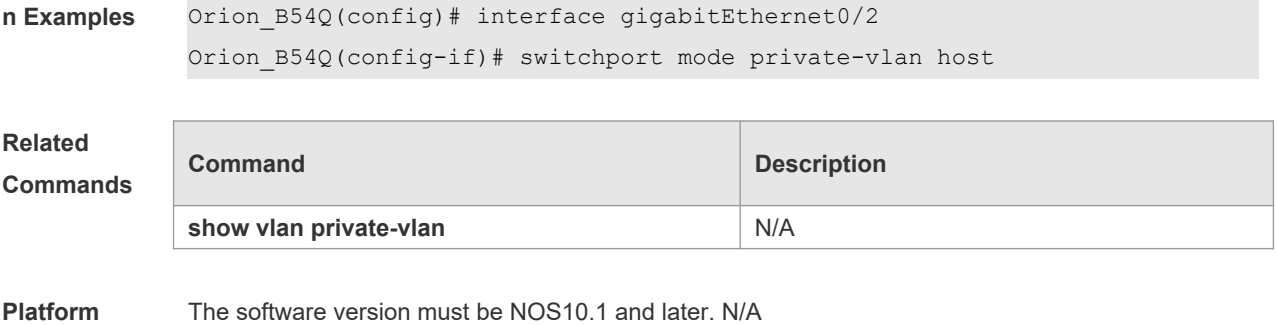

```
Description
```
# **9.7 switchport private-vlan association trunk**

Use this command to associate the trunk port in the private VLAN mode, which is associated with the primary VLAN and the secondary VLAN. **switchport private-vlan association trunk** *p\_vid s\_vid* **no switchport private-vlan association trunk**

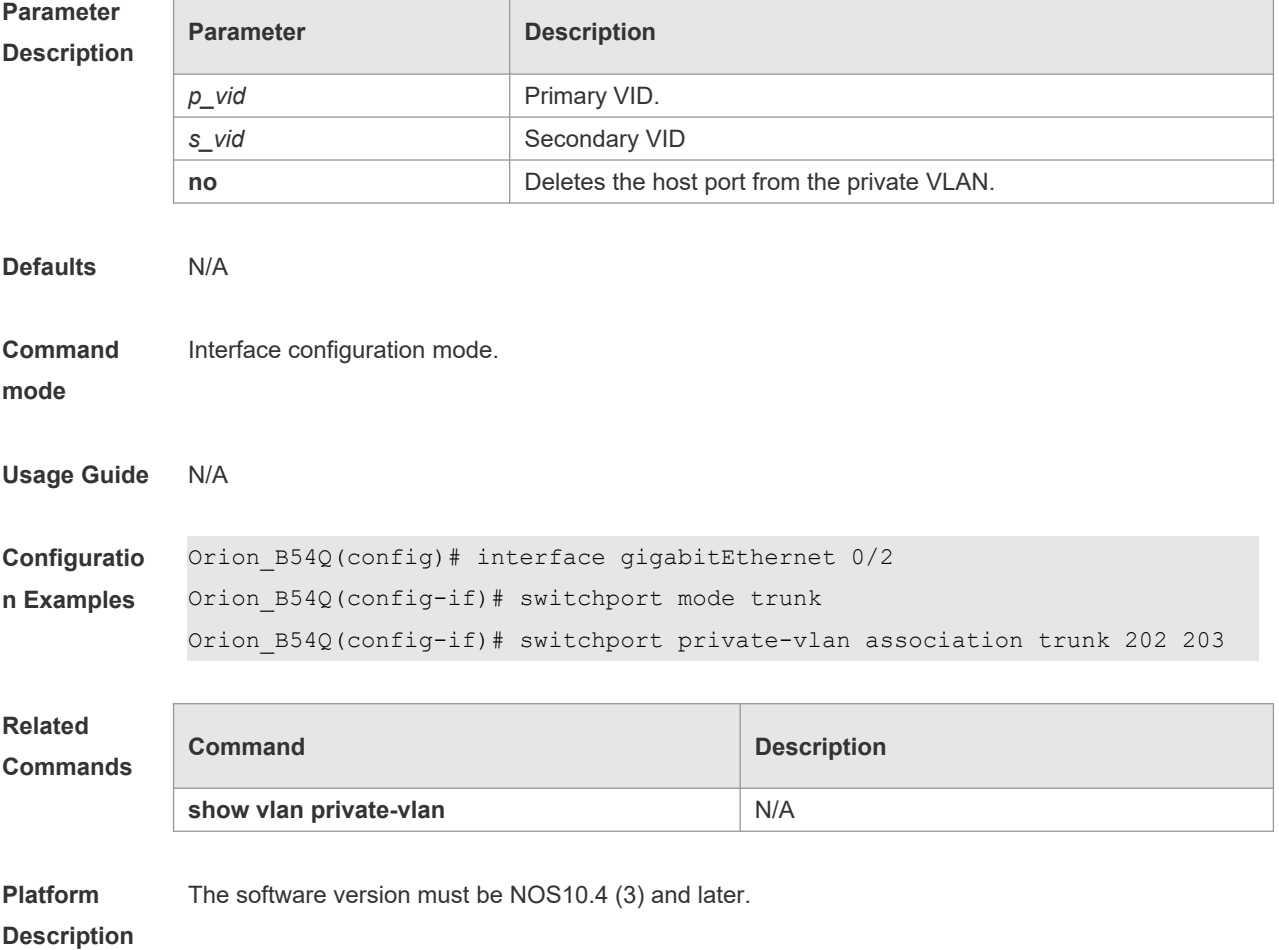

## **9.8 switchport private-vlan host-association**

Use this command to associate the primary VLAN, which is associated with the private VLAN mode of the interface, with the secondary VLAN. Use the **no** or **default** form of this command to restore the default setting.

**switchport private-vlan host-association** *p\_vid s\_vid* **no switchport private-vlan host-association default switchport private-vlan host-association**

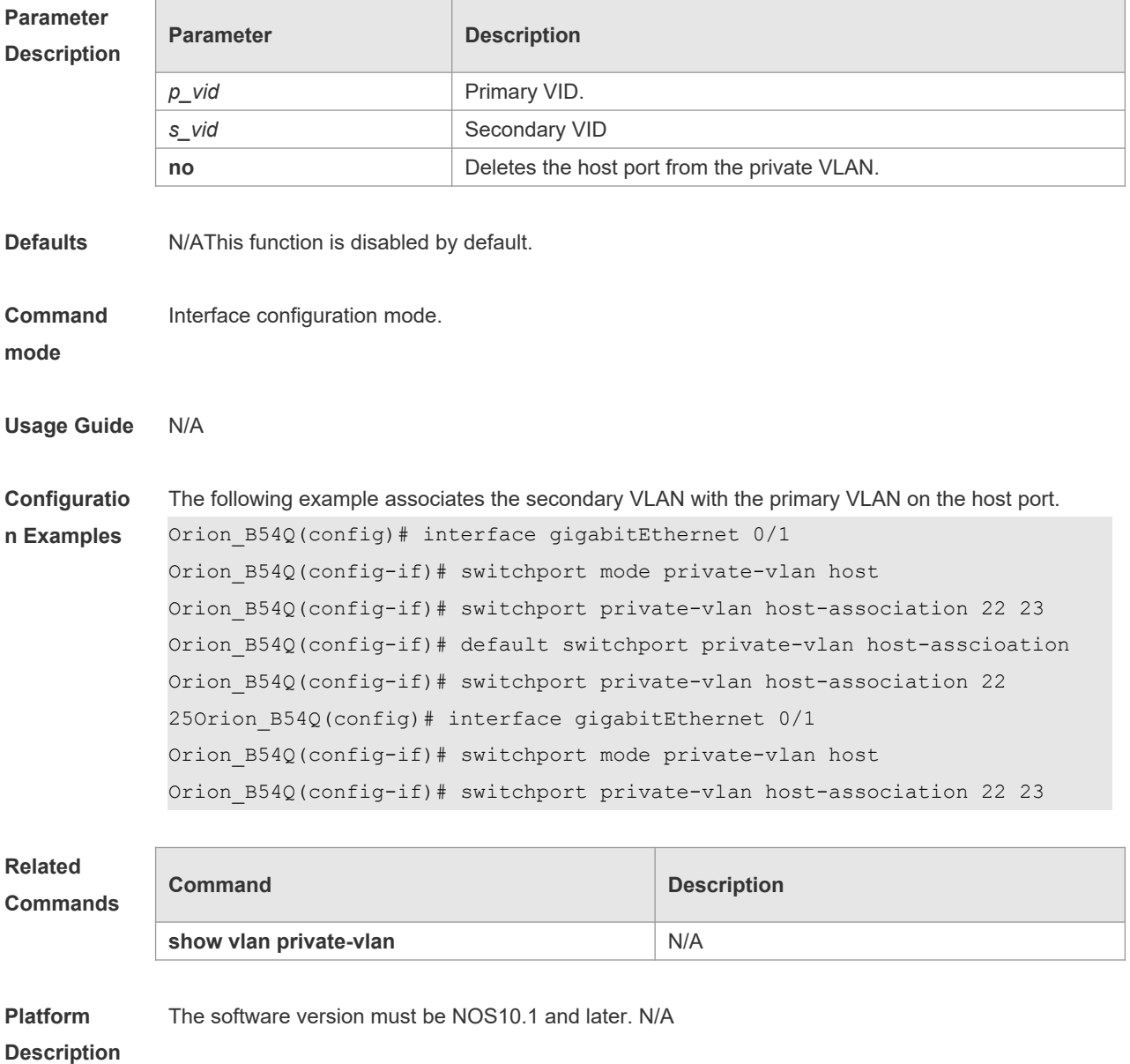

## **9.9 switchport private-vlan mapping**

Use this command to configure the promiscuous secondary VLANs that the promiscuous mode of

the private VLAN maps for the hybrid port. Use the **no** or **default** form of this command to restore the default setting. **switchport private-vlan mapping** *p\_vid* { *svlist* | **add** *svist* | **remove** *svlist* } **no switchport private-vlan mapping default switchport private-vlan mapping**

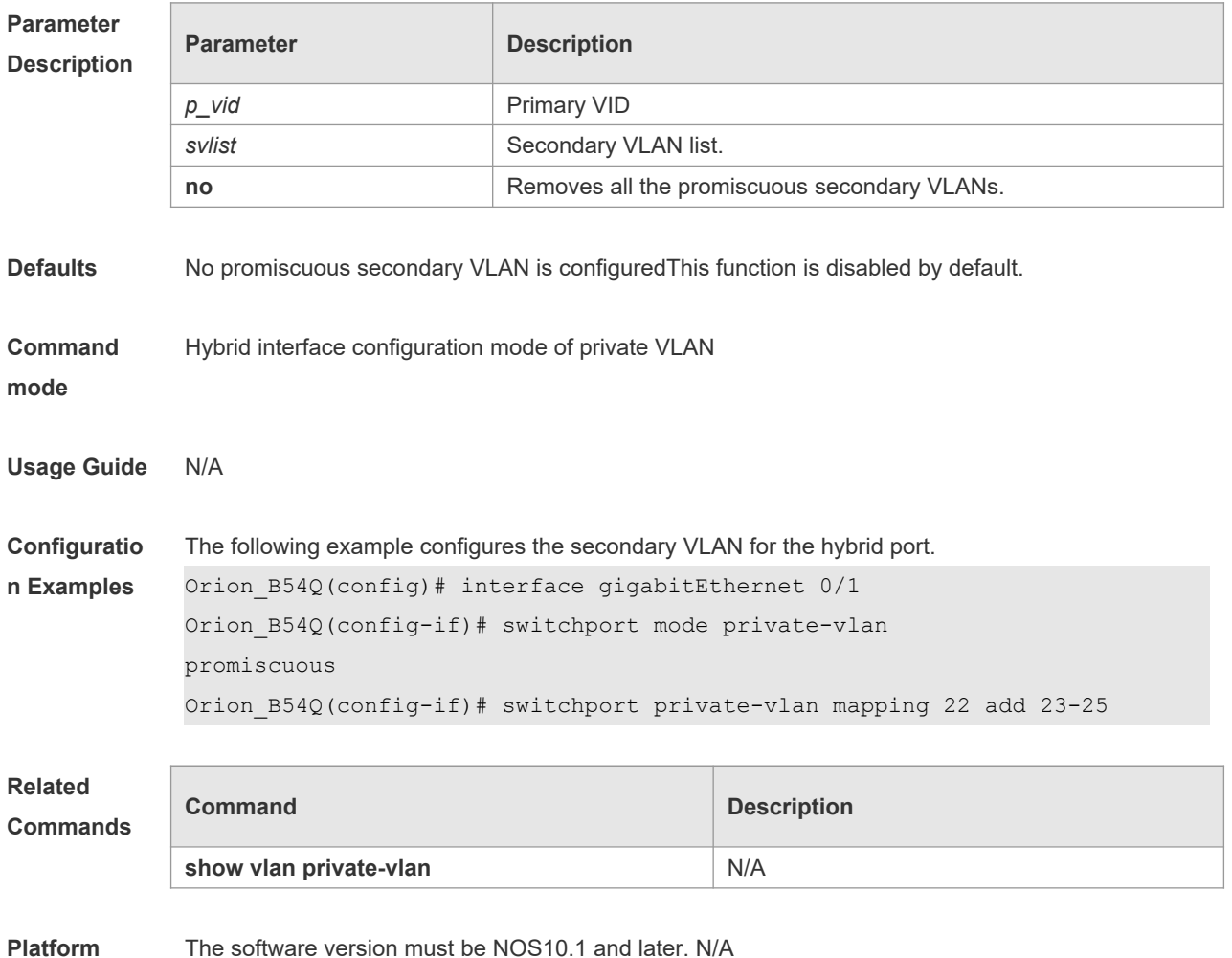

**Description**

### **9.10 switchport private-vlan promiscuous trunk**

Use this command to configure the ports as a promiscuous trunk port, which is associated with the L2 port and the private VLAN. Multiple pairs are allowed to associate. **switchport private-vlan promiscuous trunk** *p\_vid\_s\_list* **no switchport private-vlan promiscuous trunk** *p\_vid\_s\_list*

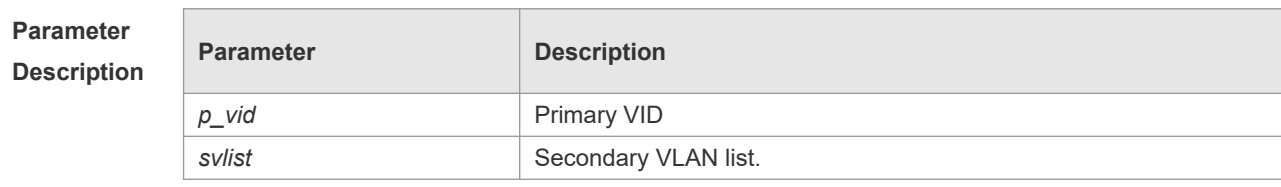

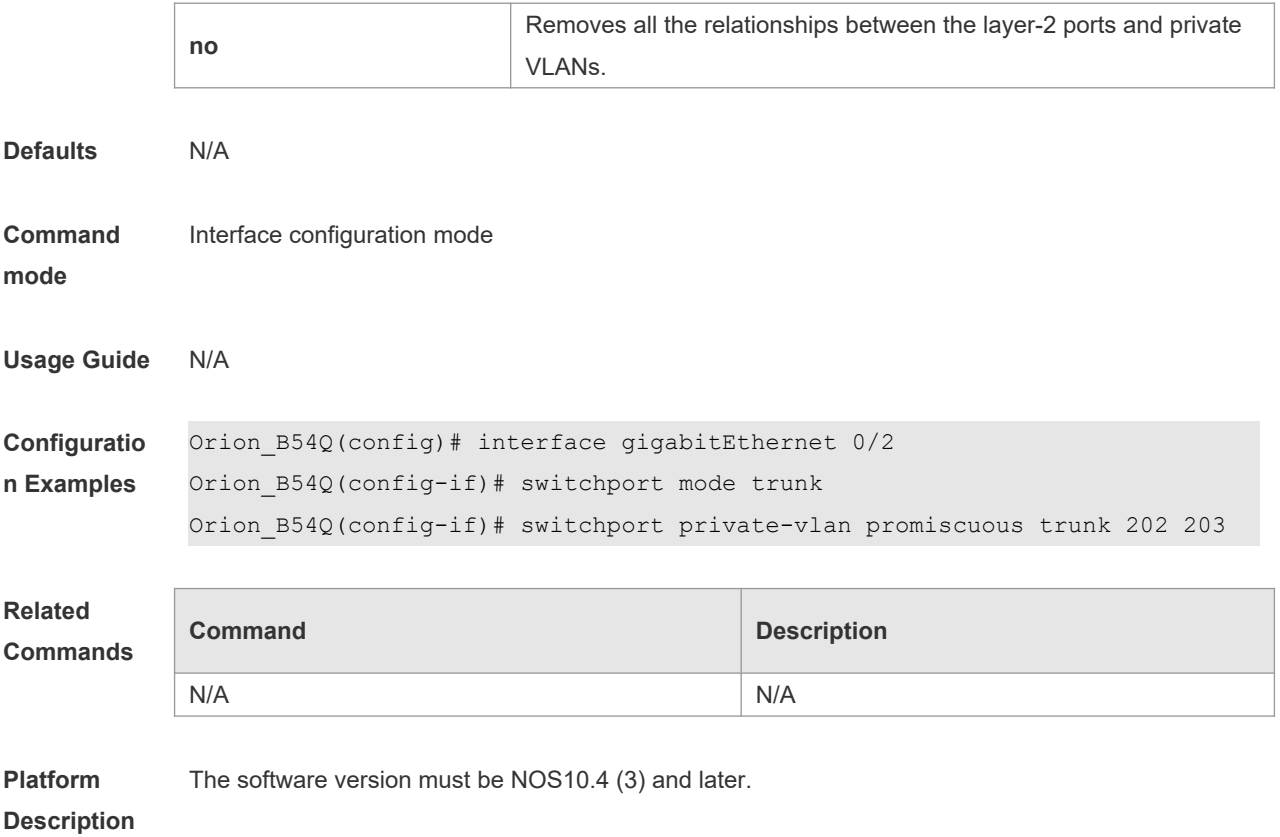

# **9.11 show vlan private-vlan**

Use this command to Show display the configuration of private VLAN configuration. **show vlan private-vlan** [ **community** | **primary** | **isolated** ]

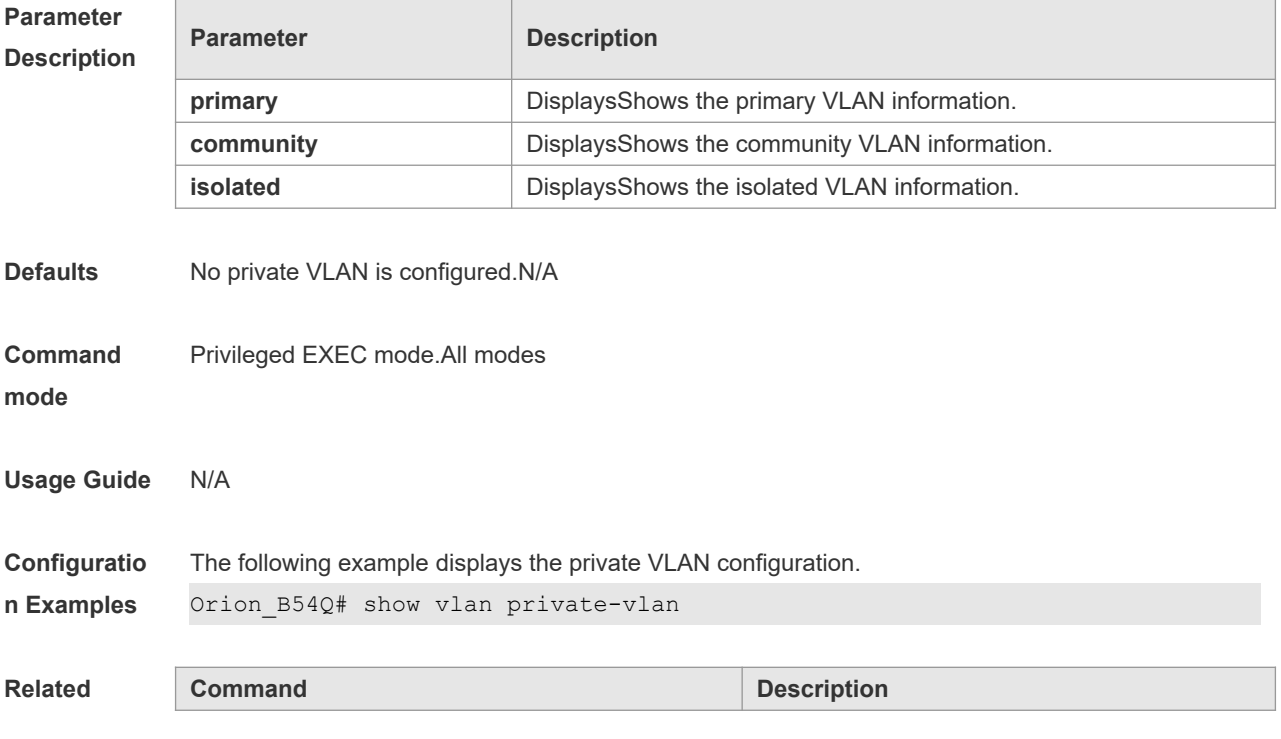

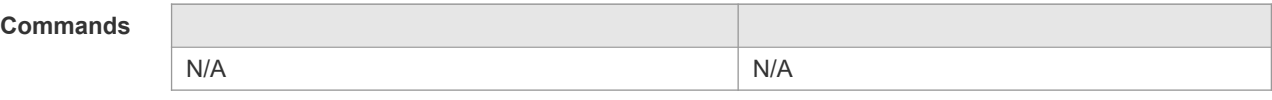

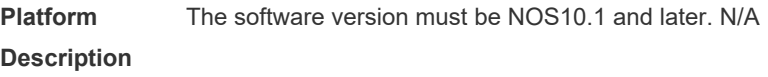

## **9.12 switchport hybrid allowed vlan**

Use this command to configure the output rules of a hybrid port. **switchport hybrid allowed vlan** [ [ **add** ] [ **tagged** | **untagged** ] | **remove** ] v*list* **no switchport hybrid allowed vlan**

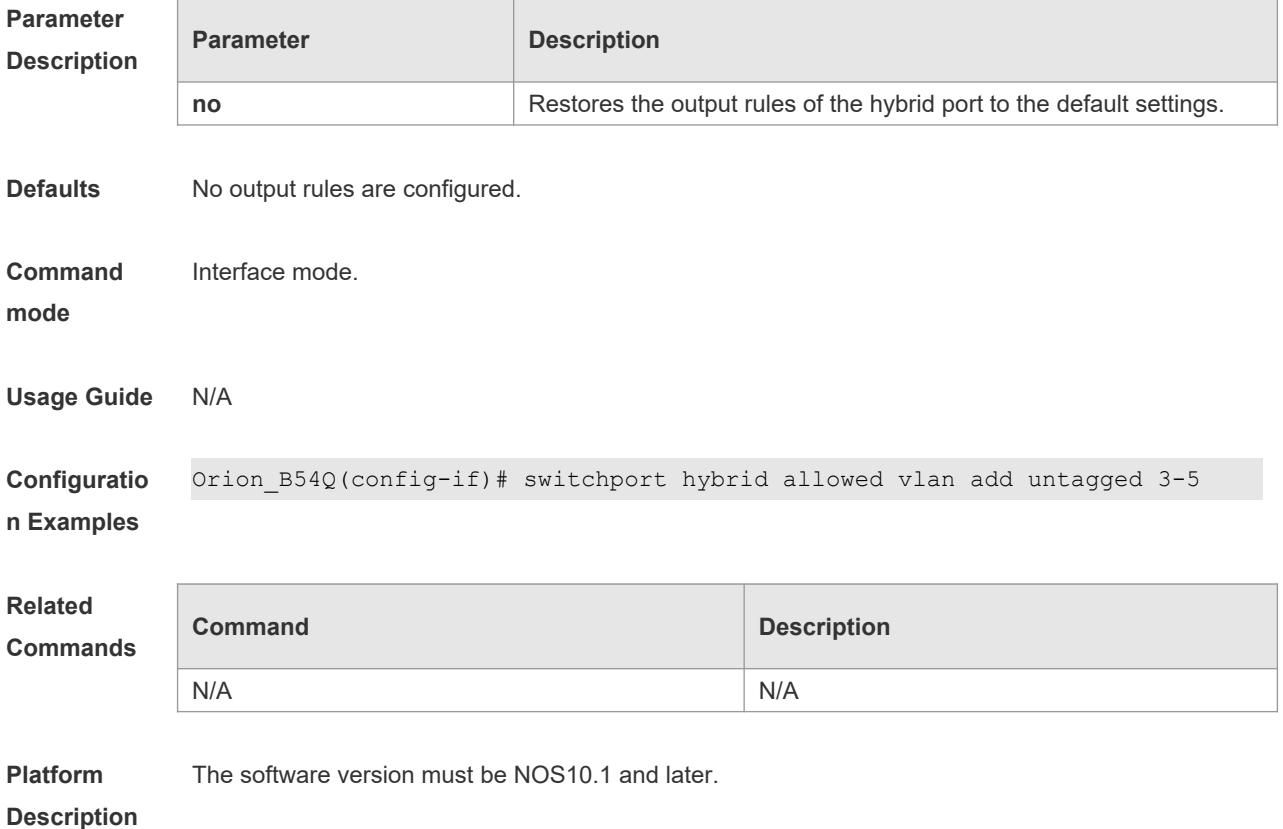

## **9.13 switchport hybrid native vlan**

Use this command to configure the default VLAN of a hybrid port. **switchport hybrid native vlan** *vid* **no switchport hybrid native vlan**

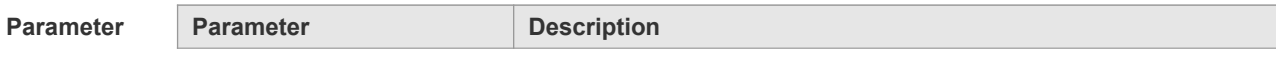

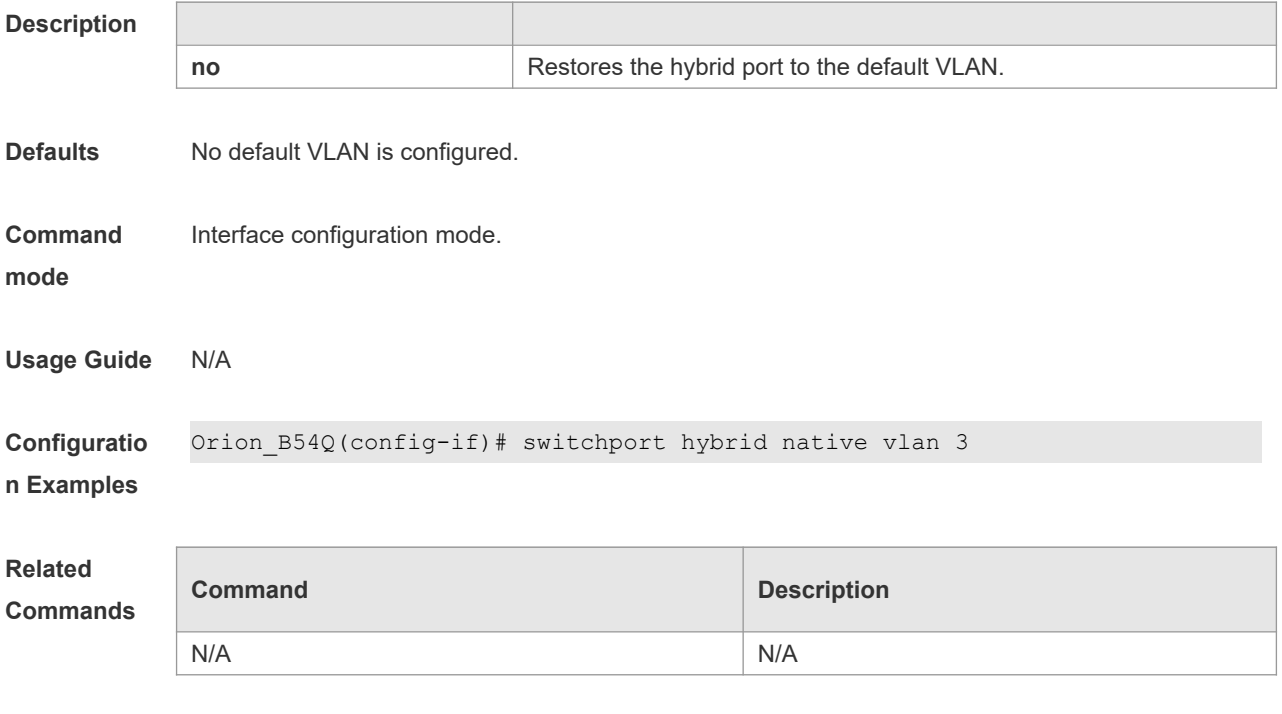

**Platform**  The software version must be NOS10.1 and later.

#### **Description**

# **9.14 switchport mode hybrid**

Use this command to configure the port as a hybrid port. **switchport mode hybrid no switchport mode**

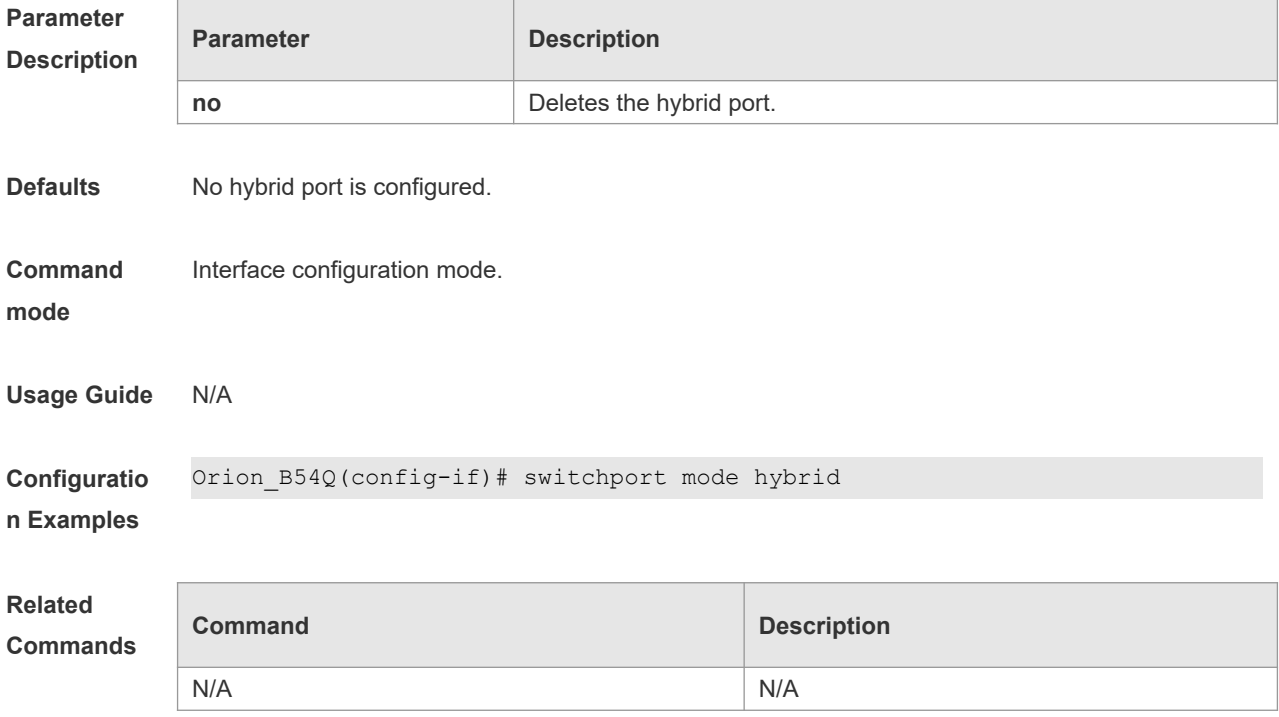

**Platform**  The software version must be NOS10.1 and later.

**Description**
# **10 MSTP Commands**

#### **10.1 bpdu src-mac-check**

Use this command to enable the BPDU source MAC address check function on the interface. Use the **no** form of this command to restore the default setting. **bpdu src-mac-check** H.H.H **no bpdu src-mac-check**

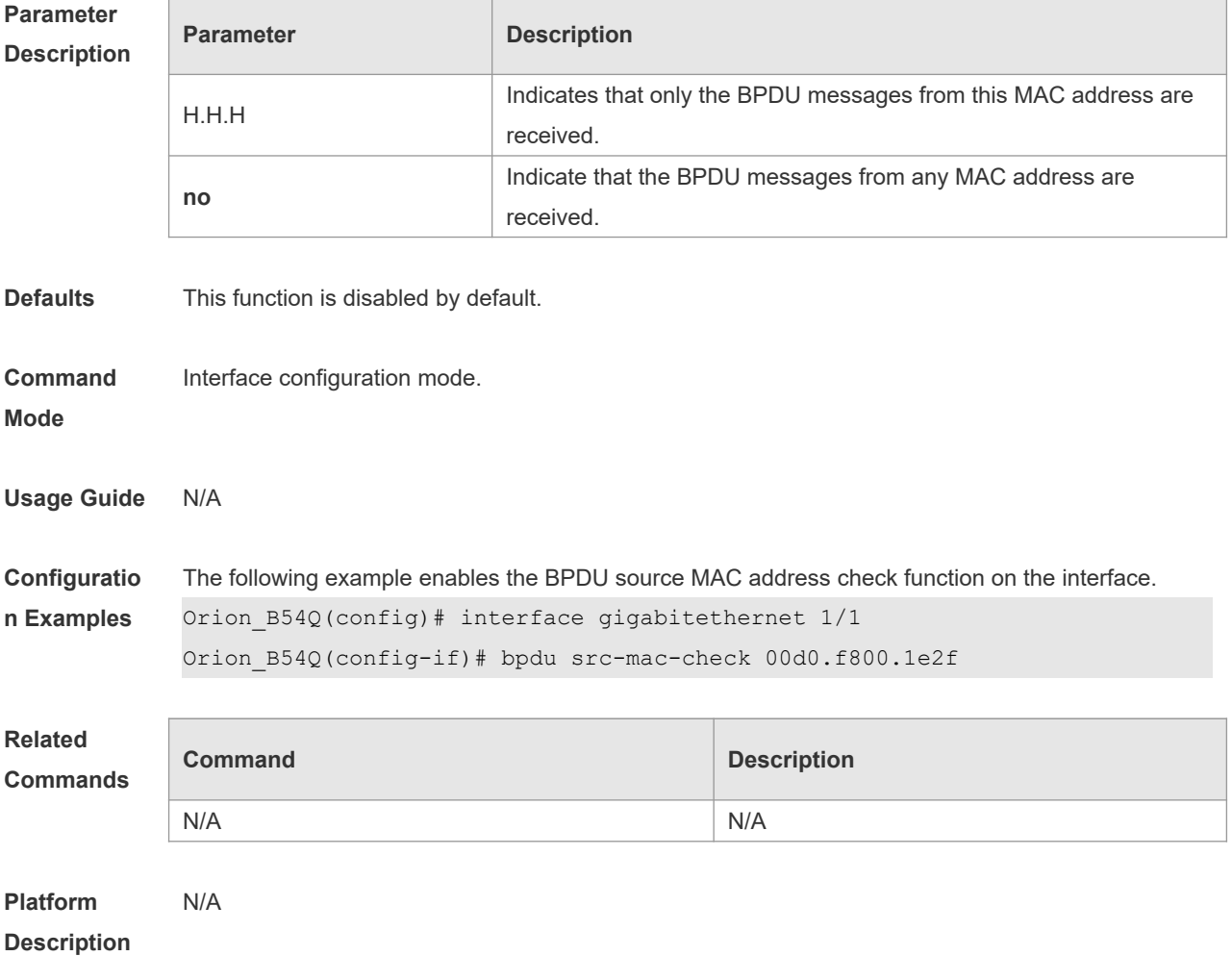

## **10.2 bridge-frame forwarding protocol bpdu**

Use this command to enable BPDU transparent transmission. Use the **no** form of this command to restore the default setting.

**bridge-frame forwarding protocol bpdu no bridge-frame forwarding protocol bpdu**

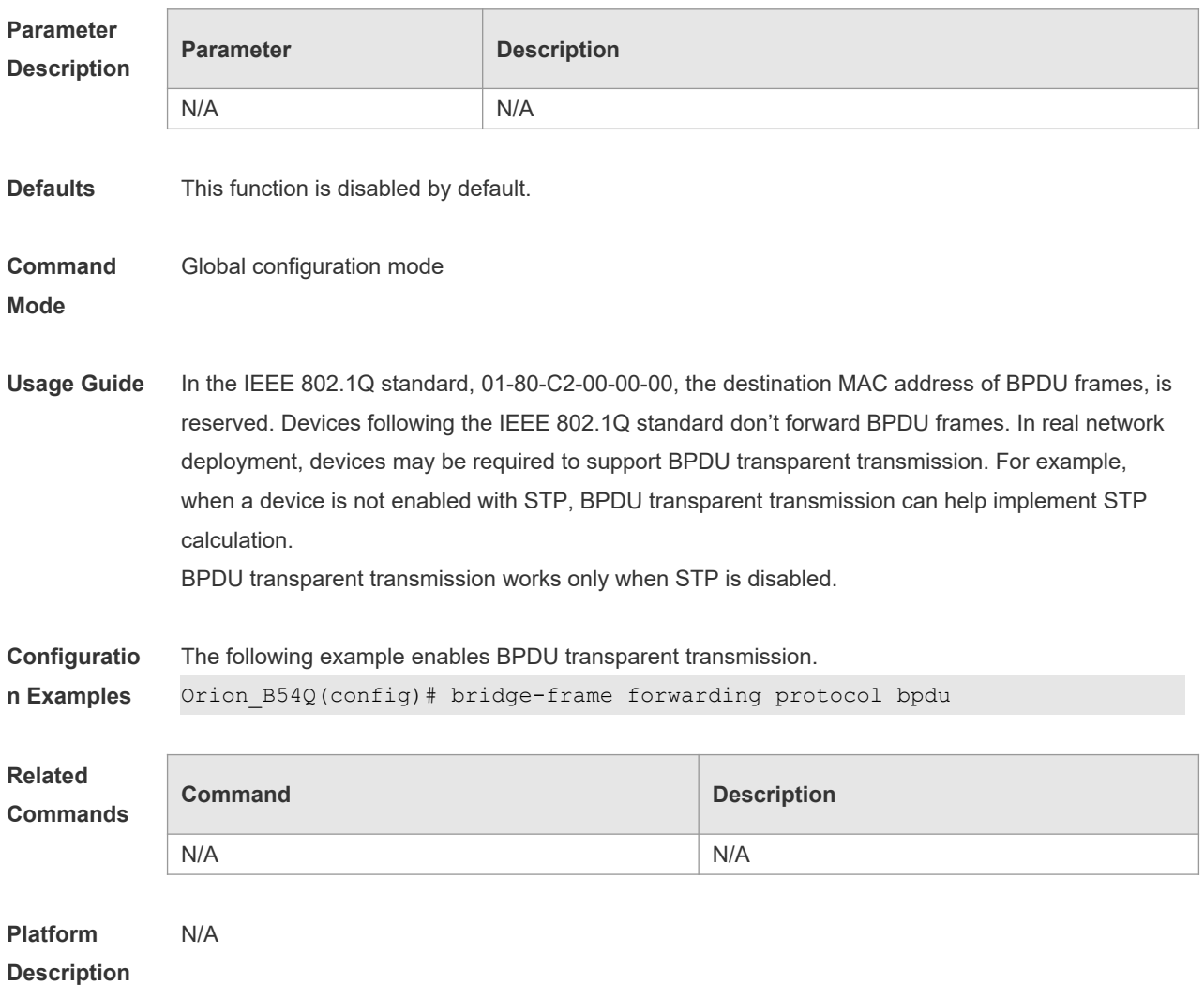

# **10.3 clear spanning-tree counters**

Use this command to clear the statistics of STP transceived packets. **clear spanning-tree detected-protocols** [ **interface** *interface-id* ]

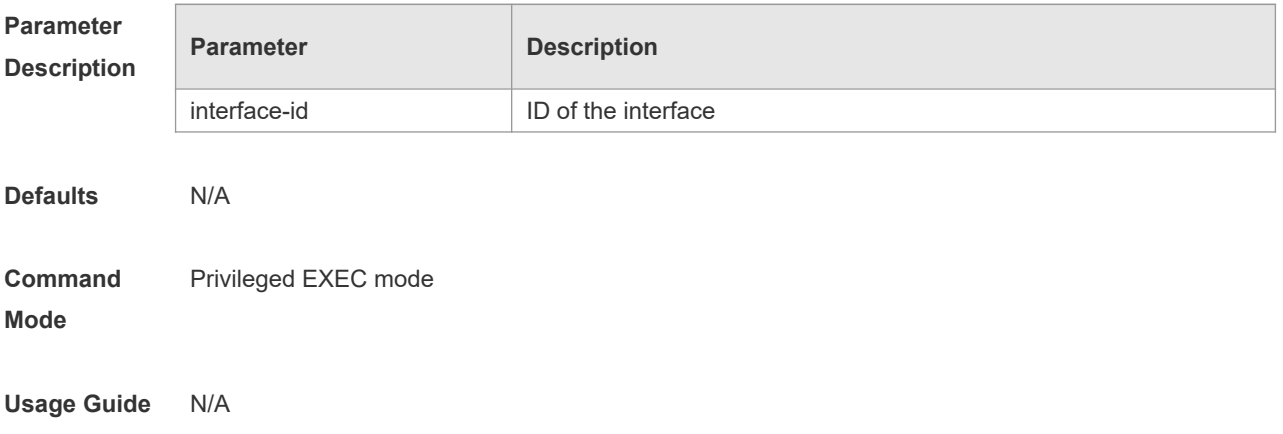

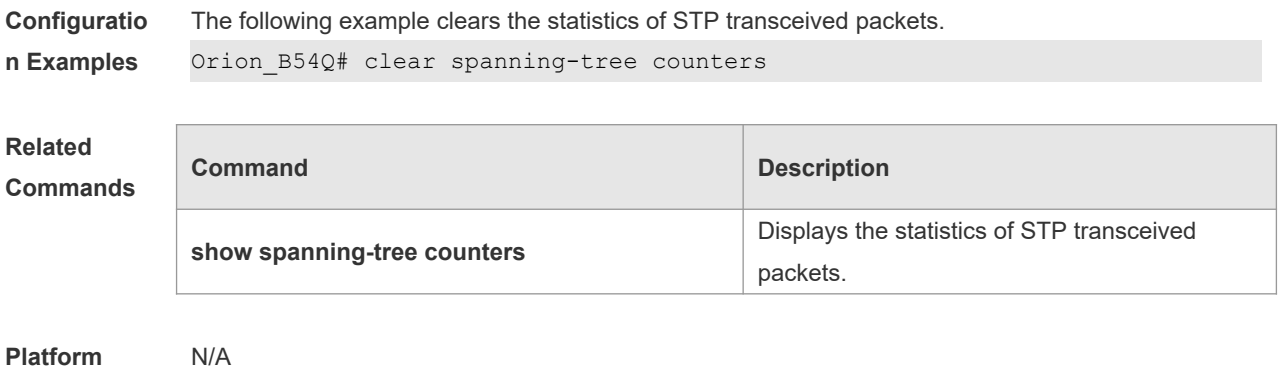

#### **Description**

## **10.4 clear spanning-tree detected-protocols**

Use this command to force the interface to send the RSTP BPDU message and check the BPDU messages.

**clear spanning-tree detected-protocols** [ **interface** *interface-id* ]

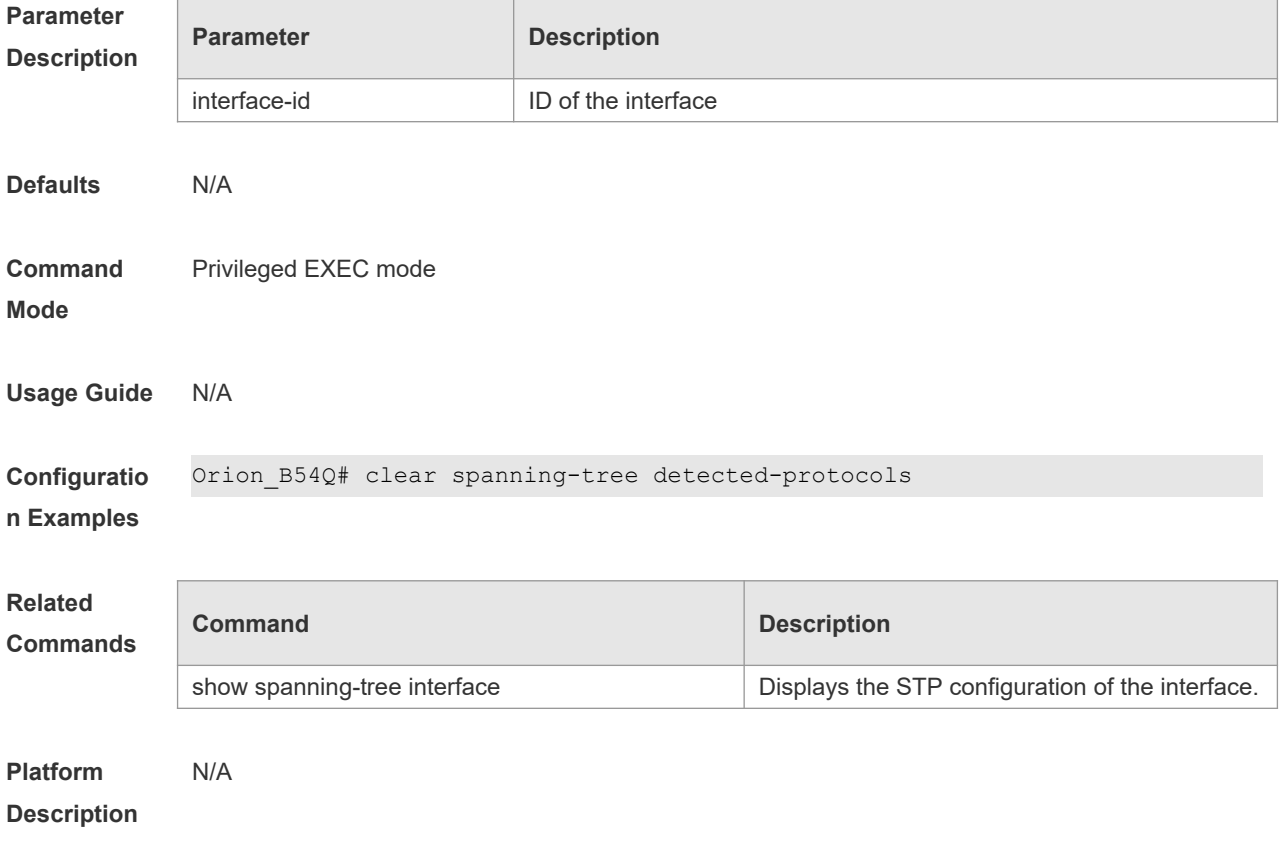

## **10.5 clear spanning-tree mst topochange record**

Use this command to clear STP topology change record.

#### **Parameter Description Parameter Description** *instance-id* **Instance ID. For STP and RSTP protocols, only instance 0 is valid. Defaults** N/A **Command Mode** Privileged EXEC mode **Usage Guide** N/A **Configuratio n Examples** The following example clears STP topology change record. Orion B54Q# show spanning-tree mst 0 topochange record Topology change information on mst 0: Time Interface Old status New status Type ------------------- -------------------- ------------ ------------ ---------------- 2013.5.1 4:18:46 GI0/6 Learning Forwarding Normal Orion\_B54Q# clear spanning-tree mst 0 topochange record Orion B54Q# show spanning-tree mst 0 topochange record %There's no topology change information has been record on mst 0.

#### **clear spanning-tree mst** *instance-id* **topochange record**

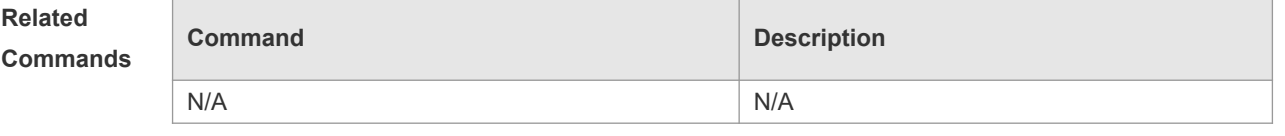

**Platform**  N/A

**Description**

#### **10.6 l2protocol-tunnel stp**

Use this command to enable BPDU TUNNEL globally. Use the **no** form of this command to disable this function.

**l2protocol-tunnel stp**

**no l2protocol-tunnel stp**

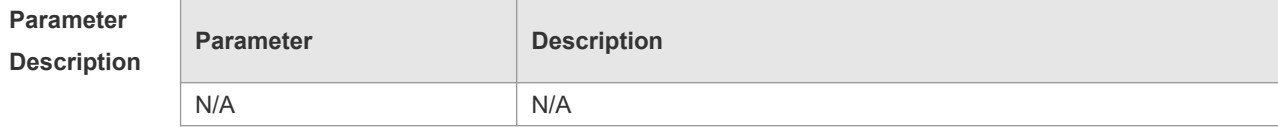

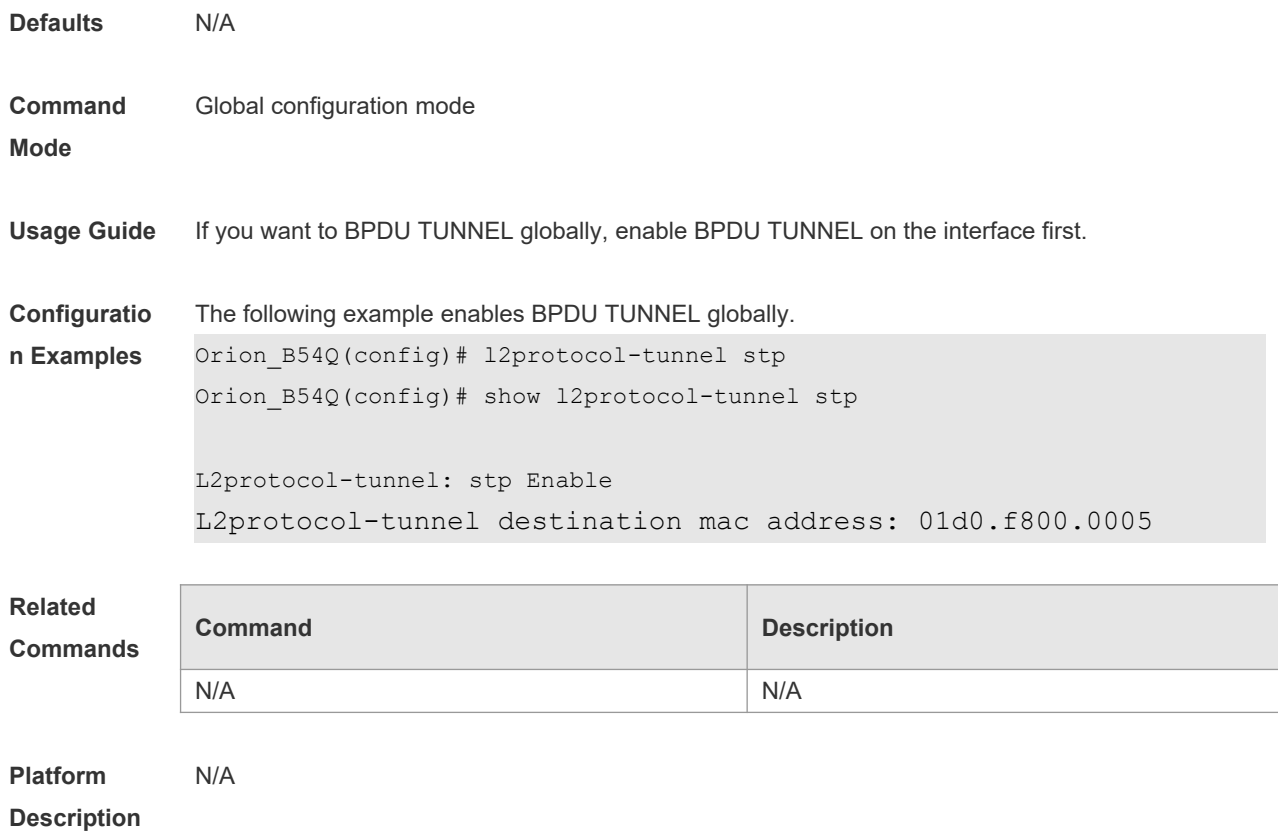

# **10.7 l2protocol-tunnel stp enable**

Use this command to enable BPDU TUNNEL on the interface. Use the **no** form of this command to disable this function.

**l2protocol-tunnel stp enable**

**no l2protocol-tunnel stp enable**

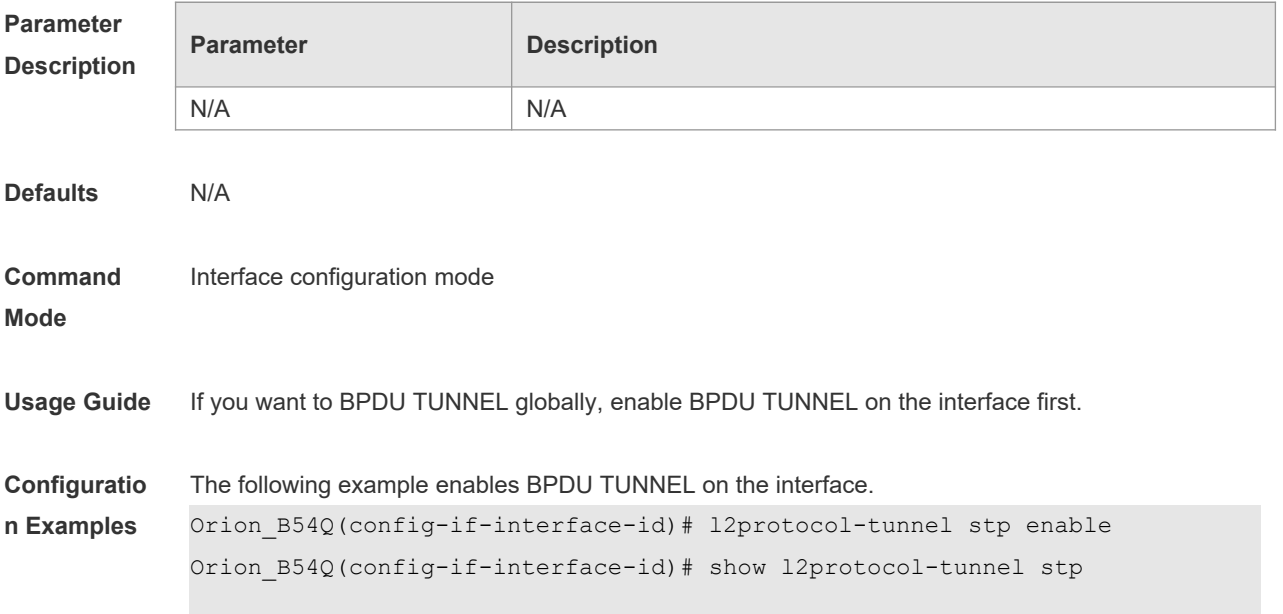

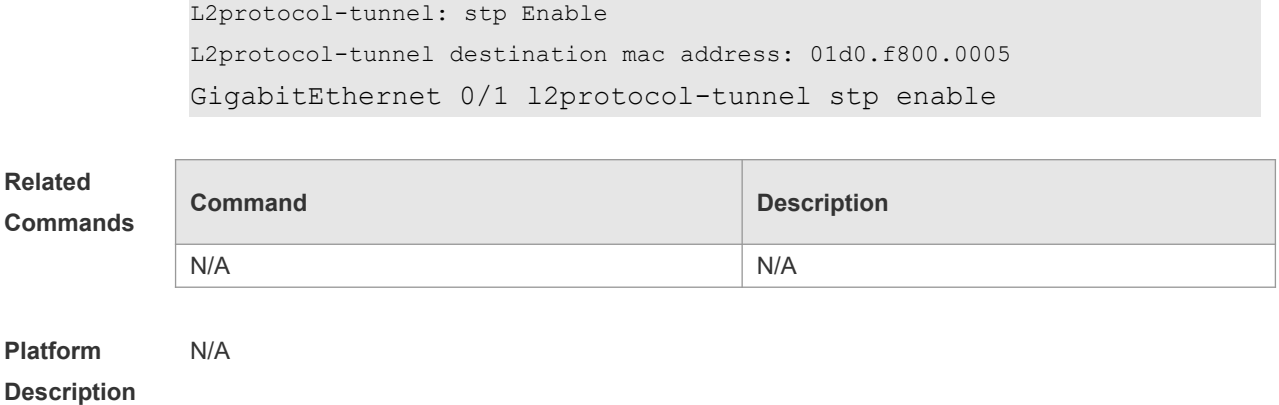

## **10.8 l2protocol-tunnel stp tunnel-dmac**

Use this command to configure the STP address for transparent transmission through BPDU TUNNEL. Use the **no** form of this command to restore the default setting. **l2protocol-tunnel stp tunnel-dmac** *mac-address* **no l2protocol-tunnel stp tunnel-dmac**

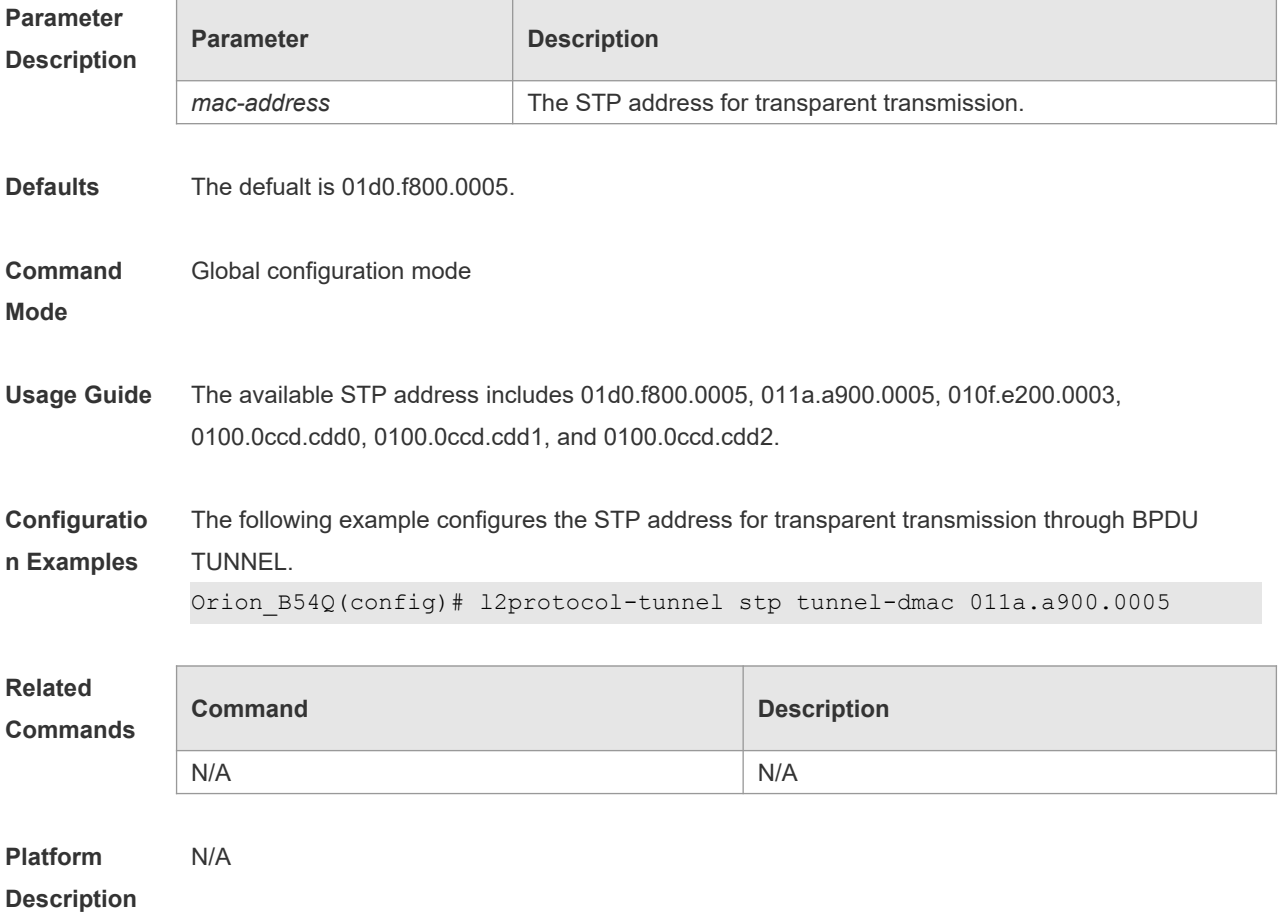

#### **10.9 show l2protocol-tunnel stp**

Use this command to display BPDU TUNNEL configuration. **show l2protocol-tunnel stp**

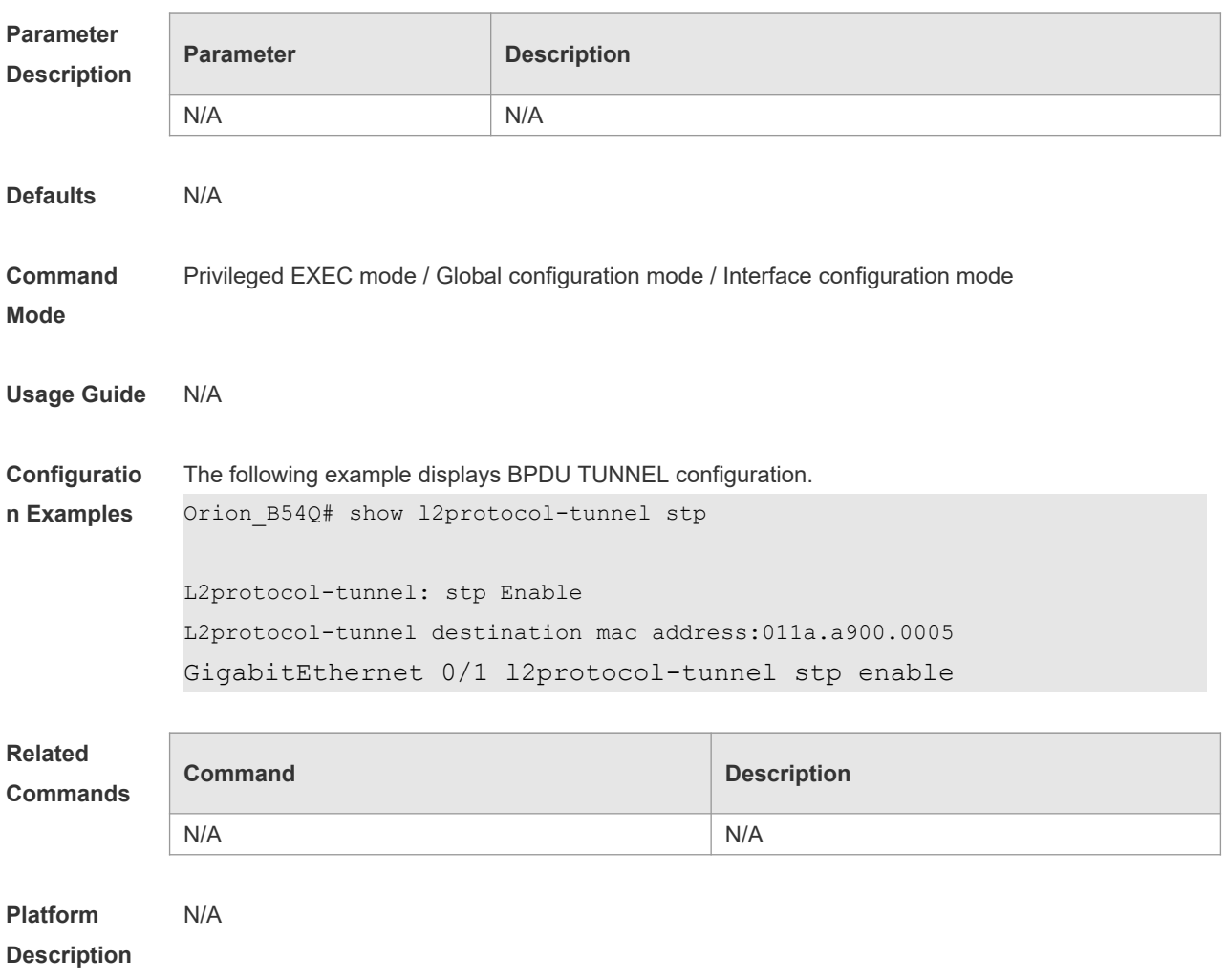

## **10.10 show spanning-tree**

Use this command to display the global spanning-tree configuration.

**show spanning-tree [summary | forward-time | hello-time | max-age | inconsistentports| txhold-count | pathcost method | max\_hops | counters]**

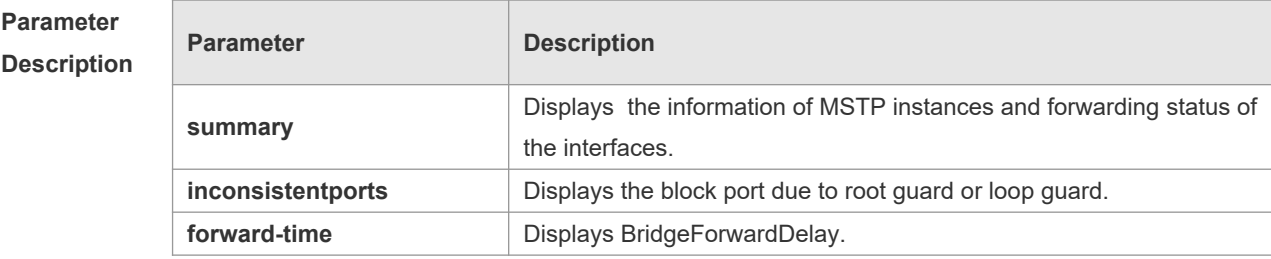

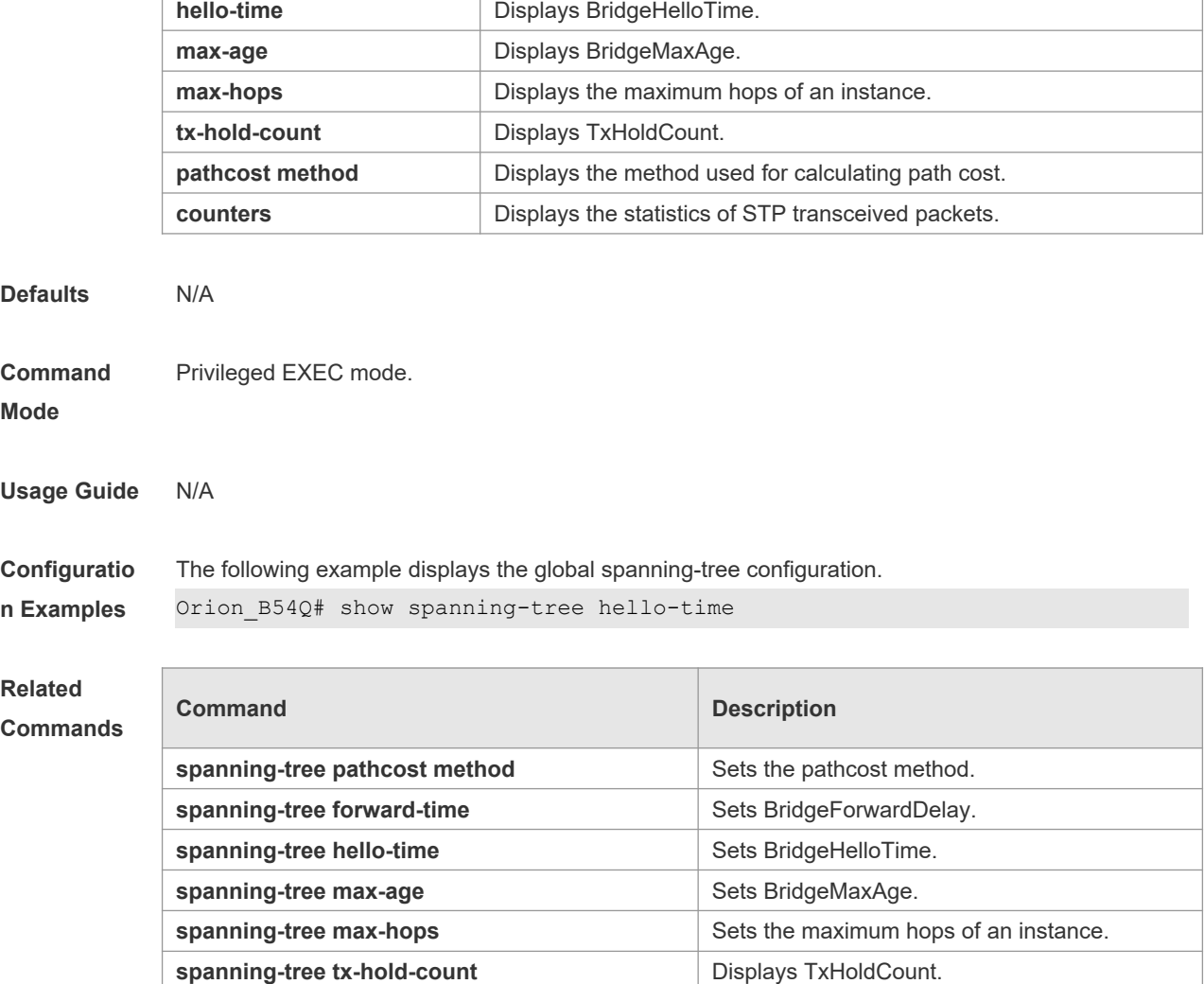

#### **Platform Description** N/A

## **10.11 show spanning-tree interface**

Use this command to display the STP configuration of the interface, including the optional spanning tree.

#### **show spanning-tree interface** *interface-id* [ { **bpdufilter** | **portfast** | **bpduguard** | **link-type** } ]

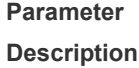

 $\overline{\phantom{a}}$ 

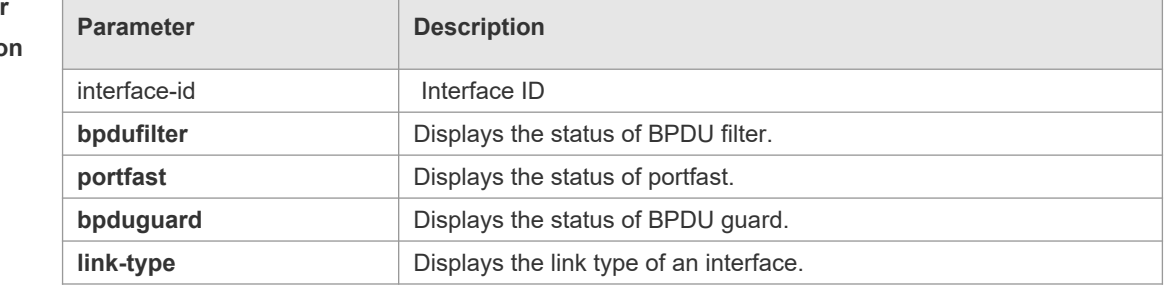

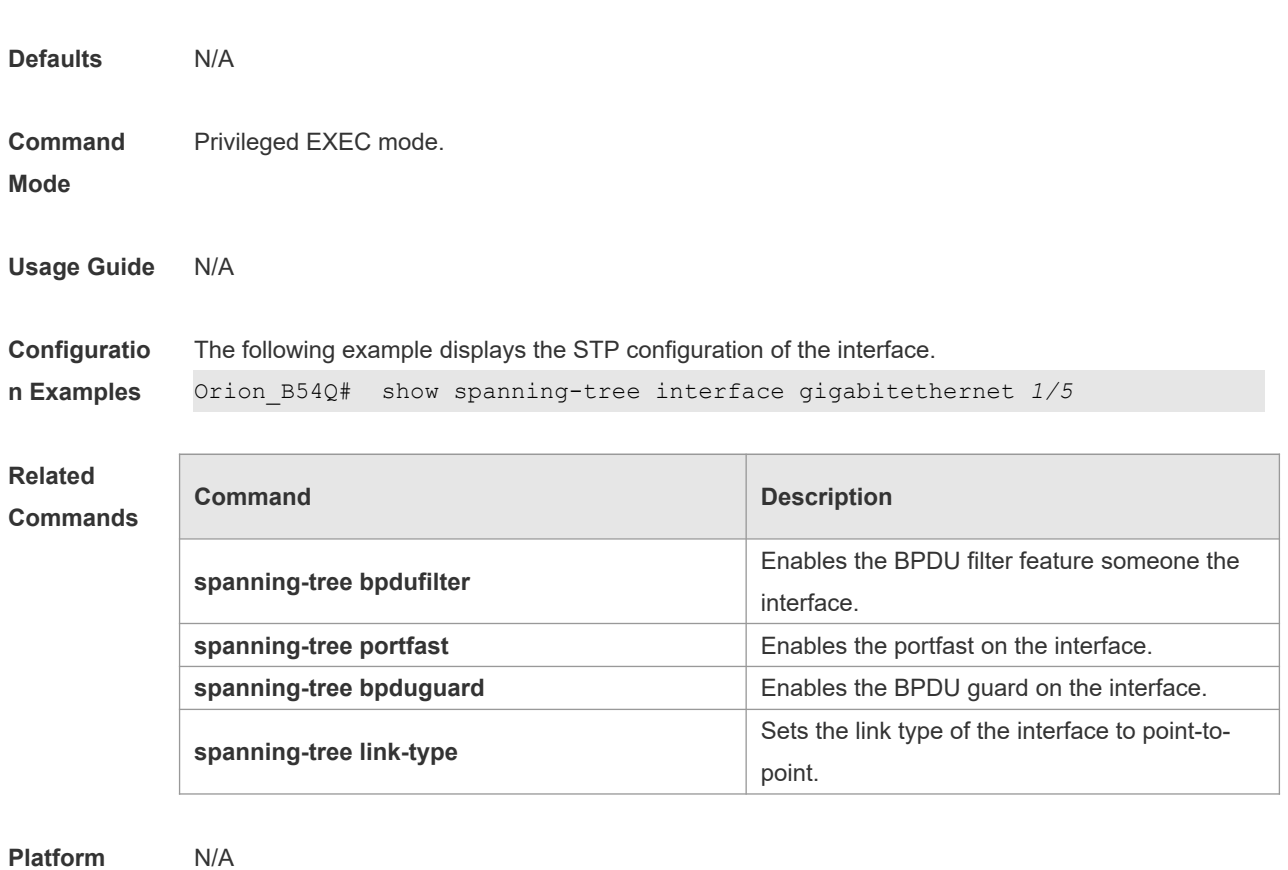

**Description**

# **10.12 show spanning-tree mst**

Use this command to display the information of MST and instances. **show spanning-tree mst** { **configuration** | *instance-id* [ **interface** *interface-id* ] }

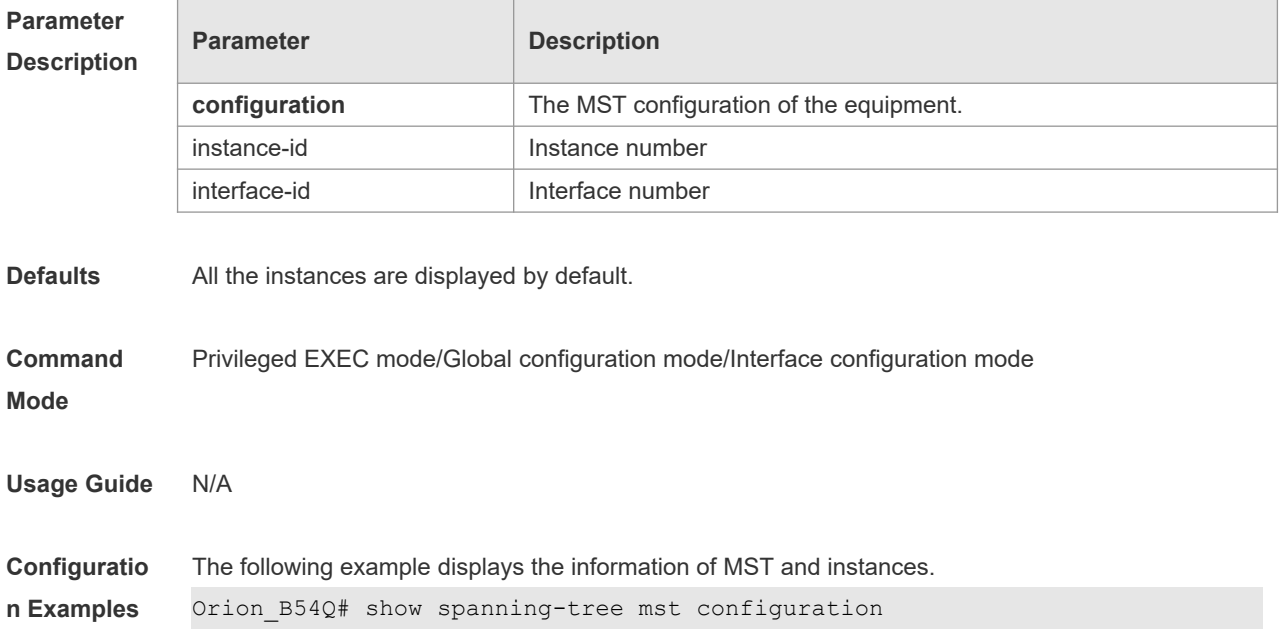

```
Multi spanning tree protocol : Enable
Name : test
Revision : 0
Instance Vlans Mapped
-------- --------------------------------------------
0 : 2-40941 : 1
```
#### Field Description

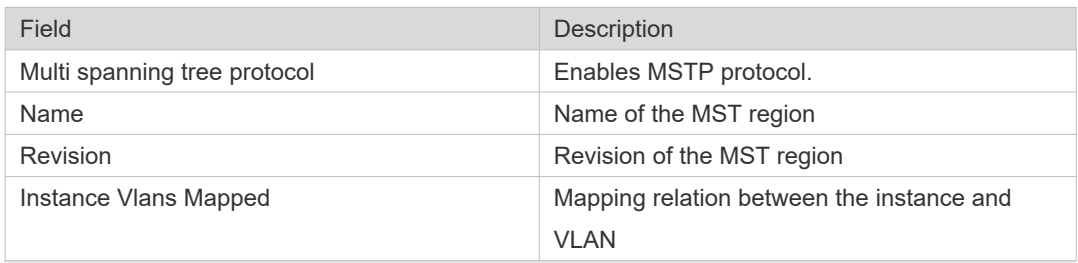

#### **Related Commands**

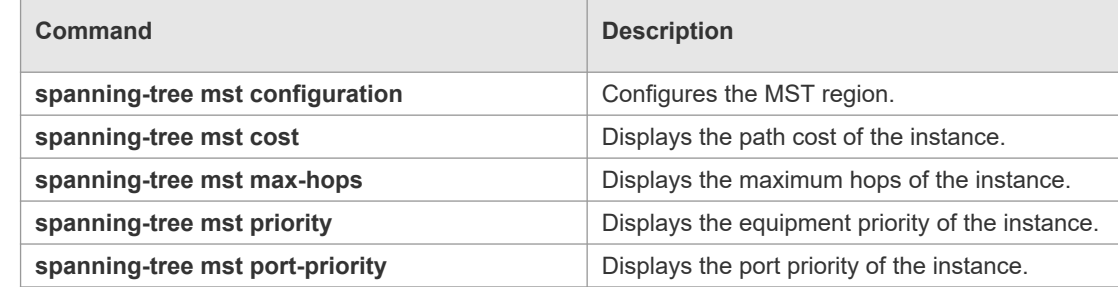

#### **Platform Description** N/A

### **10.13 show spanning-tree mst topochange record**

Use this command to display the STP topology change record. **show spanning-tree mst** *instance-id* **topochange record**

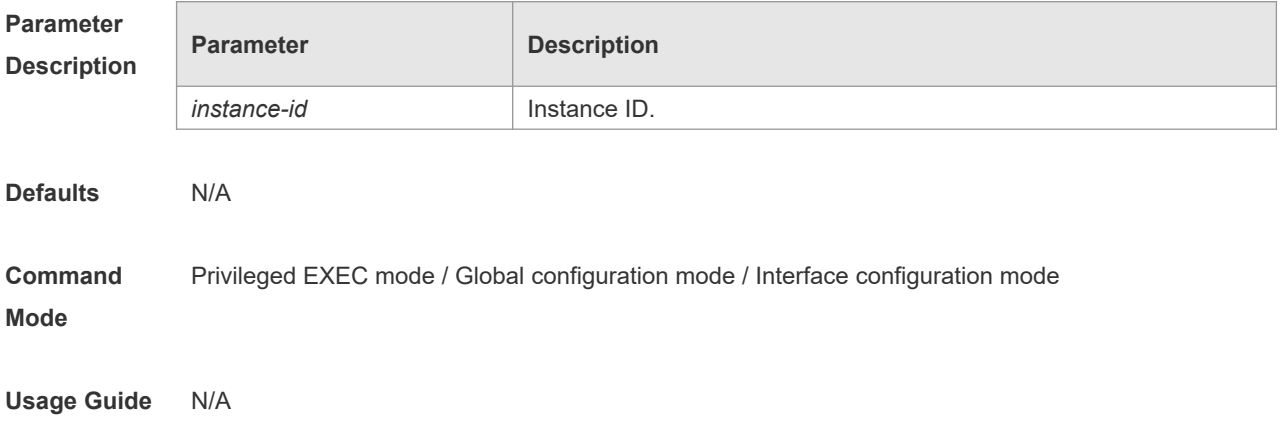

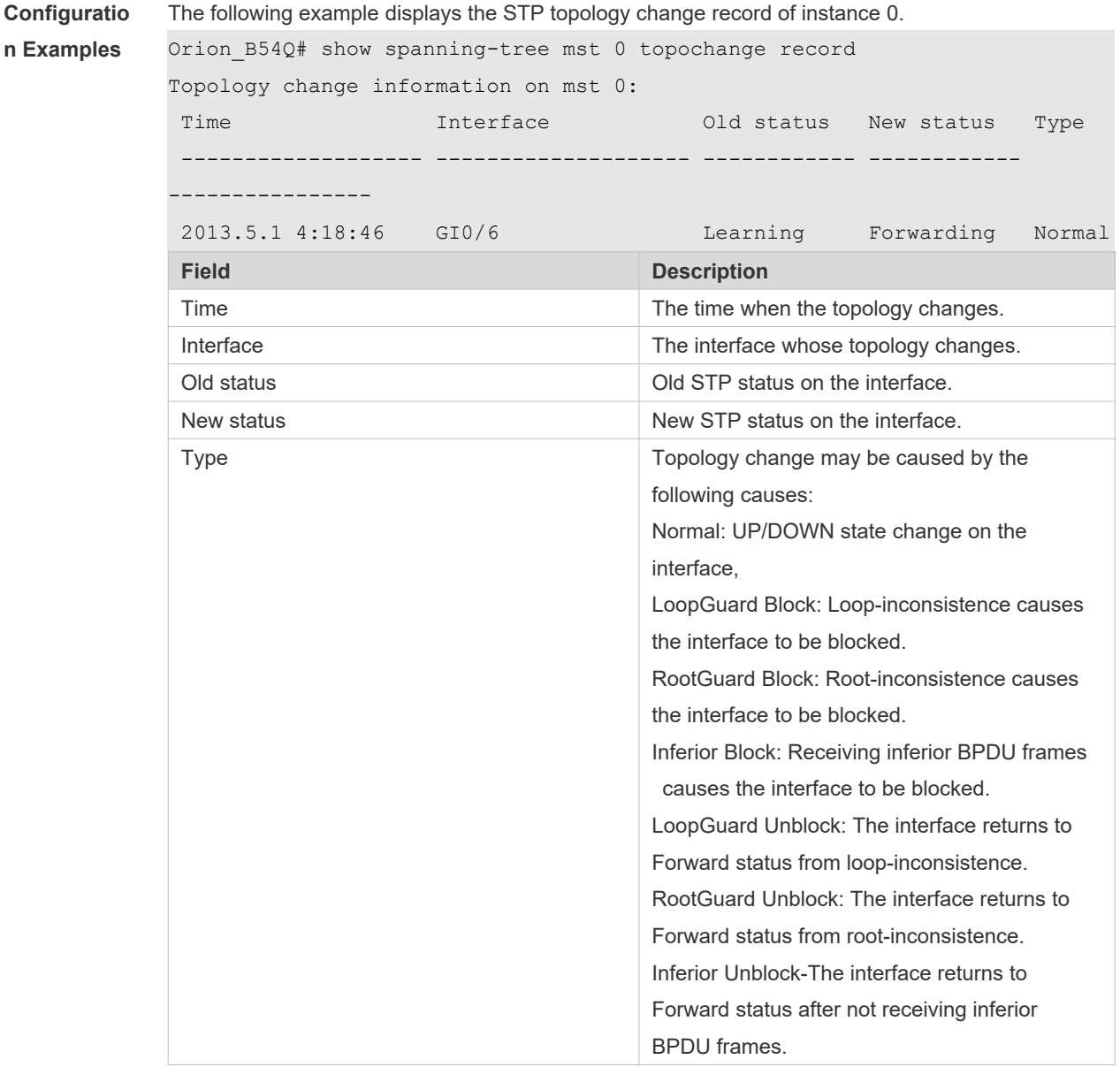

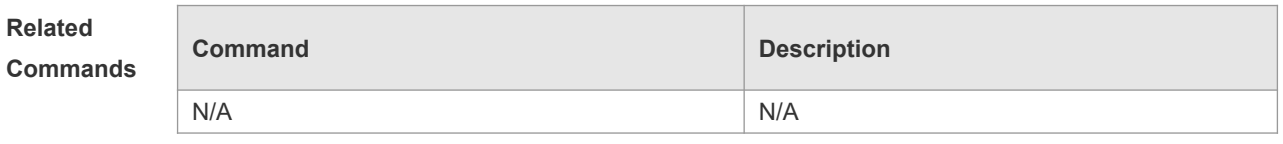

**Platform Description** N/A

# **10.14 spanning-tree**

Use this command to enable MSTP and configure its basic settings globally. The **no** form of the command disables the spanning-tree function. The **no** form of the command with parameters only restores the corresponding parameters to the default values, but does not disable the spanning-tree function.

**spanning-tree** [ **forward-time** *seconds* | **hello-time** *seconds* | **max-age** *seconds* ] **no spanning-tree** [ **forward-time** | **hello-time** | **max-age** ]

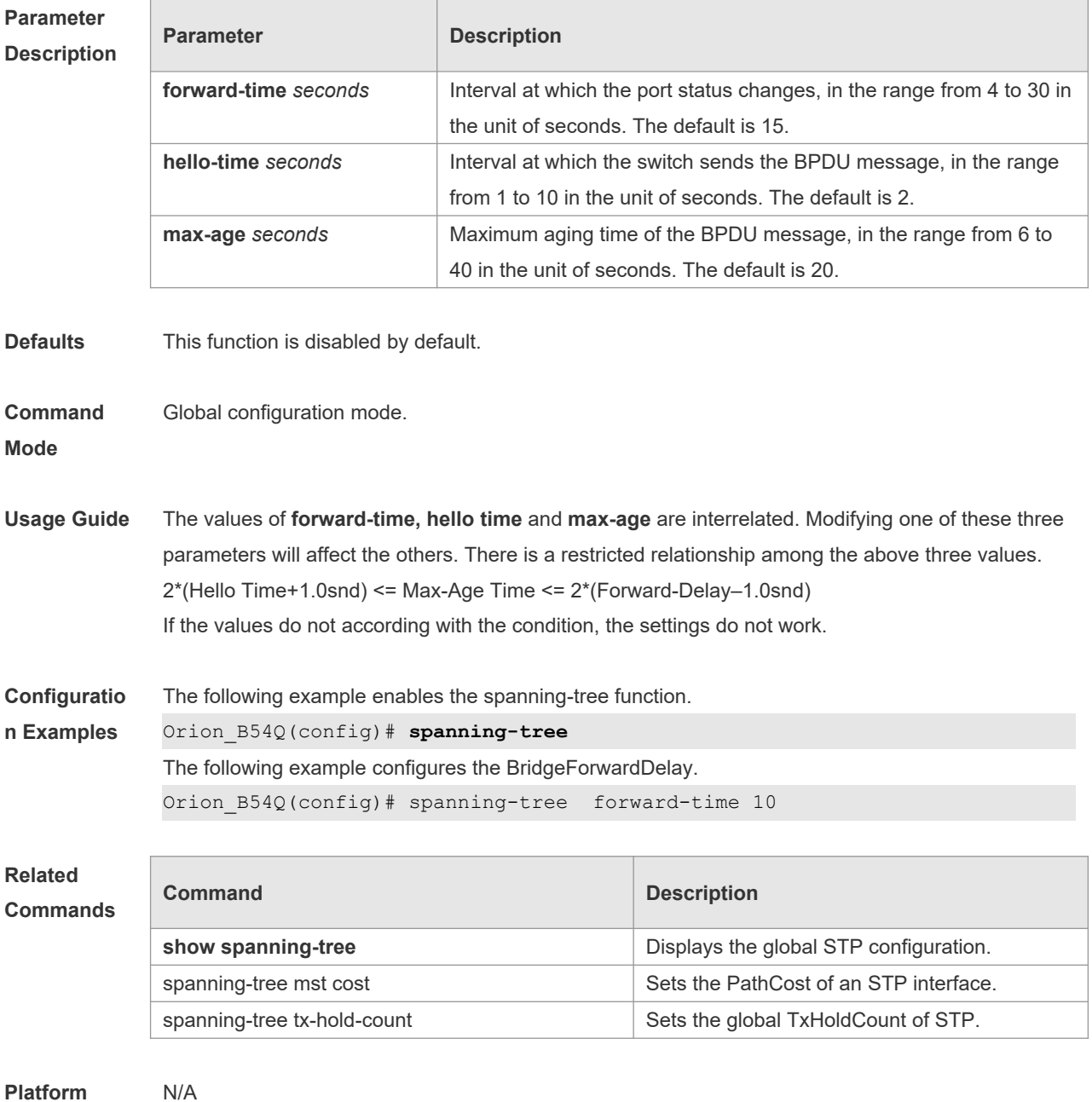

**Description**

#### **10.15 spanning-tree autoedge**

Use this command to enable Autoedge on the interface. Use the **disabled** form of this command to disable this function.

**spanning-tree autoedge** [ **disabled** ]

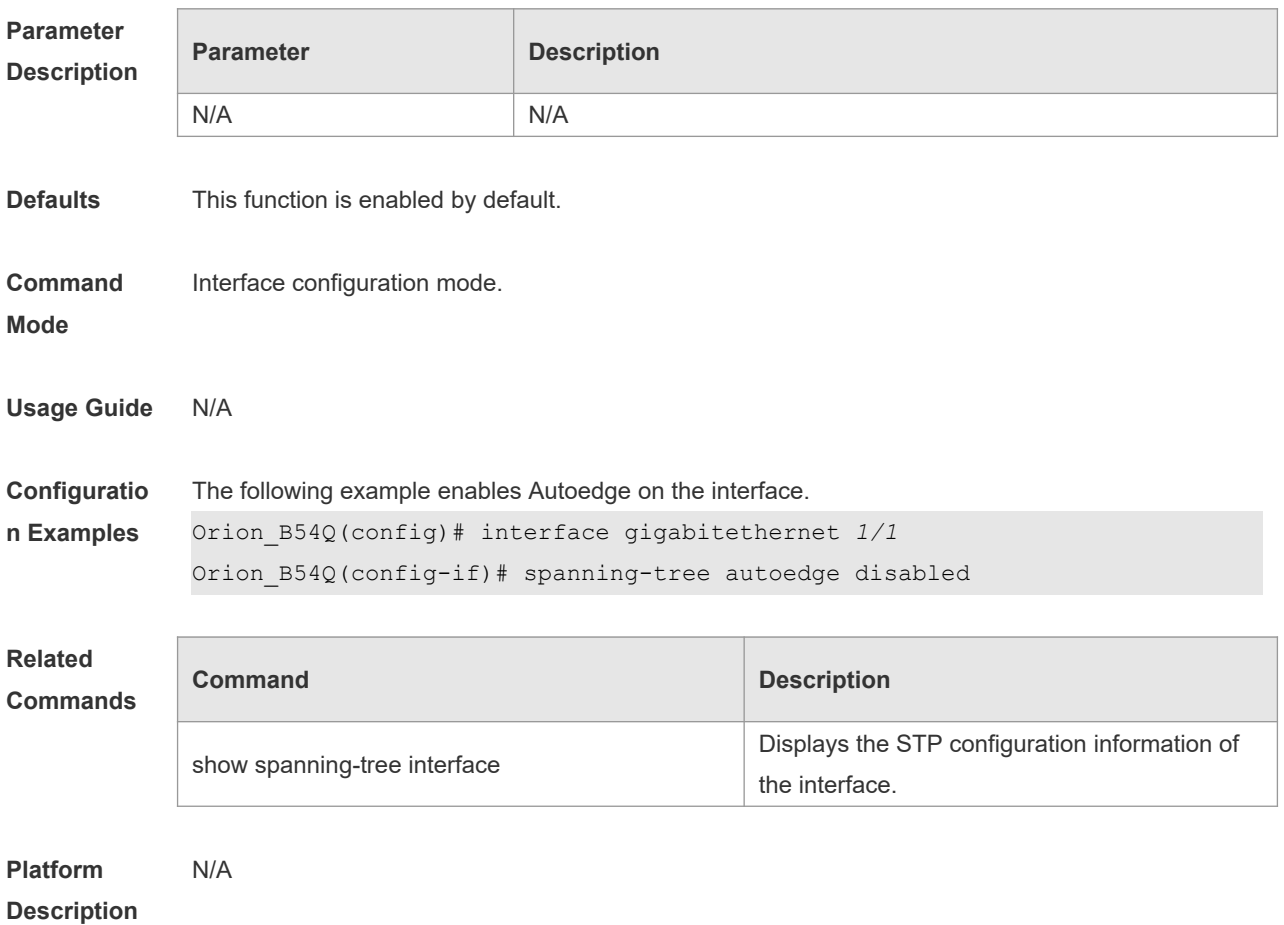

# **10.16 spanning-tree bpdufilter**

Use this command to enable BPDU filter on the interface. You can use the **enabled** or **disabled**  option of the command to enable or disable the BPDU filter function on the interface. **spanning-tree bpdufilter** [ **enabled** | **disabled** ]

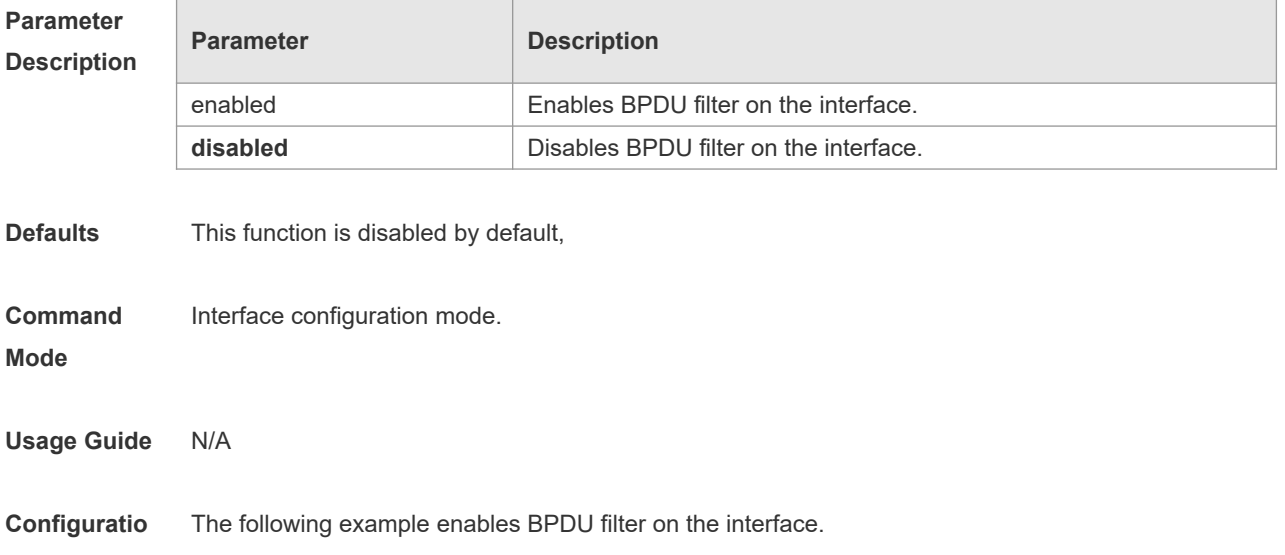

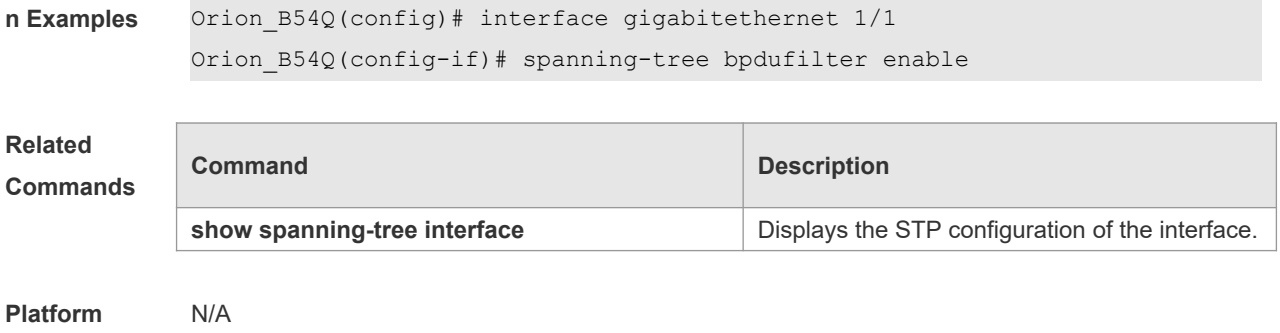

**Description**

## **10.17 spanning-tree bpduguard**

Use this command to enable the BPDU guard function on the interface. You can use the **enabled** or **disabled** option of the command to enable or disable the BPDU guard function on the interface. **spanning-tree bpduguard** [ **enabled** | **disabled** ]

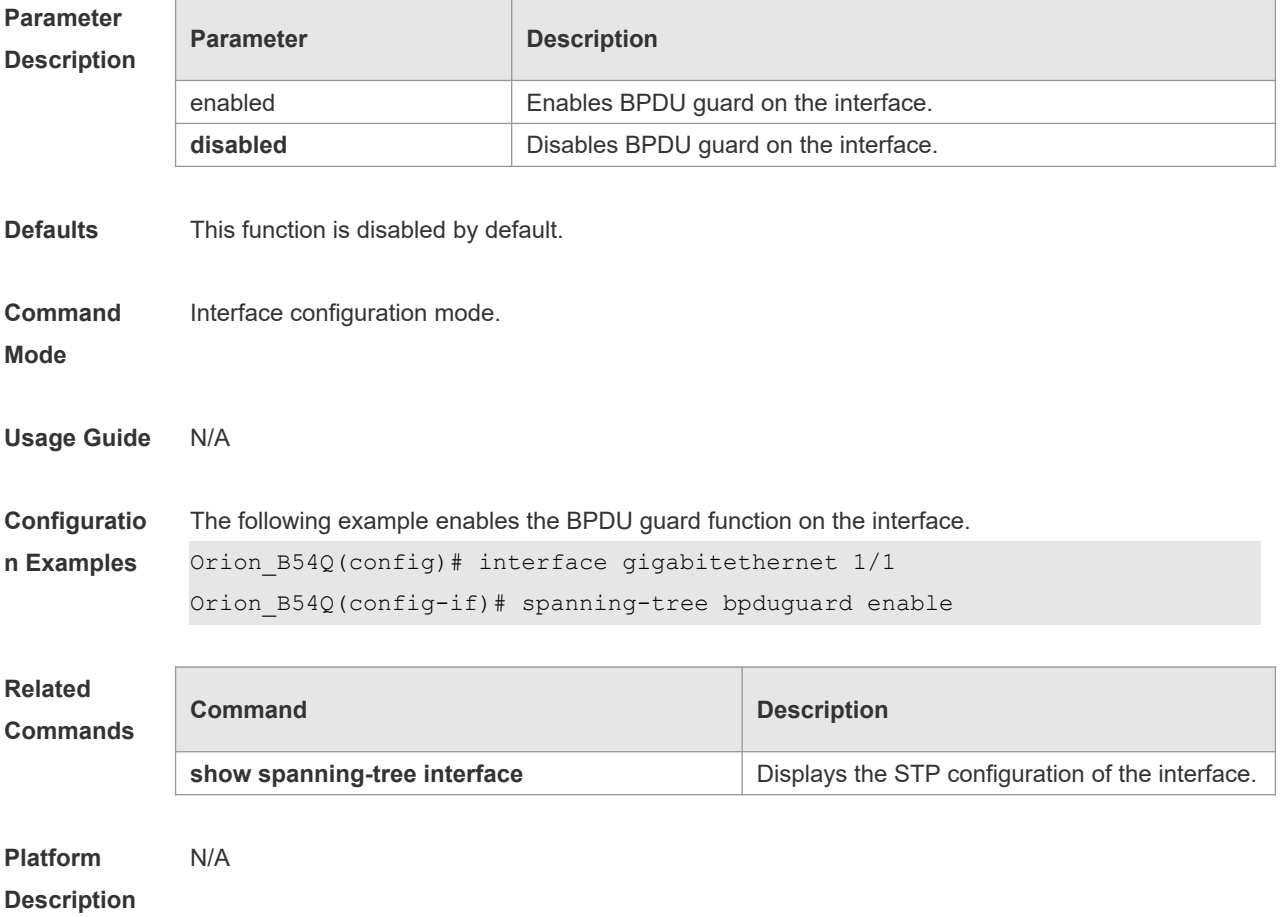

## **10.18 spanning-tree compatible enable**

Use this command to send the message selectively carried with MSTI according to the interface

attribute of current port to realize interconnection with other vendors. Use the **no** form of this command to restore the default setting. **spanning-tree compatible enable no spanning-tree compatible enable**

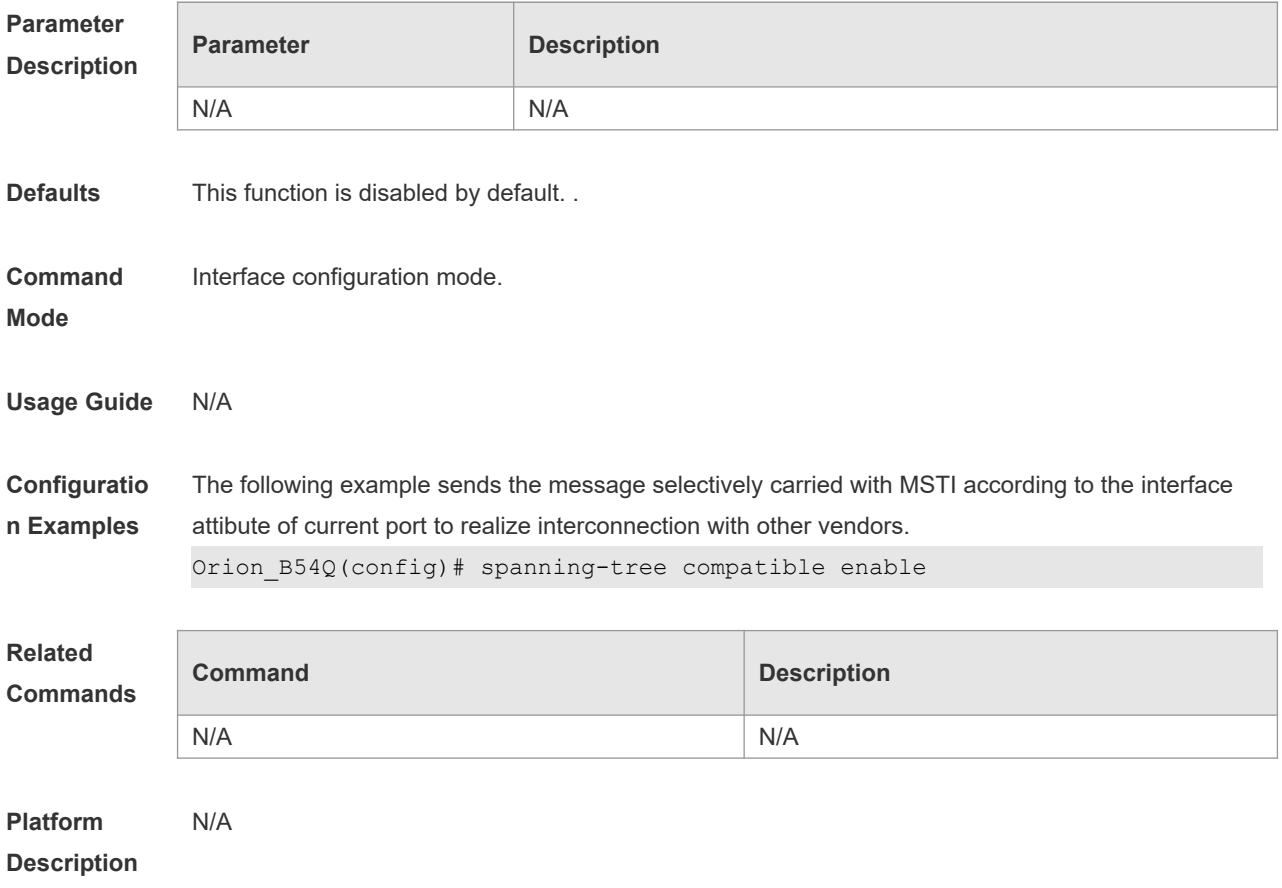

#### **10.19 spanning-tree guard loop**

Use this command to enable **loop guard** on the interface to prevent the root port or backup port from generating loop since they can not receive bpdu. Use the **no** form of this command to disable **loop guard**. **spanning-tree guard loop**

**no spanning-tree guard loop**

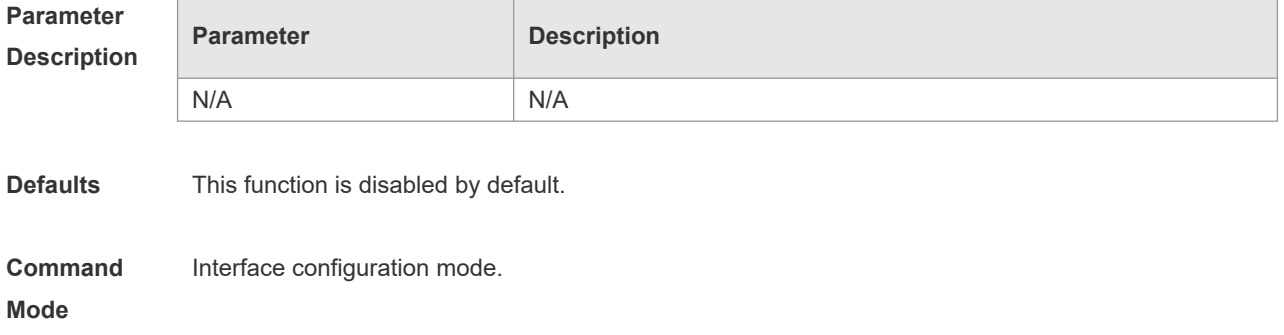

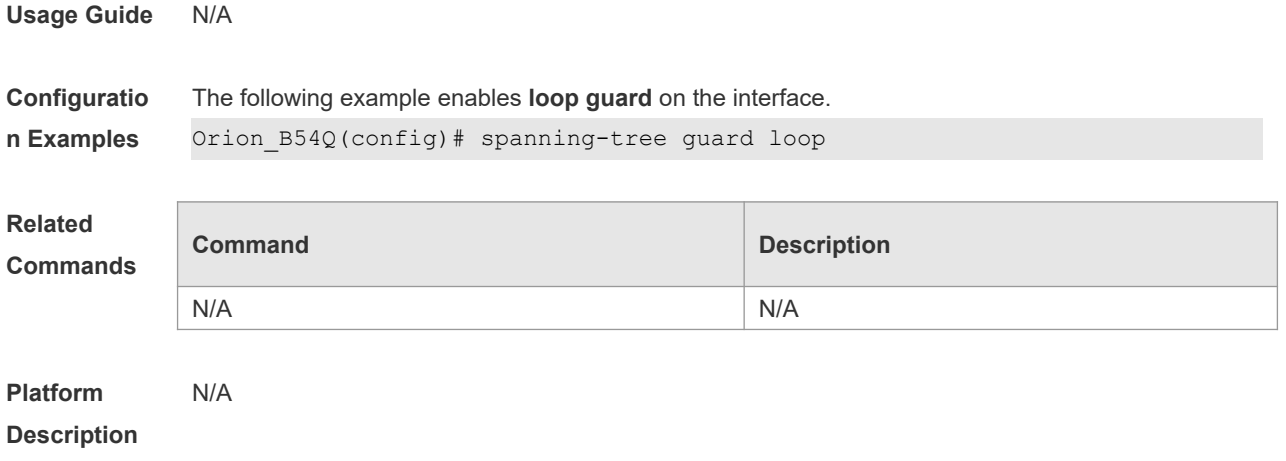

## **10.20 spanning-tree guard none**

Use this command to disable **guard** on the interface. Use the **no** form of this command to enable this function

**spanning-tree guard none**

**no spanning-tree guard none**

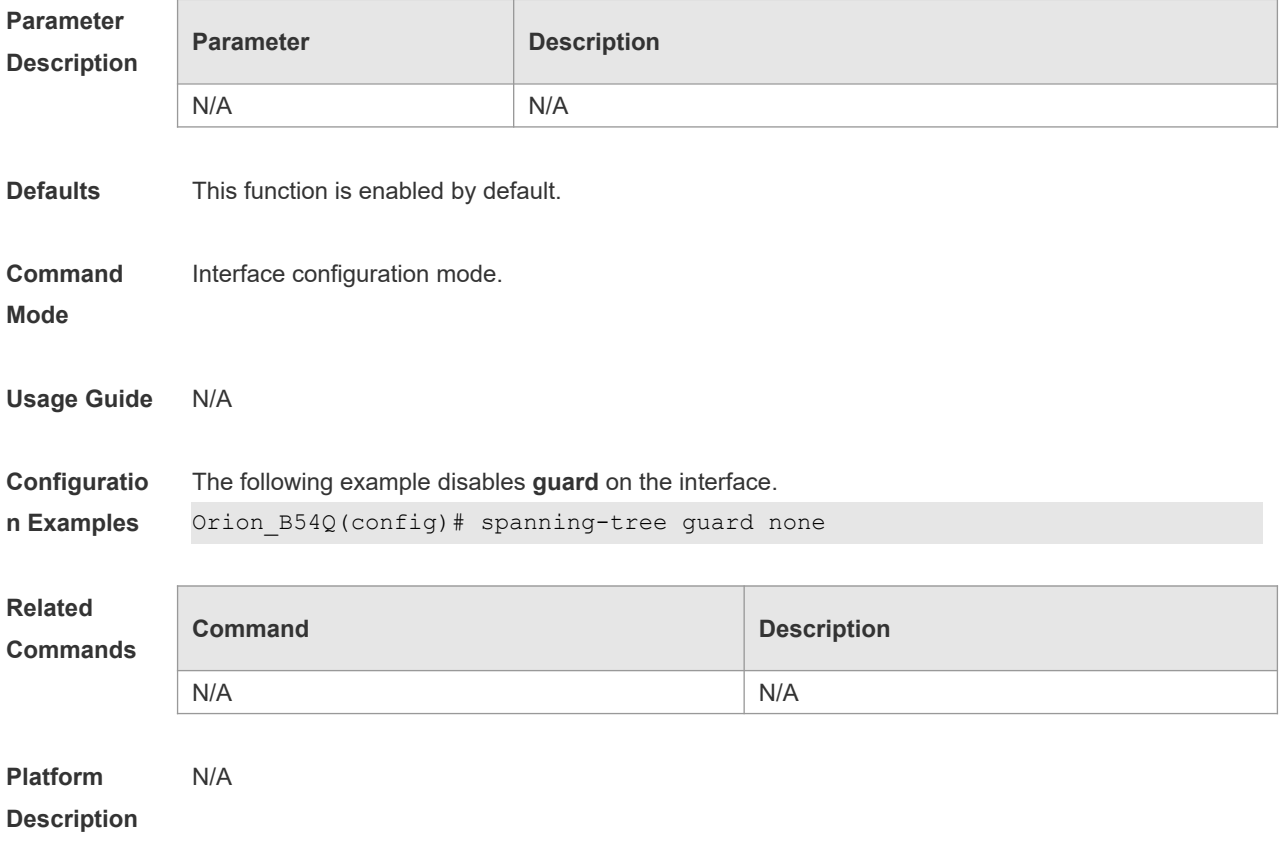

## **10.21 spanning-tree guard root**

Use this command to enable **root guard** on the interface to prevent the change of current root bridge position because of error configuration and illegal packet attack. Use the **no** form of this command to restore the default setting. **spanning-tree guard root**

**no spanning-tree guard root**

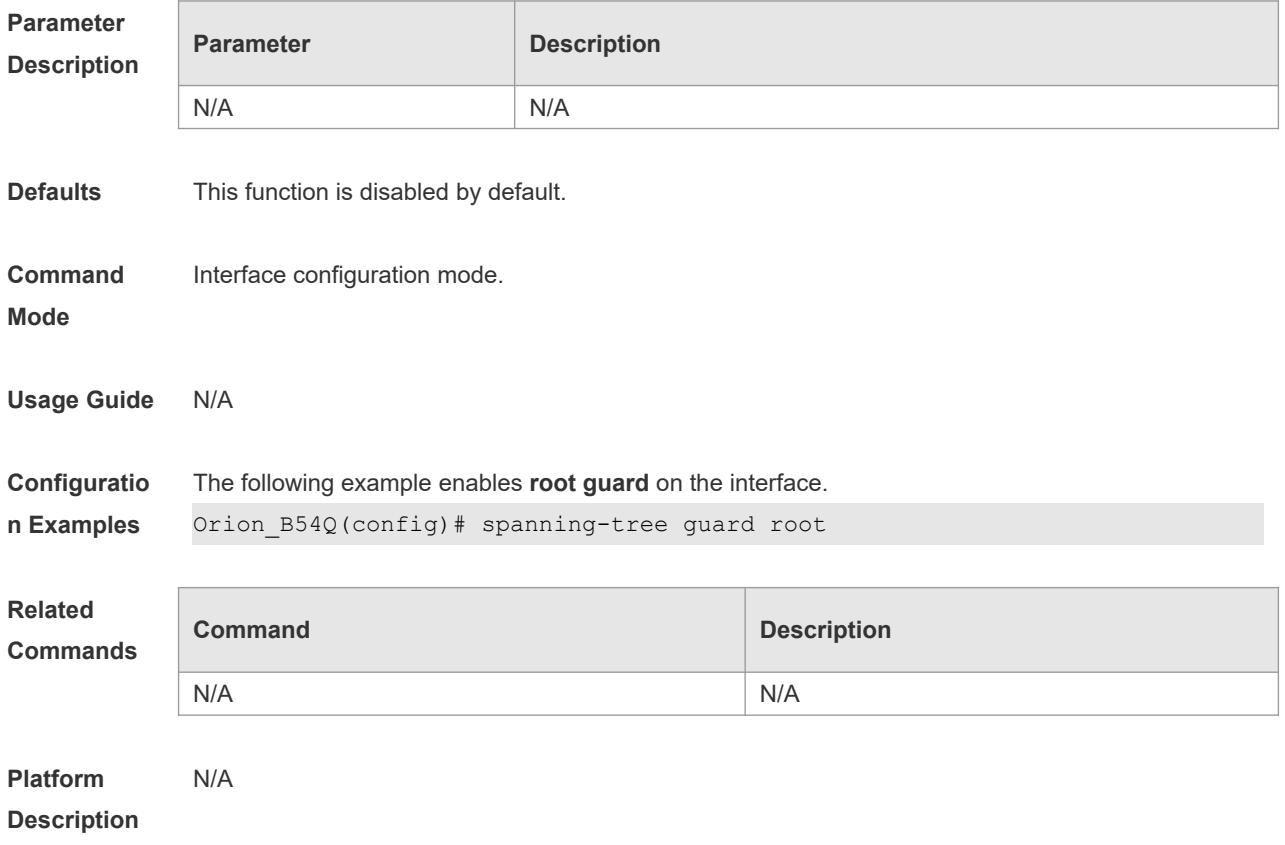

#### **10.22 spanning-tree ignore tc**

Use this command to enable the tc filtering on the interface. Use the **no** form of this command to restore the default setting. With tc filtering enabled, the TC packets received on the interface will not be processed.

**spanning-tree ignore tc**

**no spanning-tree ignore tc**

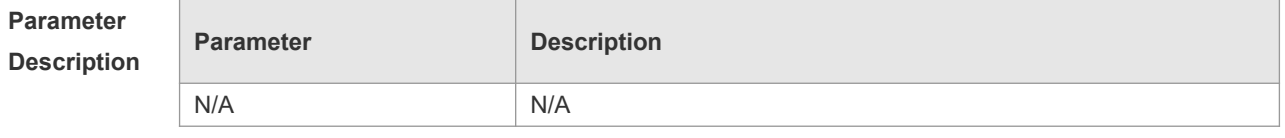

**Defaults** This function is disabled by default.

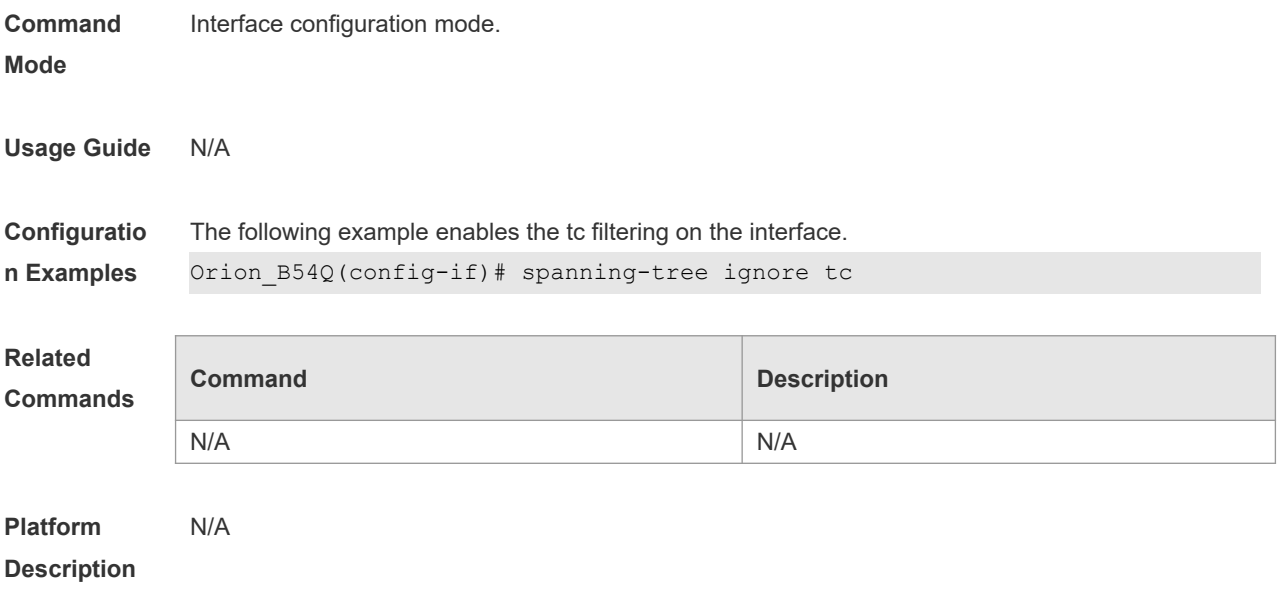

## **10.23 spanning-tree link-type**

Use this command to configure the link type of the interface. Use the **no** form of this command to restore the default setting.

```
spanning-tree link-type [ point-to-point | shared ]
no spanning-tree link-type
```
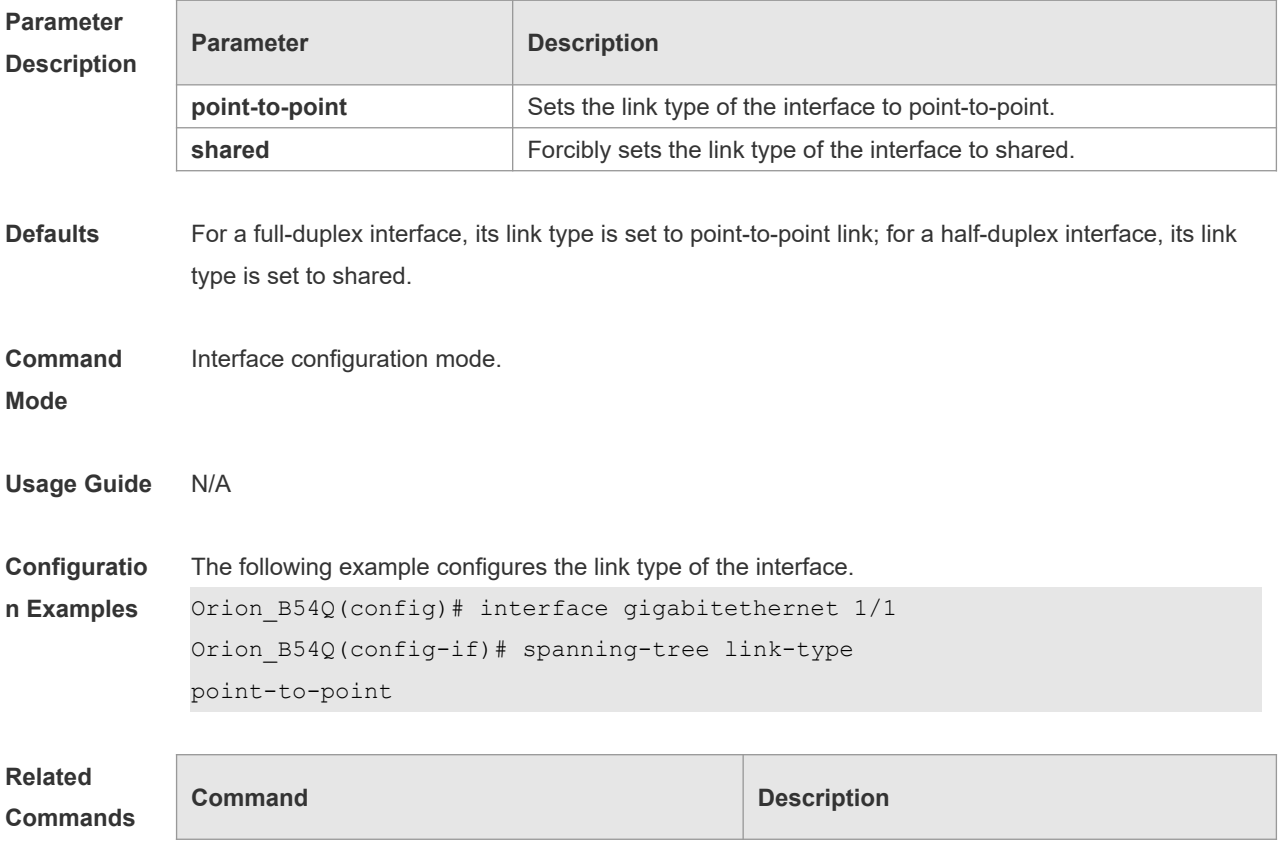

**show spanning-tree interface** Displays the STP configuration of the interface.

**Platform**  N/A

**Description**

#### **10.24 spanning-tree loopguard default**

Use this command to enable **loop guard** globally to prevent the root port or backup port from generating loop since they cannot receive bpdu. Use the **no** form of this command to restore the default setting.

**spanning-tree loopguard default no spanning-tree loopguard default**

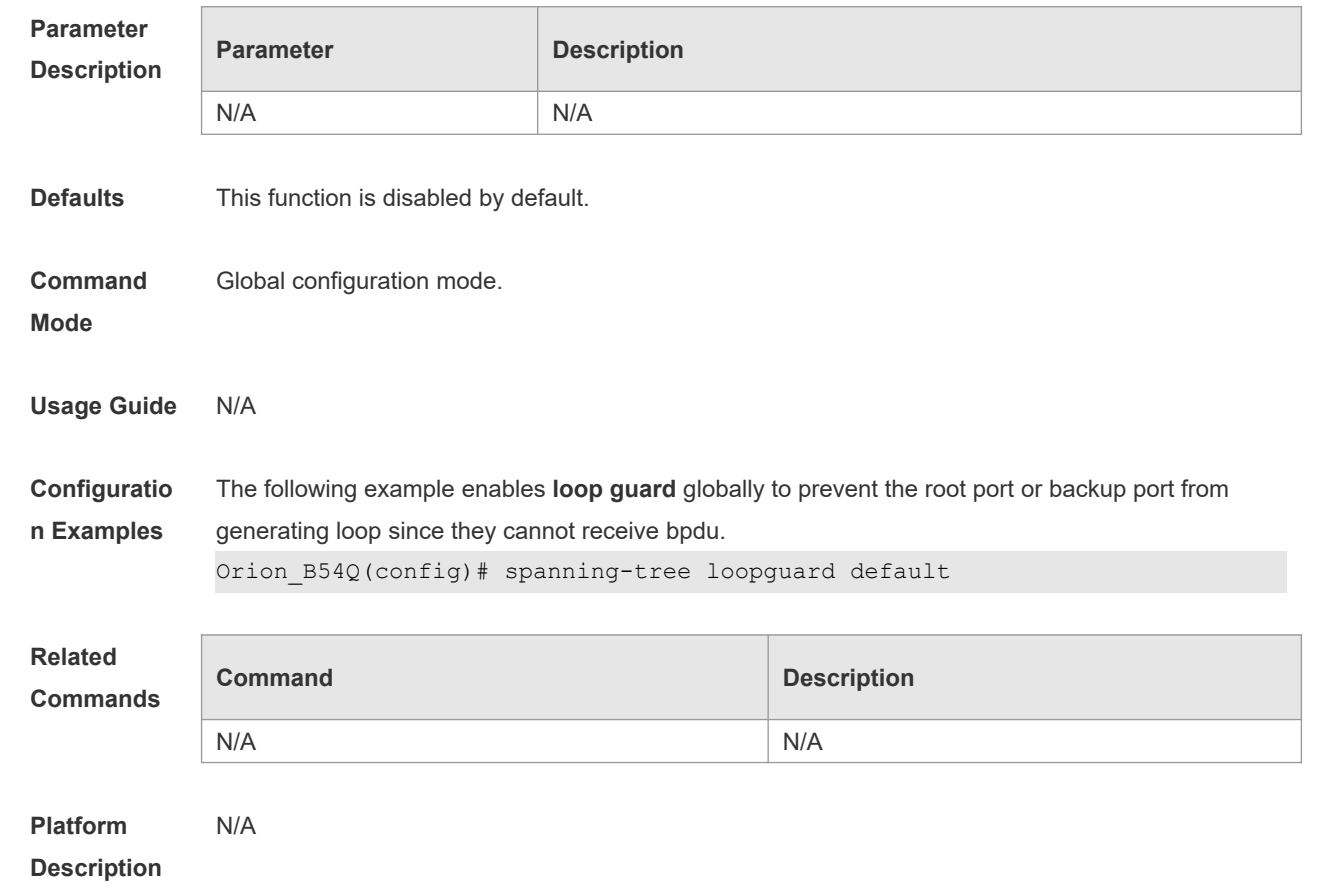

#### **10.25 spanning-tree max-hops**

Use this command to set the maximum number of hops(Max-hopsCount) of the BPDU message in the global configuration mode, the number of hops in a region that the BPDU message passes before being dropped. This parameter takes effect for all instances. Use the **no** form of this command to restore the default setting. **spanning-tree max-hops** *hop-count*

#### **no spanning-tree max-hops**

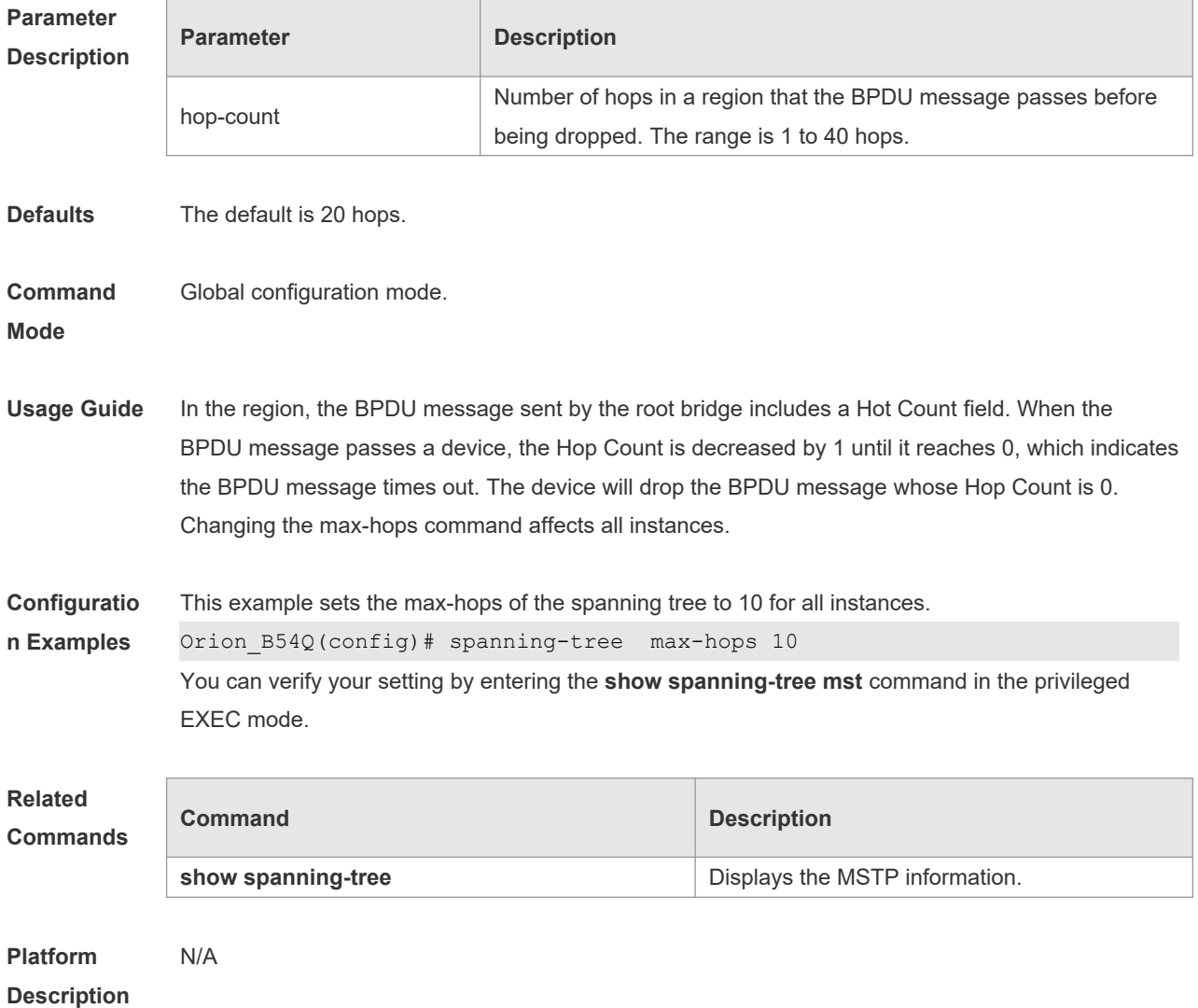

## **10.26 spanning-tree mode**

Use this command to set the STP version. Use the **no** form of the command to restore the default setting.

**spanning-tree mode** [ **stp** | **rstp** | **mstp** ] **no spanning-tree mode**

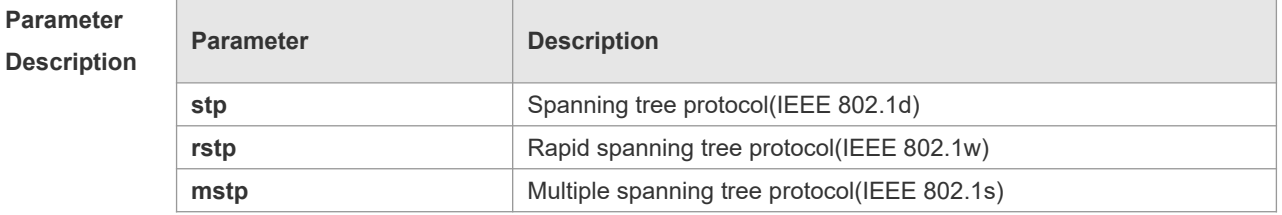

**Defaults** The default is **mstp**.

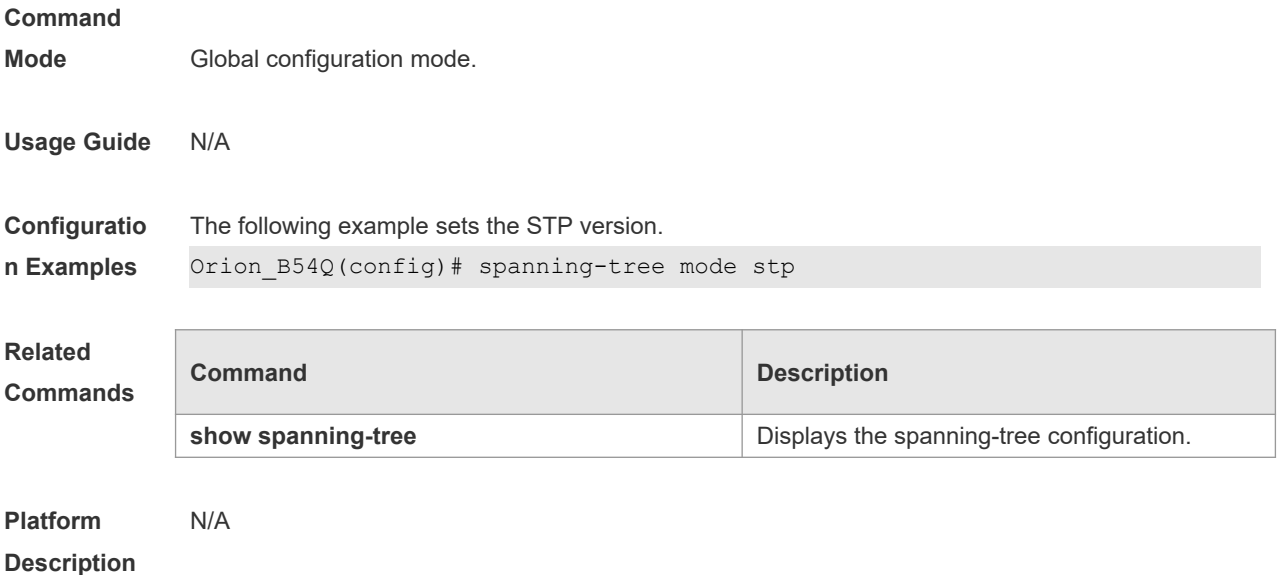

## **10.27 spanning-tree mst configuration**

Use this command to enter the MST configuration mode in the global configuration mode and configure the MSTP region. Use the **no** form of the command to restore the default setting. **spanning-tree mst configuration no spanning-tree mst configuration**

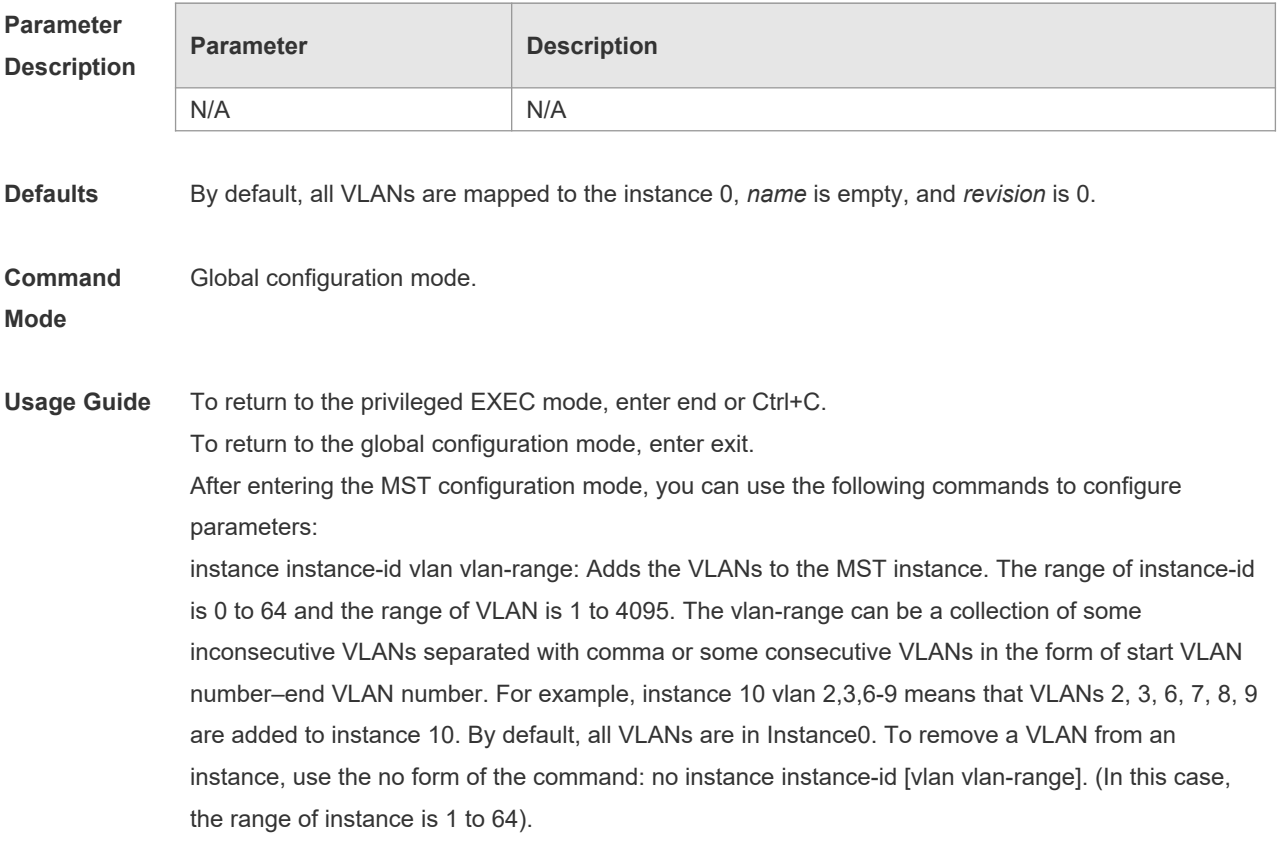

name name: Specify the MST name, a string of up to 32 characters. You can use the no name command to restore it to the default setting. revision version: Set the MST versions in the range 0 to 65535. You can use the no name command to restore it the default setting. show spanning-tree mst configuration: Shows the information of the MST region. **Configuratio n Examples** This example enters the MST configuration mode, and maps VLANs 3. 5 to 10 to MST instance 1: Orion\_B54Q(config)# spanning-tree mst configuration Orion B54Q(config-mst)# instance 1 vlan 3, 5-10 Orion B54Q(config-mst)# name region 1 Orion\_B54Q(config-mst)# revision 1 Orion B54Q(config-mst)# show spanning-tree mst configuration MST configuration Name [region1] Revision 1 Instance Vlans Mapped ---------- ---------------------  $0 \t 1-2, 4, 11-4094$ 1 3,5-10 ----------------------------------- Orion\_B54Q(config-mst)# exit Orion\_B54Q(config)# The following example removes VLAN 3 from instance 1. Orion\_B54Q(config-mst)# no instance 1 vlan 3 The following example deletes instance 1. Orion\_B54Q(config-mst)# no instance 1 You can verify your settings by entering the **show** command of the MST configuration commands.

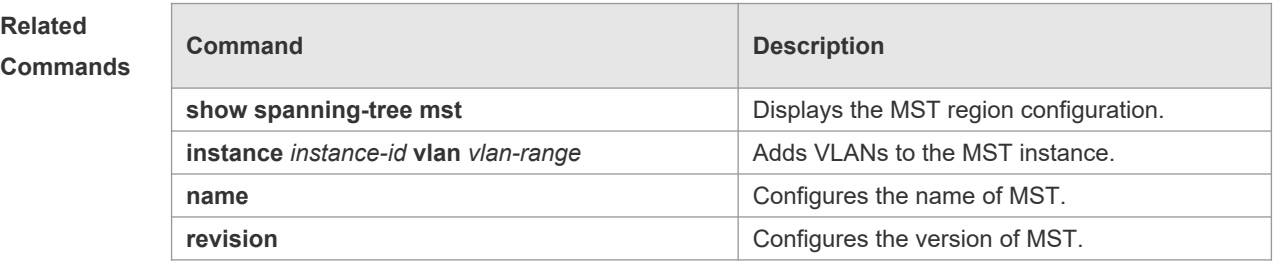

**Platform Description** N/A

#### **10.28 spanning-tree mst cost**

Use this command to set the path cost of an instance in the interface configuration mode. Use the **no** form of the command to restore the default setting. **spanning-tree** [ **mst** *instance-id* ] **cost** *cost*

#### **no spanning-tree** [ **mst** *instance-id* ] *cost*

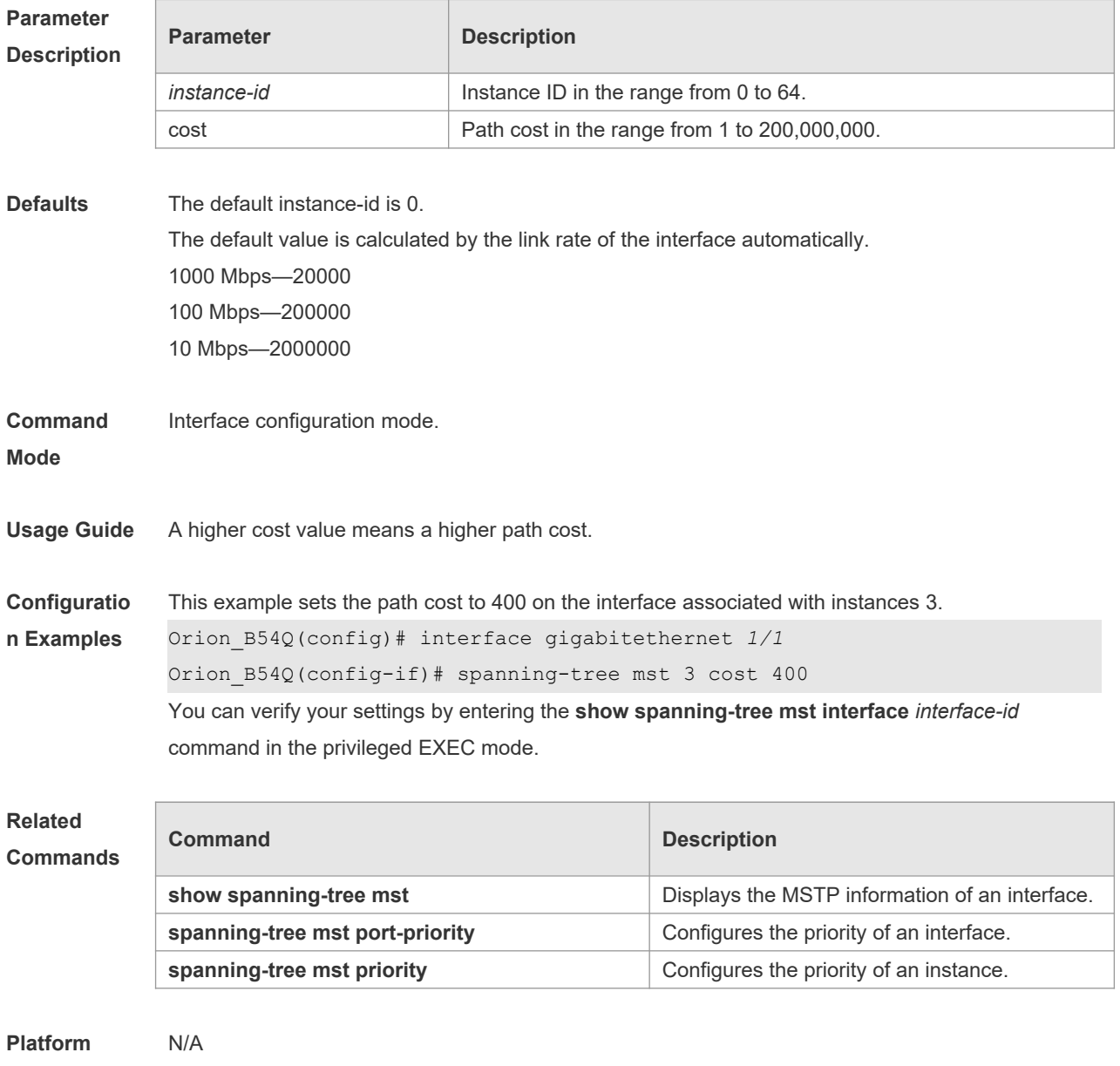

**Description**

#### **10.29 spanning-tree mst port-priority**

Use this command to configure the interface priority for different instances in the interface configuration mode. It will determine which interface of a loop in a region is in charge of forwarding. Use the **no** form of this command to restore the default setting. **spanning-tree** [ **mst** *instance-id* ] **port-priority** *priority* **no spanning-tree** [ **mst** *instance-id* ] **port-priority**

```
Parameter 
Description
```
**Parameter Description** 

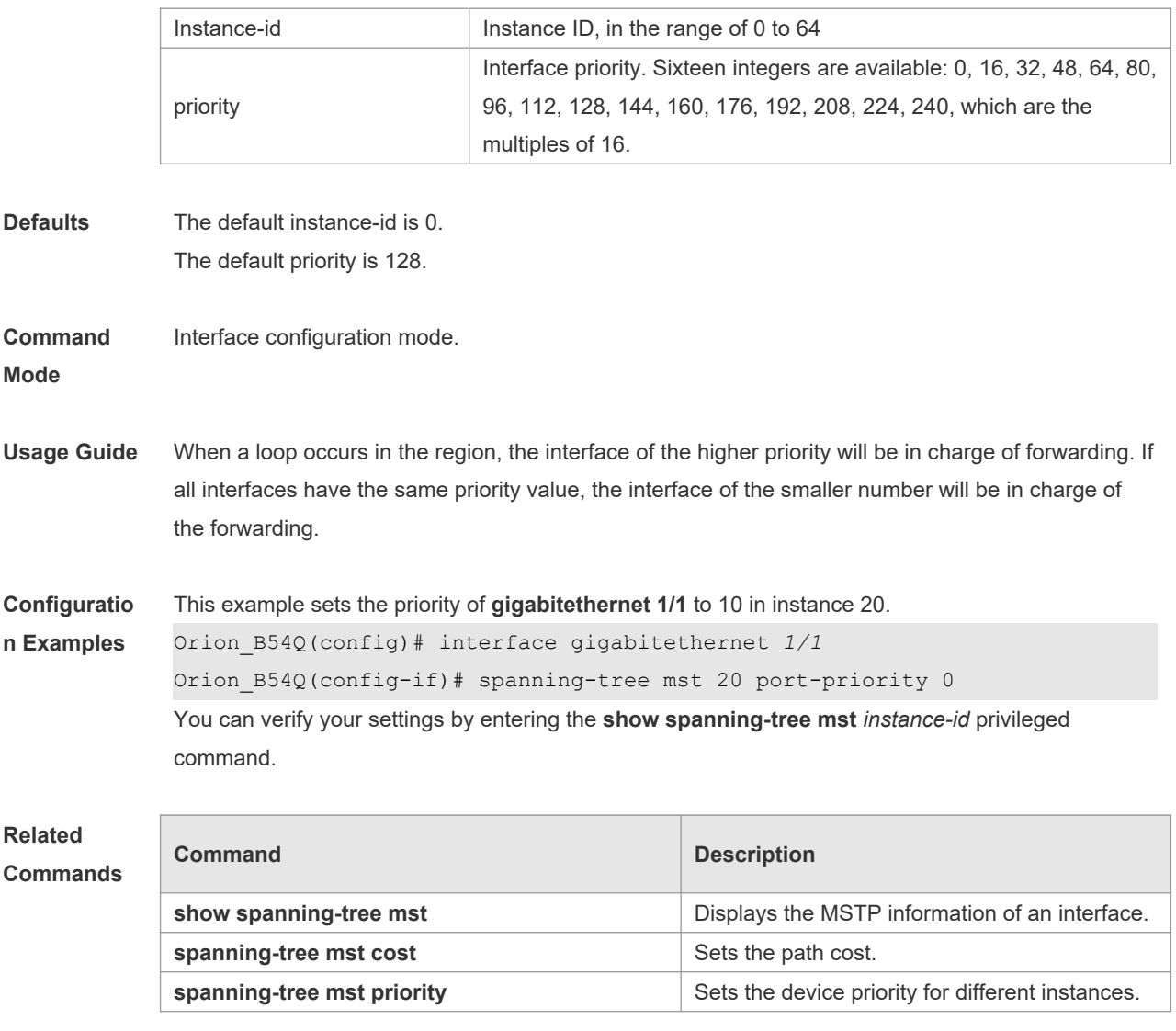

**Platform Description** N/A

## **10.30 spanning-tree mst priority**

Use this command to set the device priority for different instances in the global configuration mode. Use the **no** form of this command to restore the default setting. **spanning-tree** [**mst** *instance-id* ] **priority** *priority*

**no spanning-tree** [ **mst** *instance-id* ] **priority**

#### **Paramete Descripti**

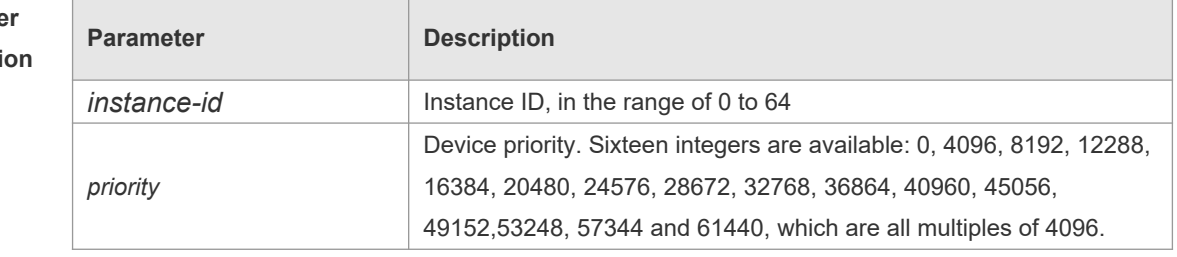

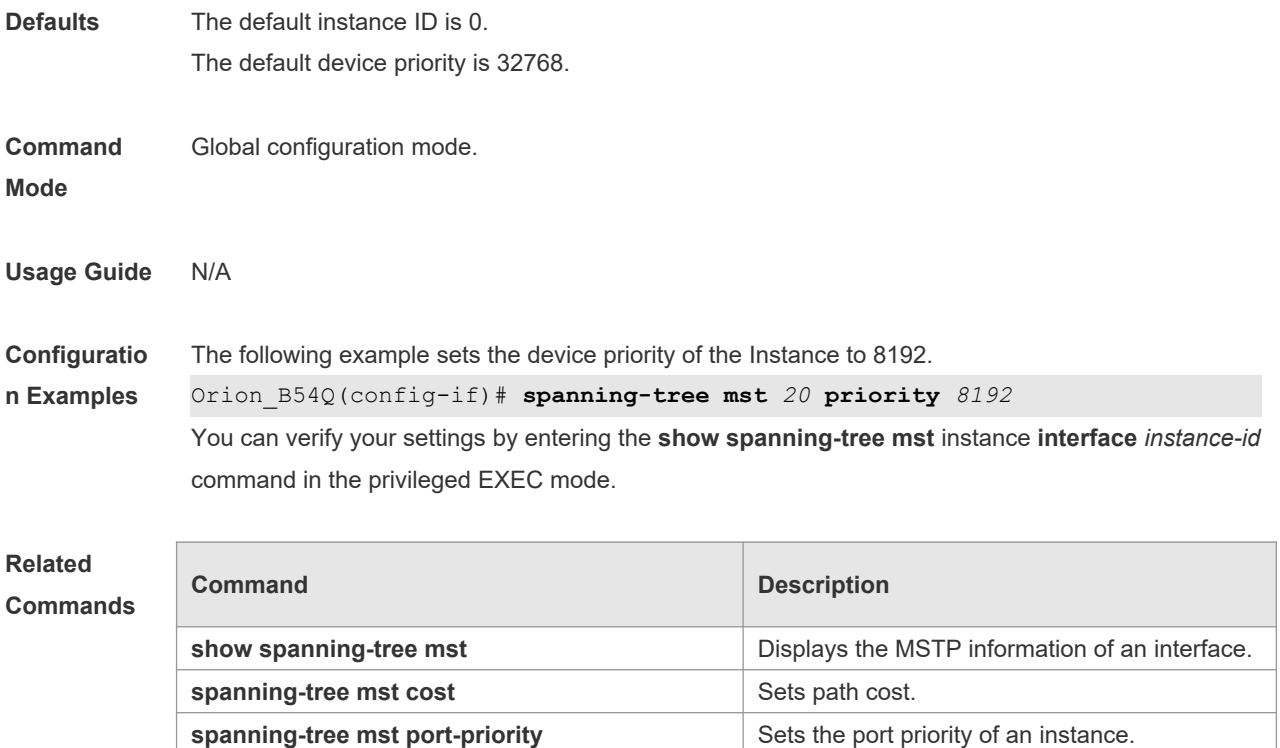

**Platform** 

N/A

**Description**

## **10.31 spanning-tree pathcost method**

Use this command to configure the path cost of the port. Use the **no** form of this command to restore the default setting.

```
spanning-tree pathcost method { { long [ standard } | short }
no spanning-tree pathcost method
```
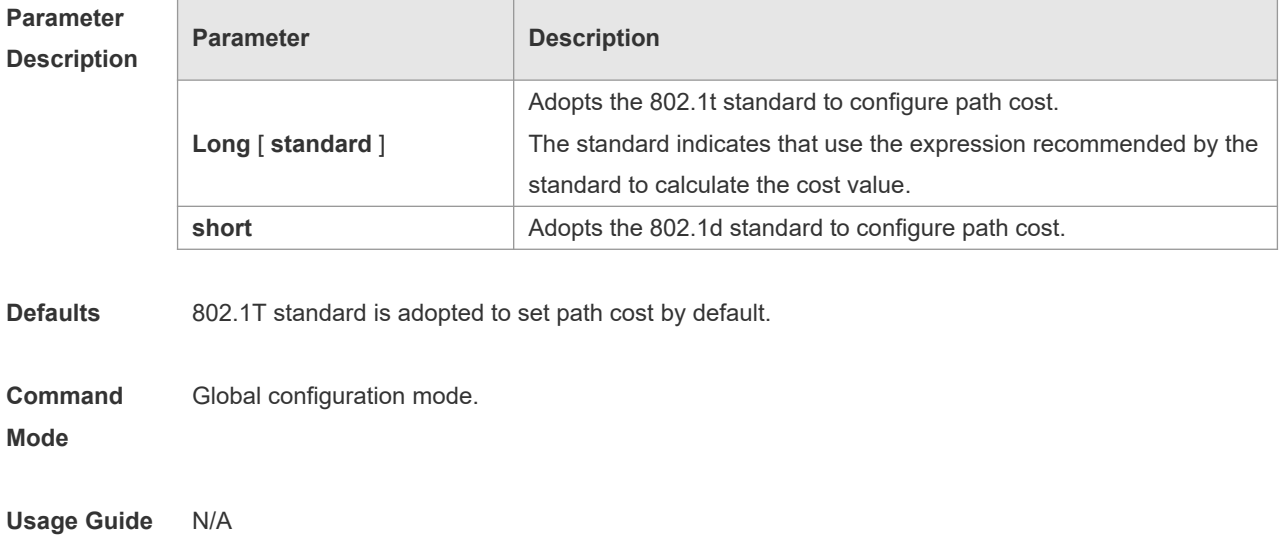

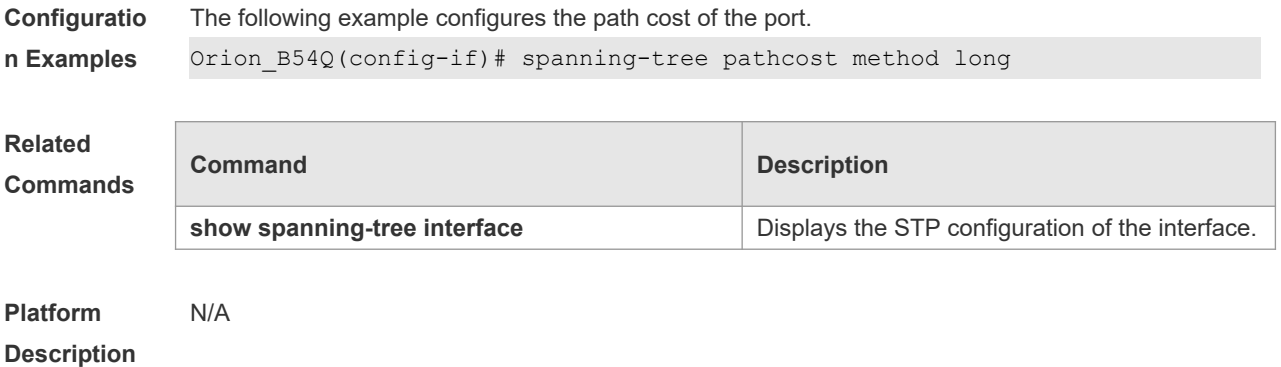

## **10.32 spanning-tree portfast**

Use this command to enable the portfast on the interface. Use the disabled form of this command to restore the default setting,

**spanning-tree portfast** [ **disabled** ]

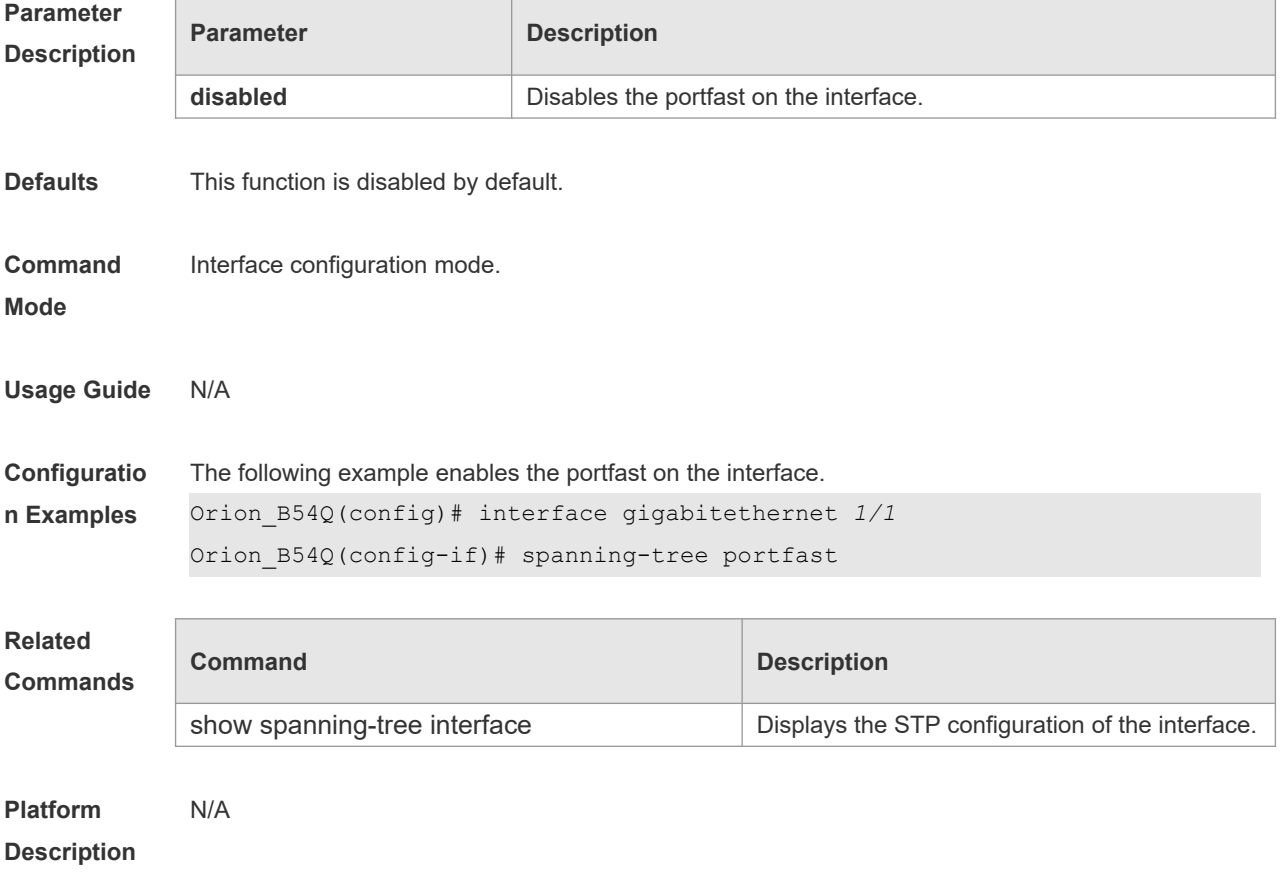

## **10.33 spanning-tree portfast bpdufilter default**

Use this command to enable the BPDU filter function globally. You can use the **no** form of the

command to restore the default setting. **spanning-tree portfast bpdufilter default no spanning-tree portfast bpdufilter default**

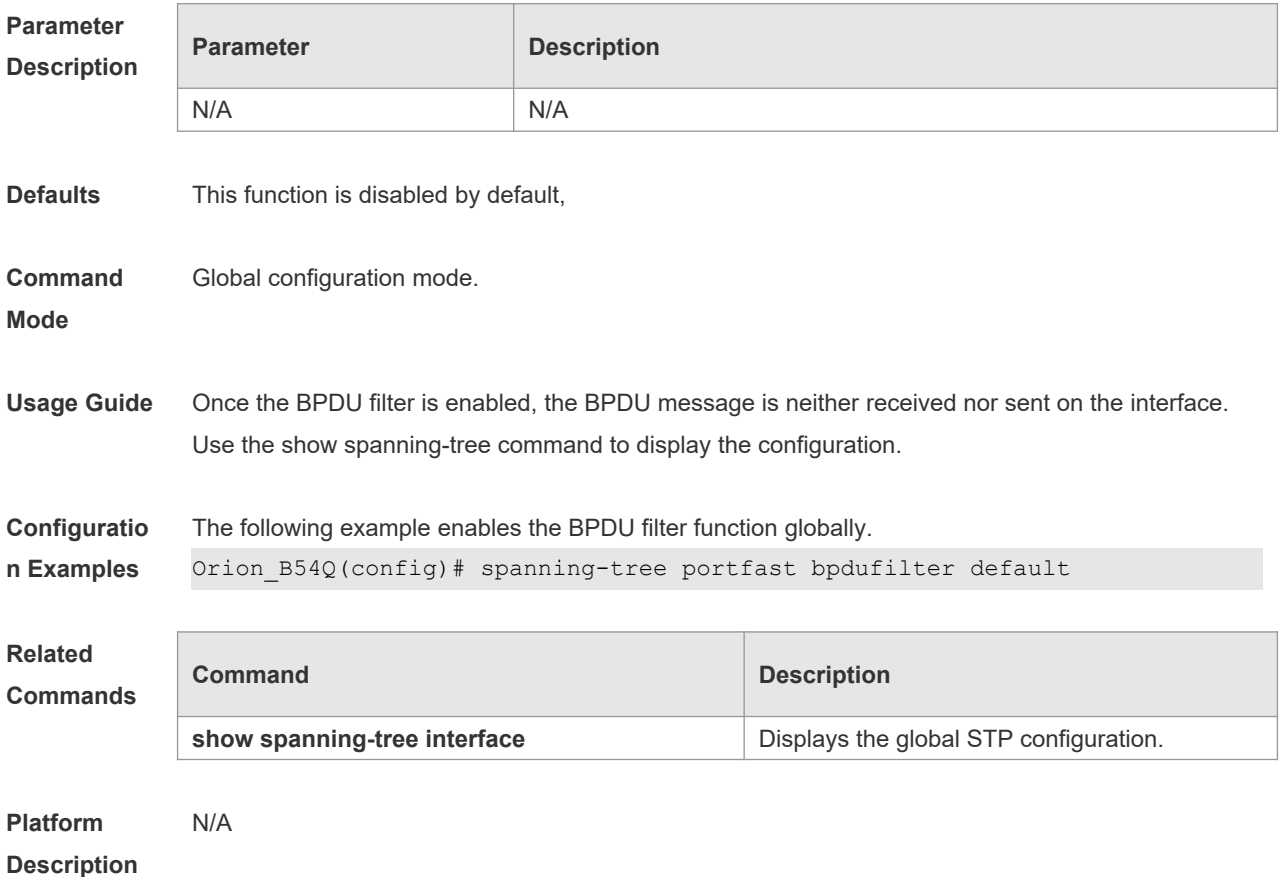

## **10.34 spanning-tree portfast bpduguard default**

Use this command to enable the GPDU guard globally. Use the **no** form of this command to restore the default setting,

**spanning-tree portfast bpduguard default no spanning-tree portfast bpduguard default**

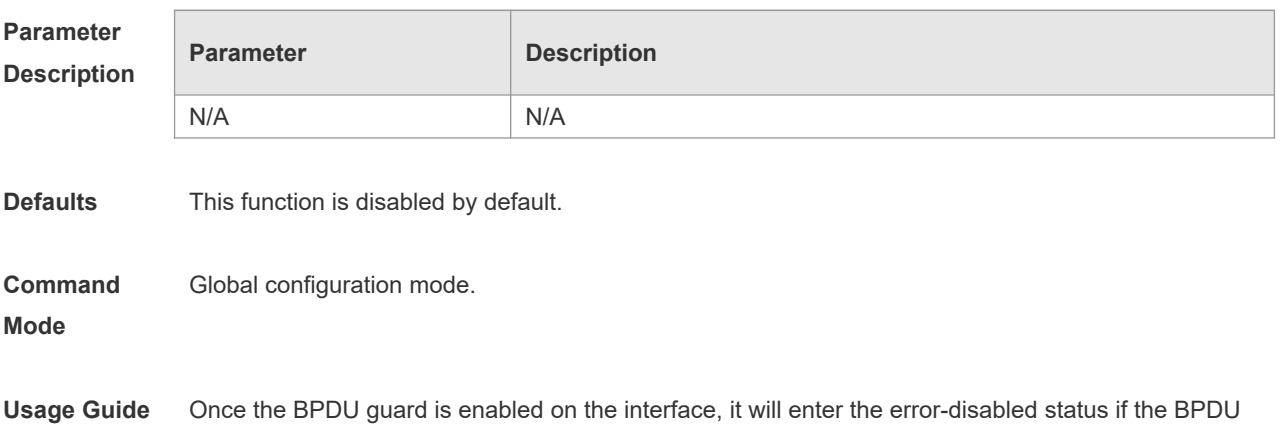

message arrives at the interface. Use the **show spanning-tree** command to display the configuration.

```
Configuratio
n Examples
              The following example enables the GPDU guard globally.
              Orion_B54Q(config)# spanning-tree portfast bpduguard
              default
```
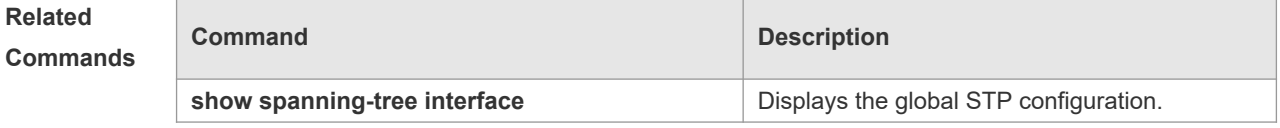

**Platform** 

N/A

**Description**

#### **10.35 spanning-tree portfast default**

Use this command to enable the portfast feature on all interfaces globally. Use the **no** form of this command to restore the default setting. **spanning-tree portfast default no spanning-tree portfast default**

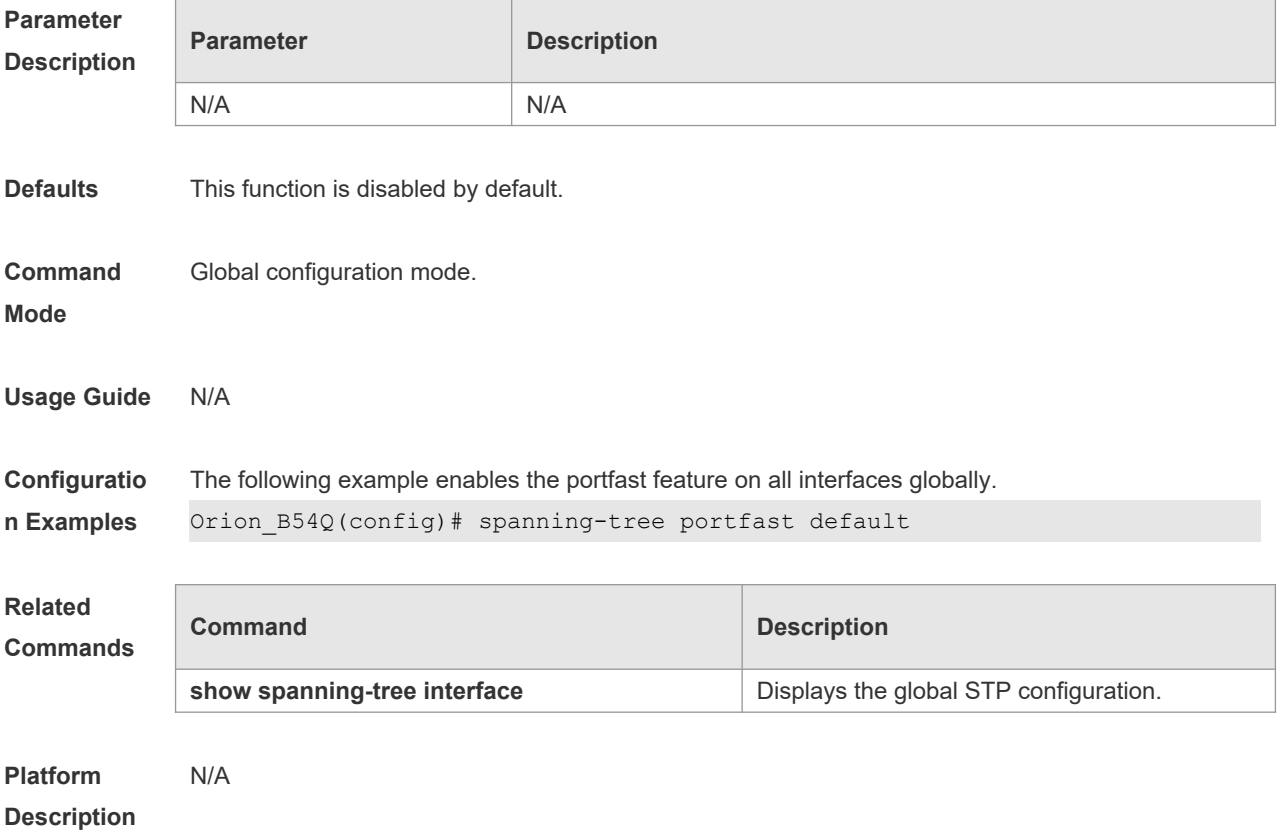

#### **10.36 spanning-tree reset**

Use this command to restore the **spanning-tree** configuration to the default setting. **spanning-tree reset**

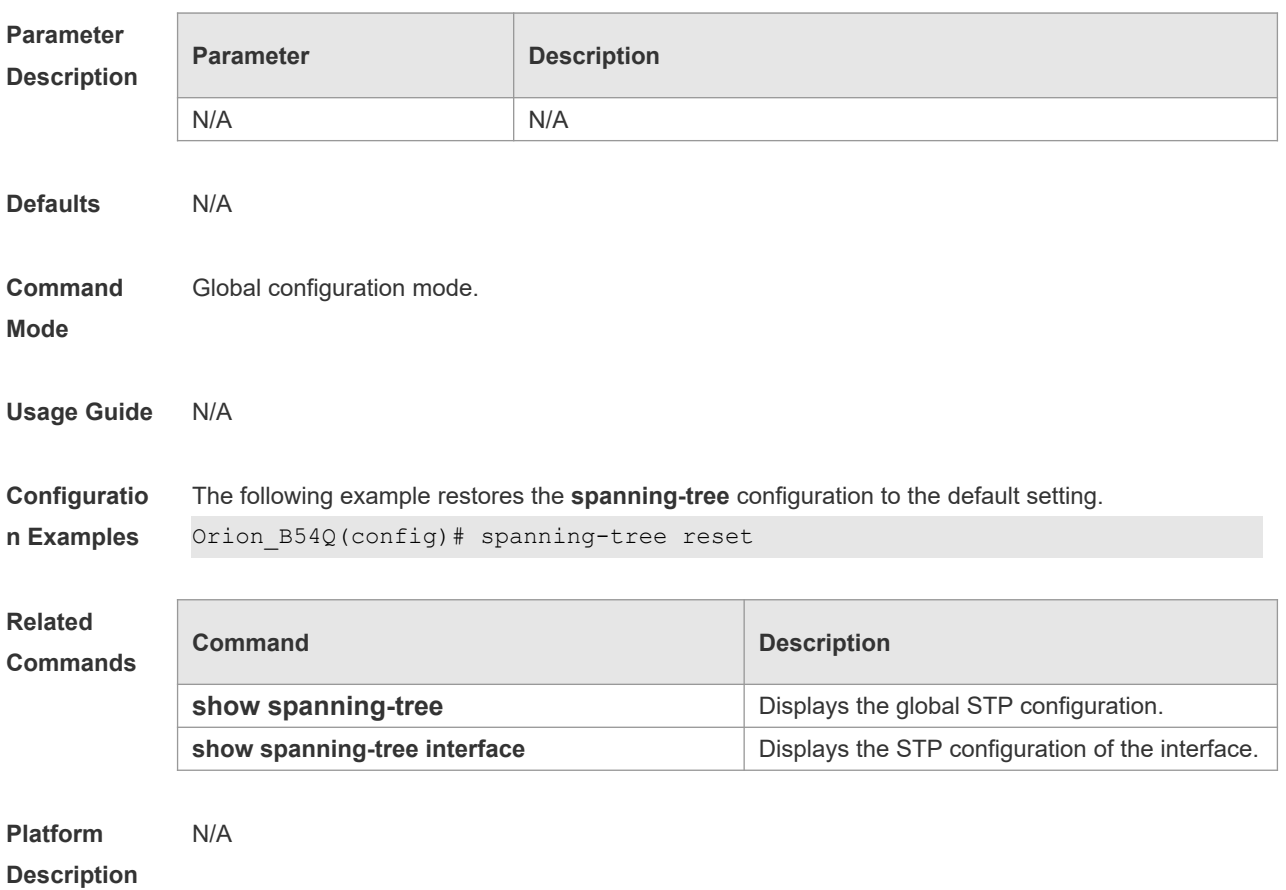

## **10.37 spanning-tree tc-guard**

Use this command to enable **tc-guard** on the interface to prevent the spread of TC messages. Use the **no** form of this command to disable this function on the interface.

**spanning-tree tc-guard**

#### **no spanning-tree tc-guard**

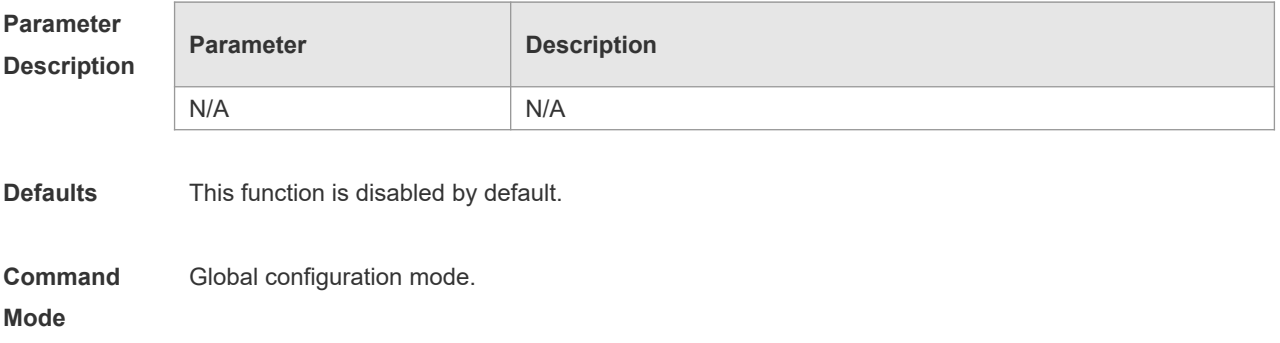

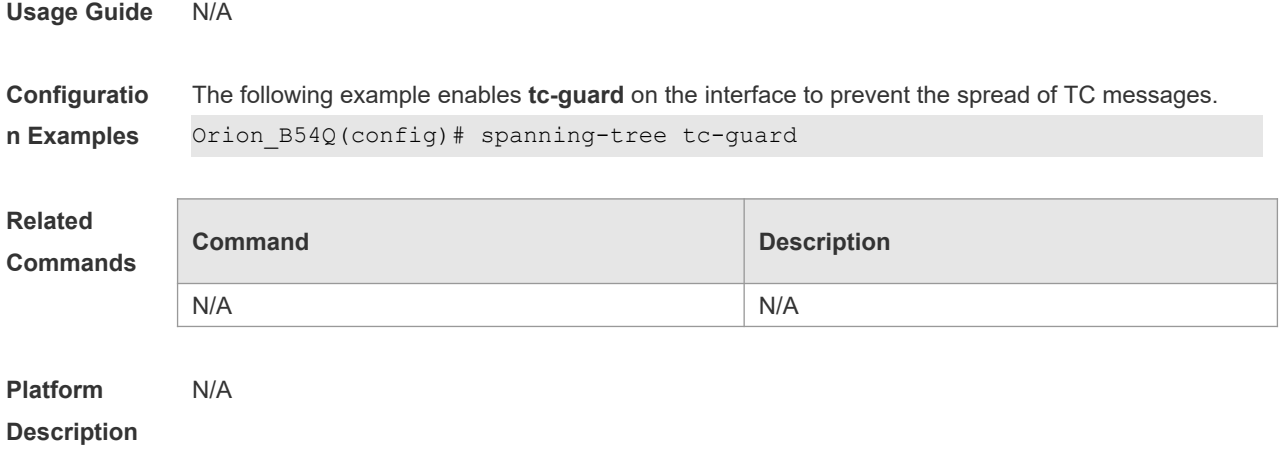

## **10.38 spanning-tree tc-protection**

Use this command to enable **tc-protection** globally. Use The **no** form of this command to disable this function.

**spanning-tree tc- protection no spanning-tree tc- protection**

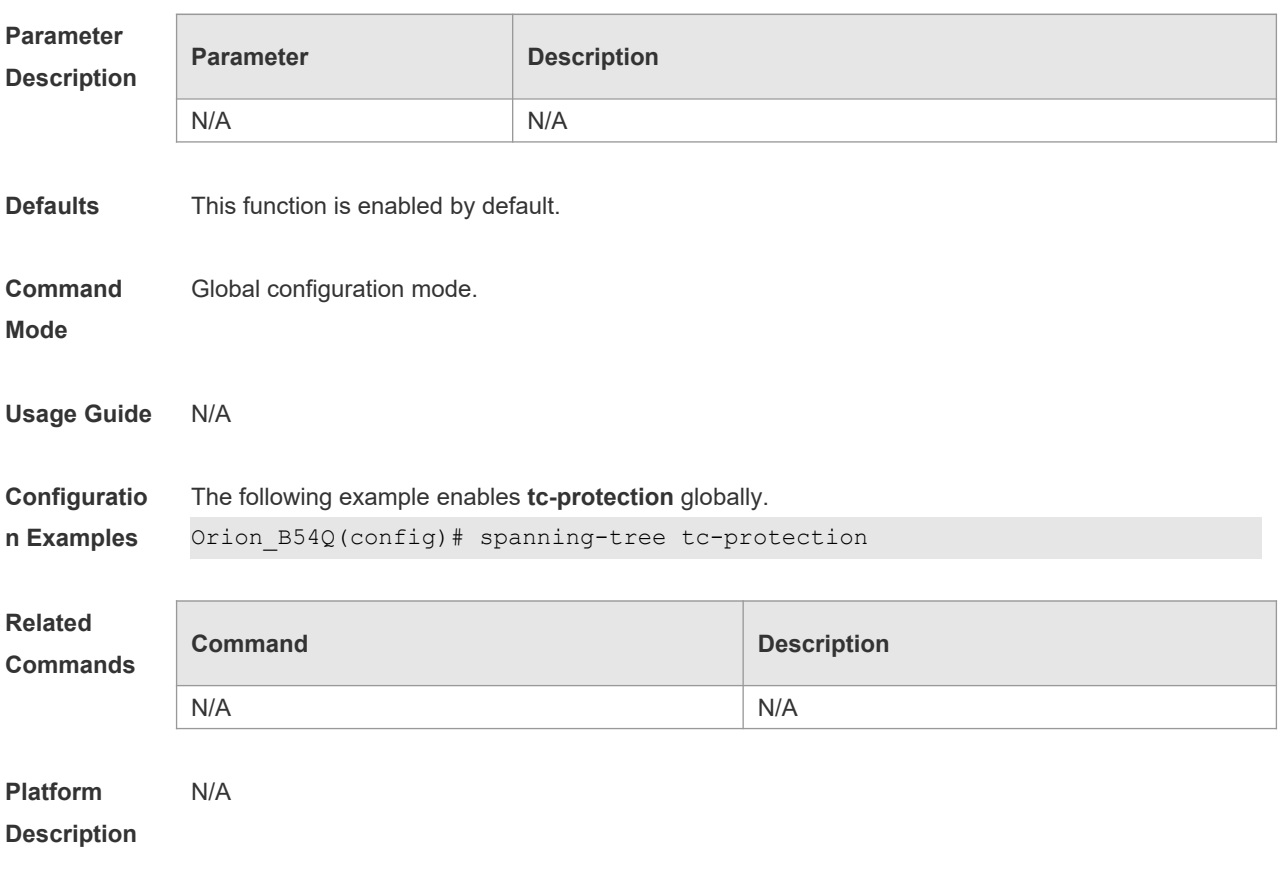

#### **10.39 spanning-tree tc-protection tc-guard**

Use this command to enable tc-guard to prevent TC packets from being flooded. Use the **no** form of this command to restore the default setting. **spanning-tree tc-protection tc-guard**

**no spanning-tree tc-protection tc-guard**

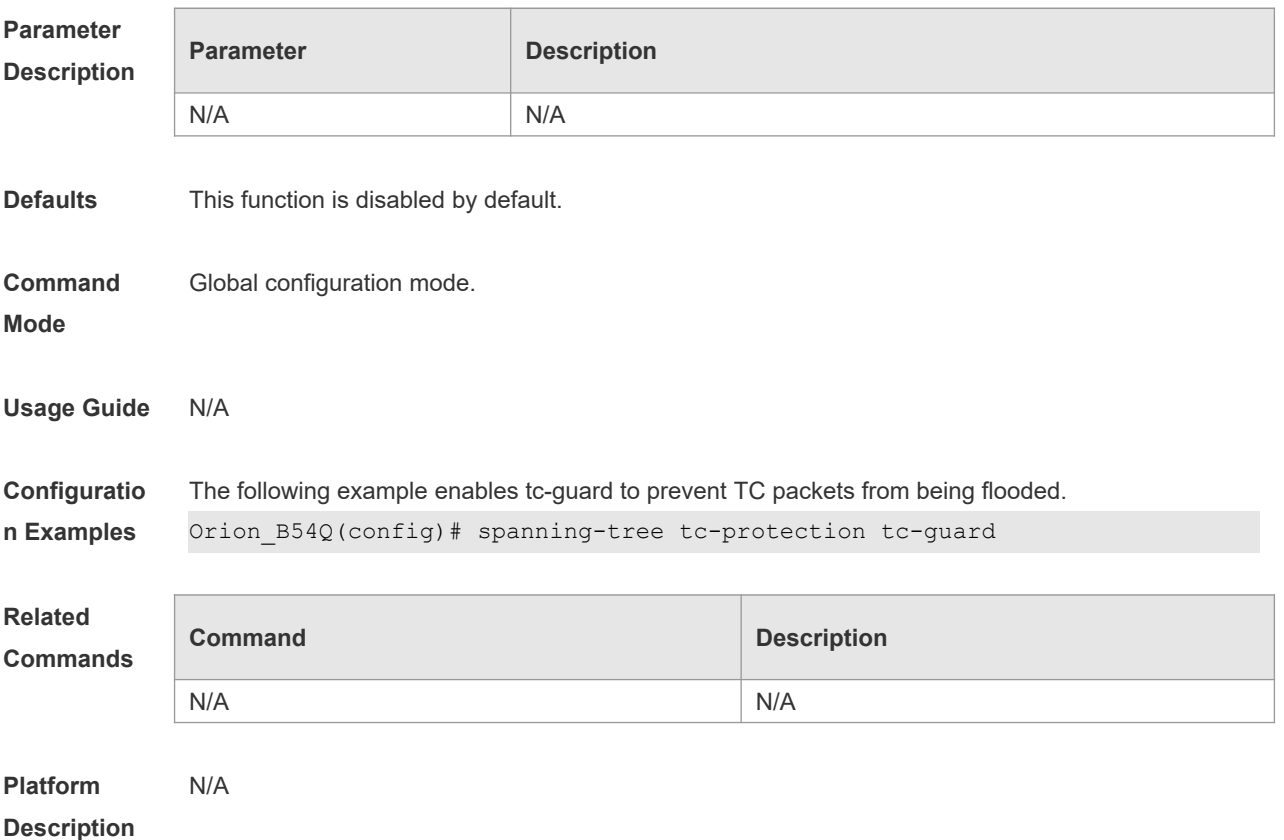

## **10.40 spanning-tree tx-hold-count**

Use this command to configure the TxHoldCount of the STP, the maximum number of the BPDU messages sent in one second. Use the **no** form of this command to restore the default setting. **spanning-tree tx-hold-count** *tx-hold-count* **no spanning-tree tx-hold-count**

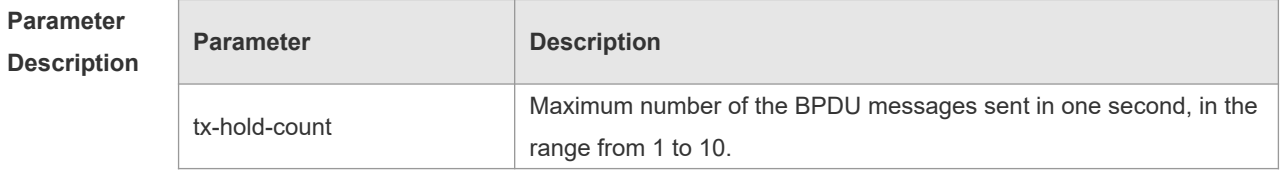

**Defaults** The default is 3.

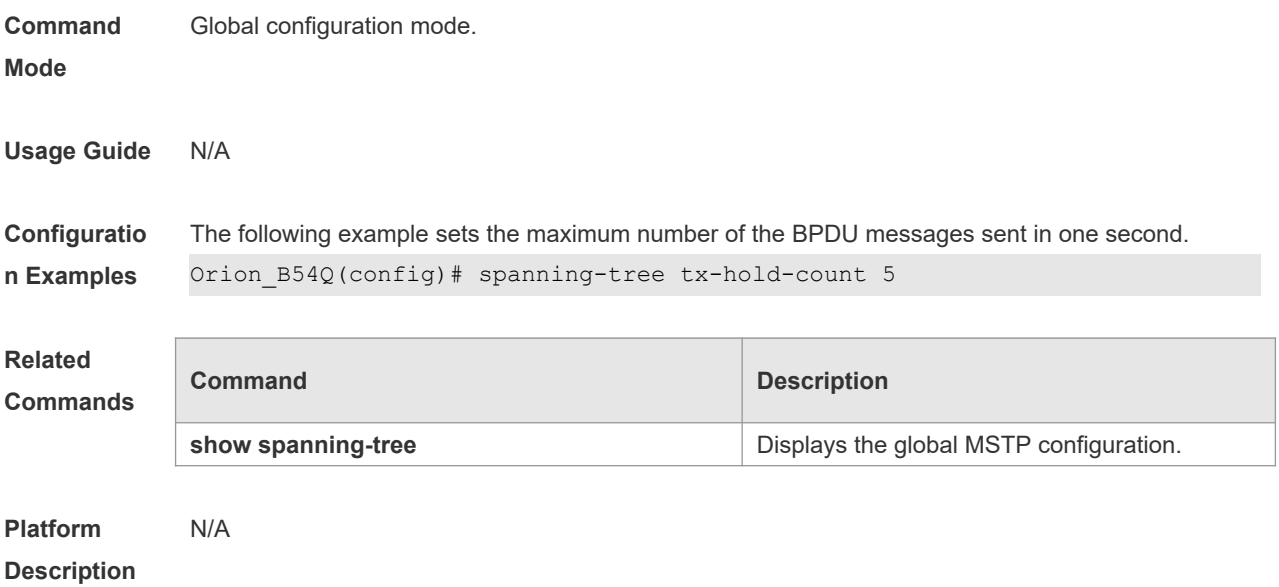

# **11 GVRP Commands**

## **11.1 bridge-frame forwarding protocol gvrp**

Use this command to enable GVRP PDUs transparent transmission. Use the **no** form of this command to restore the default setting. **bridge-frame forwarding protocol gvrp no bridge-frame forwarding protocol gvrp**

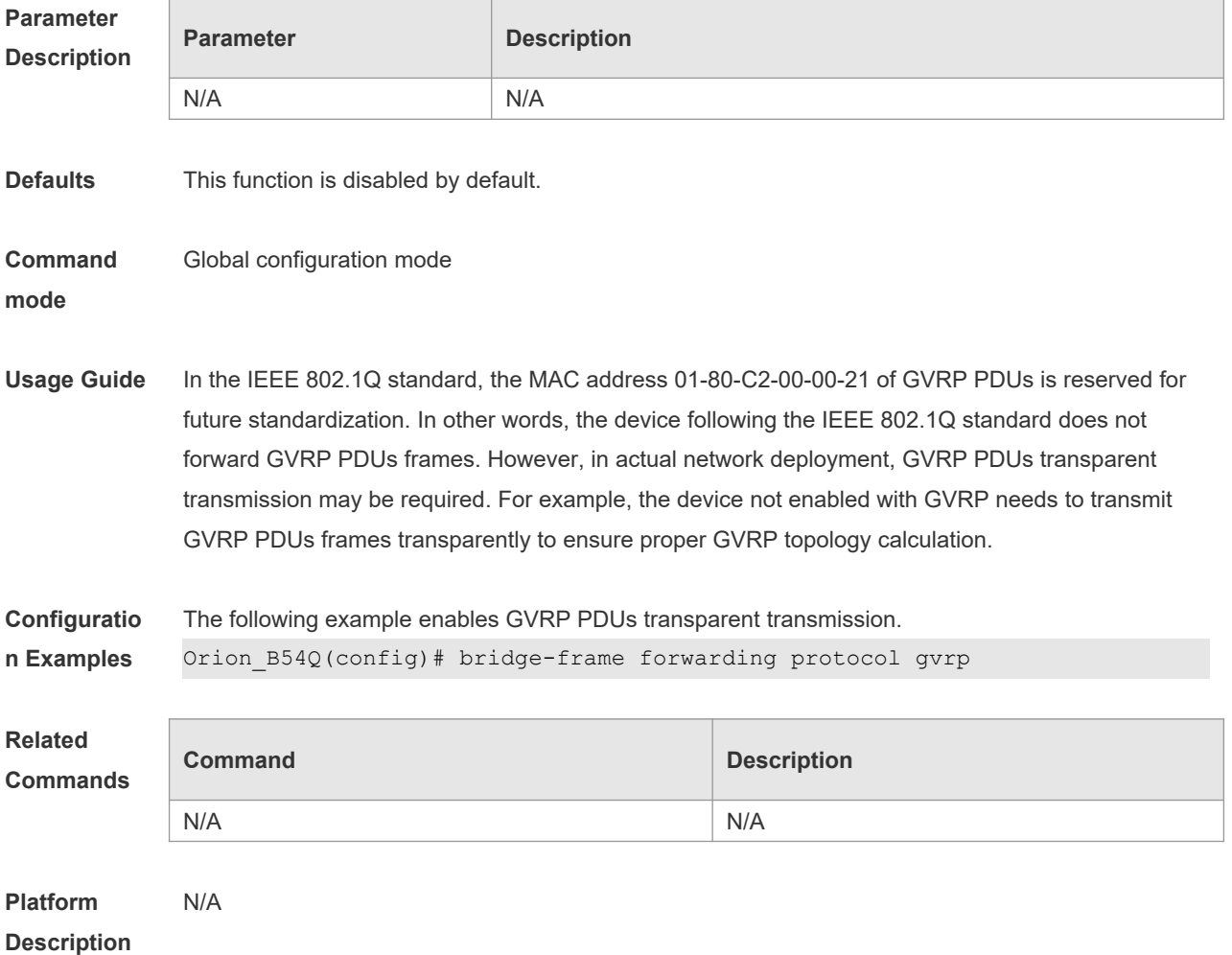

### **11.2 clear gvrp statistic**

Use this command to clear the GVRP statistics for re-counting. **clear gvrp statistics** { *interface-id* | **all** }

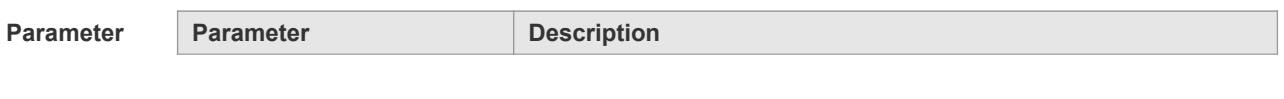

1

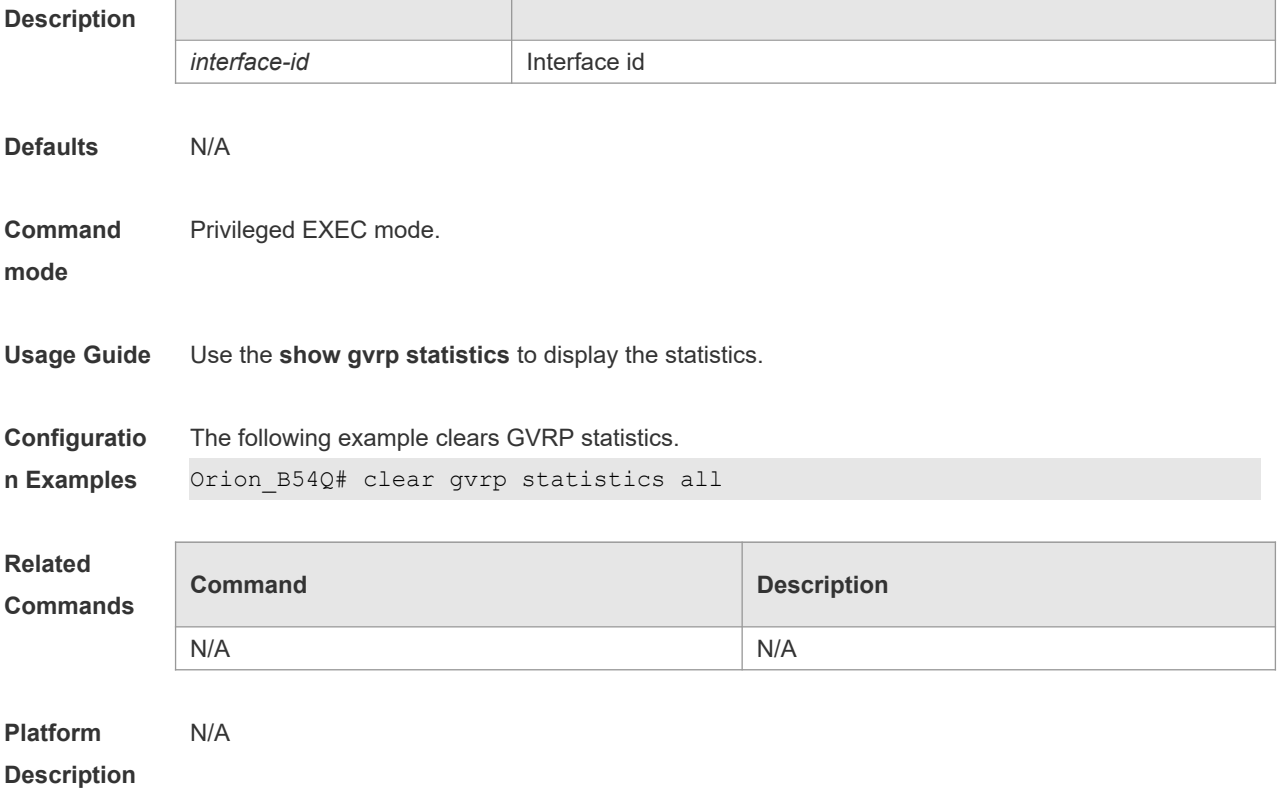

## **11.3 gvrp applicant state**

Use this command configures the GVRP advertisement mode on the interface.. Use the **no** form of this command to restore default setting.

**gvrp applicant state** { **normal** | **non-applicant** } **no gvrp applicant state**

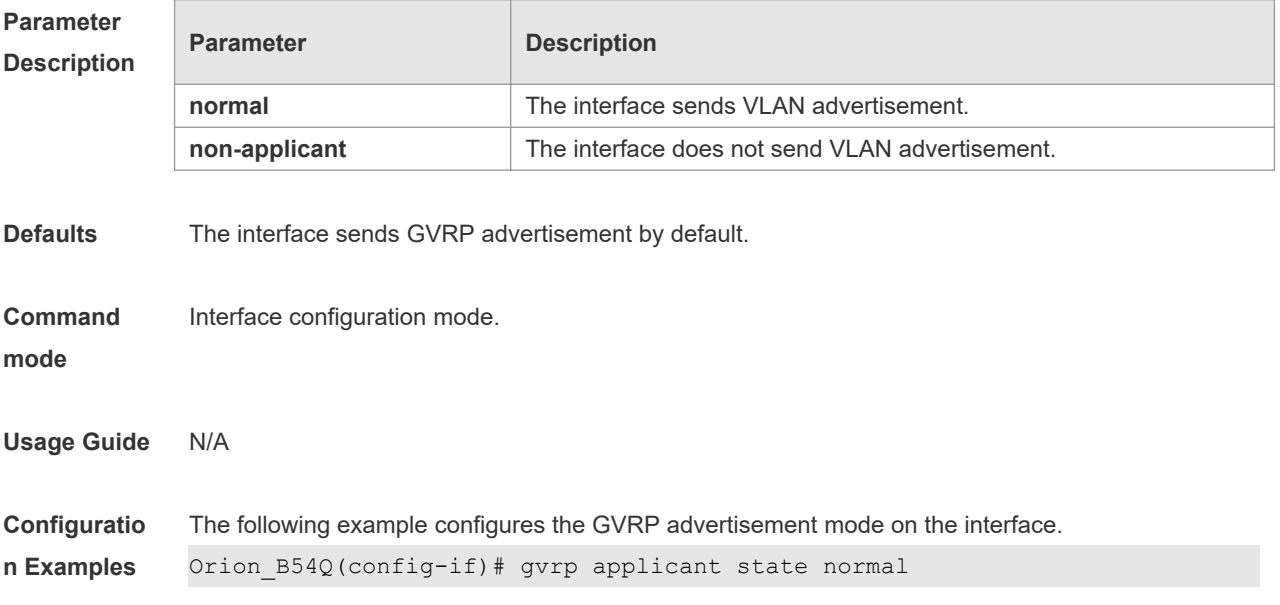

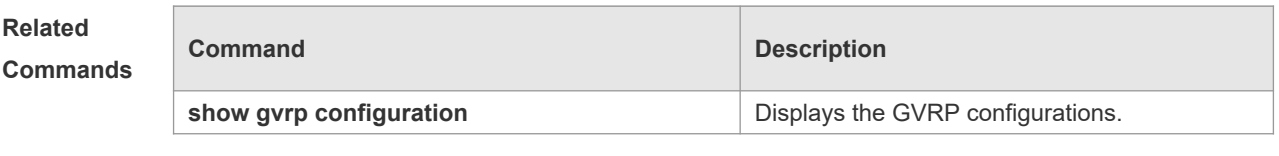

**Platform Description** N/A

## **11.4 gvrp dynamic-vlan-creation**

Use this command to enable dynamic VLAN creation. Use the **no** form of this command to restore the default setting.

**gvrp dynamic-vlan-creation enable**

**no gvrp dynamic-vlan-creation enable**

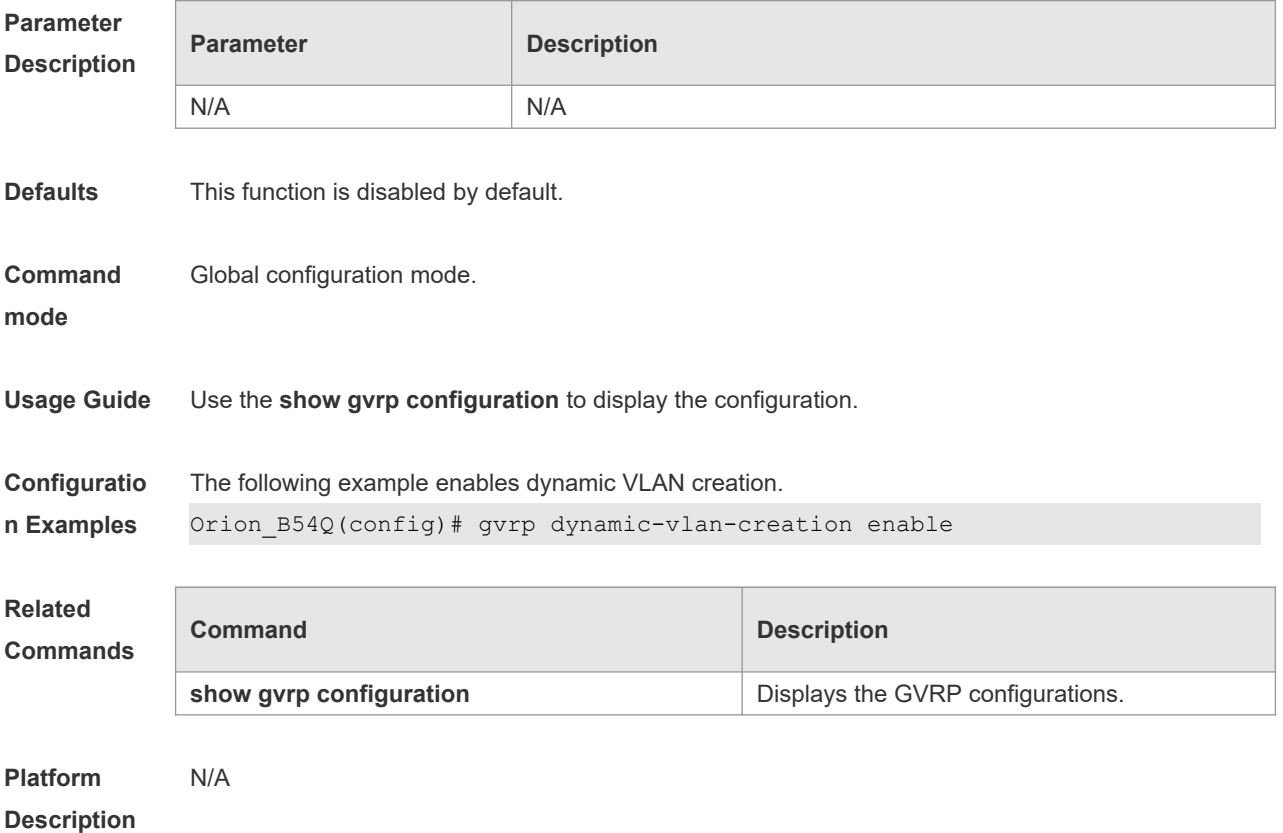

#### **11.5 gvrp enable**

Use this command to enable the GVRP function. Use the **no** form of this command to restore the default setting. **gvrp enable no gvrp enable**

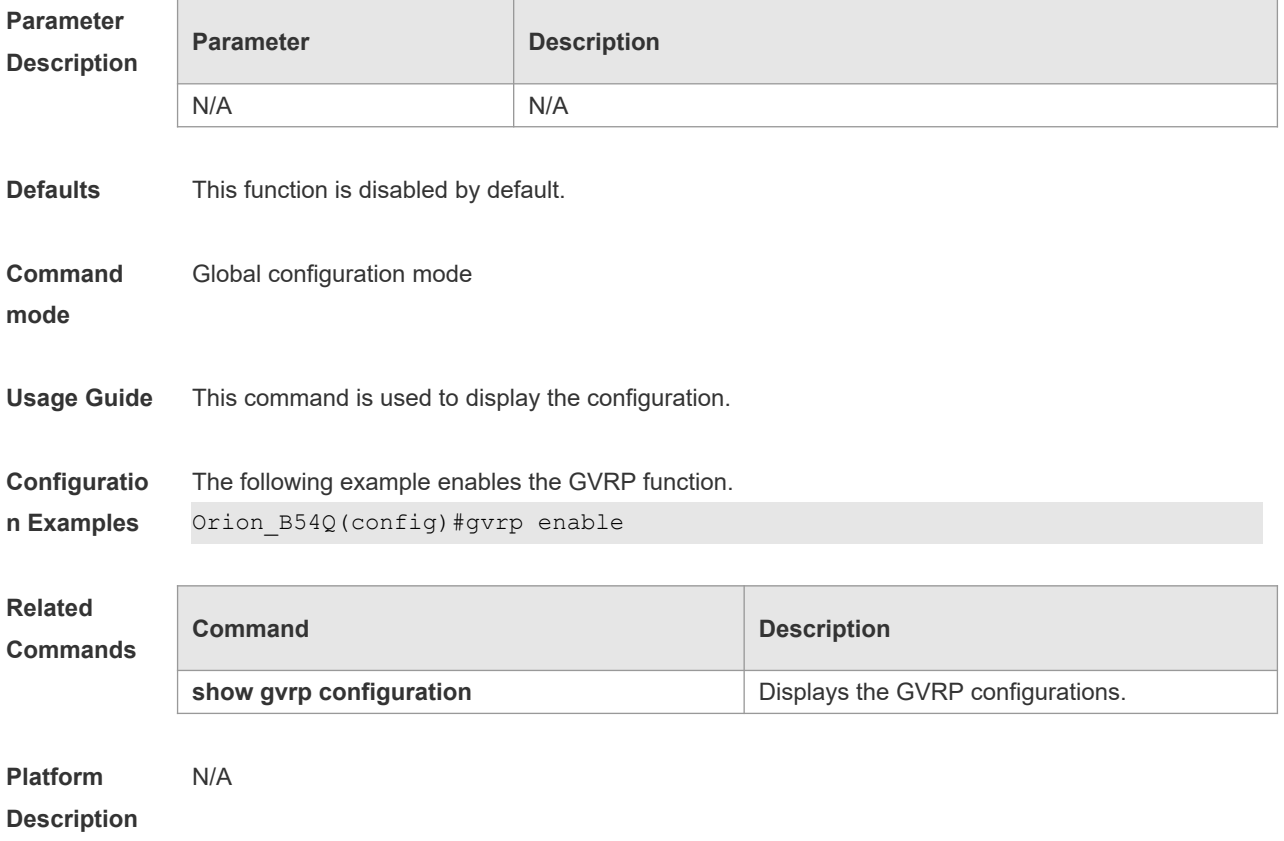

# **11.6 gvrp registration mode**

Use this command to set the registration mode to control whether to enable dynamic VLAN creation/registration/canceling on the port. Use the **no** form of this command to restore the default setting.

```
gvrp registration mode { normal | disabled }
no gvrp registration mode
```
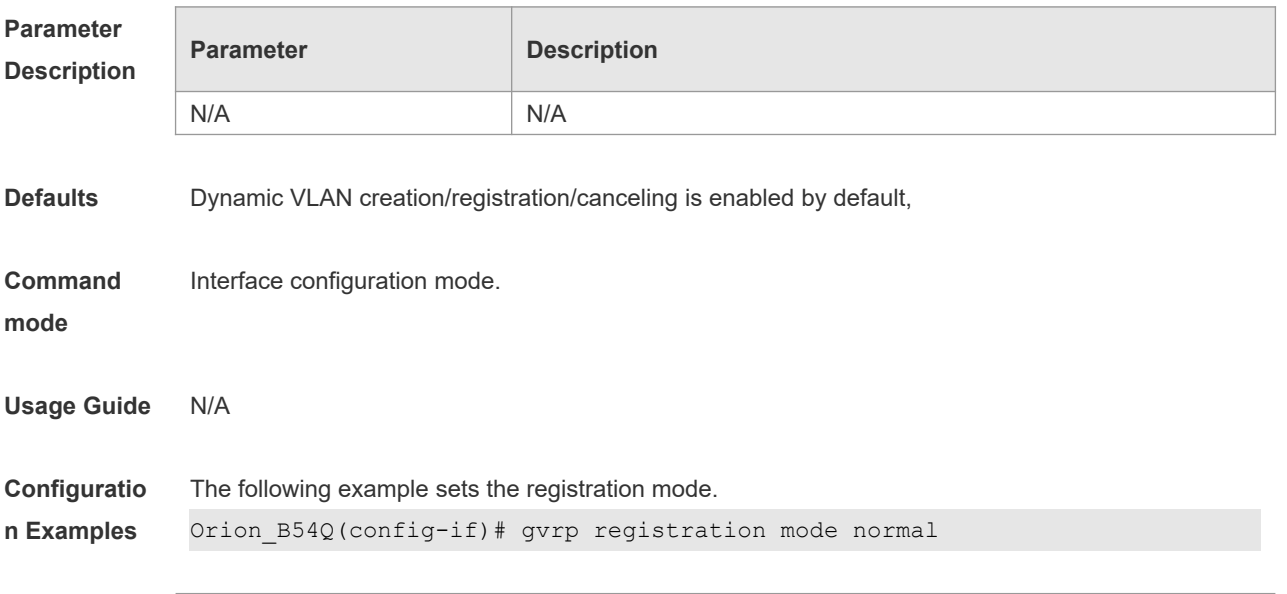
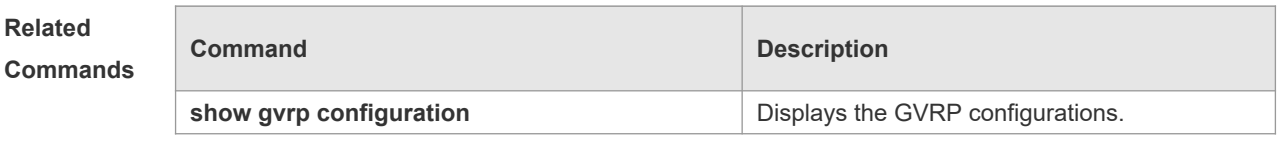

#### **11.7 gvrp timer**

Use this command to set the GVRP timer. Use the **no** form of this command to restore the default setting.

**gvrp timer** { **join** *timer\_value* | **leave** *timer\_value* | **leaveall** *timer\_value* } **no gvrp timer**

#### **Parameter**

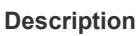

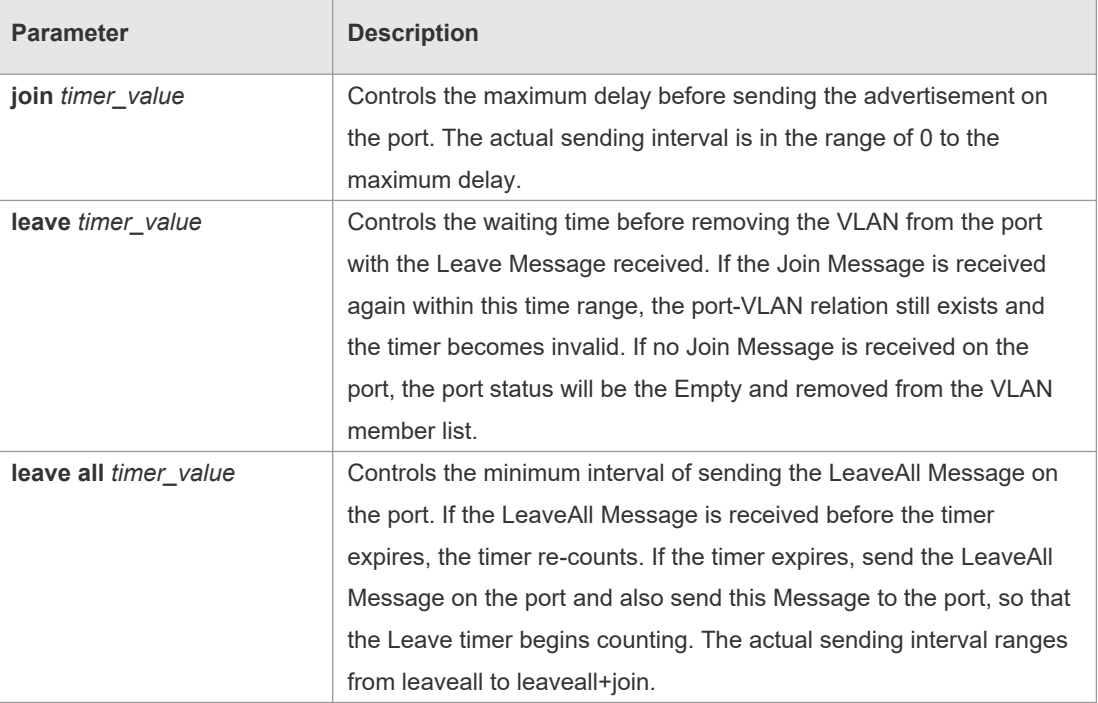

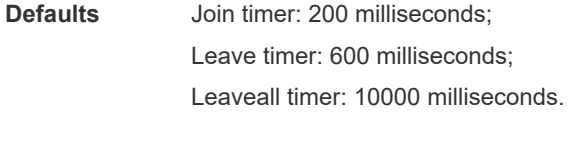

**Command**  Global configuration mode

**mode**

**Usage Guide** Use the **show gvrp configuration** to display the configuration. Use the **no gvrp timer** command to restore **join**, **leave** and **leaveall timer** to default settings.

**Configuratio** The following example configures the join timer.

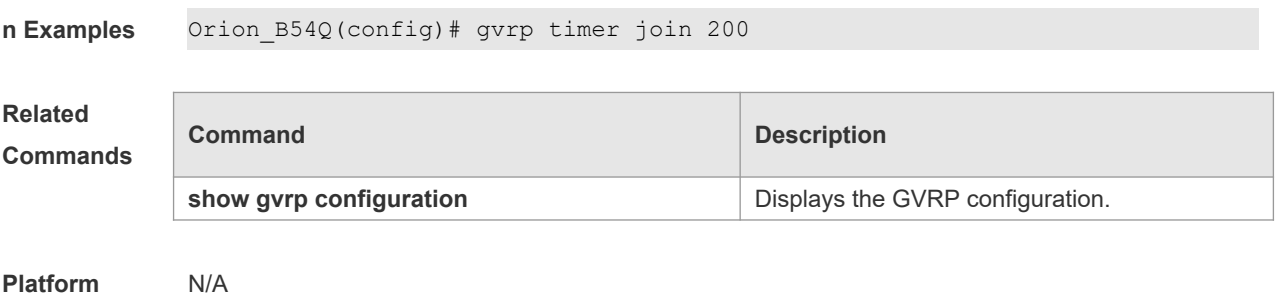

**Description**

### **11.8 l2protocol-tunnel gvrp**

Use this command to enable global GVRP PDUs TUNNEL globally. Use the **no** form of this command to restore the default setting. **l2protocol-tunnel gvrp no l2protocol-tunnel gvrp**

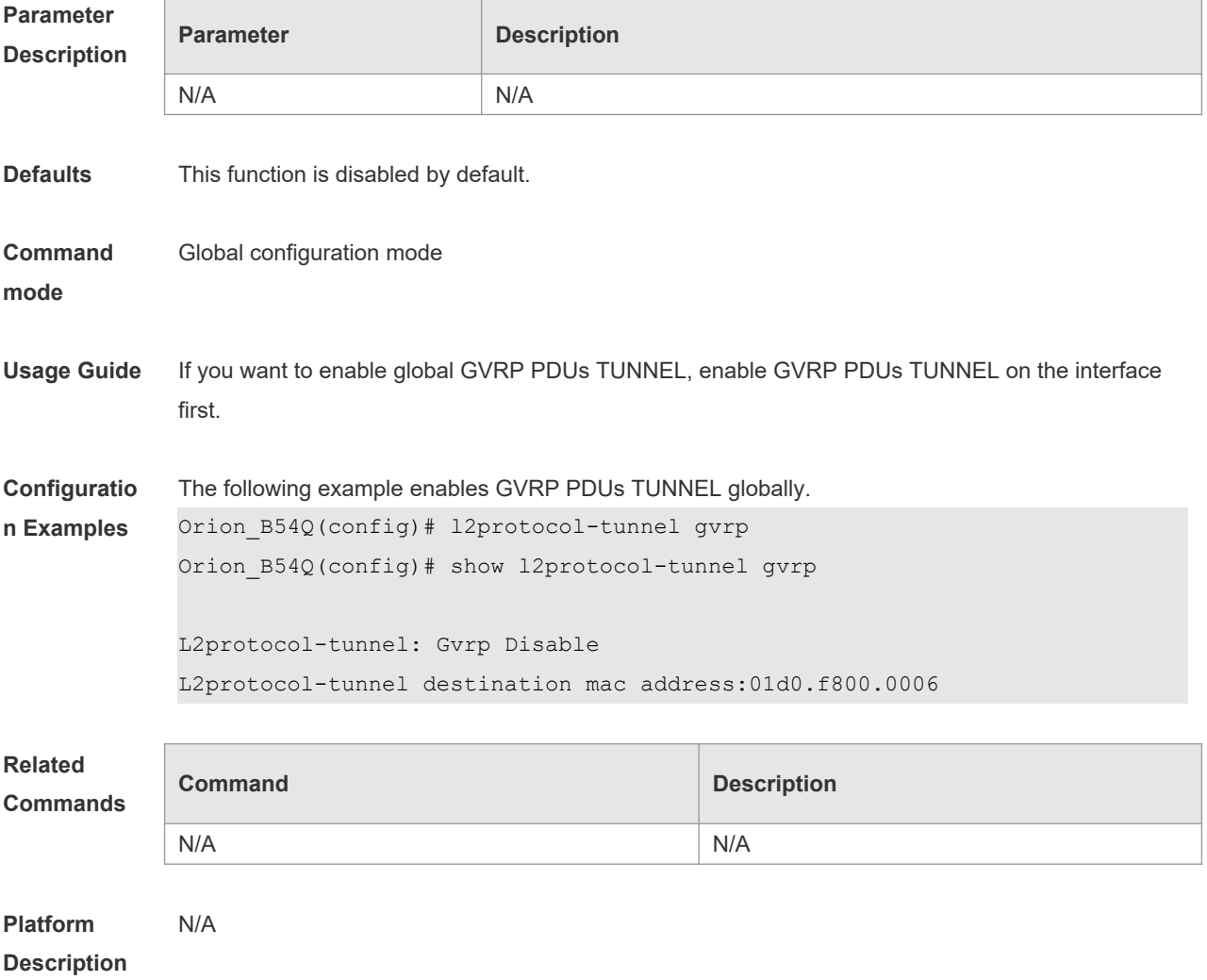

#### **11.9 l2protocol-tunnel gvrp enable**

Use this command to enable GVRP PDUs TUNNEL on the interface. Use this command to restore the default setting.

**l2protocol-tunnel gvrp enable**

**no l2protocol-tunnel gvrp enable**

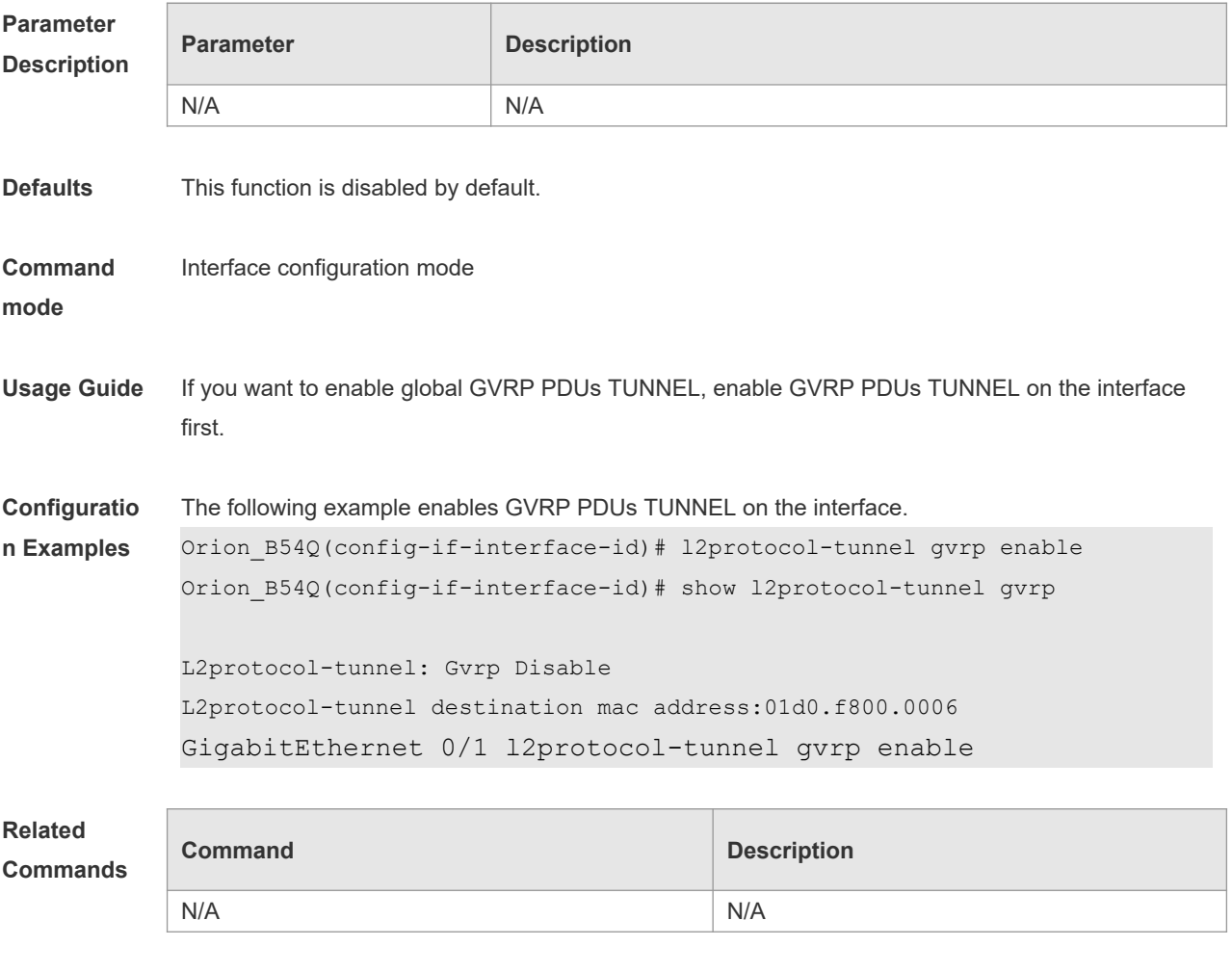

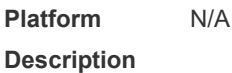

## **11.10 l2protocol-tunnel gvrp tunnel-dmac**

Use this command to configure the MAC address for transparent transmission in GVRP PDUs TUNNEL. Use the **no** form of this command to restore the default setting. **l2protocol-tunnel gvrp tunnel-dmac** *mac-address* **no l2protocol-tunnel gvrp tunnel-dmac**

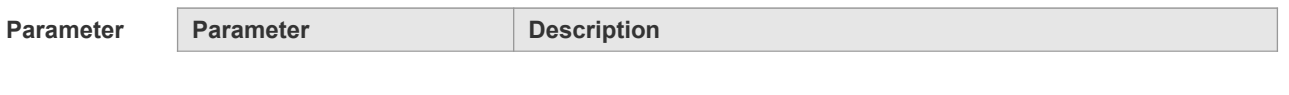

7

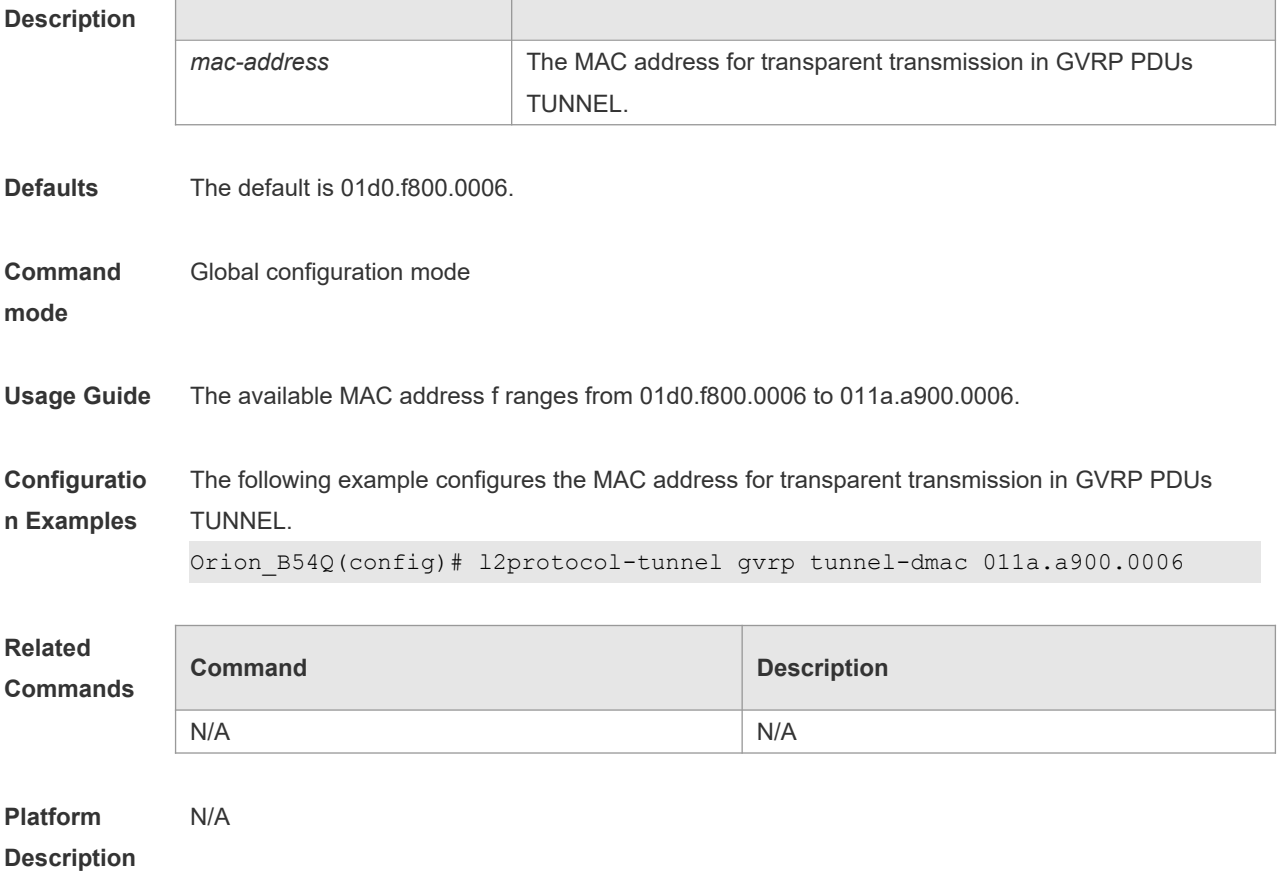

# **11.11 show gvrp configuration**

Use this command to display the GVRP configuration. **show gvrp configuration**

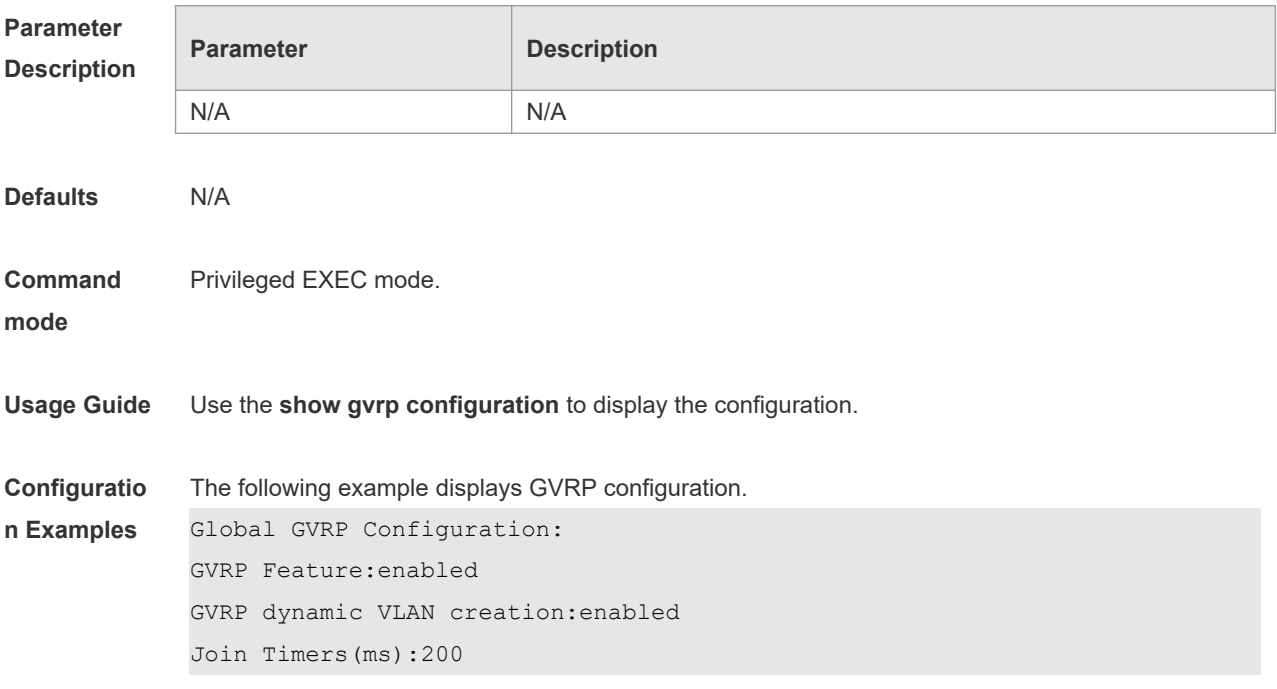

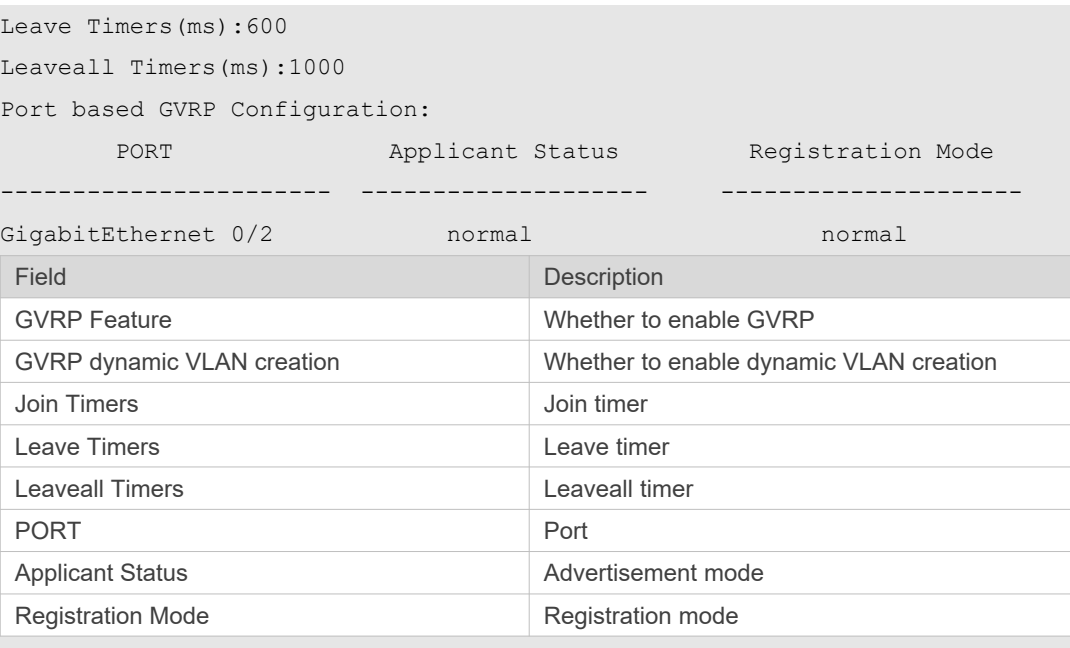

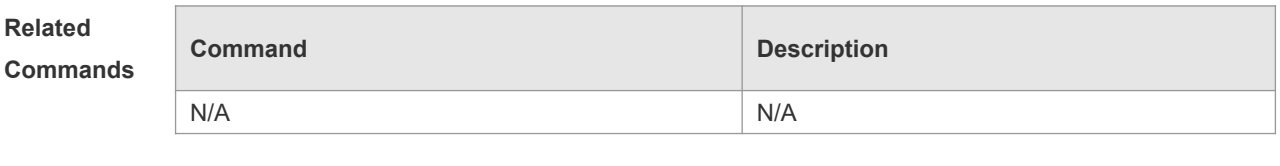

## **11.12 show gvrp statistics**

Use this command to display the GVRP statistics of one interface or all interfaces. **show gvrp statistics** { *interface-id* | **all** }

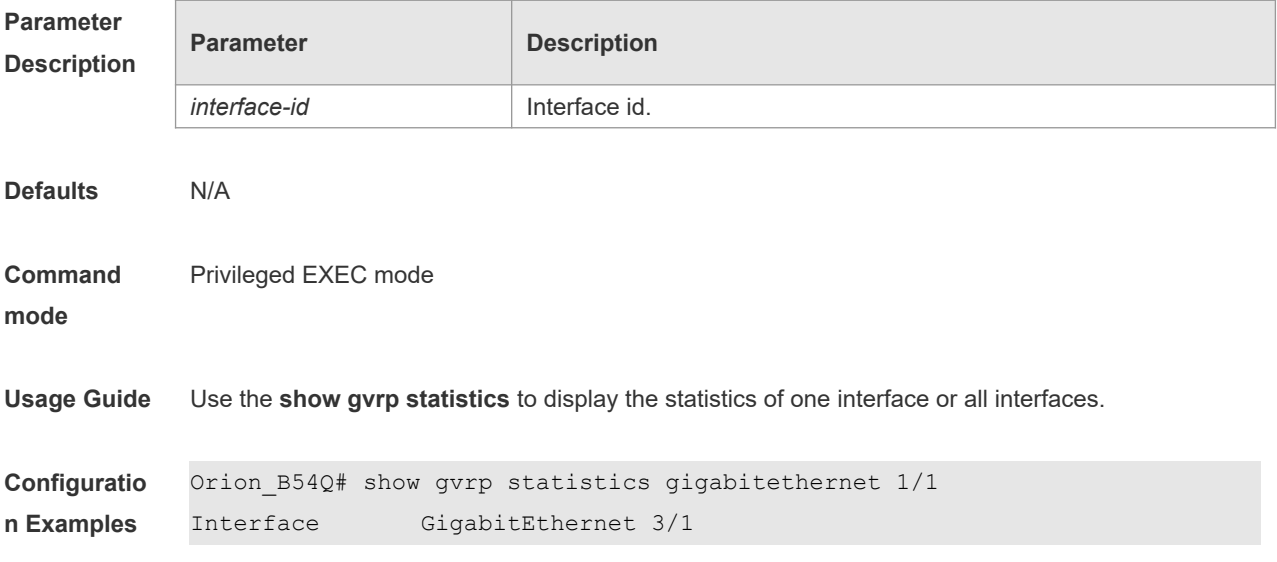

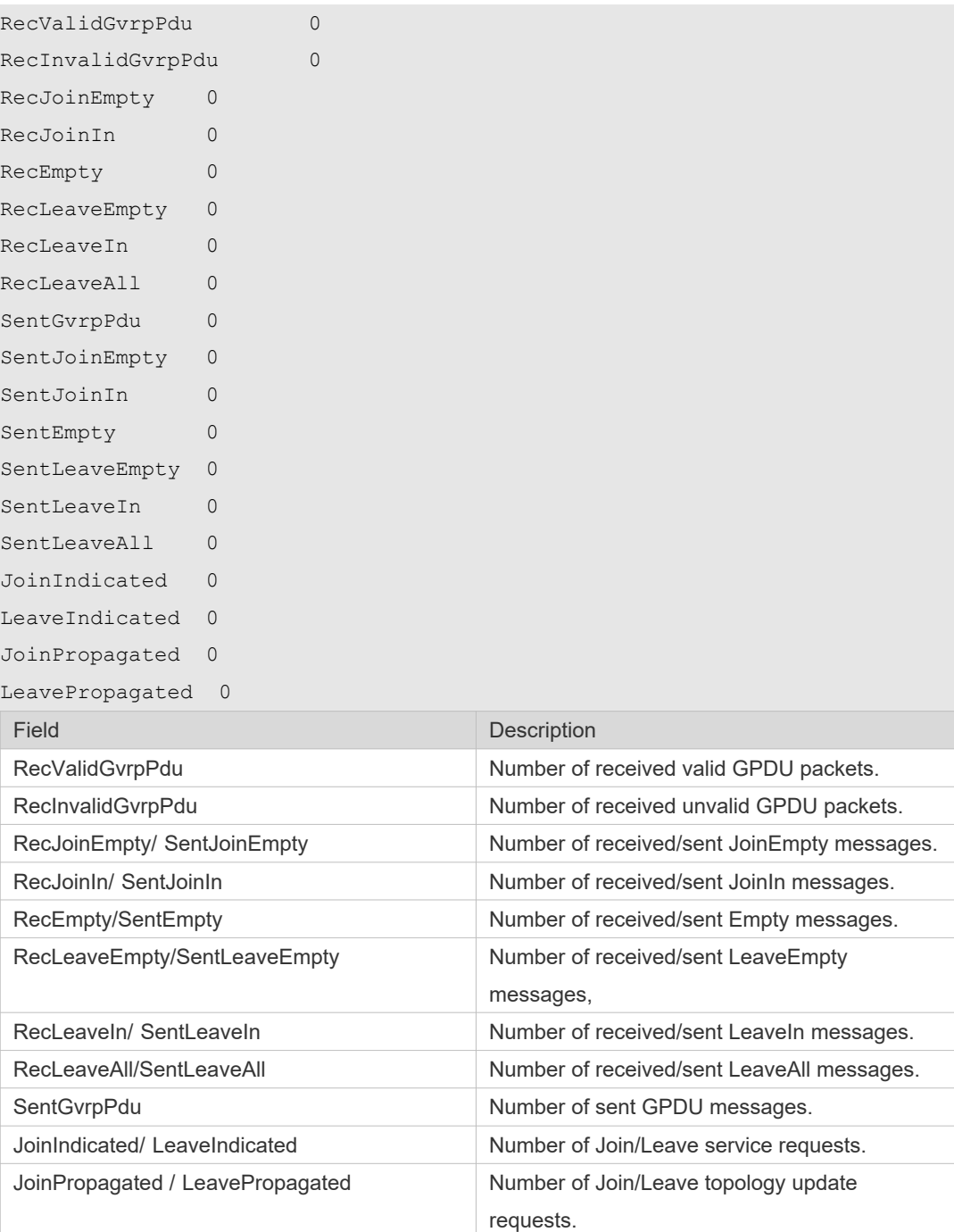

**Related** 

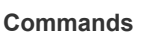

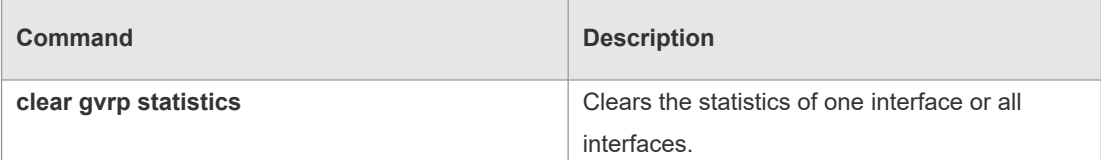

**Platform Description** N/A

10

#### **11.13 show gvrp status**

Use this command to display all dynamic VLAN ports generated by GVRP and the dynamic VLAN ports added to the static VLAN. **show gvrp status**

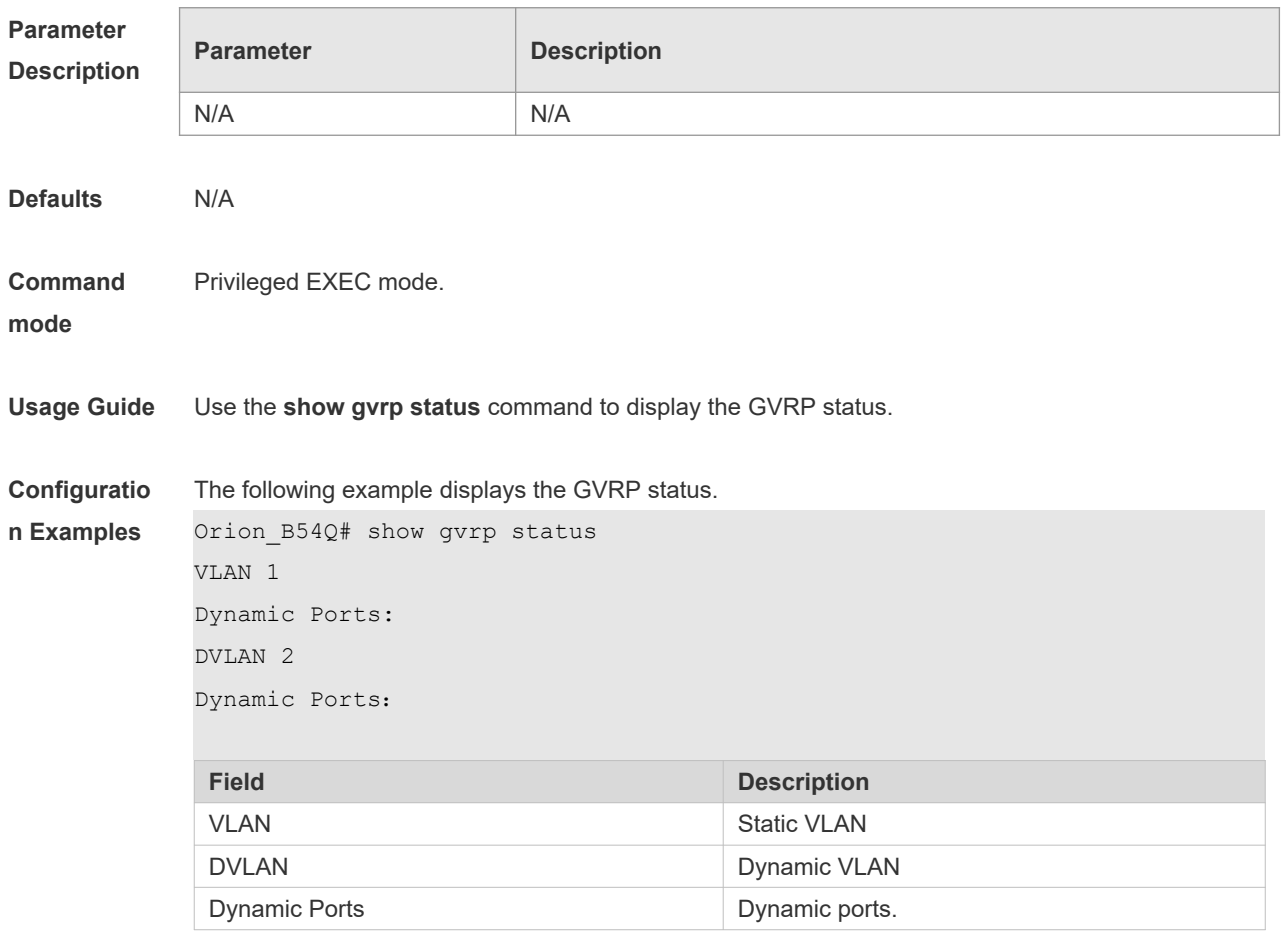

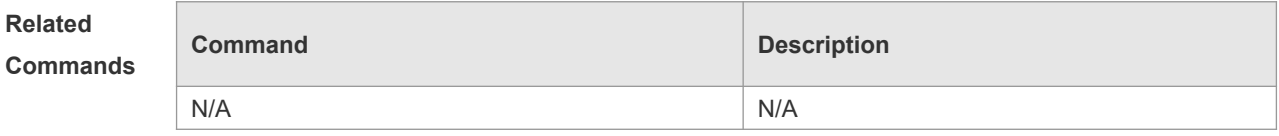

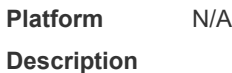

## **11.14 show l2protocol-tunnel gvrp**

Use this command to display GVRP PDUs TUNNEL configuration. **show l2protocol-tunnel gvrp**

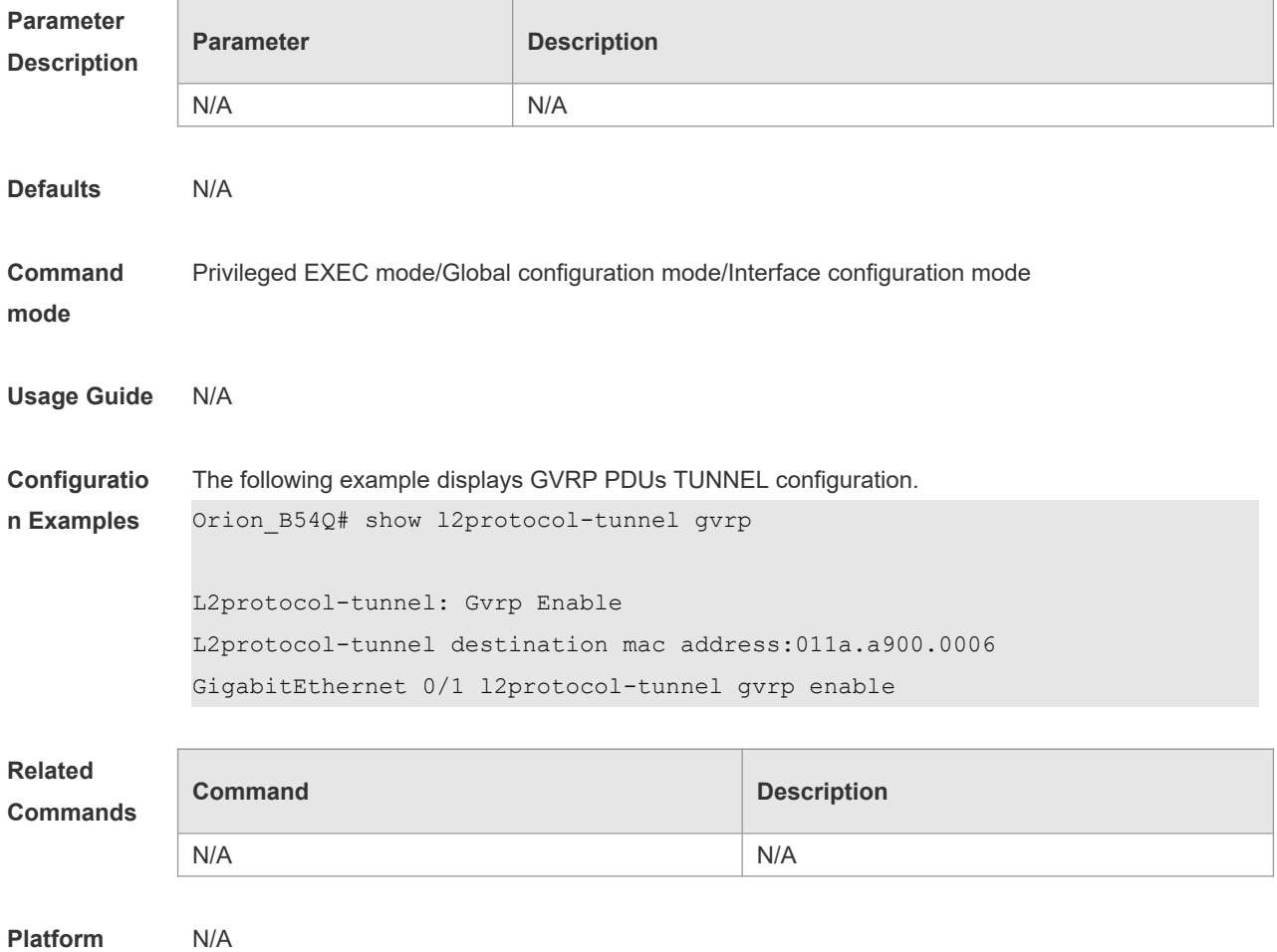

**Description**

## **12 LLDP Commands**

#### **12.1 civic-location**

Use this command to configure a common LLDP address. Use the **no** form of this command to delete the address.

**civic-location** { **country | state | county | city | division | neighborhood | street-group | leadingstreet-dir | trailing-street-suffix | street-suffix | number | street-number-suffix | landmark |**  additional-location-information | name | postal-code | building | unit | floor | room | type-of**place | postal-community-name | post-office-box | additional-code** } *ca-word*

**no civic-location** { **country | state | county | city | division | neighborhood | street-group | leading-street-dir | trailing-street-suffix | street-suffix | number | street-number-suffix | landmark | additional-location-information | name | postal-code | building | unit | floor | room | type-of-place | postal-community-name | post-office-box | additional-code** } *ca-word*

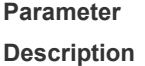

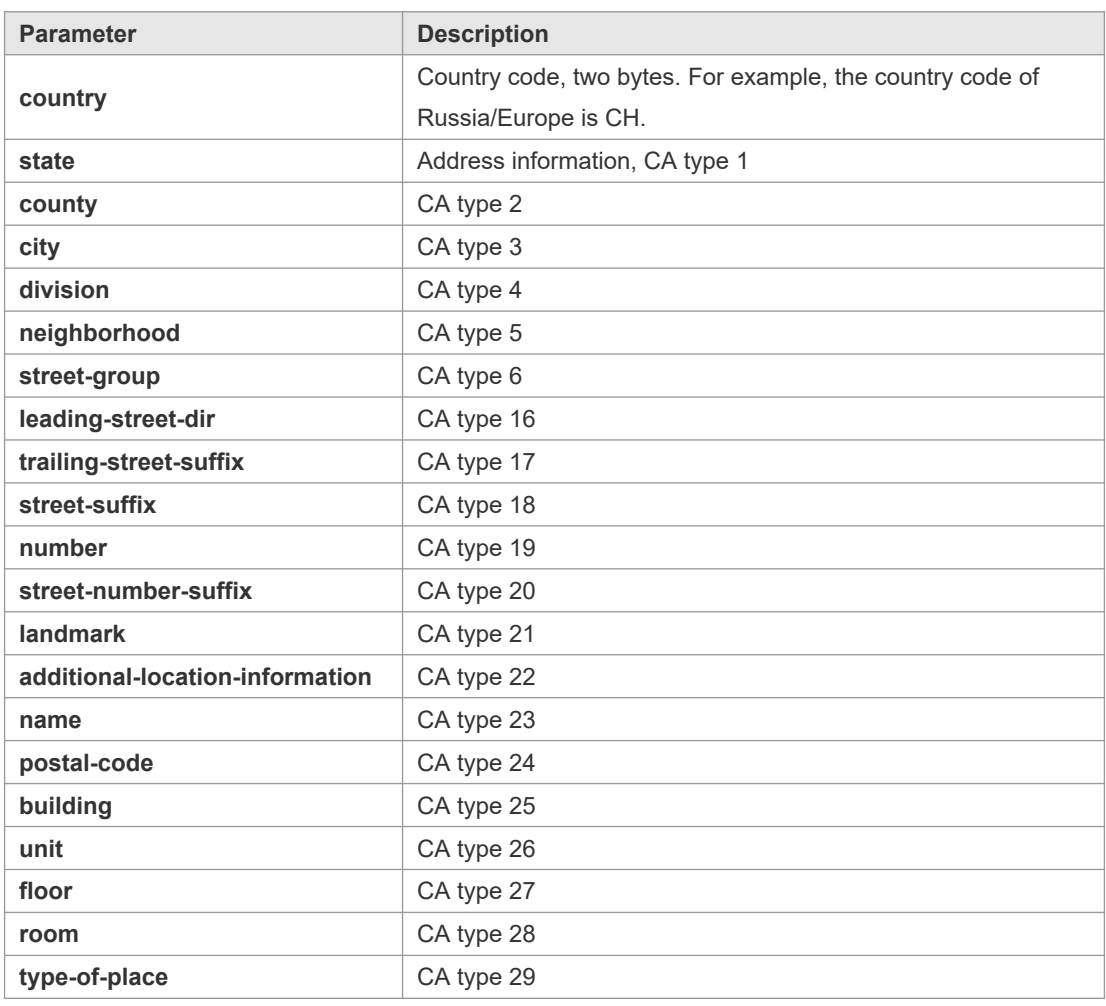

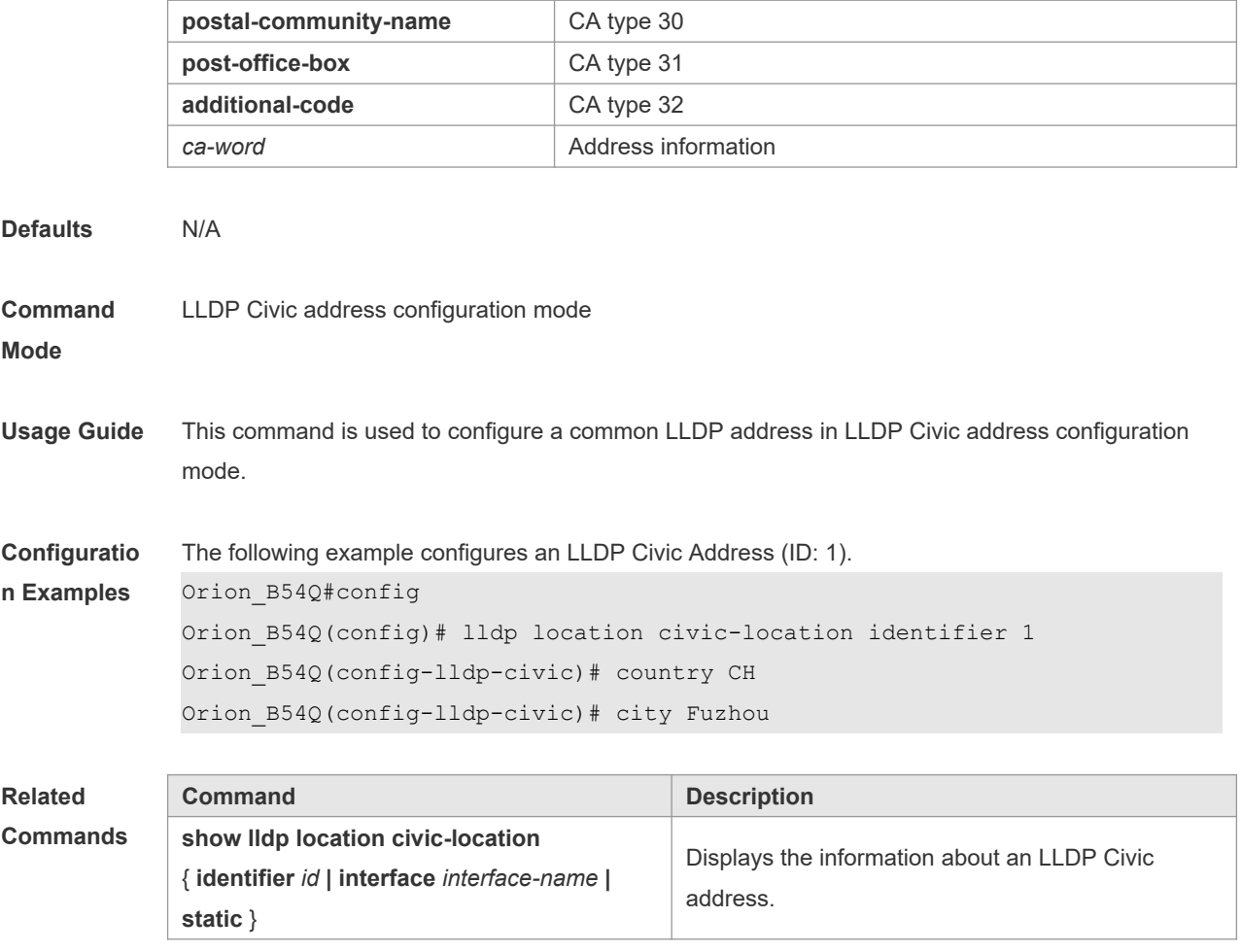

## **12.2 clear lldp statistics**

Use this command to clear LLDP statistics. **clear lldp statistics** [ **interface** *interface-name* ]

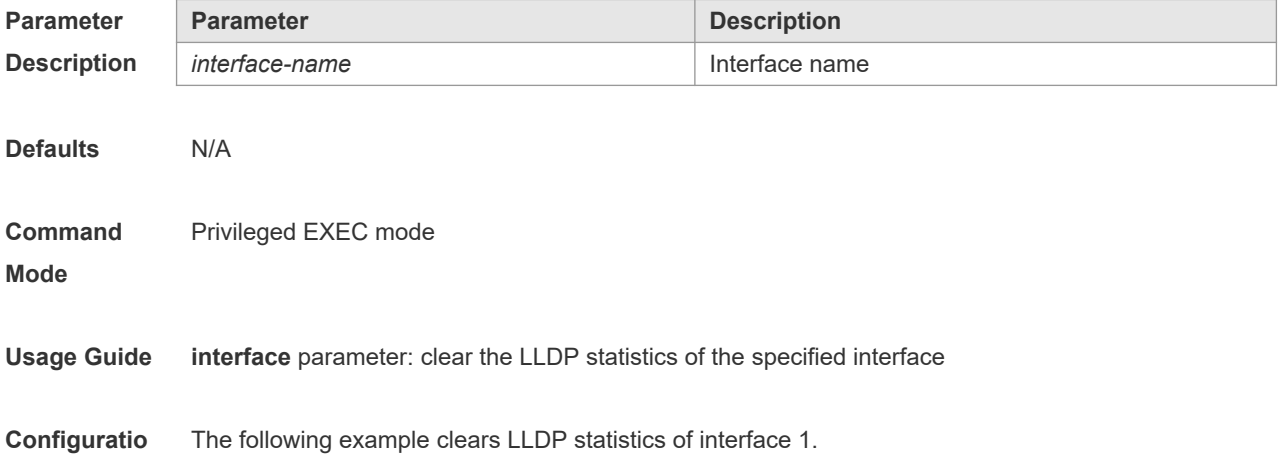

**n Examples** Orion\_B54Q# clear lldp statistics interface GigabitEthernet 0/1 Orion B54Q# show lldp statistics interface GigabitEthernet 0/1 Lldp statistics information of port [GigabitEthernet 0/1] ------------------------------------------------------------ The number of lldp frames transmitted : 0 The number of frames discarded : 0 The number of error frames : 0 The number of lldp frames received : 0 The number of TLVs discarded : 0 The number of TLVs unrecognized : 0 The number of neighbor information aged out : 0

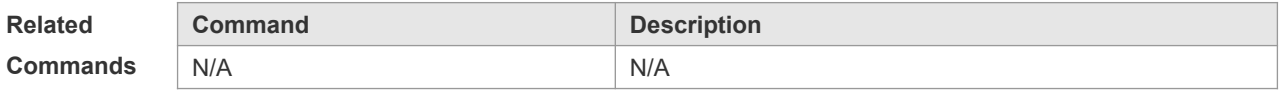

**Platform Description** N/A

#### **12.3 clear lldp table**

Use this command to clear LLDP neighbor information. **clear lldp table** [ **interface** *interface-name* ]

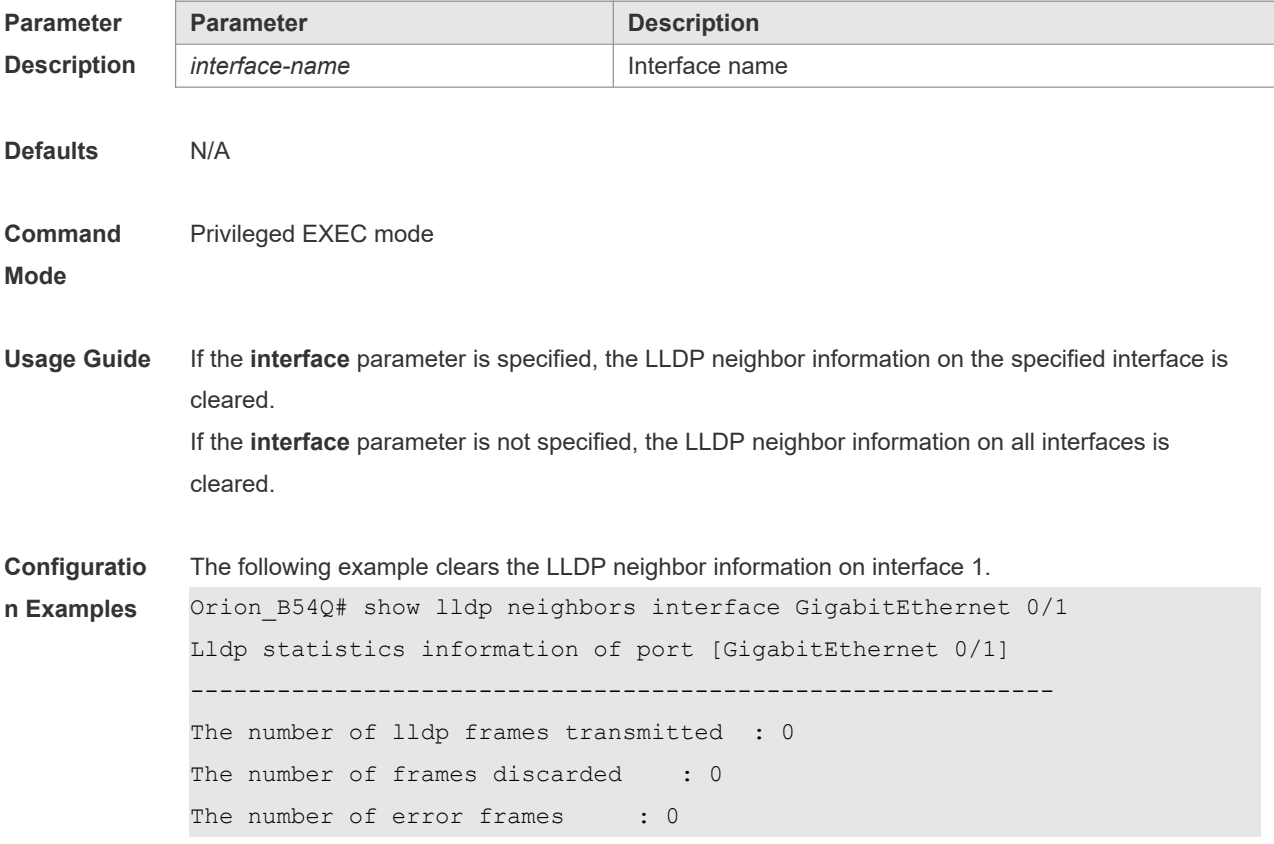

```
The number of lldp frames received : 0
The number of TLVs discarded : 0
The number of TLVs unrecognized : 0
The number of neighbor information aged out : 0
Orion_B54Q# clear lldp table interface GigabitEthernet 0/1
Orion B54Q# show lldp neighbors interface GigabitEthernet 0/1
```
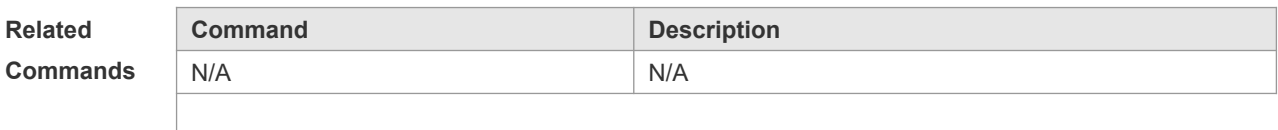

## **12.4 device-type**

N/A

Use this command to configure the device type. Use the **no** form of this command to restore the default setting.

**device-type** *device-type* **no device-type**

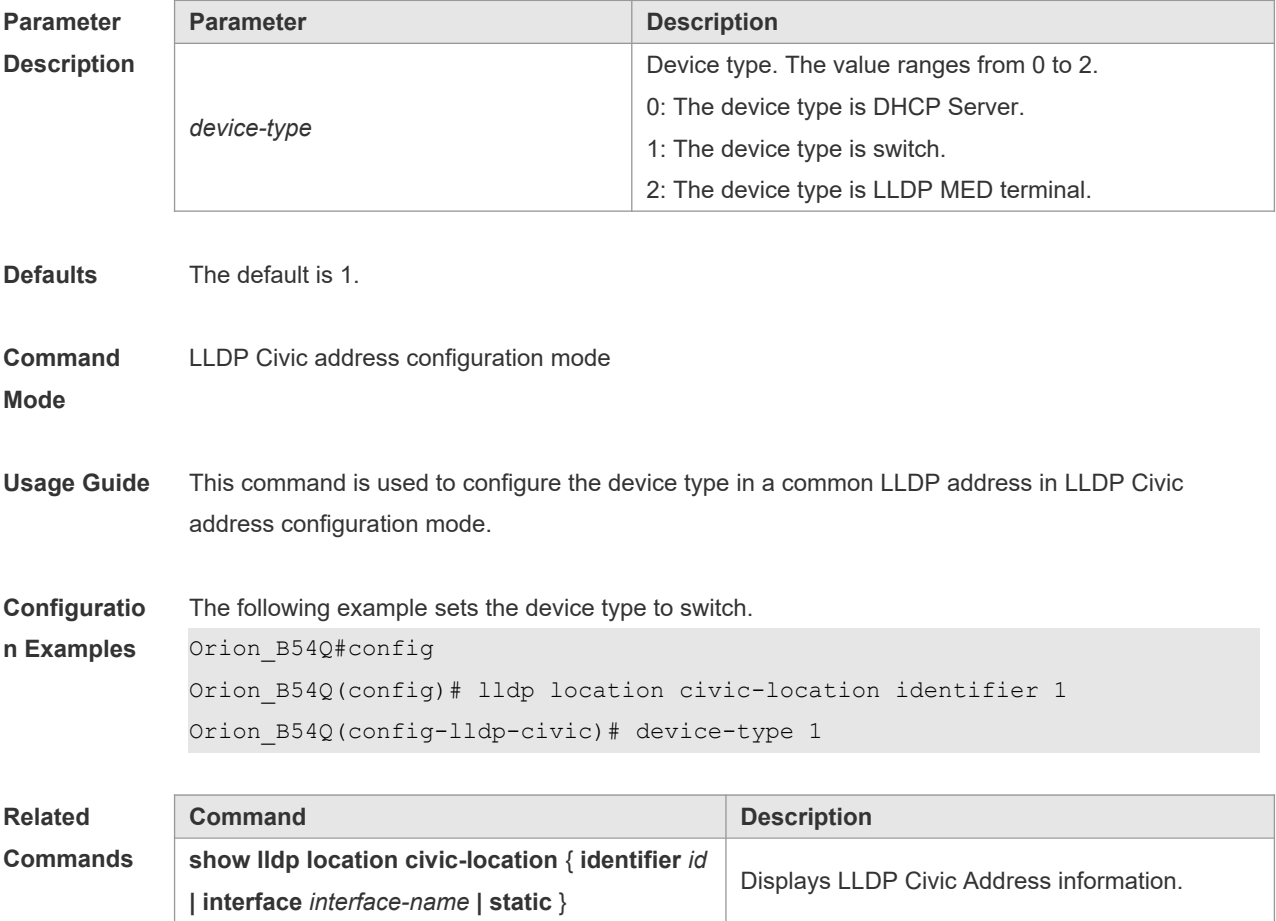

#### **12.5 lldp enable**

Use this command to enable the LLDP globally or on the interface. Use **no** form of this command to disable this function. **lldp enable no lldp enable**

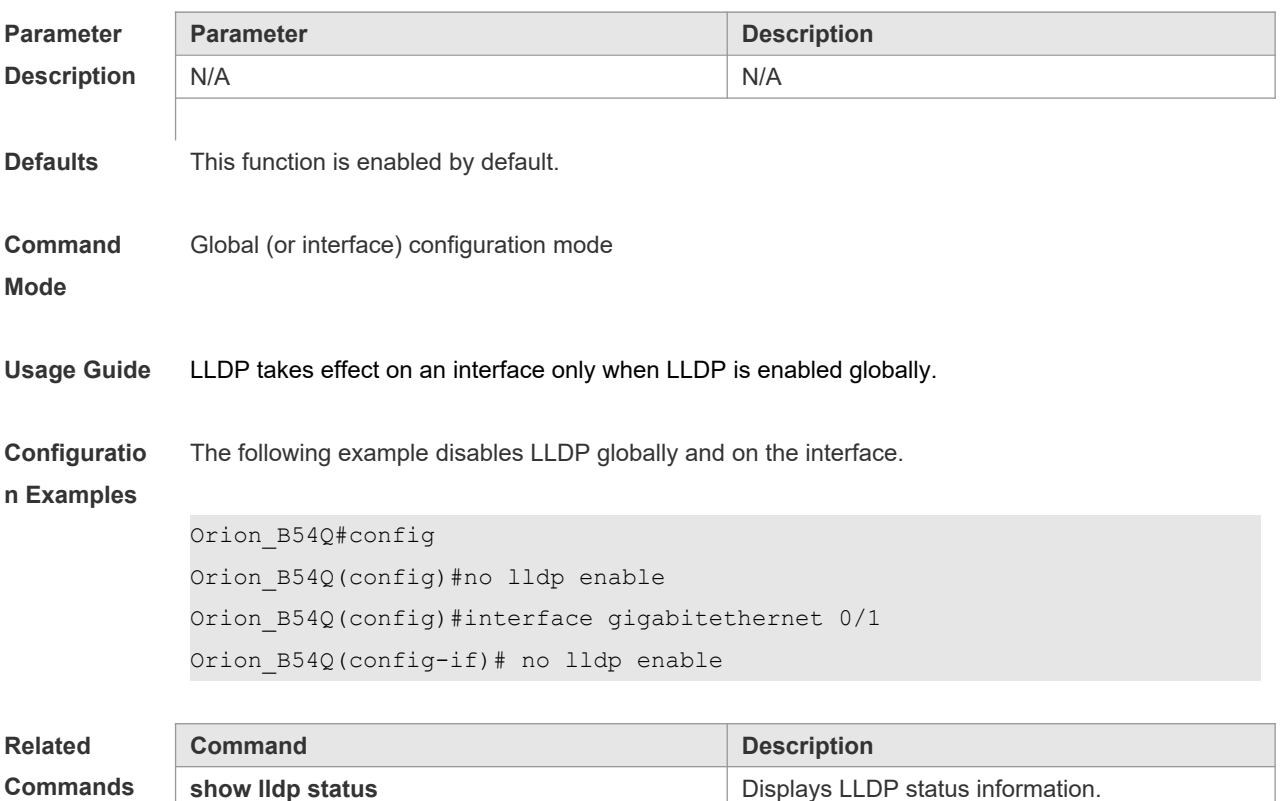

**Platform Description** N/A

#### **12.6 lldp encapsulation snap**

Use this command to configure the encapsulation format of LLDP packets. Use the **no** form of this command to restore the default setting. **lldp encapsulation snap no lldp encapsulation snap**

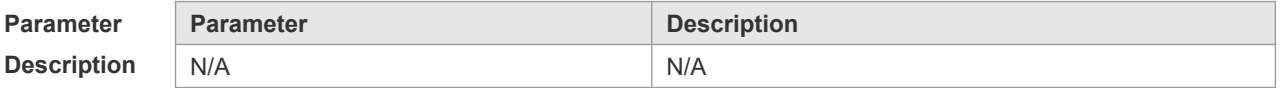

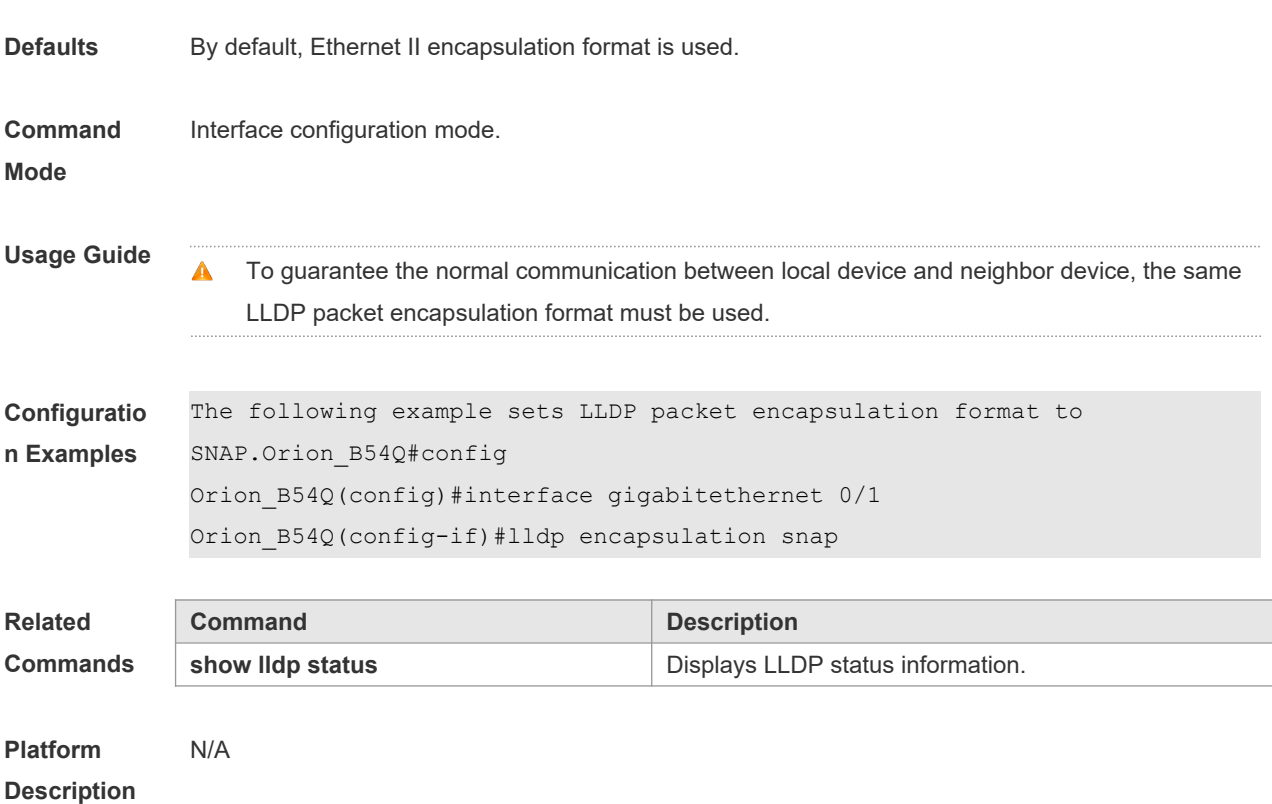

#### **12.7 lldp error-detect**

Use this command to configure the LLDP error detection, including the detection of VLAN configurations on both sides of the link, port state detection, port aggregation configuration detection, MTU configuration detection and loop detection. If any error is detected by LLDP, warning message will be printed to notify the administrator. Use the **no** form of this command to disable this function. **lldp error-detect no lldp error-detect**

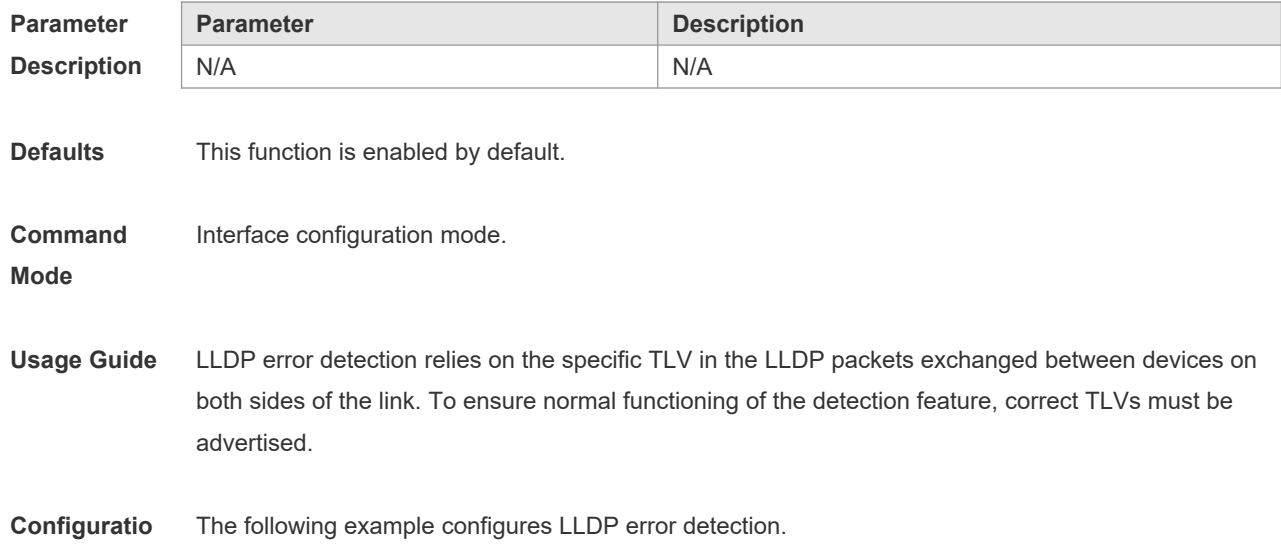

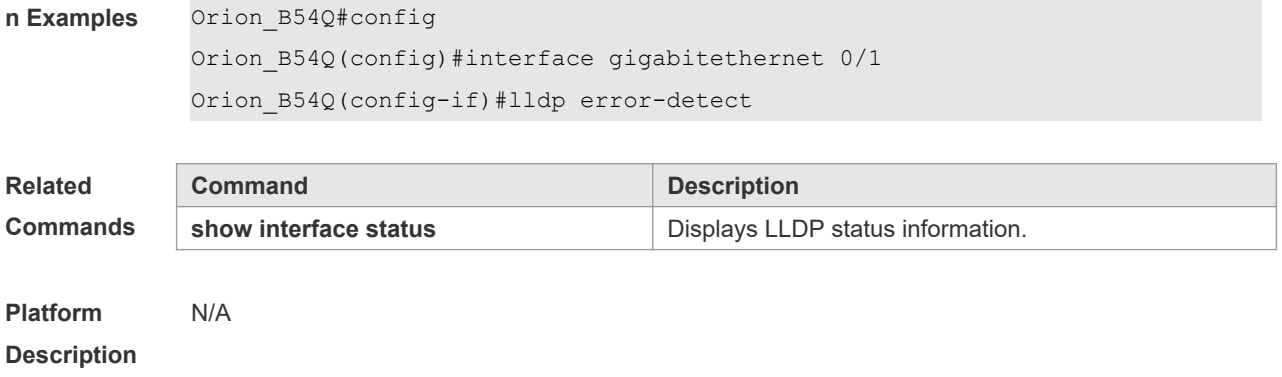

#### **12.8 lldp fast-count**

When a new neighbor is detected or when LLDP operating mode changes from shutdown or Rx to TxRx or Tx, to allow the neighbor device to quickly study the information about this device, the fast sending mechanism will be initiated. The fast sending mechanism shortens the LLDPDU sending interval to 1 second and continuously transmits a certain number of LLDPDUs before restoring to the normal transmit interval. Use the **no** form of this command to restore the default setting. **lldp fast-count** *value* **no lldp fast-count**

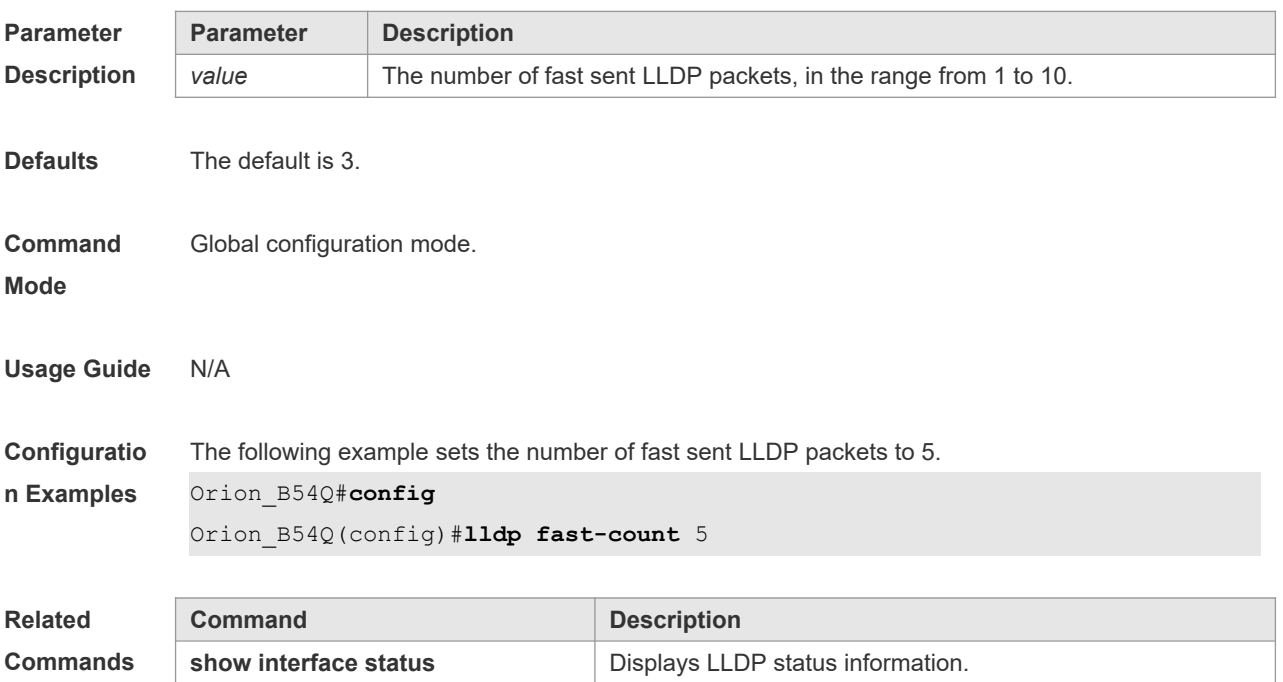

#### **12.9 lldp hold-multiplier**

Use this command to set the TTL multiplier. Use the **no** form of this command to restore to default setting.

**lldp hold-multiplier** *value* **no lldp hold-multiplier**

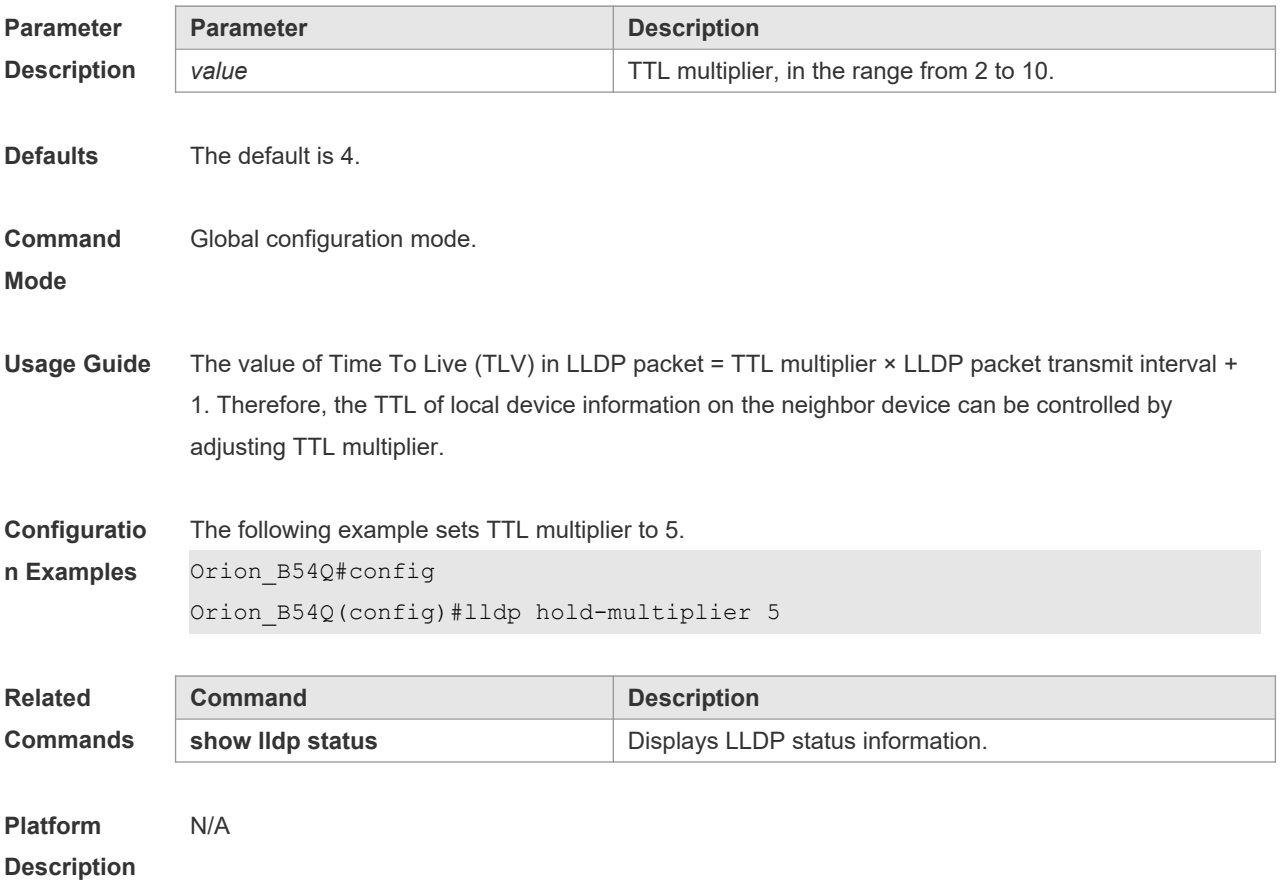

### **12.10 lldp location civic-location identifier**

Use this command to create a common address of a device connected to the network in LLDP Civic Address configuration mode. Use the **no** form of this command to delete the address. **lldp location civic-location identifier** *id* **no lldp location civic-location identifier** *id*

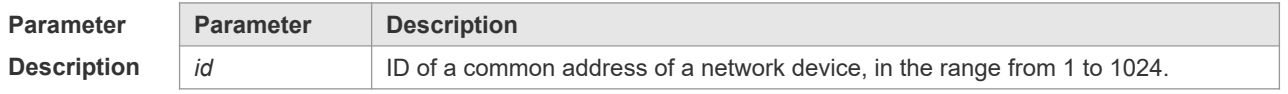

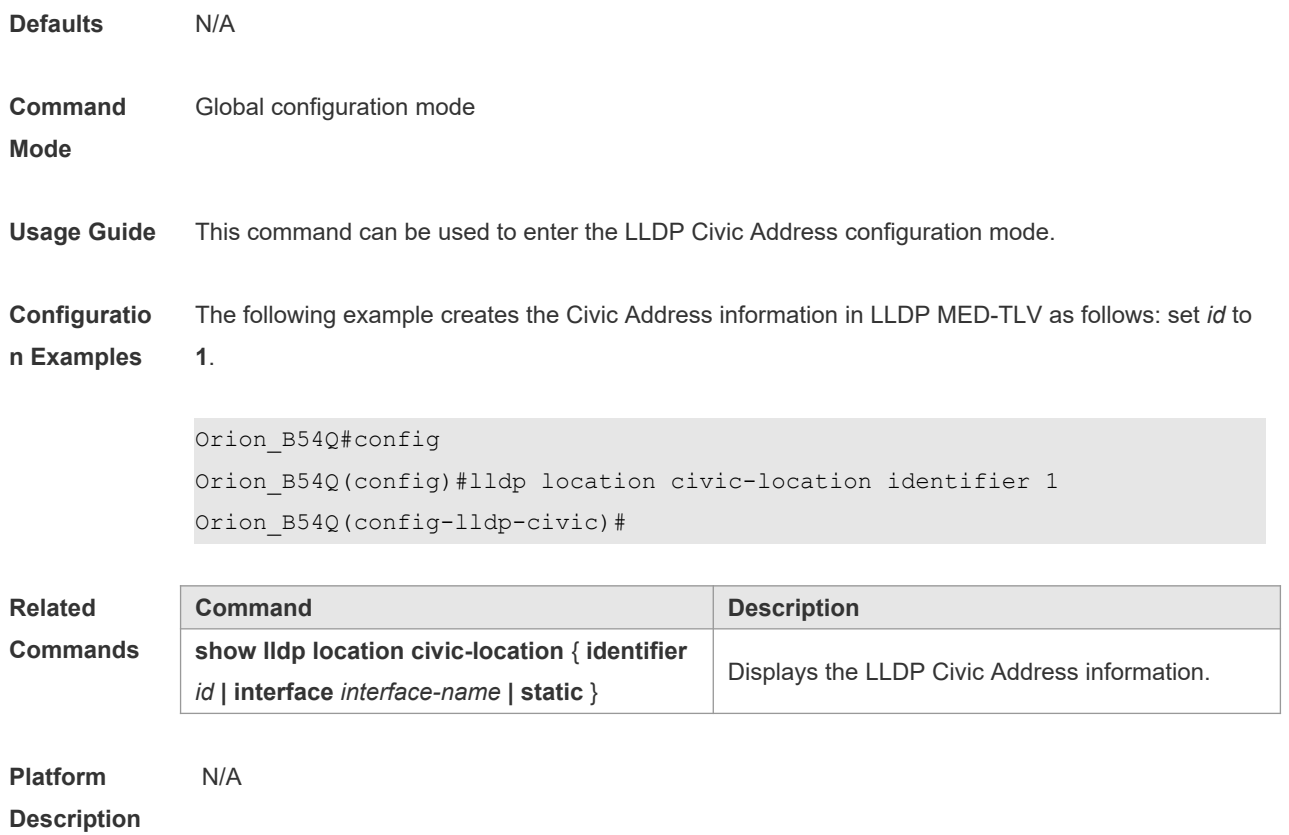

### **12.11 lldp location elin identifier**

Use this command to set an emergency number encapsulated in a Location Identification TLV. Use the **no** form of this command to delete the number. **lldp location elin identifier** *id* **elin-location** *tel-number* **no lldp location elin identifier** *id*

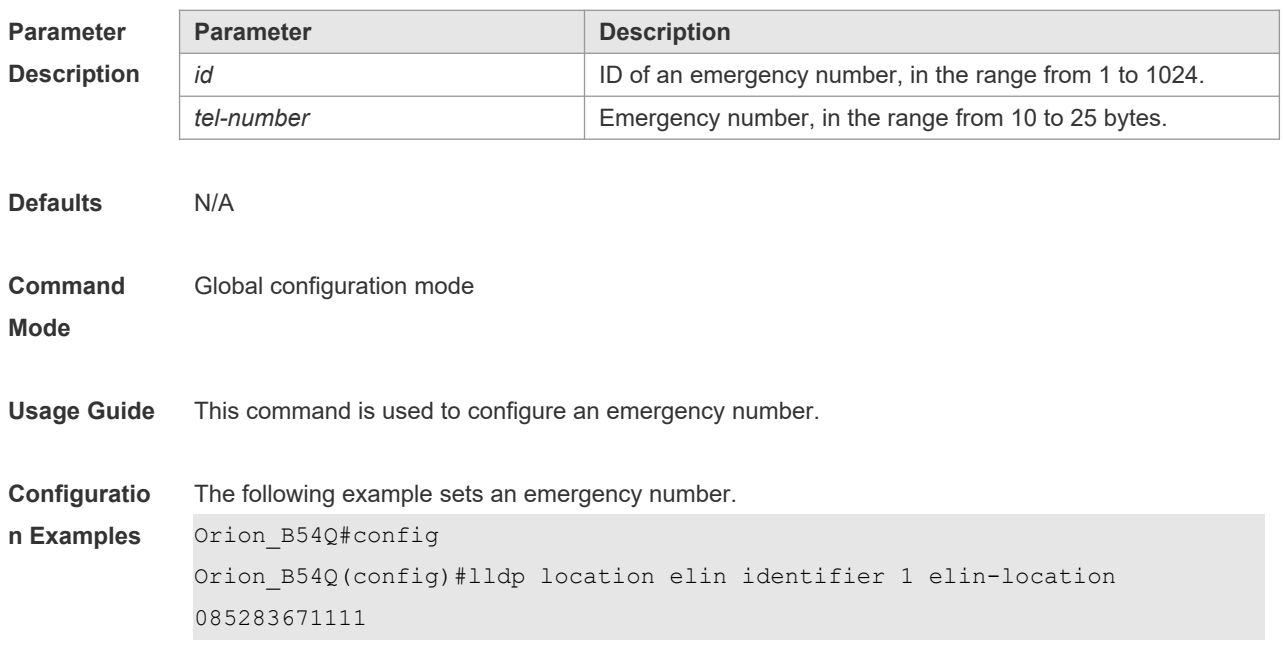

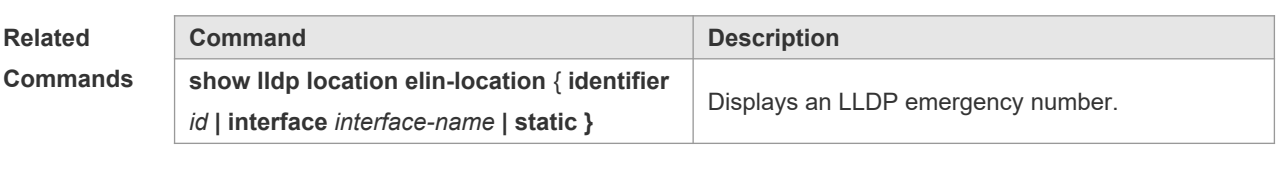

## **12.12 lldp management-address-tlv**

Use this command to configure the management address advertised in LLDP packets. Use the **no** form of this command to disable the advertisement of management address. **lldp management-address-tlv** [ *ip-address* ] **no lldp management-address-tlv**

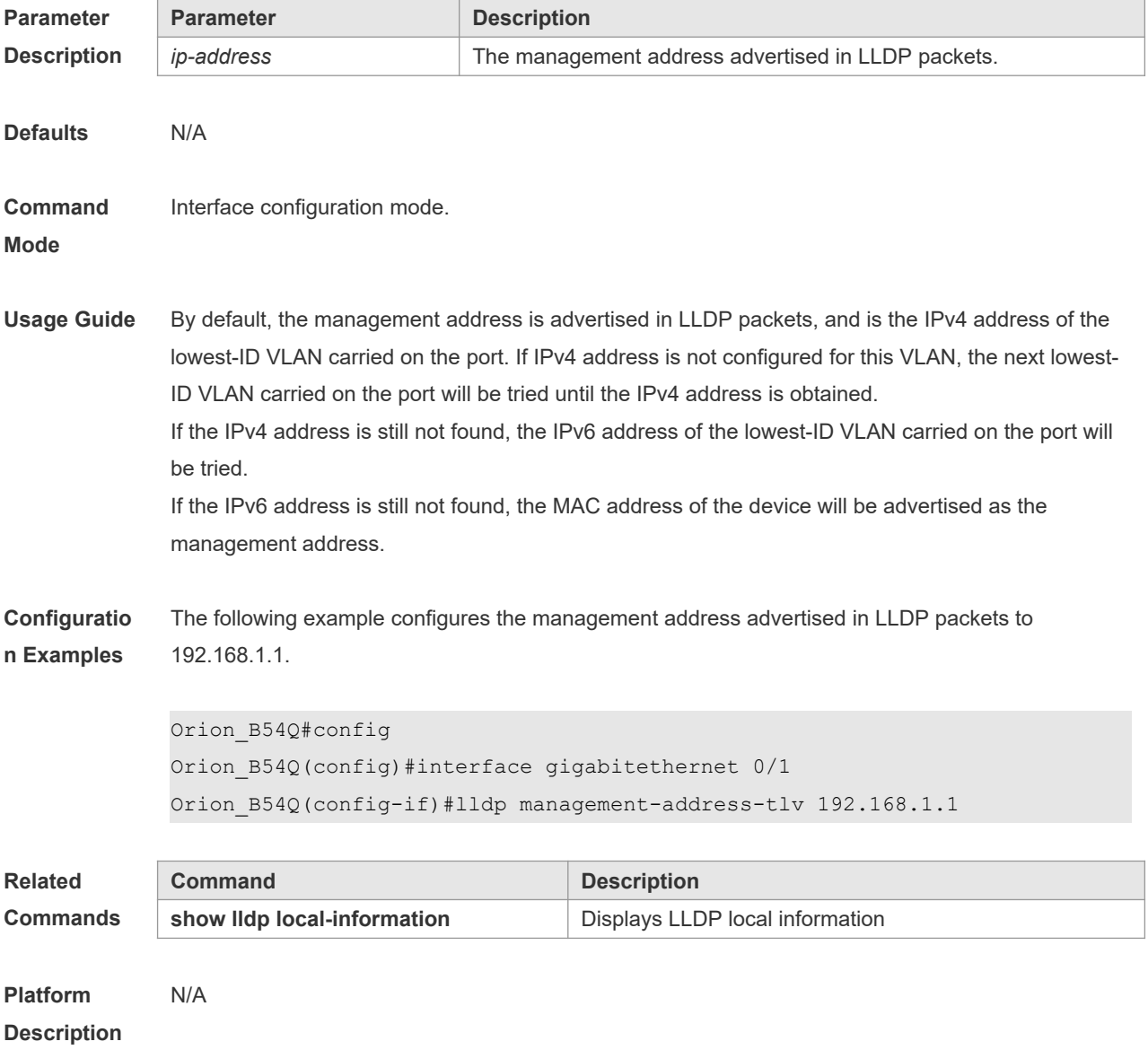

#### **12.13 lldp mode**

Use this command to configure the LLDP operating mode. Use **no** form of this command to restore the default setting. **lldp mode** { **rx** | **tx** | **txrx** }

**no lldp mode**

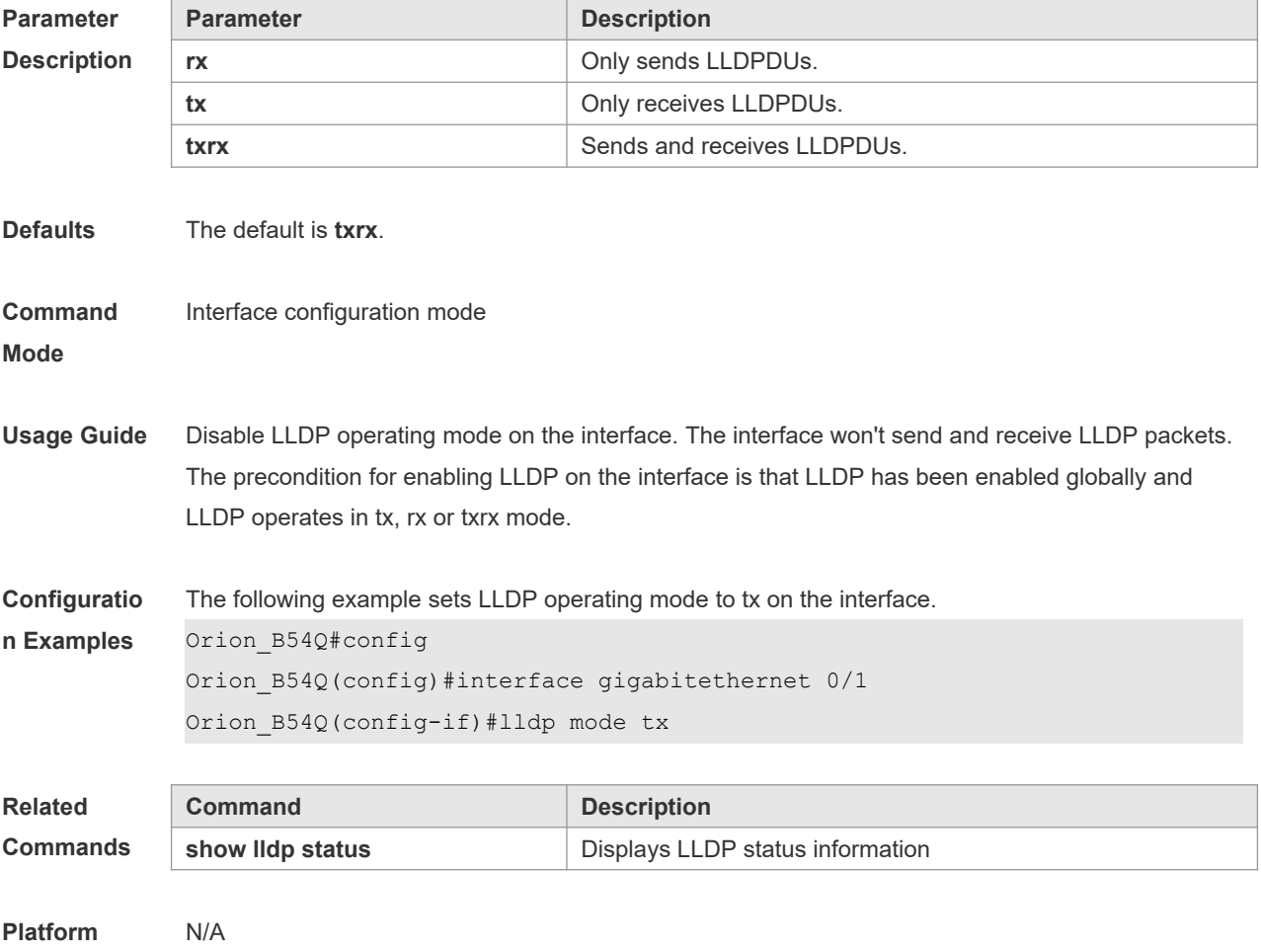

**Description**

#### **12.14 lldp network-policy profile**

Use this command to create an LLDP network policy and enter the LLDP network policy configuration mode. Use the no form of this command to delete the policy. **lldp network-policy profile** *profile-num* **no lldp network-policy profile** *profile-num*

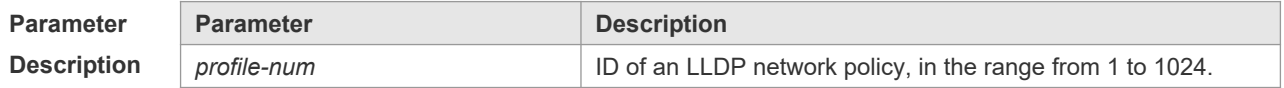

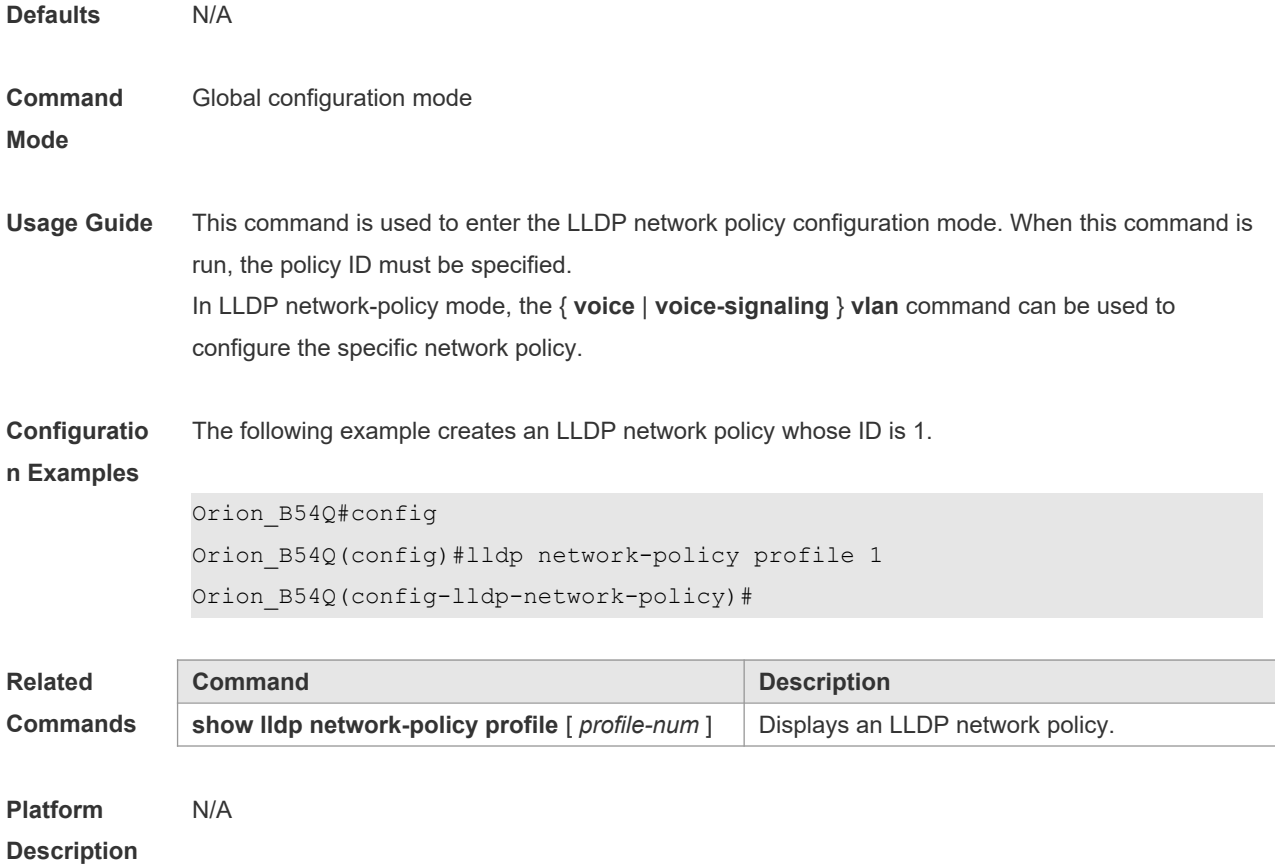

## **12.15 lldp notification remote-change enable**

Use this command to configure LLDP Trap. Use the **no** form of this command to restore the default setting.

**lldp notification remote-change enable no lldp notification remote-change enable**

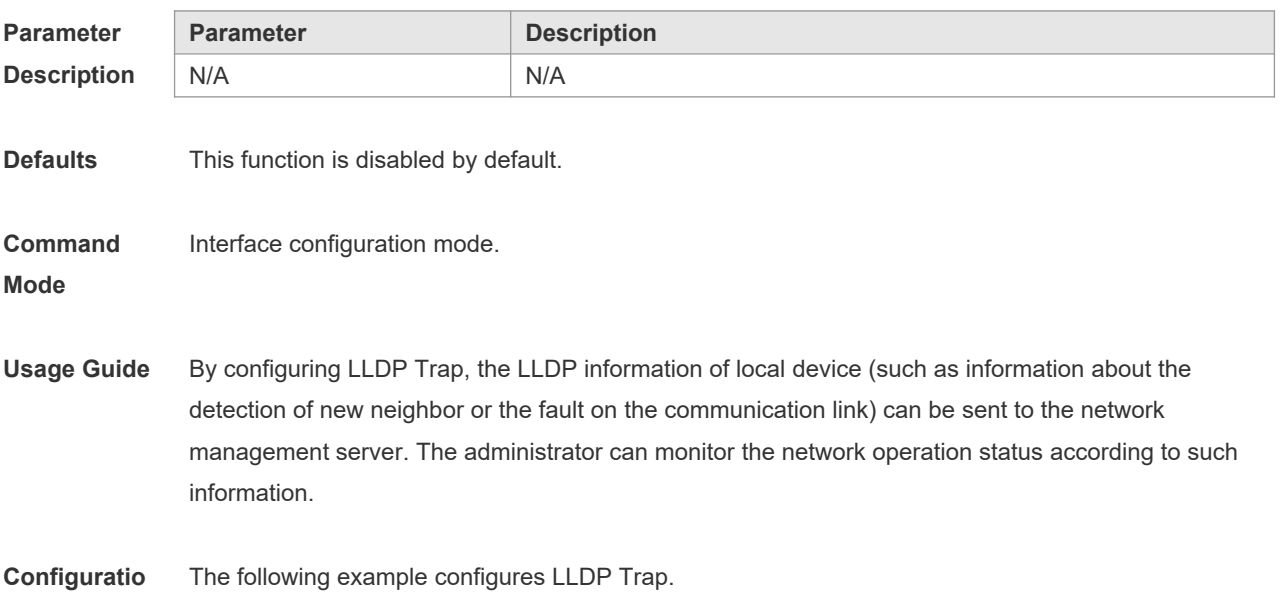

#### **n Examples**

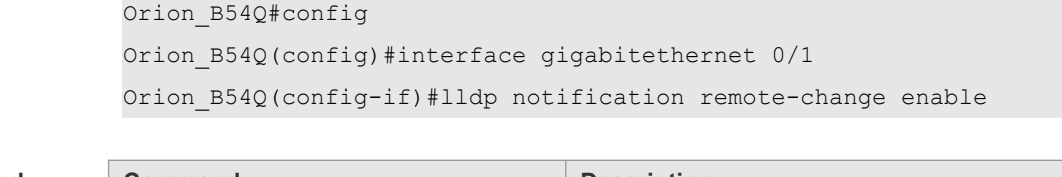

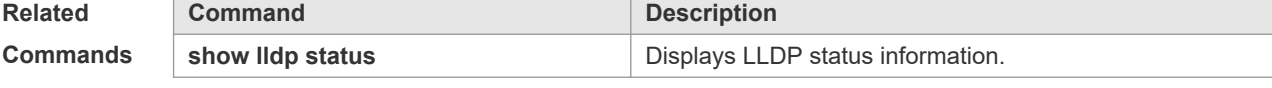

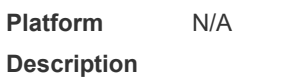

### **12.16 lldp timer notification-interval**

Use this command to set an interval of sending LLDP Traps. Use the **no** form of this command to restore the default setting. **lldp timer notification-interval** *seconds* **no lldp timer notification-interval**

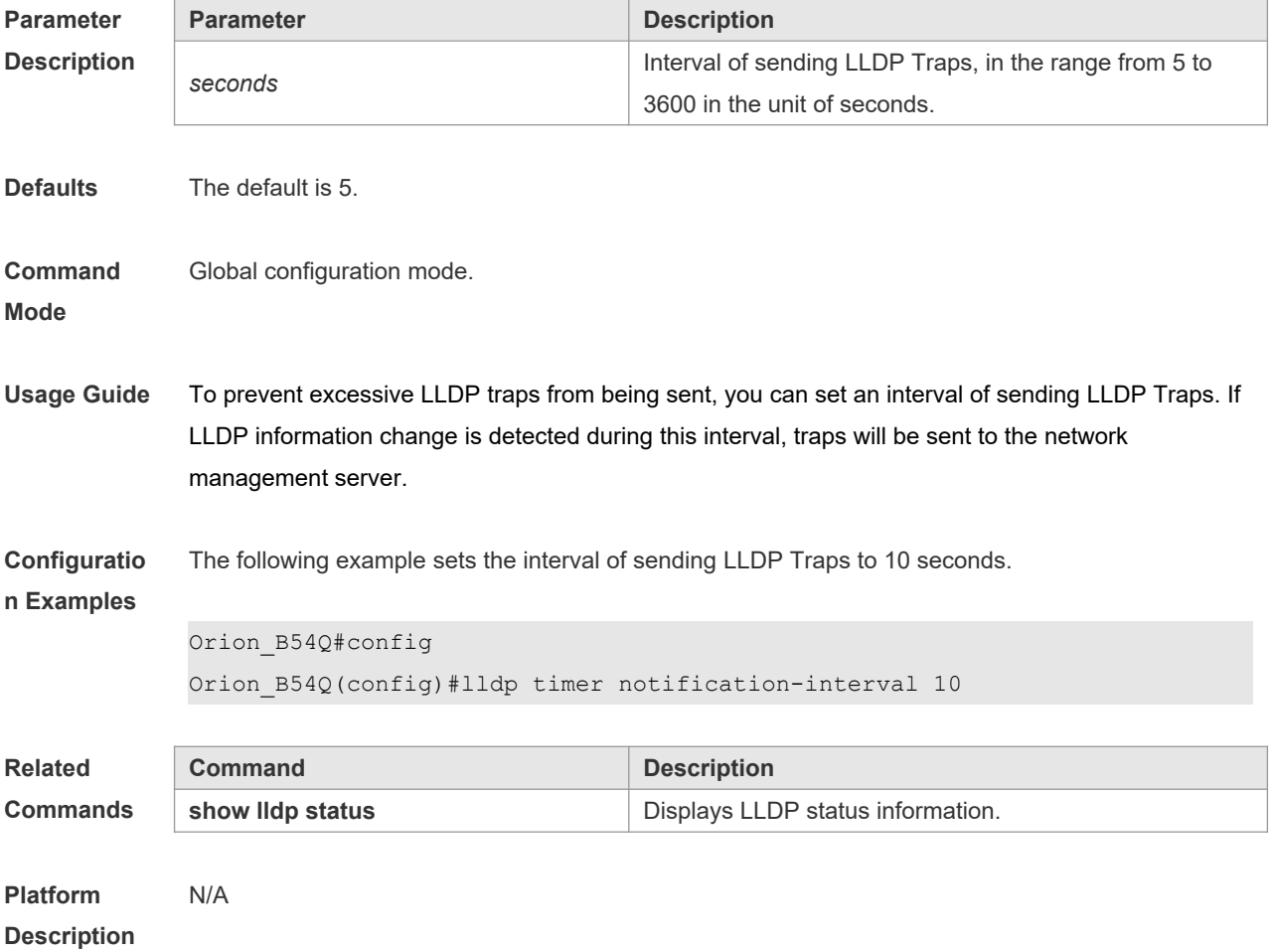

#### **12.17 lldp timer reinit-delay**

Use this command to set port initialization delay. Use the **no** form of this command to restore he default setting.

**lldp timer reinit-delay** *seconds*

**no lldp timer reinit-delay**

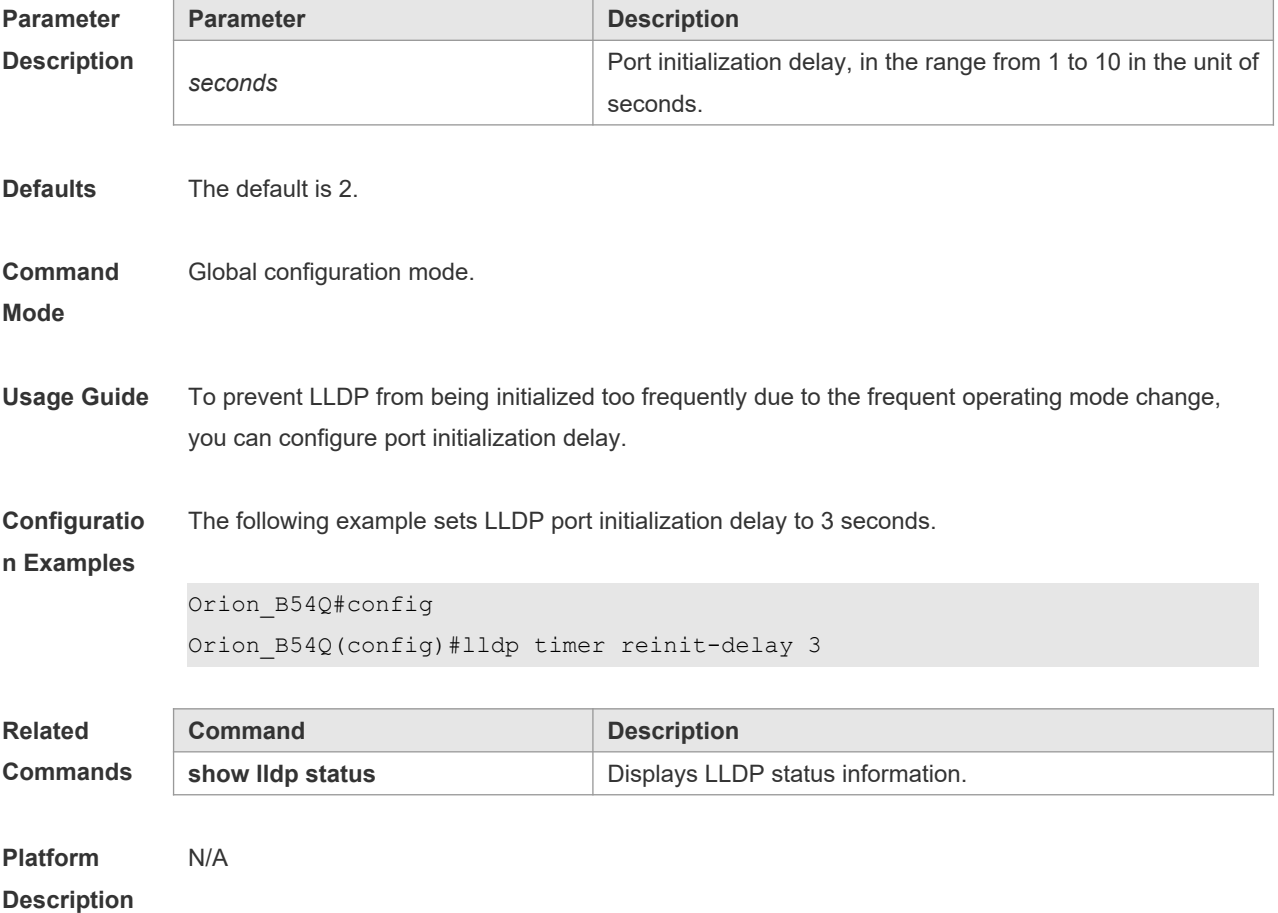

## **12.18 lldp timer tx-delay**

Use this command to set LLDP packet transmission delay. Use the **no** form of this command to restore the default setting. **lldp timer tx-delay** *seconds* **no lldp timer tx-delay**

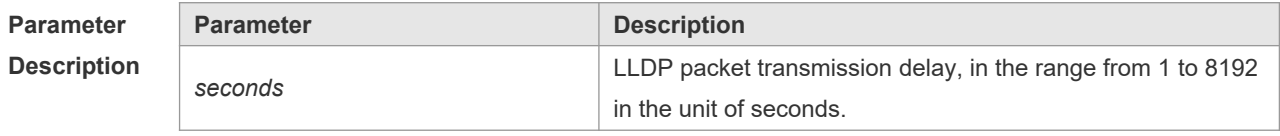

**Defaults** The default is 2.

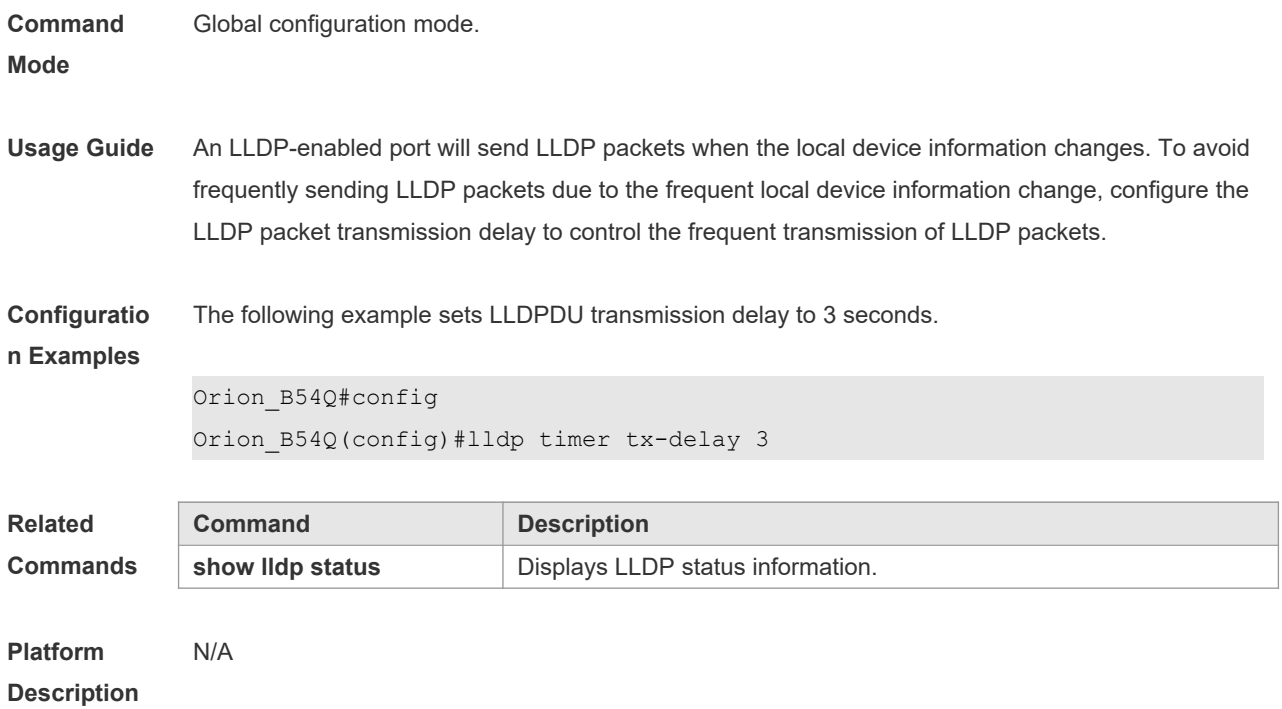

## **12.19 lldp timer tx-interval**

Use this command to set the interval of sending the LLDP packets. Use **no** form of this command to restore the default setting. **lldp timer tx-interval** *seconds* **no lldp timer tx-interval**

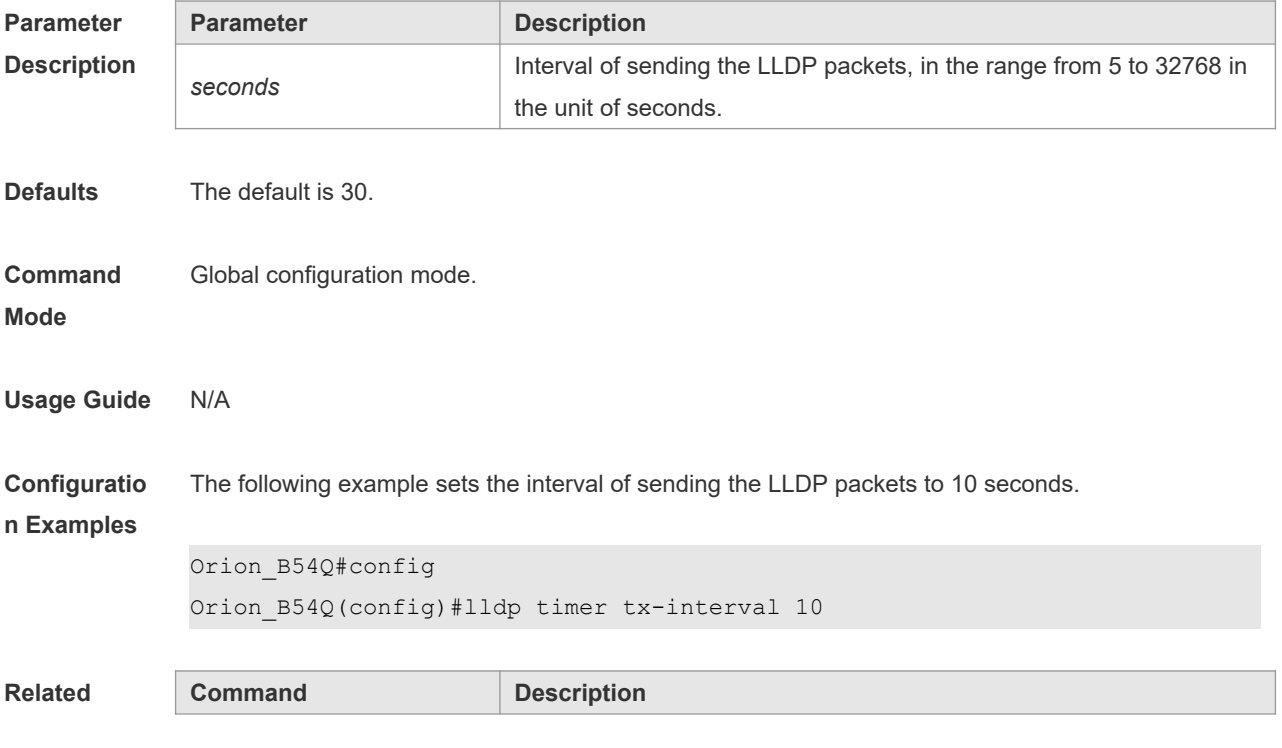

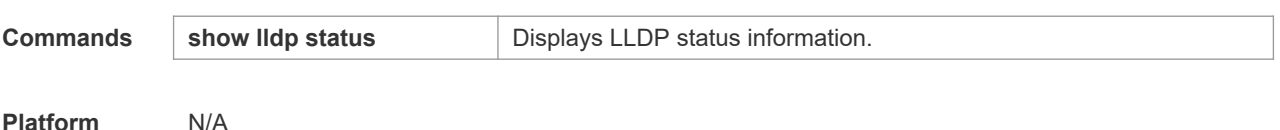

#### **12.20 lldp tlv-enable**

Use this command to configure the types of advertisable TLVs. Use the **no** form of this command to restore the default setting.

**lldp tlv-enable** { **basic-tlv** { **all | port-description | system-capability | system-description | system-name** } **| dot1-tlv** { **all | port-vlan-id | protocol-vlan-id** [ *vlan-id* ] **| vlan-name** [ *vlan-id* ] } **| dot3-tlv** { **all | link-aggregation | mac-physic | max-frame-size | power** } **| med-tlv** { **all | capability | inventory | location** { **civic-location | elin** } **identifier** *id* **| network-policy profile** [ *profile-num* ] **| power-over-ethernet** } }

**no lldp tlv-enable** { **basic-tlv** { **all | port-description | system-capability | system-description | system-name** } **| dot1-tlv** { **all | port-vlan-id | protocol-vlan-id | vlan-name** } **| dot3-tlv** { **all | linkaggregation | mac-physic | max-frame-size | power** } **| med-tlv** { **all | capability | inventory | location** { **civic-location | elin** } **identifier** *id* **| network-policy profile** [ *profile-num* ] **| power-overethernet** } }

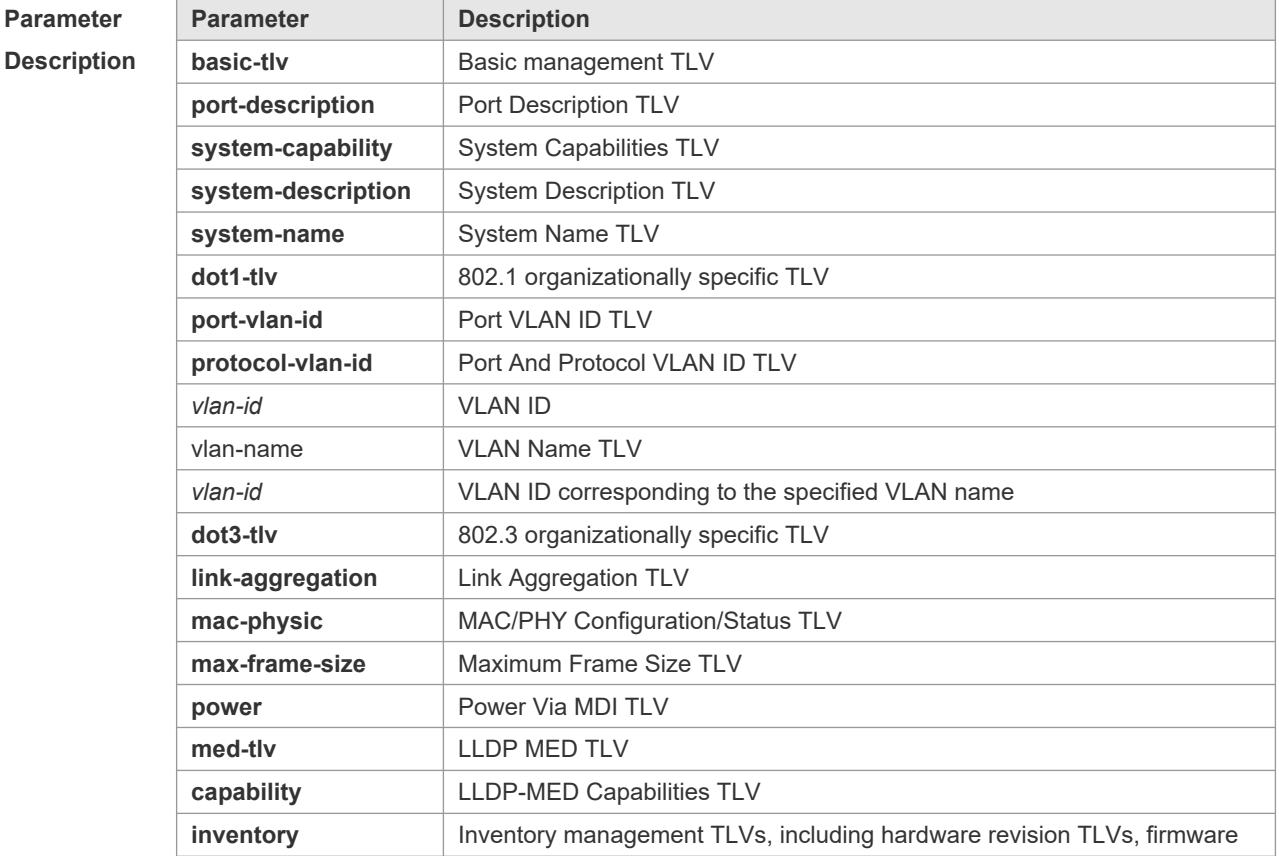

**Mode**

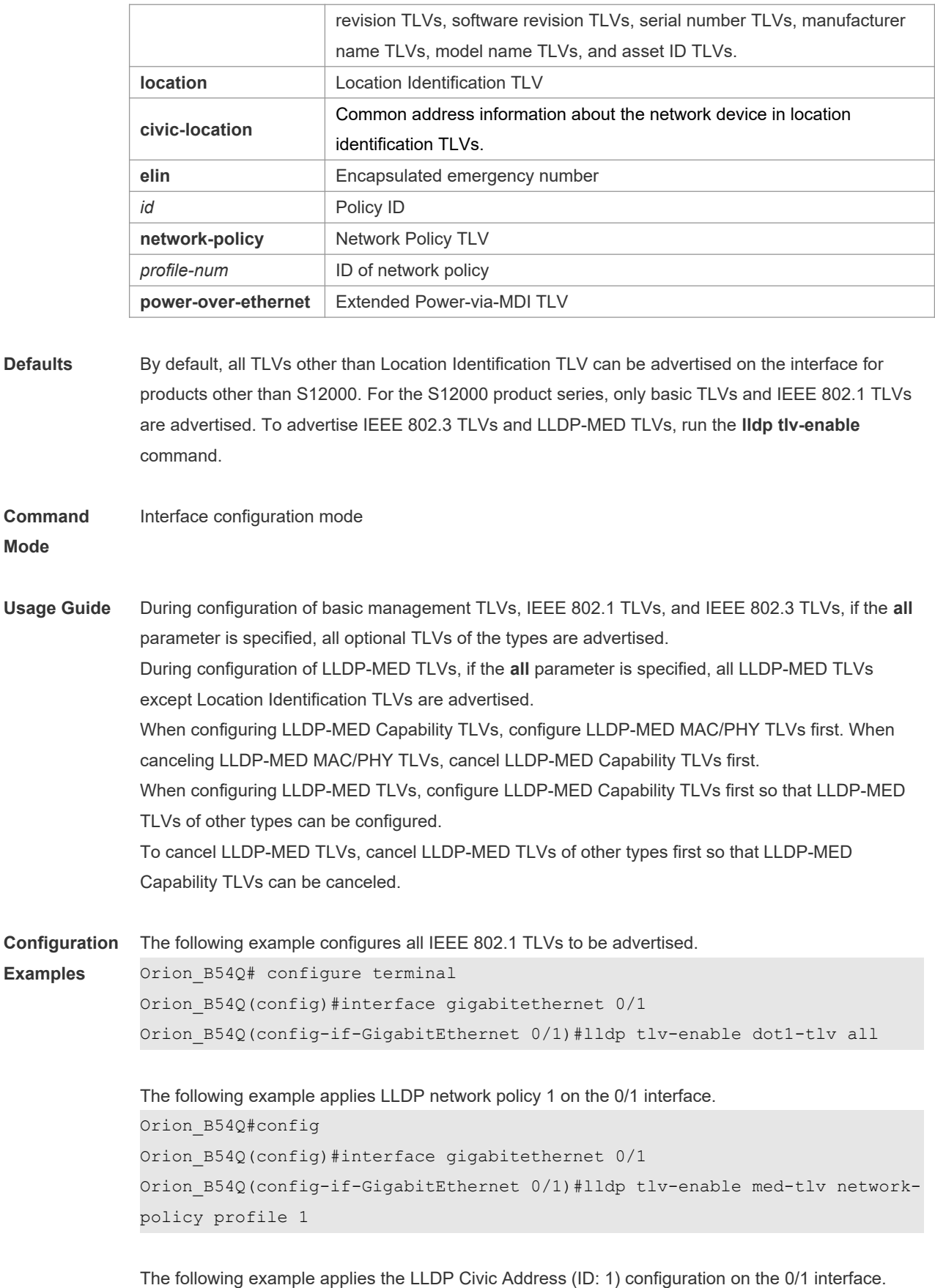

Orion\_B54Q#config

Orion\_B54Q(config)#interface gigabitethernet 0/1 Orion\_B54Q(config-if-GigabitEthernet 0/1)#lldp tlv-enable med-tlv location civic-location identifier 1

The following example applies the emergency number (ID: 1) on the 0/1 interface. Orion\_B54Q#config Orion\_B54Q(config)#interface gigabitethernet 0/1 Orion\_B54Q(config-if-GigabitEthernet 0/1)#lldp location elin identifier 1

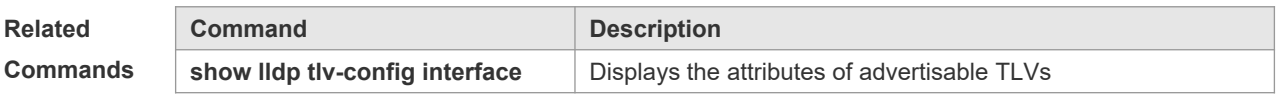

**Platform Description** N/A

#### **12.21 { voice | voice-signaling } vlan**

Use this command to configure the LLDP network policy. Use the **no** form of this command to delete the policy.

{ **voice | voice-signaling** } **vlan** { { *vlan-id* [ **cos** *cvalue* **| dscp** *dvalue* ] } | { **dot1p** [ **cos** *cvalue* **| dscp** *dvalue* ] } **| none | untagged** }

**no** { **voice | voice-signaling** } **vlan**

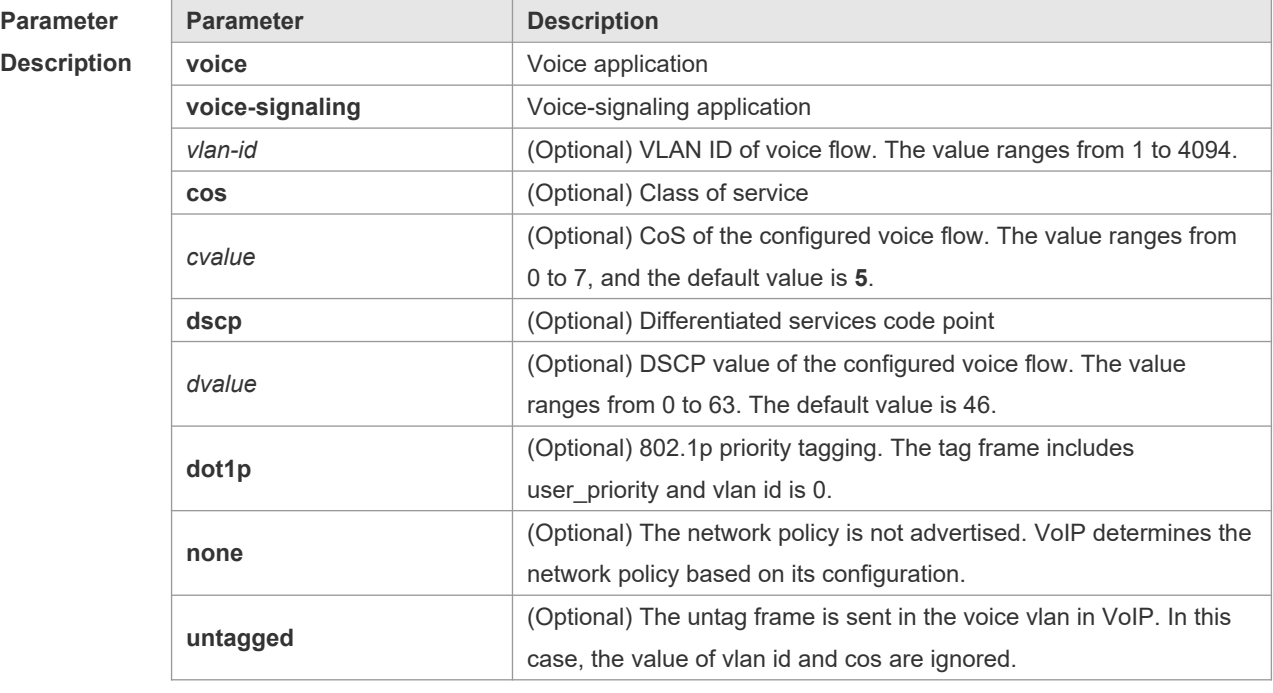

**Defaults** N/A

**Command** LLDP network policy configuration mode

**Mode**

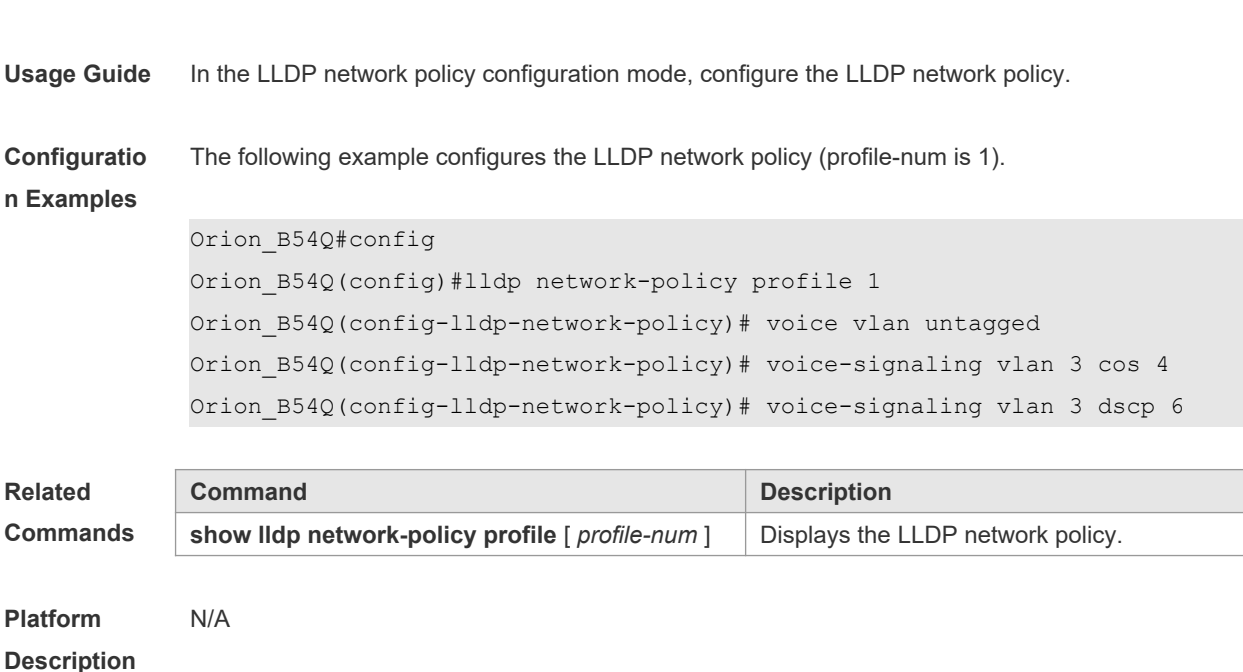

### **12.22 show lldp local-information**

Use this command to display the LLDP information of local device. The information will be encapsulated in the TLVs and sent to the neighbor device. **show lldp local-information** [ **global** | **interface** *interface-name* ]

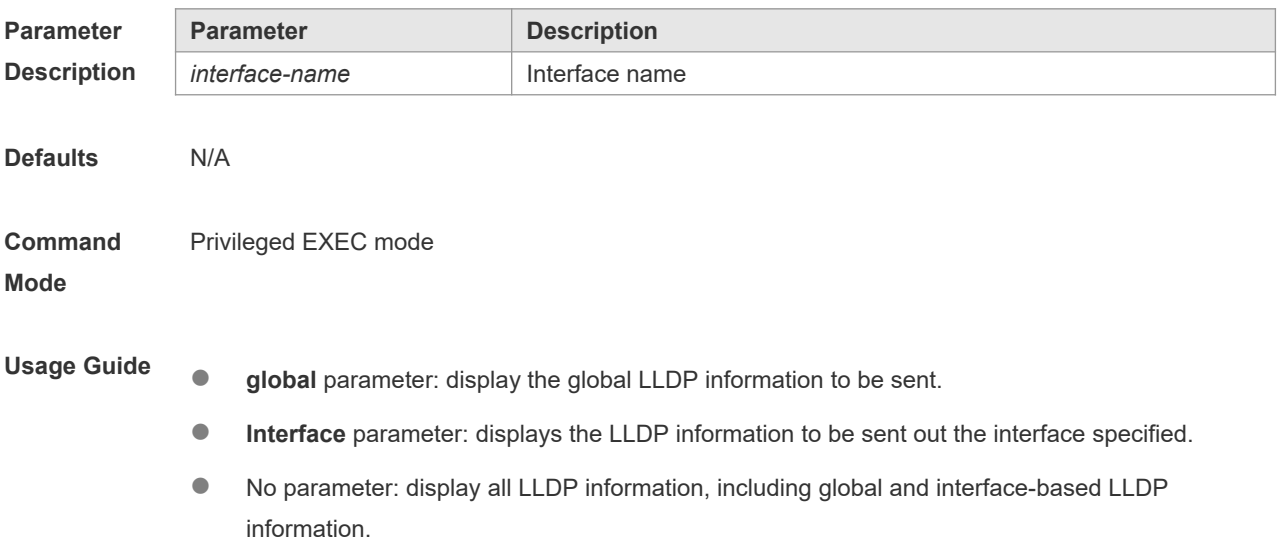

```
Configuratio
n Examples
            The following example displays the device information to be sent to neighbor device.
            Orion_B54Q# show lldp local-information
            Global LLDP local-information:
             Chassis ID type : MAC address
              Chassis id : 00d0.f822.33aa
             System name : System name
              System description : System description
              System capabilities supported : Repeater, Bridge, Router
              System capabilities enabled : Repeater, Bridge, Router
              LLDP-MED capabilities : LLDP-MED Capabilities, Network Policy, 
            Location Identification, Extended Power via MDI–PD, Inventory
             Device class : Network Connectivity
              HardwareRev : 1.0
             FirmwareRev :
              SoftwareRev : NOS 10.4(3) Release(94786)
              SerialNum : 1234942570001
             Manufacturer name : Manufacturer name
              Asset tracking identifier :
             ---------------------------------------------------------
            Lldp local-information of port [GigabitEthernet 0/1]
             ---------------------------------------------------------
             Port ID type : Interface name
             Port id : GigabitEthernet 0/1
             Port description :
              Management address subtype : 802 mac address
             Management address : 00d0.f822.33aa
              Interface numbering subtype :
             Interface number : 0
             Object identifier :
              802.1 organizationally information
             Port VLAN ID : 1
              Port and protocol VLAN ID(PPVID) : 1
               PPVID Supported : YES
              PPVID Enabled : NO
             VLAN name of VLAN 1 : VLAN0001
             Protocol Identity :
              802.3 organizationally information
```

```
 Auto-negotiation supported : YES
 Auto-negotiation enabled : YES
PMD auto-negotiation advertised : 100BASE-TX full duplex mode, 100BASE-TX
half duplex mode
Operational MAU type :
PoE support : NO
 Link aggregation supported : YES
 Link aggregation enabled : NO
Aggregation port ID : 0
Maximum frame Size : 1500
 LLDP-MED organizationally information
 Power-via-MDI device type : PD
 Power-via-MDI power source : Local
 Power-via-MDI power priority :
 Power-via-MDI power value :
 Model name : Model name
```
**show lldp local-information** command output description:

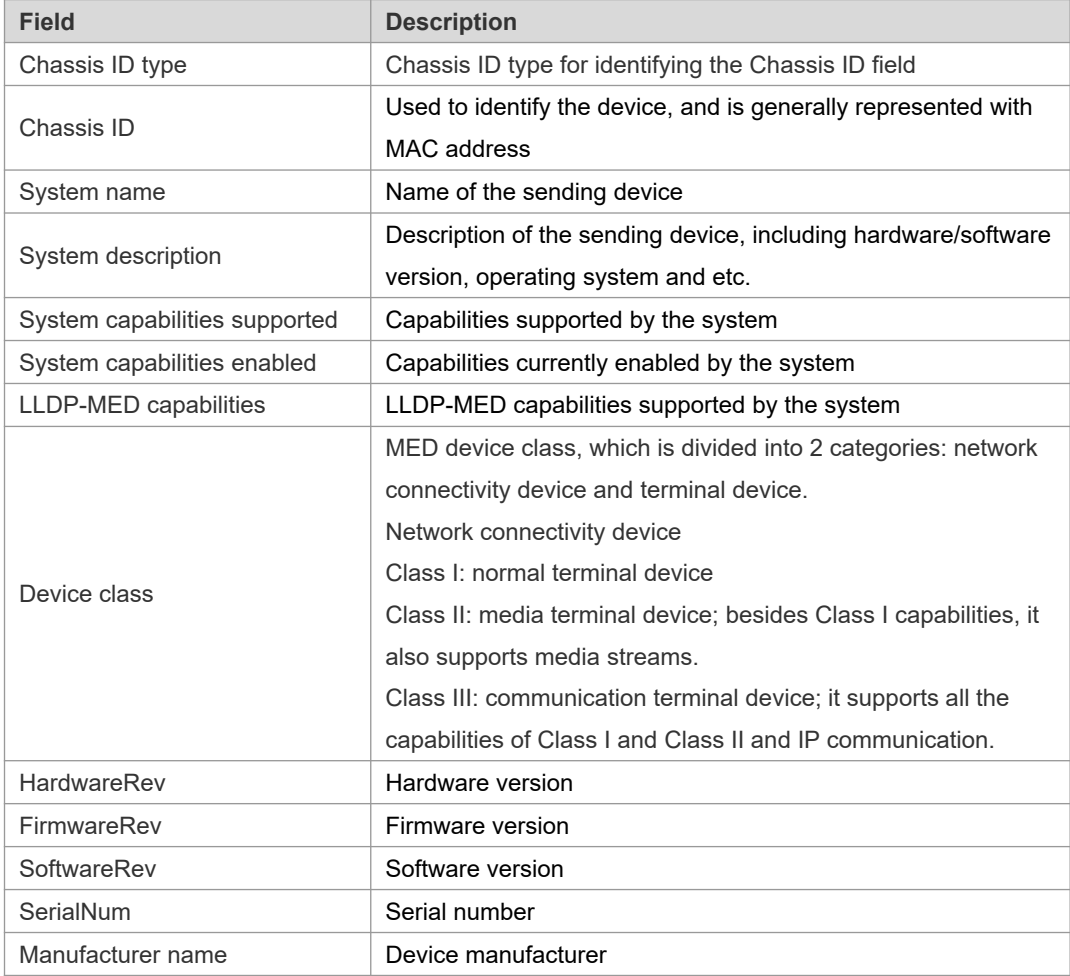

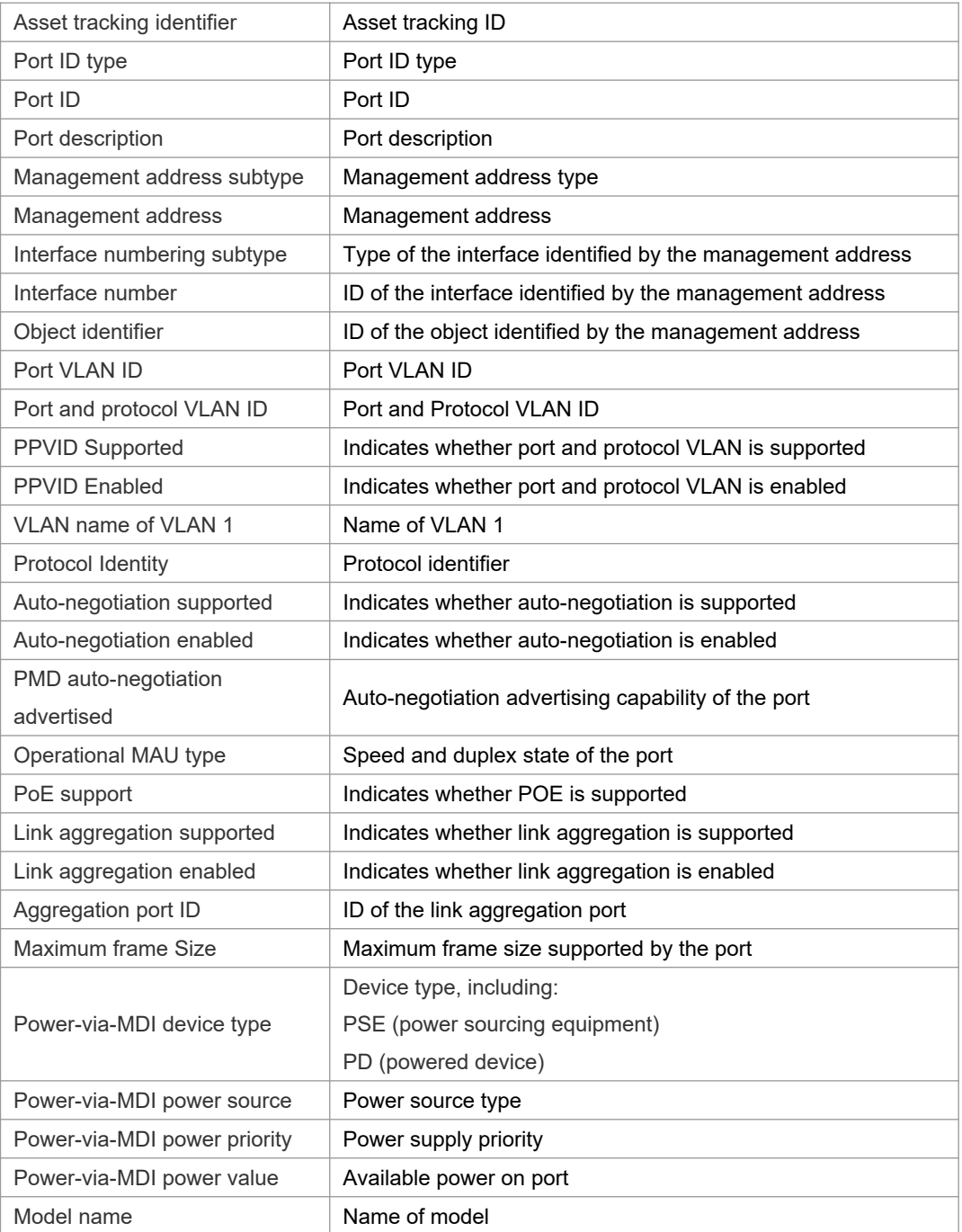

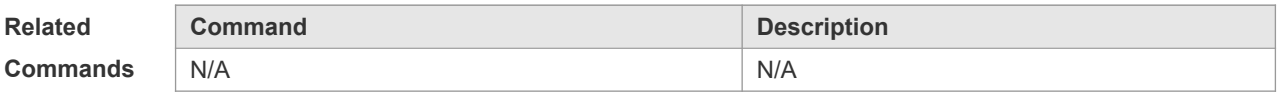

**Platform** 

N/A

**Description**

### **12.23 show lldp location**

Use this command to display the common LLDP address or emergency number of the local device. **show lldp location** { **civic-location | elin** } { **identifier** *id* **| interface** *interface-name* **| static** }

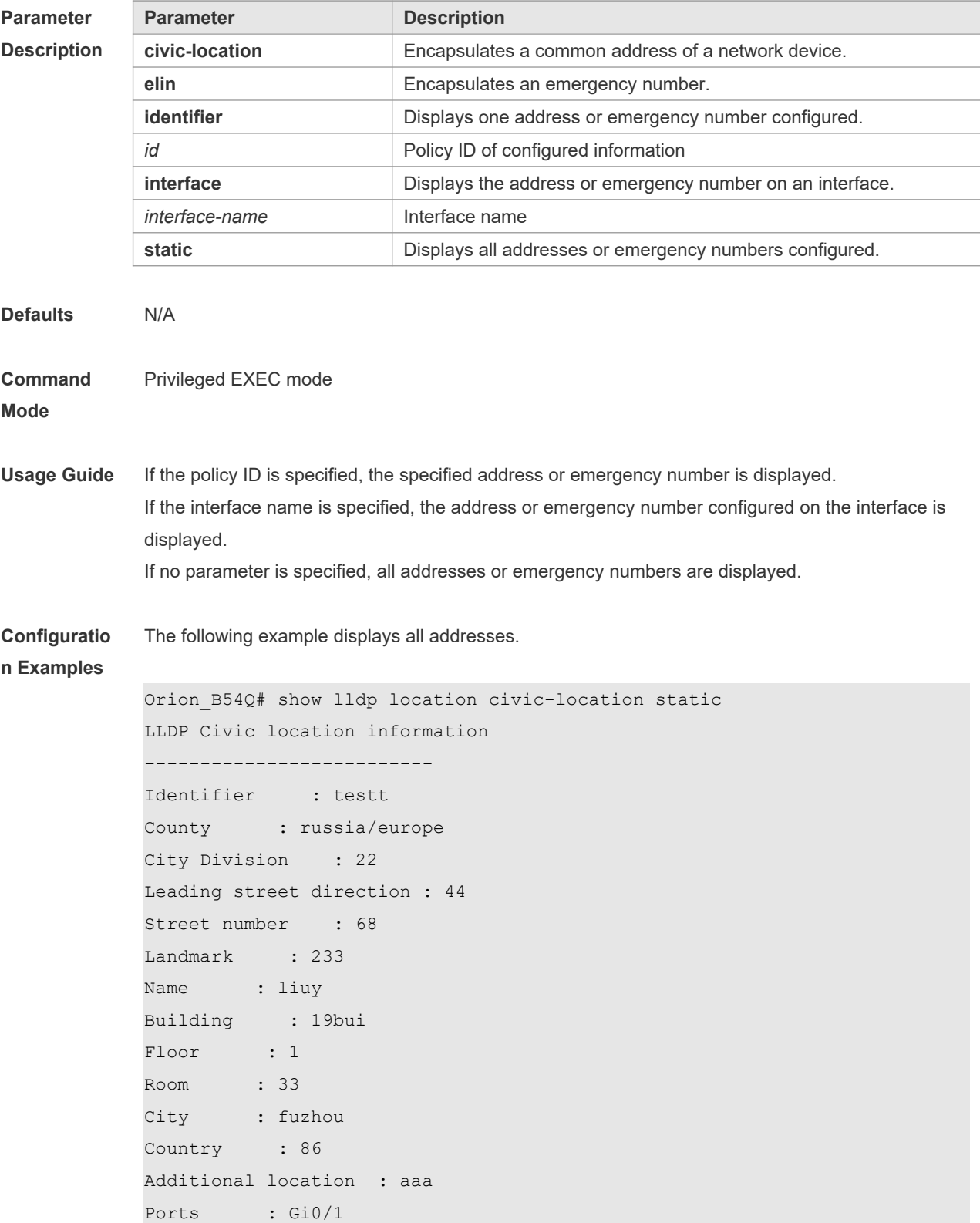

-------------------------- Identifier : tee --------------------------

The following example displays all emergency numbers.

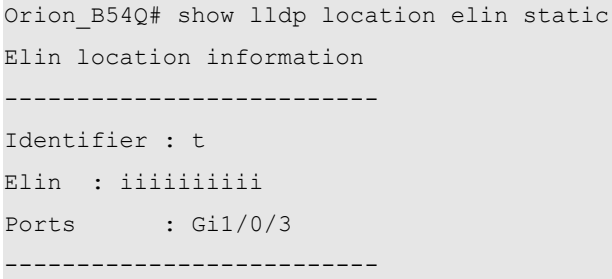

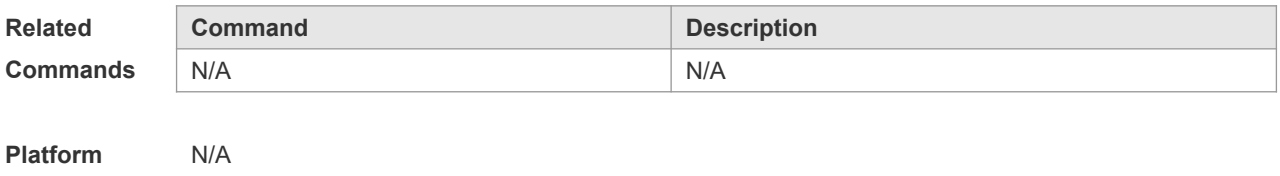

### **12.24 show lldp neighbors**

**Description**

Use this command to display the LLDP information about a neighboring device. **show lldp neighbors** [ **interface** *interface-name* ] [ **detail** ]

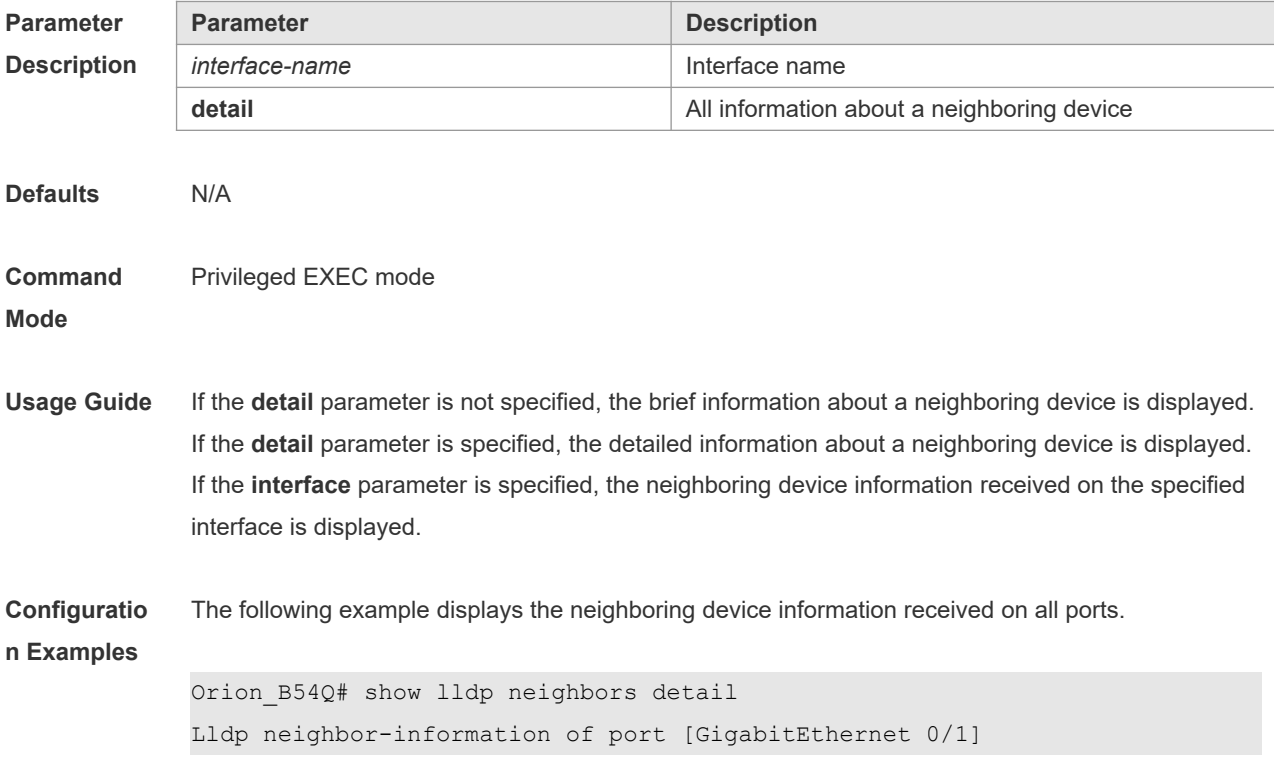

```
Neighbor index : 1
Device type : LLDP Device
Update time : 1hour 53minutes 30seconds
Aging time : 5seconds
 Chassis ID type : MAC address
 Chassis id : 00d0.f822.33cd
System name : System name
System description : System description
System capabilities supported : Repeater, Bridge, Router
 System capabilities enabled : Repeater, Bridge, Router
 Management address subtype : 802 mac address
Management address : 00d0.f822.33cd
 Interface numbering subtype :
Interface number : 0
Object identifier :
LLDP-MED capabilities :
Device class :
 HardwareRev :
FirmwareRev :
SoftwareRev :
 SerialNum :
Manufacturer name :
 Asset tracking identifier :
Port ID type : Interface name
Port id : GigabitEthernet 0/1
Port description :
802.1 organizationally information
Port VLAN ID : 1
 Port and protocol VLAN ID(PPVID) : 1
  PPVID Supported : YES
  PPVID Enabled : NO
VLAN name of VLAN 1 : VLAN0001
 Protocol Identity :
 802.3 organizationally information
 Auto-negotiation supported : YES
 Auto-negotiation enabled : YES
 PMD auto-negotiation advertised : 1000BASE-T full duplex mode, 100BASE-TX
full duplex mode, 100BASE-TX half duplex mode, 10BASE-T full duplex mode,
```

```
10BASE-T half duplex mode
 Operational MAU type : speed(1000)/duplex(Full)
PoE support : NO
 Link aggregation supported : YES
 Link aggregation enabled : NO
Aggregation port ID : 0
Maximum frame Size : 1500
 LLDP-MED organizationally information
 Power-via-MDI device type :
 Power-via-MDI power source :
 Power-via-MDI power priority :
Power-via-MDI power value :
```
Description of fields:

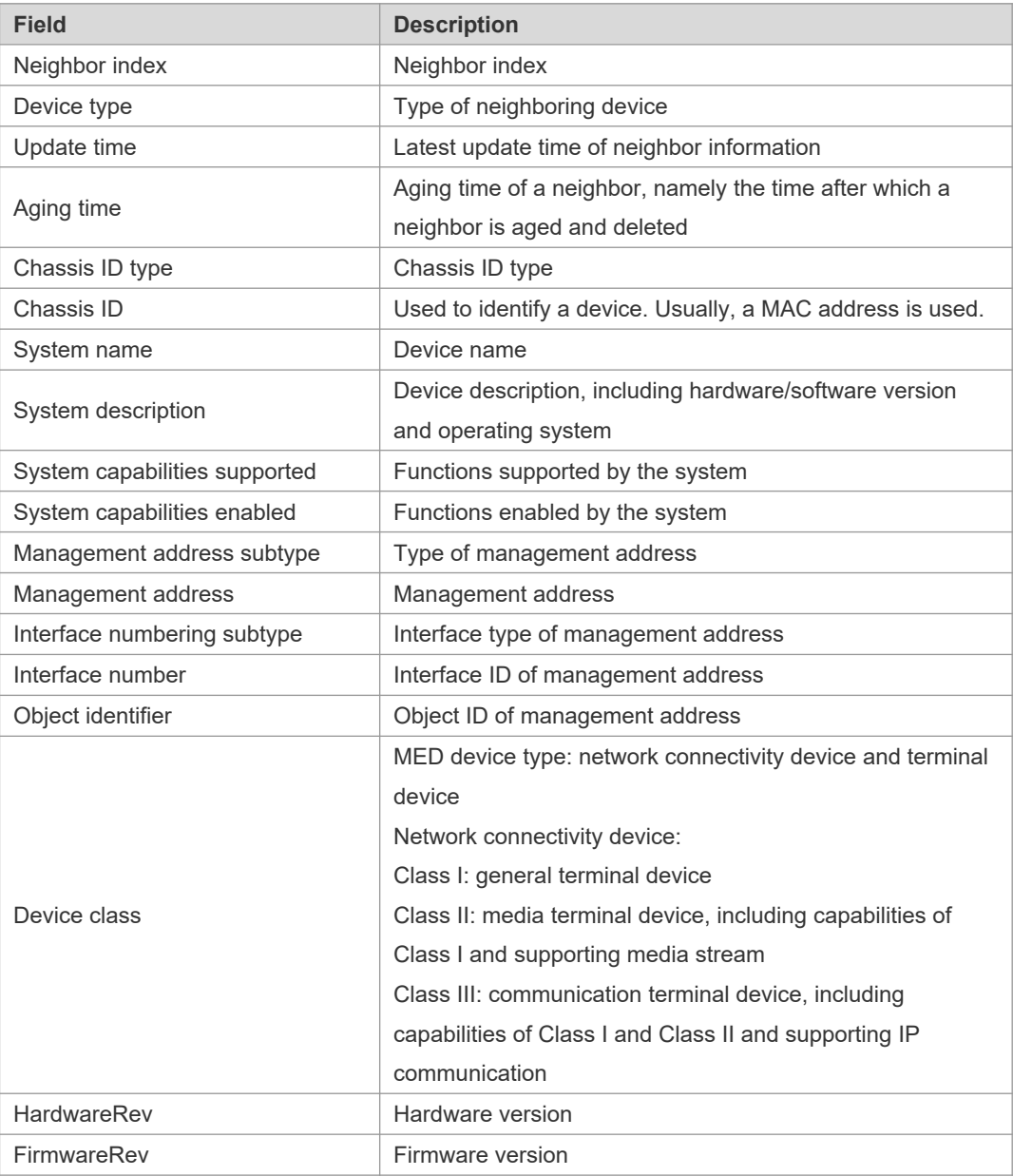

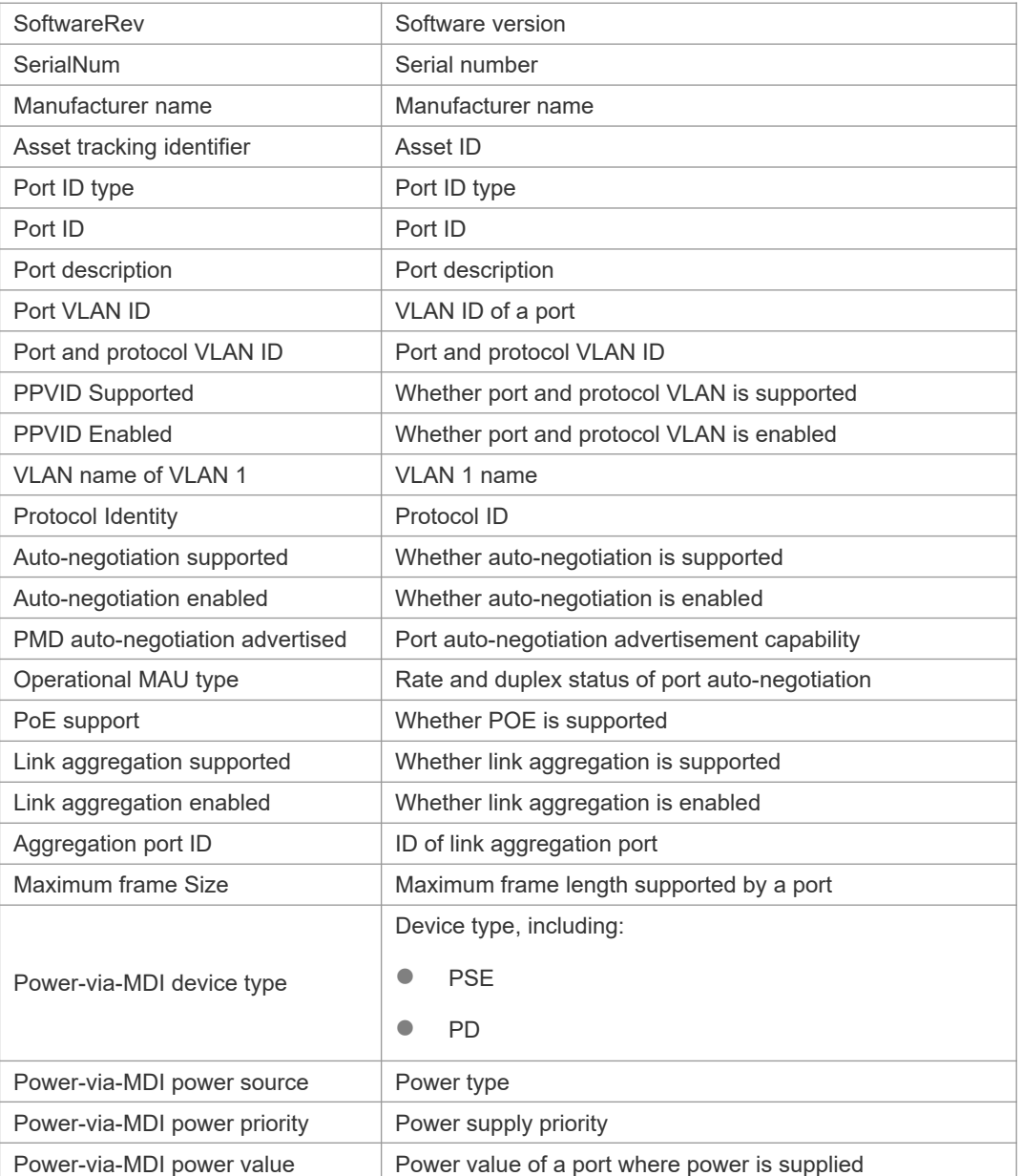

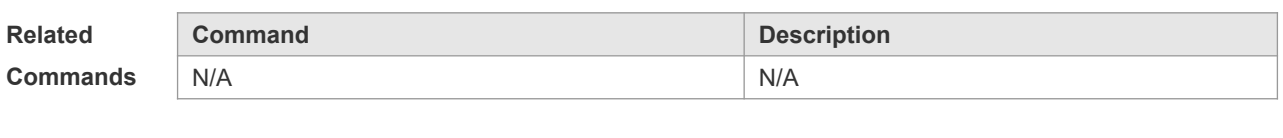

### **12.25 show lldp network-policy profile**

Use this command to display the information about an LLDP network policy. **show lldp network-policy profile** [ *profile-num* ]

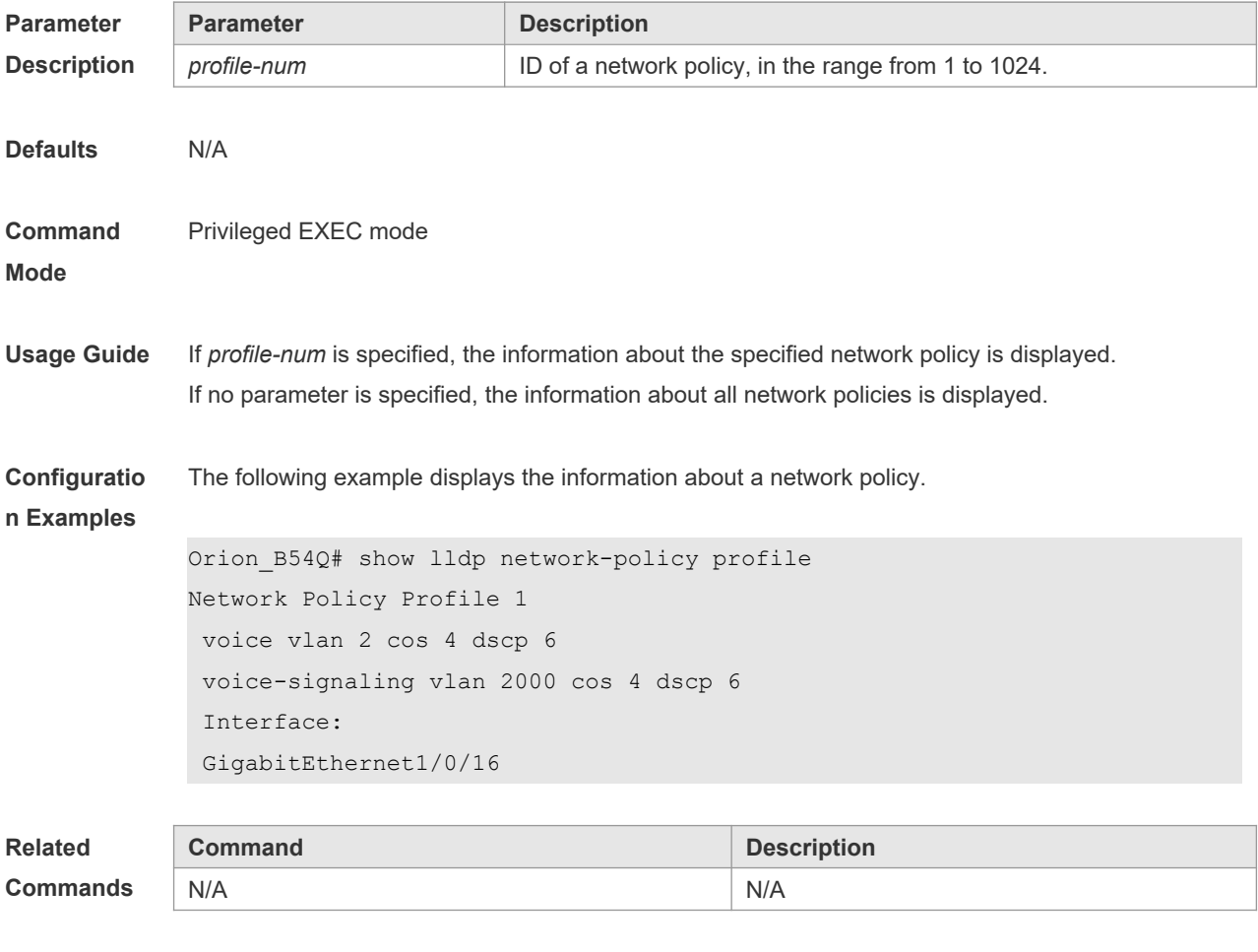

## **12.26 show lldp statistics**

The following example displays LLDP statistics. **show lldp statistics** [ **global** | **interface** *interface-name* ]

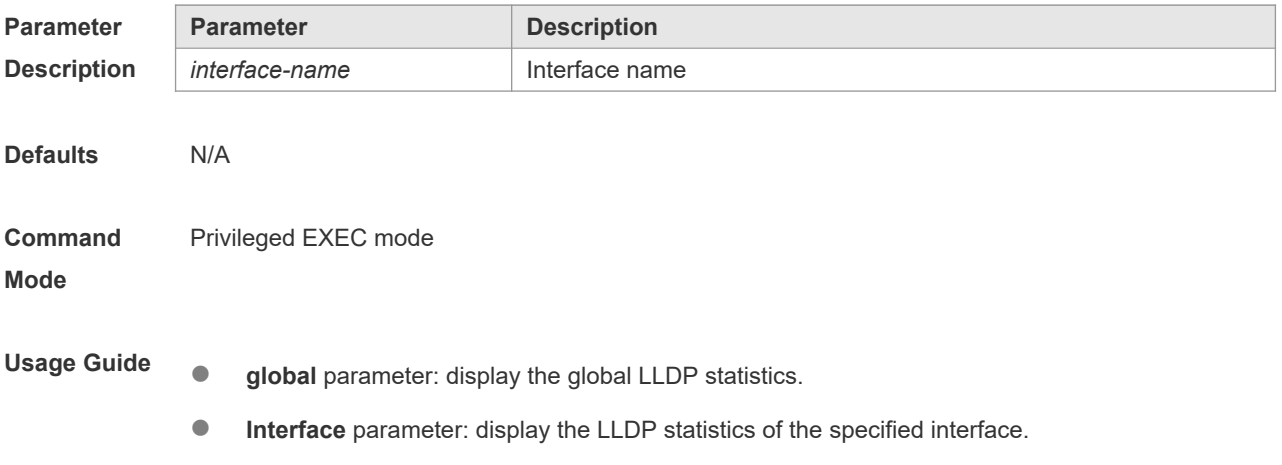
```
Configuratio
n Examples
             The following example displays all LLDP statistics.
             Orion_B54Q# show lldp statistics
             lldp statistics global Information:
             Neighbor information last changed time : 1hour 52minute 22second
             The number of neighbor information inserted : 2
             The number of neighbor information deleted : 0
             The number of neighbor information dropped : 0
             The number of neighbor information age out : 1
             ------------------------------------------------------------
             Lldp statistics information of port [GigabitEthernet 0/1]
                         ------------------------------------------------------------
             The number of lldp frames transmitted : 26
             The number of frames discarded : 0
             The number of error frames : 0
             The number of lldp frames received : 12
             The number of TLVs discarded : 0
             The number of TLVs unrecognized : 0
             The number of neighbor information aged out : 0
```
**show lldp statistics** command output description:

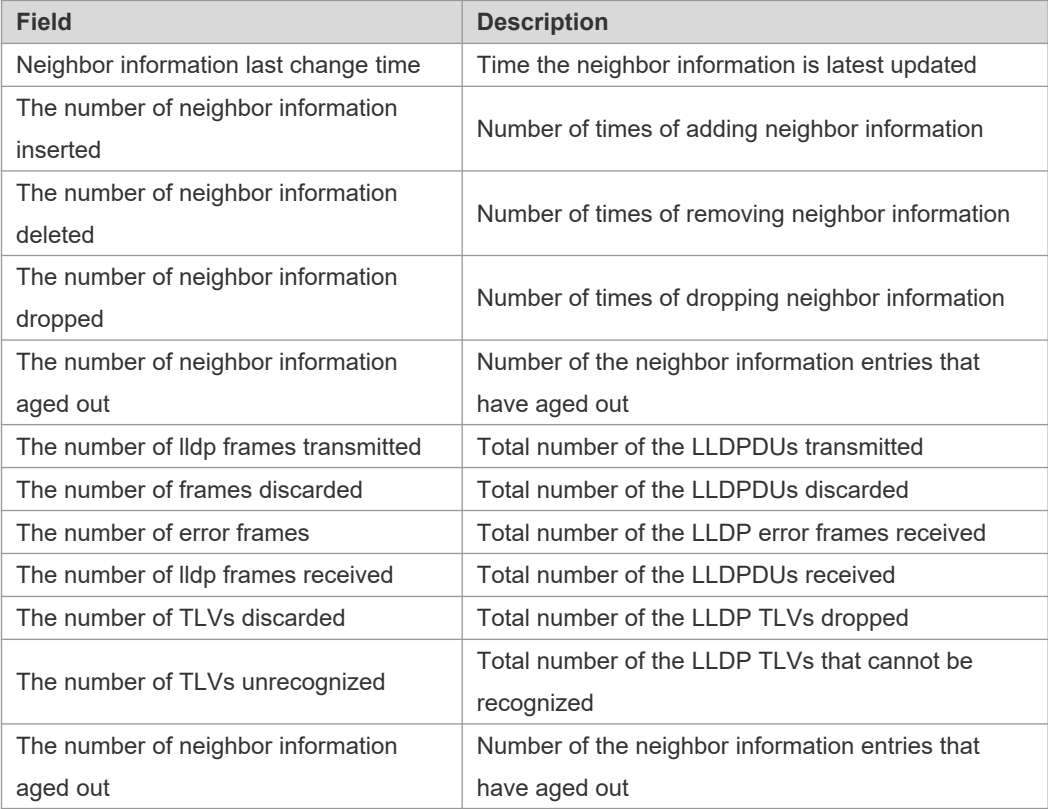

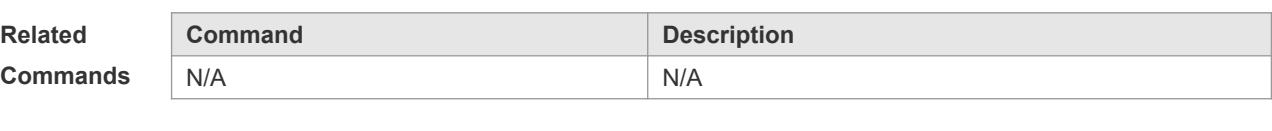

**Platform Description** N/A

# **12.27 show lldp status**

Use this command to display LLDP status information. **show lldp status** [ **interface** *interface-name* ]

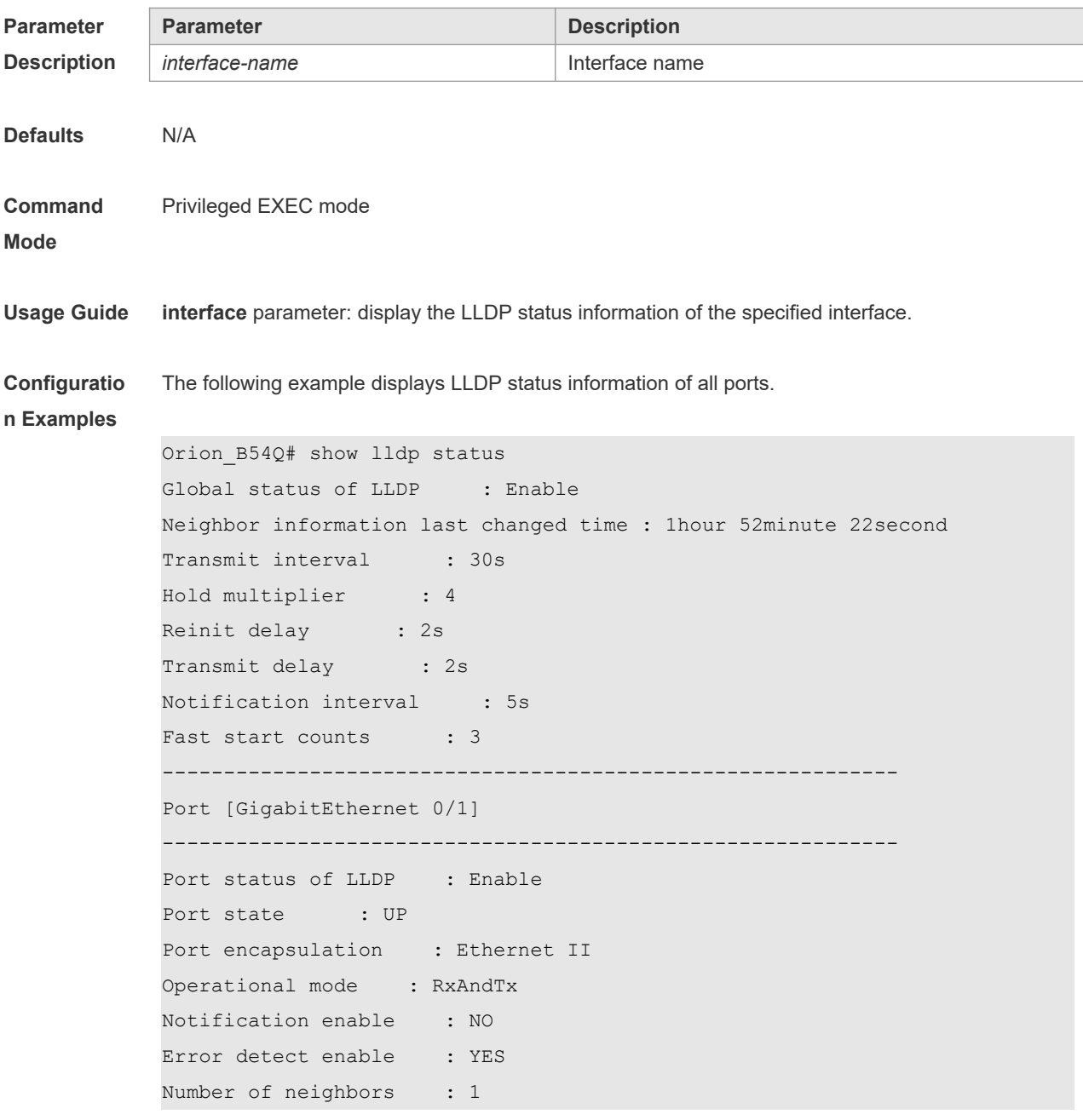

Number of MED neighbors : 0

**show lldp status** command output description:

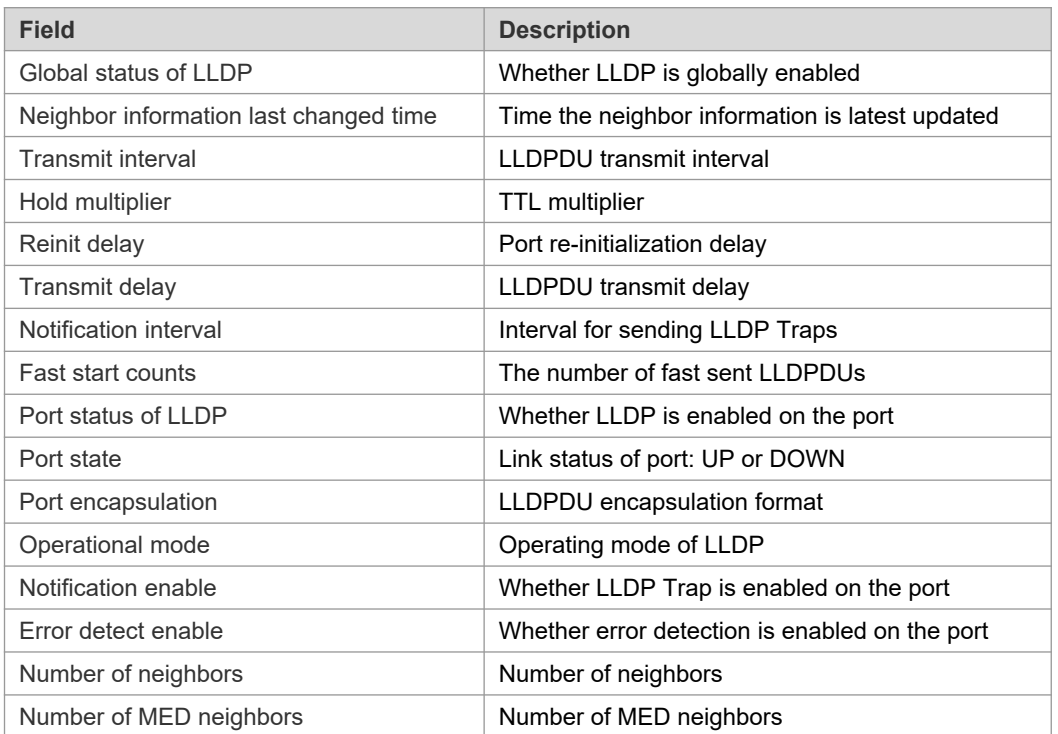

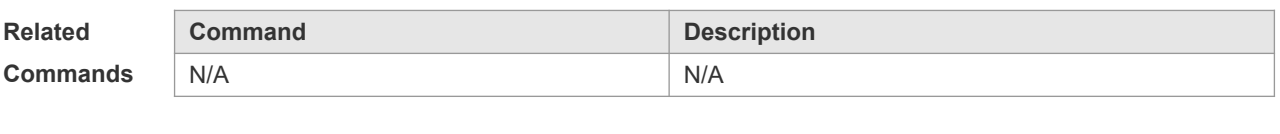

**Platform Description** N/A

# **12.28 show lldp tlv-config**

Use this command to display the advertisable TLV configuration of a port. **show lldp tlv-config** [ **interface** *interface-name* ]

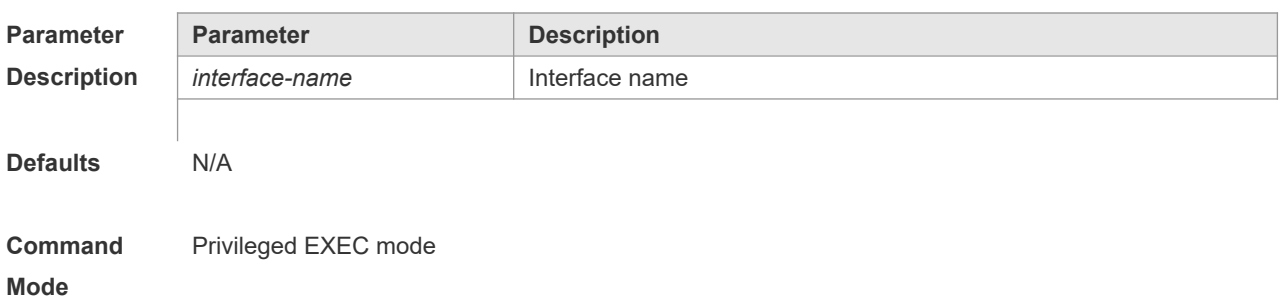

**Usage Guide Interface** parameter: display the LLDP TLV configuration of the specified interface. **Configuratio n Examples** The following example displays TLV information of port 1. Orion\_B54Q# show lldp tlv-config interface GigabitEthernet 0/1 LLDP tlv-config of port [GigabitEthernet 0/1] ---------------------------------------------------- NAME STATUS DEFAULT --------------------------------- ------ ----------- Basic optional TLV: Port Description TLV YES YES System Name TLV YES YES System Description TLV YES YES System Capabilities TLV YES YES Management Address TLV YES YES IEEE 802.1 extend TLV: Port VLAN ID TLV YES YES Port And Protocol VLAN ID TLV YES YES VLAN Name TLV YES YES IEEE 802.3 extend TLV: MAC-Physic TLV YES YES Power via MDI TLV YES YES Link Aggregation TLV YES YES Maximum Frame Size TLV YES YES LLDP-MED extend TLV: Capabilities TLV YES YES Network Policy TLV YES YES Location Identification TLV NO NO Extended Power via MDI TLV YES YES Inventory TLV YES YES

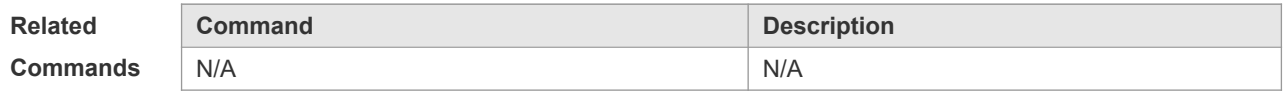

**Platform** 

N/A

**Description**

# **13 QinQ Commands**

### *13.1* **dot1q new-outer-vlan vid translate old-outer-vlan vid inner-vlan v-**

### **list**

Use this command to modify the policy list of outer vid based on the inner Tag VID and outer Tag VID on the access, trunk, hybrid, uplink port. Use the **no** form of this command to restore the default setting.

**dot1q new-outer-vlan** *vid* **translate old-outer-vlan** *vid* **inner-vlan** *v\_list* **no dot1q new-outer-vlan** *vid* **translate old-outer-vlan** *vid* **inner-vlan** *v\_list*

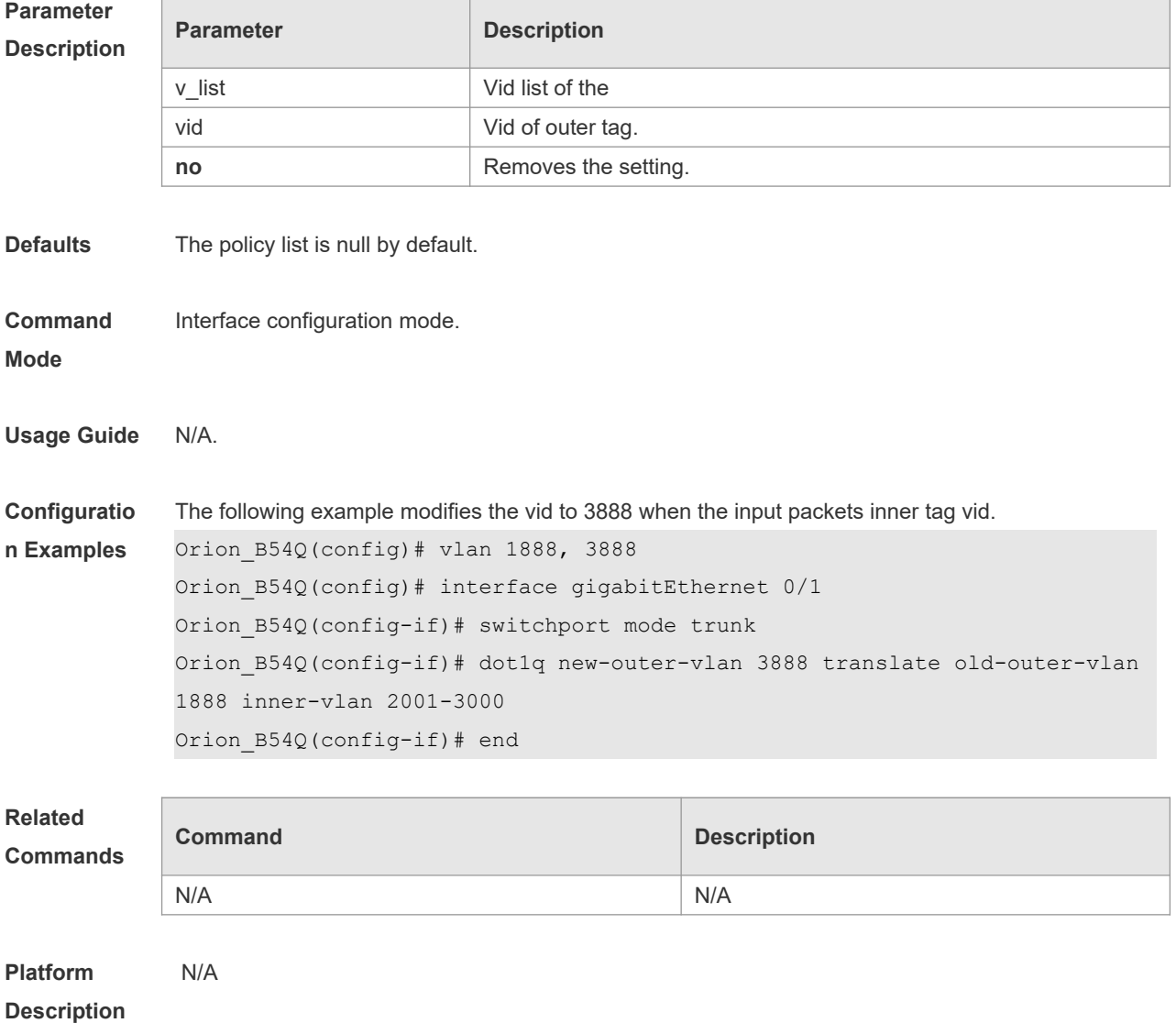

### *13.2* **dot1q outer-vid** *vid* **register inner-vid** *v-list*

Use this command to configure the add policy list of outer vid based on protocol on tunnel port. Use the **no** form of this command to restore the default setting. **dot1q outer-vid** *vid* **register inner-vid** *v\_list*

**no dot1q outer-vid** *vid* **register inner-vid** *v\_list*

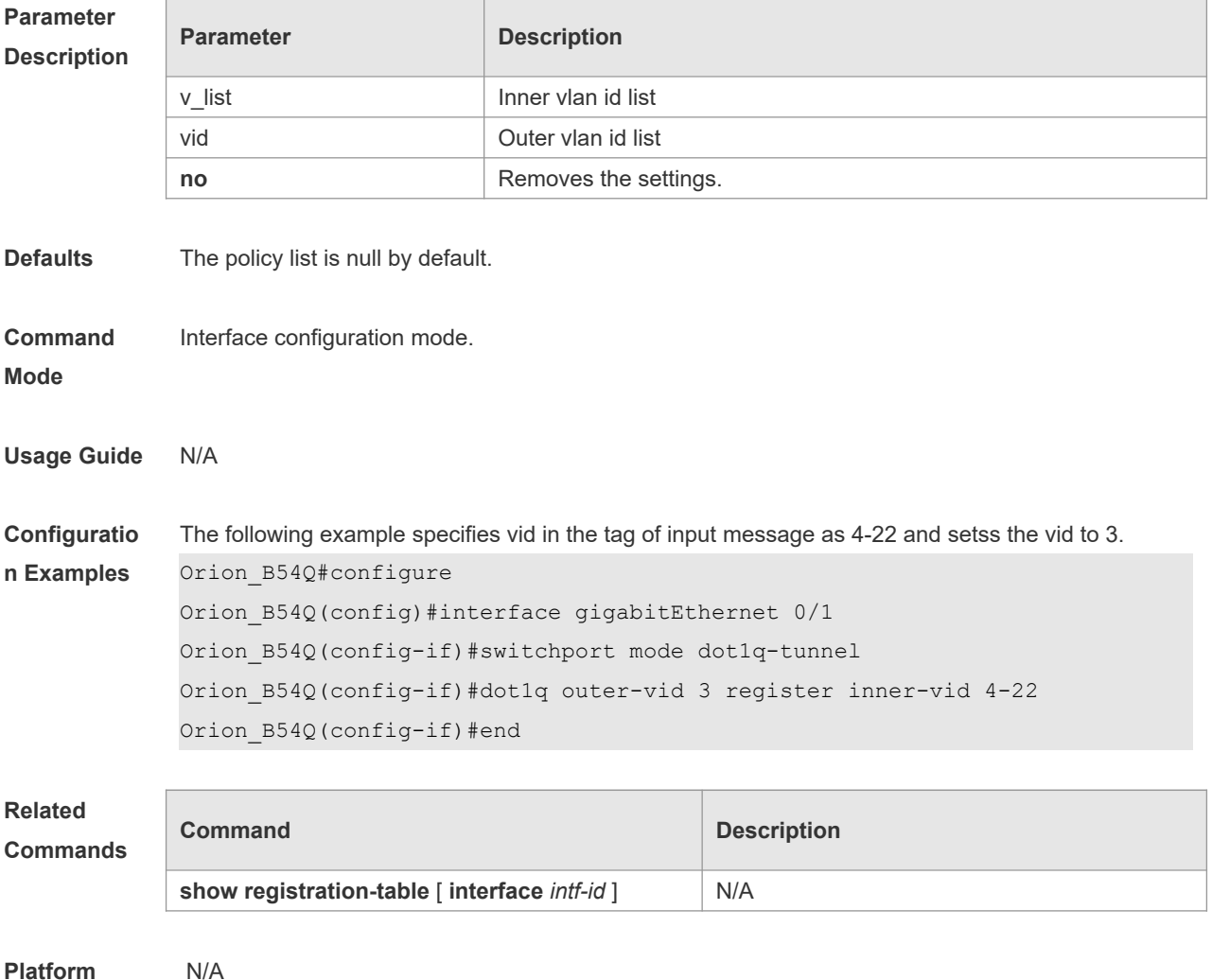

**Description**

### *13.3* **dot1q relay-vid** *vid* **translate local-vid** *v-list*

Use this command to configure the modify policy list of outer vid based on protocol on access, trunk, hybrid port. Use the **no** form of this command to restore the default setting. **dot1q relay-vid** *vid* **translate local-vid** *v-list* **no dot1q relay-vid** *vid* **translate local-vid** *v-list*

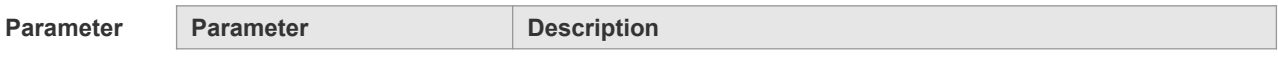

2

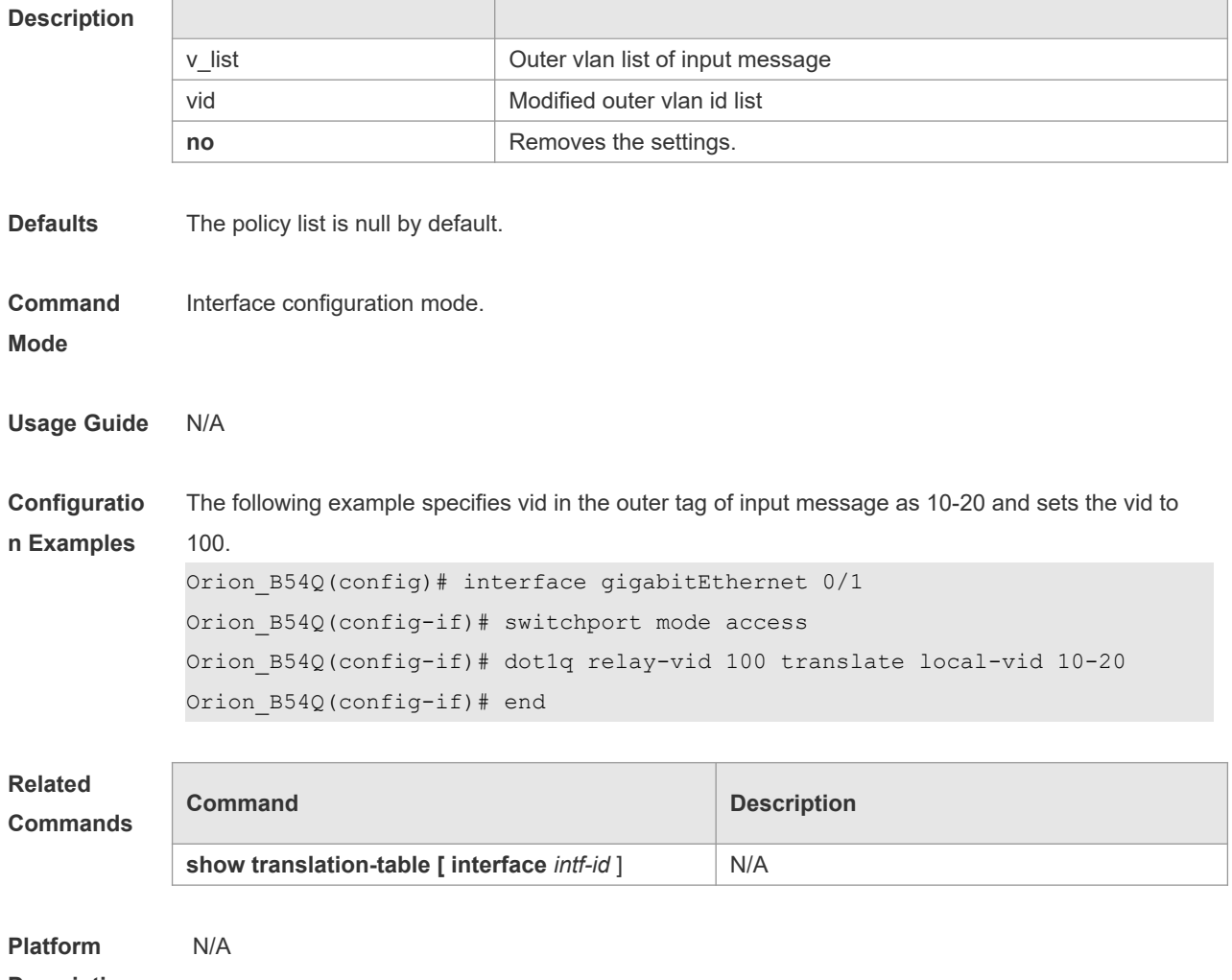

**Description**

# *13.4* **dot1q relay-vid** *vid* **translate inner-vid** *v-list*

Use this command to configure the modify policy list of outer vid based on protocol on access, trunk, hybrid port. Use the **no** form of this command to restore the default setting. **dot1q relay-vid** *vid* **translate inner-vid** *v-list* **no dot1q relay-vid** *vid* **translate inner-vid** *v-list*

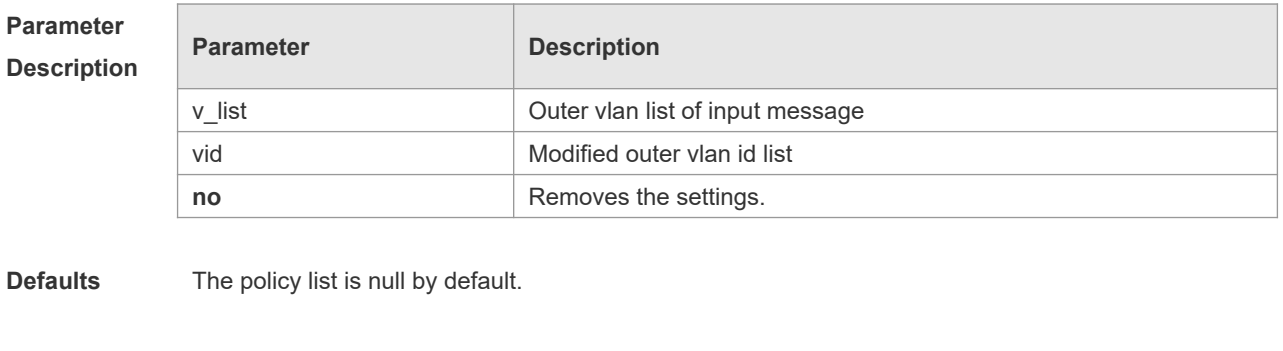

**Command**  Interface configuration mode.

#### **Mode**

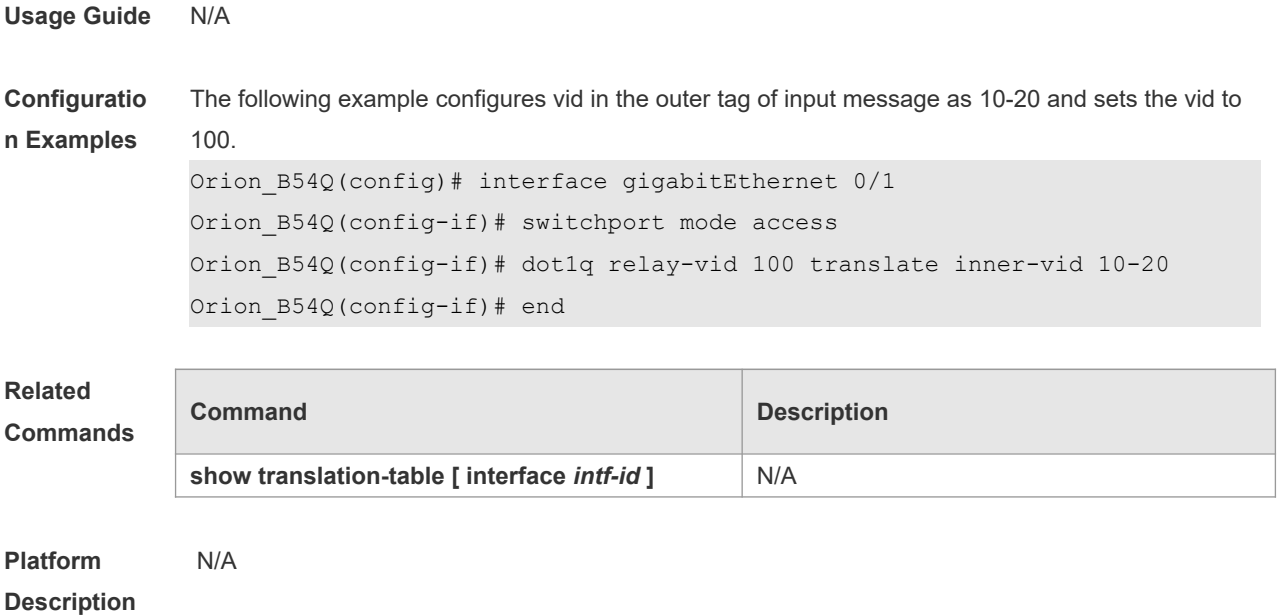

# *13.5* **dot1q-tunnel cos inner-cos-value remark-cos outer-cos-value**

Use this command to map the priority from the outer tag to the inner tag for the packets on the interface. Use the **no** form of this command to restore the default setting. **dot1q-tunnel cos inner-cos-value remark-cos outer-cos-value no dot1q-tunnel cos inner-cos-value remark-cos outer-cos-value**

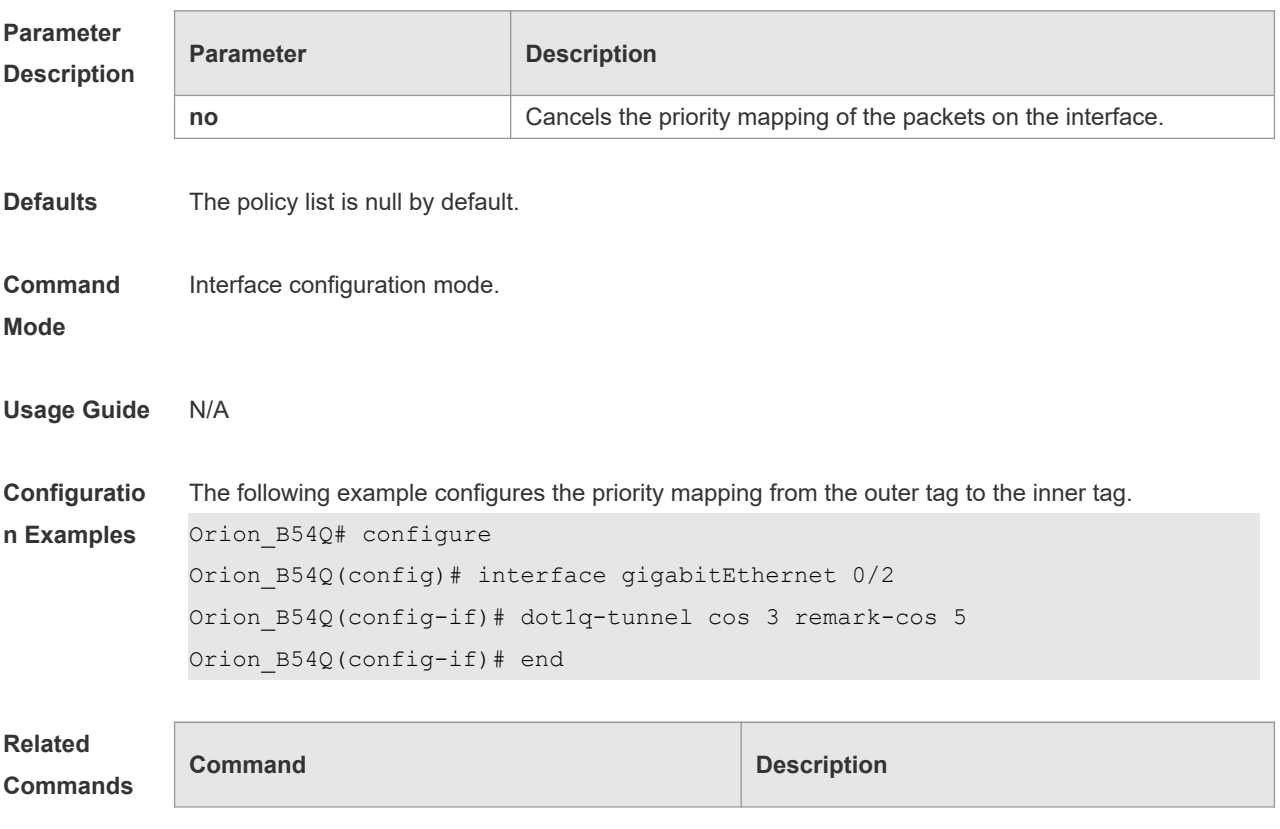

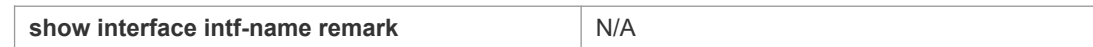

**Platform**  N/A

**Description**

# **13.6 frame-tag tpid**

Use this command to set the packet TPID compatible with the manufacturer TPID. Use the **no** form of this command to restore the default setting. **frame-tag tpid** *tpid* **no frame-tag tpid**

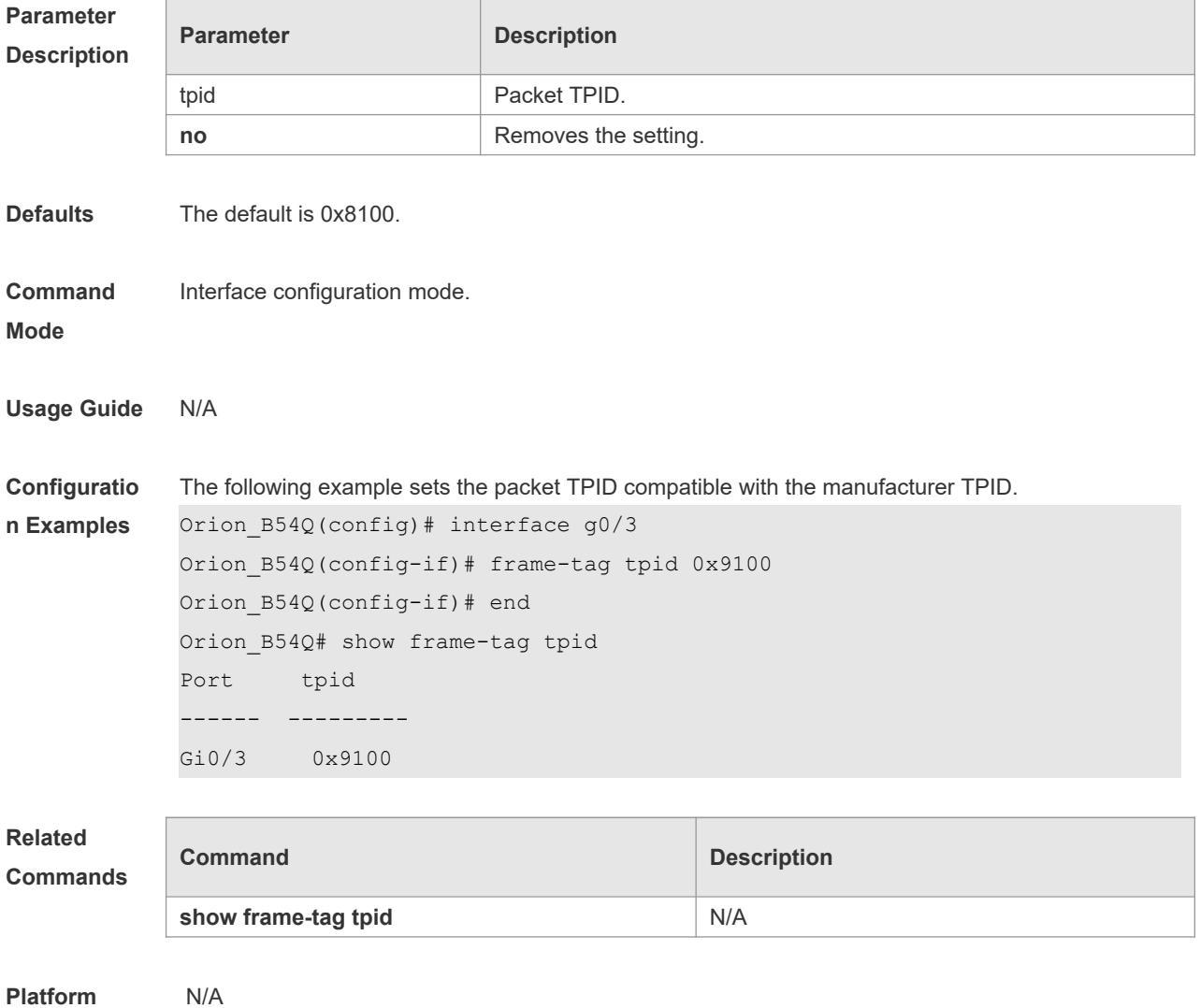

**Description**

### **13.7 inner-priority-trust enable**

Use this command to copy the priority of the inner tag to the outer tag of the packets on the interface. Use the **no** form of this command to restore the default setting.

**inner-priority-trust enable**

**no inner-priority-trust enable**

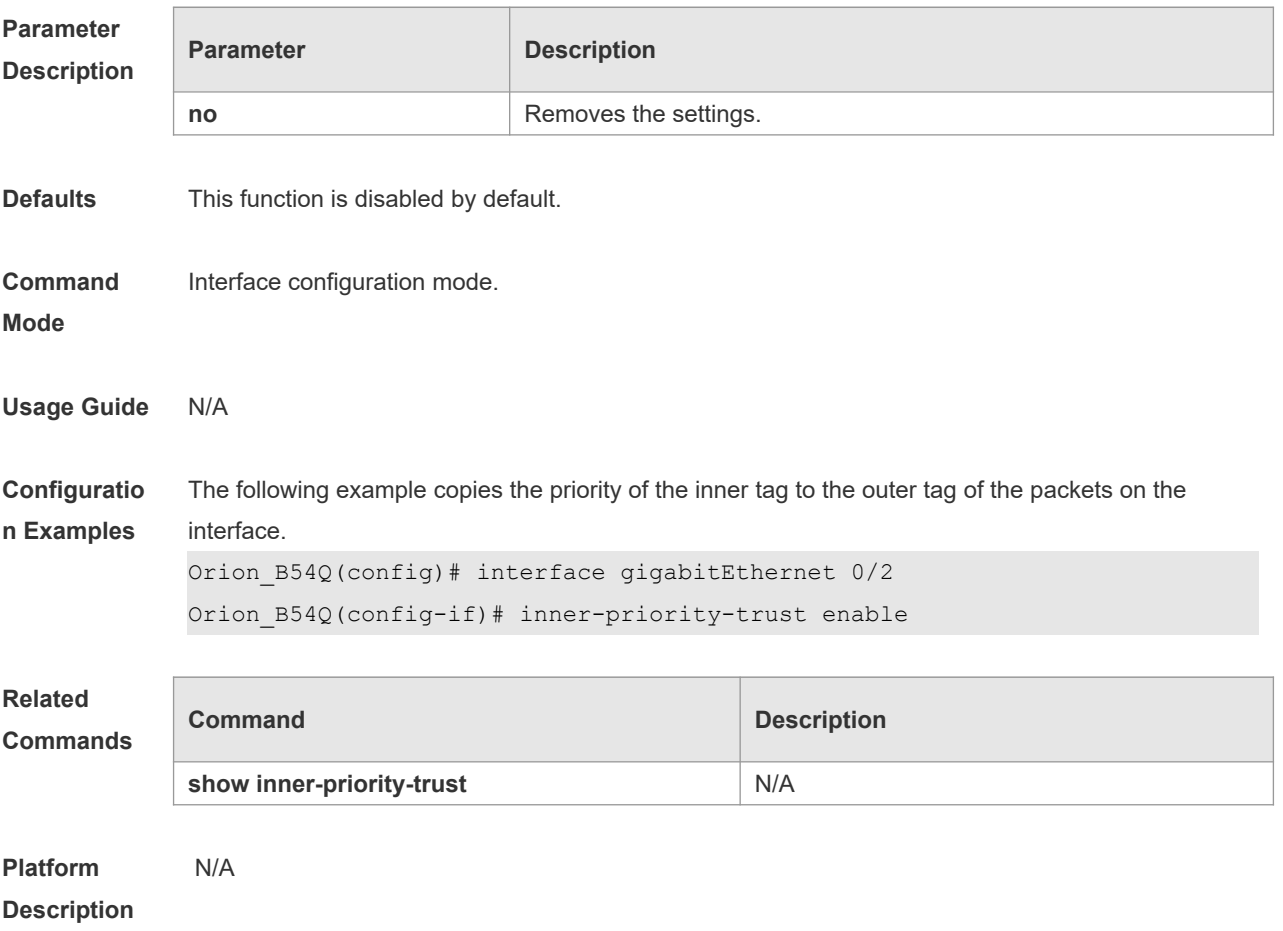

### **13.8 12protocol-tunnel**

Use this command to set the dot1q-tunnel port to receive L2 protocol message. Use the **no** form of this command to disable this function. **l2protocol-tunnel** { **stp | gvrp** } **no l2protocol-tunnel** { **stp | gvrp** }

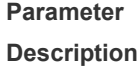

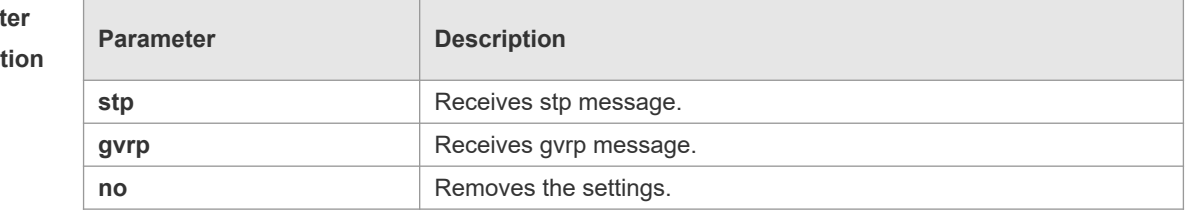

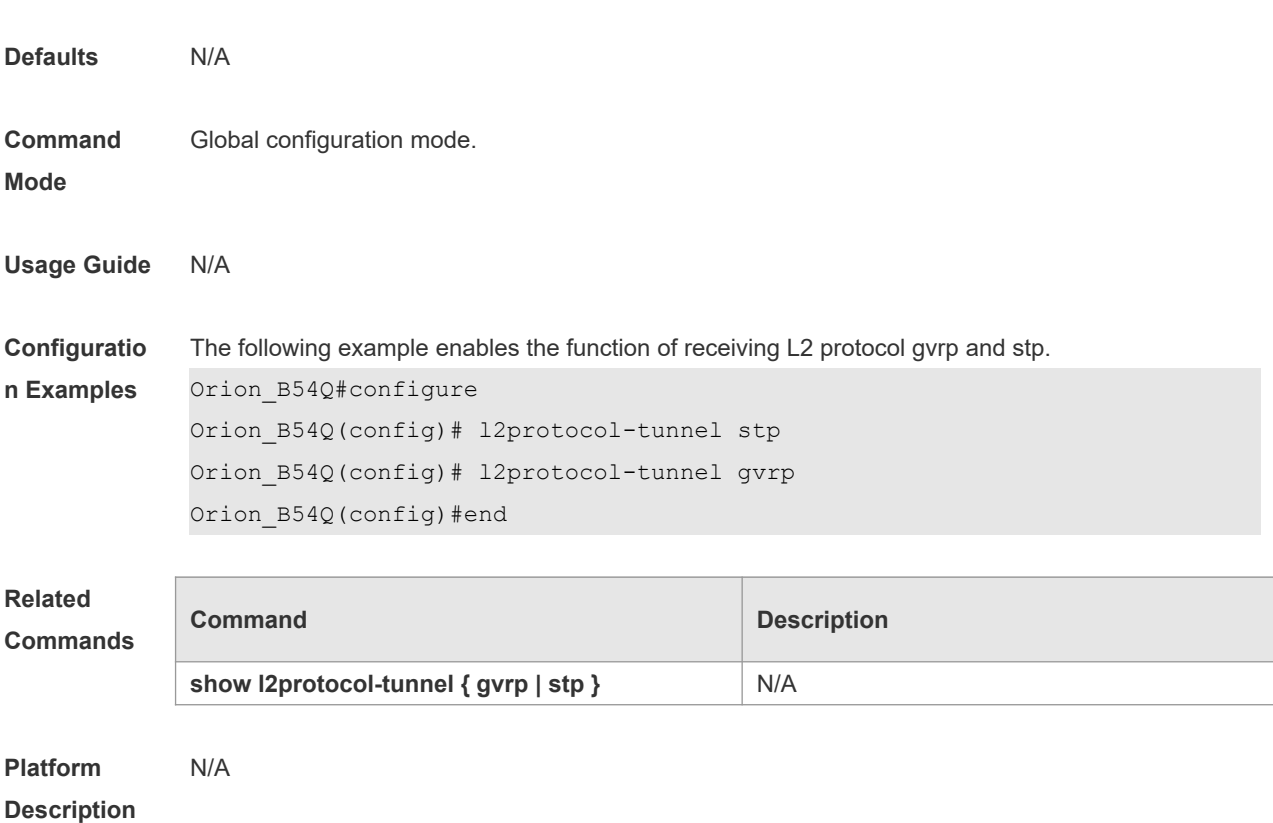

# **13.9 l2protocol-tunnel enable**

Use this command to enable transparent transmission of L2 protocol message. Use the **no** form of this command to restore the default setting. **l2protocol-tunnel** { **stp | gvrp** } **enable**

**no l2protocol-tunnel** { **stp | gvrp** } **enable**

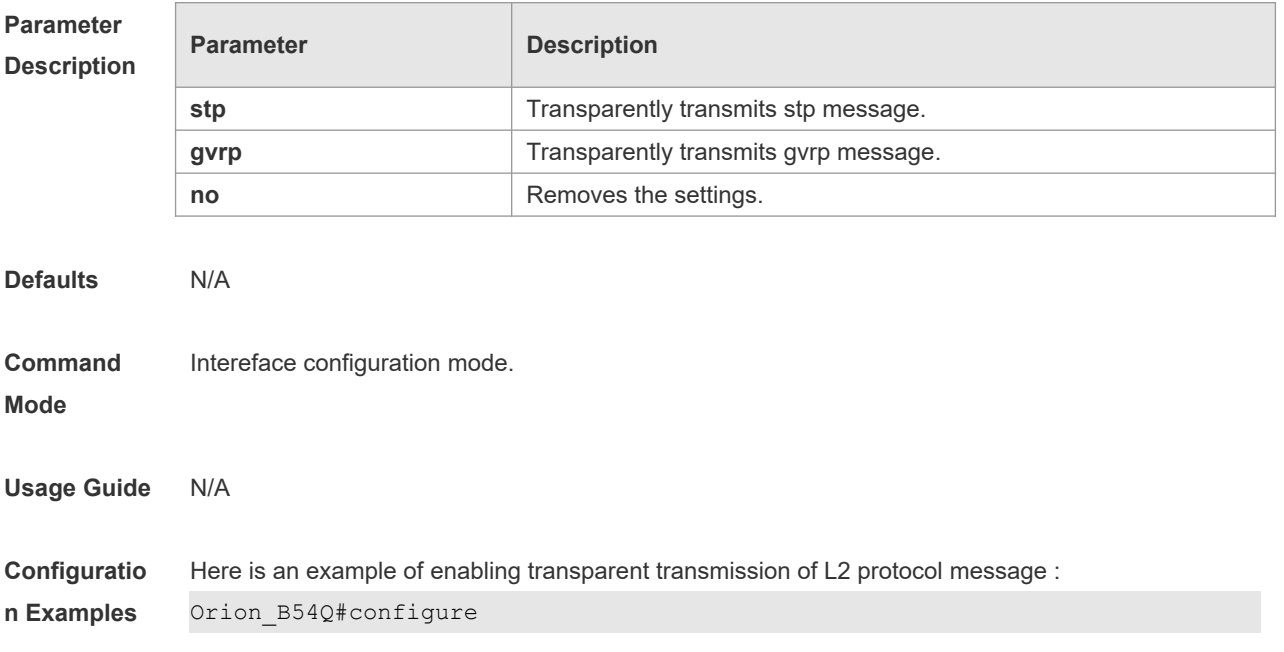

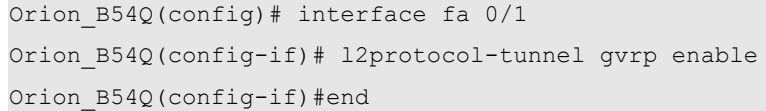

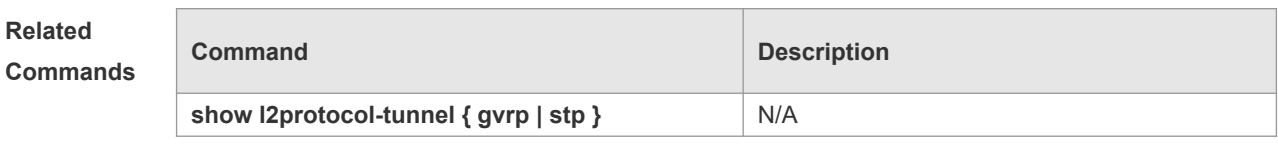

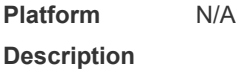

# **13.10 l2protocol-tunnel tunnel-dmac**

Use this command to set the MAC address for the transparent transmission of the corresponding protocol messages. Use the no form of this command to restore the default setting. **l2protocol-tunnel** { **stp|gvrp** } **tunnel-dmac** *mac-address* **no l2protocol-tunnel** { **stp|gvrp** } **tunnel-dmac** *mac-address*

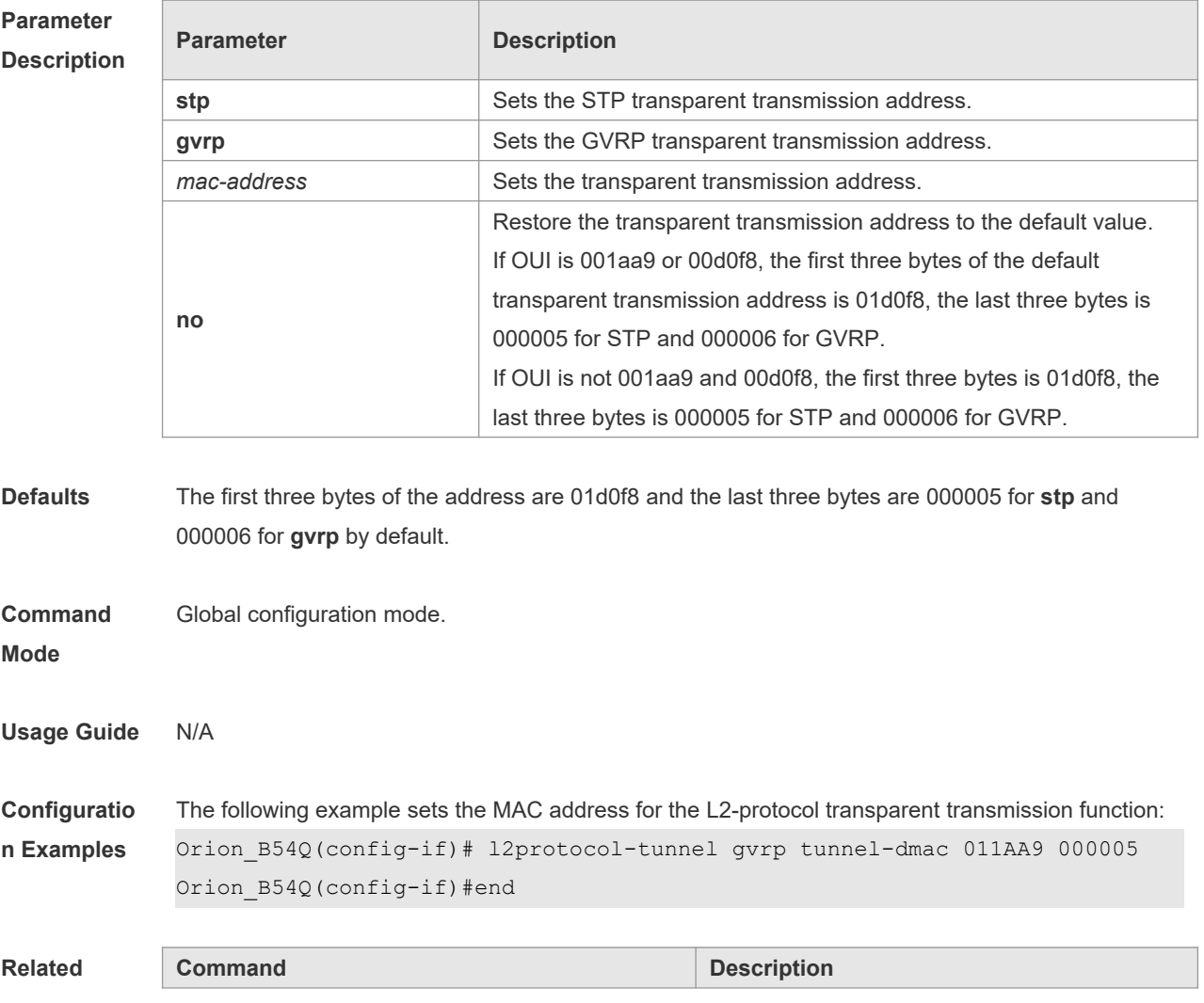

### **Commands**

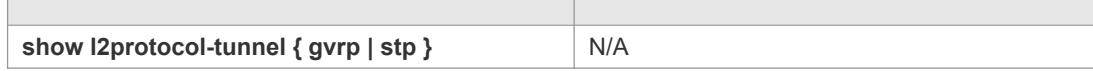

**Platform Description** N/A

# **13.11 mac-address-mapping index-id source-vlan src-vlan-list**

### **destination-vlan dst-vlan-id**

Use this command to copy the MAC address dynamically-learned from the source VLAN to the destination VLAN. Use the **no** form of this command to restore the default setting. **mac-address-mapping** *index-id* **source-vlan** *src-vlan-list* **destination-vlan** *dst-vlan-id* **no mac-address-mapping** *index-id* **source-vlan** *src-vlan-list* **destination-vlan** *dst-vlan-id*

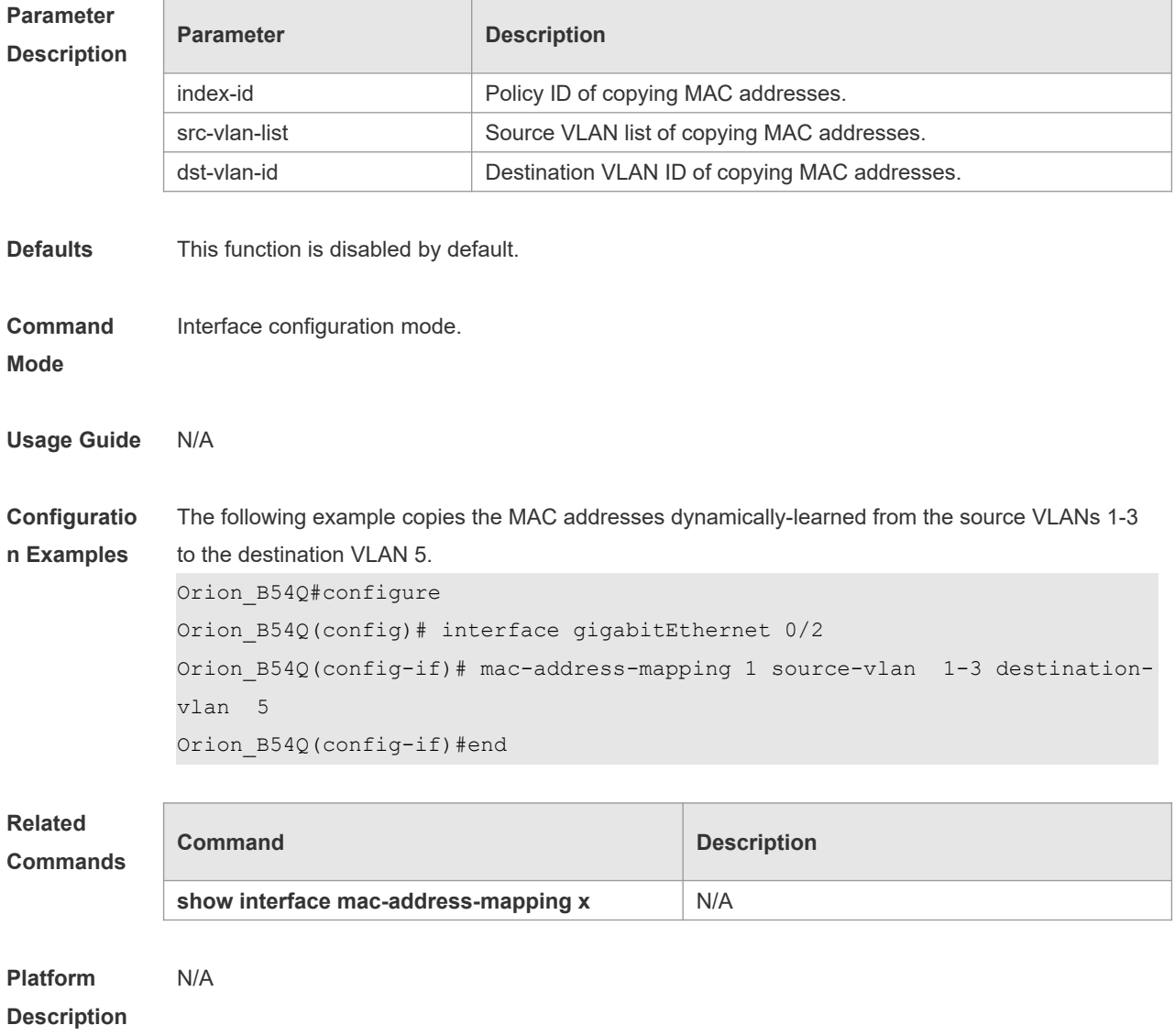

### **13.12 show dot1q-tunnel**

Use this command to display whether dot1q-tunnel of interface is enabled or not. **show dot1q-tunnel** [ **interface** *intf-id* ]

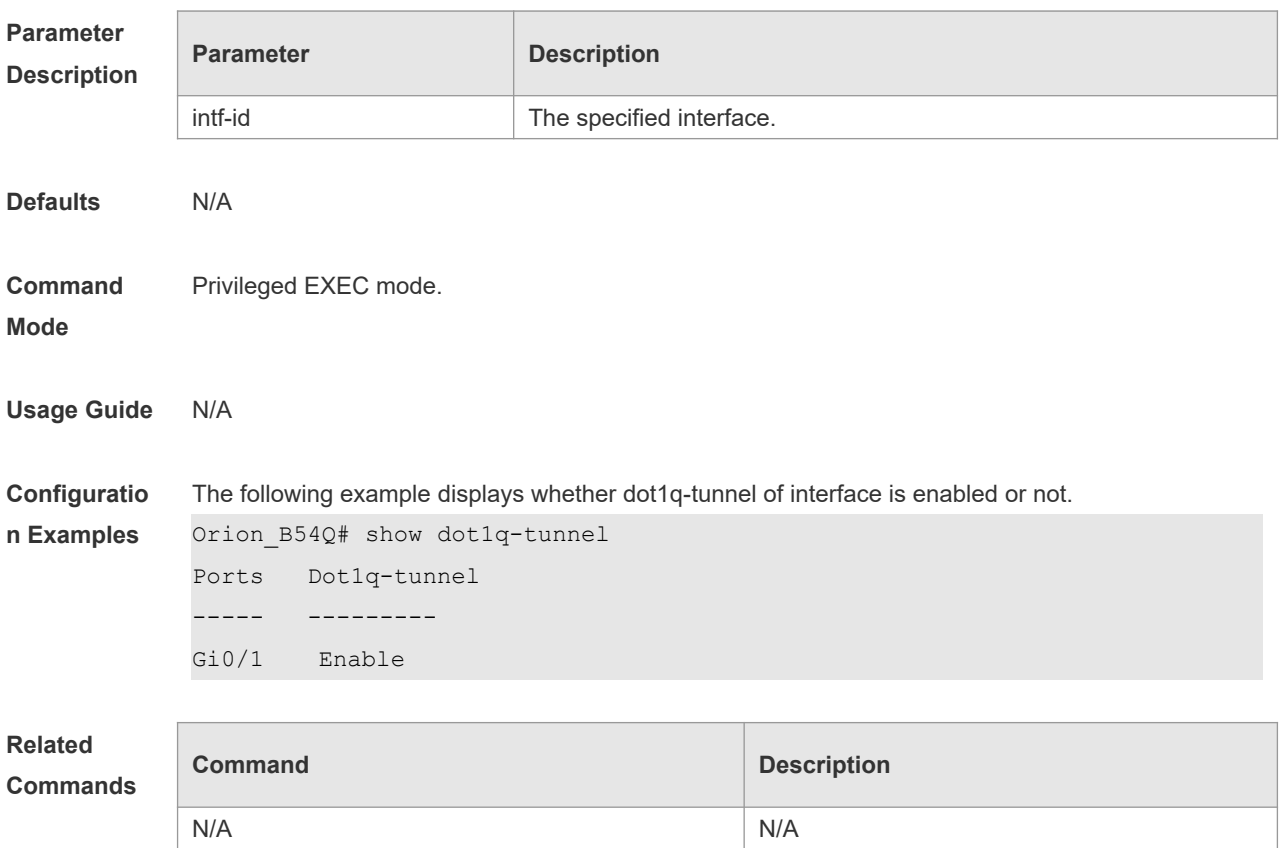

### **Platform Description**

# **13.13 show frame-tag tpid**

Use this command to display the configuration of interface tpid. **show frame-tag tpid** [**interface <***intf-id***>**]

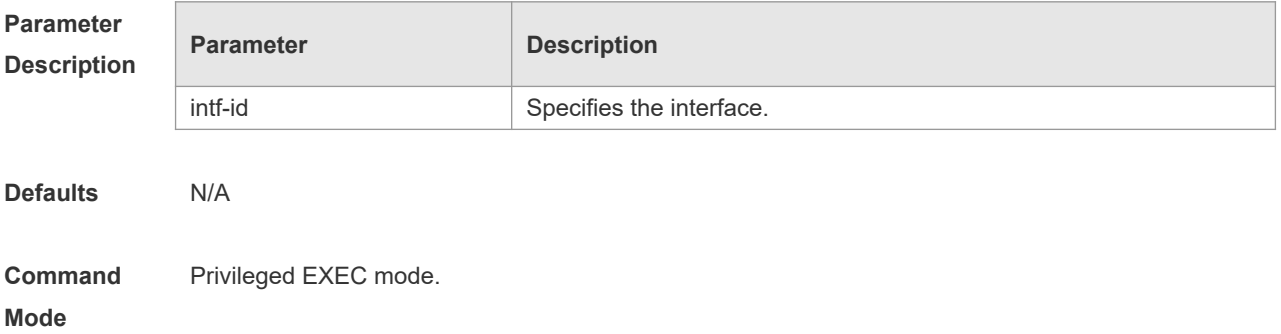

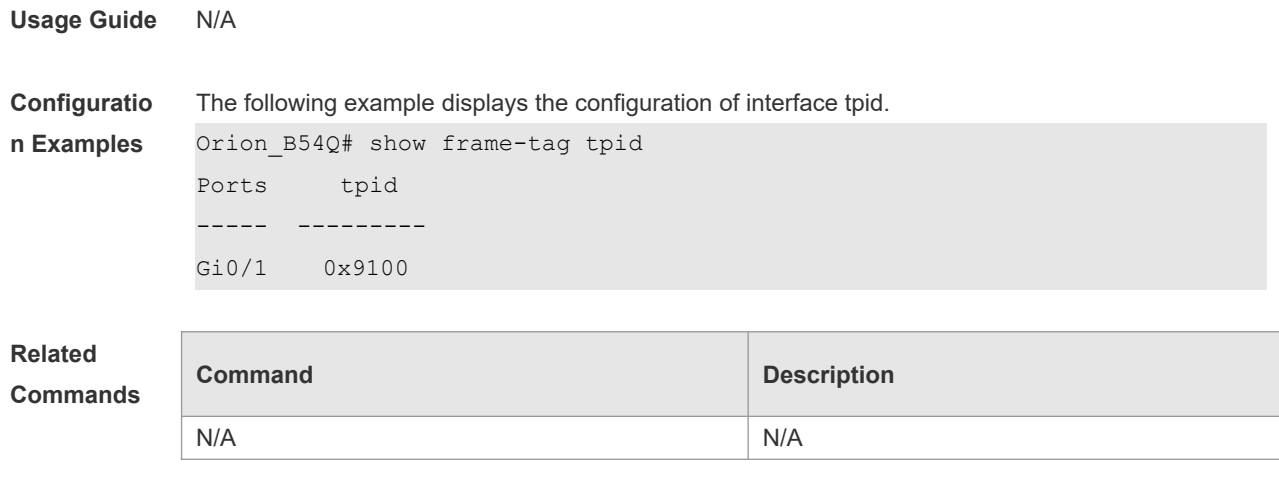

**Platform Description** N/A

# **13.14 show inner-priority-trust**

Use this command to display whether the priority copy function is enabled. **show inner-priority-trust**

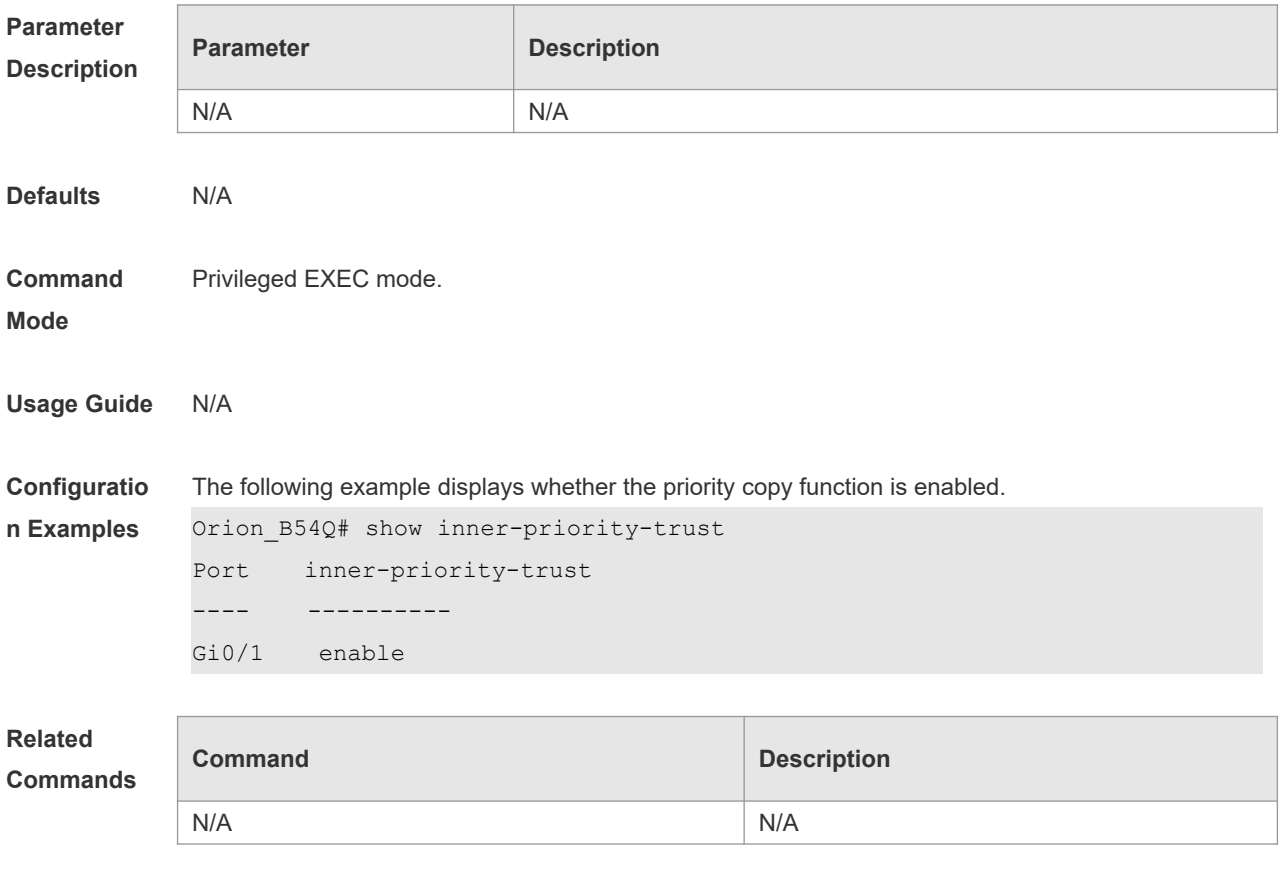

#### **Platform**

#### **Description**

### **13.15 show interface dot1q-tunnel**

Use this command to display the VLAN configuration on the dot1q-tunnel port. **show interface** [ *intf-Id* ] **dot1q-tunnel**

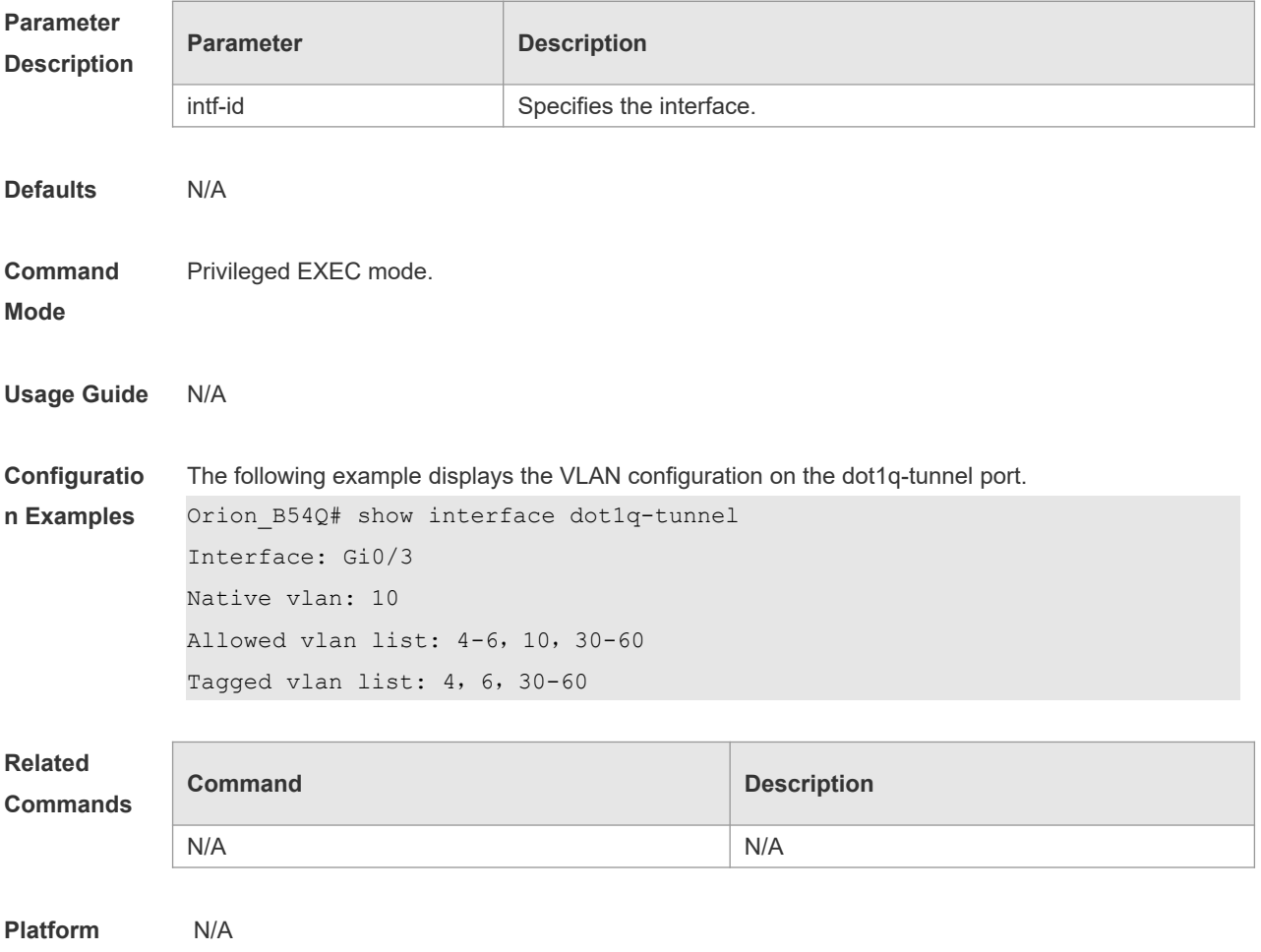

**Description**

### **13.16 show interface intf-name remark**

Use this command to display the priority mapping configuration. **show interface intf-name remark**

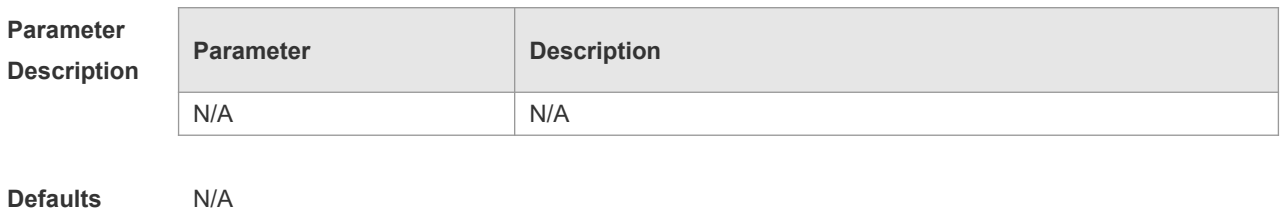

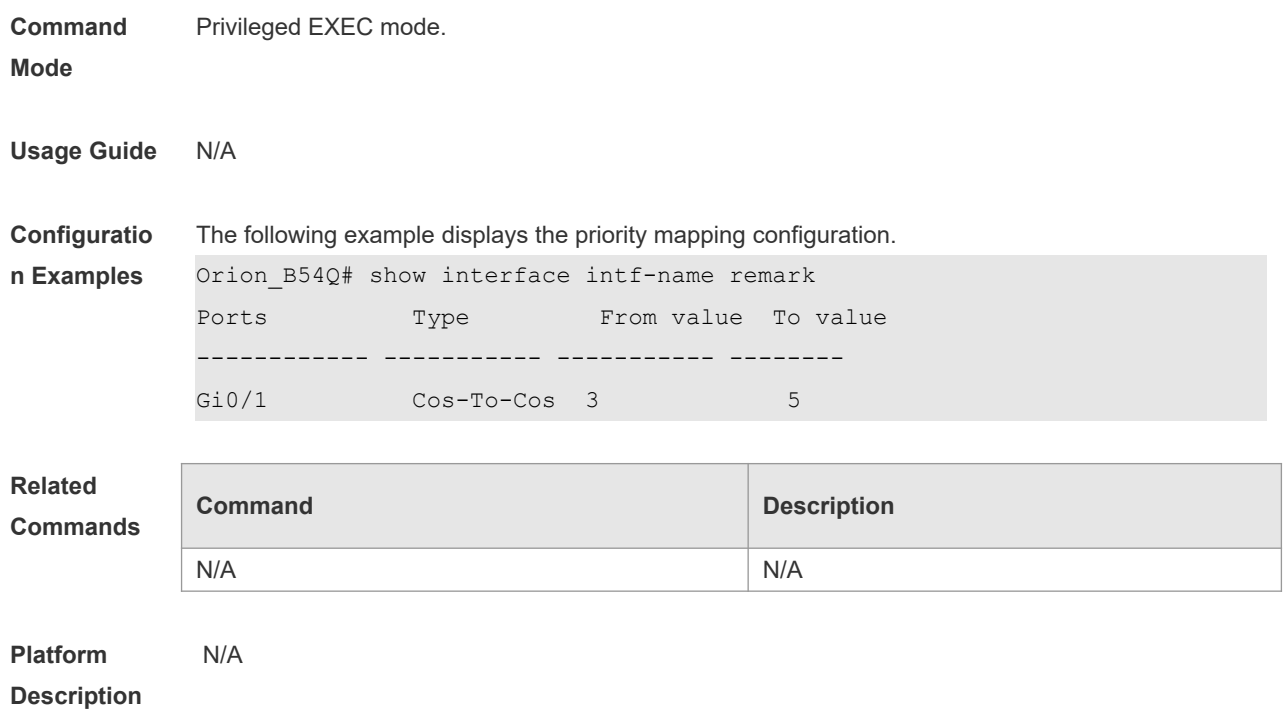

# **13.17 show interface mac-address-mapping**

Use this command to display the MAC address mapping configuration. **show interface mac-address-mapping** *index-id*

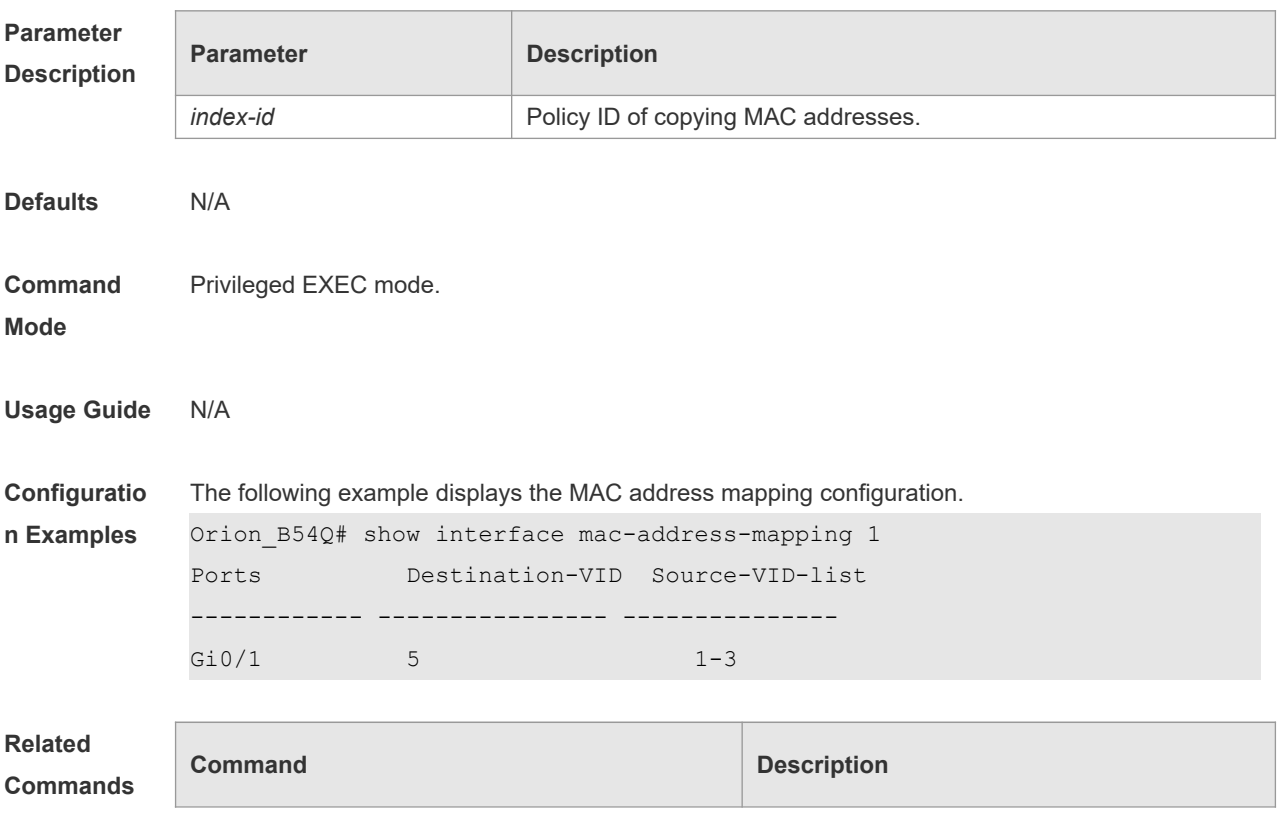

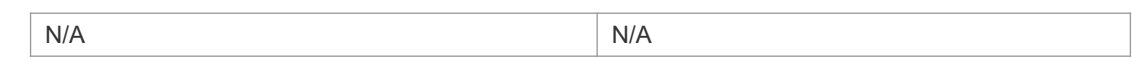

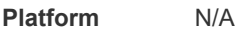

**Description**

# **13.18 show l2protocol-tunnel**

Use this command to display transparent transmission configuration of L2 protocol. **show l2protocol-tunnel** { **gvrp** | **stp** }

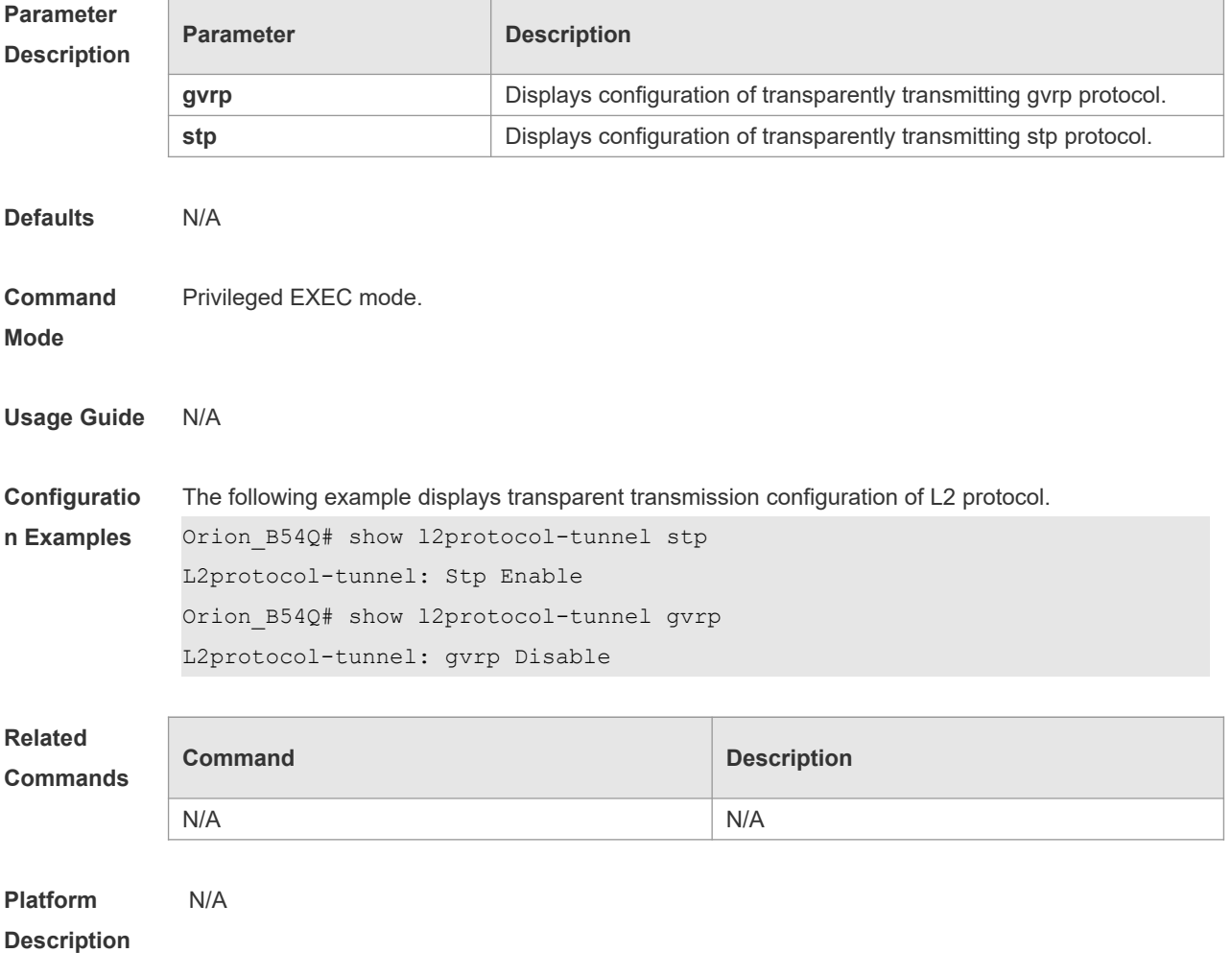

# **13.19 show registration-table**

Use this command to display vid add policy list of prorocol-based dot1q-tunnel port. **show registration-table** [ **interface** *intf-id* ]

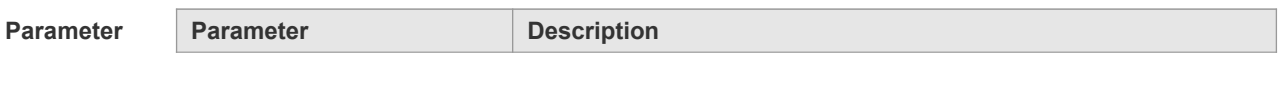

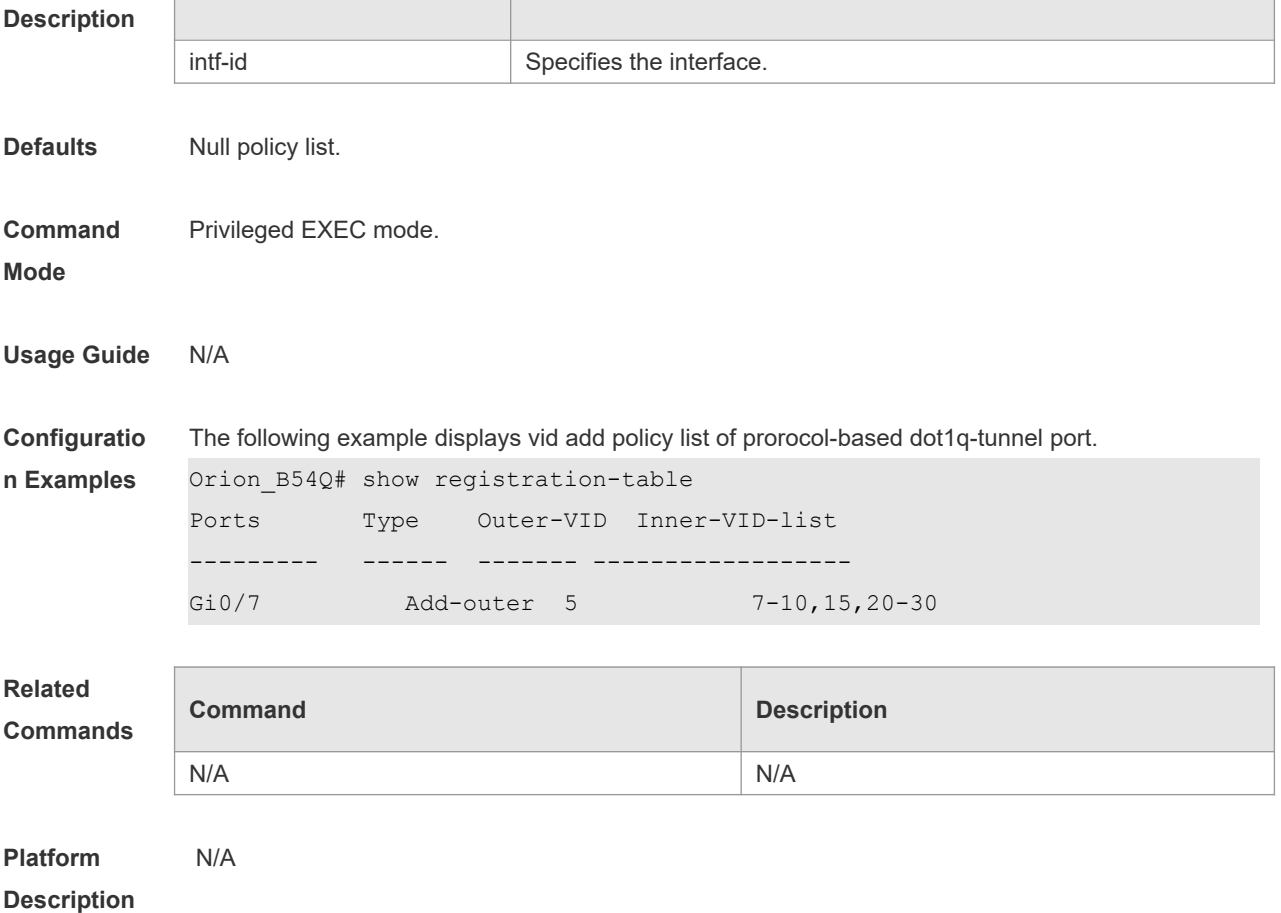

### **13.20 show traffic-redirect**

Use this command to display flow-based vid change or add policy list. **show traffic-redirect** [ **interface** *intf-id* ]

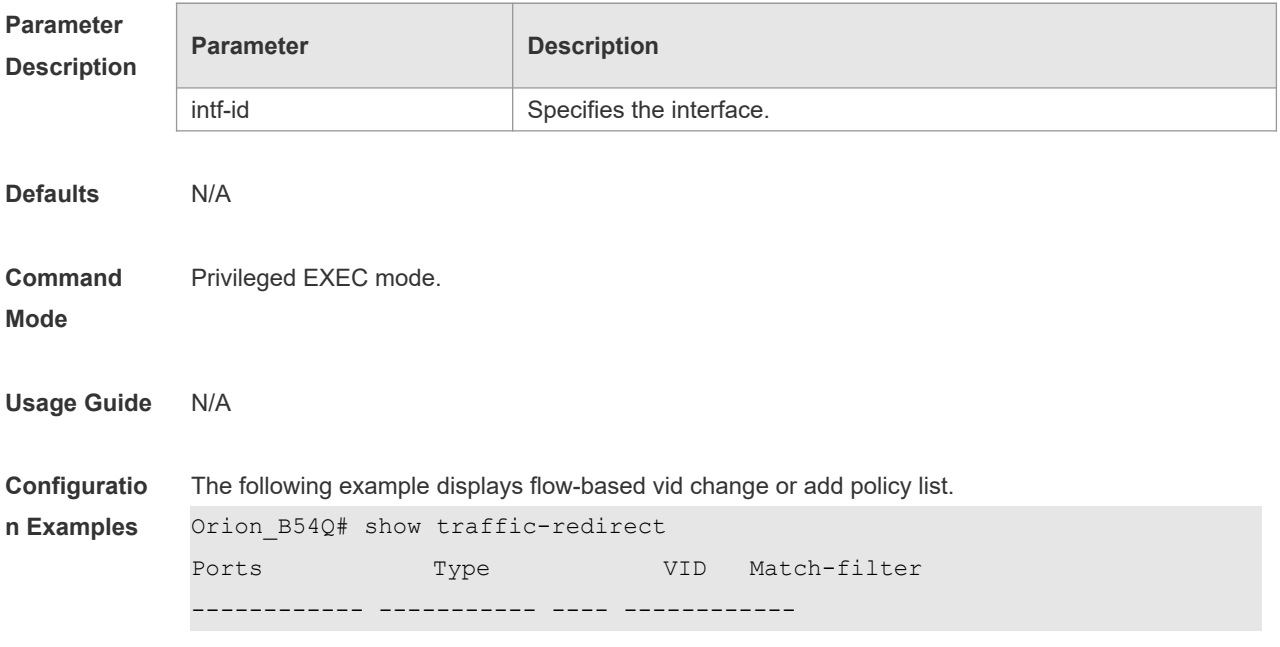

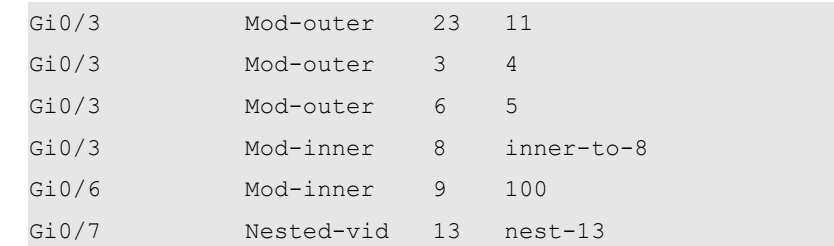

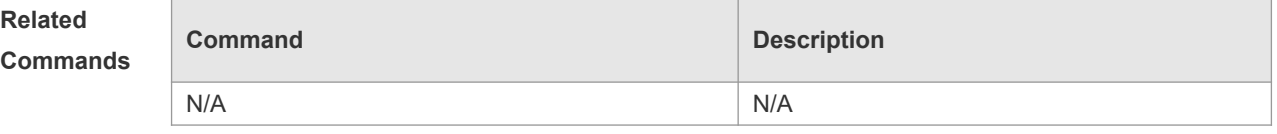

**Platform**  N/A

**Description**

### **13.21 show translation-table**

Use this command to display vid modify policy list of prorocol-based access, trunk, hybrid port. **show translation-table** [ **interface** *intf-id* ]

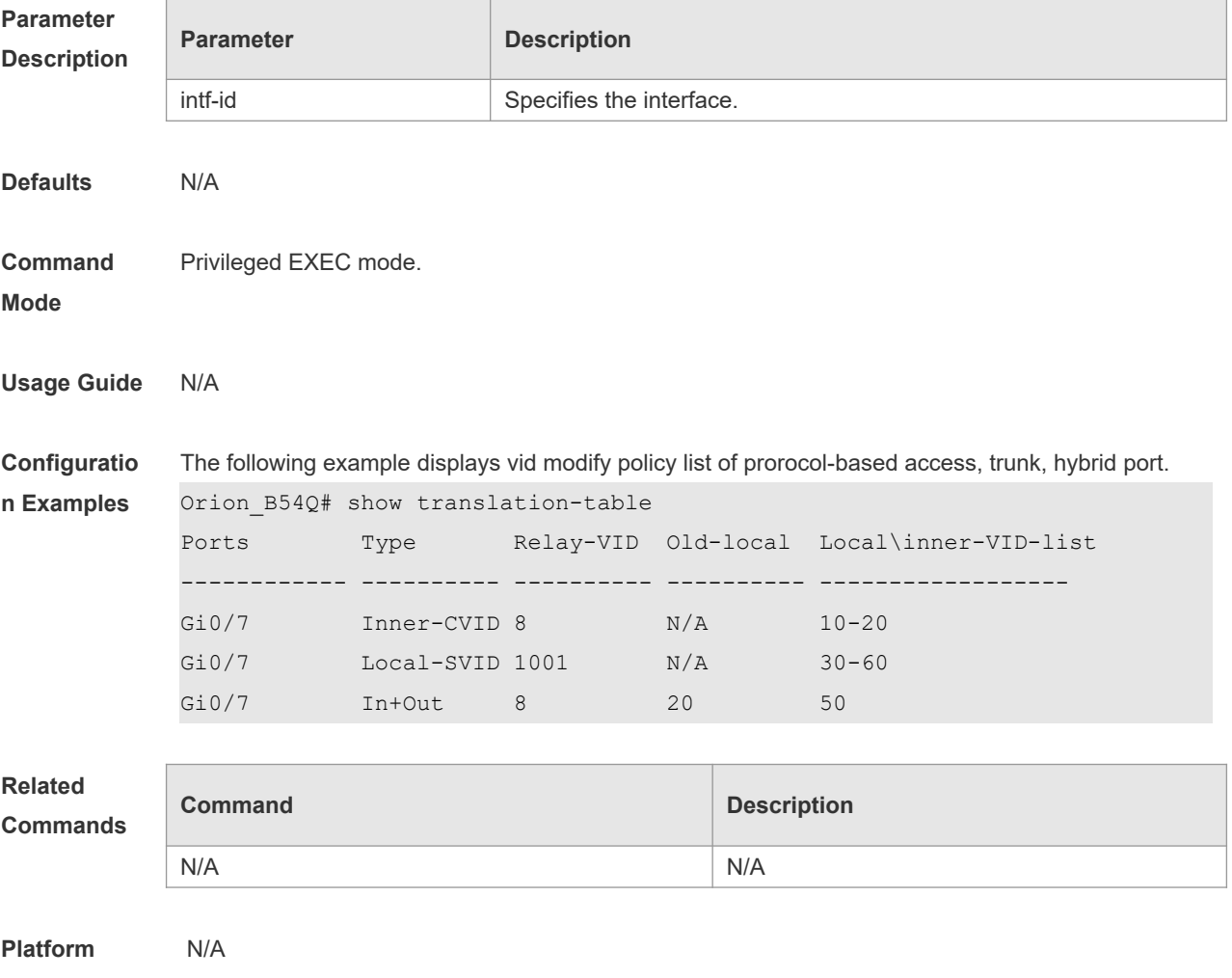

#### **Description**

### **13.22 switchport dot1q-tunnel allowed vlan**

Use this command to configure the allowed VLAN of dot1q-tunnel. Use the no form of this command to restore the default setting.

**switchport dot1q-tunnel allowed vlan** [ **add** ] { **tagged|untagged** } *v\_list* **switchport dot1q-tunnel allowed vlan remove** *v\_list* **no switchport dot1q-tunnel allowed vlan**

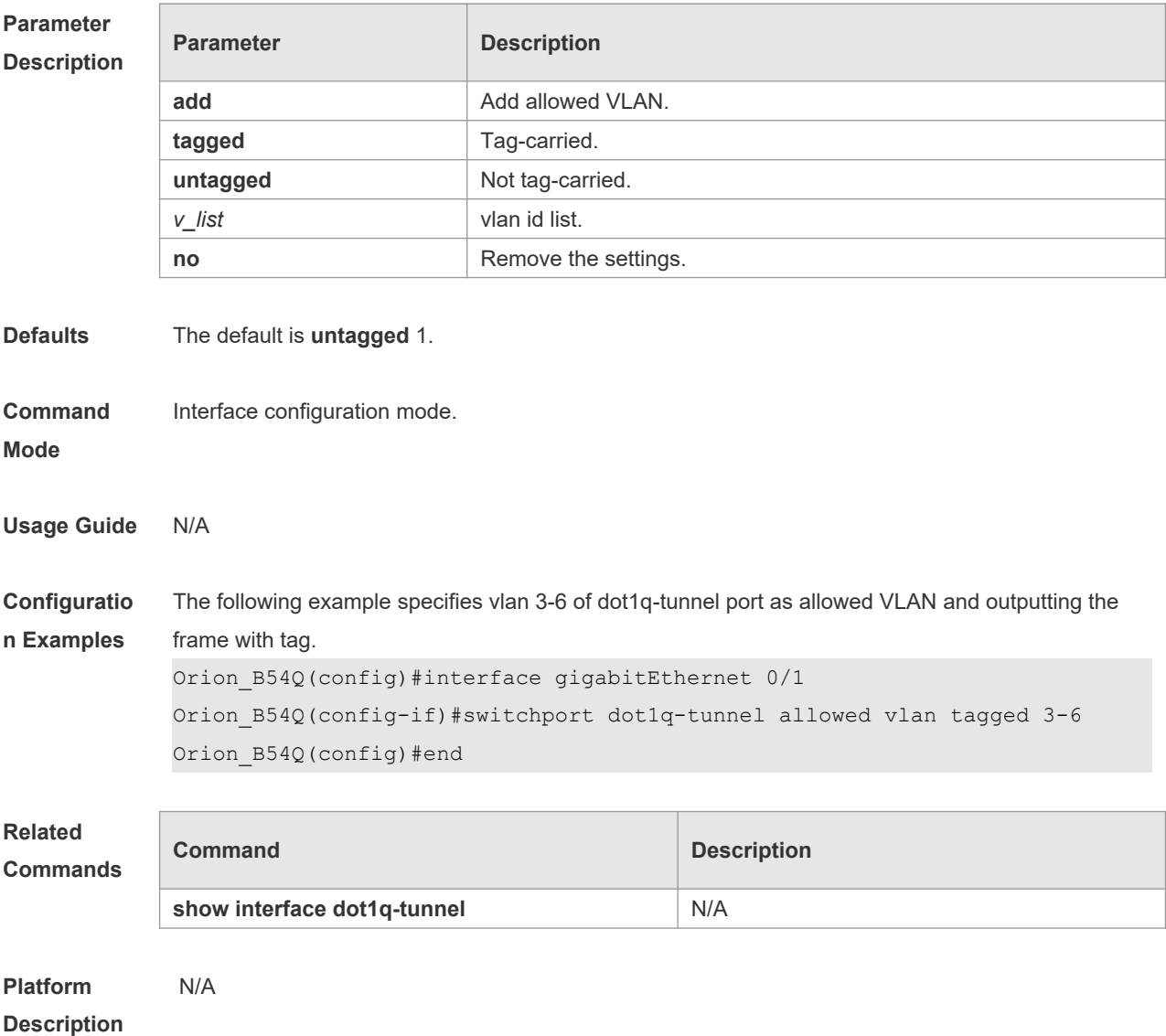

### **13.23 switchport dot1q-tunnel native vlan**

Use this command to configure the default vlan id of dot1q-tunnel. Use the no form of this command to restore the default setting.

### **switchport dot1q-tunnel native vlan** *vid* **no switchport dot1q-tunnel native vlan**

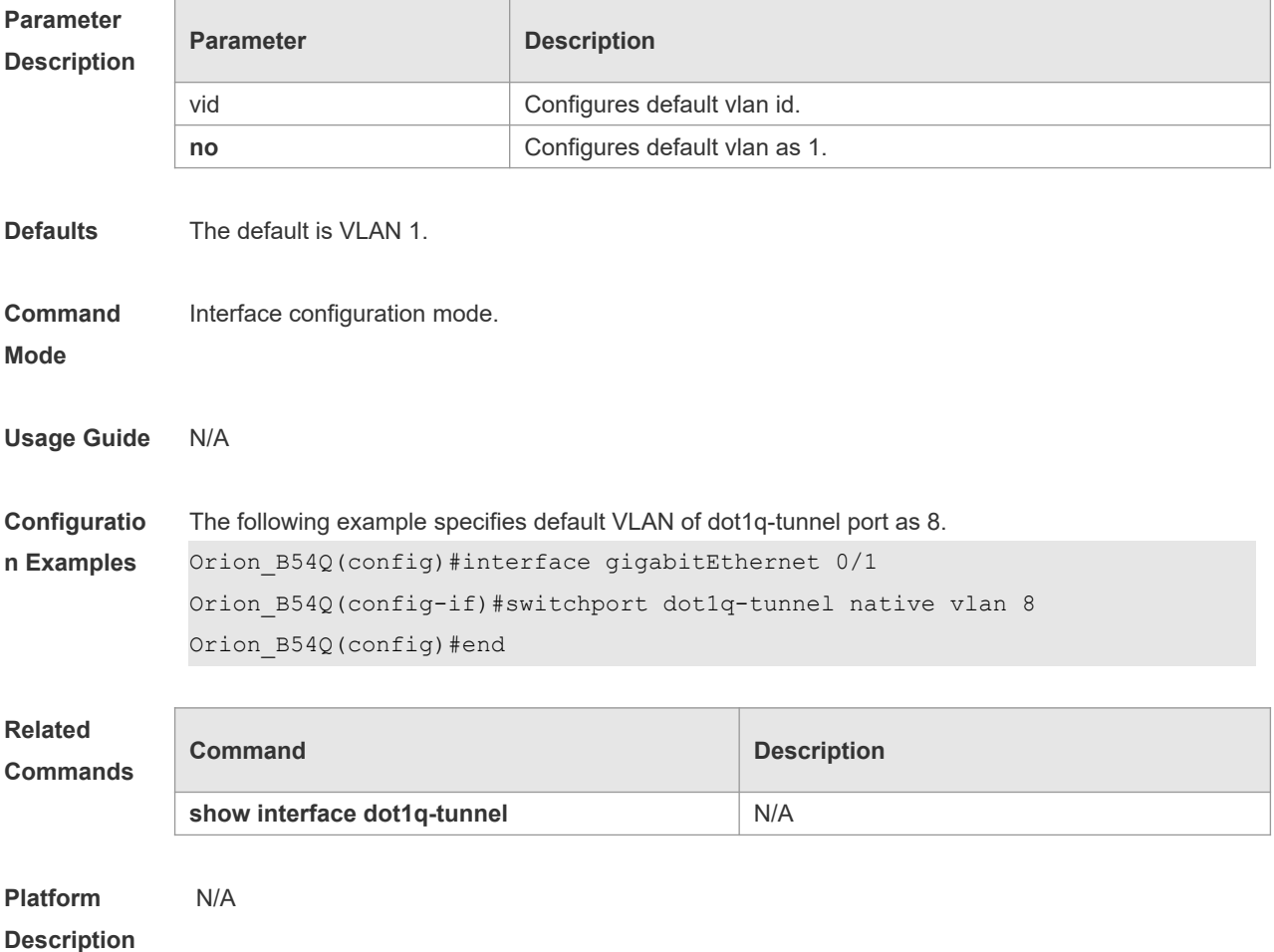

### **13.24 switchport mode dot1q-tunnel**

Use this command to configure the interface as the dot1q-tunnel interface. Use the **no** form of this command to restore the default setting. **switchport mode dot1q-tunnel**

**no switchport mode**

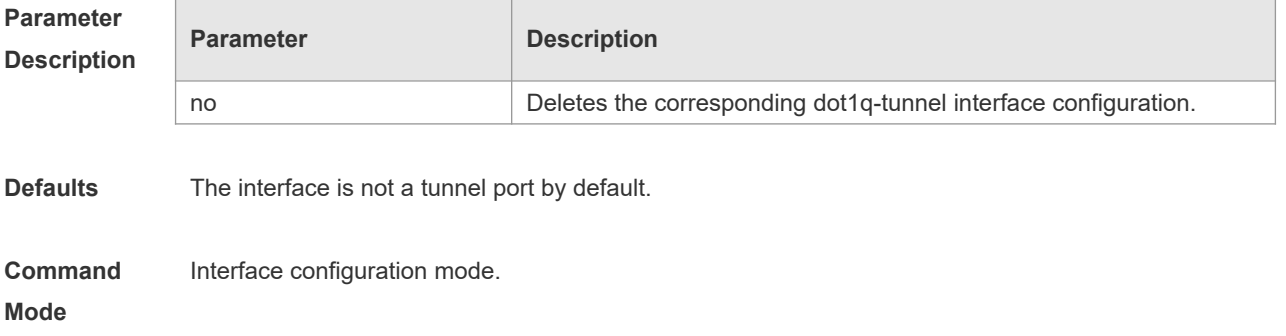

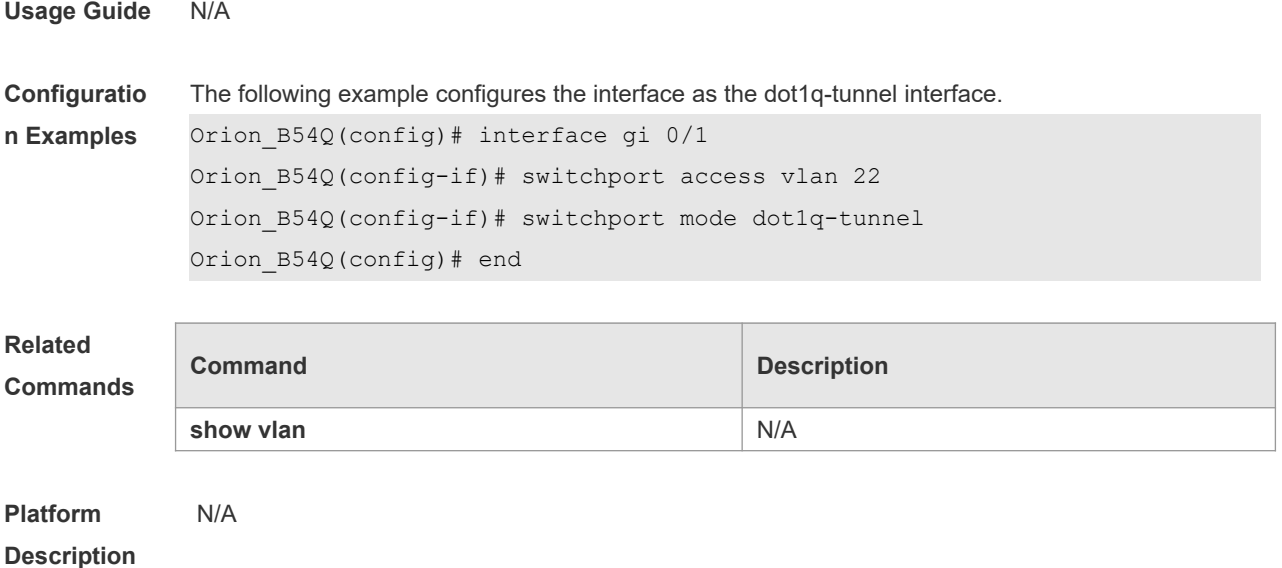

# **13.25 traffic-redirect access-group** *acl* **inner-vlan** *vid* **out**

Use this command to configure the modification policy of inner vid based on flow for the packets outputted from the access, trunk, hybrid port. Use the **no** form of this command to restore the default setting.

**traffic-redirect access-group** *acl* **inner-vlan** *vid* **out no traffic-redirect access-group** *acl* **inner-vlan**

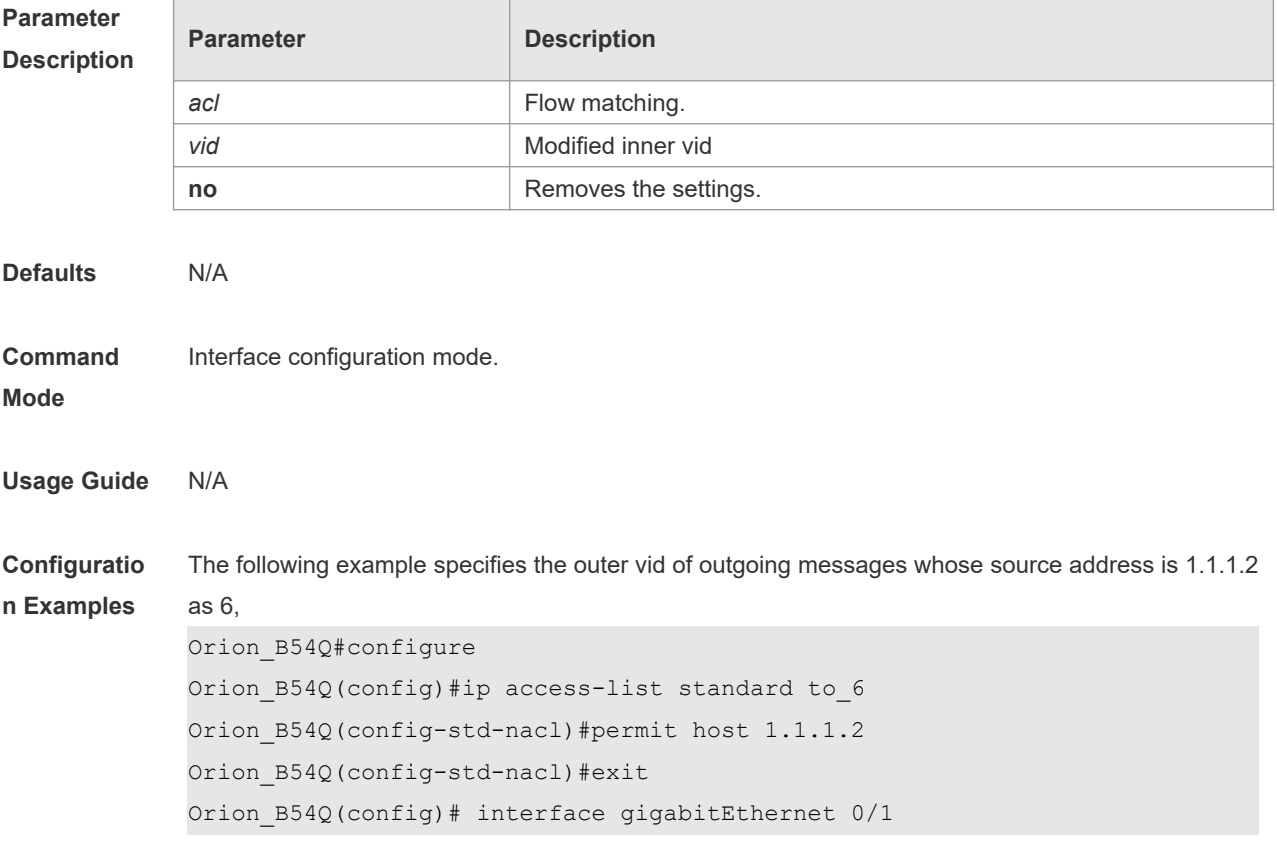

**Description**

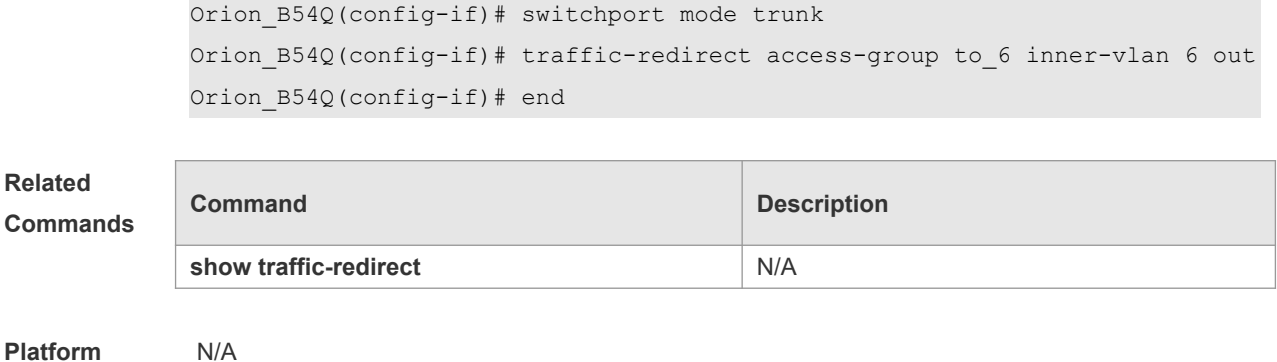

### **13.26 traffic-redirect access-group acl nested-vlan** *vid* **in**

Use this command to configure vid add policy list based on flow on dot1q-tunne port. Use the **no** form of this command to restore the default setting. **traffic-redirect access-group** *acl* **nested-vlan** *vid* **in no traffic-redirect access-group** *acl* **nested –vlan**

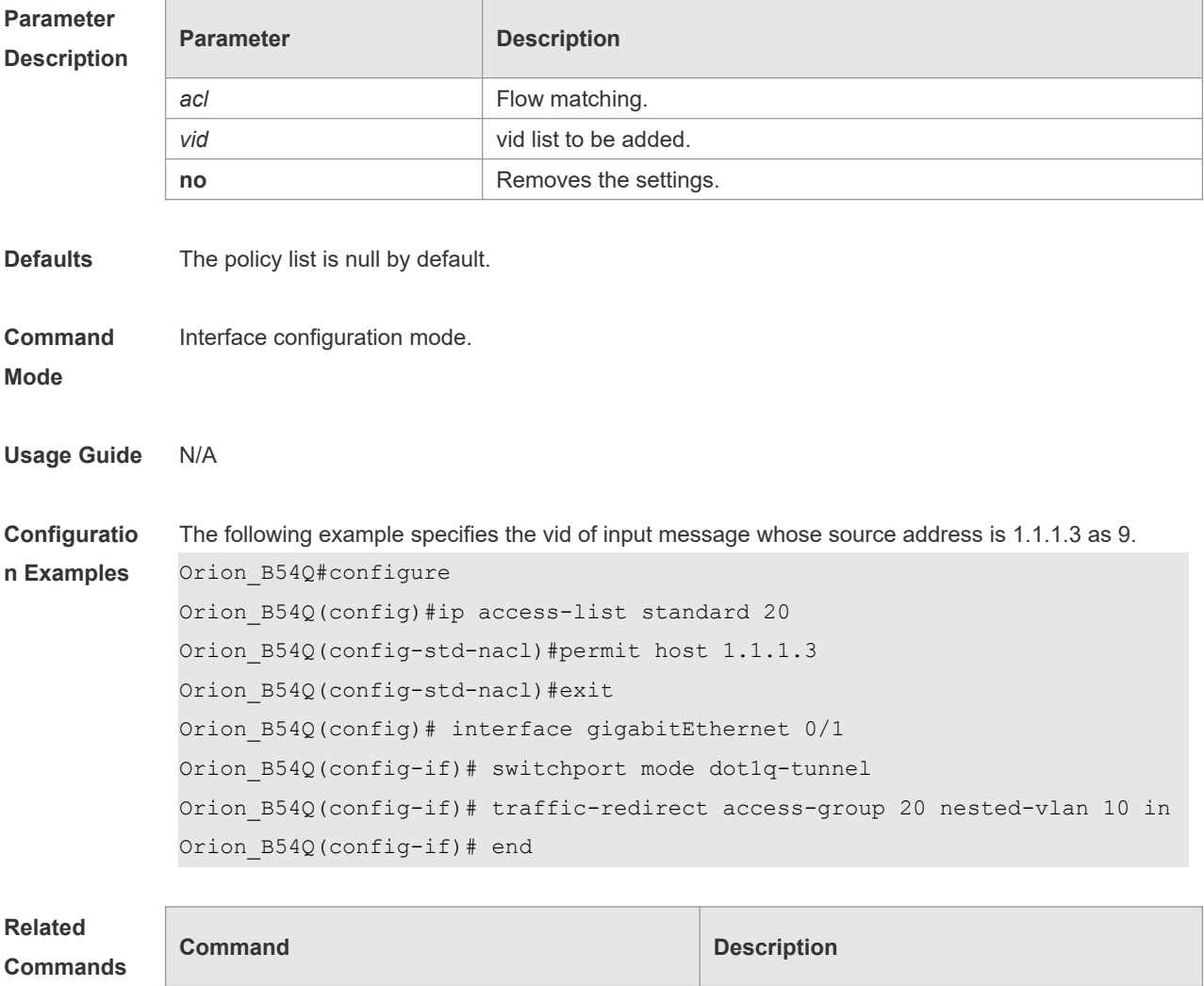

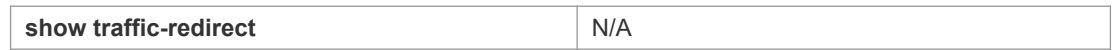

**Platform**  N/A

**Description**

# **13.27 traffic-redirect access-group acl outer-vlan** *vid* **in**

Use this command to configure the modify policy list of outer vid based on flow on access, trunk, hybrid port. Use the no form of this command to restore the default setting. **traffic-redirect access-group** *acl* **outer-vlan** *vid* **in no traffic-redirect access-group** *acl* **outer-vlan**

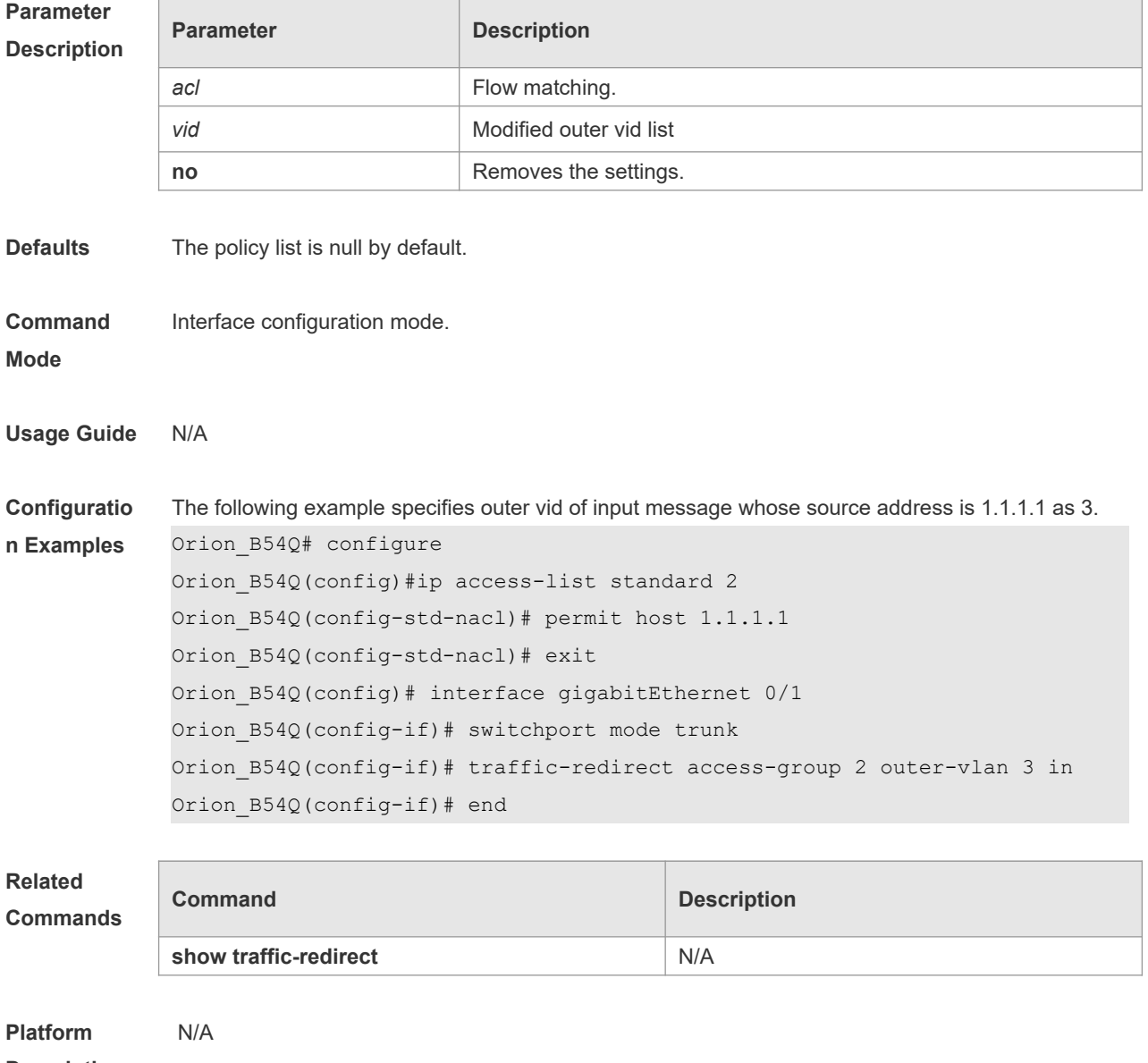

**Description**

# **14 Management Ethernet Interface Commands**

### **14.1 clear arp-cache oob**

Use this command to delete dynamic ARP mapping records from the ARP cache table on the MGMT interface.

**clear arp-cache oob** [ *ip* [ *mask* ] ]

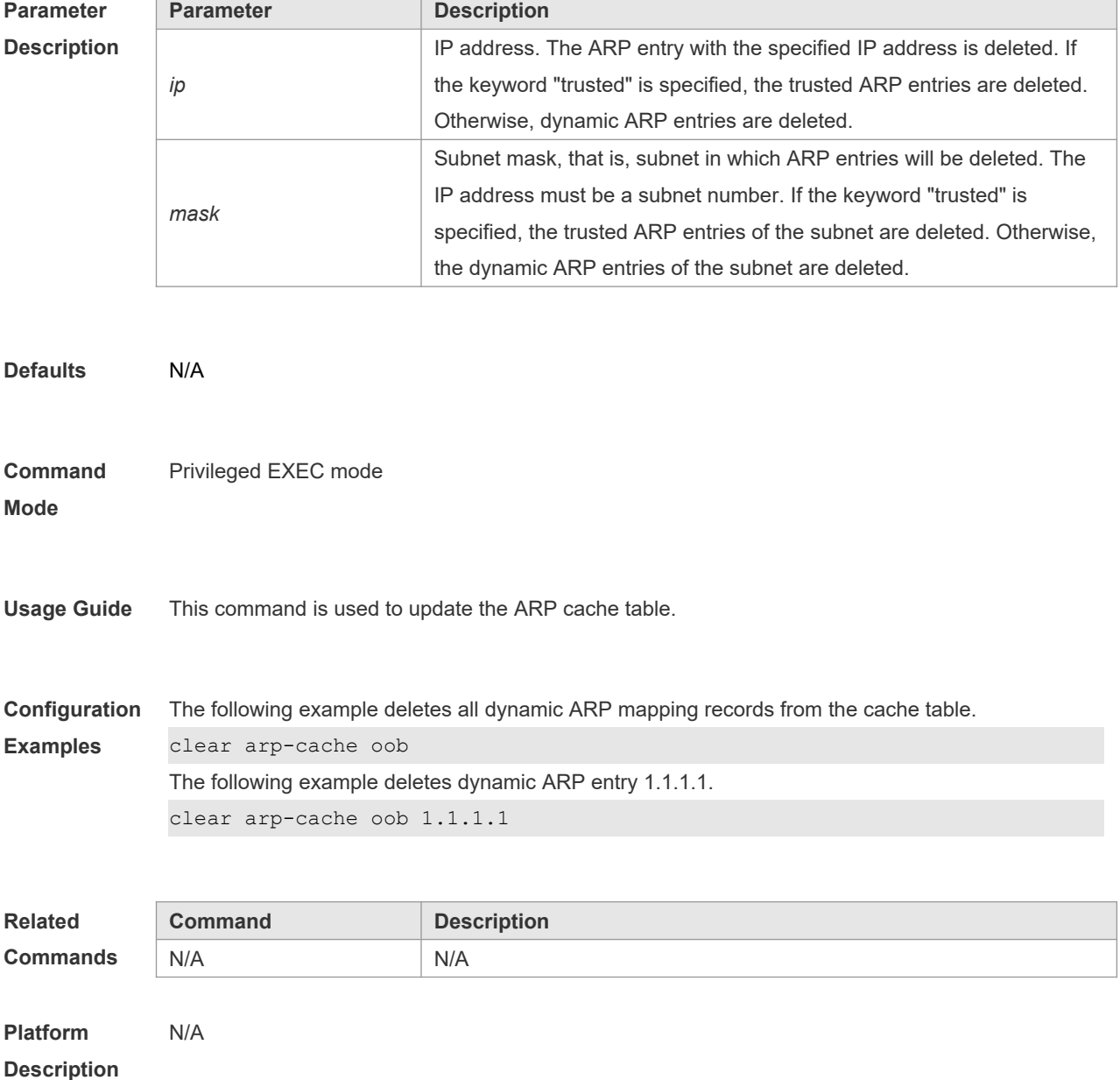

# **14.2 clear ipv6 neighbors oob**

Use this command to clear the neighbor learned dynamically.

**clear ipv6 neighbors oob**

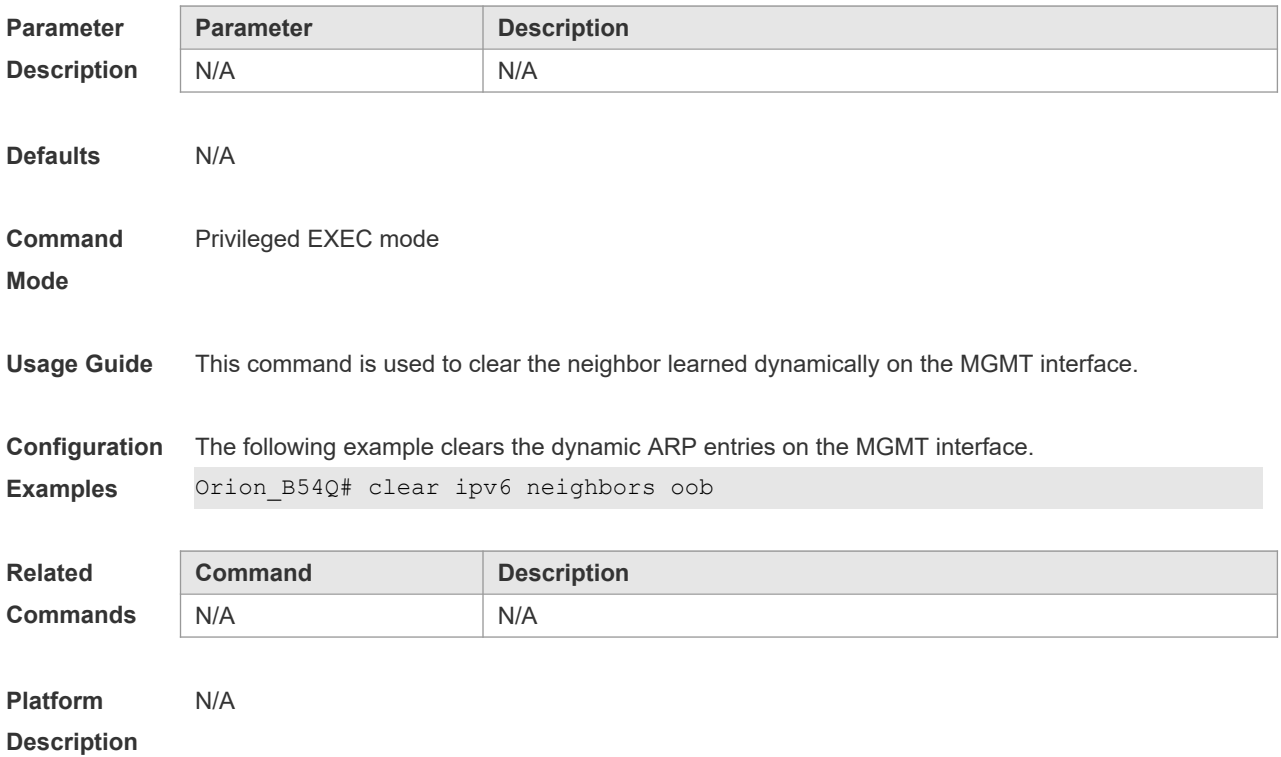

# **14.3 copy**

Use this command to copy the files between the local host and the network host. **copy** *source-url destination-url*

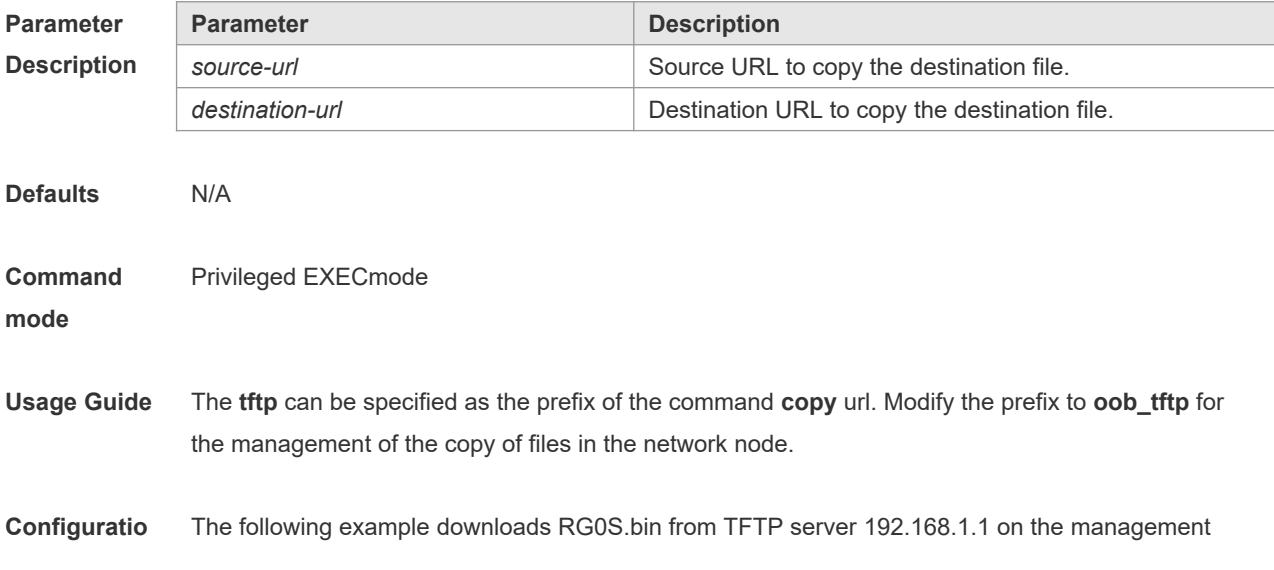

# **n Examples** network. Orion\_B54Q#copy oob\_tftp://192.168.1.1/NOS.bin flash:NOS.bin The following example downloads RG0S.bin from TFTP server 2001:1::1 on the management network. Orion\_B54Q# copy oob\_tftp://2001:1::1/NOS.bin flash:NOS.bin

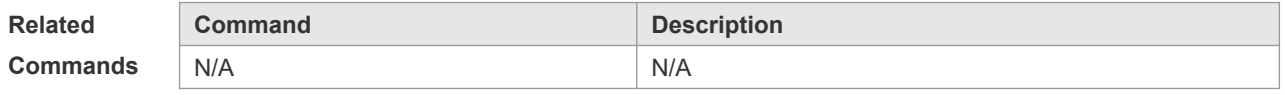

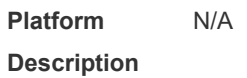

### **14.4 gateway**

Use this command to configure the default gateway address for the MGMT interface. **gateway** *address*

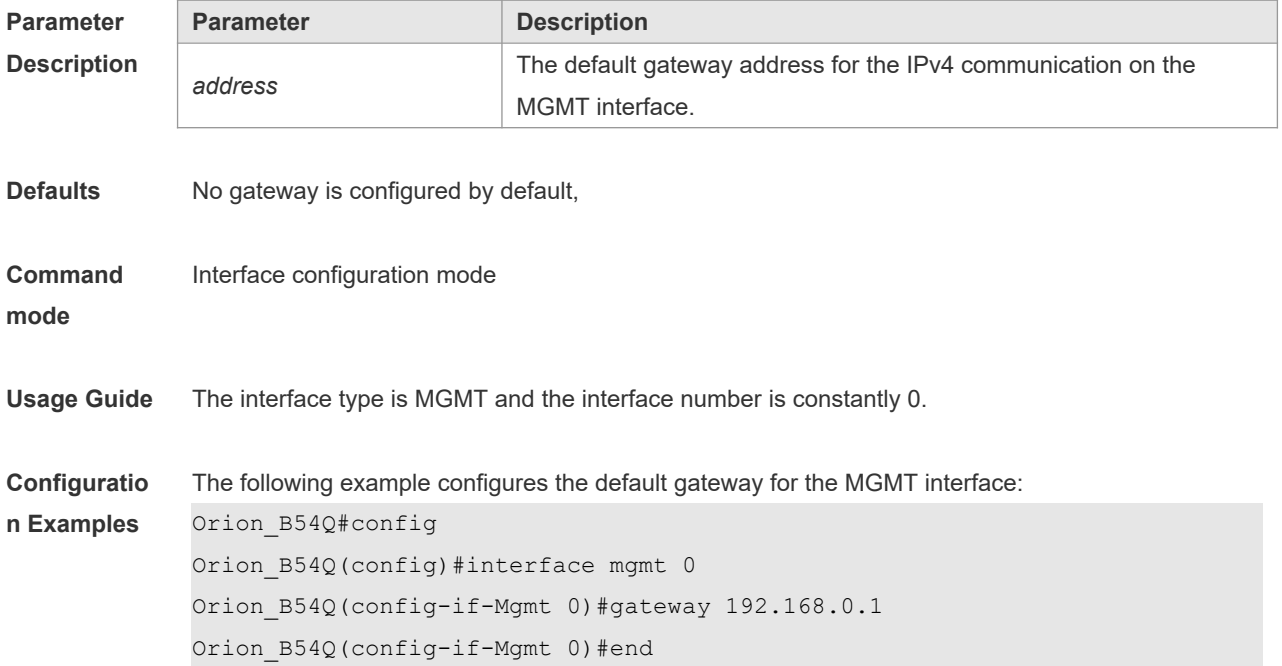

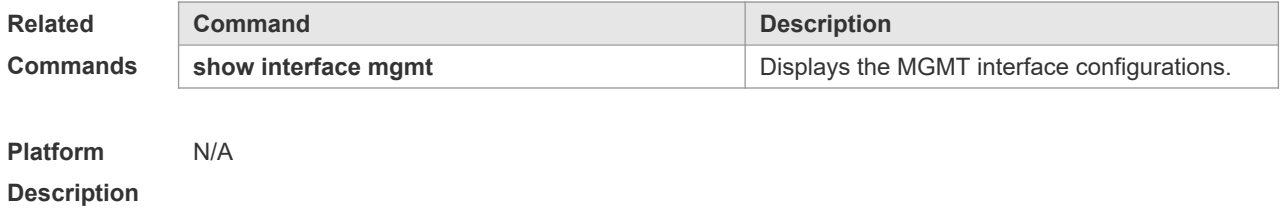

# **14.5 ip address**

Use this command to configure the IP address and the subnet mask for the MGMT interface. **ip address** *ip-address subnet-mask*

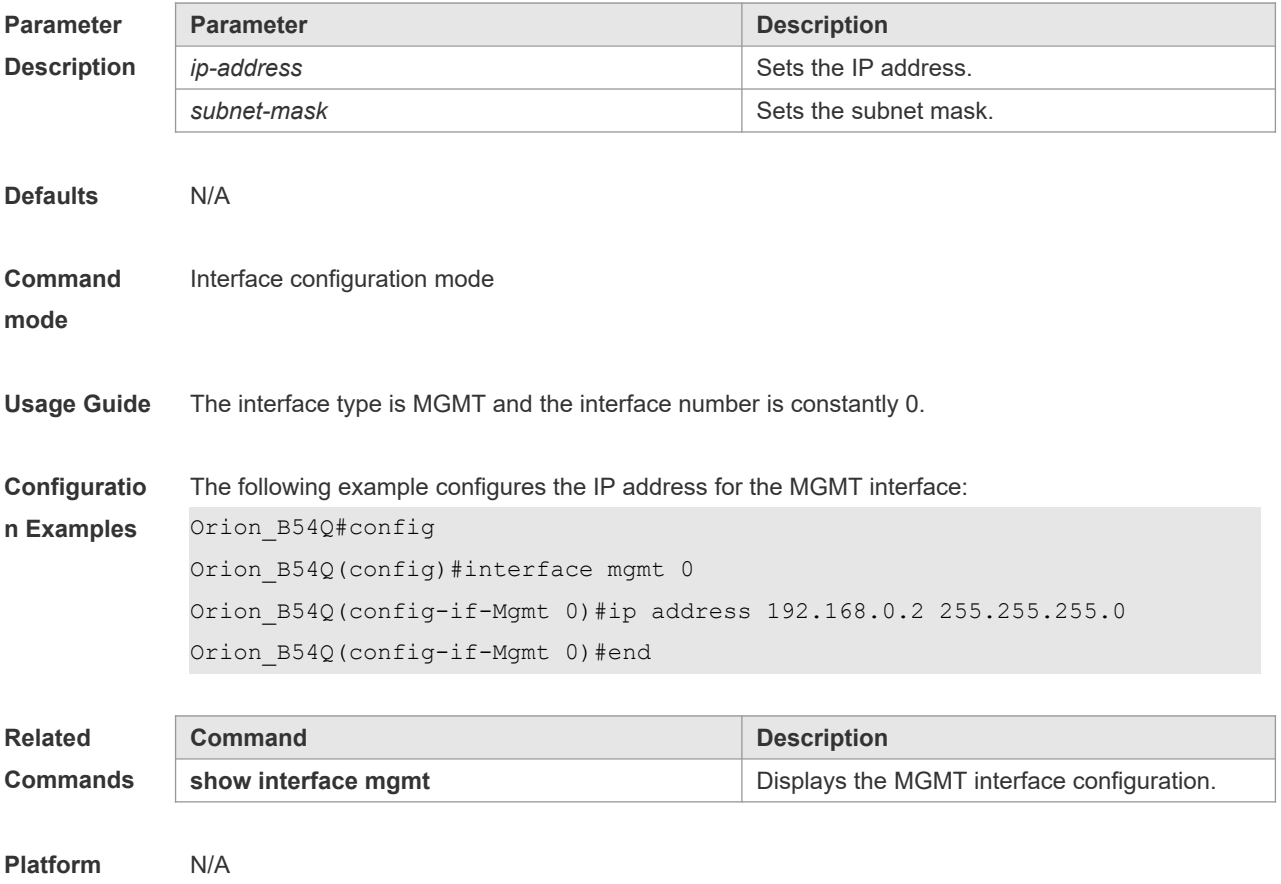

### **Description**

### **14.6 logging server oob**

Use this command to specify the MGMT interface to send a log message to the Syslog server. **logging server oob** *ip-address*

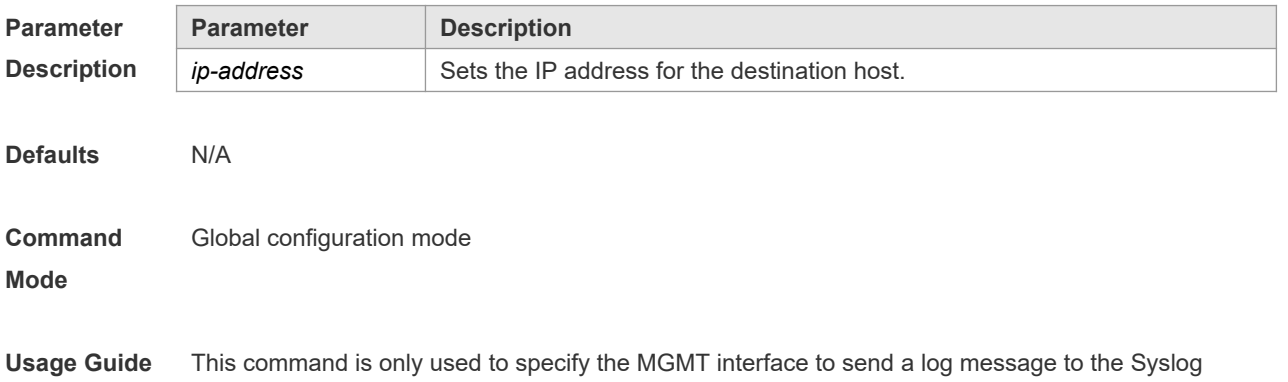

#### server.

#### **Configuratio** The following example sets the Syslog server IP address to 1.1.1.1.

**n Examples** Orion B54Q(config)# logging server oob 1.1.1.1

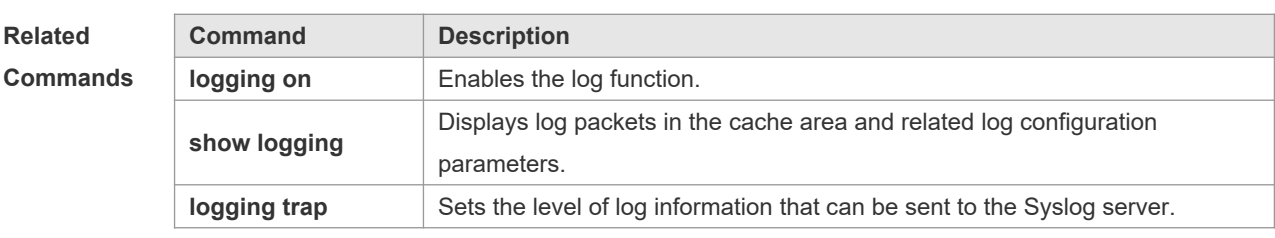

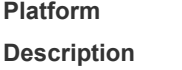

# **14.7 logging server oob ipv6**

N/A

Use this command to specify the MGMT interface to send a log message to the Syslog server. **logging server oob** [ **ipv6** ] *ipv6-address*

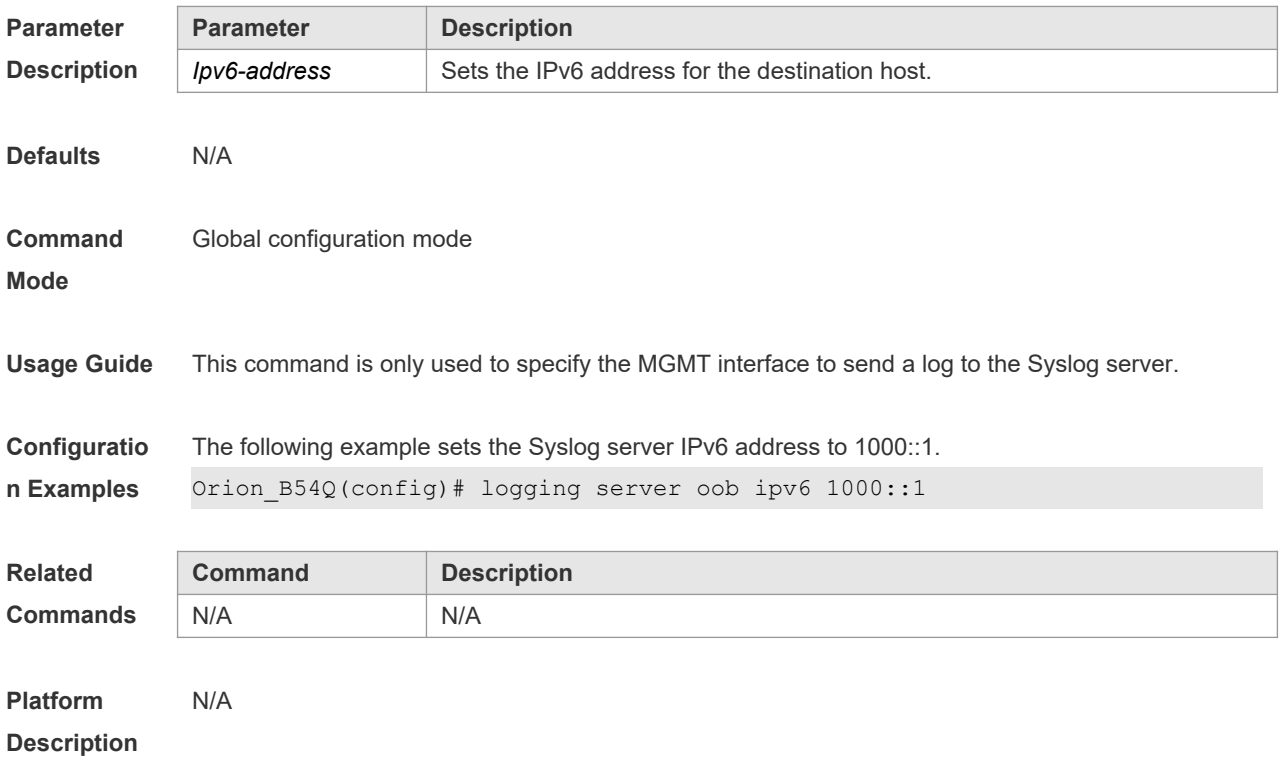

# **14.8 ping oob**

Use this command to detect the host connectivity on the management network. **ping oob** [ **ip** ] *ip-address*

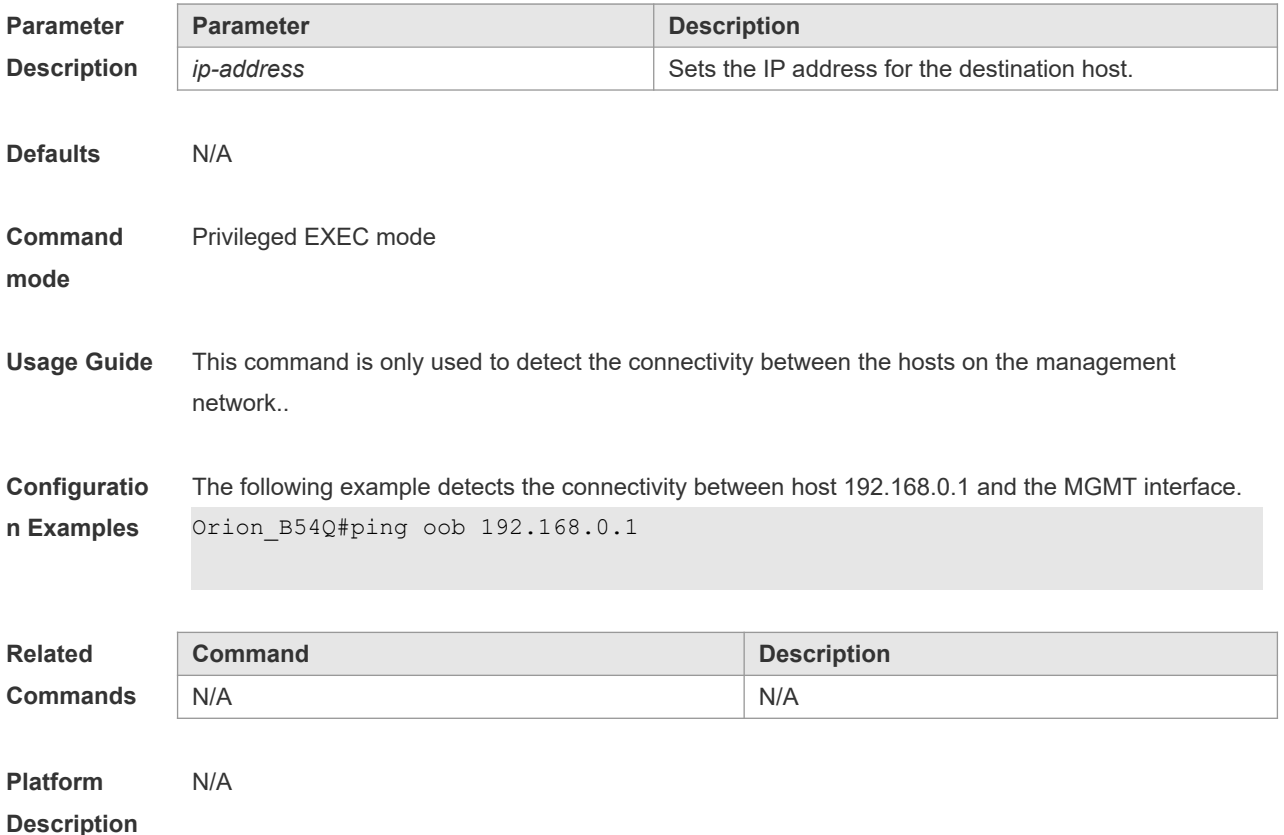

# **14.9 ping oob ipv6**

Use this command to detect the IPv6 connectivity between hosts on the management network. **ping oob** [ **ipv6** ] *ipv6-address*

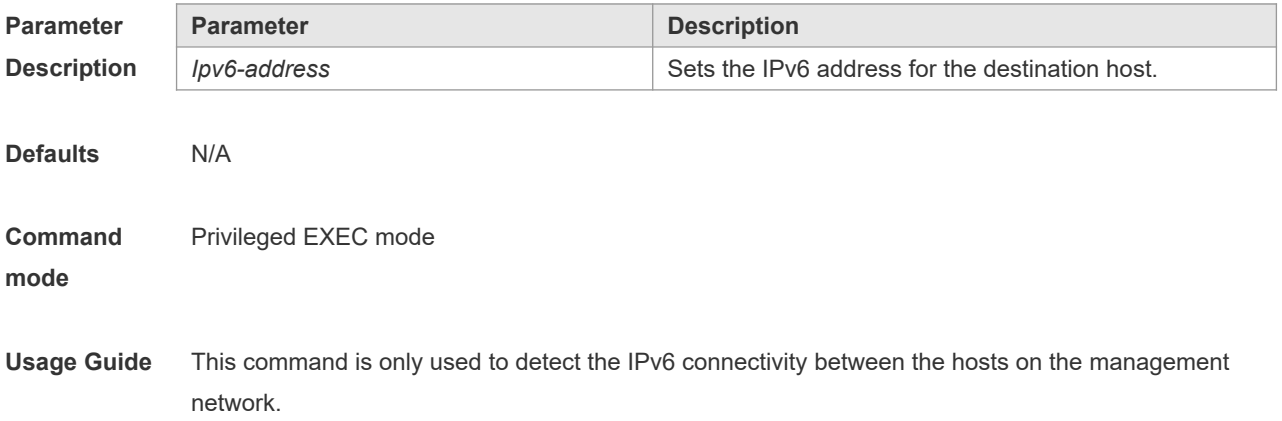

**Configuratio n Examples** The following example detects the connectivity between host 2001:1::1 and the MGMT interface. Orion\_B54Q# ping oob ipv6 2001:1::1

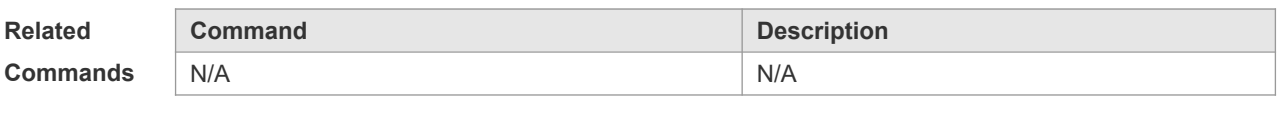

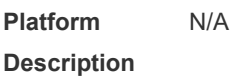

### **14.10 telnet oob**

Use this command to remotely log in to the host on the management network connected to the MGMT interface. **telnet oob** *host*

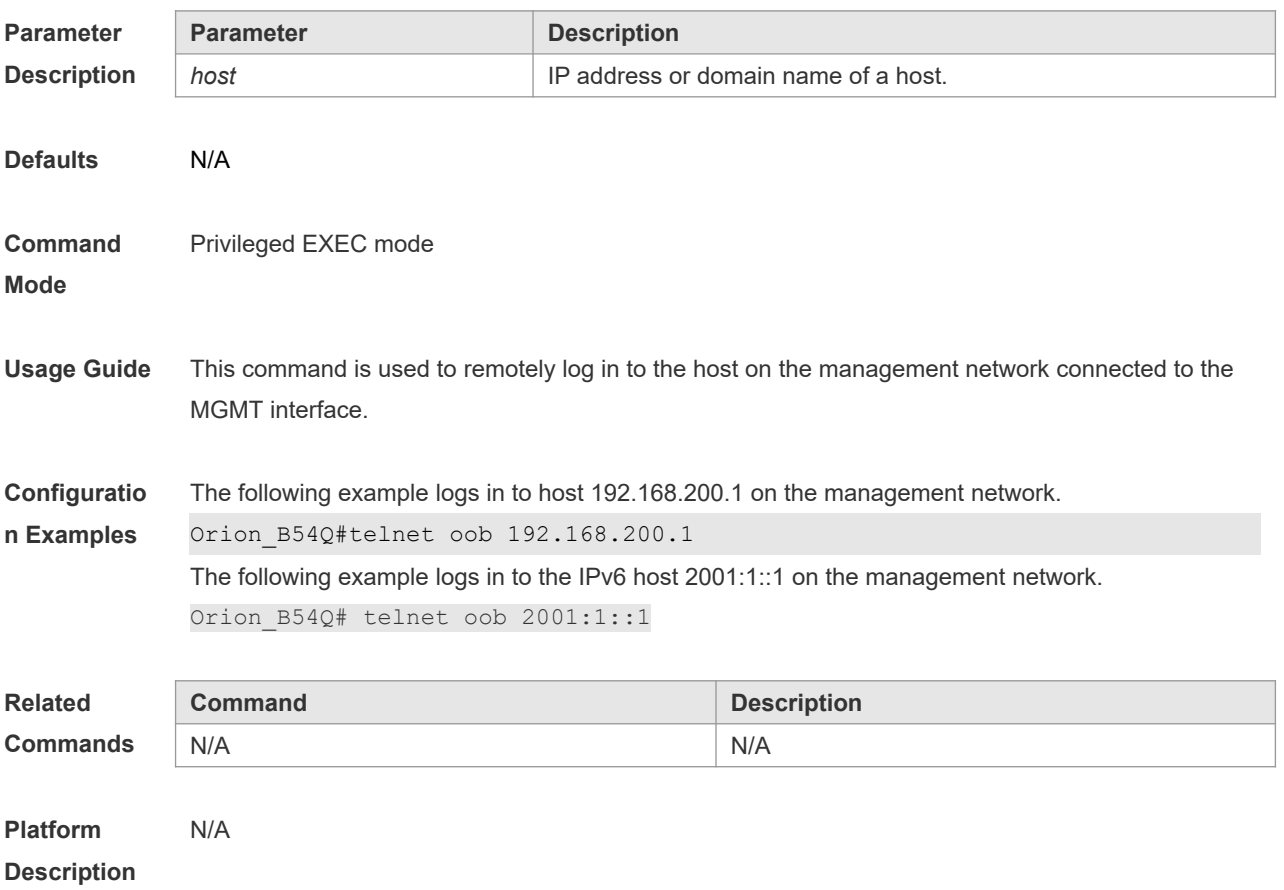

### **14.11 traceroute oob**

Use this command to trace the route from the MGMT interface to the connected host on the

management network.

#### **traceroute oob** [ **ip** ] *ip-address*

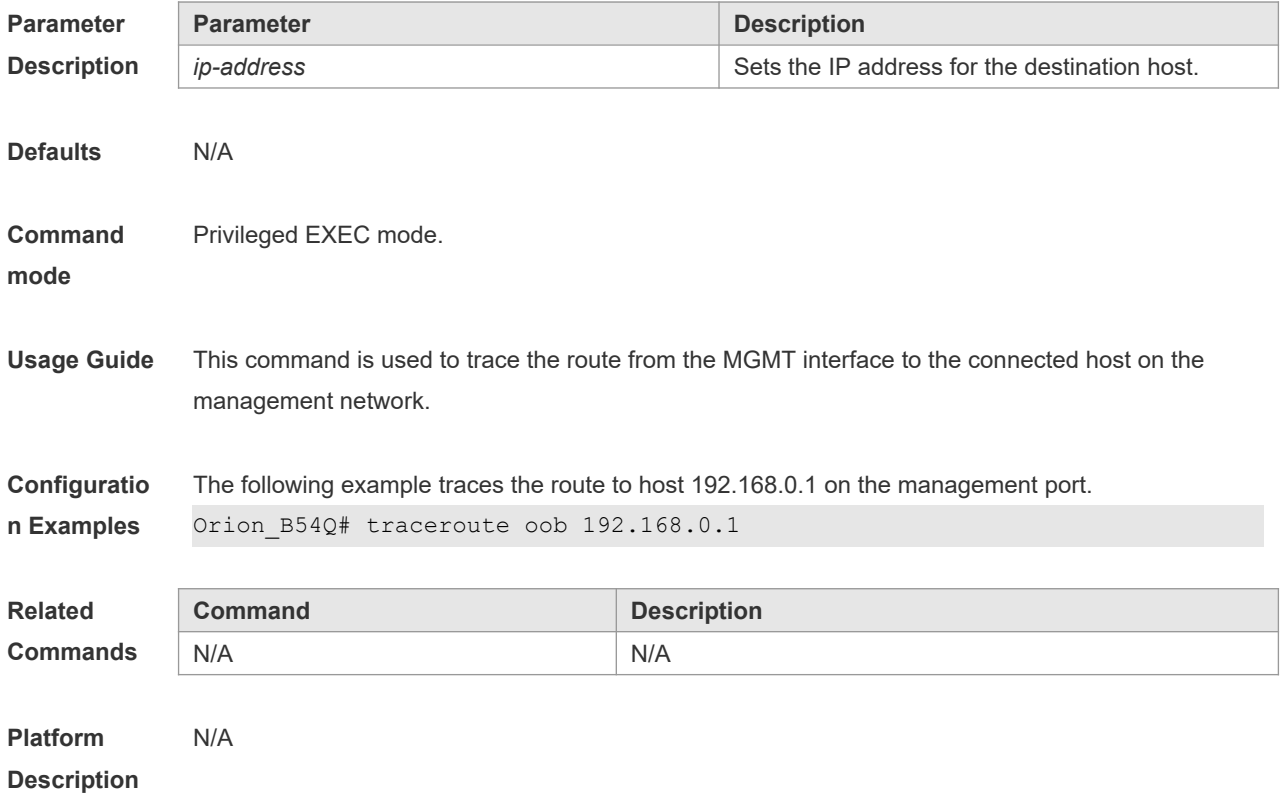

# **14.12 traceroute oob ipv6**

Use this command to trace the route to a specified IPv6 host on the management network. **traceroute oob** [ **ipv6** ] *ipv6-address*

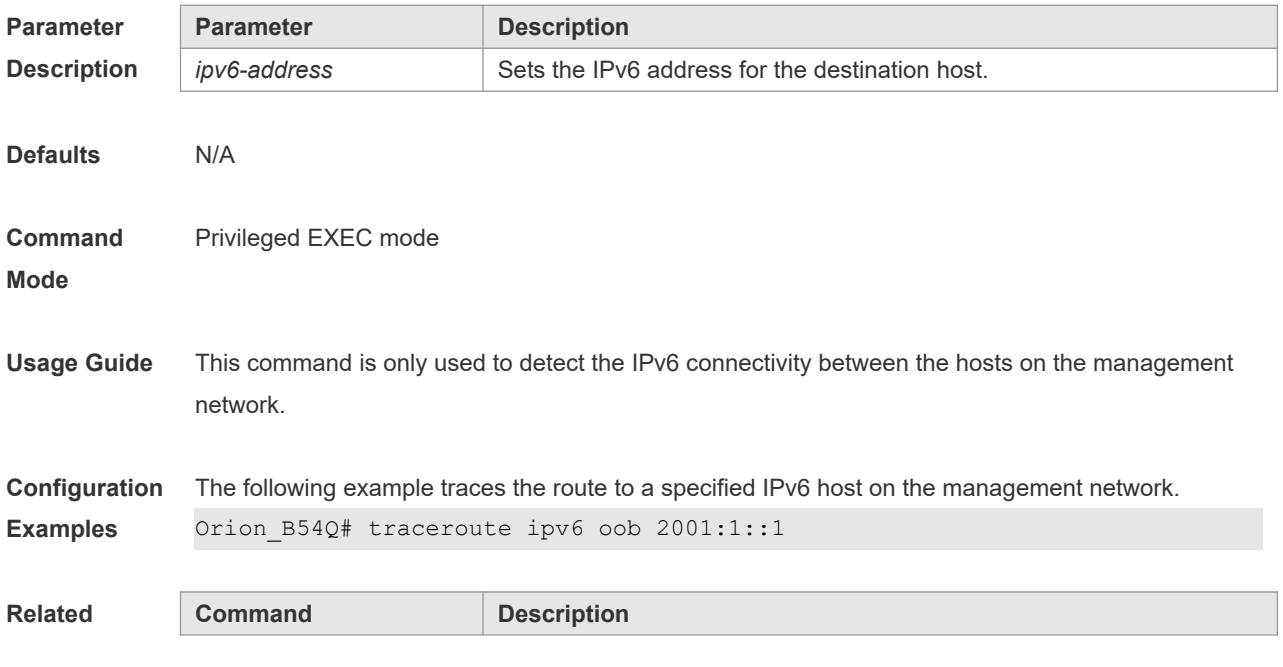

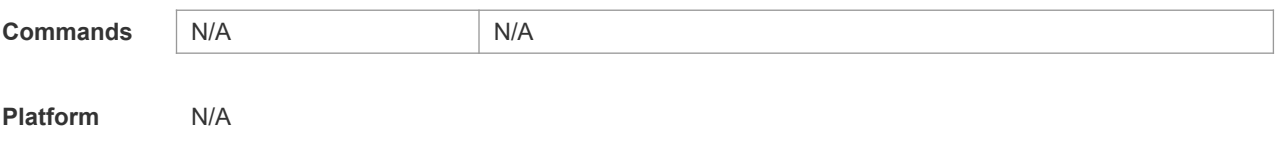

**Description**

# **14.13 snmp-server host oob**

Use this command to specify the MGMT interface to send a trap message to the NMS server. **snmp-server host oob** *ip-address*

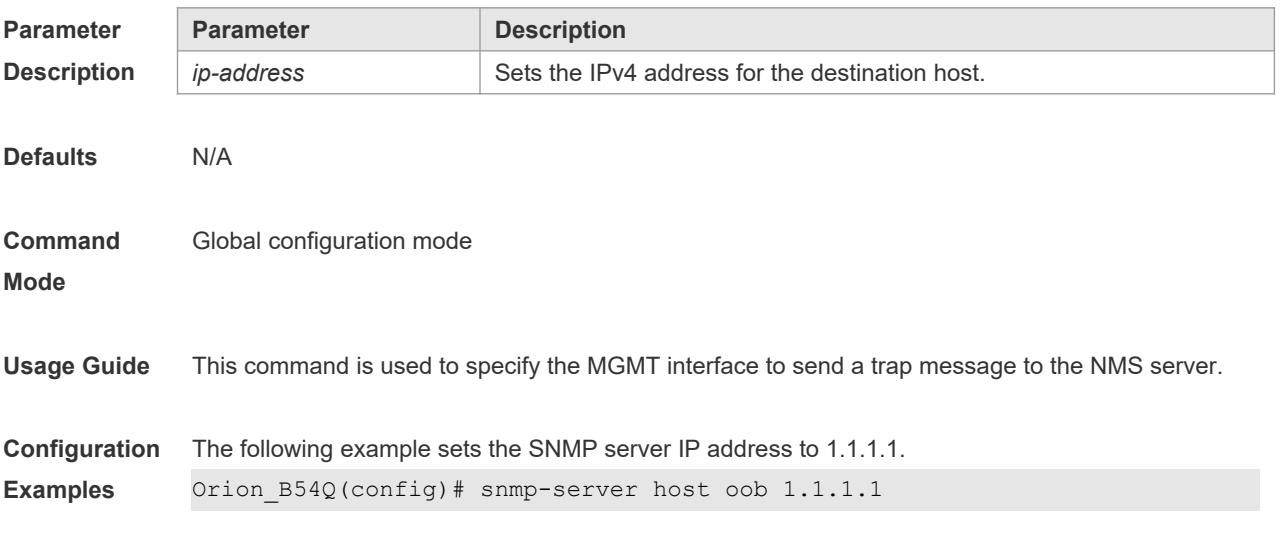

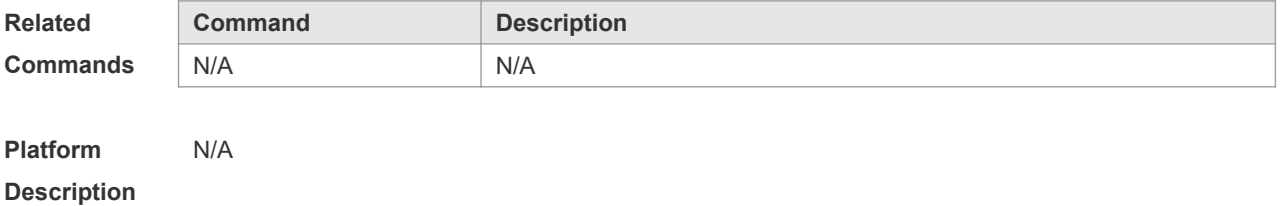

# **14.14 snmp-server host oob ipv6**

Use this command to specify the MGMT interface to send a trap message to the NMS server. **snmp-server host oob** [ **ipv6** ] *ipv6-address*

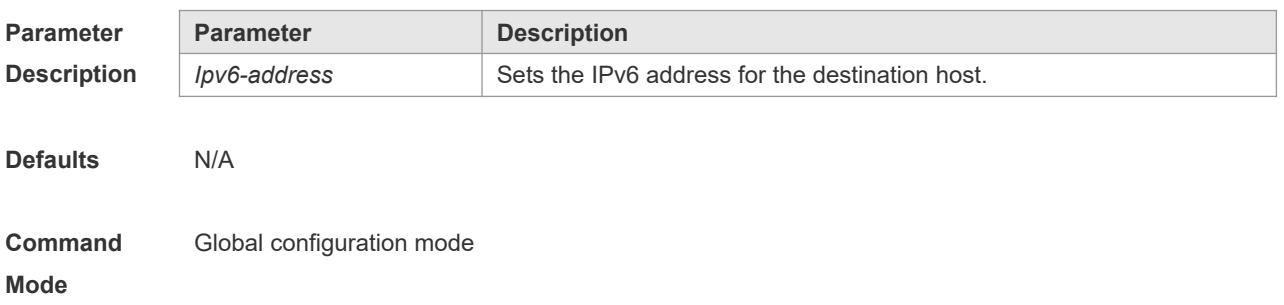

**Usage Guide** This command is used to specify the MGMT interface to send a trap message to the NMS server.

**Configuration Examples** The following example sets the SNMP server IP address to 1000::1. Orion B54Q(config)# snmp-server host oob ipv6 1000::1

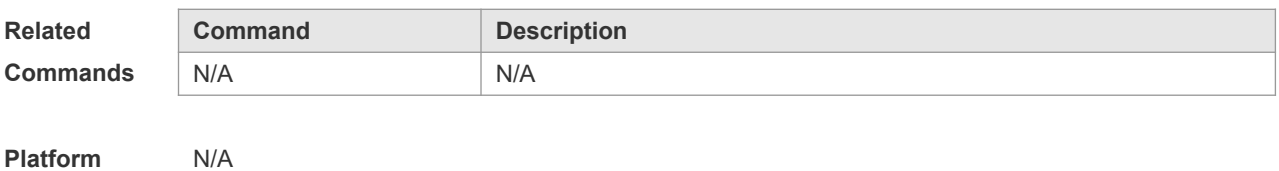

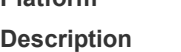

### **14.15 show arp oob**

Use this command to display the ARP cache table applied on the MGMT interface. **show arp oob** [ *ip* [ *mask* ] | **complete** | **incomplete** | *mac-address* ]

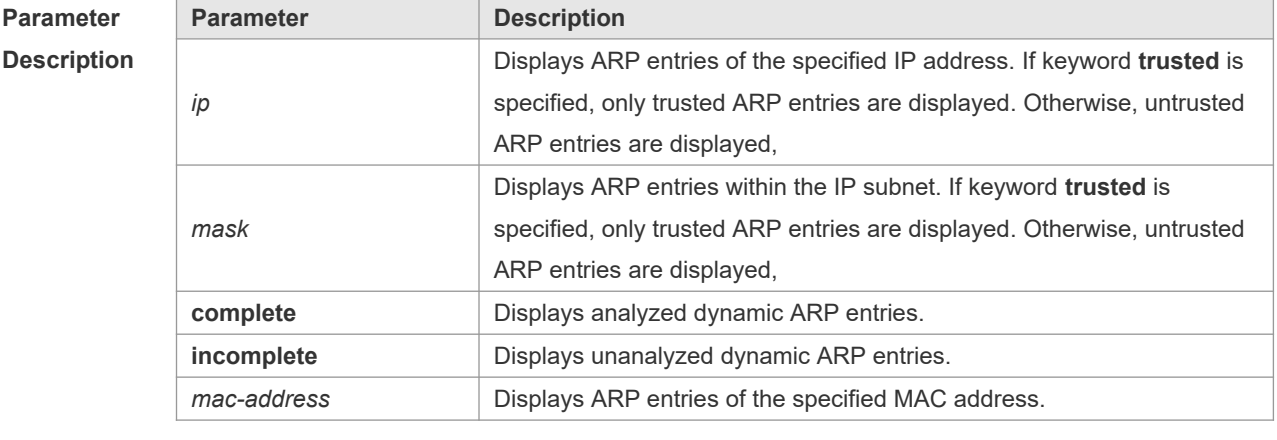

**Defaults** N/A

**Command**  Privileged EXEC mode

#### **Mode**

**Usage Guide** N/A

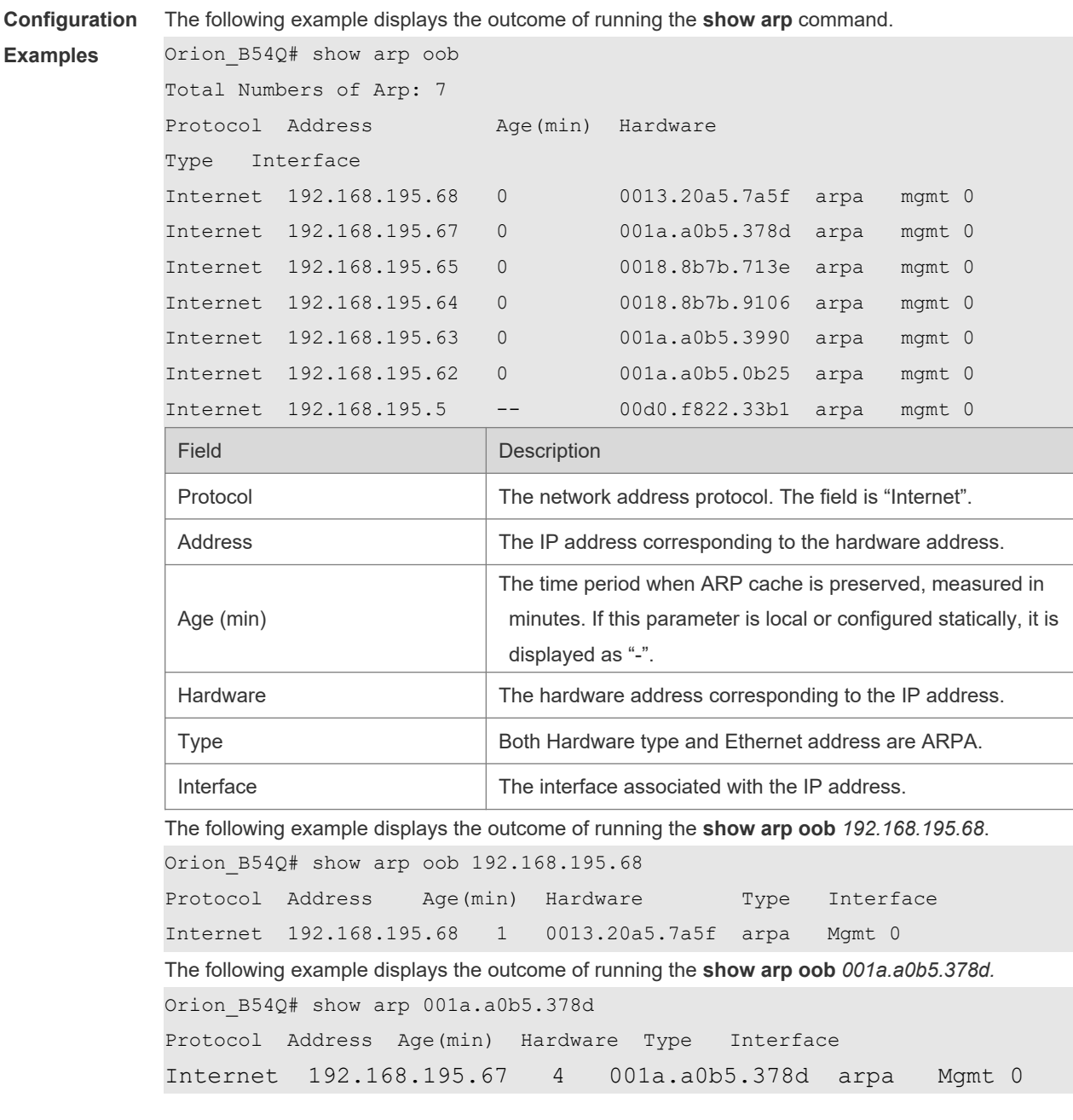

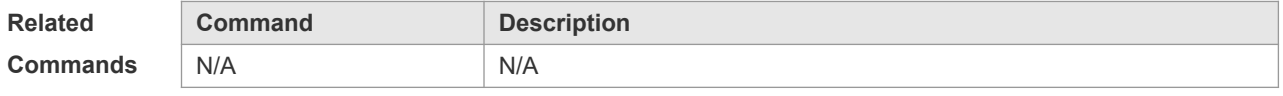

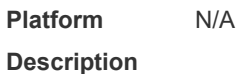

# **14.16 show ipv6 neighbors oob**

Use this command to display the IPv6 neighbor table applied on the MGMT interface. **show ipv6 neighbors oob** [ **verbose** ] [ *ipv6-address* ]
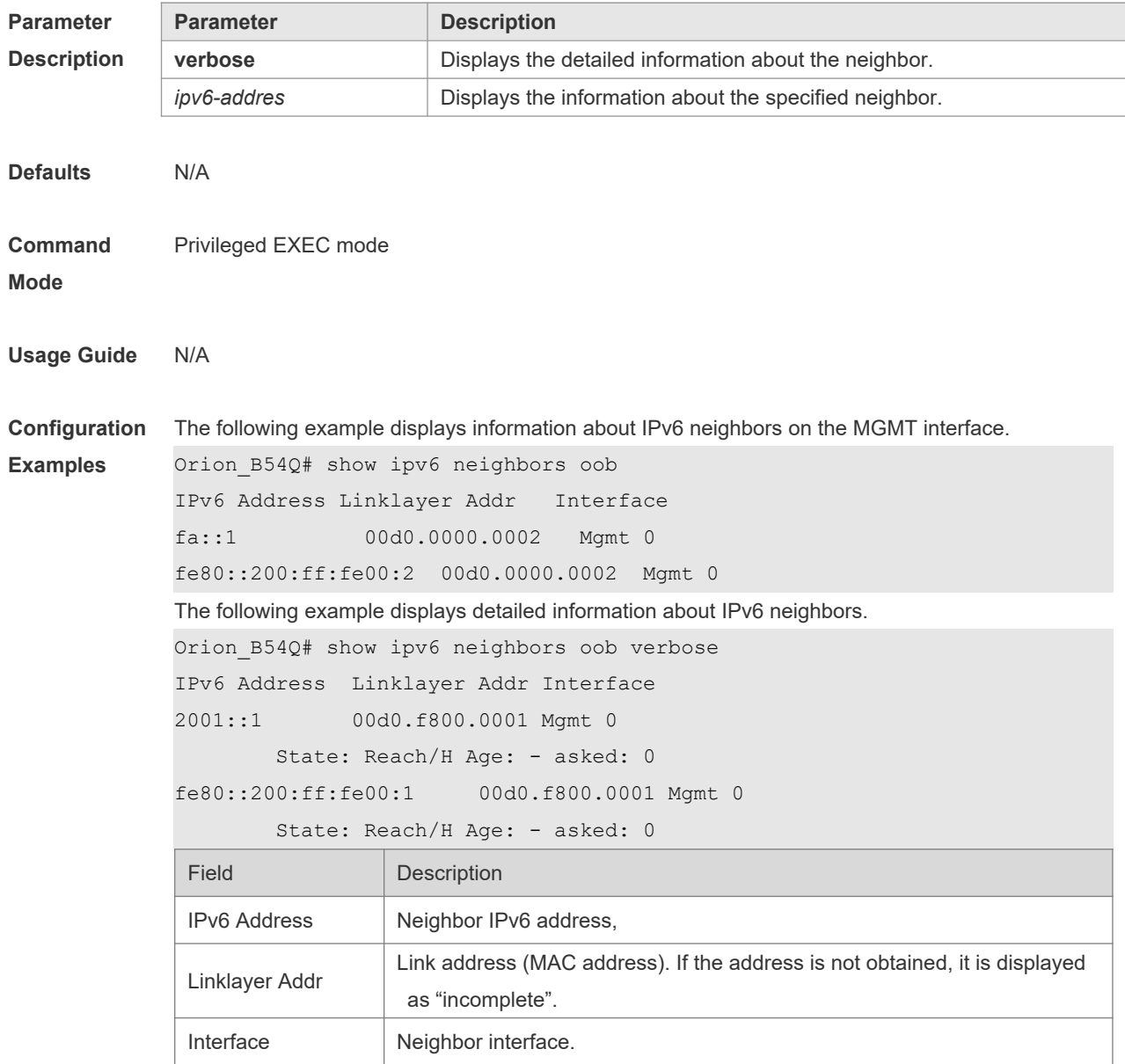

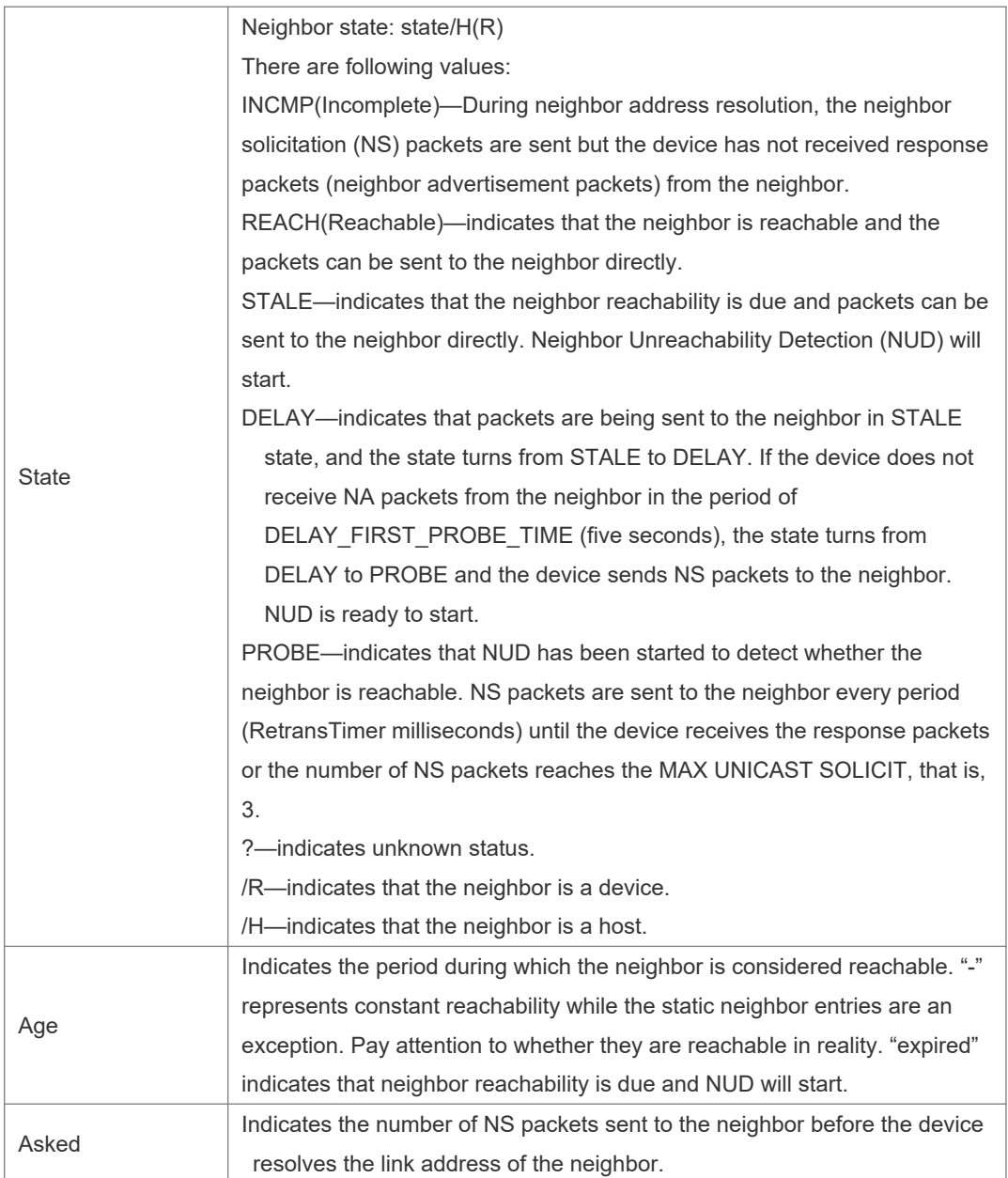

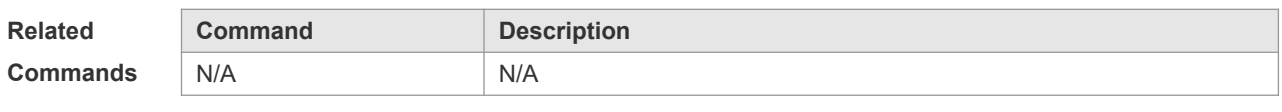

**Platform Description** N/A

# **14.17 show mgmt virtual**

Use this command to display the virtual MGMT interface information. **show mgmt virtual**

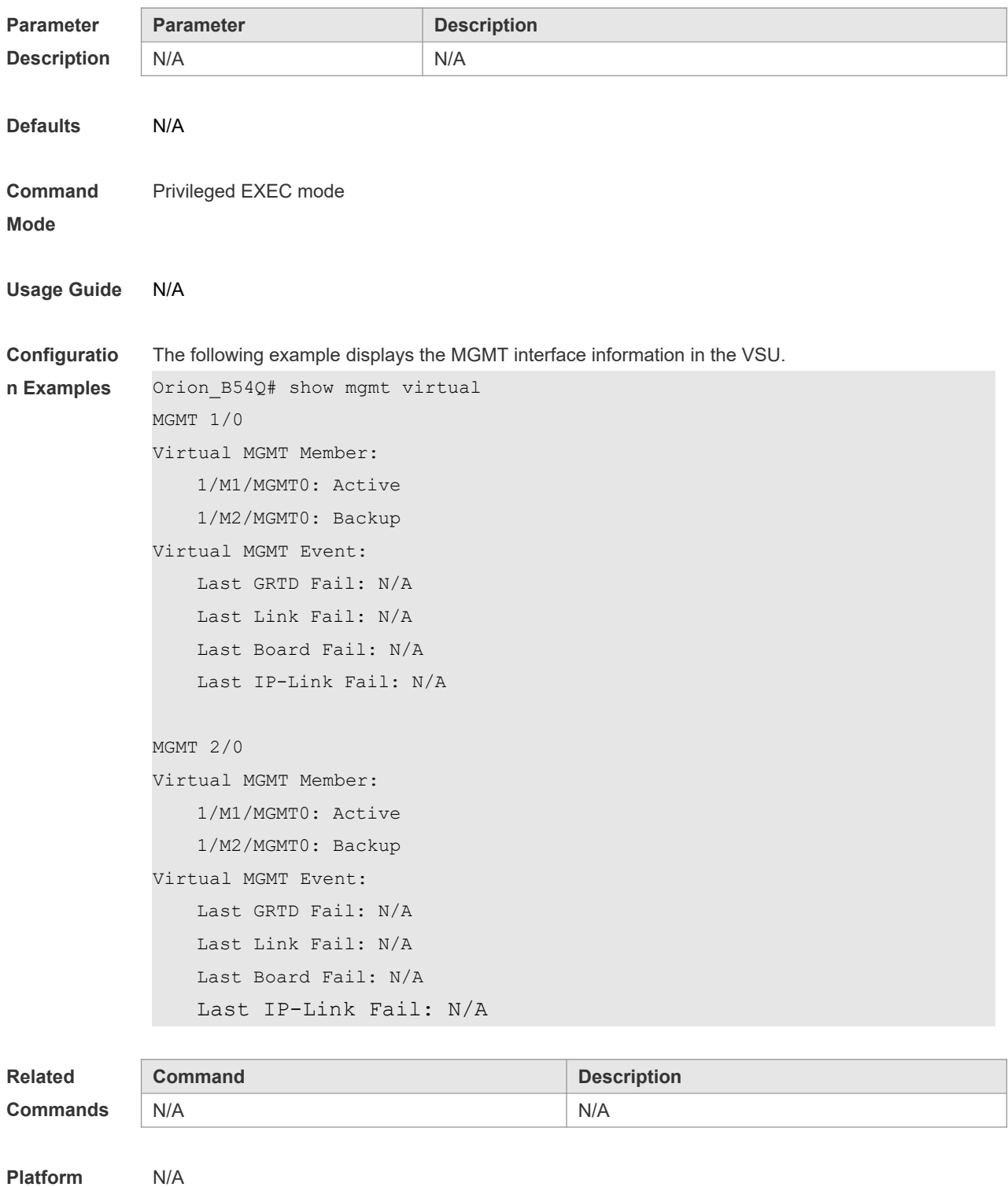

**Platform Description**

# **15 HASH Simulator Commands**

#### **15.1 show aggregate load-balance to interface aggreateport ap-id ip \***

Use this command to display IPv4 aggregate port(AP) load-balanced forwarding port. **show aggregate load-balance to interface aggregateport** *ap-id* **ip** [**source** *source-ip*] [**destination** *dest-ip*] [**ip-protocol** *protocol-id*] [**l4-source-port** *src-port*] [**l4-dest-port** *dest-port*]

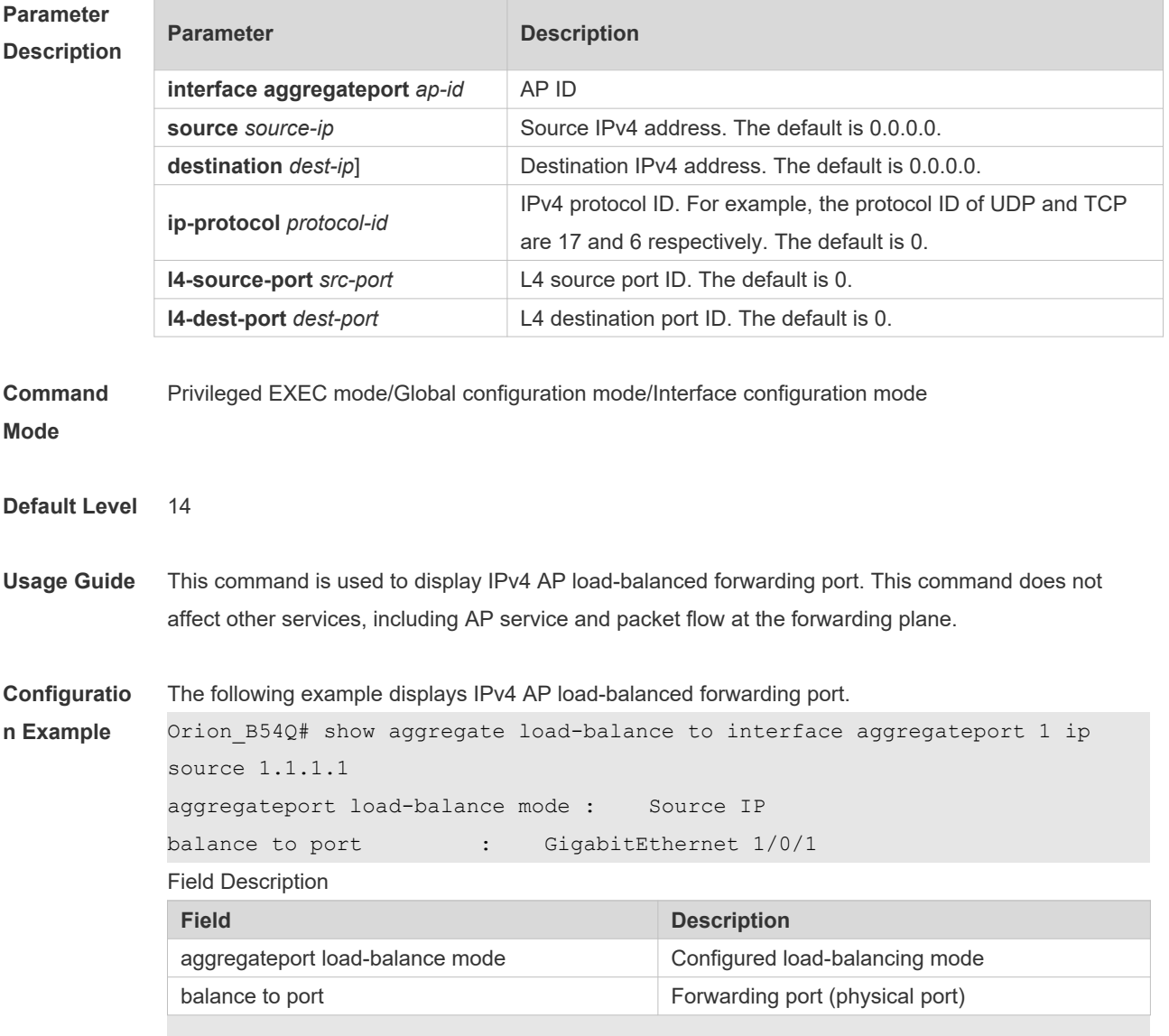

## **15.2 show aggregate load-balance to interface aggreateport ap-id ipv6 \***

Use this command to display IPv6 AP load-balanced forwarding port.

**show aggregate load-balance to interface aggregateport** *ap-id* **ipv6** [**source** *source-ip*] [**destination** *dest-ip*] [**ip-protocol** *protocol-id*] [**l4-source-port** *src-port*] [**l4-dest-port** *dest-port*]

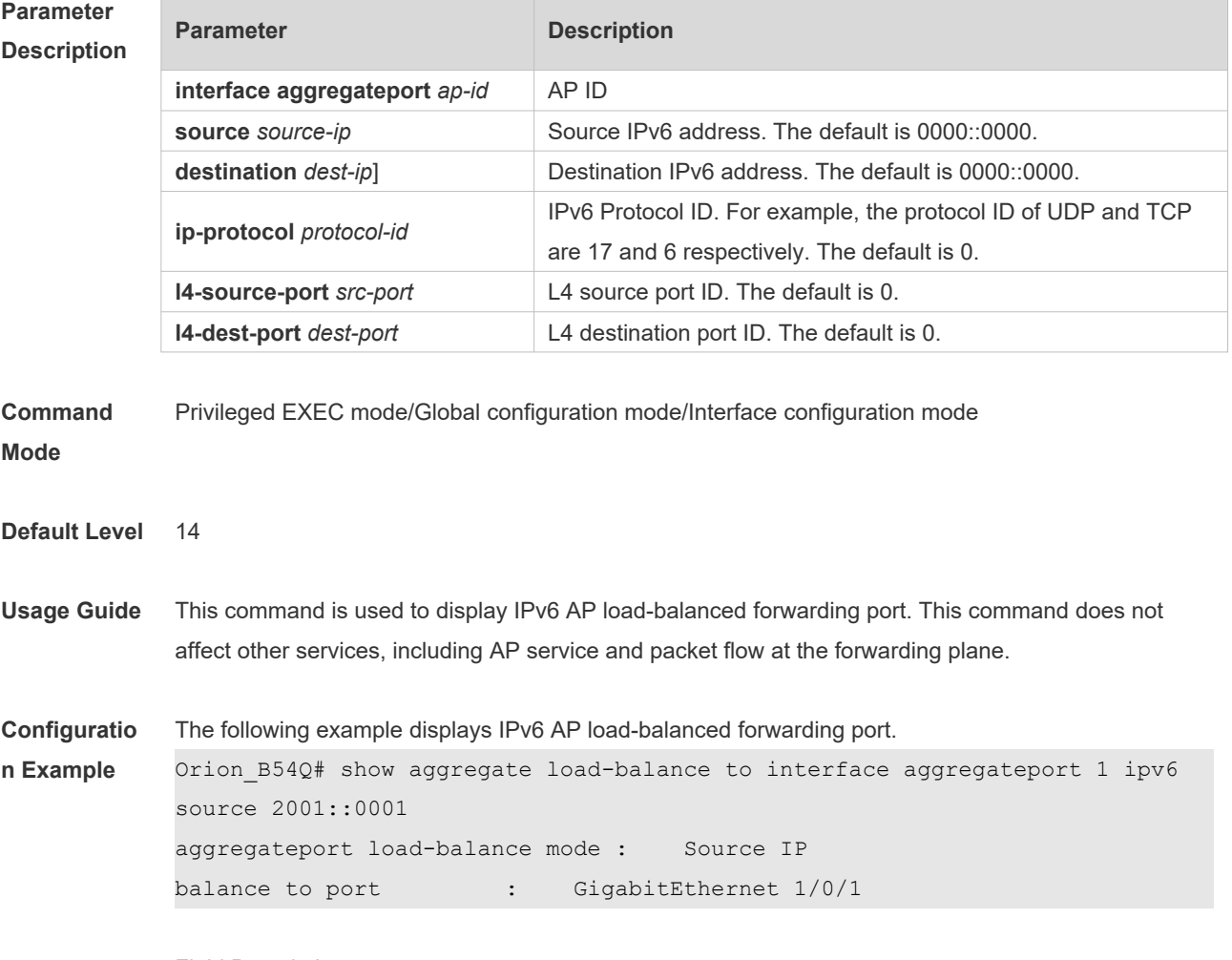

Field Description

#### **15.3 show ip ecmp-nexthop \***

Use this command to display IPv4 ECMP load-balanced forwarding port. **show ip ecmp-nexthop address destination** *dest-ip* [**source** *source-ip*] [**protocol** *protocol-id*] [**l4-source-port** *src-port*] [**l4 dest-port** *dst-port*] [**vrf** *vrf-name*]

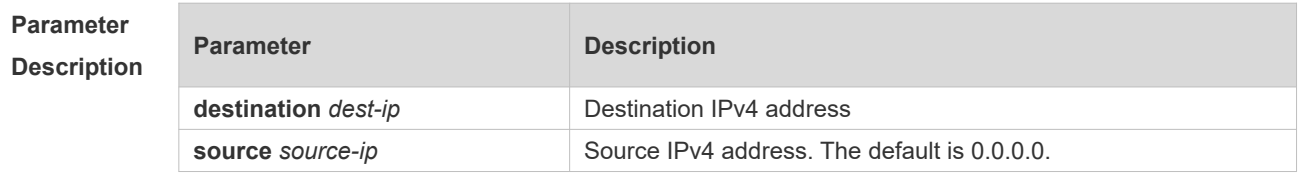

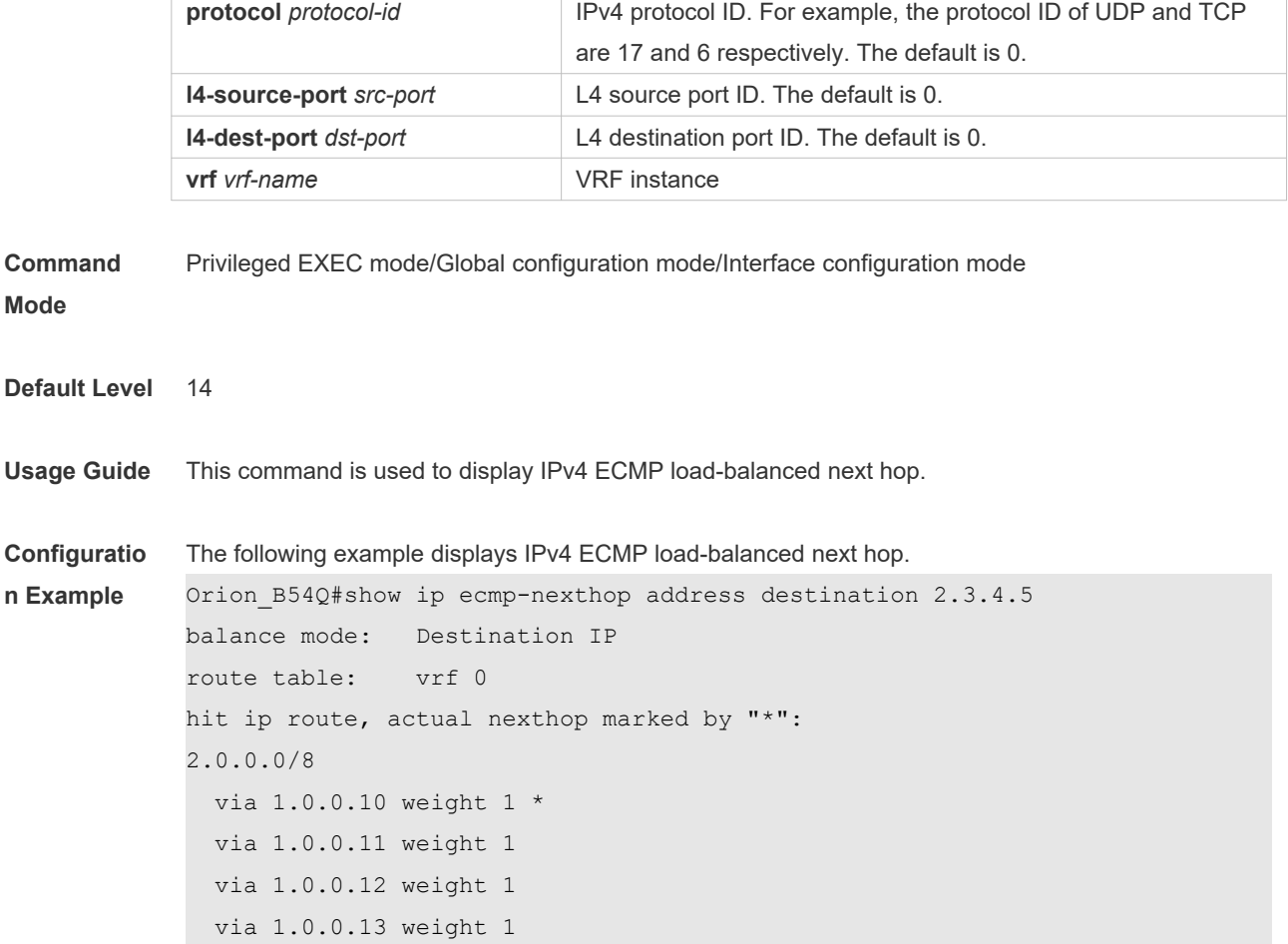

Field Description

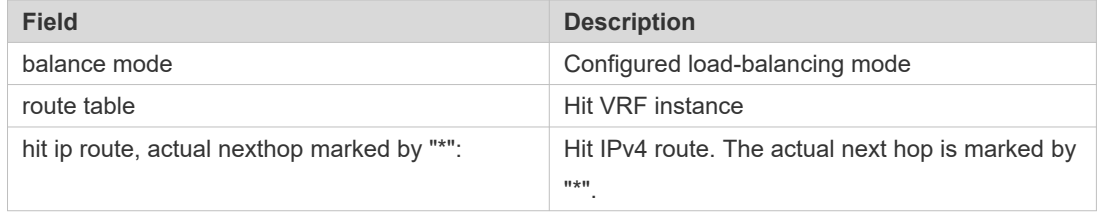

## **15.4 show ipv6 ecmp-nexthop \***

Use this command to display IPv6 ECMP load-balanced forwarding port. **show ipv6 ecmp-nexthop address destination** *dest-ip* [**source** *source-ip*] [**next-header** *protocol-id*] [**l4-source-port** *src-port*] [**l4-dest-port** *dst-port*] [**vrf** *vrf-name*]

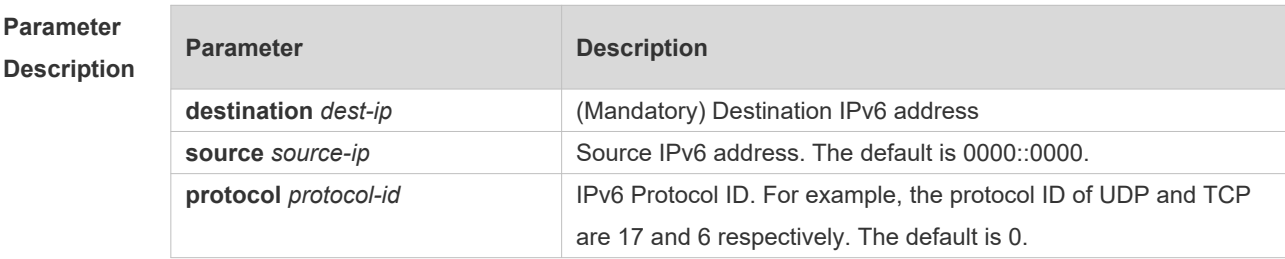

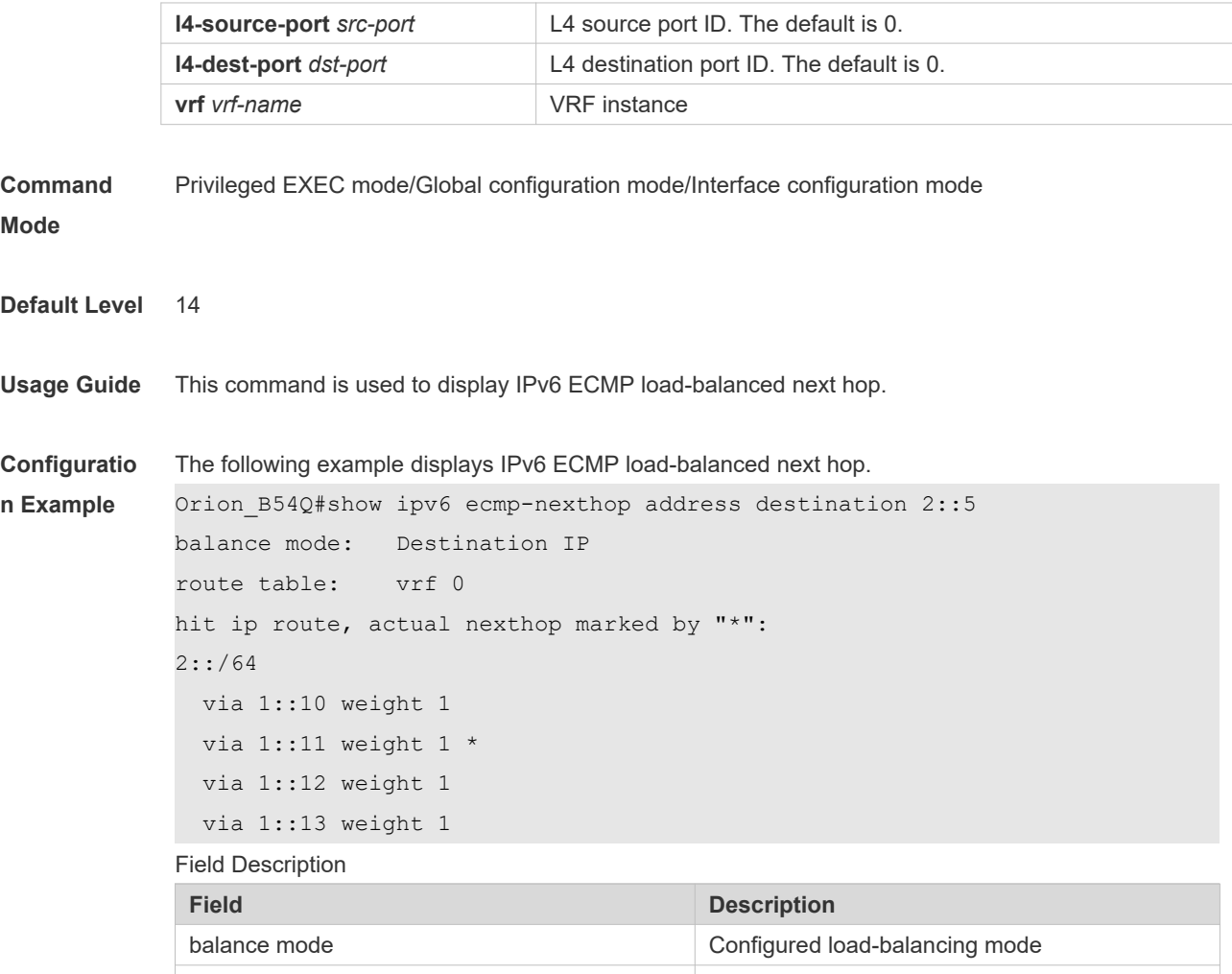

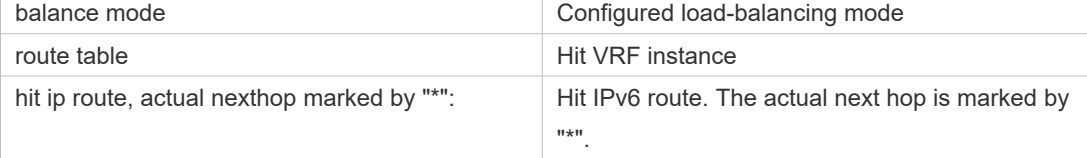